Inhoud **Inhoud VLT<sup>®</sup> AQUA Drive Programmeerhandleiding** 

# Inhoud

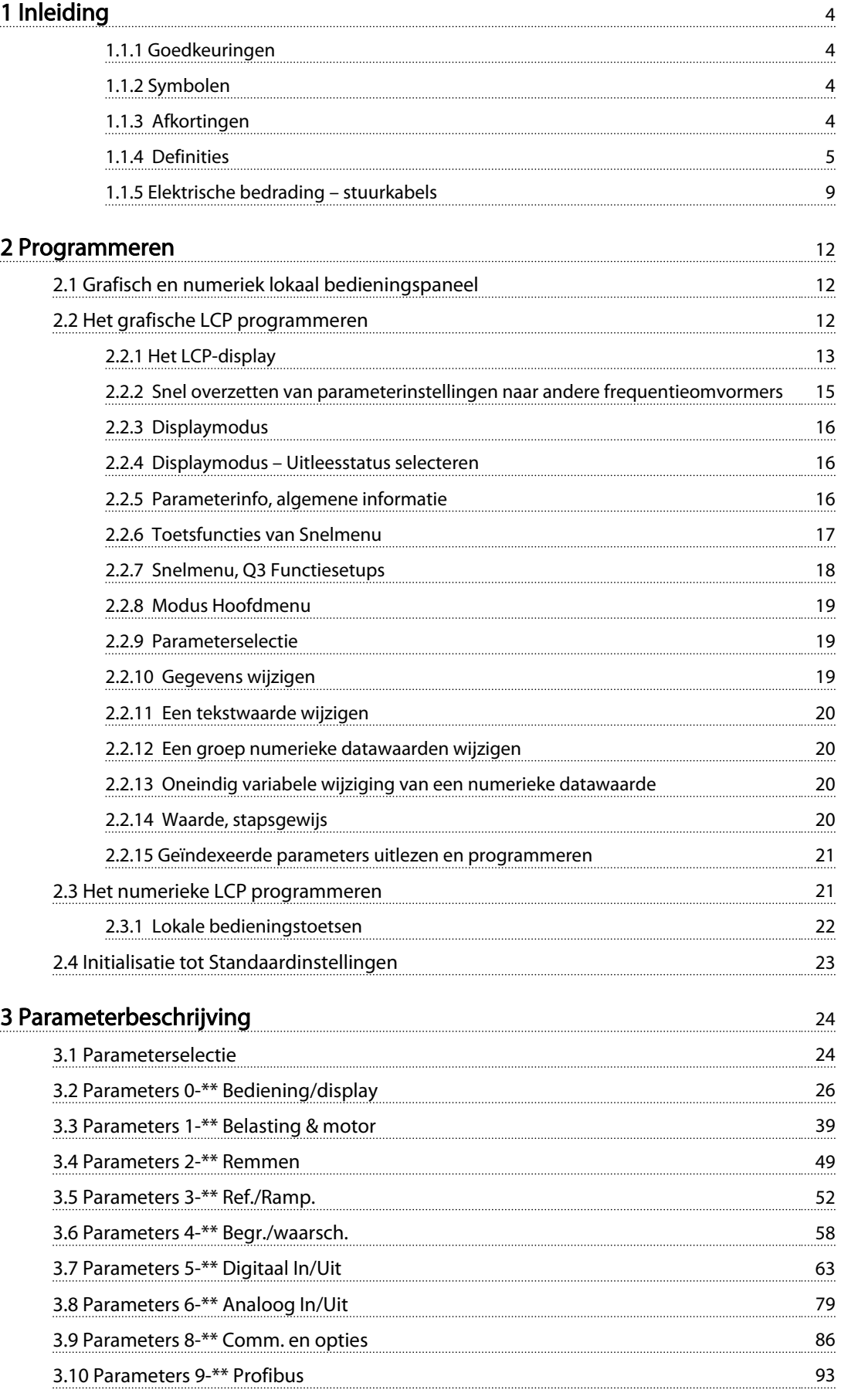

# Inhoud **Internal Communist Communist Communist Communist Communist Communist Communist Communist Communist Communist Communist Communist Communist Communist Communist Communist Communist Communist Communist Communist Commu**

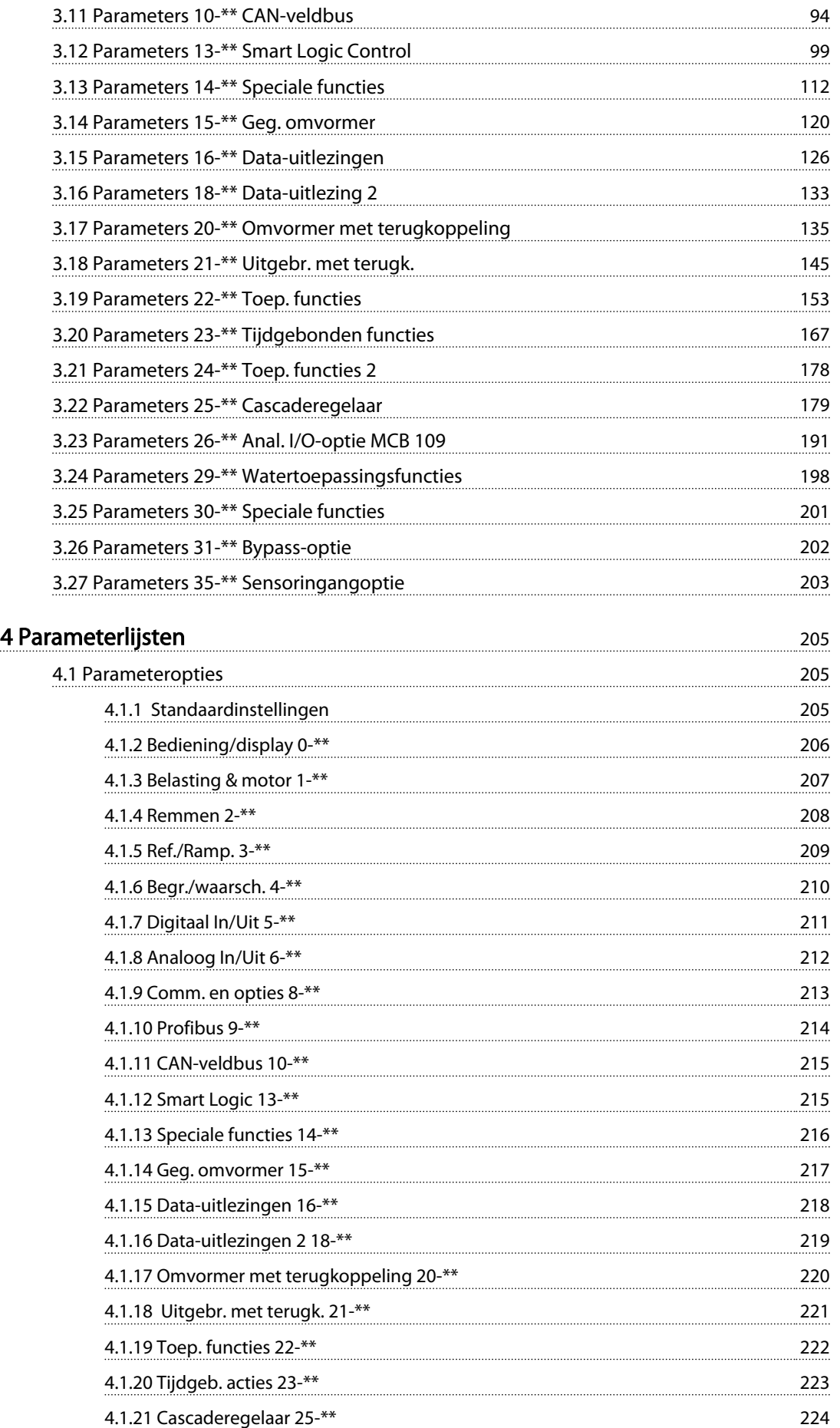

# Inhoud **Inhoud VLT<sup>®</sup> AQUA Drive Programmeerhandleiding**

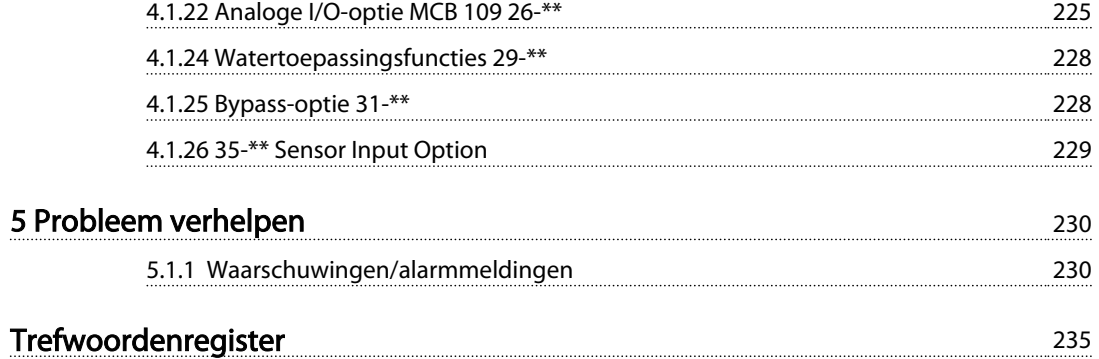

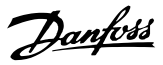

# 1 Inleiding

#### Programmeerhandleiding Softwareversie: 1.8x

Deze programmeerhandleiding kan worden gebruikt voor alle frequentieomvormers met softwareversie 1.8x. Het versienummer van de software kan worden uitgelezen via *15-43 Softwareversie*.

Tabel 1.1

# 1.1.1 Goedkeuringen

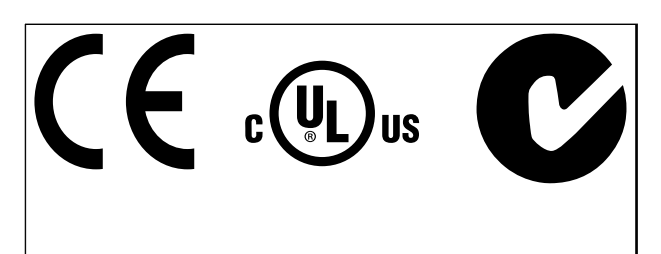

#### Tabel 1.2

## 1.1.2 Symbolen

Symbolen die in deze handleiding worden gebruikt.

# LET OP

Geeft aan dat de lezer ergens op moet letten.

# **AVOORZICHTIG**

Geeft een potentieel gevaarlijke situatie aan die, als deze niet wordt vermeden, kan leiden tot licht of matig letsel of beschadiging van de apparatuur.

# **AWAARSCHUWING**

Geeft een potentieel gevaarlijke situatie aan die, als deze niet wordt vermeden, kan leiden tot ernstig of dodelijk letsel.

Geeft de standaardinstelling aan.

Tabel 1.3

# 1.1.3 Afkortingen

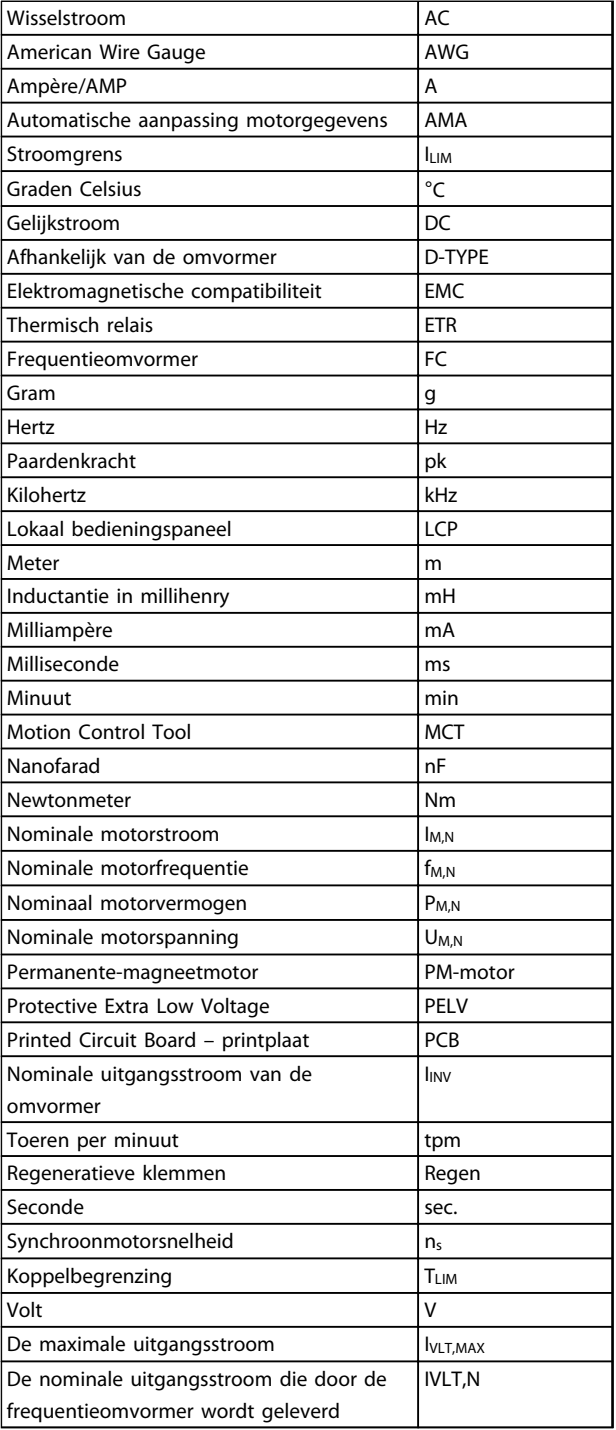

#### Tabel 1.4

#### 4 MG20O510 – VLT® is een gedeponeerd handelsmerk van Danfoss

Danfoss

# 1.1.4 Definities

#### Frequentieomvormer:

IVLT,MAX

De maximale uitgangsstroom.

## IVLT,N

De nominale uitgangsstroom die door de frequentieomvormer wordt geleverd.

# UVLT, MAX

De maximale uitgangsspanning.

## Ingang:

**Stuurcommando** 

U kunt de aangesloten motor starten of stoppen via het LCP en de digitale ingangen.

De functies zijn in twee groepen verdeeld.

De functies in groep 1 hebben voorrang op de functies in groep 2.

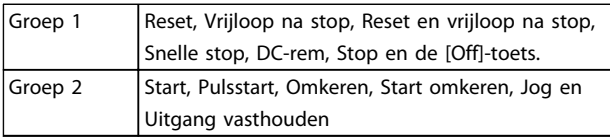

# Tabel 1.5

#### Motor:

Motor actief

Koppel gegenereerd op de uitvoeras en snelheid van nul tpm tot max. snelheid op motor.

#### f<sub>JOG</sub>

De motorfrequentie wanneer de jog-functie is geactiveerd (via digitale klemmen).

### fM

Motorfrequentie.

f<sub>MAX</sub>

De maximale motorfrequentie.

#### f<sub>MIN</sub>

De minimale motorfrequentie.

#### $f_{M,N}$

De nominale motorfrequentie (gegevens motortypeplaatje).

# IM

Motorstroom (actueel).

#### IM,N

De nominale motorstroom (gegevens motortypeplaatje).

 $\underline{D}M,N$ 

De nominale motorsnelheid (gegevens motortypeplaatje).

ns

Synchroonmotorsnelheid

 $n_{s} = \frac{2 \times par. 1 - 23 \times 60 s}{par. 1 - 39}$ 

#### P<sub>M,N</sub>

Het nominale motorvermogen (gegevens motortypeplaatje in kW of pk).

TM,N Het nominale koppel (motor).

U<sup>M</sup> De momentele motorspanning.

 $U_{M,N}$ De nominale motorspanning (gegevens motortypeplaatje).

#### Losbreekkoppel

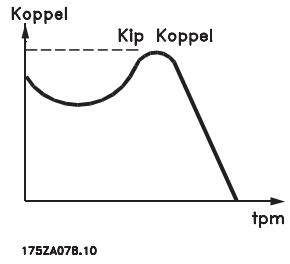

Afbeelding 1.1

#### ηVLT

Het rendement van de frequentieomvormer wordt gedefinieerd als de verhouding tussen het uitgangsvermogen en het ingangsvermogen.

#### **Startdeactiveercommando**

Een stopcommando behorend tot groep 1 van de stuurcommando's – zie deze groep.

**Stopcommando** Zie Stuurcommando's.

#### Referenties:

Analoge referentie Een signaal dat naar analoge ingang 53 of 54 wordt gestuurd, kan bestaan uit een spannings- of stroomsignaal.

#### Binaire referentie

Een signaal dat naar de seriële-communicatiepoort wordt gestuurd.

#### Ingestelde ref.

Een gedefinieerde, vooraf ingestelde referentie die kan worden ingesteld van -100% tot +100% van het referentiebereik. Selectie van acht vooraf ingestelde referenties via de digitale klemmen.

### Pulsreferentie

Een pulsfrequentiesignaal dat naar de digitale ingangen (klem 29 of 33) wordt gestuurd.

Ref<sub>MAX</sub>

# 1 1

Bepaalt de relatie tussen de referentie-ingang met een waarde van 100% van de volledige schaal (gewoonlijk 10 V, 20 mA) en de totale referentie. De maximumreferentiewaarde die is ingesteld in *3-03 Maximum Reference*.

#### Ref<sub>MIN</sub>

Bepaalt de relatie tussen de referentie-ingang met een waarde van 0% (gewoonlijk 0 V, 0 mA, 4 mA) en de totale referentie. De minimumreferentiewaarde die is ingesteld in *3-02 Minimum Reference*.

#### Diversen:

#### Analoge ingangen

De analoge ingangen worden gebruikt om verschillende functies van de frequentieomvormer te besturen. Er zijn twee typen analoge ingang: Stroomingang, 0-20 mA en 4-20 mA Spanningsingang, 0-10 V DC

#### Analoge uitgangen

De analoge uitgangen kunnen een signaal van 0-20 mA, 4-20 mA leveren.

#### Automatische aanpassing motorgegevens, AMA

Het AMA-algoritme bepaalt de elektrische parameters voor de aangesloten motor in stilstand.

#### Remweerstand

De remweerstand is een module die het remvermogen dat wordt gegenereerd bij regeneratief remmen, kan absorberen. Dit regeneratieve remvermogen verhoogt de tussenkringspanning en een remchopper zorgt ervoor dat het vermogen wordt overgebracht naar de remweerstand.

#### CT-karakteristieken

Constant-koppelkarakteristieken, gebruikt voor alle toepassingen, zoals transportbanden, verdringerpompen en kranen.

#### Digitale ingangen

De digitale ingangen kunnen worden gebruikt voor het besturen van verschillende functies van de frequentieomvormer.

#### Digitale uitgangen

De frequentieomvormer bevat twee halfgeleideruitgangen die een signaal van 24 V DC (max. 40 mA) kunnen leveren.

#### DSP

Digitale signaalverwerker.

#### ETR

Thermisch relais is een berekening van de thermische belasting op basis van de actuele belasting en het tijdsverloop. Het doel hiervan is het schatten van de motortemperatuur.

#### Initialisatie

Bij initialisatie (*14-22 Operation Mode*) keert de frequentieomvormer terug naar de standaardinstelling.

#### Intermitterende werkcyclus

De intermitterende-werkcyclusclassificatie heeft betrekking op een reeks werkcycli. Elke cyclus bestaat uit een belaste en een onbelaste periode. Het kan een periodieke cyclus of een niet-periodieke cyclus betreffen.

#### LCP

Het lokale bedieningspaneel (LCP) biedt een volledige interface voor het bedienen en programmeren van de frequentieomvormer. Het bedieningspaneel kan worden losgekoppeld en op maximaal 3 meter van de frequentieomvormer worden geïnstalleerd, dus op een frontpaneel, met behulp van de optionele installatieset.

#### lsb

Minst belangrijke bit.

# msb

Belangrijkste bit.

#### MCM

Staat voor Mille Circular Mil, een Amerikaanse meeteenheid voor de dwarsdoorsnede van kabels. 1 MCM = 0,5067 mm².

#### Online/offlineparameters

Wijzigingen van onlineparameters worden meteen geactiveerd nadat de datawaarde is gewijzigd. Wijzigingen van offlineparameters worden pas geactiveerd na het indrukken van [OK] op het LCP.

#### Proces-PID

De PID-regeling handhaaft de gewenste snelheid, druk, temperatuur en dergelijke door de uitgangsfrequentie aan te passen aan wijzigingen in de belasting.

#### PCD

Procesregelingsdata

#### Vermogenscyclus

Schakel de netspanning uit totdat het display (LCP) donker is en schakel de spanning vervolgens weer in.

#### RCD

Reststroomapparaat

#### Setup

Parameterinstellingen kunnen worden opgeslagen in vier setups. Het is mogelijk om tussen de vier parametersetups te schakelen en de ene setup te bewerken terwijl een andere setup actief is.

#### SFAVM

Schakelpatroon genaamd Stator Flux-oriented Asynchronous Vector Modulation (*14-00 Switching Pattern*).

#### Slipcompensatie

De frequentieomvormer compenseert het slippen van de motor met een aanvulling op de frequentie op basis van de gemeten motorbelasting, waardoor de motorsnelheid vrijwel constant wordt gehouden.

#### Smart Logic Control (SLC)

De SLC is een reeks van gebruikersgedefinieerde acties die worden uitgevoerd als de bijbehorende gebruikersgedefinieerde gebeurtenis door de Smart Logic Controller wordt geëvalueerd als TRUE. (Parametergroep 13-\*\* *Smart Logic Control (SLC)*)

#### STW

Statuswoord

#### FC-standaardbus

Omvat een RS-485-bus met FC-protocol of MC-protocol. Zie *8-30 Protocol*.

#### **Thermistor**

Een temperatuurafhankelijke weerstand die geplaatst wordt op plaatsen waar de temperatuur bewaakt moet worden (frequentieomvormer of motor).

#### Uitschakeling (trip)

Een toestand die zich voordoet in foutsituaties, bijv. als de frequentieomvormer wordt blootgesteld aan een overtemperatuur of wanneer de frequentieomvormer de motor, het proces of het mechanisme beschermt. Een herstart is niet mogelijk totdat de oorzaak van de fout is verdwenen en de uitschakelingsstatus is opgeheven door het activeren van de reset of, in sommige gevallen, doordat een automatische reset is geprogrammeerd. Een uitschakeling (trip) mag niet worden gebruikt voor persoonlijke veiligheid.

#### Uitschakeling met blokkering

Een toestand die zich voordoet in foutsituaties waarbij de frequentieomvormer zichzelf beschermt en fysiek ingrijpen noodzakelijk is, bijv. als de frequentieomvormer onderhevig is aan een kortsluiting op de uitgang. Een uitschakeling met blokkering kan alleen worden opgeheven door de netvoeding af te schakelen, de oorzaak van de fout weg te nemen en de frequentieomvormer opnieuw aan te sluiten op het net. Een herstart is niet mogelijk totdat de uitschakelingsstatus is opgeheven door het activeren van de reset of, in sommige gevallen, doordat een automatische reset is geprogrammeerd. Een uitschakeling (trip) mag niet worden gebruikt voor persoonlijke veiligheid.

#### VT-karakteristieken

Variabel-koppelkarakteristieken die worden gebruikt voor pompen en ventilatoren.

#### VVC+

In vergelijking met een standaardregeling van de spanning-frequentieverhouding zorgt Voltage Vector Control (VVC+) voor betere dynamische prestaties en stabiliteit, zowel bij een wijziging van de snelheidsreferentie als met betrekking tot het belastingskoppel.

#### 60° AVM

Schakelpatroon genaamd 60° Asynchronous Vector Modulation (*14-00 Switching Pattern*).

#### Arbeidsfactor

De arbeidsfactor is de verhouding tussen  $I_1$  en  $I_{RMS}$ .

$$
Vermogen factor = \frac{\sqrt{3} \times U \times I_1 \cos\varphi}{\sqrt{3} \times U \times I_{RMS}}
$$

De arbeidsfactor voor 3-fasebesturing:

$$
= \frac{11 \times cos\varphi 1}{I_{RMS}} = \frac{1}{I_{RMS}} \text{ aangezien cos\varphi 1} = 1
$$

De arbeidsfactor geeft aan in hoeverre een frequentieomvormer de netvoeding belast.

Hoe lager de arbeidsfactor, hoe hoger IRMS voor dezelfde kW-prestatie.

$$
I_{RMS} = \sqrt{I_1^2 + I_5^2 + I_7^2} + \ldots + I_n^2
$$

Bovendien betekent een hoge arbeidsfactor dat de verschillende harmonische stromen zwak zijn. De ingebouwde DC-spoelen zorgen voor een hoge arbeidsfactor, waardoor de belasting op de netvoeding wordt geminimaliseerd.

# WAARSCHUWING

De spanning van de frequentieomvormer is gevaarlijk wanneer de frequentieomvormer op het net is aangesloten. Onjuiste aansluiting van de motor, frequentieomvormer of veldbus kan leiden tot ernstig of dodelijk letsel of de apparatuur beschadigen. Daarom moeten zowel de instructies in deze handleiding als nationale en lokale voorschriften en veiligheidsvoorschriften worden opgevolgd.

#### Veiligheidsvoorschriften

- 1. Schakel de netvoeding af voordat reparatiewerkzaamheden worden uitgevoerd. Controleer of de netvoeding is afgeschakeld en of er genoeg tijd is verstreken voordat u de motor- en netstekkers verwijdert.
- 2. De [Off]-toets op het LCP onderbreekt de netvoeding niet en mag daarom niet als veiligheidsschakelaar worden gebruikt.
- 3. De apparatuur moet correct geaard zijn, de gebruiker moet beschermd zijn tegen voedingsspanning en de motor moet beveiligd zijn tegen overbelasting overeenkomstig de geldende nationale en lokale voorschriften.
- 4. De aardlekstroom bedraagt meer dan 3,5 mA.
- 5. Beveiliging tegen overbelasting van de motor: stel *1-90 Motor Thermal Protection* bijvoorbeeld in op de *ETR-uitsch. 1* of *ETR-waarsch. 1* als deze functie gewenst is.
- 6. Verwijder in geen geval de stekkers naar de motor en netvoeding terwijl de frequentieomvormer is aangesloten op het net. Controleer of de netvoeding is afgeschakeld en of er genoeg

tijd is verstreken voordat u de motor- en netstekkers verwijdert.

7. Denk eraan dat de frequentieomvormer meer spanningsbronnen heeft dan enkel L1, L2 en L3 wanneer loadsharing (koppeling van de DCtussenkring) of een externe 24 V DC is geïnstalleerd. Controleer of alle spanningsbronnen zijn afgeschakeld en de vereiste tijd is verstreken voordat wordt begonnen met de reparatiewerkzaamheden.

#### Waarschuwing tegen onbedoelde start

- 1. Terwijl de frequentieomvormer op het net is aangesloten, kan de motor worden gestopt via digitale commando's, buscommando's, referenties of een lokale stop. Deze stopfuncties zijn niet toereikend als een onbedoelde start moet worden voorkomen in verband met de persoonlijke veiligheid (bijv. gevaar voor lichamelijk letsel wegens contact met bewegende machineonderdelen na een onbedoelde start). In dergelijke gevallen moet de netvoeding worden afgeschakeld of de functie Veilige stop zijn geactiveerd.
- 2. De motor kan starten terwijl de parameters worden ingesteld. Wanneer dit betekent dat de persoonlijke veiligheid mogelijk in het geding is (bijv. wanneer er gevaar bestaat voor lichamelijk letsel wegens contact met bewegende machineonderdelen), dan moet het starten van de motor worden verhinderd, bijvoorbeeld door gebruik te maken van de functie Veilige stop of door een veilige afschakeling van de motoraansluiting.
- 3. Een gestopte motor die op de netvoeding aangesloten is, kan starten wanneer een storing optreedt in de elektronica van de frequentieomvormer, bij een tijdelijke overbelasting, bij herstel van een storing op het net of wanneer de motor weer wordt aangesloten. Als een onbedoelde start moet worden voorkomen in verband met de persoonlijke veiligheid (bijv. gevaar voor lichamelijk letsel wegens contact met bewegende machineonderdelen) zijn de normale stopfuncties van de frequentieomvormer niet toereikend. In dergelijke gevallen moet de netvoeding worden afgeschakeld of de functie Veilige stop zijn geactiveerd.

# LET OP

Volg bij het gebruiken van de functie Veilige stop altijd de instructies in de sectie *Veilige stop* in de *Design Guide*, MG20NXYY, op.

4. Stuursignalen van, of intern in, de frequentieomvormer kunnen in uitzonderlijke gevallen per ongeluk geactiveerd of vertraagd worden, of helemaal uitblijven. Bij gebruik in situaties waar veiligheid een kritische factor is.

# **AWAARSCHUWING**

### Hoge spanning

Het aanraken van elektrische onderdelen kan fatale gevolgen hebben – zelfs nadat de apparatuur is afgeschakeld van het net.

Zorg er ook voor dat de andere spanningsingangen, zoals de externe 24 V DC, loadsharing (koppeling van de DCtussenkring) en de motoraansluiting voor kinetische backup zijn afgeschakeld.

Systemen waarin frequentieomvormers zijn geïnstalleerd, moeten zo nodig worden uitgerust met aanvullende bewakings- en beveiligingsapparatuur conform de geldende veiligheidsvoorschriften, zoals wetgeving met betrekking tot mechanische werktuigen, regelgeving ter voorkoming van ongelukken, enz. Modificatie van de frequentieomvormer door middel van bedieningssoftware is toegestaan.

# LET OP

De machinebouwer/integrator moet gevaarlijke situaties identificeren en beoordelen welke voorzorgsmaatregelen noodzakelijk zijn. Het kan hierbij gaan om aanvullende bewaking en beveiligingsapparatuur conform de geldende nationale veiligheidsvoorschriften, zoals wetgeving met betrekking tot mechanische werktuigen en regelgeving ter voorkoming van ongelukken.

#### Beschermingsmodus

Zodra een hardwarematige begrenzing van de motorstroom of DC-tussenkringspanning wordt overschreden, zal de frequentieomvormer in de 'Beschermingsmodus' gaan werken. 'Beschermingsmodus' betekent een wijziging van de PWM-modulatiestrategie en een lage schakelfrequentie om verliezen tot een minimum te beperken. Dit houdt aan tot 10 s na de laatste fout en verhoogt de betrouwbaarheid en degelijkheid van de frequentieomvormer terwijl deze de motor weer volledig onder controle krijgt.

# 1.1.5 Elektrische bedrading – stuurkabels

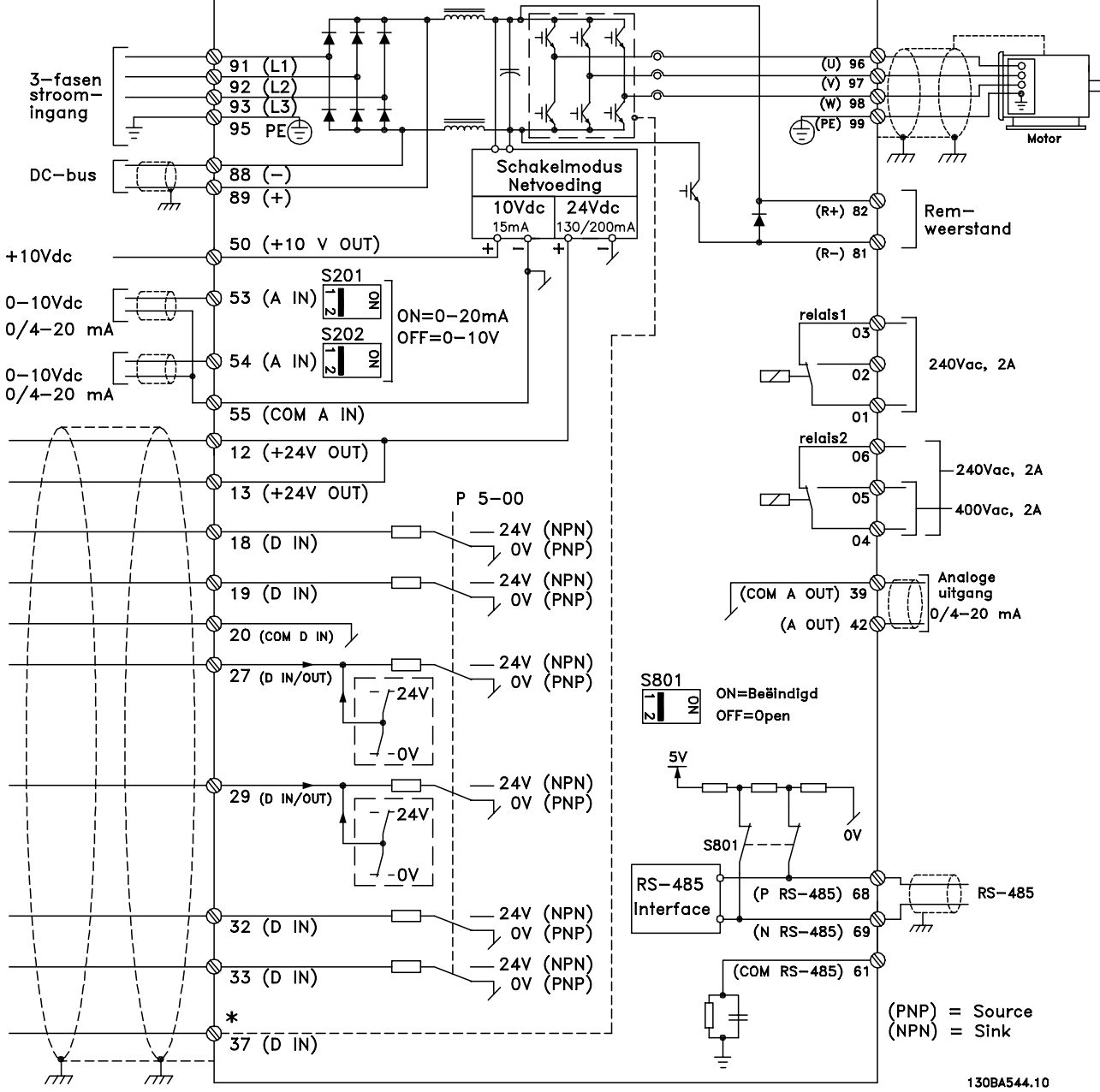

Afbeelding 1.2 Schema met alle elektrische klemmen zonder opties.

Klem 37 dient als ingang voor de Veilige stop. Zie de sectie *Installatie Veilige stop* in de Design Guide voor instructies over de installatie van de functie Veilige stop.

Bij zeer lange stuurkabels en analoge signalen kunnen, in uitzonderlijke gevallen en afhankelijk van de installatie, aardlussen van 50/60 Hz voorkomen als gevolg van ruis via de netvoedingskabels.

In dat geval kan het nodig zijn om de afscherming te doorbreken of een condensator van 100 nF te plaatsen tussen de afscherming en het chassis.

De digitale en analoge in- en uitgangen moeten afzonderlijk worden aangesloten op de gemeenschappelijke ingangen (klem 20, 55, 39) van de frequentieomvormer om te voorkomen dat aardstromen van deze groepen andere groepen beïnvloeden. Het inschakelen van de digitale ingang kan bijvoorbeeld het analoge ingangssignaal verstoren.

## Ingangspolariteit van stuurklemmen

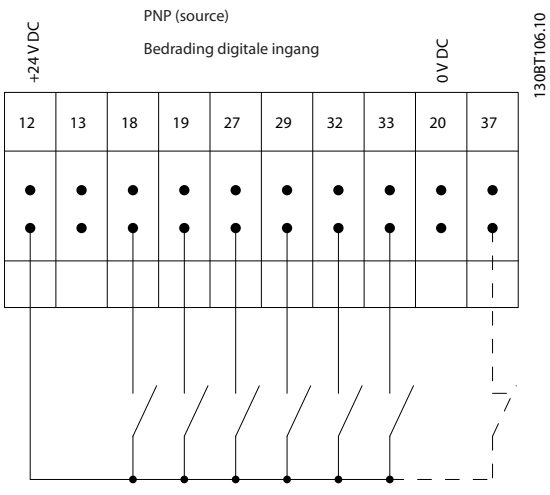

Afbeelding 1.3

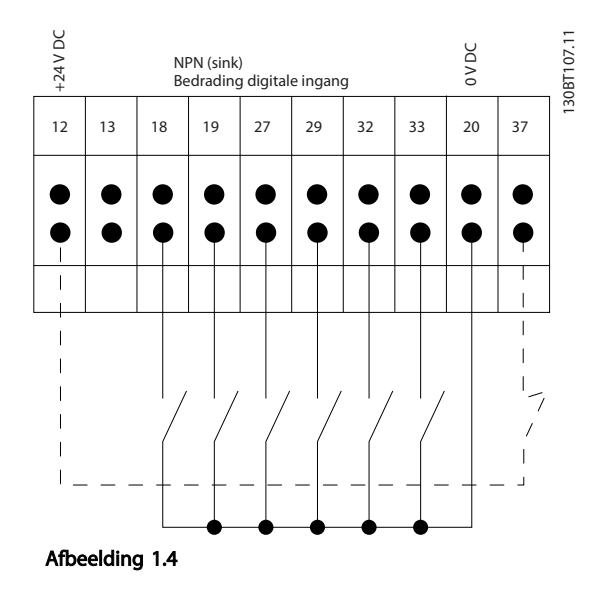

# LET OP

## Stuurkabels moeten afgeschermd/gewapend zijn.

Zie de sectie over aarding van afgeschermde/gewapende stuurkabels in de *Design Guide*, MG20NXYY, voor de juiste afsluiting van stuurkabels.

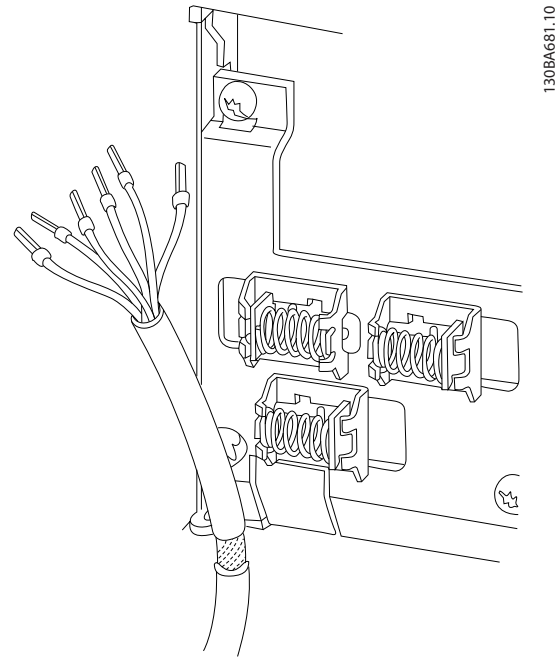

# Afbeelding 1.5

## 1.1.6 Start/Stop

Klem 18 = *5-10 Terminal 18 Digital Input* [8] *Start* Klem 27 = *5-12 Terminal 27 Digital Input* [0] *Niet in bedrijf* (Standaard *Vrijloop geïnv.*) Klem 37 = Veilige stop (indien aanwezig)

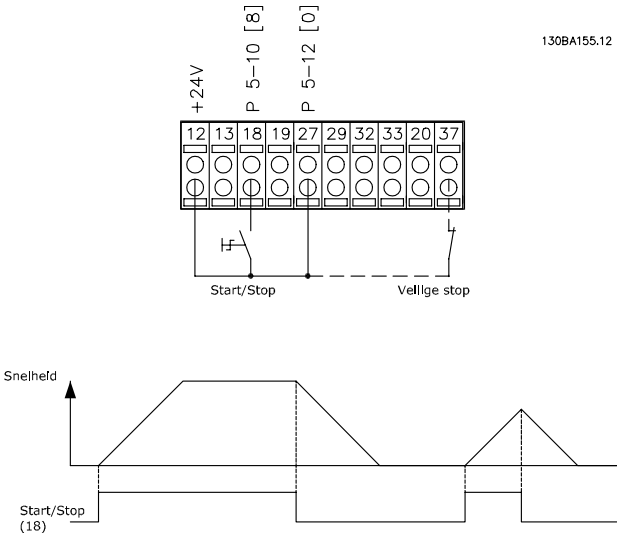

Afbeelding 1.6

## 1.1.7 Pulsstart/stop

Klem 18 = *5-10 Terminal 18 Digital Input* [9] *Pulsstart* Klem 27= *5-12 Terminal 27 Digital Input* [6] *Stop geïnv.* Klem 37 = Veilige stop (indien aanwezig)

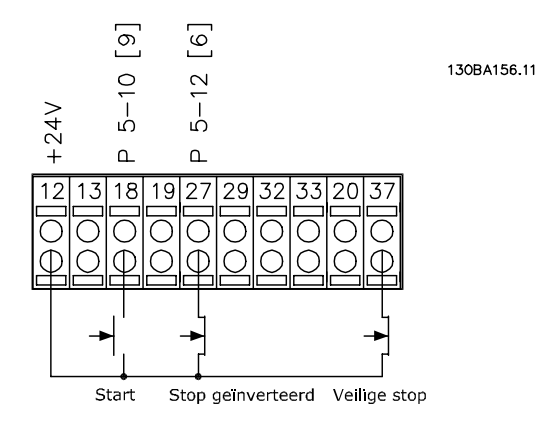

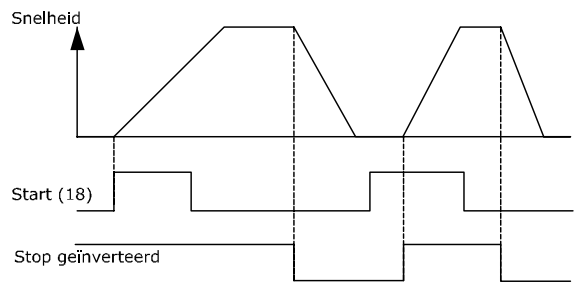

Afbeelding 1.7

# 1.1.8 Snelheid omh./omlaag

#### Klem 29/32 = Snelheid omh./omlaag

Klem 18 = *5-10 Terminal 18 Digital Input* [9] *Start* (standaard)

Klem 27 = *5-12 Terminal 27 Digital Input* [19] *Ref. vasthouden*

Klem 29 = *5-13 Terminal 29 Digital Input* [21] *Snelh. omh.*

Klem 32 = *5-14 Terminal 32 Digital Input* [22] *Snelh. omlaag*

Klem 29 is alleen beschikbaar in FC  $x02$  ( $x =$  typeaanduiding).

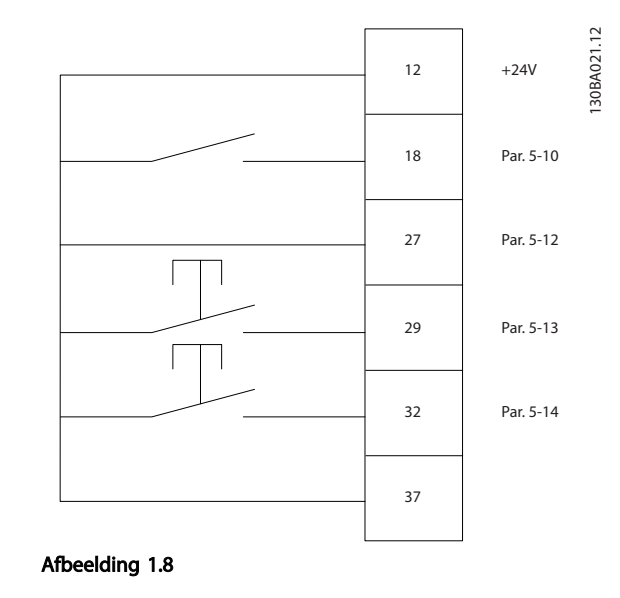

# 1.1.9 Potentiometerreferentie

#### Spanningsreferentie via een potentiometer

Referentiebron 1 = [1] *Analoge ingang 53* (standaard)

Klem 53, lage spanning  $= 0$  V

Klem 53, hoge spanning  $= 10$  V

Klem 53 lage ref./terugkopp. waarde =  $0$  tpm

Klem 53, hoge ref./terugkopp. waarde =  $1500$ tpm

Schakelaar S201 = UIT (U)

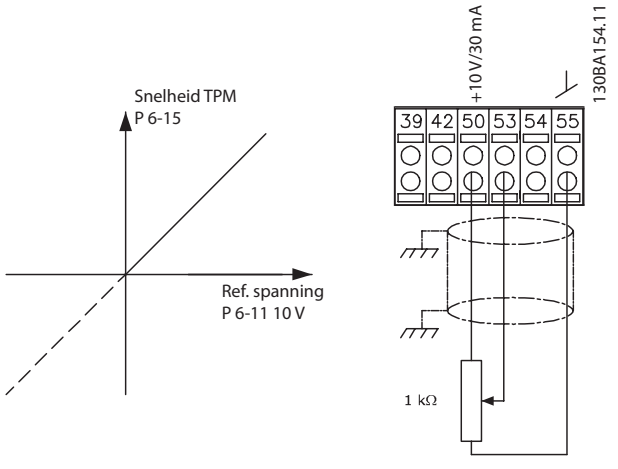

Afbeelding 1.9

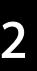

# 2 Programmeren

# 2.1 Grafisch en numeriek lokaal bedieningspaneel

De eenvoudigste manier om de frequentieomvormer te programmeren, is via het grafische LCP (LCP 102). Raadpleeg de Design Guide voor de frequentieomvormer wanneer u gebruik maakt van het numerieke lokale bedieningspaneel (LCP 101). Zie *2.3 Het numerieke LCP programmeren* voor meer informatie over het gebruik van het numerieke lokale bedieningspaneel (LCP 101).

# 2.2 Het grafische LCP programmeren

#### De functies van het bedieningspaneel zijn verdeeld in vier groepen

- 1. Grafisch display met statusregels.
- 2. Menutoetsen en indicatielampjes parameters wijzigen en schakelen tussen displayfuncties.
- 3. Navigatietoetsen en indicatielampjes (leds).
- 4. Bedieningstoetsen en indicatielampjes (leds)

Alle gegevens worden weergegeven op een grafisch LCPdisplay dat maximaal vijf bedieningsvariabelen kan tonen wanneer [Status] wordt weergegeven.

#### Displayregels

- a. Statusregel: statusmeldingen met pictogrammen en afbeeldingen.
- b. Regel 1-2: regels met bedieningsvariabelen die door de gebruiker zijn gedefinieerd of geselecteerd. Er kan maximaal één nieuwe regel worden toegevoegd door op [Status] te drukken.
- c. Statusregel: statusmelding met tekst.

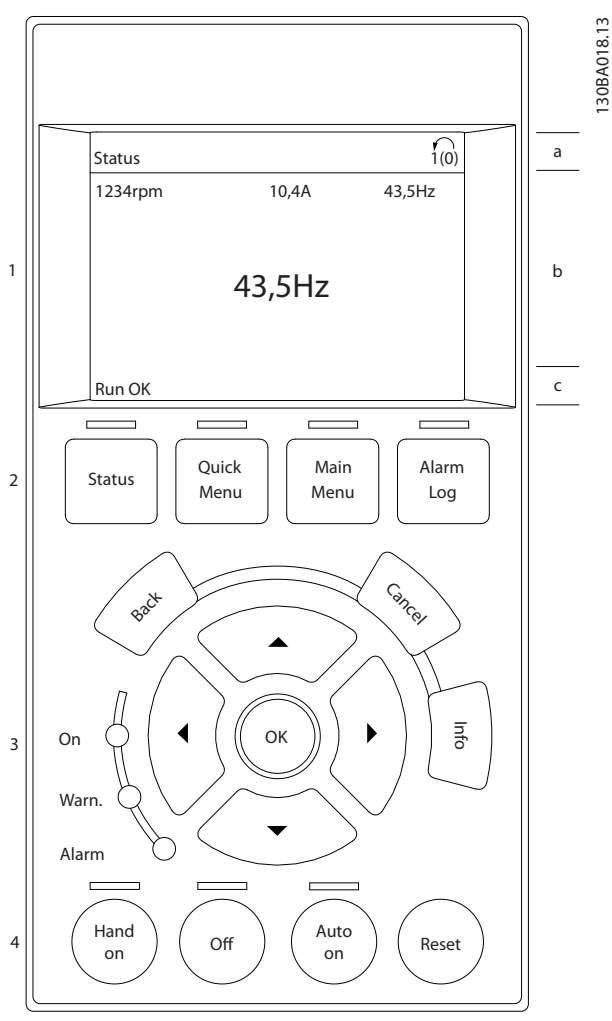

Danfoss

Afbeelding 2.1

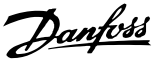

# 2.2.1 Het LCP-display

Het LCD-display heeft achtergrondverlichting en in totaal 6 alfanumerieke regels. De displayregels tonen de draairichting (pijl), de geselecteerde setup en de setup voor programmering. Het display bestaat uit 3 delen.

Het bovenste gedeelte toont maximaal 2 metingen in de normale bedrijfsstatus.

De bovenste regel in het middelste gedeelte toont maximaal 5 metingen met bijbehorende eenheid, ongeacht de status (behalve bij een alarm/waarschuwing).

Het onderste gedeelte toont de status van de frequentieomvormer in de statusmodus.

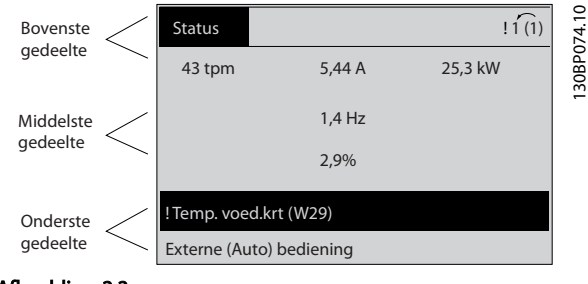

Afbeelding 2.2

De actieve setup (geselecteerd als Actieve setup in *0-10 Active Set-up*) wordt weergegeven. Bij het programmeren van een andere setup dan de Actieve setup verschijnt aan de rechterkant het nummer van de setup die wordt geprogrammeerd.

#### Aanpassing contrast display

Druk op [Status] en [▲] om het display donkerder te maken.

Druk op [Status] en [▼] om het display helderder te maken.

De meeste parameterinstellingen kunnen onmiddellijk worden gewijzigd via het LCP, tenzij er een wachtwoord is aangemaakt via *0-60 Wachtw. hoofdmenu* of *0-65 Personal Menu Password*.

#### Indicatielampjes (leds)

Als bepaalde drempelwaarden worden overschreden, gaan de alarm- en/of waarschuwingsleds branden. Er verschijnen tevens een status- en een alarmtekst op het LCP. De spanningsled gaat branden wanneer de frequentieomvormer van spanning wordt voorzien via het net, een DCbusklem of een externe 24 V-voeding. Tegelijkertijd is de achtergrondverlichting aan.

- Groene led/On: geeft aan dat de besturingssectie werkt.
- Gele led/Warn.: geeft een waarschuwing aan.
- Knipperende rode led/Alarm: geeft een alarm aan.

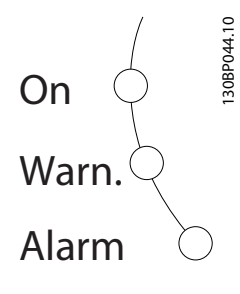

#### Afbeelding 2.3 LCP-toetsen

De bedieningstoetsen zijn onderverdeeld naar functie. De toetsen onder het display en de indicatielampjes dienen voor het instellen van de parameters en het selecteren van de displayweergave tijdens normaal bedrijf:

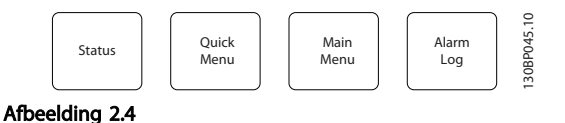

[Status] geeft de status weer van de frequentieomvormer en/of de motor. U kunt 3 verschillende uitlezingen kiezen door op [Status] te drukken: 5-regelige uitlezing, 4-regelige uitlezing of Smart Logic Control.

Druk op [Status] om de displaymodus te selecteren of om naar de displaymodus terug te schakelen vanuit de modi Snelmenu, Hoofdmenu of Alarm. Gebruik [Status] ook om te schakelen tussen de enkele en dubbele uitleesmodi.

#### [Quick Menu]

maakt een snelle setup van de frequentieomvormer mogelijk. Hiermee kunnen de meestgebruikte functies worden geprogrammeerd.

#### Via [Quick Menu] hebt u toegang tot de volgende onderdelen:

- Q1: Persoonlijk menu
- Q2: Snelle setup
- Q3: Functiesetups
- O5: Gemaakte wijz.
- Q6: Logdata

Functiesetups biedt een snelle en eenvoudige toegang tot alle parameters die nodig zijn voor de meeste water- en afvalwatertoepassingen, inclusief toepassingen met een variabel koppel, constant koppel, pompen, doseerpompen, bronpompen, boosterpompen, mixerpompen, luchtventilatoren en andere pomp- en ventilatortoepassingen. Daarnaast bevat het parameters om te bepalen welke variabelen op het LCP moeten worden getoond, parameters voor vooraf in te stellen snelheden, schaling van analoge referenties, één- of multi-zonetoepassingen met terugkoppeling en speciale functies met betrekking tot water- en afvalwatertoepassingen.

De parameters van het snelmenu zijn direct toegankelijk, tenzij er via *0-60 Wachtw. hoofdmenu*, *0-61 Toegang hoofdmenu zonder wachtw.*, *0-65 Wachtw persoonlijk menu* of *0-66 Toegang pers. menu zonder wachtw.* een wachtwoord is ingesteld.

Het is mogelijk om direct te schakelen tussen Snelmenu en Hoofdmenu.

#### [Main Menu]

dient om alle parameters te programmeren.

De parameters van het hoofdmenu zijn direct toegankelijk, tenzij er via *0-60 Wachtw. hoofdmenu*, *0-61 Toegang hoofdmenu zonder wachtw.*, *0-65 Wachtw persoonlijk menu* of *0-66 Toegang pers. menu zonder wachtw.* een wachtwoord is ingesteld. Voor de meeste water- en afvalwatertoepassingen is het niet nodig om parameters te wijzigen via het hoofdmenu. Snelmenu, Snelle setup en Functiesetups bieden de snelste en eenvoudigste manier om toegang te krijgen tot alle benodigde specifieke parameters.

Het is mogelijk om direct te schakelen tussen Hoofdmenu en Snelmenu.

De parametersnelkoppeling kan worden uitgevoerd door [Main Menu] gedurende 3 seconden in te drukken. De parametersnelkoppeling geeft directe toegang tot elke mogelijke parameter.

#### [Alarm Log]

toont een overzicht van de laatste vijf alarmmeldingen (genummerd A1-A5). U kunt aanvullende gegevens over een alarm krijgen door via de navigatietoetsen naar het alarmnummer te gaan en op [OK] te drukken. U krijgt nu informatie over de toestand van uw frequentieomvormer net voordat de alarmmodus werd ingeschakeld.

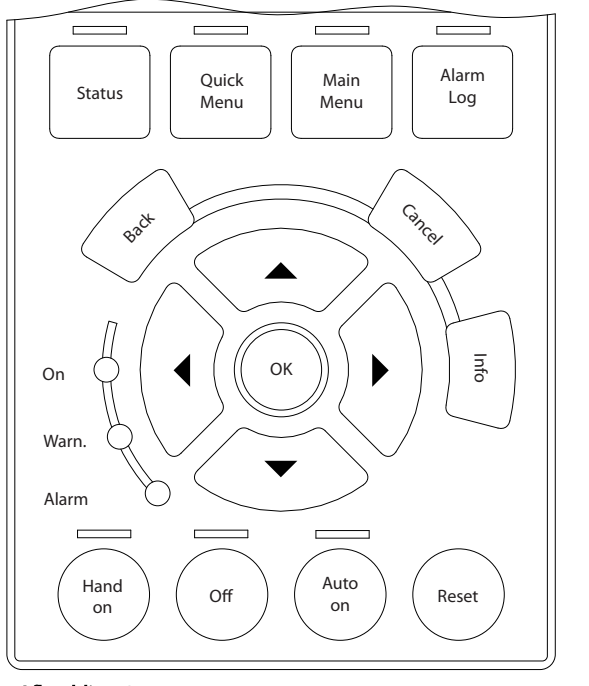

130BA027.10

30BA027.10

Danfoss

Afbeelding 2.5

[Back] brengt u een stap of laag terug in de navigatiestructuur.

[Cancel] annuleert uw laatste wijziging of commando, zolang het display niet is gewijzigd.

[Info] geeft informatie over een commando, parameter of functie in elk mogelijk scherm. [Info] geeft uitgebreide informatie wanneer u hulp nodig hebt. Verlaat de infomodus door op [Info], [Back] of [Cancel] te drukken.

#### Navigatietoetsen

Gebruik de vier navigatietoetsen om te bewegen tussen de verschillende opties in [Quick Menu], [Main Menu] en [Alarm Log]. Gebruik de toetsen om de cursor te verplaatsen.

[OK] dient om een parameter te selecteren die wordt gemarkeerd door de cursor en om de wijziging van een parameter te bevestigen.

Lokale bedieningstoetsen voor lokale bediening bevinden zich onder aan het LCP.

**[Hand on]** maakt het mogelijk om de frequentieomvormer via het LCP te besturen. [Hand on] start ook de motor, waarna het mogelijk is om de gegevens voor de motorsnelheid in te stellen via de navigatietoetsen. De toets kan worden ingesteld op *Ingesch*. [1] of *Uitgesch*. [0] via *0-40 [Hand on]-toets op LCP*

Externe stopsignalen die via stuursignalen of een seriële bus worden geactiveerd, zullen een 'start'-commando via het LCP onderdrukken.

De volgende stuursignalen zullen actief blijven wanneer [Hand on] wordt geactiveerd:

- [Hand on] [Off] [Auto on]
- Reset
- Vrijloop na stop, geïnverteerd
- Omkeren
- Setupselectie bit 0 Setupselectie bit 1
- Stopcommando via seriële communicatie
- DC-rem

[Off] stopt de aangesloten motor. De toets kan worden ingesteld op *Ingesch*. [1] of *Uitgesch*. [0] via *0-41 [Off] Key on LCP*. Als er geen externe stopfunctie is geselecteerd en de toets [Off] niet actief is, kan de motor enkel worden gestopt door de spanning af te schakelen.

[Auto on] maakt het mogelijk om de frequentieomvormer te sturen via stuurklemmen en/of seriële communicatie. Als een startsignaal naar de stuurklemmen en/of de bus wordt gestuurd, start de frequentieomvormer. De toets kan worden ingesteld op *Ingesch*. [1] of *Uitgesch*. [0] via *0-42 [Auto on] Key on LCP*.

# LET OP

Een actief HAND-OFF-AUTO-signaal via de digitale ingangen heeft een hogere prioriteit dan de bedieningstoetsen [Hand on] en [Auto on].

[Reset] wordt gebruikt om de frequentieomvormer te resetten na een alarm (trip). Kan worden ingesteld op *Ingesch*. [1] of *Uitgesch*. [0] via *0-43 [Reset] Key on LCP*.

De parametersnelkoppeling kan worden uitgevoerd door de [Main Menu]-toets gedurende 3 seconden in te drukken. De parametersnelkoppeling geeft directe toegang tot elke mogelijke parameter.

### 2.2.2 Snel overzetten van parameterinstellingen naar andere frequentieomvormers

Wanneer de setup van een frequentieomvormer voltooid is, kunt u de gegevens het beste opslaan in het LCP of op een pc met behulp van de MCT 10 setup-software.

#### Gegevens opslaan in het LCP

- 1. Ga naar *0-50 LCP kopiëren*.
- 2. Druk op [OK].
- 3. Selecteer 'Alles naar LCP'.
- 4. Druk op [OK].

Alle parameterinstellingen worden nu opgeslagen in het LCP, wat wordt aangegeven in de voortgangsbalk. Druk op [OK] als 100% is bereikt.

# LET OP

#### Stop de motor vóór u deze handeling uitvoert.

Sluit het LCP aan op een andere frequentieomvormer en kopieer de parameterinstellingen ook naar die frequentieomvormer.

#### Gegevens overzetten van LCP naar frequentieomvormer

- 1. Ga naar *0-50 LCP kopiëren*.
- 2. Druk op [OK].
- 3. Selecteer 'Alles vanaf LCP'.
- 4. Druk op [OK].

De parameterinstellingen die in het LCP zijn opgeslagen, worden nu gekopieerd naar de frequentieomvormer, wat wordt aangegeven in de voortgangsbalk. Druk op [OK] als 100% is bereikt.

# LET OP

Stop de motor vóór u deze handeling uitvoert.

2.2.3 Displaymodus

2 2

Bij normaal bedrijf kunnen permanent maximaal 5 verschillende bedrijfsvariabelen worden aangegeven in het middelste gedeelte: 1.1, 1.2 en 1.3, en ook 2 en 3.

## 2.2.4 Displaymodus – Uitleesstatus selecteren

Schakelen tussen de drie verschillende uitlezingen is mogelijk door op [Status] te drukken. In elk statusscherm worden de bedrijfsvariabelen met een andere opmaak weergegeven – zie de voorbeelden hieronder.

Aan elk van de bedrijfsvariabelen kunnen diverse waarden of metingen worden gekoppeld. De te tonen waarden/ metingen kunnen worden gedefinieerd via *0-20 Display Line 1.1 Small*, *0-21 Display Line 1.2 Small*, *0-22 Display Line 1.3 Small*, *0-23 Display Line 2 Large* en *0-24 Displayregel 3 groot*. Via [Quick Menu], Q3 *Functiesetups*, Q3-1 *Alg. instellingen* en Q3-13 *Displayinstellingen* krijgt u toegang tot deze parameters.

Elke uitleesparameter die is geselecteerd in *0-20 Display Line 1.1 Small* tot *0-24 Displayregel 3 groot* wordt gekenmerkt door een eigen schaal en aantal cijfers achter een eventueel decimaalteken. Bij grotere numerieke waarden van een parameter worden minder cijfers weergegeven achter het decimaalteken. Voorbeeld: uitlezing stroom 5,25 A; 15,2 A 105 A.

Zie parametergroep 0-2\* LCP-display voor meer informatie.

#### Statusscherm I

Deze uitleesstatus is standaard actief na een start of initialisatie.

Druk op [Info] voor informatie over de meetkoppelingen met de weergegeven bedrijfsvariabelen (1.1, 1.2, 1.3, 2 en 3).

Zie de getoonde bedrijfsvariabelen in onderstaand scherm.

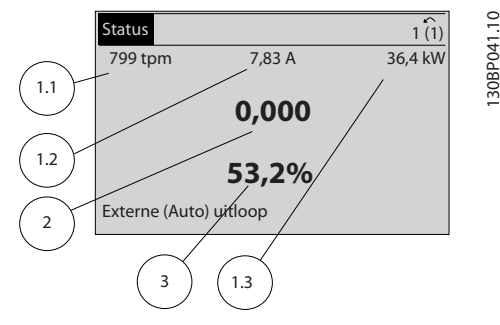

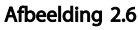

#### Statusscherm II

Zie de getoonde bedrijfsvariabelen (1.1, 1.2, 1.3 en 2) in onderstaand scherm.

In het voorbeeld zijn Snelheid, Motorstroom,

Motorvermogen en Frequentie als variabelen geselecteerd in de eerste en tweede regel.

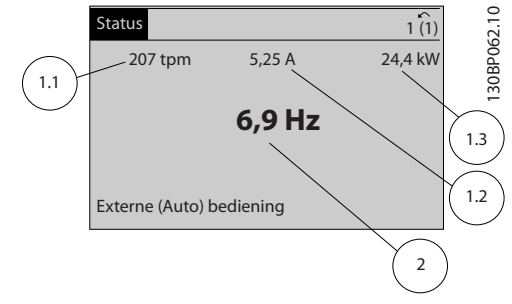

#### Afbeelding 2.7

#### Statusscherm III

In deze uitleesstatus worden de gebeurtenis en de actie van de Smart Logic Control weergegeven. Zie *3.12 Parameters 13-\*\* Smart Logic Control* voor meer informatie.

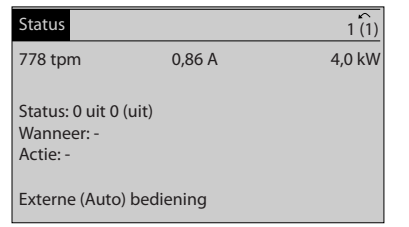

130BP063.10

30BP063.10

#### Afbeelding 2.8

# 2.2.5 Parameterinfo, algemene informatie

De frequentieomvormer kan worden gebruikt voor vrijwel alle toepassingen en daarom is het aantal parameters vrij groot. De frequentieomvormer biedt een keuze tussen twee programmeermodi – Hoofdmenu en Snelmenu. De eerste biedt toegang tot alle parameters. Het snelmenu leidt de gebruiker door de parameters die het mogelijk maken om de meeste water/afvalwatertoepassingen te programmeren.

Parameters zijn zowel in de modus Hoofdmenu als in de modus Snelmenu te wijzigen, ongeacht de programmeermodus.

# 2.2.6 Toetsfuncties van Snelmenu

Druk op [Quick Menu].

De lijst toont een overzicht van de functies in het snelmenu.

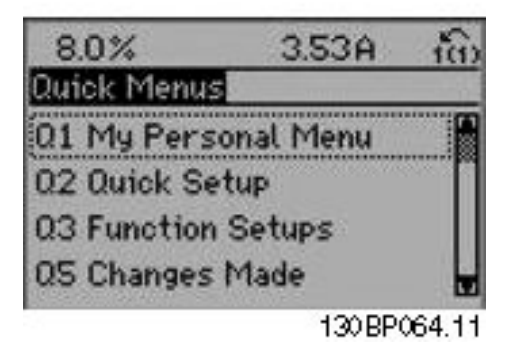

#### Afbeelding 2.9

Selecteer *Persoonlijk menu* om de ingestelde persoonlijke parameters weer te geven. Wist de ingestelde parameters in *0-25 My Personal Menu*. Er kunnen maximaal 20 parameters worden toegevoegd in dit menu.

Selecteer *Snelle setup* om met behulp van een beperkt aantal parameters de motor bijna optimaal af te stellen. De standaardinstellingen voor de overige parameters houden rekening met de gewenste stuurfuncties en de configuratie van de signaalingangen/uitgangen (stuurklemmen).

De parameter is te selecteren met behulp van de navigatietoetsen. De parameters in *Tabel 2.2Tabel 2.1* zijn beschikbaar in de Snelle setup.

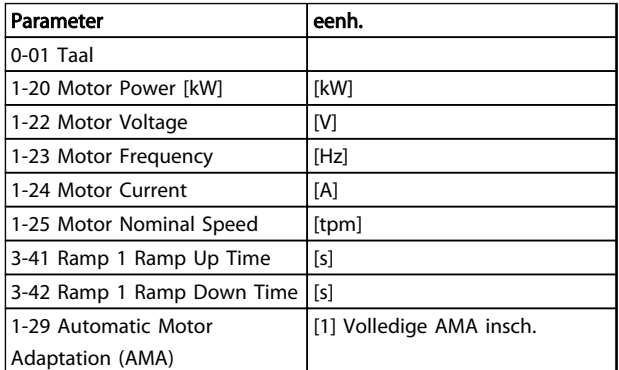

#### Tabel 2.1 Parameters in Snelle setup

Selecteer *Gemaakte wijz.* voor informatie over:

- de laatste 10 wijzigingen. Gebruik [▲] en [▼] om door de laatste 10 gewijzigde parameters te schuiven.
- de wijzigingen die sinds de standaardinstelling zijn gemaakt.
- ingangstaken

Selecteer *Logdata* voor informatie over de uitlezingen in de displayregel. De informatie wordt als grafiek weergegeven. Er kunnen maximaal 120 voorbeelden in het geheugen worden opgeslagen voor later gebruik.

Danfoss

# 2.2.7 Snelmenu, Q3 Functiesetups

Functiesetups biedt een snelle en eenvoudige toegang tot alle parameters die nodig zijn voor de meeste water- en afvalwatertoepassingen, inclusief toepassingen met een variabel koppel, constant koppel, pompen, doseerpompen, bronpompen, boosterpompen, mixerpompen, luchtventilatoren en andere pomp- en ventilatortoepassingen. Daarnaast bevat het parameters om te bepalen welke variabelen op het LCP moeten worden getoond, parameters voor vooraf in te stellen snelheden, schaling van analoge referenties, één- of multi-zonetoepassingen met terugkoppeling en speciale functies met betrekking tot water- en afvalwatertoepassingen.

De parameters voor de Functiesetup zijn ingedeeld in de volgende groepen:

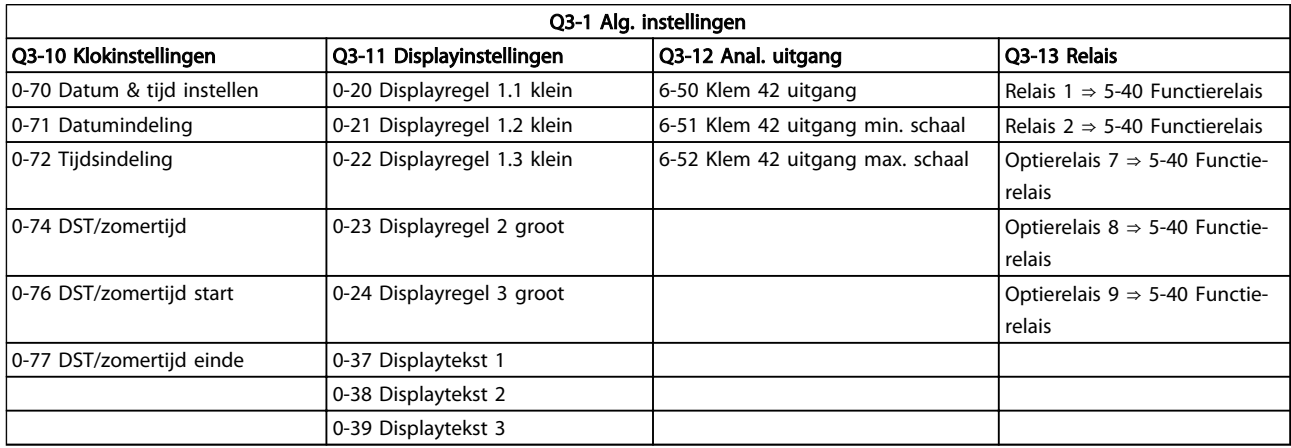

### Tabel 2.2

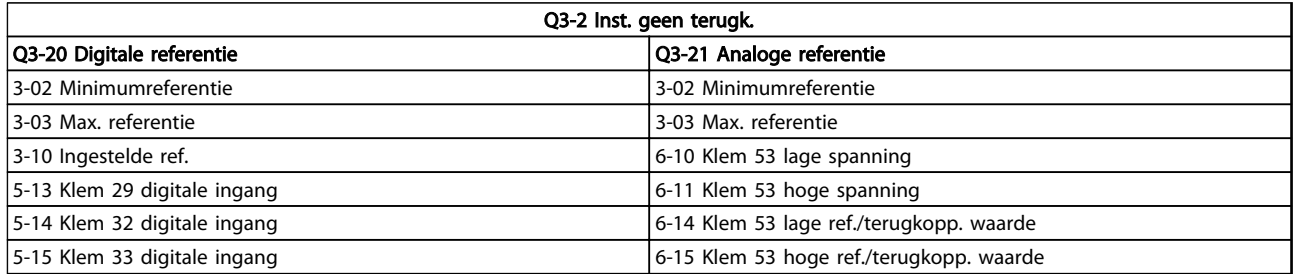

## Tabel 2.3

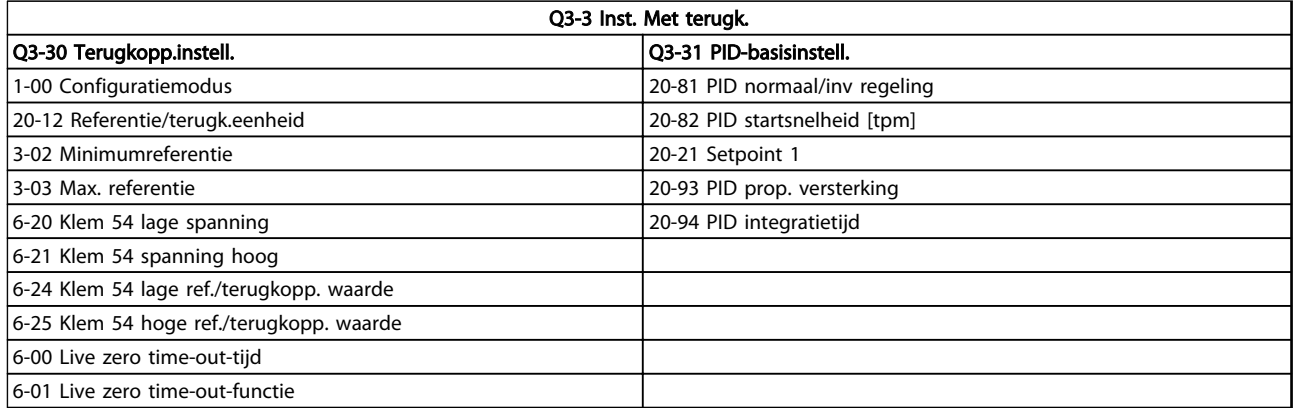

#### Tabel 2.4

## 2.2.8 Modus Hoofdmenu

Activeer de modus Hoofdmenu door op [Main Menu] te drukken. Het display toont de uitlezing die hieronder is weergegeven.

De middelste en onderste gedeelten van het display tonen een lijst met parametergroepen die met behulp van de toetsen [▲] en [▼] kunnen worden geselecteerd.

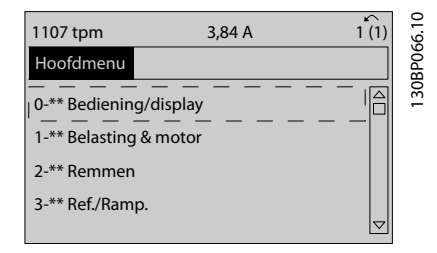

#### Afbeelding 2.10

Elke parameter heeft een naam en een getal die altijd hetzelfde zijn, onafhankelijk van de programmeermodus. In de modus Hoofdmenu zijn de parameters in groepen verdeeld. Het eerste cijfer van het parameternummer (vanaf links) geeft het groepsnummer van de parameter aan.

Alle parameterinstellingen kunnen via het hoofdmenu worden gewijzigd. Afhankelijk van de geselecteerde configuratie (*1-00 Configuration Mode*) kunnen sommige parameters echter 'ontbreken'. De instelling *Snelh. zndr terugk.*, bijvoorbeeld, verbergt alle PID-parameters en bij andere geselecteerde opties zijn meer parametergroepen zichtbaar.

# 2.2.9 Parameterselectie

In het hoofdmenu zijn de parameters in groepen verdeeld. Selecteer een parametergroep met behulp van de navigatietoetsen.

De volgende parametergroepen zijn beschikbaar:

Nadat u een parametergroep hebt geselecteerd, kunt u een parameter selecteren met behulp van de navigatietoetsen.

Het middelste gedeelte van het display toont het nummer en de naam van de parameter, evenals de geselecteerde parameterwaarde.

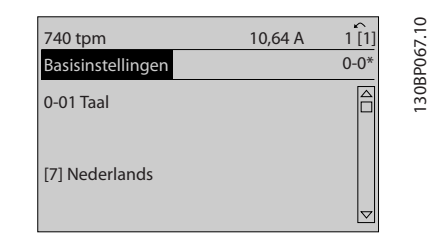

#### Afbeelding 2.11

## 2.2.10 Gegevens wijzigen

Voor het wijzigen van gegevens via het Snelmenu of het Hoofdmenu geldt dezelfde procedure. Druk op [OK] om de geselecteerde parameter te wijzigen.

De procedure voor het wijzigen van data is verschillend al naargelang de geselecteerde parameter een numerieke datawaarde of een tekstwaarde vertegenwoordigt.

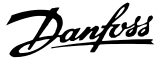

# 2.2.11 Een tekstwaarde wijzigen

Als de geselecteerde parameter een tekstwaarde heeft, is de tekstwaarde te wijzigen via de toetsen [▲] en [▼]. Plaats de cursor op de waarde die u wilt opslaan en druk op [OK].

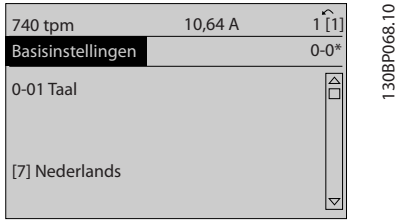

#### Afbeelding 2.12

### 2.2.12 Een groep numerieke datawaarden wijzigen

Als de geselecteerde parameter een numerieke datawaarde vertegenwoordigt, kunt u de geselecteerde datawaarde wijzigen met behulp van de navigatietoetsen [◀] en [▶] of met de navigatietoetsen [▲] en [▼]. Gebruik de toetsen [◀] [▶] om de cursor horizontaal te verplaatsen.

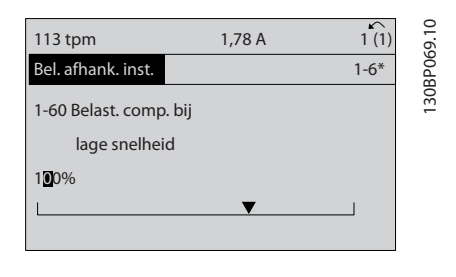

#### Afbeelding 2.13

Gebruik de toetsen [▲] en [▼] om de datawaarde te wijzigen. [▲] verhoogt de waarde en [▼] verlaagt de waarde. Plaats de cursor op de waarde die u wilt opslaan en druk op [OK].

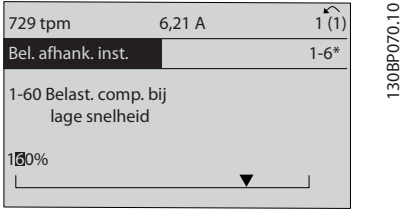

#### Afbeelding 2.14

#### 2.2.13 Oneindig variabele wijziging van een numerieke datawaarde

Als de geselecteerde parameter een numerieke datawaarde vertegenwoordigt, selecteert u eerst een cijfer met behulp van [◀] en [▶].

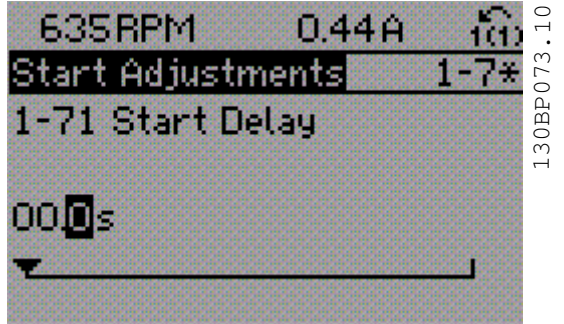

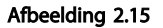

Wijzig het gekozen cijfer oneindig traploos met behulp van [▲] en [▼].

Het gekozen cijfer wordt aangegeven door de cursor. Plaats de cursor op het cijfer dat u wilt opslaan en druk op  $[OK]$ .

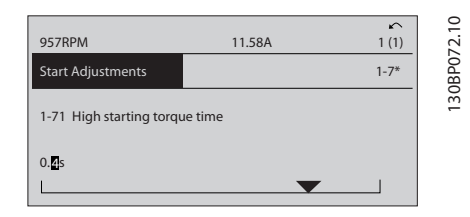

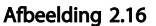

ingesteld.

## 2.2.14 Waarde, stapsgewijs

Bepaalde parameters zijn stapsgewijs of oneindig variabel te wijzigen. Dit geldt voor *1-20 Motorverm. [kW]*, *1-22 Motorspanning* en *1-23 Motorfrequentie*. Dit betekent dat de parameters niet alleen als een groep van numerieke gegevenswaarden maar ook als oneindig variabele numerieke gegevenswaarden kunnen worden

## 2.2.15 Geïndexeerde parameters uitlezen en programmeren

Parameters worden geïndexeerd wanneer ze in een roterende stapel worden geplaatst.

*15-30 Alarm Log: Error Code* tot *15-32 Alarmlog: tijd* bevatten een foutlog die kan worden uitgelezen. Kies een parameter, druk op [OK] en gebruik [▲] en [▼] om door de geïndexeerde waarden te schuiven.

Gebruik *3-10 Preset Reference* als een ander voorbeeld: Selecteer de parameter, druk op [OK] en gebruik [▲] en [▼] om door de geïndexeerde waarden te schuiven. Wijzig de waarde van de parameter door de geïndexeerde waarde te selecteren en op de toets [OK] te drukken. Wijzig de waarde met behulp van [▲] en [▼]. Druk op [OK] om de nieuwe instelling op te slaan. Druk op [Cancel] om te annuleren. Druk op [Back] om de parameter te verlaten.

## 2.3 Het numerieke LCP programmeren

Onderstaande instructies gelden voor het numerieke LCP (LCP 101).

De functies van het bedieningspaneel zijn verdeeld in vier groepen:

- 1. Numeriek display.
- 2. Menutoetsen en indicatielampjes parameters wijzigen en schakelen tussen displayfuncties.
- 3. Navigatietoetsen en indicatielampjes (leds).
- 4. Bedieningstoetsen en indicatielampjes (leds).

Displayregel: statusmeldingen met pictogrammen en numerieke waarden.

#### Indicatielampjes (leds):

- Groene led/On: geeft aan of de besturingssectie is ingeschakeld.
- Gele led/Warn.: geeft een waarschuwing aan.
- Knipperende rode led/Alarm: geeft een alarm aan.

#### LCP-toetsen

[Menu] geeft toegang tot de volgende modi:

- **Status**
- Snelle setup
- Main Menu

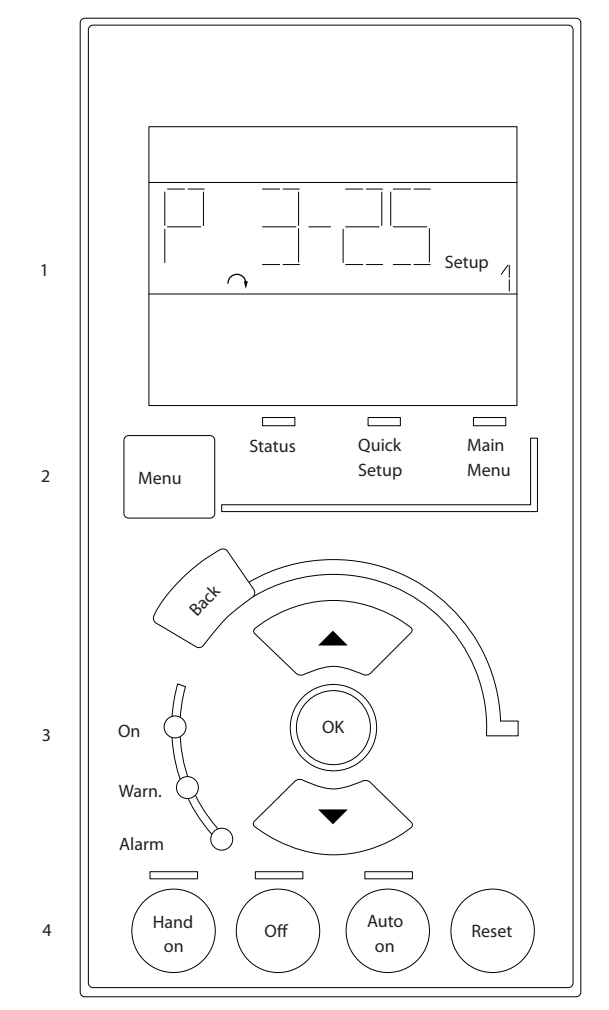

Afbeelding 2.17

#### Statusmodus

geeft de status aan van de frequentieomvormer of de motor.

Als zich een alarm voordoet, schakelt het NLCP automatisch naar de statusmodus.

Er kan een aantal alarmen worden weergegeven.

# LET OP

Het kopiëren van parameters is niet mogelijk met het numerieke lokale bedieningspaneel LCP 101.

![](_page_20_Picture_31.jpeg)

Afbeelding 2.18

2 2

130BA191.10

30BA191.10

Danfoss

#### Programmeren VLT® AQUA Drive Programmeerhandleiding

![](_page_21_Figure_2.jpeg)

2 2

Afbeelding 2.19

[Main Menu], *Snelle Setup* dient om alle parameters te programmeren of enkel de parameters in het snelmenu (zie ook de beschrijving van het LCP 102 in *2.3 Het numerieke LCP programmeren*).

De parameterwaarden kunnen worden gewijzigd met behulp van [▲] en [▼] wanneer de waarde knippert. Selecteer het hoofdmenu door een aantal keren op [Menu] te drukken.

Selecteer de parametergroep [xx-\_\_] en druk op [OK]. Selecteer de parameter [\_\_-xx] en druk op [OK]. Selecteer het arraynummer en druk op [OK] als de parameter een arrayparameter is.

Selecteer de gewenste datawaarde en druk op [OK]. Parameters met functionele opties geven waarden weer zoals [1], [2] enz. Zie de beschrijving van de diverse parameters in *3 Parameterbeschrijving* voor een beschrijving van de beschikbare opties.

**[Back]** dient om een stap terug te gaan [▲] en [▼] worden gebruikt om te wisselen tussen commando's en te bewegen binnen parameters.

![](_page_21_Picture_10.jpeg)

Afbeelding 2.20

# 2.3.1 Lokale bedieningstoetsen

De toetsen voor de lokale bediening bevinden zich onder aan het LCP.

![](_page_21_Figure_14.jpeg)

[Hand on] maakt het mogelijk om de frequentieomvormer via het LCP te besturen. [Hand on] start ook de motor, waarna het mogelijk is om de gegevens voor de motorsnelheid in te stellen via de navigatietoetsen. De toets kan worden ingesteld op *Ingesch*. [1] of *Uitgesch*. [0] via *0-40 [Hand on]-toets op LCP*.

Danfoss

Externe stopsignalen die via stuursignalen of een seriële bus worden geactiveerd, zullen een 'start'-commando via het LCP onderdrukken.

De volgende stuursignalen zullen actief blijven wanneer [Hand on] wordt geactiveerd:

- [Hand on] [Off] [Auto on]
- Reset
- Vrijloop na stop, geïnverteerd
- Omkeren
- Setupselectie lsb Setupselectie msb
- Stopcommando via seriële communicatie
- Snelle stop
- DC-rem

[Off] stopt de aangesloten motor. De toets kan worden ingesteld op *Ingesch*. [1] of *Uitgesch*. [0] via *0-41 [Off] Key on LCP*.

Als er geen externe stopfunctie is geselecteerd en de toets [Off] niet actief is, kan de motor worden gestopt door de spanning af te schakelen.

[Auto on] maakt het mogelijk om de frequentieomvormer te sturen via stuurklemmen en/of seriële communicatie. Als een startsignaal naar de stuurklemmen en/of de bus wordt gestuurd, start de frequentieomvormer. De toets kan worden ingesteld op *Ingesch*. [1] of *Uitgesch*. [0] via *0-42 [Auto on] Key on LCP*.

# LET OP

Een actief HAND-OFF-AUTO-signaal via de digitale ingangen heeft een hogere prioriteit dan de bedieningstoetsen [Hand on] en [Auto on].

[Reset] wordt gebruikt om de frequentieomvormer te resetten na een alarm (trip). De toets kan worden ingesteld op *Ingesch*. [1] of *Uitgesch*. [0] via *0-43 [Reset] Key on LCP*.

## 2.4 Initialisatie tot Standaardinstellingen

De frequentieomvormer kan op twee verschillende manieren worden geïnitialiseerd, waarbij de standaardinstellingen worden hersteld.

Aanbevolen initialisatie (via *14-22 Operation Mode*)

- 1. Selecteer *14-22 Bedrijfsmodus*
- 2. Druk op [OK].
- 3. Selecteer 'Initialisatie'.
- 4. Druk op [OK].
- 5. Schakel de netvoeding af en wacht totdat het display is uitgeschakeld.
- 6. Sluit de netvoeding weer aan de frequentieomvormer is gereset.
- 14-22 Bedrijfsmodus initialiseert alles, behalve:
	- 14-50 RFI-filter
	- 8-30 Protocol
	- 8-31 Adres
	- 8-32 Baud Rate
	- 8-35 Minimum Response Delay
	- 8-36 Max Response Delay
	- 8-37 Maximum Inter-Char Delay
	- 15-00 Bedrijfsuren tot *15-05 x Overspann.*
	- 15-20 Hist. log: event tot *15-22 Hist. log: tijd*
	- 15-30 Alarm Log: Error Code tot *15-32 Alarmlog: tijd*

#### Handmatige initialisatie

- 1. Schakel de netvoeding af en wacht totdat het display is uitgeschakeld.
- 2. 2a Druk tegelijkertijd op [Status] [Main Menu] – [OK] terwijl het grafische display (LCP 102) wordt ingeschakeld.
	- 2b Druk op [Menu] terwijl het numerieke display (LCP 101) wordt ingeschakeld.
- 3. Laat de toetsen los na 5 seconden.
- 4. De frequentieomvormer is nu ingesteld volgens de standaardinstellingen.
- Met deze procedure wordt alles geïnitialiseerd, behalve: *15-00 Bedrijfsuren*
	- *15-03 Inschakelingen*
	- *15-04 x Overtemp.*
	- *15-05 x Overspann.*

# LET OP

Bij het uitvoeren van een handmatige initialisatie worden ook de instellingen voor seriële communicatie, RFI-filter (*14-50 RFI-filter*) en foutlog gereset.

# 3 Parameterbeschrijving

# 3.1 Parameterselectie

De parameters zijn verdeeld in diverse parametergroepen. Dit maakt het eenvoudig de juiste parameter te selecteren voor een optimale werking van de frequentieomvormer.

### Overzicht van parametergroepen

![](_page_23_Picture_282.jpeg)

#### Tabel 3.1 Parametergroepen

Parameterbeschrijvingen en -keuzes worden op het displaygedeelte van het grafisch (GLCP) of numeriek (NLCP) display weergegeven. (Zie *2 Programmeren* voor meer informatie.) U kunt toegang krijgen tot de parameters door op de toets [Quick Menu] of [Main Menu] op het bedieningspaneel te drukken. Het snelmenu wordt voornamelijk gebruikt bij de eerste inbedrijfstelling van de eenheid, door programmering van de parameters die nodig zijn om de eenheid op te starten. Het hoofdmenu biedt toegang tot alle parameters om de eenheid voor een specifieke toepassing te programmeren.

Alle digitale en analoge in- en uitgangsklemmen zijn multifunctioneel. Alle klemmen zijn in de fabriek standaard ingesteld op functies die geschikt zijn voor de meeste watertoepassingen. Als er echter andere speciale functies nodig zijn, moeten deze worden geprogrammeerd via parametergroep 5-\*\* of 6-\*\*.

3 3

Danfoss

# 3.2 Parameters 0-\*\* Bediening/display

Parameters die betrekking hebben op de basisfuncties van de frequentieomvormer, de functie van de LCP-toetsen en de configuratie van het LCP-display.

# 3.2.1 0-0\* Basisinstellingen

![](_page_25_Picture_466.jpeg)

# 0-02 Eenh. motortoerental

![](_page_25_Picture_467.jpeg)

# LET OP

### Deze parameter kan niet worden gewijzigd terwijl de motor loopt.

![](_page_25_Picture_468.jpeg)

De niet-gebruikte instelling wordt onzichtbaar gemaakt.

3 3

0-01 Tags 2

#### Parameterbeschrijving van de VLT® AQUA Drive Programmeerhandleiding

![](_page_26_Picture_413.jpeg)

## 0-04 Bedieningsstatus bij insch.

![](_page_26_Picture_414.jpeg)

![](_page_26_Picture_415.jpeg)

# 3.2.2 0-1\* Setupafhandeling

Definieer en beheer de afzonderlijke parametersetups. De frequentieomvormer heeft vier parametersetups die onafhankelijk van elkaar kunnen worden geprogrammeerd. Dit maakt de frequentieomvormer bijzonder flexibel en geschikt om te voldoen aan de eisen ten aanzien van veel verschillende regelfuncties voor AQUA-systemen, waardoor vaak bespaard kan worden op externe regelapparatuur. De parametersetups kunnen bijvoorbeeld worden gebruikt om de frequentieomvormer te programmeren voor werking met een bepaald type regeling in één setup (bijv. voor gebruik overdag) en voor werking met een ander type regeling in een andere setup (bijv. voor de nachtstand). De diverse setups kunnen echter ook door een OEM van luchtbehandelingskasten of kant-en-klare eenheden worden gebruikt om alle, in de fabriek in elkaar gezette frequentieomvormers voor diverse modellen binnen een productreeks op identieke wijze te programmeren, zodat tijdens de productie/inbedrijfstelling enkel maar de juiste setup hoeft te worden geselecteerd op basis van het model binnen die productreeks waarop de frequentieomvormer wordt geïnstalleerd.

De actieve setup (d.w.z. de setup op basis waarvan de frequentieomvormer op dit moment werkt) kan worden geselecteerd via *0-10 Actieve setup* en wordt op het LCP weergegeven. Via de optie *Multi setup* is het mogelijk om via een digitale ingang of seriële communicatie te schakelen tussen setups (bijv. voor de nachtstand), waarbij de frequentieomvormer in bedrijf is dan wel is gestopt. Als het nodig is om tijdens bedrijf van setup te wisselen, moet *0-12 Setup gekoppeld aan* correct zijn geprogrammeerd. Voor de meeste AQUA-toepassingen is het niet nodig om *0-12 Setup gekoppeld aan* in te stellen, zelfs niet als een wijziging van setup tijdens bedrijf nodig is, maar voor zeer complexe toepassingen kan het nodig zijn om gebruik te maken van de volledige flexibiliteit van meerdere setups. Met behulp van *0-11 Setup wijzigen* kunnen parameters binnen elk van de setups worden gewijzigd terwijl de frequentieomvormer blijft functioneren in de actieve setup. Dit kan een andere setup zijn dan de setup die wordt gewijzigd. Met behulp van *0-51 Kopie setup* kunnen parameterinstellingen van de ene setup naar de andere worden gekopieerd, waardoor de inbedrijfstelling sneller kan verlopen als vergelijkbare parameterinstellingen nodig zijn in verschillende setups.

![](_page_26_Picture_416.jpeg)

0.11 Setup wijzigen

#### Parameterbeschrijving van de VLT® AQUA Drive Programmeerhandleiding

![](_page_27_Picture_2.jpeg)

![](_page_27_Picture_374.jpeg)

## Option: Functie: Deze parameter hoeft alleen te worden ingesteld als er van setup moet worden gewisseld terwijl de motor loopt. Het zorgt ervoor dat parameters die niet tijdens bedrijf kunnen worden gewijzigd, dezelfde waarde hebben in alle relevante setups. Om probleemloos over te kunnen schakelen naar een andere setup terwijl de frequentieomvormer in bedrijf is, moeten setups met parameters die niet tijdens bedrijf te wijzigen zijn worden gekoppeld. De koppeling zorgt ervoor dat de 'niet te wijzigen tijdens bedrijf' parameters worden gesynchroniseerd wanneer tijdens bedrijf tussen setups wordt geschakeld. 'Niet te wijzigen tijdens bedrijf' parameters zijn in de parameterlijst in *4 Parameterlijsten* gemarkeerd als FALSE. De functie *0-12 Setup gekoppeld aan* wordt

gebruikt wanneer *0-10 Actieve setup* is ingesteld op *Multi setup*. Multi setup kan worden gebruikt om tussen setups te schakelen tijdens bedrijf (d.w.z. terwijl de motor draait). Voorbeeld:

Gebruik Multi setup om van Setup 1 naar Setup 2 te schakelen terwijl de motor draait. Stel eerst de parameters voor Setup 1 in en

# 0-12 Setup gekoppeld aan Option: Functie:

![](_page_27_Picture_8.jpeg)

![](_page_28_Picture_406.jpeg)

van rechts naar links: LCP, FC-bus, USB,

Voorbeeld: het nummer AAAAAA21h betekent dat de FC-bus is ingesteld op Setup 2 via *0-11 Setup wijzigen*, het LCP is ingesteld op Setup 1 en dat de overige allemaal de actieve setup gebruiken.

HPFB1.5.

# 3.2.3 0-2\* LCP-display

Definieer de variabelen die worden weergegeven op het grafische lokale bedieningspaneel.

# LET OP

Zie parameter *0-37 Displaytekst 1*, *0-38 Displaytekst 2* en *0-39 Displaytekst 3* voor informatie over het schrijven van displayteksten.

![](_page_28_Picture_407.jpeg)

# Parameterbeschrijving van de VLT® AQUA Drive Programmeerhandleiding

<u> 1989 - Johann Barnett, mars eta idazlea (h. 1989).</u>

![](_page_29_Picture_533.jpeg)

![](_page_29_Picture_534.jpeg)

![](_page_29_Picture_535.jpeg)

3 3

# Parameterbeschrijving van de verstelling van de van de VLT® AQUA Drive Programmeerhandleiding

![](_page_30_Picture_566.jpeg)

3 3

![](_page_30_Picture_567.jpeg)

![](_page_30_Picture_568.jpeg)

## Parameterbeschrijving van de verslaan van de VLT® AQUA Drive Programmeerhandleiding

![](_page_31_Picture_504.jpeg)

![](_page_31_Picture_505.jpeg)

![](_page_31_Picture_506.jpeg)

![](_page_31_Picture_507.jpeg)

# 0-22 Displayregel 1.3 klein

![](_page_31_Picture_508.jpeg)

#### Parameterbeschrijving VLT® AQUA Drive Programmeerhandleiding

![](_page_32_Picture_373.jpeg)

![](_page_32_Picture_374.jpeg)

0-24 Displayregel 3 groot

![](_page_32_Picture_375.jpeg)

0-25 My Personal Menu

Array [20]

![](_page_32_Picture_376.jpeg)

# 3.2.4 0-3\* Std uitlezing LCP

Het is mogelijk om de displayelementen aan te passen voor diverse doeleinden: \*Std uitlezing. Een waarde die proportioneel is aan de snelheid (lineair, kwadratisch of kubiek, afhankelijk van de ingestelde eenheid in *0-30 Eenheid voor uitlezing gebr.*). \*Displaytekst. Tekstreeks die in een parameter wordt opgeslagen.

#### Standaard uitlez.

De berekende waarde die wordt weergegeven, is gebaseerd op de instellingen in *0-30 Eenheid voor uitlezing gebr.*, *0-31 Min. waarde uitlezing klant* (alleen lineair), *0-32 Max. waarde uitlezing klant*, *4-13 Motorsnelh. hoge begr. [RPM]*, *4-14 Motorsnelh. hoge begr. [Hz]* en de huidige snelheid.

![](_page_32_Figure_13.jpeg)

De relatie is afhankelijk van het type eenheid dat is geselecteerd in *0-30 Eenheid voor uitlezing gebr.*:

![](_page_32_Picture_377.jpeg)

#### Tabel 3.4

![](_page_32_Picture_378.jpeg)

3 3

![](_page_33_Picture_2.jpeg)

![](_page_33_Picture_430.jpeg)

![](_page_33_Picture_431.jpeg)

![](_page_33_Picture_432.jpeg)

# 0-32 Max. waarde uitlezing klant

![](_page_33_Picture_433.jpeg)

# 0-37 Displaytekst 1

![](_page_33_Picture_434.jpeg)

# 0-38 Displaytekst 2

![](_page_34_Picture_354.jpeg)

### 0-39 Displaytekst 3

#### Range: Functie:

![](_page_34_Picture_355.jpeg)

# 3.2.5 0-4\* LCP-toetsenbord

Schakel de afzonderlijke toetsen op het LCP in en uit en beveilig ze met een wachtwoord.

![](_page_34_Picture_356.jpeg)

![](_page_34_Picture_357.jpeg)

![](_page_34_Picture_358.jpeg)

![](_page_35_Picture_433.jpeg)

![](_page_35_Picture_434.jpeg)

## 0-45 [Drive Bypass] Key on LCP

Druk op [Off] en selecteer *Uitgesch*. [0] om een onbedoelde stop van de frequentieomvormer te voorkomen. Druk op [Off] en selecteer *Wachtw*. [2] om een onbevoegde bypass van de frequentieomvormer te voorkomen. Als *0-45 [Drive Bypass]-toets LCP* is opgenomen in het snelmenu moet het wachtwoord zijn gedefinieerd in *0-65 Wachtw persoonlijk menu*.

![](_page_35_Picture_435.jpeg)

## 3.2.6 0-5\* Kopiëren/Opsl.

Kopieer parameterinstellingen tussen setups en van/naar het LCP.

![](_page_35_Picture_436.jpeg)

Deze parameter kan niet worden gewijzigd terwijl de motor loopt.

![](_page_35_Picture_437.jpeg)

3 3
#### Parameterbeschrijving van de VLT® AQUA Drive Programmeerhandleiding

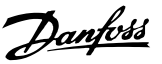

### 3.2.7 0-6\* Wachtw.

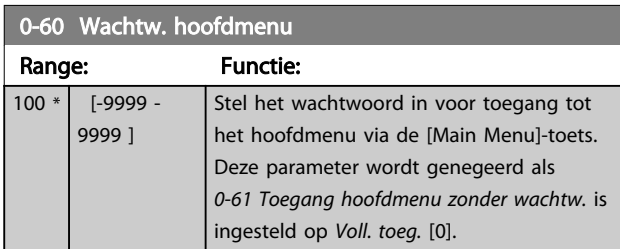

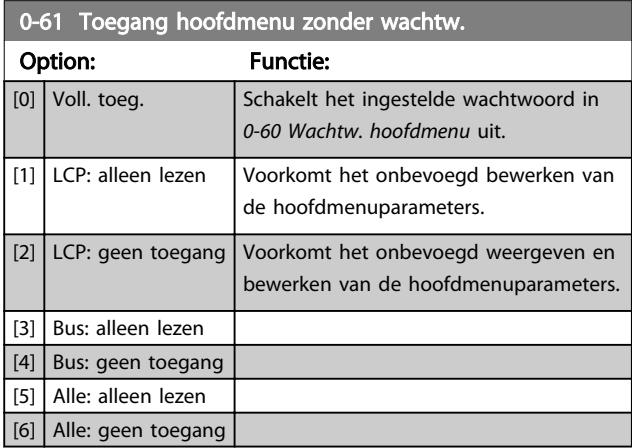

Als *Voll. toeg.* [0] is geselecteerd, worden *0-60 Wachtw. hoofdmenu*, *0-65 Wachtw persoonlijk menu* en *0-66 Toegang pers. menu zonder wachtw.* genegeerd.

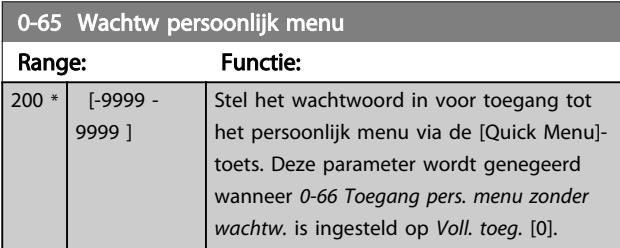

0-66 Toegang pers. menu zonder wachtw.

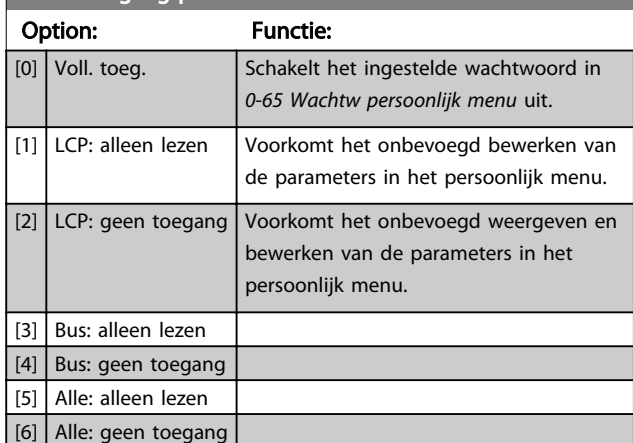

Deze parameter wordt genegeerd als *0-61 Toegang hoofdmenu zonder wachtw.* is ingesteld op *Voll. toeg*. [0].

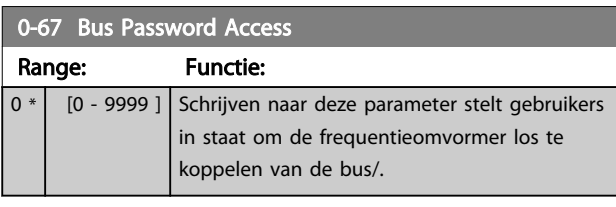

### 3.2.8 0-7\* Klokinstellingen

Stel de tijd en datum voor de interne klok in. De interne klok kan bijvoorbeeld worden gebruikt voor tijdgebonden acties, energielog, trendanalyse, datum/tijdstempels op alarmen, gelogde gegevens en preventief onderhoud. Het is mogelijk om de klok in te stellen op Daylight Saving Time/zomertijd, wekelijkse werkdagen/niet-werkdagen inclusief 20 uitzonderingen (feestdagen en dergelijke). Hoewel de klokinstellingen via het LCP kunnen worden ingesteld, is het ook mogelijk om zowel de klokinstellingen als de tijdgebonden acties en preventief-onderhoudsfuncties in te stellen met behulp van de setup-software.

## LET OP

De frequentieomvormer beschikt niet over een backup van de klokfunctie en de ingestelde datum/tijd zal daarom na een uitschakeling worden teruggezet naar de standaardinstelling (2000-01-01 00:00), tenzij een realtimeklokmodule met backup is geïnstalleerd. Als er geen module met backup is geïnstalleerd, wordt het aanbevolen om de klokfunctie alleen te gebruiken als de frequentieomvormer is geïntegreerd in een extern systeem door middel van seriële communicatie, waarbij dit systeem zorgdraagt voor de synchronisatie van de kloktijden van de regelapparatuur. Via *0-79 Klokfout* kan worden ingesteld dat er een waarschuwing moet worden gegenereerd wanneer de klok niet juist is ingesteld, bijv. na een uitschakeling.

# LET OP

Wanneer een Analoge I/O-optiekaart MCB 109 is geïnstalleerd, wordt tevens voorzien in een backup van datum en tijd.

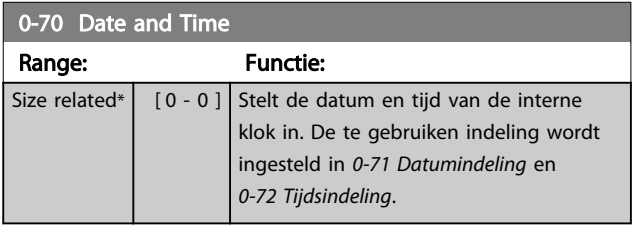

0-71 Date Format

#### Parameterbeschrijving VLT® AQUA Drive Programmeerhandleiding

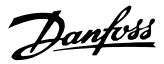

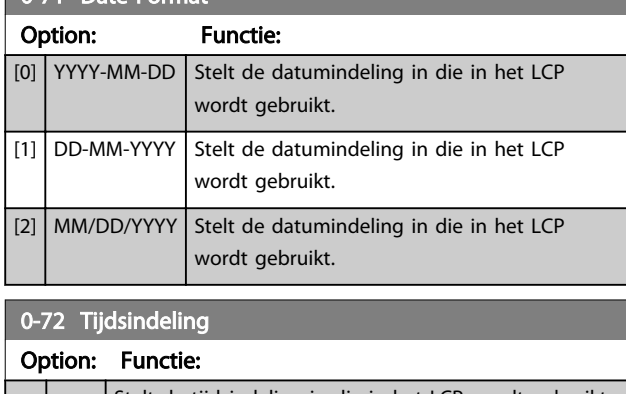

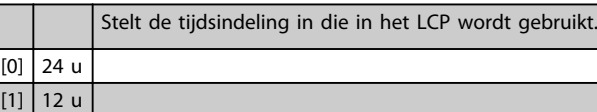

# 0-74 DST/zomertijd Option: Functie: Selecteer hoe er moet worden omgegaan met

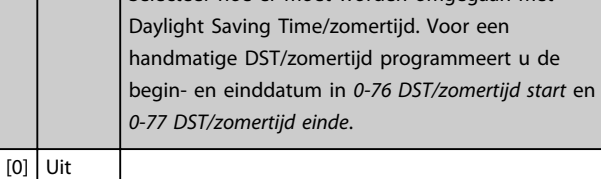

## 0-76 DST/zomertijd start

 $|2|$  Handm

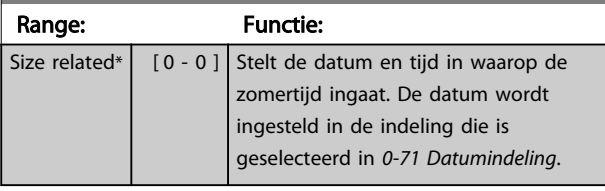

### 0-77 DST/zomertijd einde

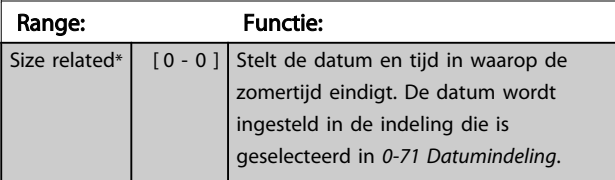

#### 0-79 Klokfout

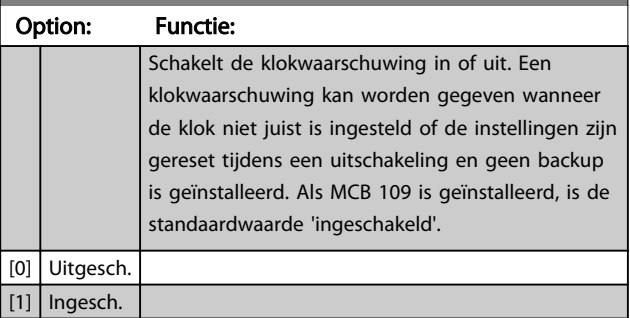

### 0-81 Werkdagen

Array met 7 elementen ([0]-[6]) onder het parameternummer op het display. Druk op [OK] en schakel tussen de elementen met behulp van [▲] en [▼].

#### Option: Functie:

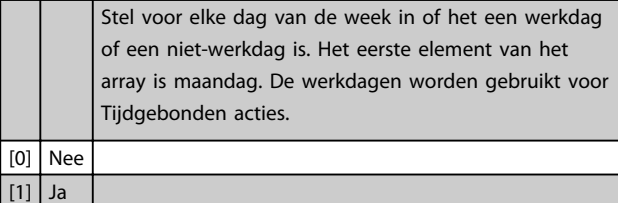

#### 0-82 Andere werkdagen

Array met 5 elementen ([0]-[4]) onder het parameternummer op het display. Druk op [OK] en schakel tussen de elementen met behulp van [▲] en [▼].

#### Range: Functie:

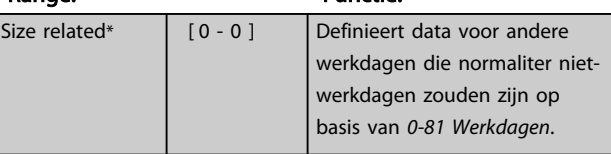

#### 0-83 Andere niet-werkdagen

Array met 15 elementen ([0]-[14]) onder het parameternummer op het display. Druk op [OK] en schakel tussen de elementen met behulp van [▲] en [▼].

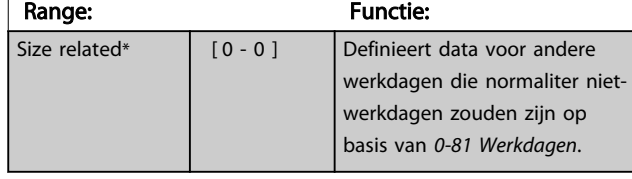

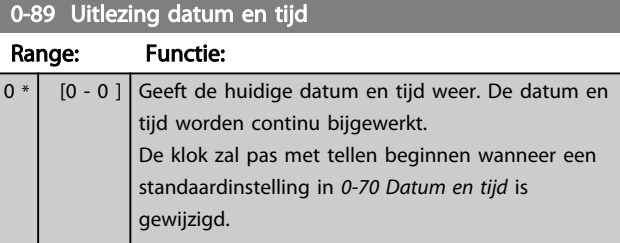

# 3.3 Parameters 1-\*\* Belasting & motor

# 3.3.1 1-0\* Alg. instellingen

Stel in of de frequentieomvormer met of zonder terugkoppeling moet werken.

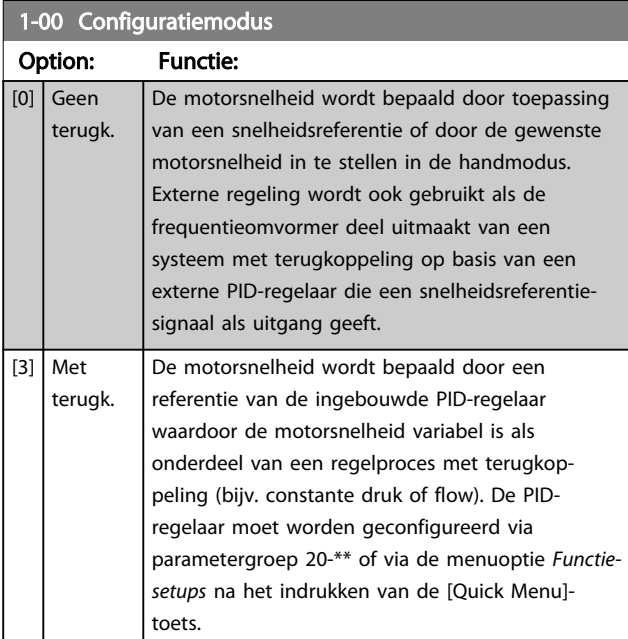

# LET OP

Deze parameter kan niet worden gewijzigd terwijl de motor loopt.

# LET OP

Bij een regeling met terugkoppeling zullen de commando's Omkeren en Start omgekeerd de draairichting van de motor niet wijzigen.

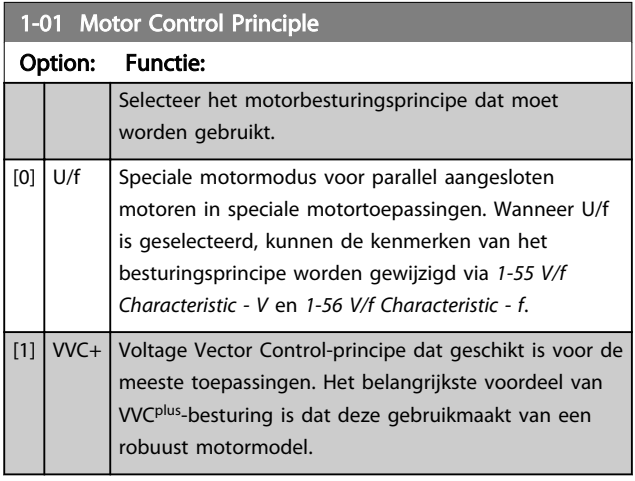

# LET OP

Deze parameter kan niet worden gewijzigd terwijl de motor loopt.

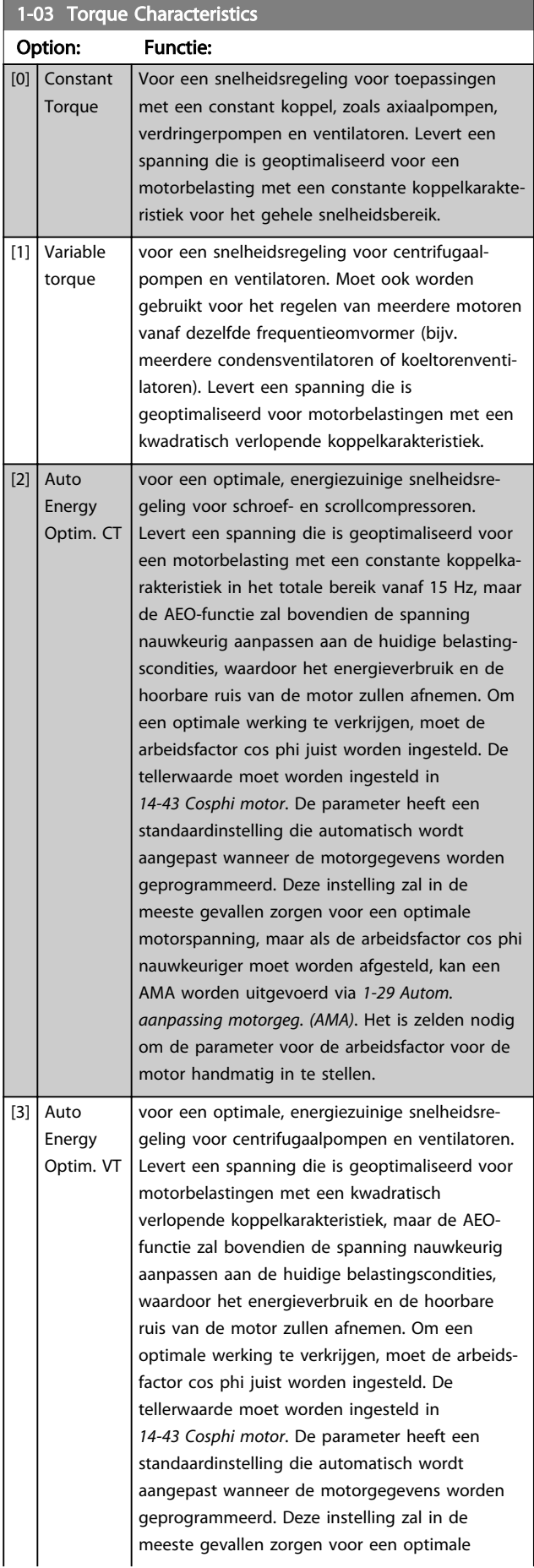

#### Parameterbeschrijving VLT® AQUA Drive Programmeerhandleiding

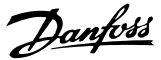

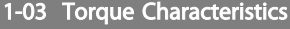

### Option: Functie:

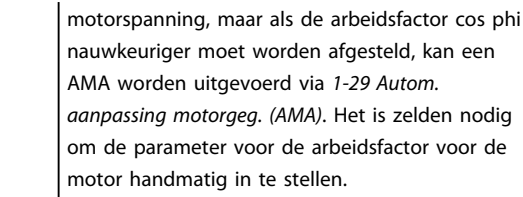

### 1-06 Clockwise Direction

Deze parameter definieert de term 'Rechtsom' die betrekking heeft op de richtingpijl op het LCP. Is te gebruiken om de draairichting van de as eenvoudig te wijzigen zonder motordraden te verwisselen.

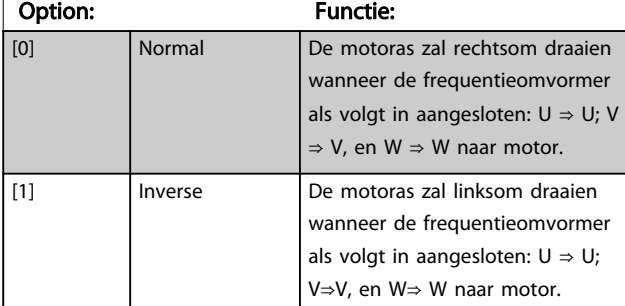

### LET OP

Deze parameter kan niet worden gewijzigd terwijl de motor loopt.

### 3.3.2 1-2\* Motordata

Parametergroep 1-2\* bevat invoergegevens voor de gegevens van het motortypeplaatje voor de aangesloten motor.

## LET OP

Het wijzigen van de waarde van deze parameters beïnvloedt de instelling van andere parameters.

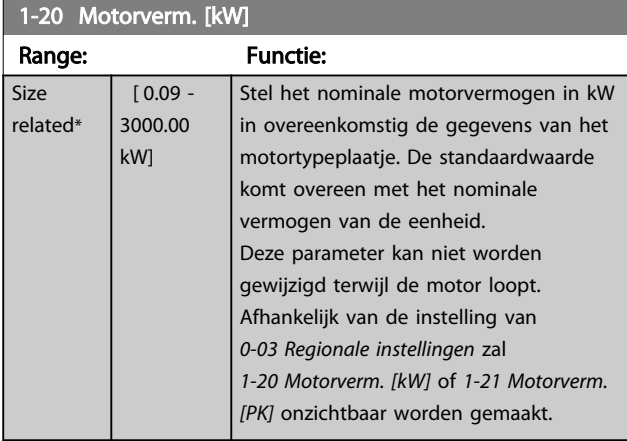

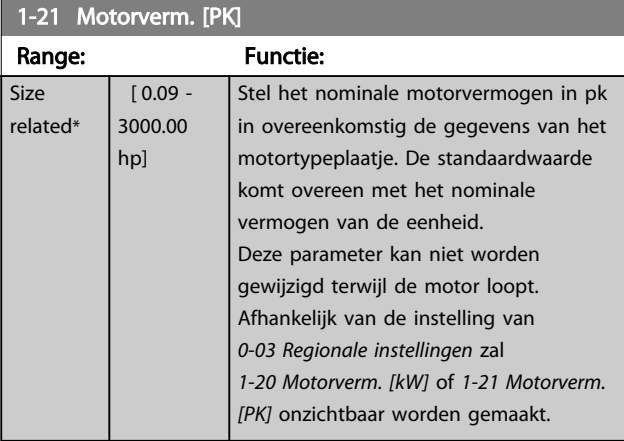

### 1-22 Motor Voltage

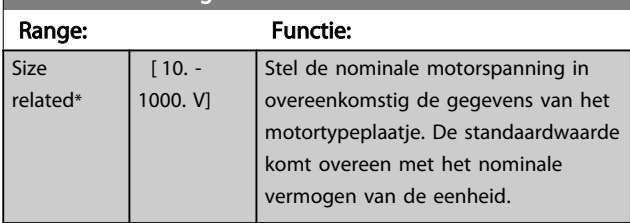

Deze parameter kan niet worden gewijzigd terwijl de motor loopt.

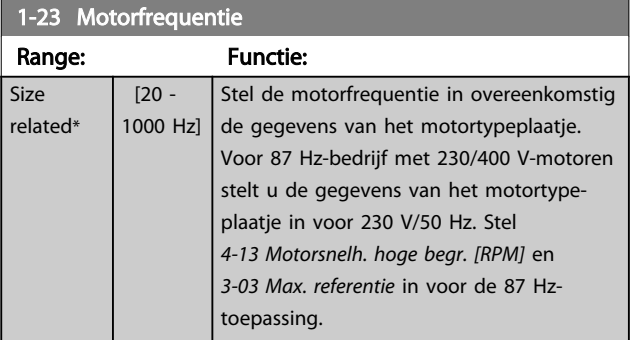

### LET OP

Deze parameter kan niet worden gewijzigd terwijl de motor loopt.

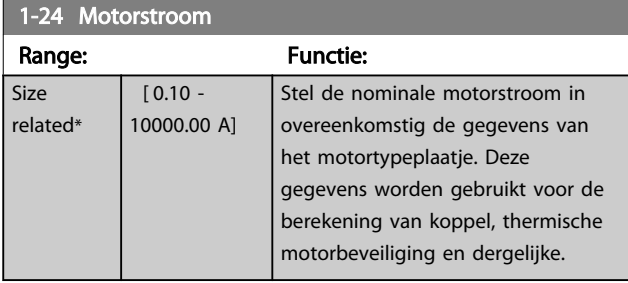

## LET OP

Deze parameter kan niet worden gewijzigd terwijl de motor loopt.

#### Parameterbeschrijving van de VLT® AQUA Drive Programmeerhandleiding

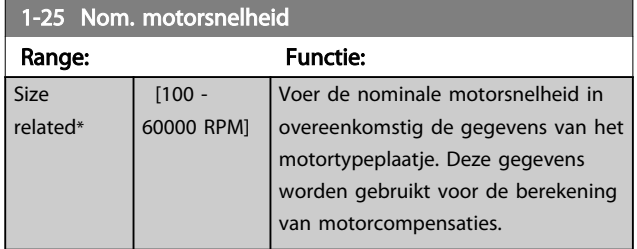

## LET OP

Deze parameter kan niet worden gewijzigd terwijl de motor loopt.

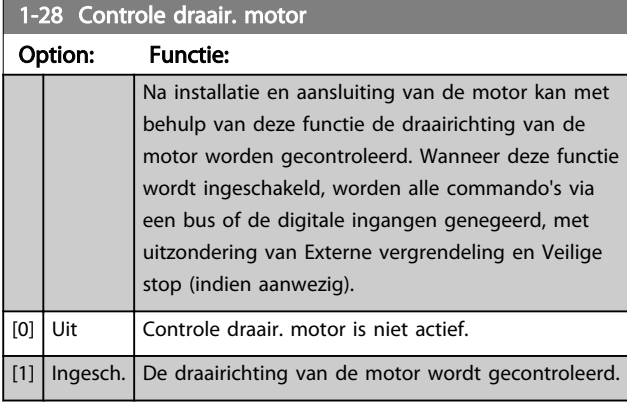

Zodra de controlefunctie voor de draairichting van de motor is ingeschakeld, toont het display: 'NB! Motor draait mogelijk in verkeerde richting.'

Wanneer u op [OK], [Back] of [Cancel] drukt, verdwijnt deze melding en verschijnt er een nieuwe melding: 'Druk op [Hand on] om motor te starten. Druk op [Cancel] om te annuleren.' Wanneer u op [Hand on] drukt, wordt de motor bij 5 Hz in voorwaartse richting gestart en toont het display: 'Motor is actief. Controleer de draairichting van de motor.' Druk op [Off] om de motor te stoppen.' Wanneer u op [Off] drukt, wordt de motor gestopt en wordt *1-28 Controle draair. motor* gereset. Als de draairichting van de motor verkeerd is, moeten twee fasen van de motorkabel worden verwisseld.

# **AWAARSCHUWING**

Schakel de netspanning af voordat u de fasen van de motorkabel verwisselt.

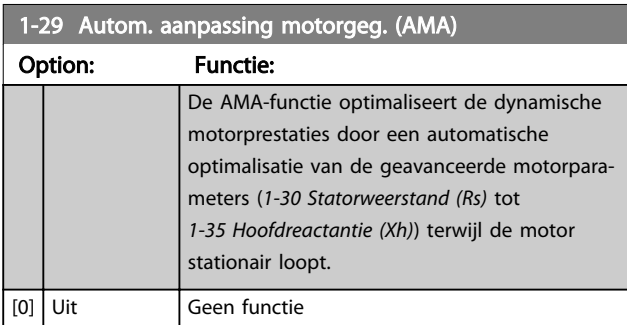

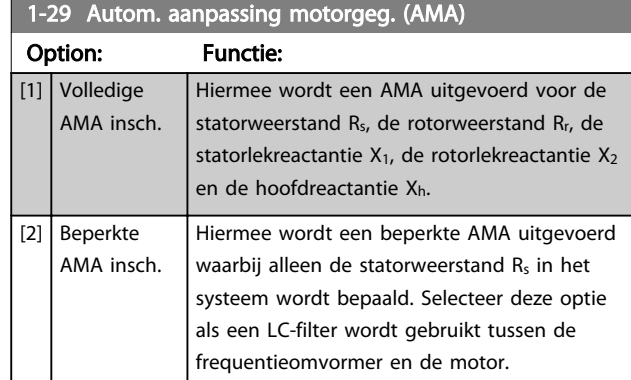

Activeer de AMA-functie door op [Hand on] te drukken nadat u *Volledige AMA insch.* [1] of *Beperkte AMA insch.* [2] hebt geselecteerd. Zie ook de sectie *Automatische aanpassing motorgegevens* in de Design Guide. Na een normale procedure toont het display: 'Druk op [OK] om AMA te voltooien'. Nadat u op [OK] hebt gedrukt, is de frequentieomvormer gereed voor bedrijf.

## LET OP

- Voor de beste aanpassing van de frequentieomvormer wordt aanbevolen om een AMA uit te voeren met een koude motor.
- AMA kan niet worden uitgevoerd terwijl de motor loopt.

# LET OP

Voorkom dat tijdens AMA een extern koppel wordt gegenereerd.

# LET OP

Als een van de instellingen in parametergroep 1-2\* *Motordata* wordt gewijzigd, worden de geavanceerde motorparameters *1-30 Statorweerstand (Rs)* tot *1-39 Motorpolen* teruggezet naar de standaardinstelling. Deze parameter kan niet worden gewijzigd terwijl de motor loopt.

# LET OP

Een volledige AMA moet zonder filter worden uitgevoerd, terwijl een beperkte AMA moet worden uitgevoerd met filter.

Zie de sectie *Toepassingsvoorbeelden > Automatische aanpassing motorgegevens* in de *VLT AQUA Drive Design Guide*, MG20NXYY.

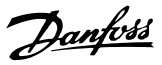

### 3.3.3 1-3\* Geav. Motordata

Parameters voor geavanceerde motorgegevens. De motorgegevens in *1-30 Statorweerstand (Rs)* tot *1-39 Motorpolen* moeten in overeenstemming met de betreffende motor worden ingesteld om de motor optimaal te laten werken. De standaardinstellingen zijn gebaseerd op gemeenschappelijke motorparameterwaarden van standaardmotoren. Als de motorparameters niet juist zijn ingesteld, kan dit een storing van het frequentieomvormersysteem tot gevolg hebben. Als de motorgegevens niet bekend zijn, wordt aangeraden om een AMA (Automatische aanpassing motorgegevens) uit te voeren. Zie de sectie *Toepassingsvoorbeelden > Automatische aanpassing motorgegevens* in de *VLT AQUA Drive Design Guide*, MG20NXYY. Tijdens de AMA-procedure worden alle motorparameters aangepast, met uitzondering van het traagheidsmoment van de rotor en de ijzerverliesweerstand (*1-36 Ijzerverliesweerstand (Rfe)*).

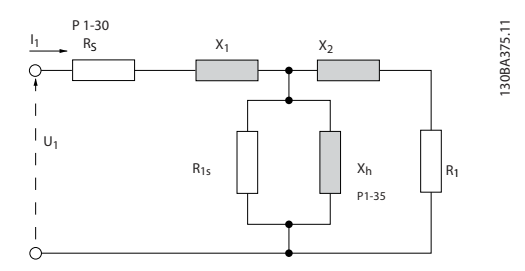

Afbeelding 3.4 Motorequivalentiediagram voor een asynchrone motor

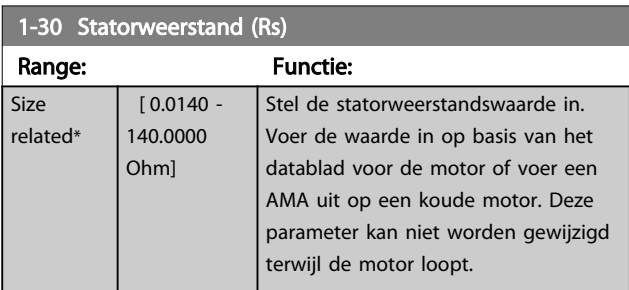

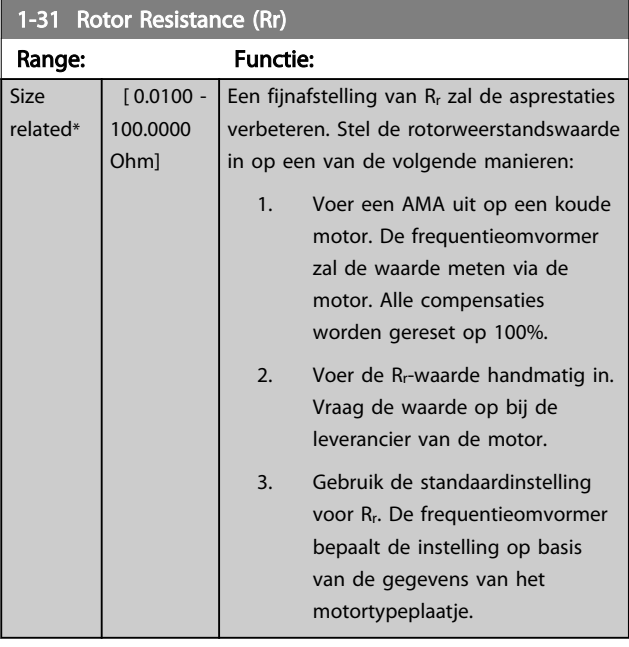

### 1-33 Stator Leakage Reactance (X1)

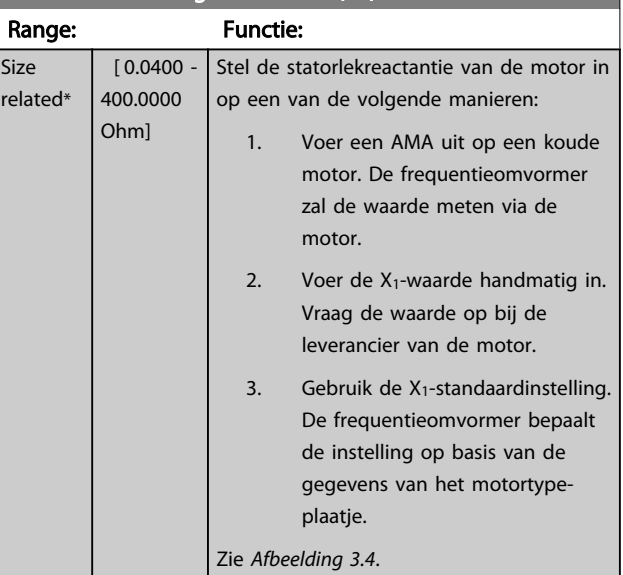

#### Parameterbeschrijving VLT® AQUA Drive Programmeerhandleiding

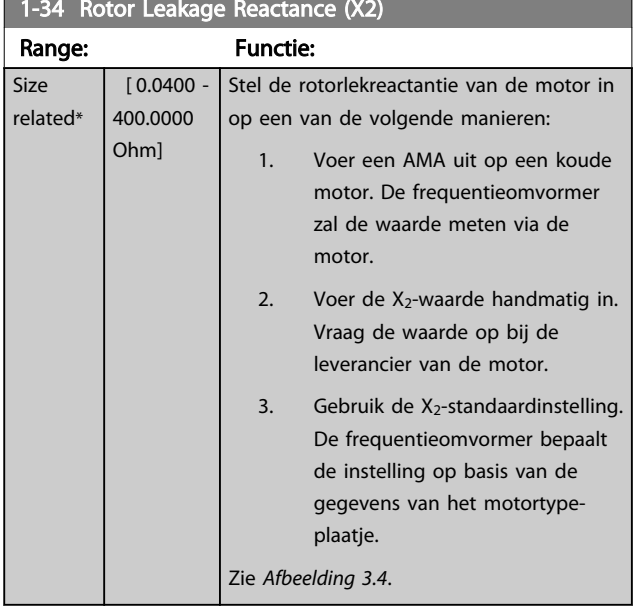

#### 1-34 Rotor Leakage Reactance (X2)

# 1-35 Hoofdreactantie (Xh) Range: Functie:

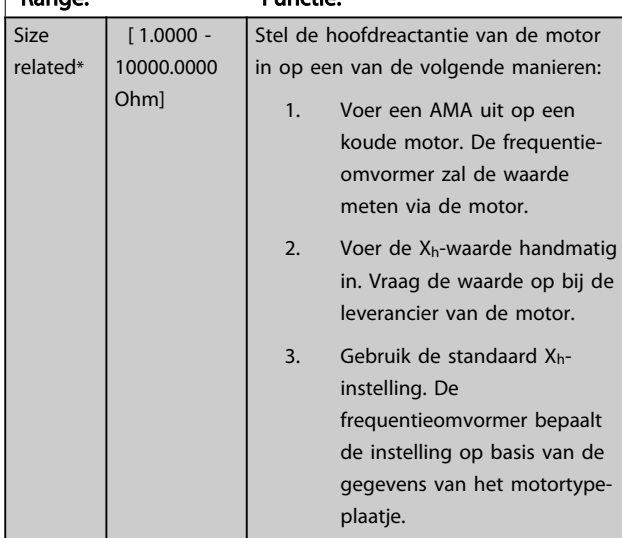

# LET OP

Deze parameter kan niet worden gewijzigd terwijl de motor loopt.

#### 1-36 Ijzerverliesweerstand (Rfe) Range: Functie: Size related\*  $\overline{0}$  -10000.000 Ohm] Voer de ijzerverliesweerstandswaarde (RFe) in die nodig is om ijzerverliezen in de motor te compenseren. De RFe-waarde kan niet worden gevonden via een AMA. De RFe-waarde is vooral belangrijk in koppelregelingstoepassingen. Laat *1-36 Ijzerverliesweerstand (Rfe)* op de standaardinstelling staan als RFe onbekend is.

### LET OP

Deze parameter kan niet worden gewijzigd terwijl de motor loopt.

## LET OP

Deze parameter is niet beschikbaar via het LCP.

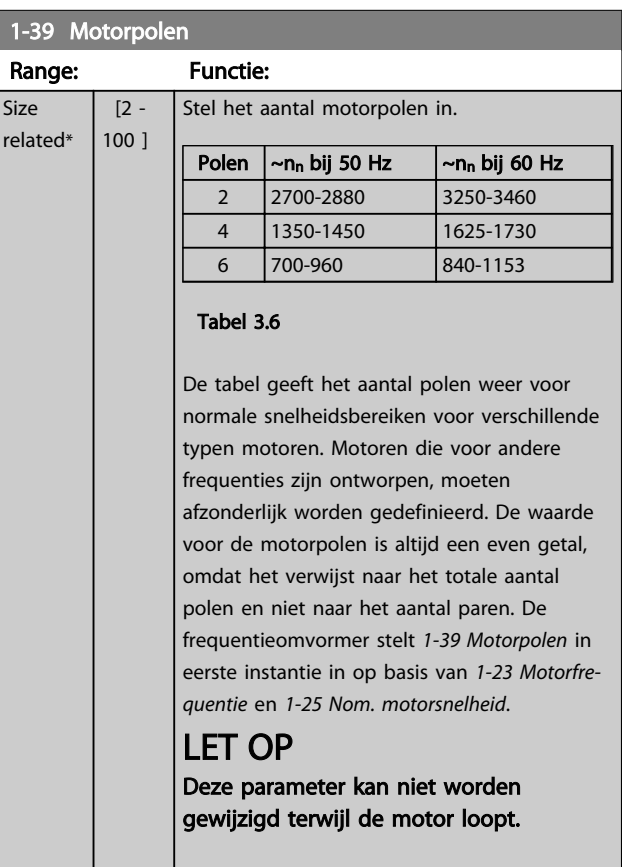

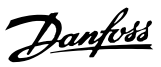

# 3.3.4 1-5\* Bel. onafh. Instelling

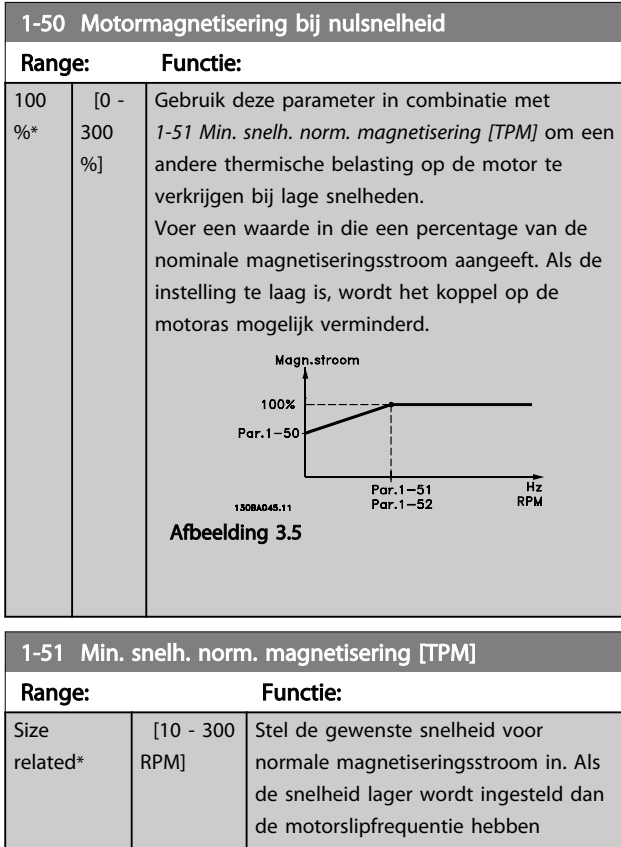

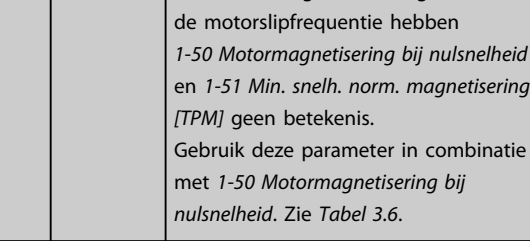

### 1-52 Min. snelh. norm. magnetisering [Hz]

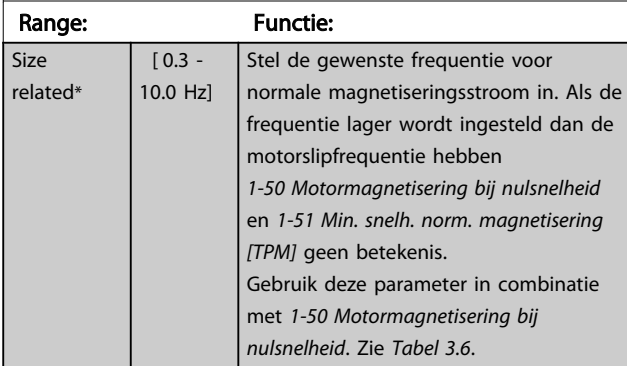

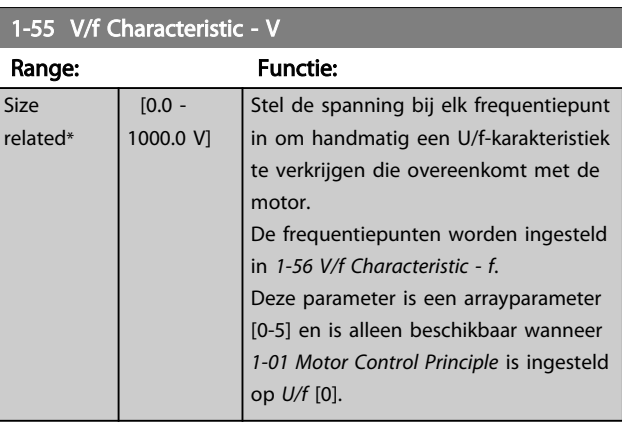

### 1-56 V/f Characteristic - f

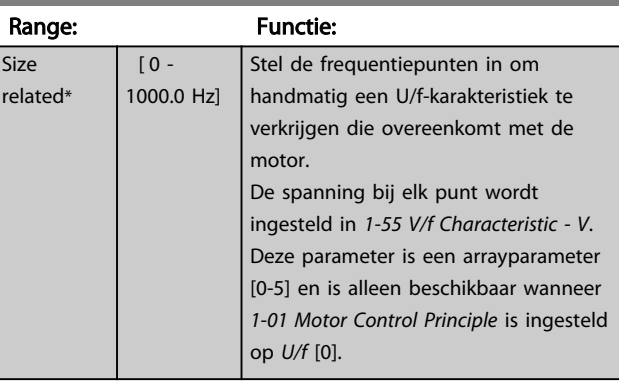

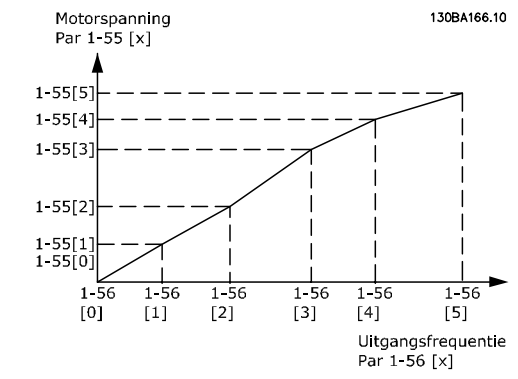

Afbeelding 3.6

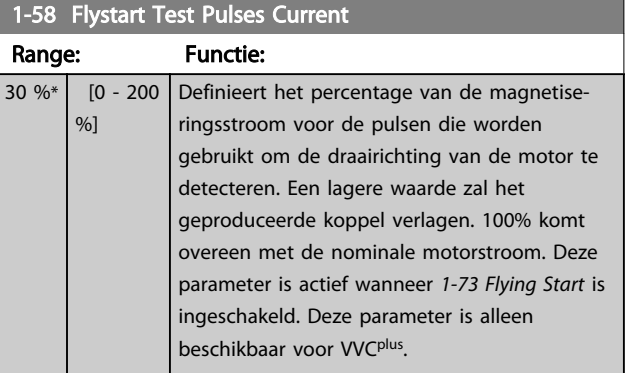

### Parameterbeschrijving van de verslaan van de VLT® AQUA Drive Programmeerhandleiding

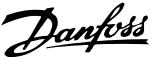

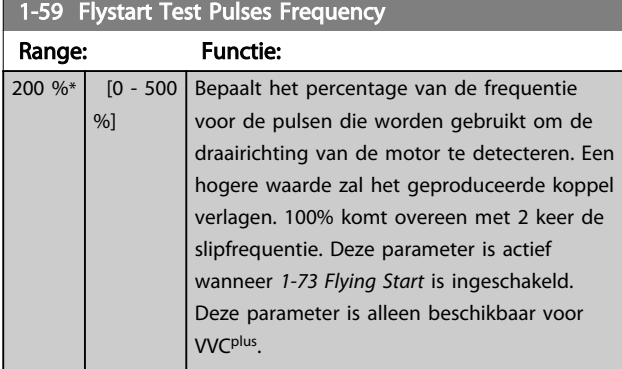

## 3.3.5 1-6\* Bel. afhank. Instelling

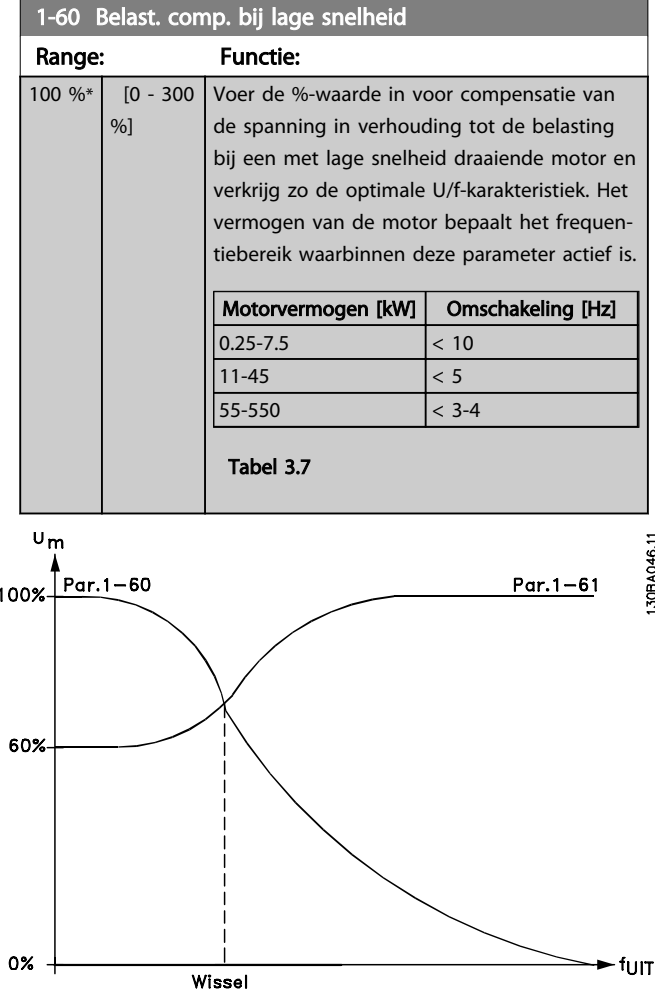

# Afbeelding 3.7

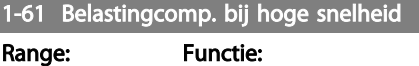

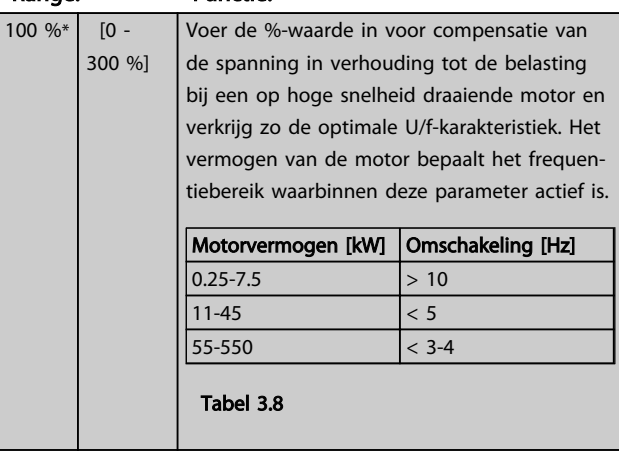

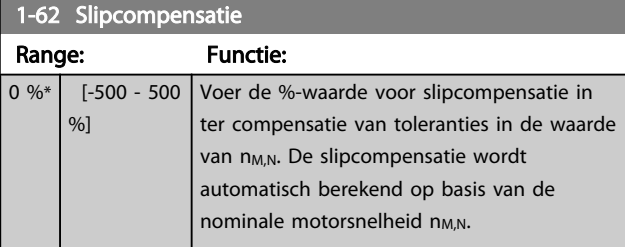

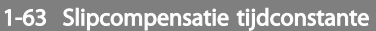

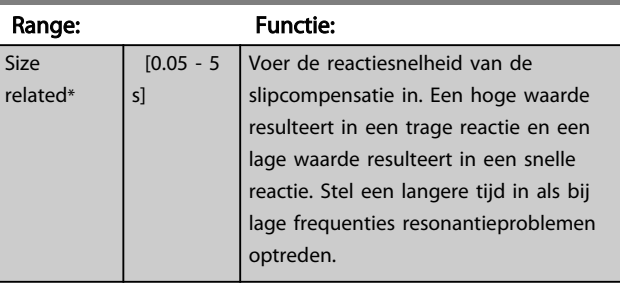

1-64 Resonantiedemping

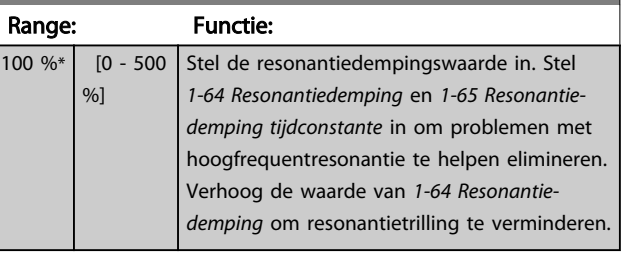

1-65 Resonantiedemping tijdconstante Range: Functie:

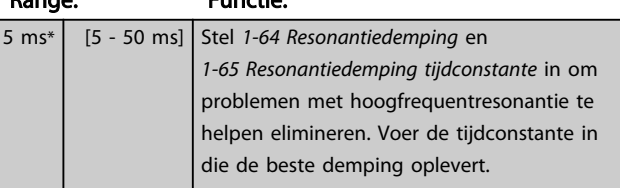

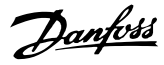

### 3.3.6 1-7\* Startaanpassingen

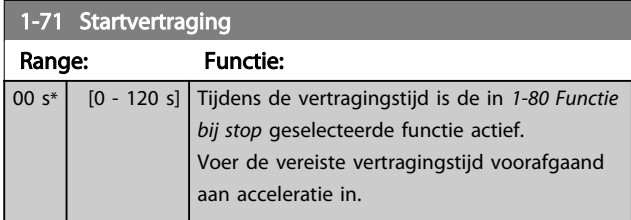

### 1-72 Startfunctie

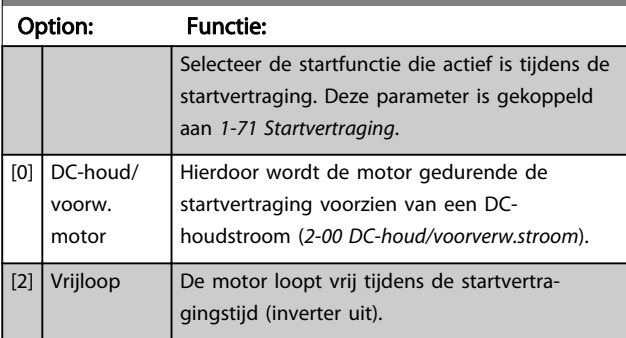

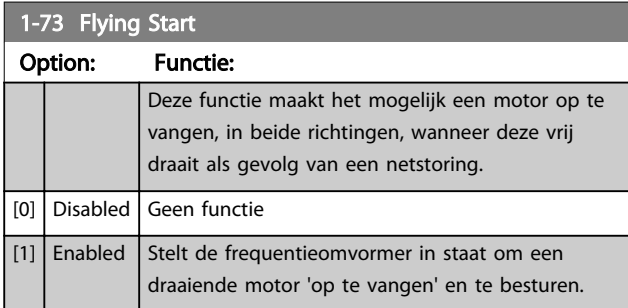

Wanneer *1-73 Vlieg. start* is ingesteld op *Ingesch*. heeft *1-71 Startvertraging* geen functie.

De te zoeken draairichting voor een inschakeling bij draaiende motor is gekoppeld aan de instelling in *4-10 Draairichting motor*.

*Rechtsom* [0]: rechtsom zoeken bij een inschakeling bij draaiende motor. Als het zoeken niets oplevert, wordt er geremd via de DC-rem.

*Bidirectioneel* [2]: bij een inschakeling bij draaiende motor wordt eerst gezocht in de richting zoals bepaald door de laatste referentie (richting). Als de snelheid niet wordt gevonden, zal in de andere richting worden gezocht. Als dit ook zonder succes is, zal een DC-rem geactiveerd worden gedurende de ingestelde tijd in *2-02 DC-remtijd*. De start zal dan plaats vinden vanaf 0 Hz.

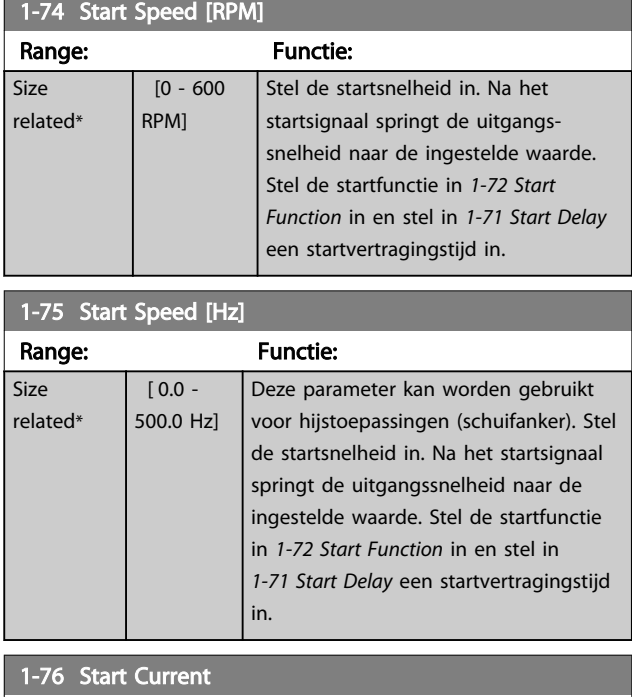

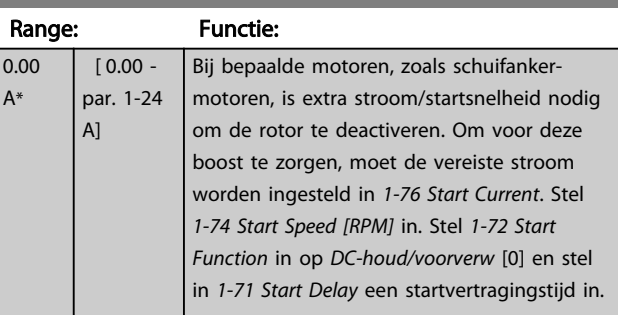

### 3.3.7 1-8\* Stopaanpassingen

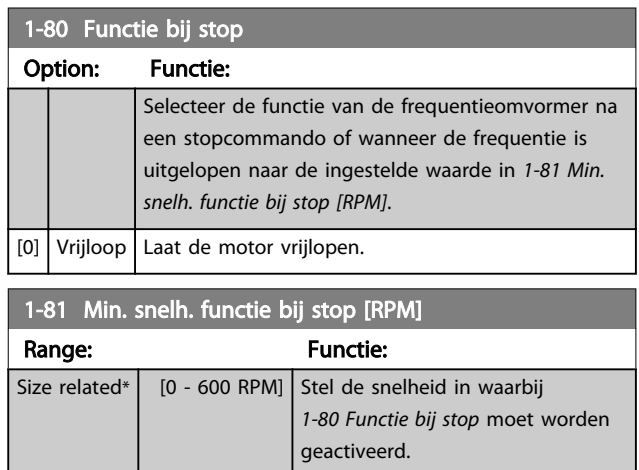

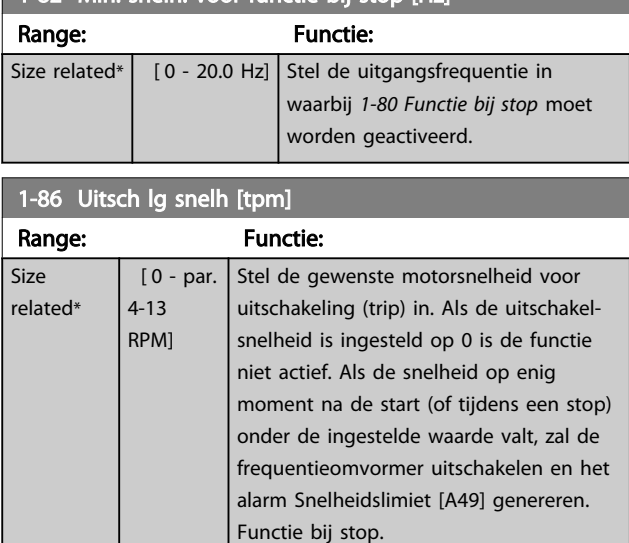

1-82 Min. snelh. voor functie bij stop [Hz]

### LET OP

Deze parameter is alleen beschikbaar als *0-02 Eenh. motortoerental* is ingesteld op *TPM*.

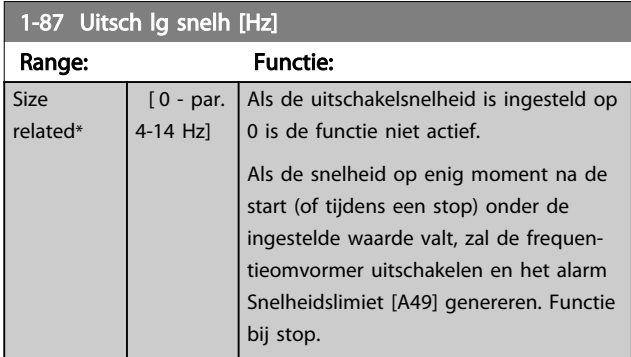

## LET OP

Deze parameter is alleen beschikbaar als *0-02 Eenh. motortoerental* is ingesteld op *Hz*.

### 3.3.8 1-9\* Motortemperatuur

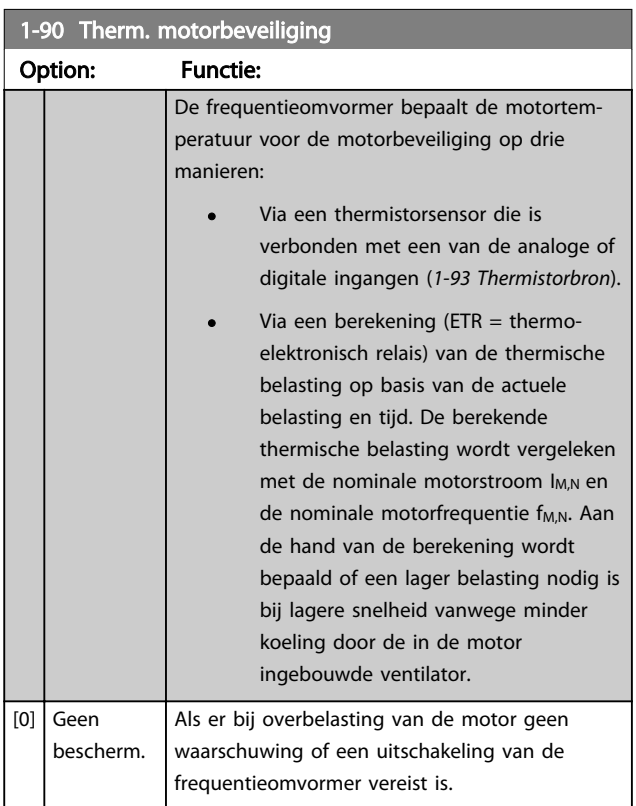

De ETR (thermo-elektronisch relais) functies 1-4 zullen de belasting berekenen wanneer de setup waarin ze zijn geselecteerd, actief is. ETR 3 zal bijvoorbeeld een berekening starten wanneer setup 3 is geselecteerd. Voor de Noord-Amerikaanse markt: de ETR-functies bieden bescherming tegen overbelasting van de motor, klasse 20, conform NEC.

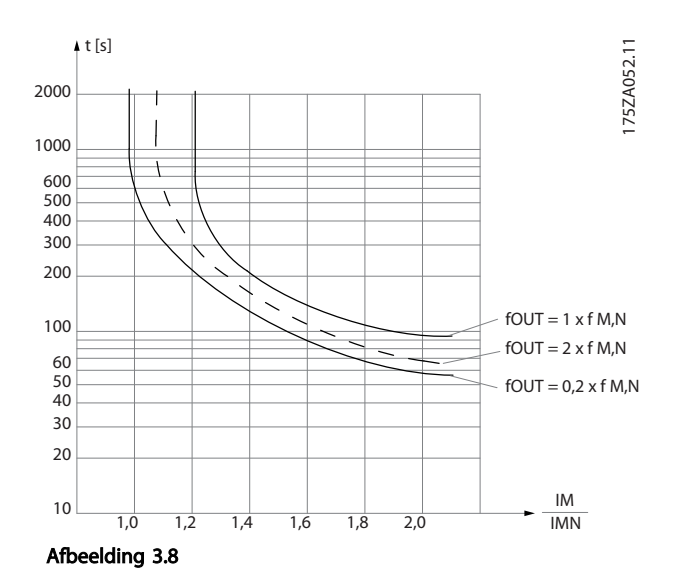

Danfoss

# **AWAARSCHUWING**

Om aan de PELV-eisen te voldoen, moet elke afzonderlijke aansluiting op de stuurklemmen aan PELV voldoen. De thermistor moet bijvoorbeeld versterkt/dubbel geïsoleerd zijn.

## LET OP

Danfoss adviseert een voedingsspanning van 24 V DC voor de thermistor.

# LET OP

1-93 Thermistorbron

Voor een juiste werking van de ETR-functie moet de instelling in *1-03 Koppelkarakteristiek* geschikt zijn voor de toepassing (zie de beschrijving bij *1-03 Koppelkarakteristiek*).

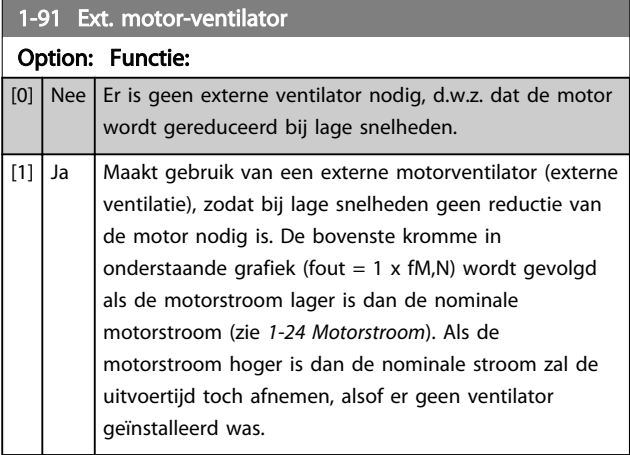

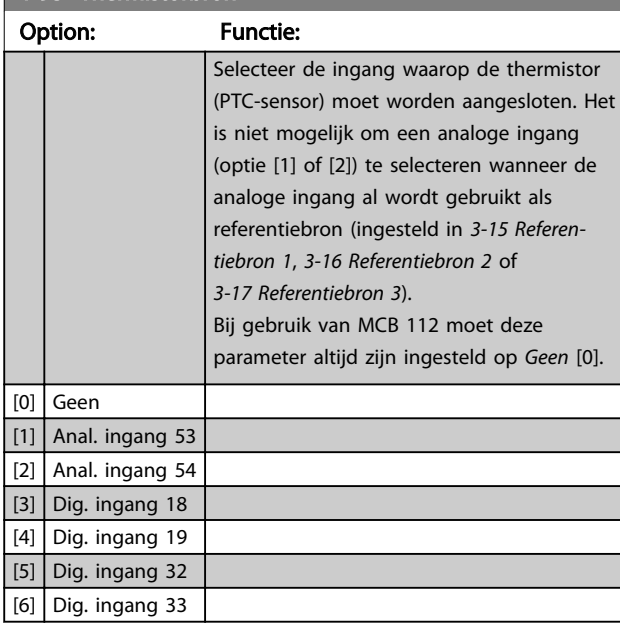

## LET OP

Deze parameter kan niet worden gewijzigd terwijl de motor loopt.

# LET OP

De digitale ingang moet worden ingesteld op *PNP* [0] via *5-00 Dig. I/O-modus*.

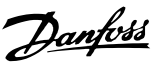

### 3.4 Parameters 2-\*\* Remmen

### 3.4.1 2-0\* DC-rem

Parametergroep voor het configureren van de DC-rem en de DC-houdfuncties.

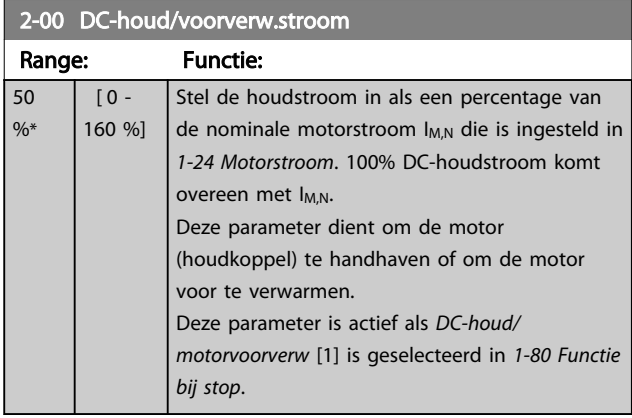

## LET OP

De maximumwaarde is afhankelijk van de nominale motorstroom.

Vermijd 100% stroom gedurende een langere periode, omdat dit de motor kan beschadigen.

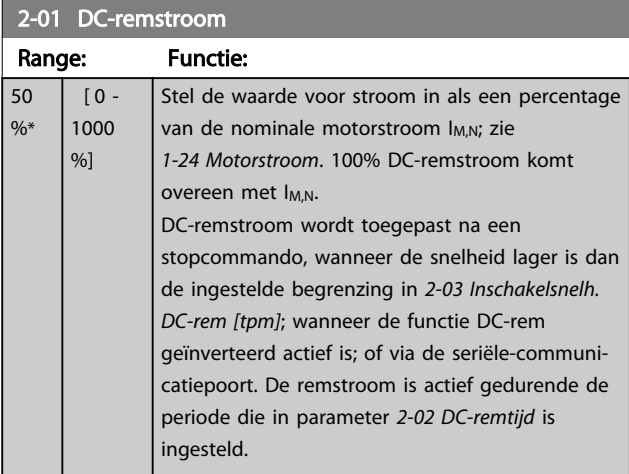

## LET OP

De maximumwaarde is afhankelijk van de nominale motorstroom. Vermijd 100% stroom gedurende een langere periode, omdat dit de motor kan beschadigen.

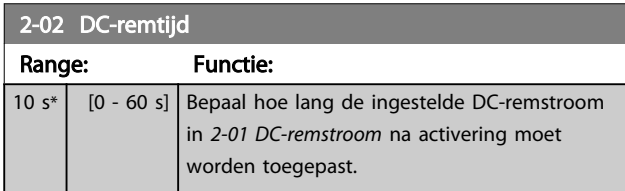

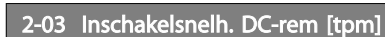

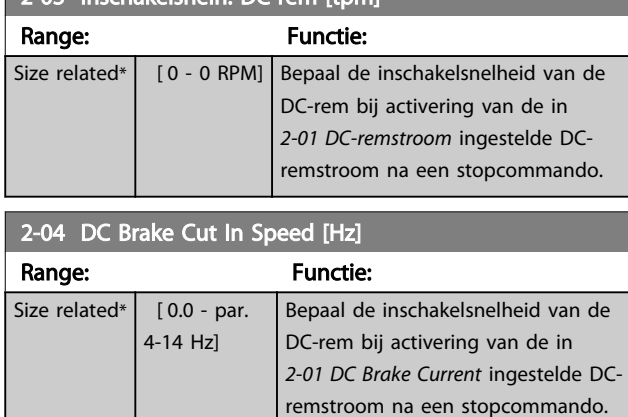

### 3.4.2 2-1\* Remenergie-functie

Parametergroep voor het selecteren van de parameters voor dynamisch remmen. Geldt alleen voor frequentieomvormers met remchopper.

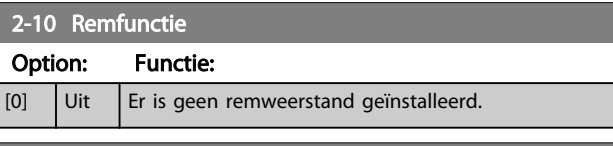

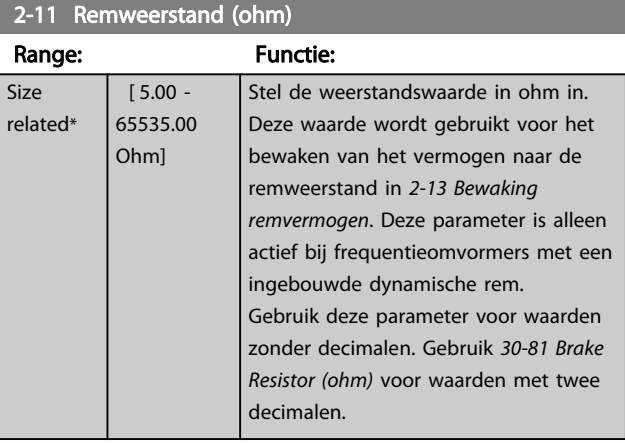

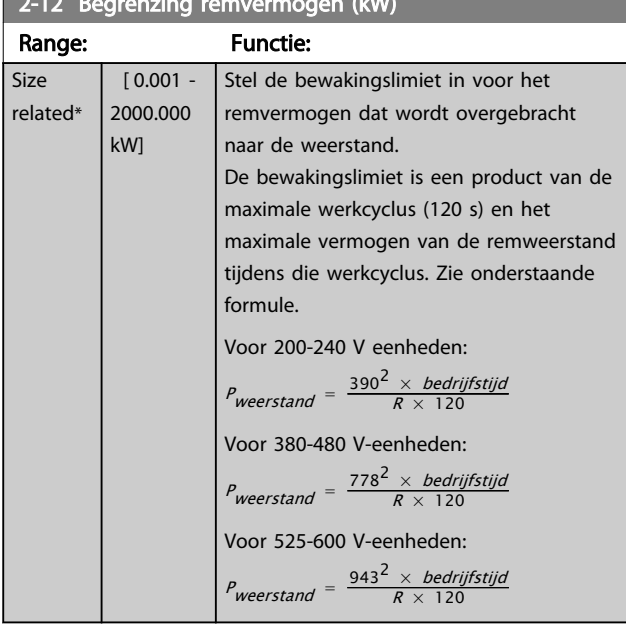

#### 2-12 Begrenzing remvermogen (kW)

## LET OP

Deze parameter is alleen actief bij frequentieomvormers met een ingebouwde dynamische rem.

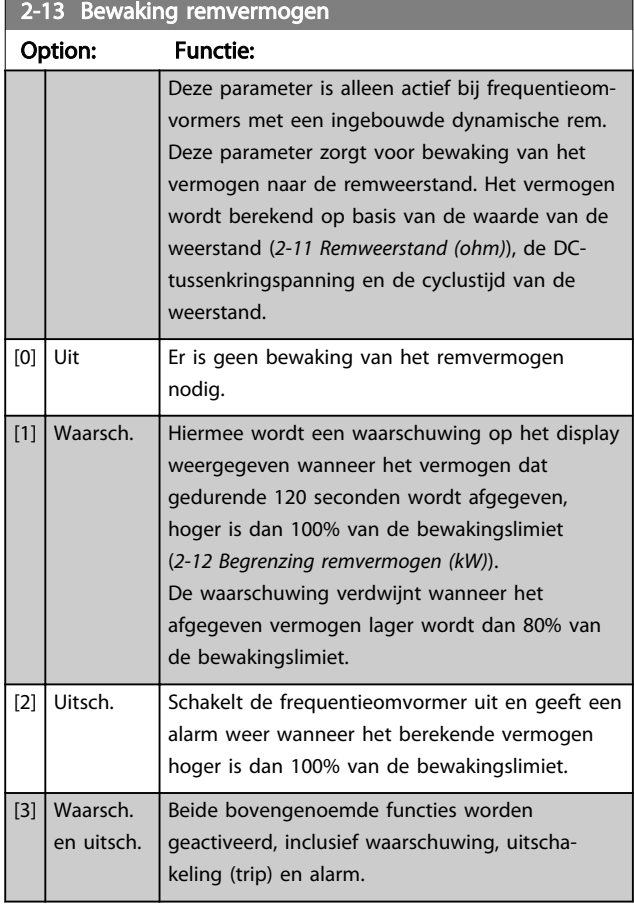

Als vermogensbewaking is ingesteld op *Uit* [0] of *Waarsch.* [1] zal de remfunctie actief blijven, zelfs wanneer de bewakingslimiet is overschreden. Dit kan leiden tot thermische overbelasting van de weerstand. Het is ook mogelijk om een waarschuwing te genereren via een relais-/digitale uitgang. De meetnauwkeurigheid van de vermogensbewaking is afhankelijk van de nauwkeurigheid van de weerstand (beter dan ± 20%).

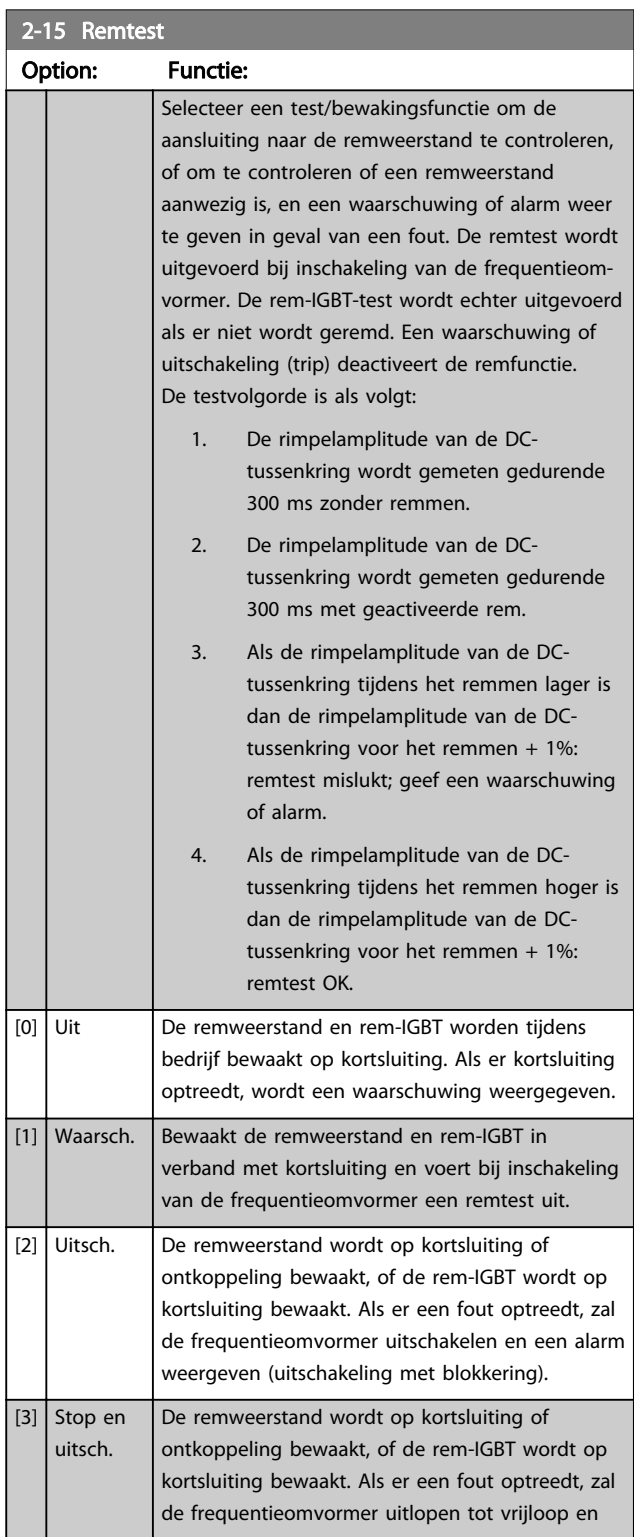

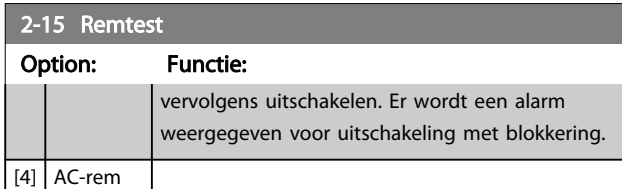

# LET OP

Om een waarschuwing in verband met *Uit* [0] of *Waarsch*. [1] op te heffen, moet de netvoeding worden afgeschakeld en opnieuw worden aangesloten. De fout moet eerst worden opgeheven. Bij *Uit* [0] of *Waarsch*. [1] blijft de frequentieomvormer functioneren, zelfs als er een fout is gedetecteerd.

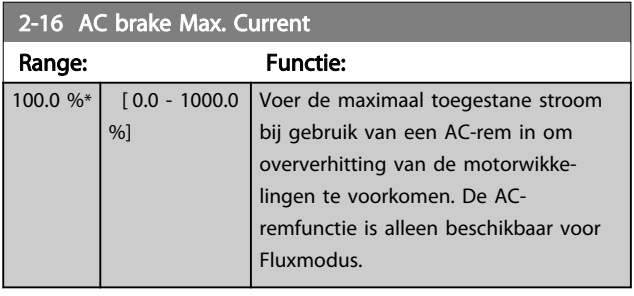

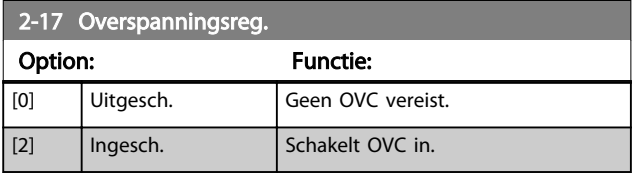

# LET OP

De ramp-tijd wordt automatisch aangepast om uitschakeling (trip) van de frequentieomvormer te voorkomen.

### 3.5 Parameters 3-\*\* Ref./Ramp.

### 3.5.1 3-0\* Ref. begrenz.

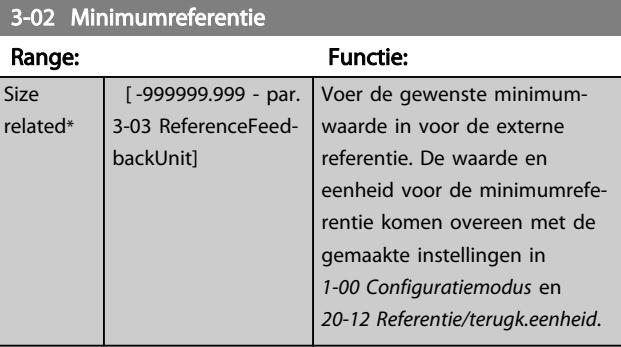

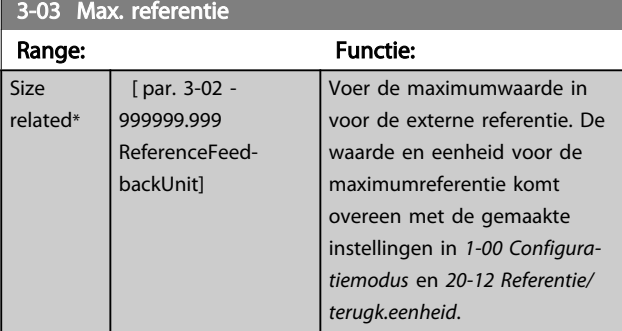

[0] Som Telt de externe en digitale referentiebronnen

Gebruikt enkel de digitale of de externe

Schakelen tussen extern en digitaal is mogelijk met behulp van een commando of een

bij elkaar op.

referentiebron.

digitale ingang.

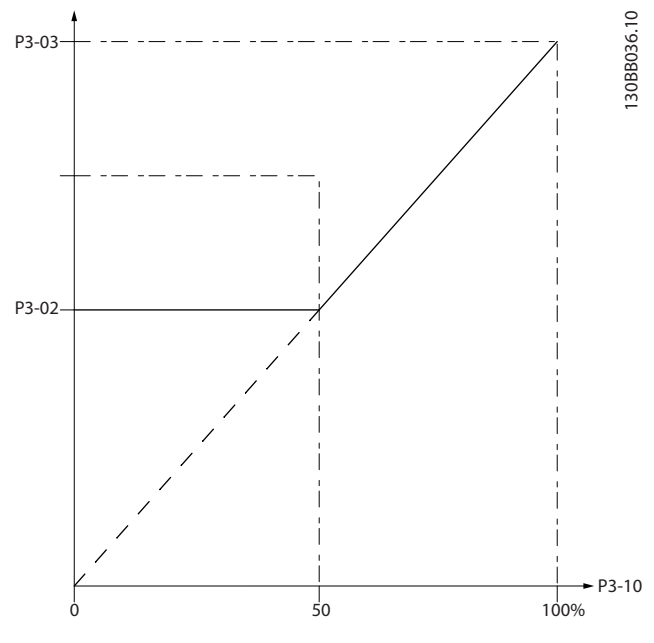

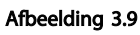

130BA149.10

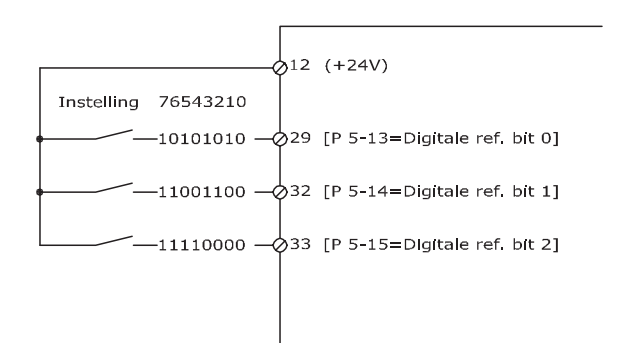

#### Afbeelding 3.10

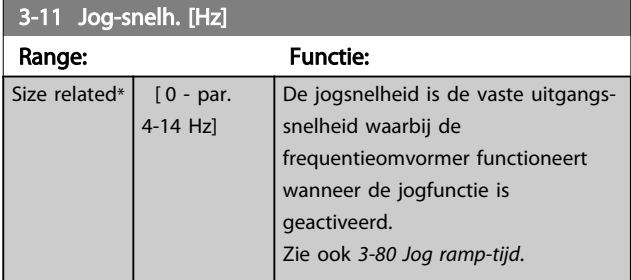

### 3.5.2 3-1\* Referenties

3-04 Referentiefunctie Option: Functie:

[1] Extern/ digitaal

Selecteer de vooraf ingestelde referentie(s). Selecteer *Ingest. ref. bit 0/1/2* [16], [17] of [18] voor de corresponderende digitale ingangen in parametergroep 5-1\*.

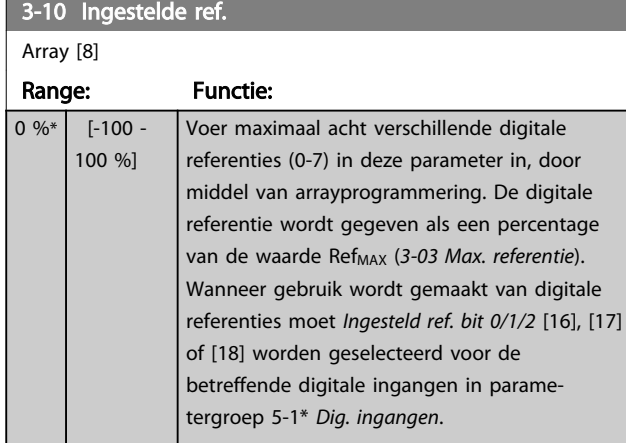

3 3

#### Parameterbeschrijving VLT<sup>®</sup> AQUA Drive Programmeerhandleiding

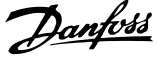

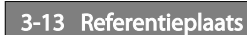

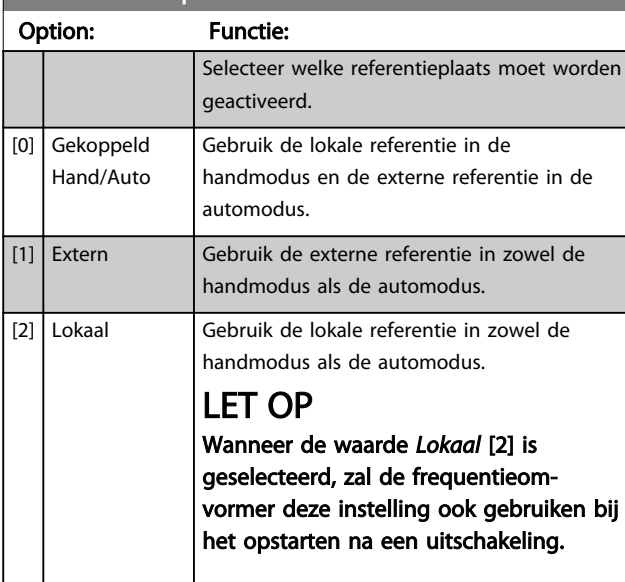

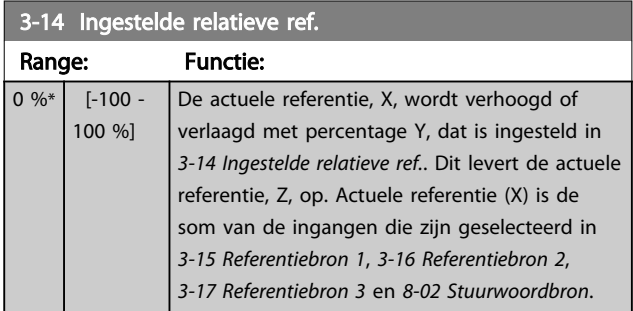

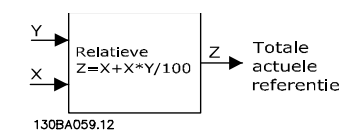

Afbeelding 3.11

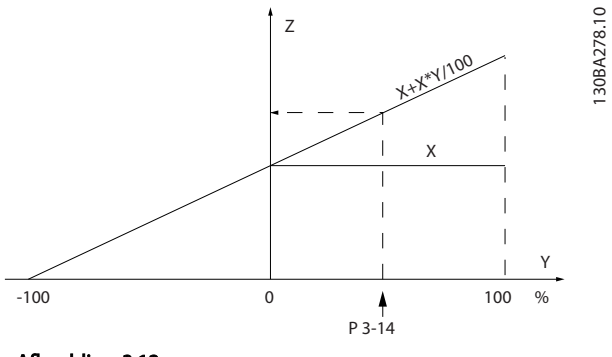

Afbeelding 3.12

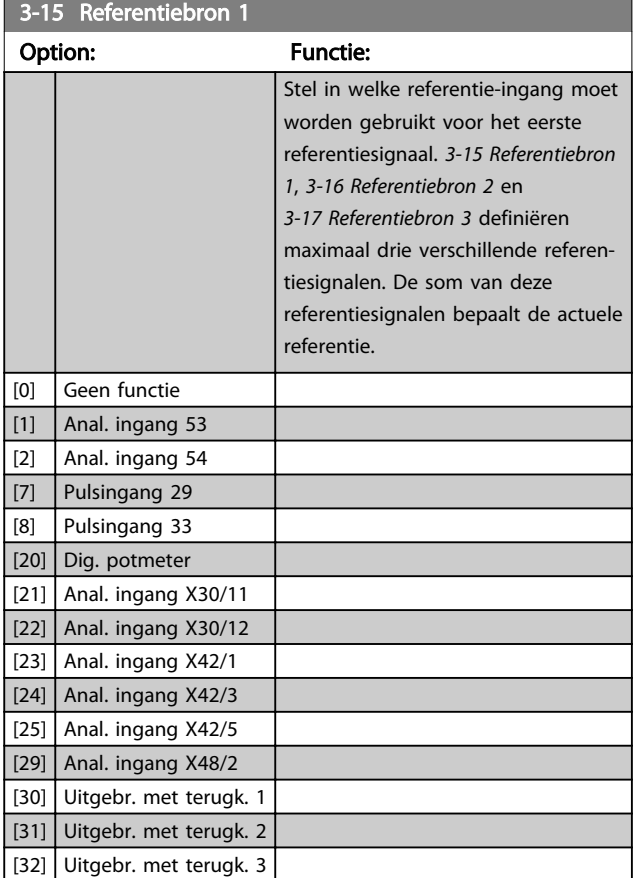

### LET OP

Deze parameter kan niet worden gewijzigd terwijl de motor loopt.

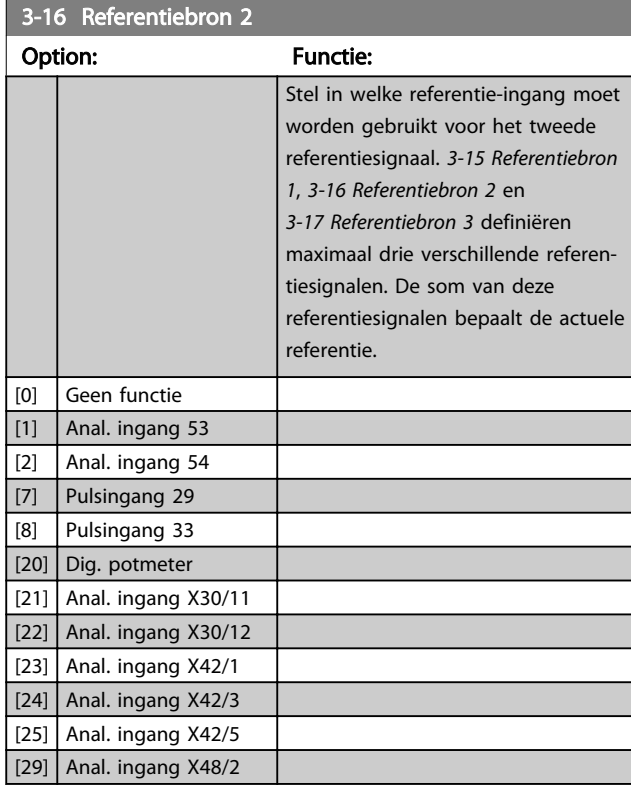

130BA278.10

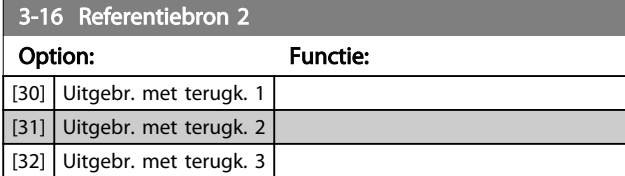

### LET OP

Deze parameter kan niet worden gewijzigd terwijl de motor loopt.

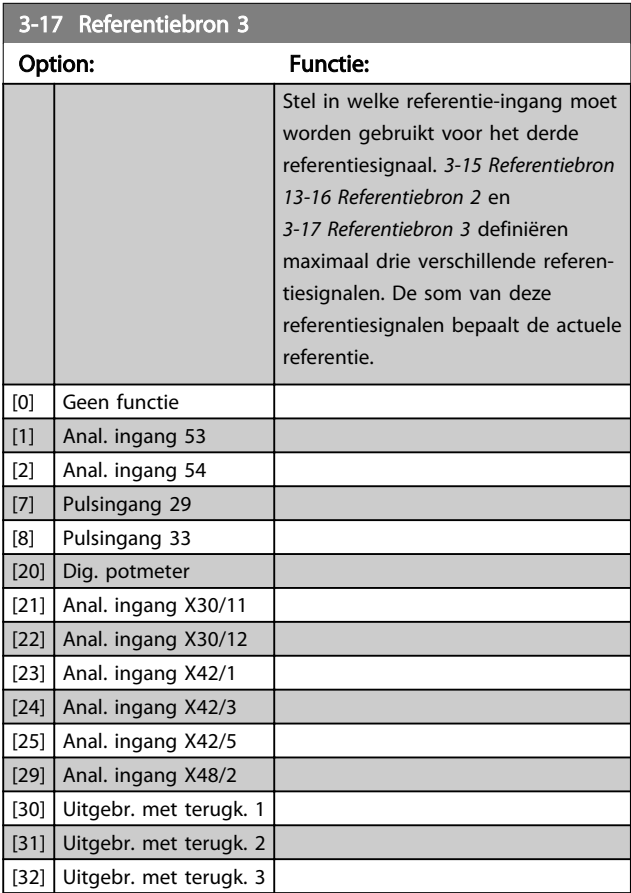

# LET OP

Deze parameter kan niet worden gewijzigd terwijl de motor loopt.

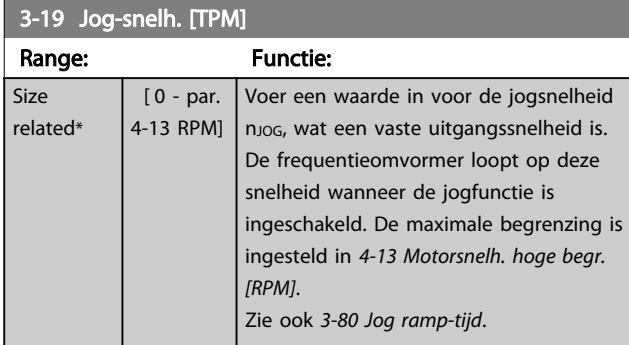

### 3.5.3 3-4\* Ramp 1

Configureer de aan/uitloopparameter, aan/uitlooptijden voor elk van de twee aan/uitlopen (parametergroep 3-4\* en 3-5\*).

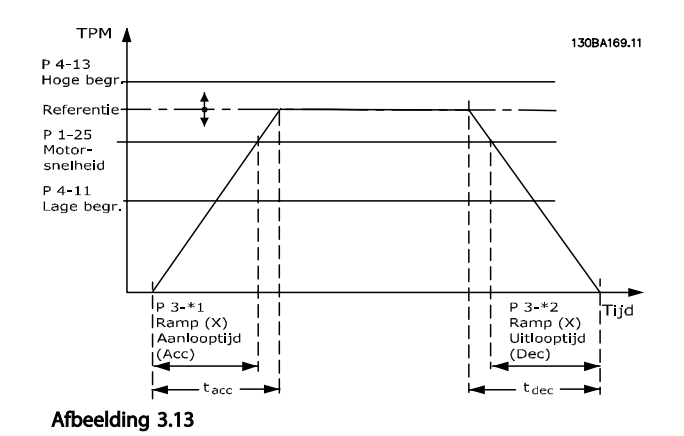

3-41 Ramp 1 aanlooptijd Range: Functie: Size related\*  $\overline{11.00}$  -3600 s] Voer de aanlooptijd in, d.w.z. de tijd die nodig is om te versnellen van 0 tpm tot *1-25 Nom. motorsnelheid*. Stel de aanlooptijd zo in dat de uitgangsstroom tijdens het aanlopen de ingestelde stroomgrens in *4-18 Stroombegr.* niet overschrijdt. Zie uitlooptijd in *3-42 Ramp 1 uitlooptijd*.

*par*.3 – 41 =  $\frac{tacc \times nnom \lfloor par \cdot 1 - 25 \rfloor}{ref \lfloor tm \rfloor}$  s  $ref[tpm]$ 

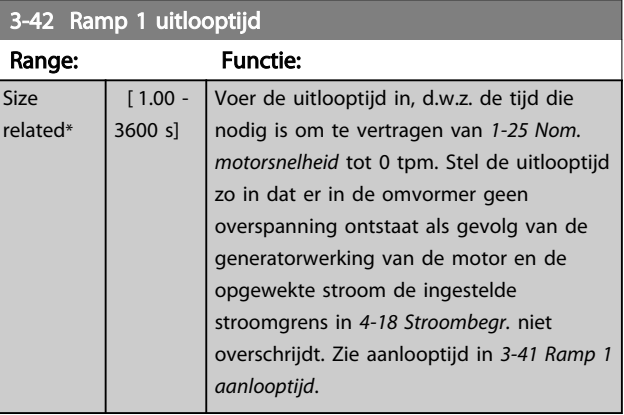

 $par.3 - 42 = \frac{tdec \times nom\left[par.1 - 25\right]}{ref\left[tmp\right]}$ 

### 3.5.4 3-5\* Ramp 2

Instellen van de parameters voor aan/uitlooptijden; zie parametergroep 3-4\*.

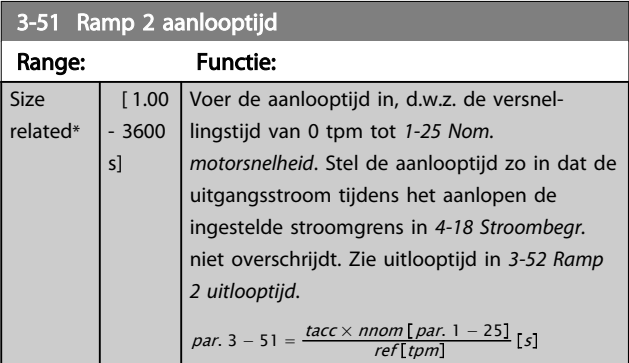

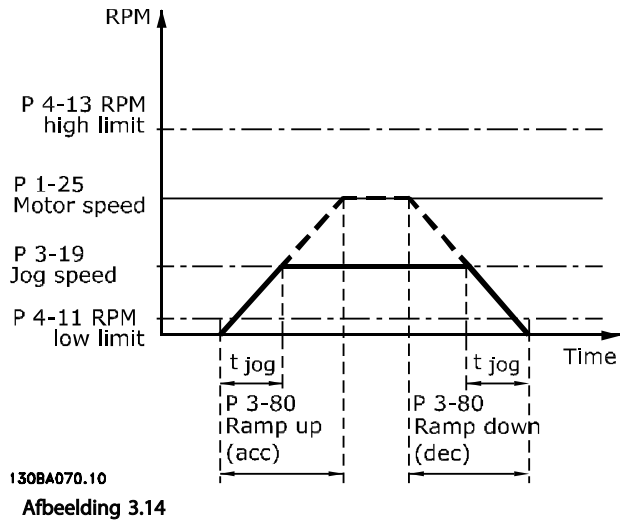

### 3-52 Ramp 2 uitlooptijd

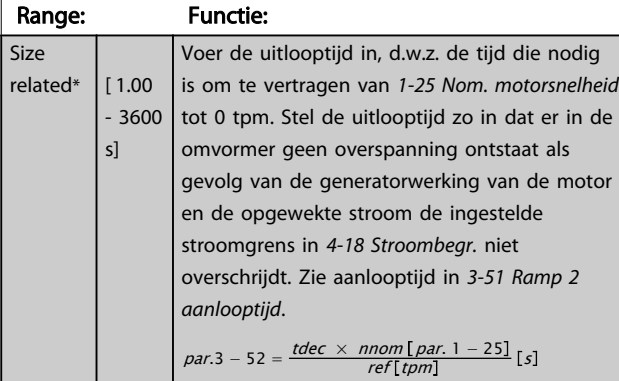

## 3.5.5 3-8\* Andere Ramps

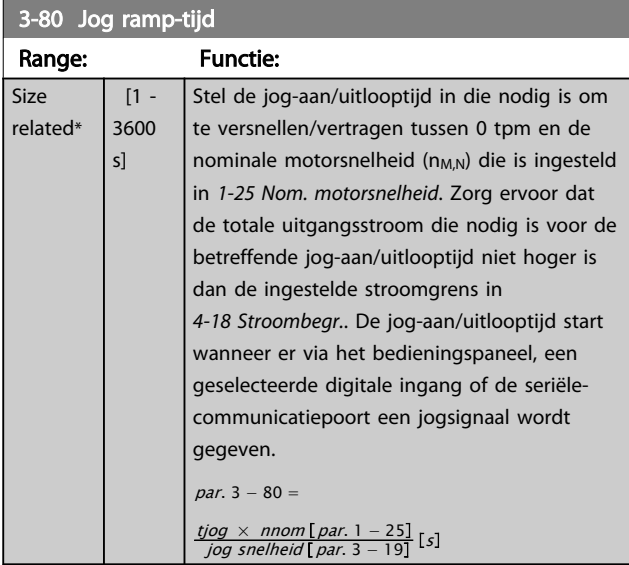

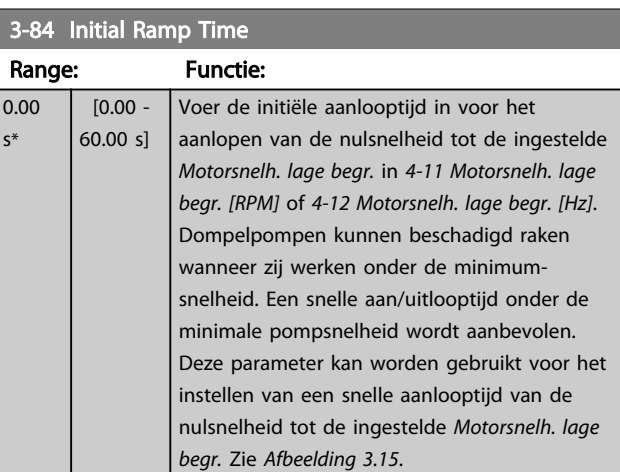

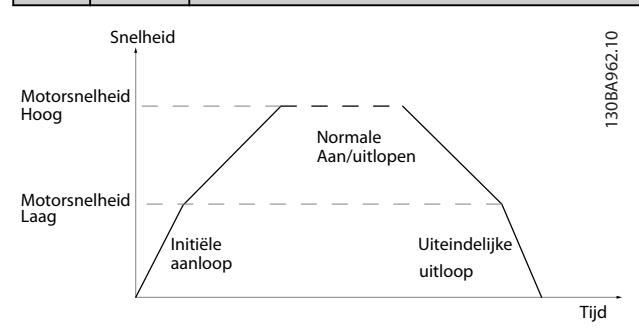

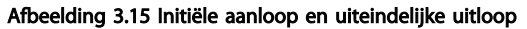

3 3

## 3-85 Check Valve Ramp Time

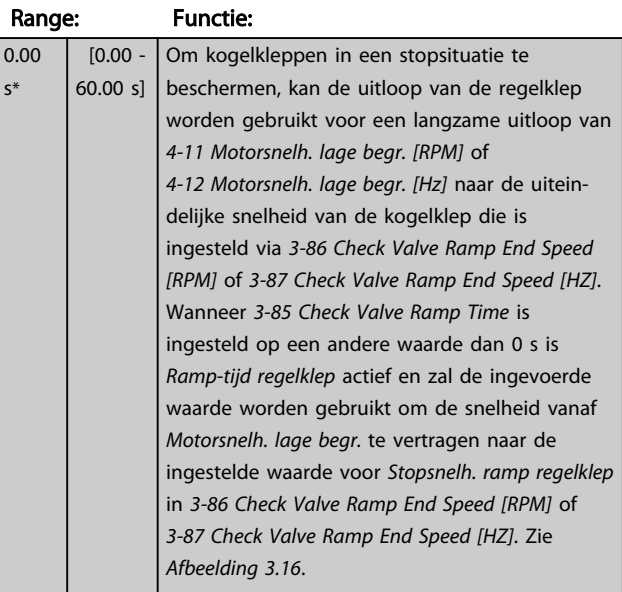

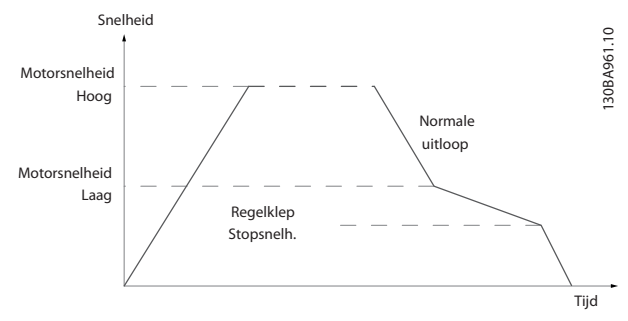

Afbeelding 3.16 Uitloop regelklep

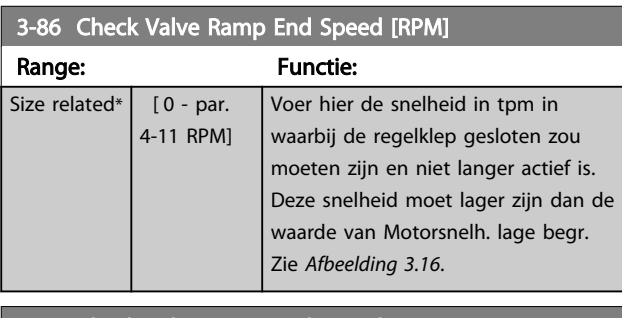

3-87 Check Valve Ramp End Speed [HZ]

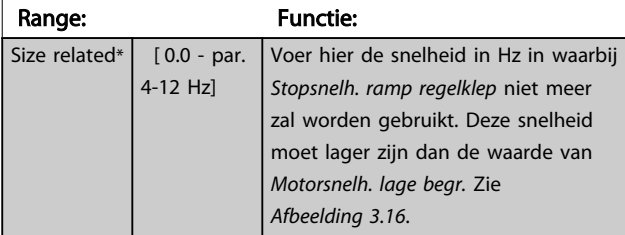

### 3-88 Final Ramp Time

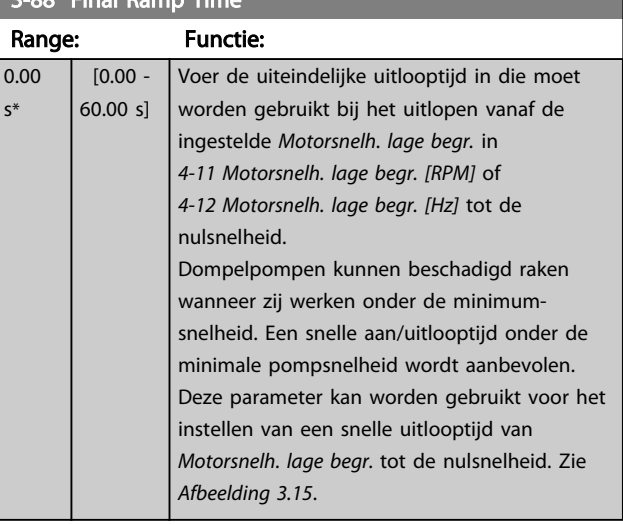

Danfoss

# 3.5.6 3-9\* Dig. pot.meter

De digitale-potentiometerfunctie stelt de gebruiker in staat om de actuele referentie te verhogen of te verlagen door de setup voor de digitale ingangen aan te passen via de functies VERHOGEN, VERLAGEN of WISSEN. Om de functie te activeren, moet minstens één digitale ingang worden ingesteld op VERHOGEN of VERLAGEN.

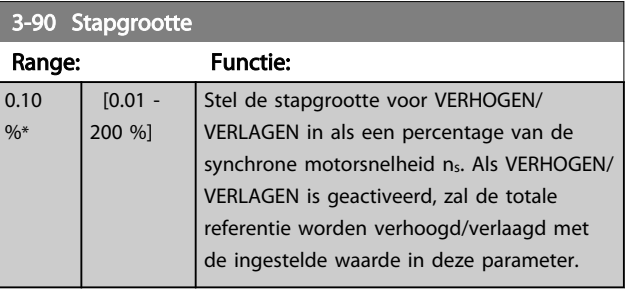

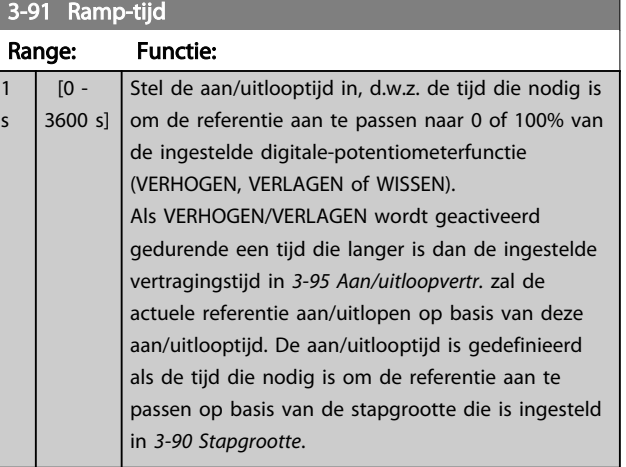

s\*

Danfoss

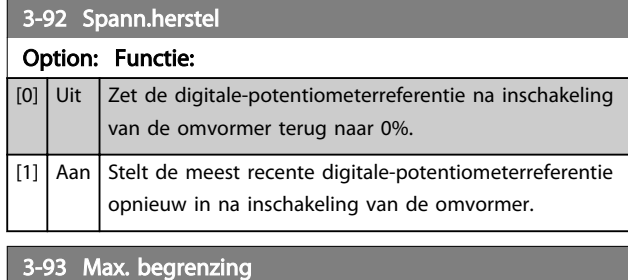

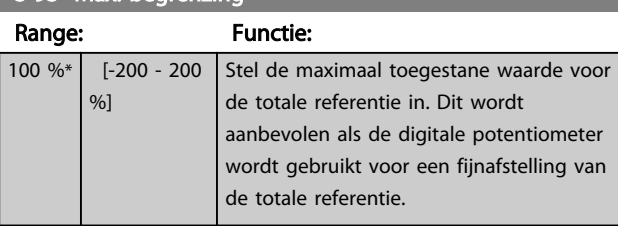

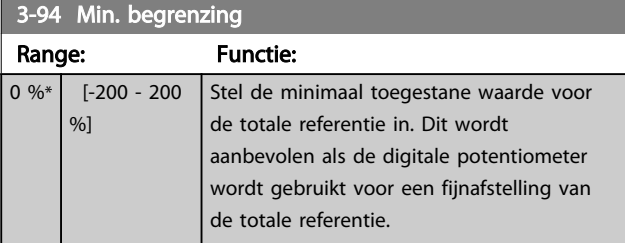

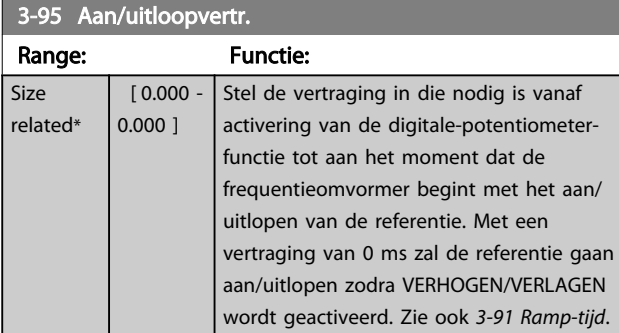

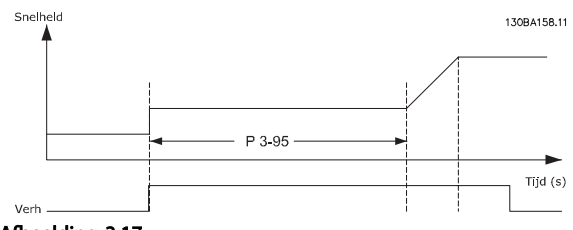

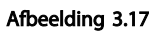

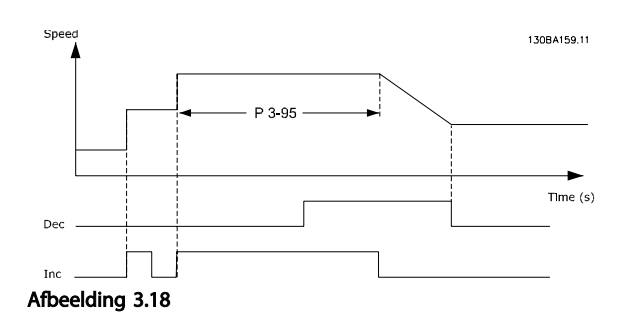

### 3.6 Parameters 4-\*\* Begr./waarsch.

Parametergroep voor het configureren van begrenzingen en waarschuwingen.

### 3.6.1 4-1\* Motorbegr.

Definieer de koppel-, stroom- en snelheidsbegrenzingen voor de motor en de reactie van de frequentieomvormer wanneer de begrenzingen worden overschreden. Een begrenzing kan een melding op het display genereren. Een waarschuwing genereert altijd een melding op het display of op de veldbus. Een bewakingsfunctie kan zorgen voor een waarschuwing of een uitschakeling (trip), waarna de frequentieomvormer zal stoppen en een alarmmelding zal genereren.

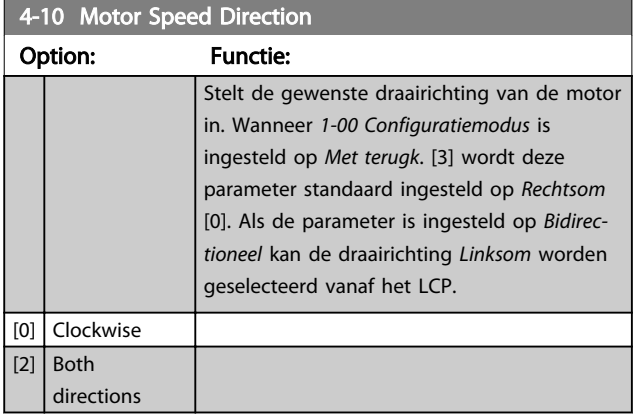

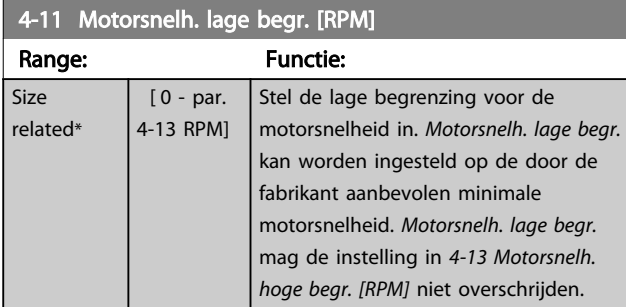

### 4-12 Motorsnelh. lage begr. [Hz]

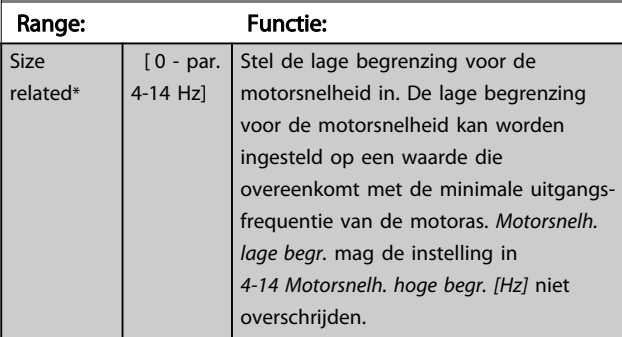

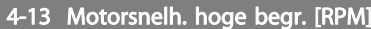

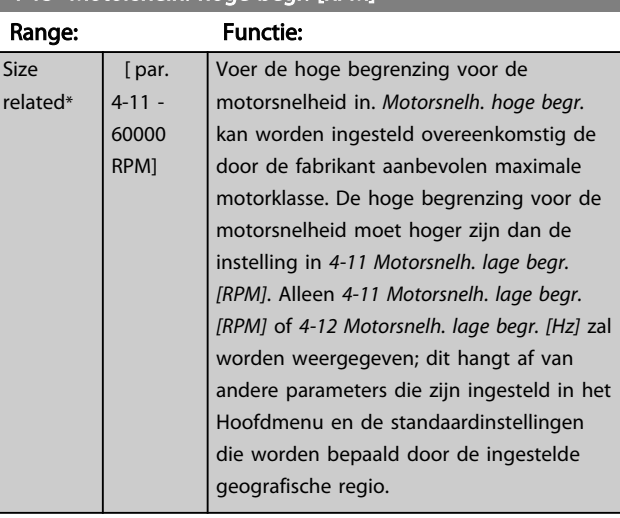

### LET OP

De maximale uitgangsfrequentie mag niet hoger zijn dan 10% van de schakelfrequentie van de omvormer (*14-01 Schakelfrequentie*).

### LET OP

Wanneer de instelling van *4-13 Motorsnelh. hoge begr. [RPM]* wordt gewijzigd, zal *4-53 Waarschuwing snelheid hoog* worden ingesteld op dezelfde waarde als *4-13 Motorsnelh. hoge begr. [RPM]*.

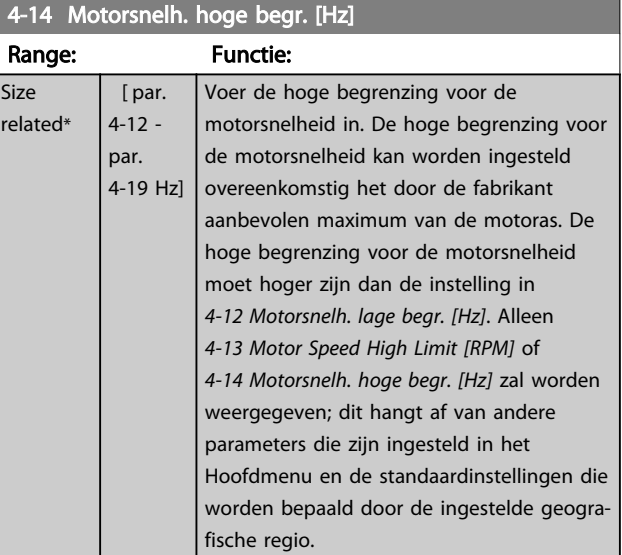

## LET OP

De maximale uitgangsfrequentie mag niet hoger zijn dan 10% van de schakelfrequentie van de omvormer (*14-01 Schakelfrequentie*).

#### Parameterbeschrijving VLT® AQUA Drive Programmeerhandleiding

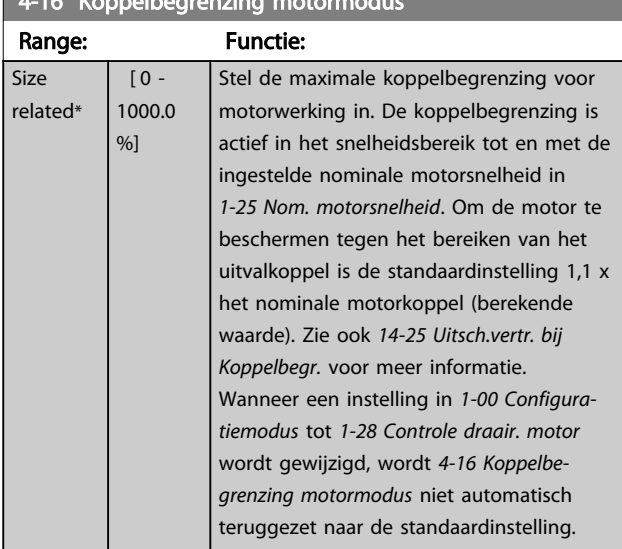

### 4-16 Koppelbegrenzing motormodus

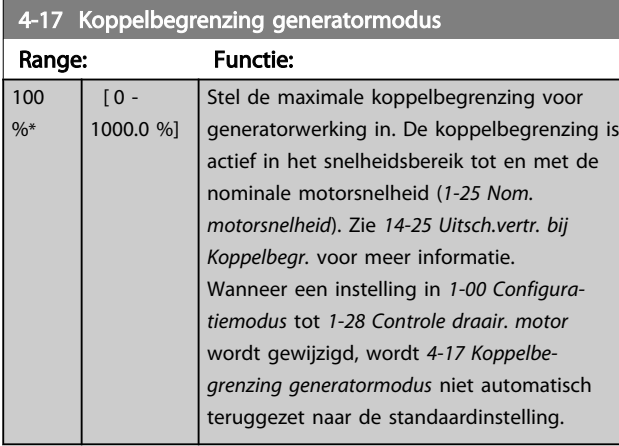

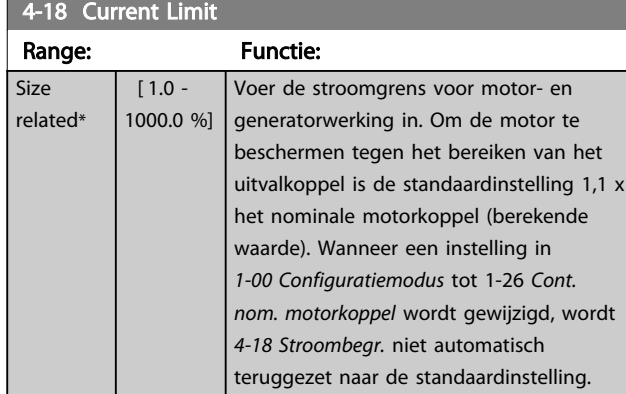

#### Range: Functie: Size related\*  $[1 -$ 1000.0 Hz] Stel de maximale uitgangsfrequentie in. *4-19 Max. uitgangsfreq.* specificeert de absolute begrenzing van de uitgangsfrequentie van de frequentieomvormer voor een verbeterde veiligheid voor toepassingen waarbij onbedoelde, te hoge snelheden moeten worden vermeden. Deze absolute begrenzing geldt voor alle configuraties, ongeacht de instelling in *1-00 Configuratiemodus*. Deze parameter kan niet worden gewijzigd terwijl de motor loopt.

### 3.6.2 4-5\* Aanp. waarsch.

4-19 Max. uitgangsfreq.

Definieer instelbare waarschuwingsbegrenzingen voor stroom, snelheid, referentie en terugkoppeling.

## LET OP Niet zichtbaar op het display; enkel via de .

Waarschuwingen worden weergegeven op het display, de geprogrammeerde uitgang of de seriële bus.

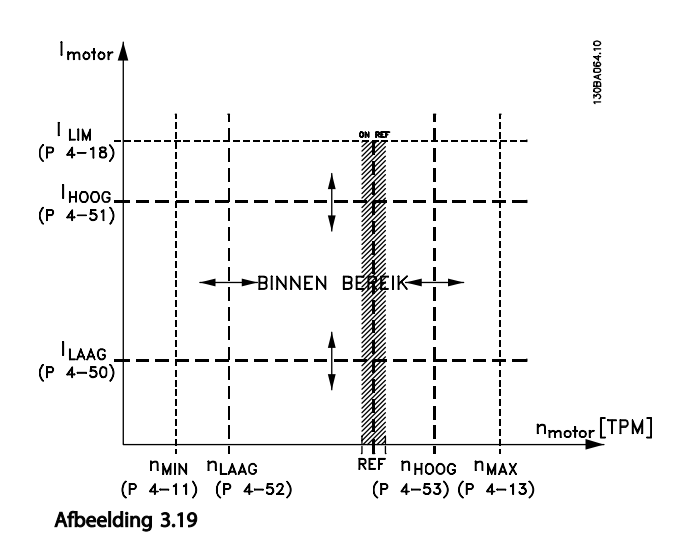

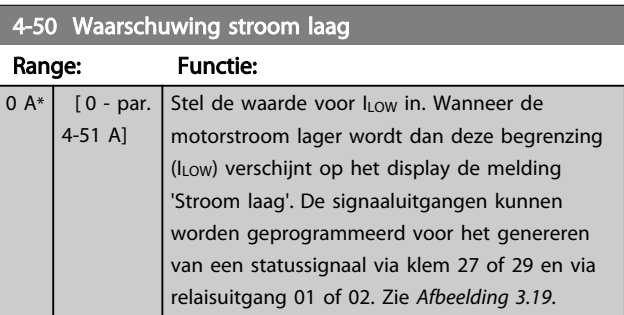

Danfoss

#### Parameterbeschrijving VLT® AQUA Drive Programmeerhandleiding

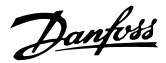

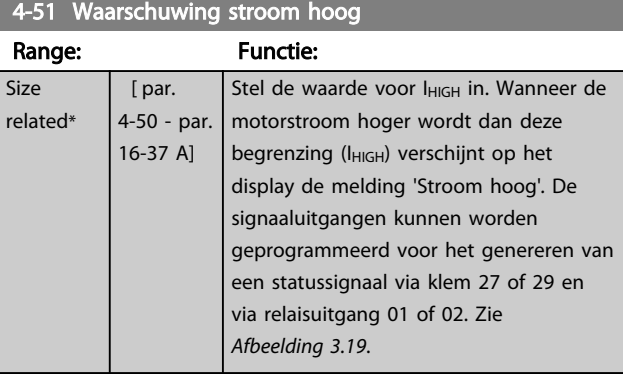

#### 4-52 Waarschuwing snelheid laag

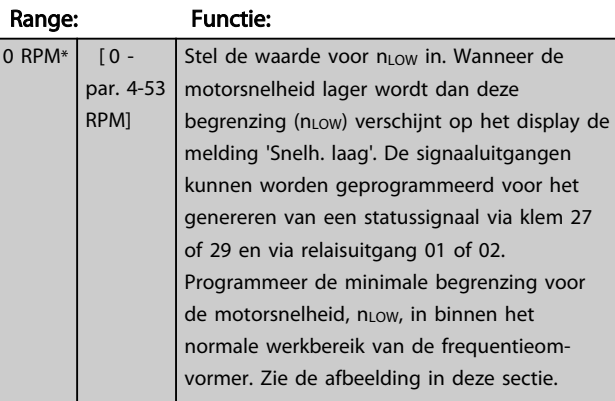

#### 4-53 Waarschuwing snelheid hoog

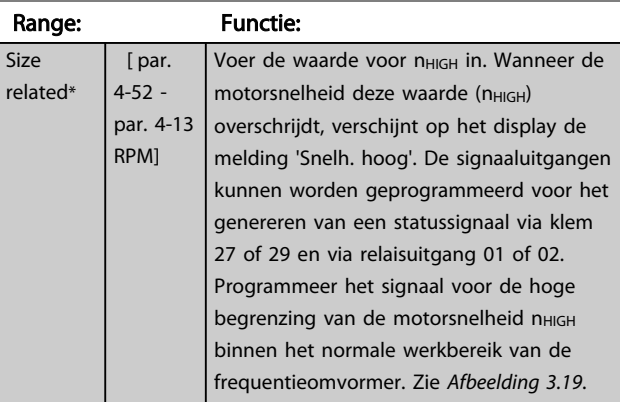

## LET OP

Wanneer de instelling van *4-13 Motorsnelh. hoge begr. [RPM]* wordt gewijzigd, zal *4-53 Waarschuwing snelheid hoog* worden ingesteld op dezelfde waarde als *4-13 Motorsnelh. hoge begr. [RPM]*.

Als voor *4-53 Waarschuwing snelheid hoog* een andere waarde nodig is, moet deze worden ingesteld nadat *4-13 Motorsnelh. hoge begr. [RPM]* is geprogrammeerd!

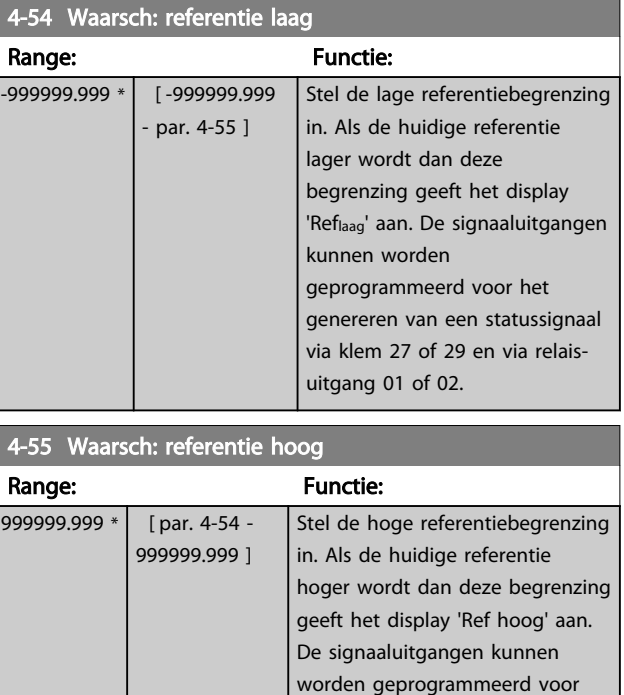

het genereren van een statussignaal via klem 27 of 29 en via

relaisuitgang 01 of 02.

### 4-56 Waarsch: terugk. laag

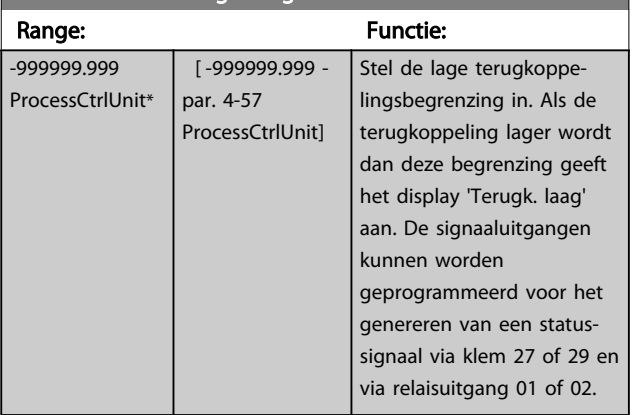

#### Parameterbeschrijving VLT<sup>®</sup> AQUA Drive Programmeerhandleiding

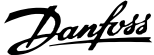

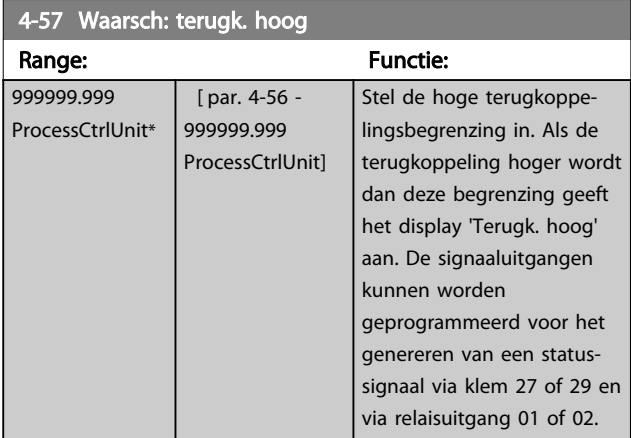

### 4-58 Motorfasefunctie ontbreekt

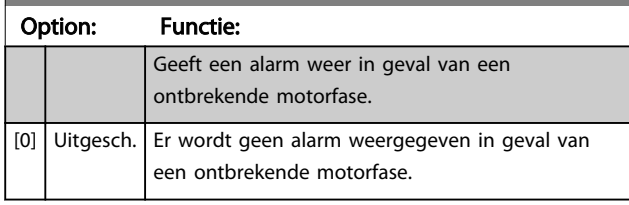

### LET OP

#### Deze parameter kan niet worden gewijzigd terwijl de motor loopt.

### 3.6.3 4-6\* Snelh.-bypass

Bij sommige systemen dienen bepaalde uitgangsfrequenties/snelheden te worden vermeden om problemen met resonantie in het systeem te voorkomen. Er kunnen maximaal vier frequentie- of snelheidsbereiken worden vermeden.

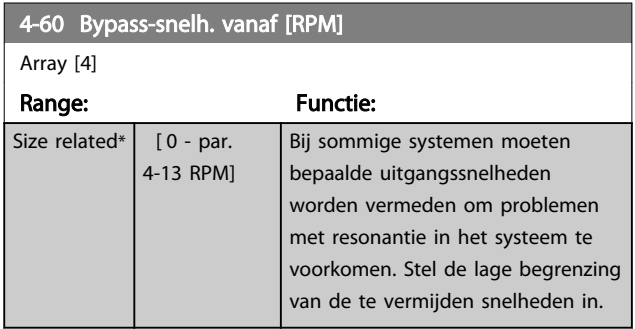

### 4-61 Bypass-snelh. vanaf [Hz]

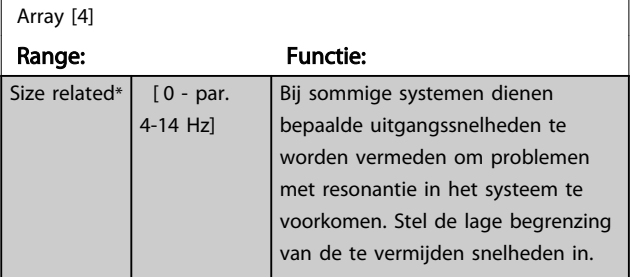

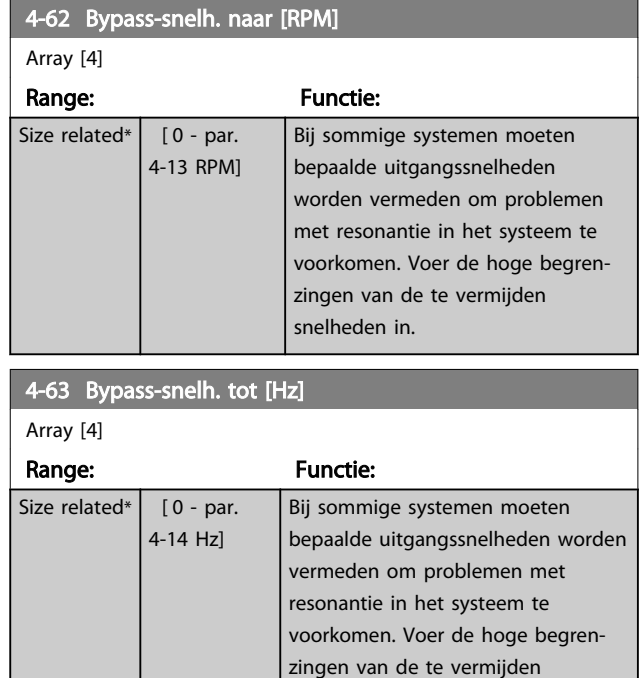

### 3.6.4 Semi-auto bypass setup

Semi-auto bypass setup kan worden gebruikt om te programmeren welke frequenties moeten worden overgeslagen in verband met resonantie in het systeem.

snelheden in.

Voer de volgende procedure uit.

- 1. Stop de motor.
- 2. Selecteer *Ingesch.* in *4-64 Semi-auto bypass setup*.
- 3. Druk op [Hand on] op het LCP om te starten met zoeken naar frequentiebanden die resonantie veroorzaken. De motor zal aanlopen op basis van de ingestelde aanloop.
- 4. Wanneer een resonantieband is doorlopen, drukt u op [OK] op het LCP om de band te verlaten. De actuele frequentie zal worden opgeslagen als het eerste element in *4-62 Bypass-snelh. naar [RPM]* of *4-63 Bypass-snelh. tot [Hz]* (array). Herhaal deze stappen voor elke resonantieband die is gevonden tijdens het aanlopen (er kunnen er maximaal vier worden aangepast).
- 5. Wanneer de maximumsnelheid is bereikt, zal de motor automatisch gaan uitlopen. Herhaal de bovenstaande procedure wanneer de snelheid tijdens het vertragen buiten de resonantiebanden komt. De actuele frequenties die worden geregistreerd wanneer op [OK] wordt gedrukt, zullen worden opgeslagen in *4-60 Bypass-snelh. vanaf [RPM]* of *4-61 Bypass-snelh. vanaf [Hz]*.

Danfoss

6. Druk op [OK] wanneer de motor is uitgelopen tot stop. *4-64 Semi-auto bypass setup* zal automatisch worden teruggezet naar *Uit*. De frequentieomvormer zal in de handmodus blijven totdat [Off] of [Auto on] op het LCP wordt ingedrukt.

Als de frequenties voor een bepaalde resonantieband niet in de juiste volgorde zijn geregistreerd (frequentiewaarden die in *Bypass-snelh. tot* zijn opgeslagen moeten hoger zijn dan die in *Bypass-snelh. vanaf*) of als voor *Bypass-snelh. vanaf* en *Bypass-snelh. tot* niet hetzelfde aantal registraties zijn opgeslagen, zullen alle registraties worden geannuleerd en verschijnt de volgende melding: *Bypasszones overlappen of sets met start-eindpunten zijn onvolledig. Druk op [Cancel] om te annuleren.*

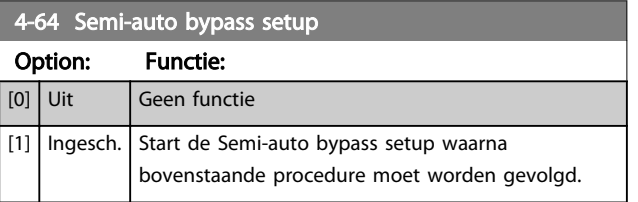

### 3.7 Parameters 5-\*\* Digitaal In/Uit

Parametergroep voor het configureren van digitale in- en uitgangen.

### 3.7.1 5-0\* Dig. I/O-modus

Parameters voor het configureren van in- of uitgang, en voor NPN of PNP.

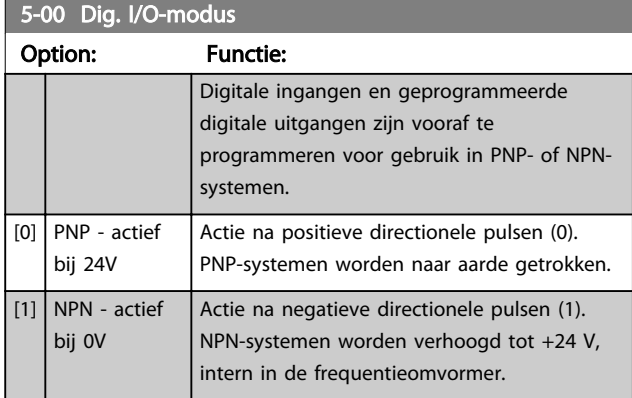

### LET OP Deze parameter kan niet worden gewijzigd terwijl de motor loopt.

### 3.7.2 5-1\* Dig. ingangen

5-01 Klem 27 modus

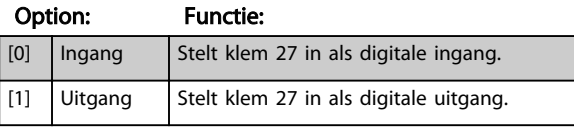

### LET OP

Deze parameter kan niet worden gewijzigd terwijl de motor loopt.

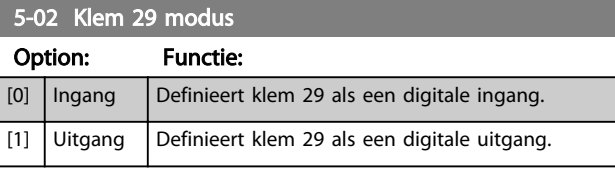

## LET OP

Deze parameter kan niet worden gewijzigd terwijl de motor loopt.

Parameters voor het configureren van de ingangsfuncties voor de ingangsklemmen. De digitale ingangen worden gebruikt om verschillende functies van de frequentieomvormer in te stellen. Alle digitale ingangen kunnen worden ingesteld op de volgende functies:

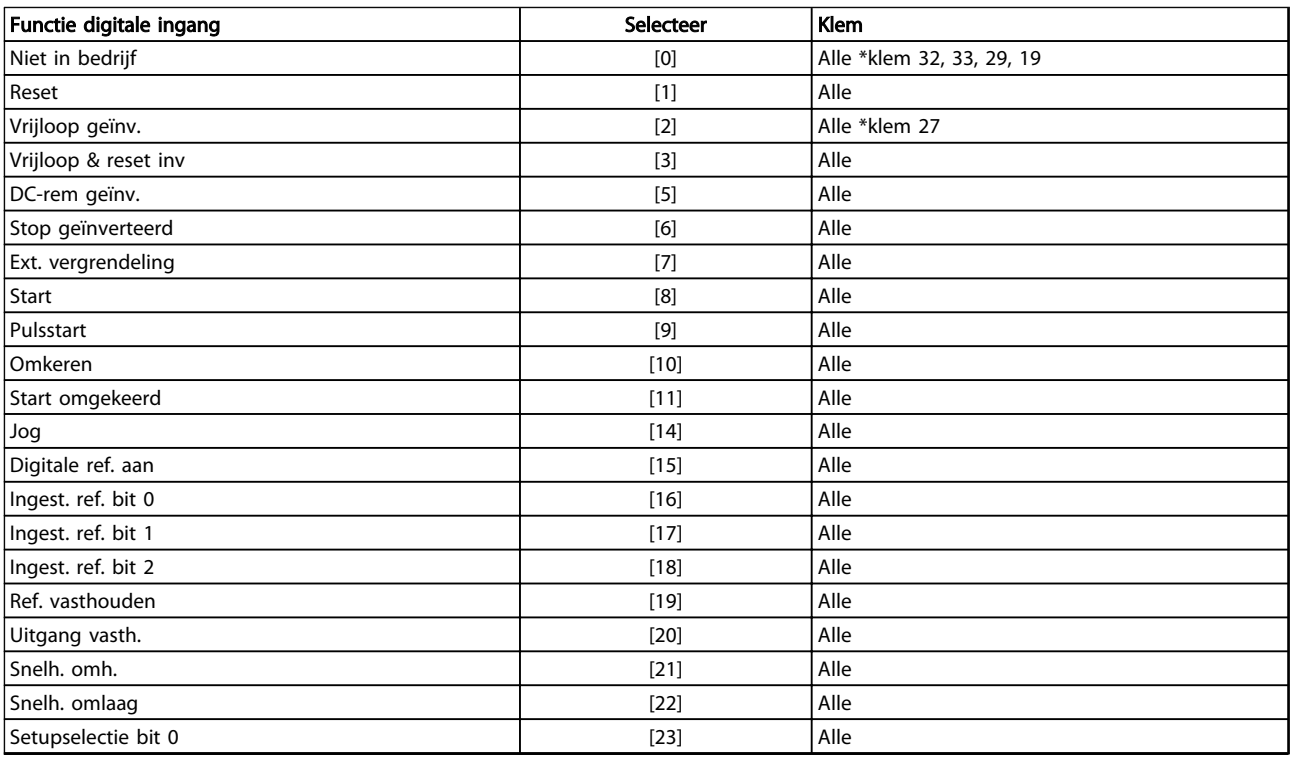

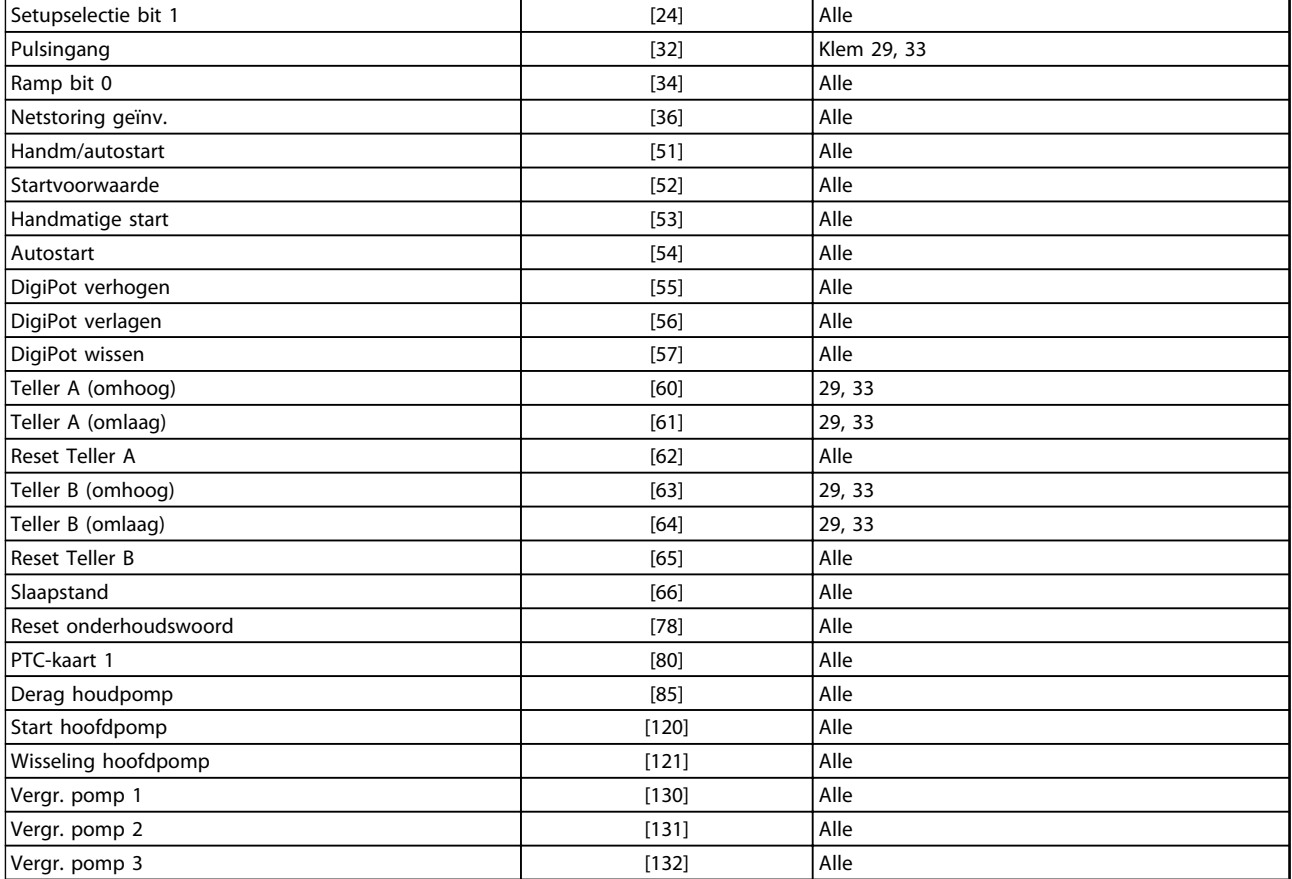

#### Tabel 3.9

Alle = klem 18, 19, 27, 29, 32, X30/2, X30/3, X30/4. X30/ geeft de klemmen op MCB 101 aan.

Functies die specifiek zijn voor één digitale ingang worden in de betreffende parameter vermeld.

Alle digitale ingangen kunnen worden ingesteld op de volgende functies:

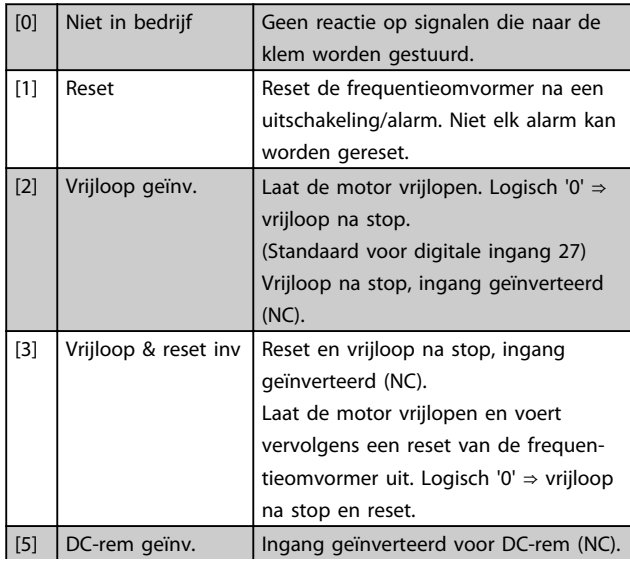

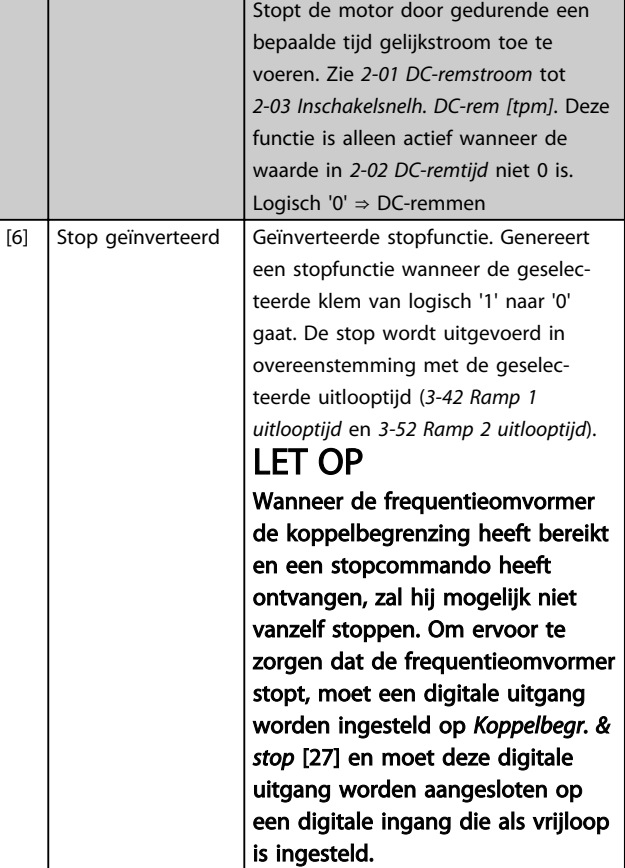

Danfoss

#### Parameterbeschrijving van de verslaan van de VLT® AQUA Drive Programmeerhandleiding

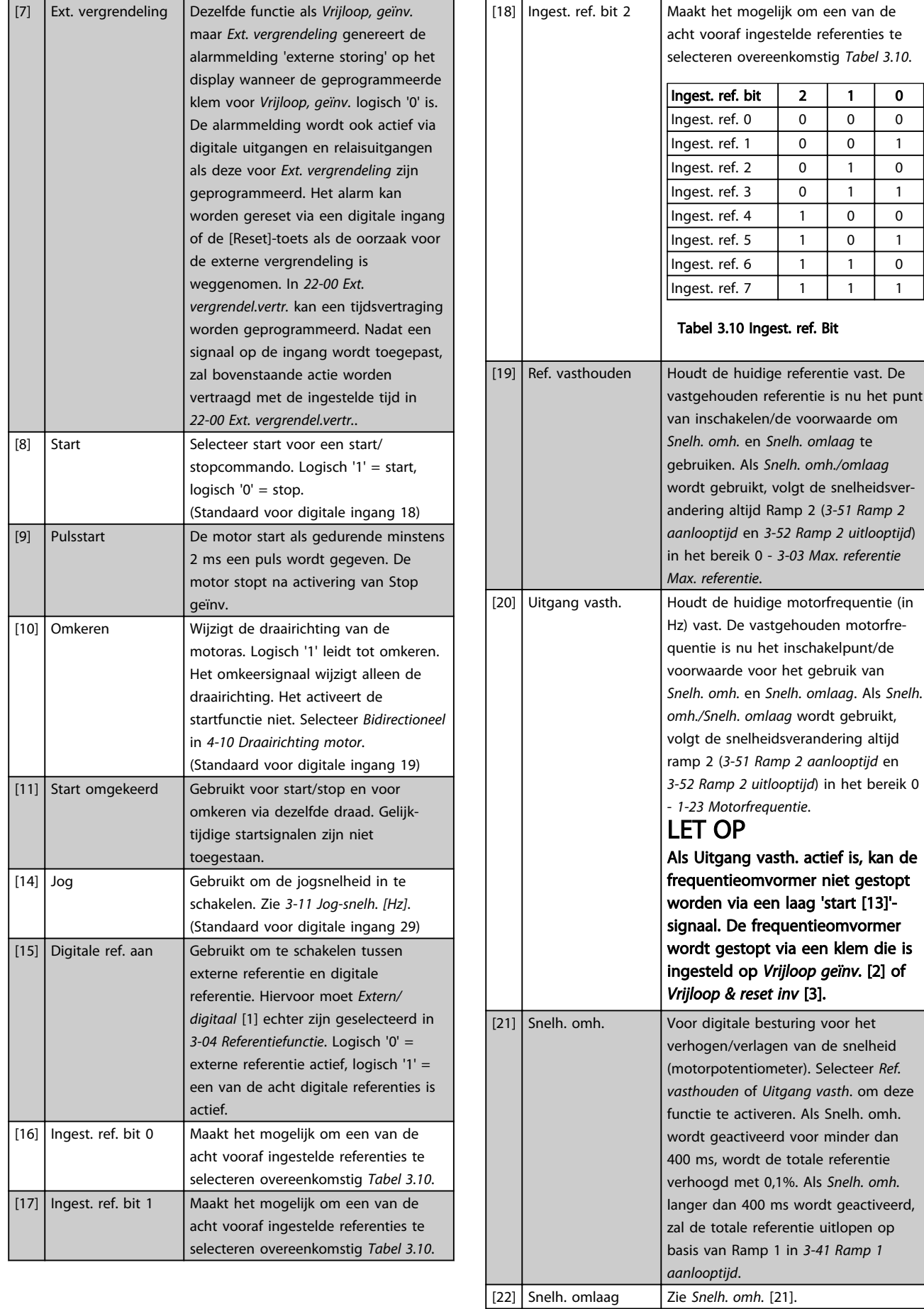

 $Ref.$ 

#### Parameterbeschrijving van de verslaan van de VLT® AQUA Drive Programmeerhandleiding

Danfoss

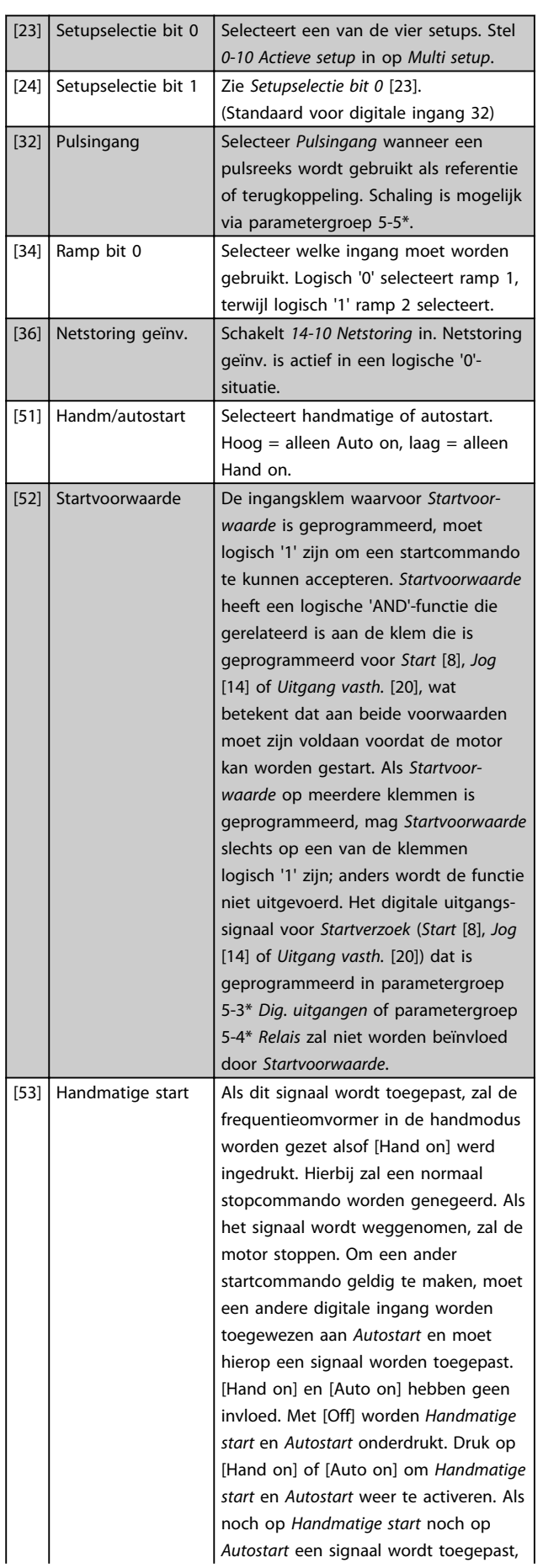

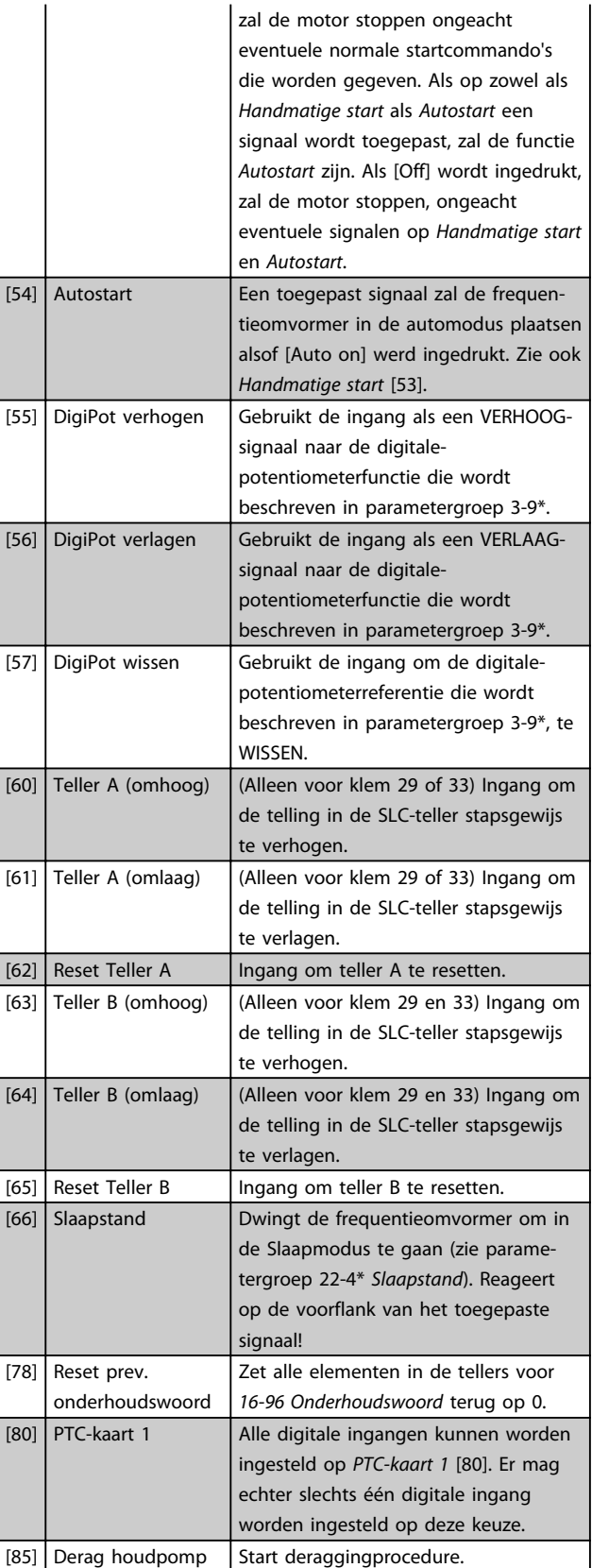

Onderstaande instelmogelijkheden hebben allemaal betrekking op de cascaderegelaar. Zie parametergroep 25- \*\* voor meer informatie over bedradingsschema's en parameterinstellingen.

### Parameterbeschrijving van de verslaan van de vlaak van de volgens van de verslaan van de verslaan van de versl

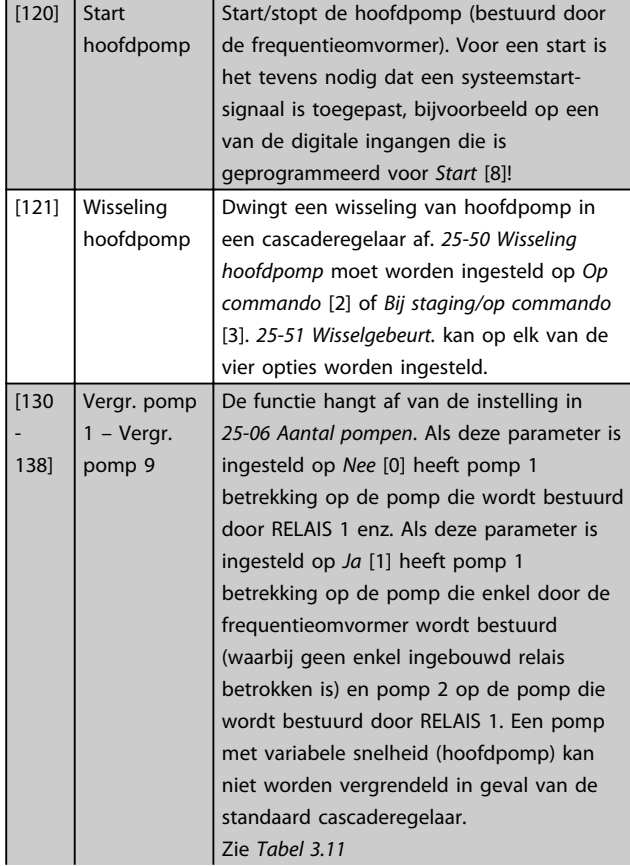

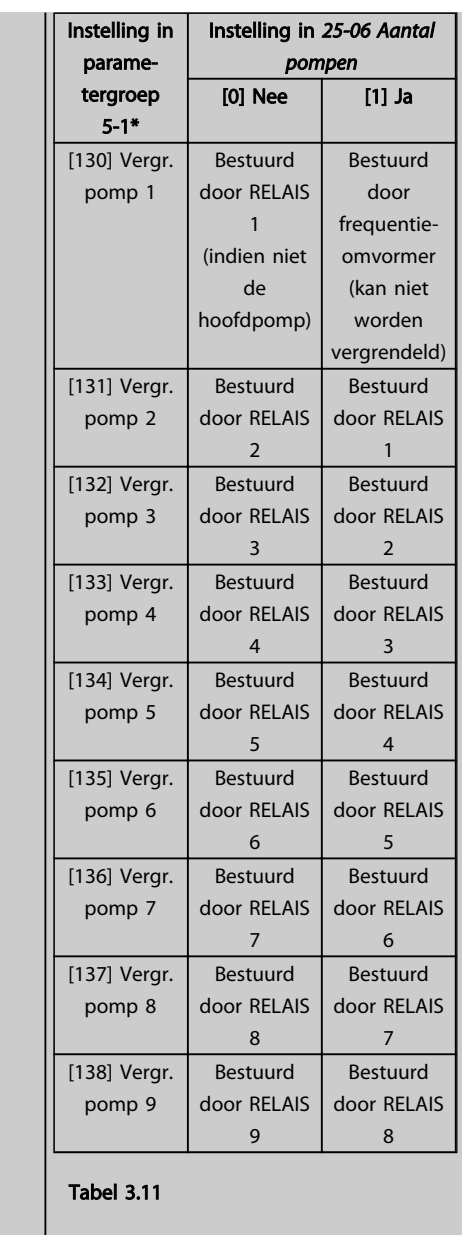

# 5-10 Klem 18 digitale ingang

#### Option: Functie:

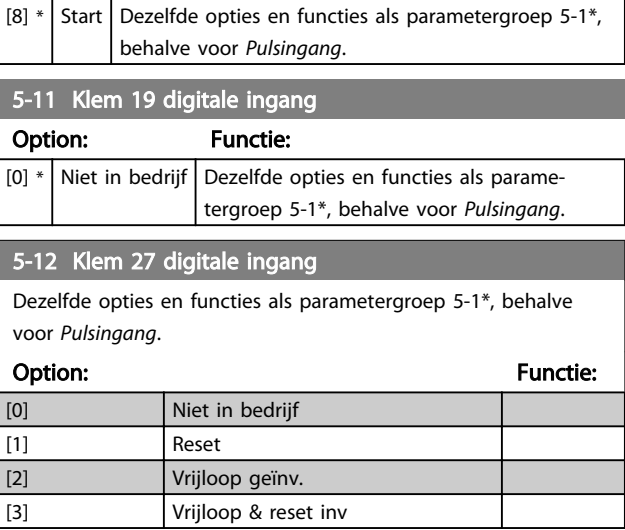

# 5-12 Klem 27 digitale ingang

Dezelfde opties en functies als parametergroep 5-1\*, behalve voor *Pulsingang*.

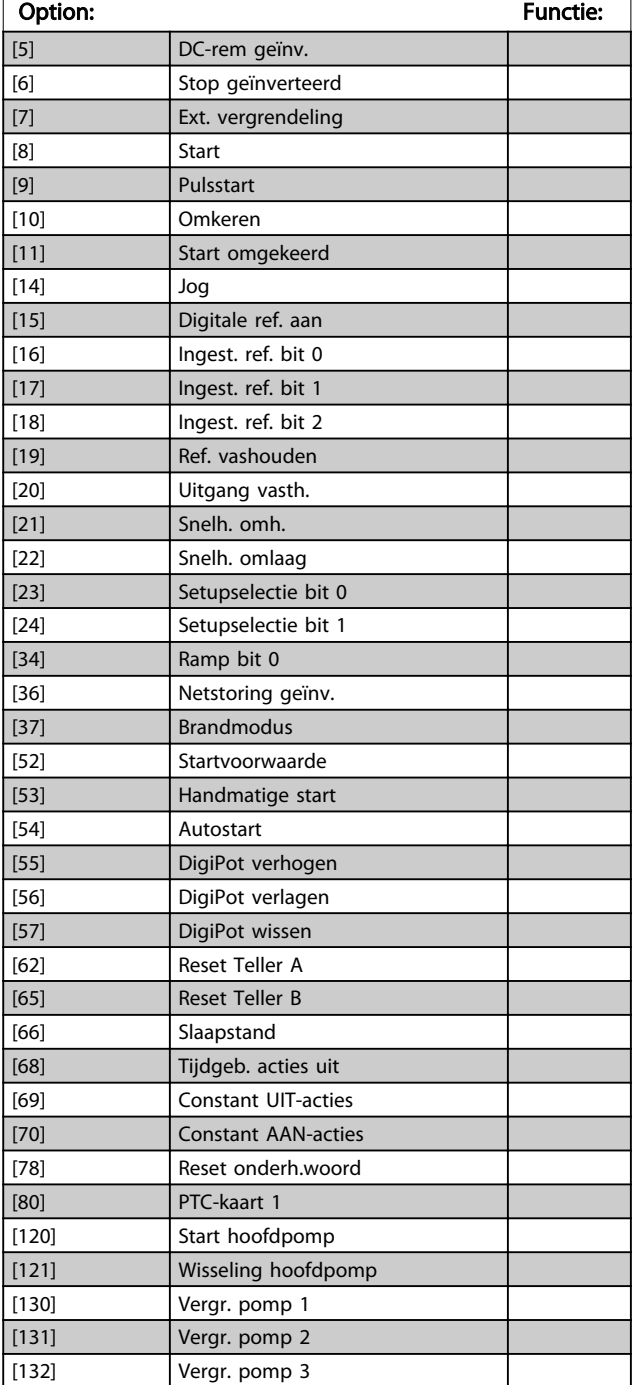

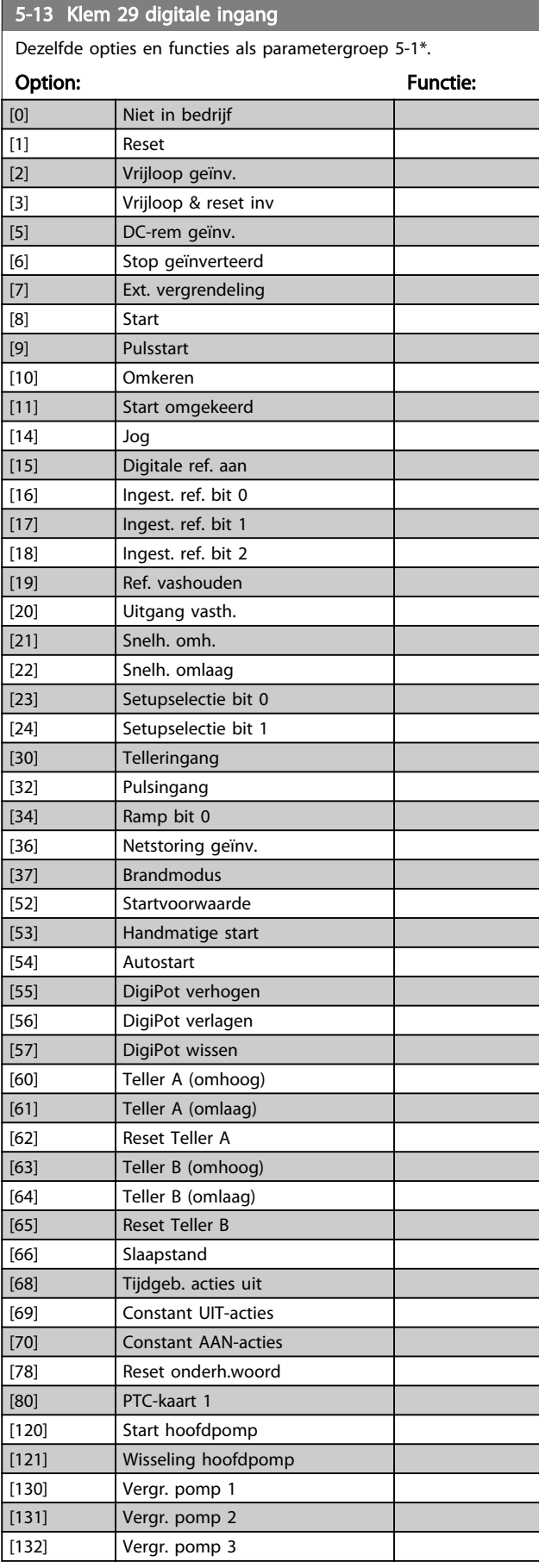

#### Parameterbeschrijving VLT<sup>®</sup> AQUA Drive Programmeerhandleiding

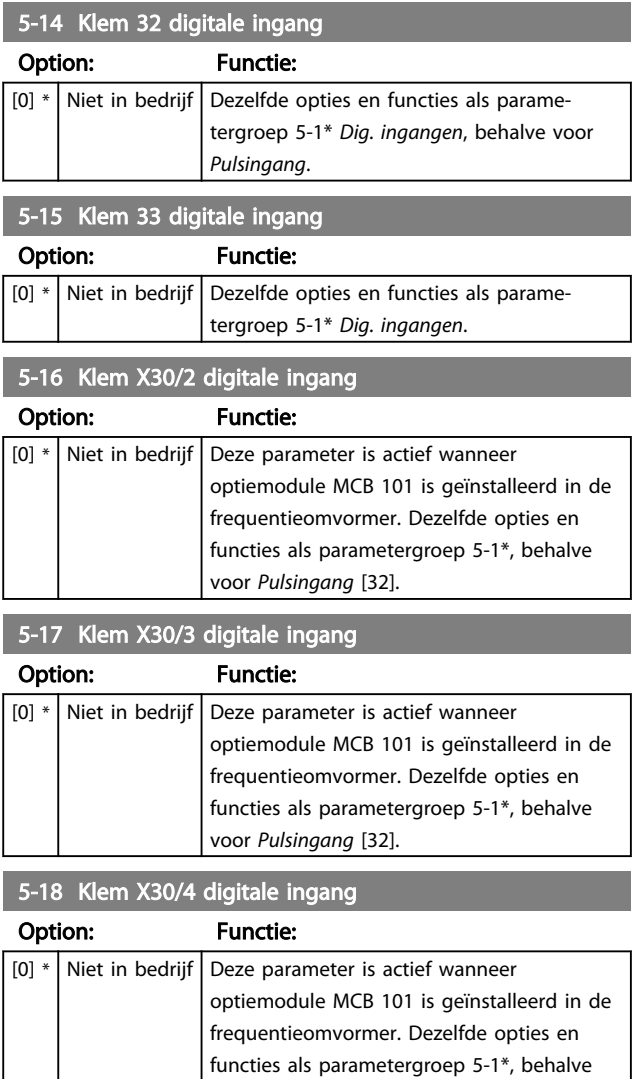

voor *Pulsingang* [32].

### 3.7.3 5-3\* Dig. uitgangen

Parameters voor het configureren van de uitgangsfuncties voor de uitgangsklemmen. De 2 digitale halfgeleideruitgangen zijn gemeenschappelijk voor klem 27 en 29. Stel de I/O-functie voor klem 27 in *5-01 Klem 27 modus* in en stel de I/O-functie voor klem 29 in *5-02 Klem 29 modus* in.

Deze parameters kunnen niet worden gewijzigd terwijl de motor loopt.

De digitale uitgangen kunnen worden ingesteld op de volgende functies:

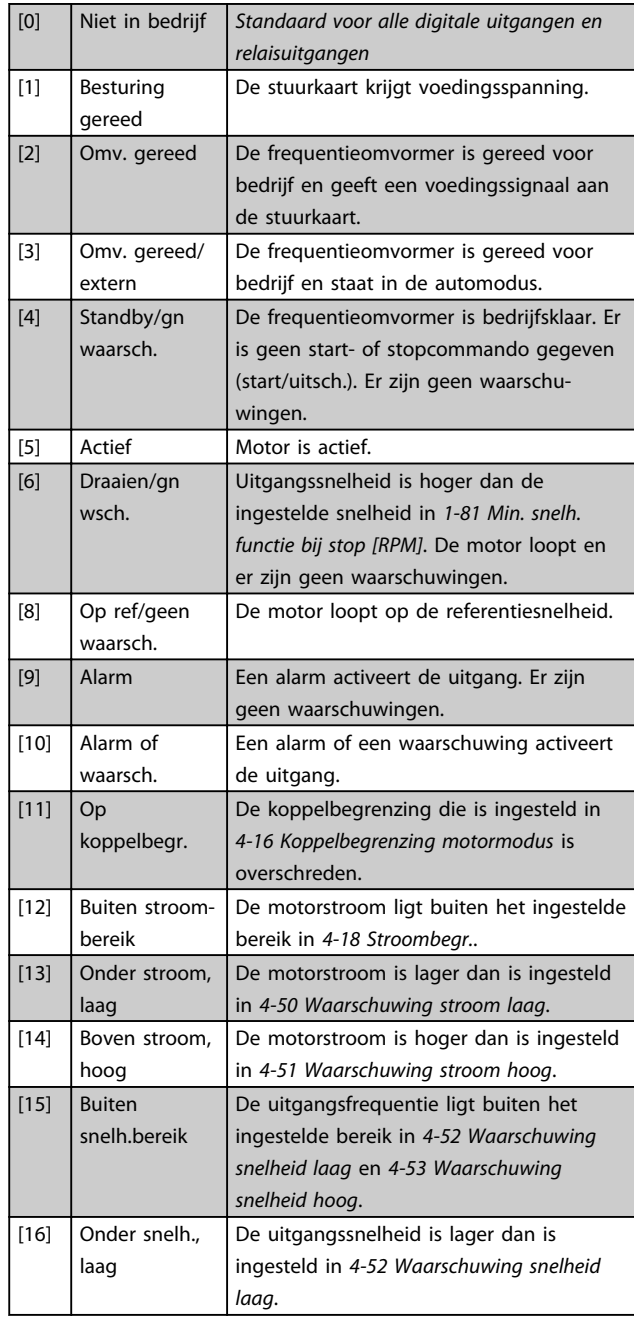

MG20O510 – VLT® is een gedeponeerd handelsmerk van Danfoss 69

### Parameterbeschrijving van de verslaan van de VLT® AQUA Drive Programmeerhandleiding

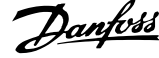

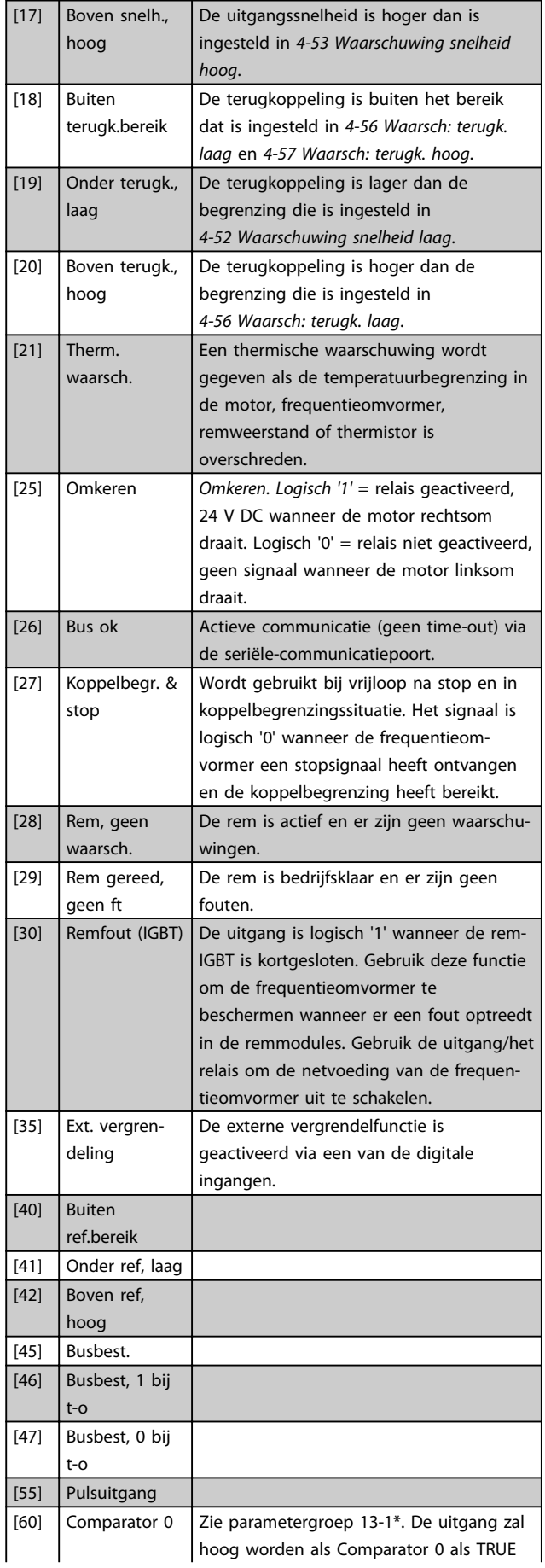

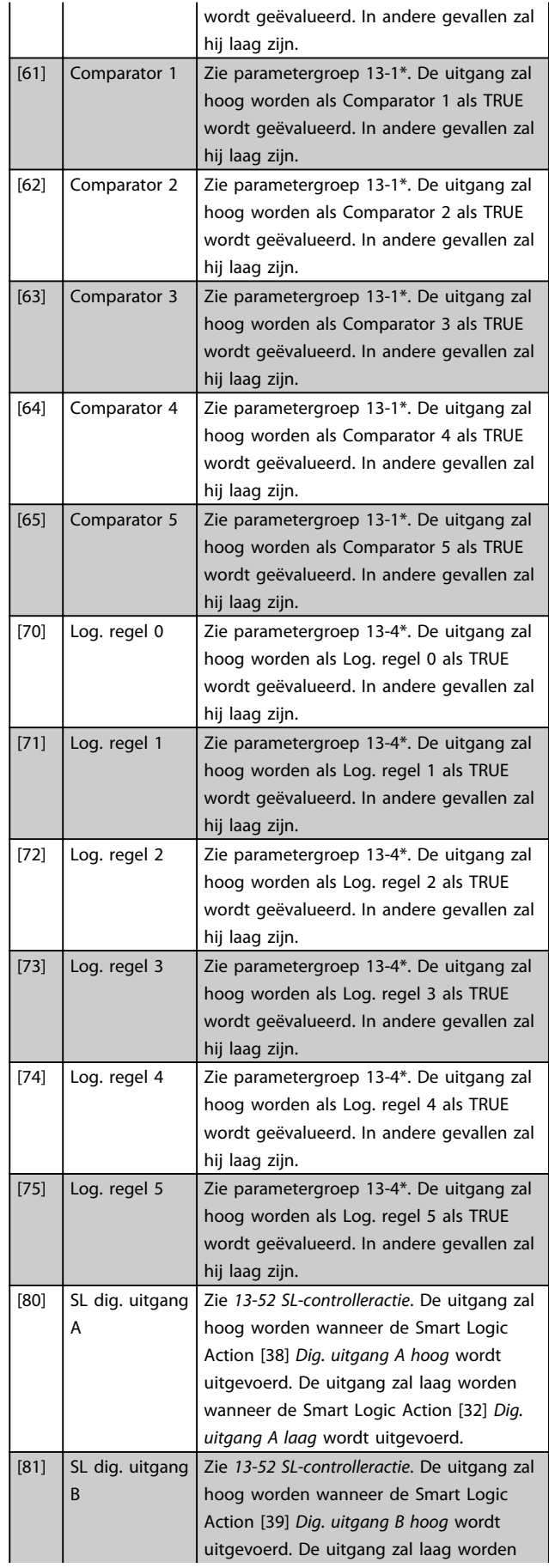

## Parameterbeschrijving van de verstelling van de van de VLT® AQUA Drive Programmeerhandleiding

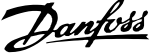

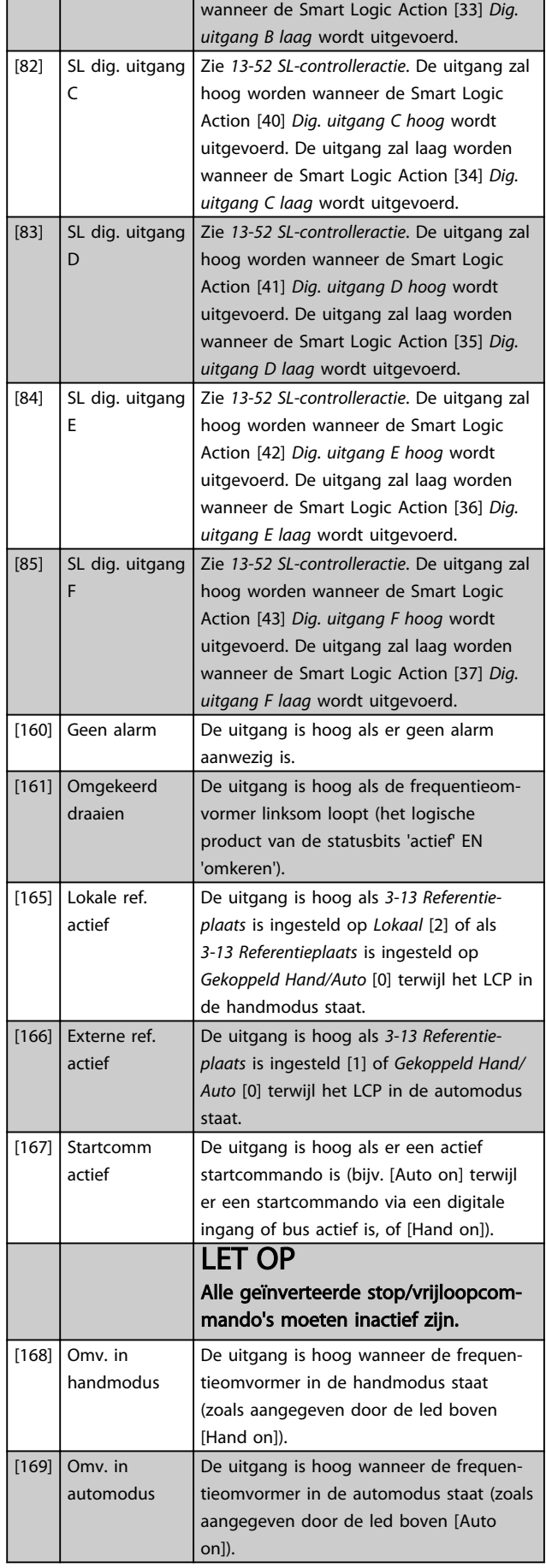

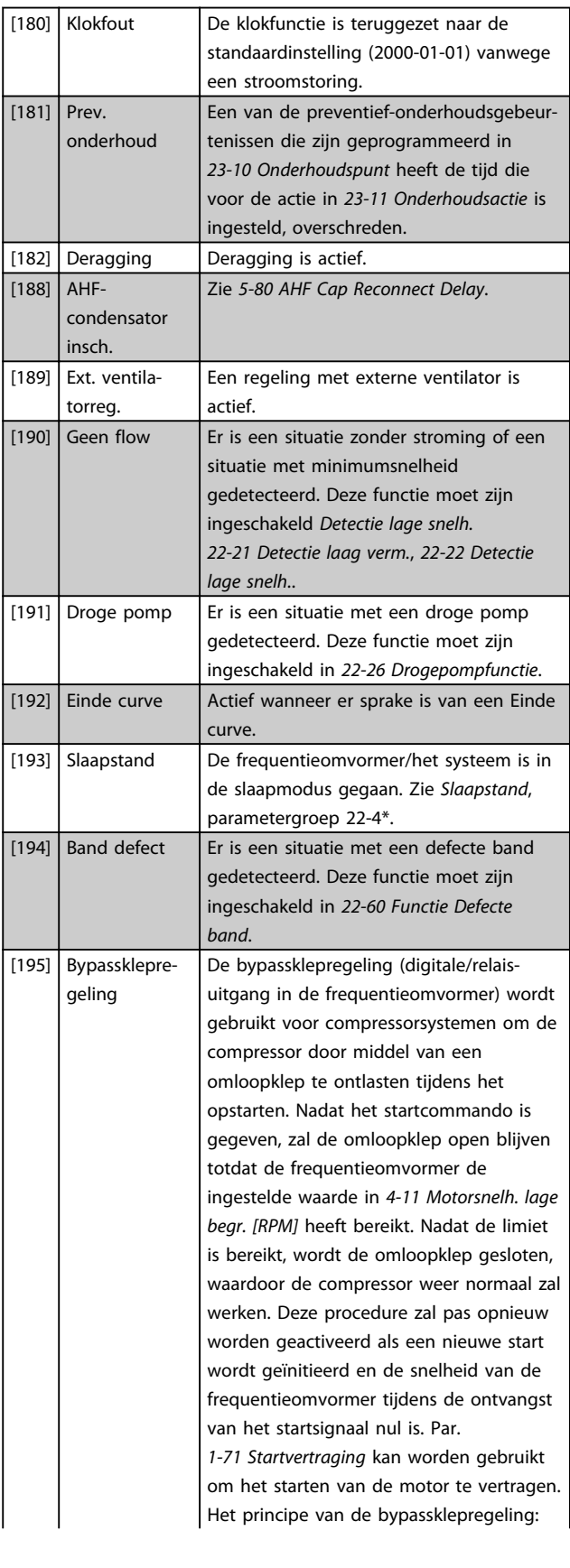

### Parameterbeschrijving van de verslaan van de vlaak van de verslaan van de verslaan van de verslaan van de versl

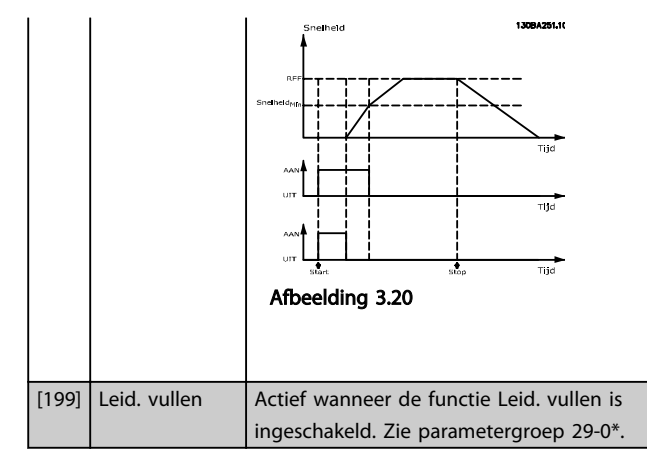

Onderstaande instelmogelijkheden hebben allemaal betrekking op de cascaderegelaar.

Zie parametergroep 25-\*\* *Cascaderegelaar* voor meer informatie.

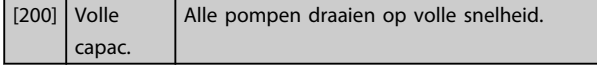

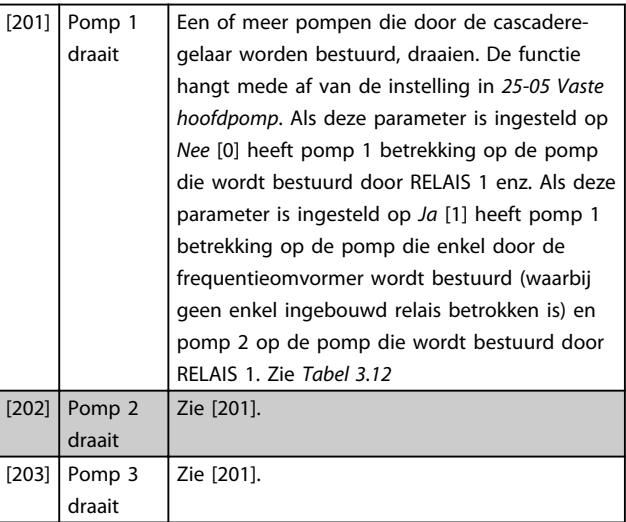

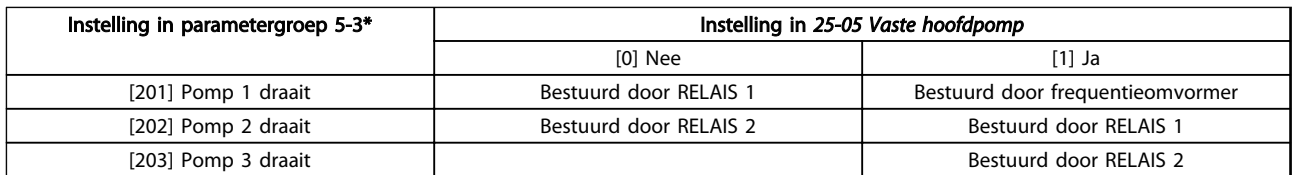

#### Tabel 3.12 Pompen die worden bestuurd door de cascaderegelaar.

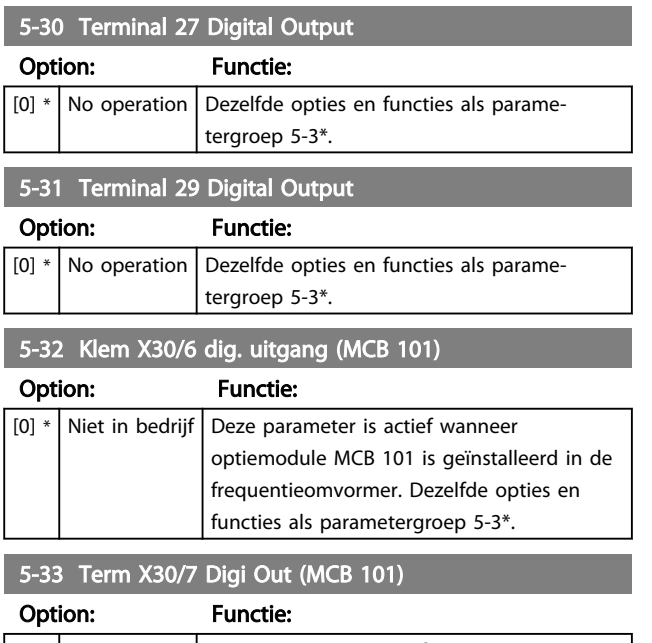

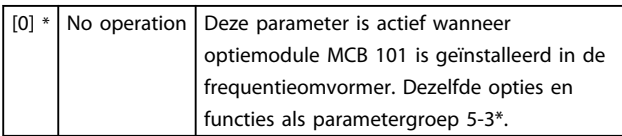

## 3.7.4 5-4\* Relais

Parameters voor het configureren van de tijdslimieten en de uitgangsfuncties voor de relais.

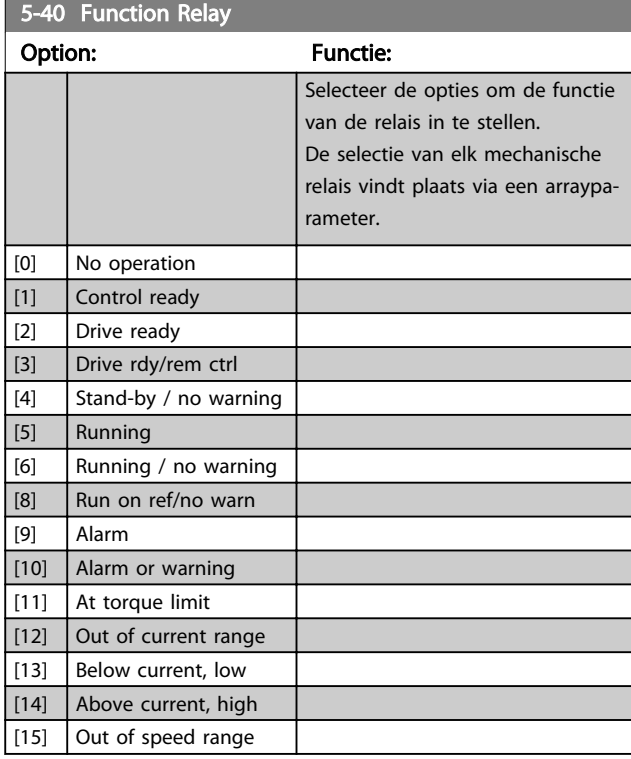
5-40 Function Relay

#### Parameterbeschrijving VLT® AQUA Drive Programmeerhandleiding

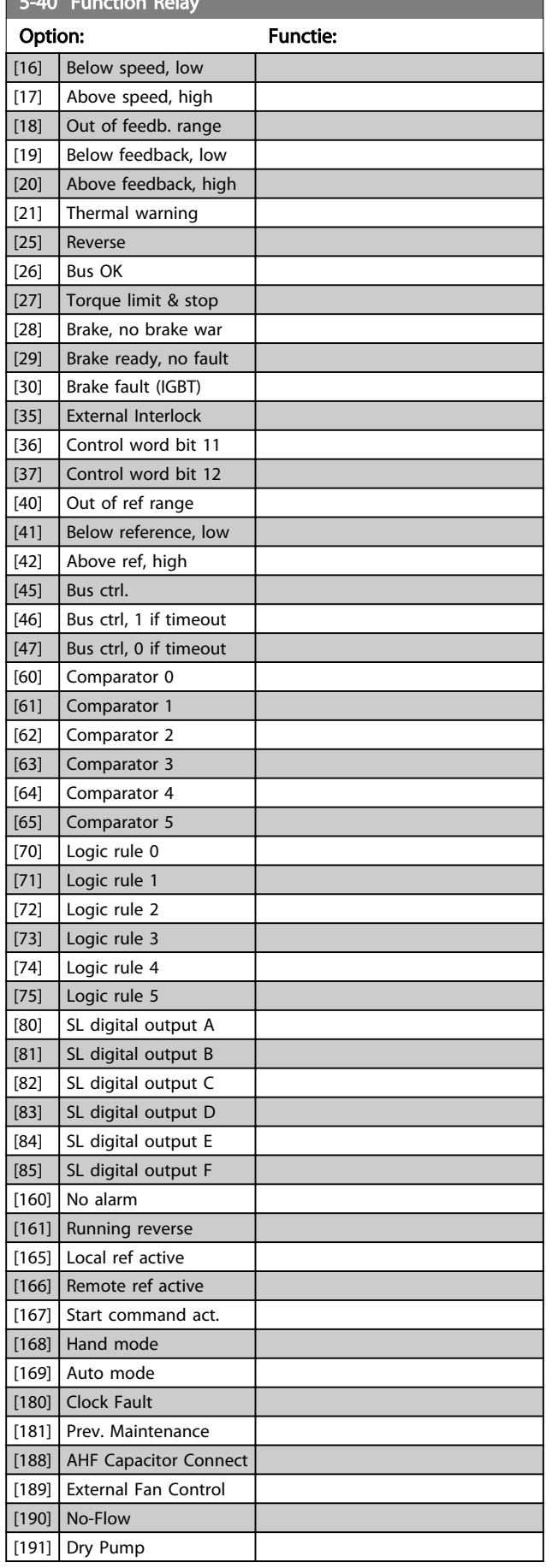

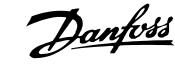

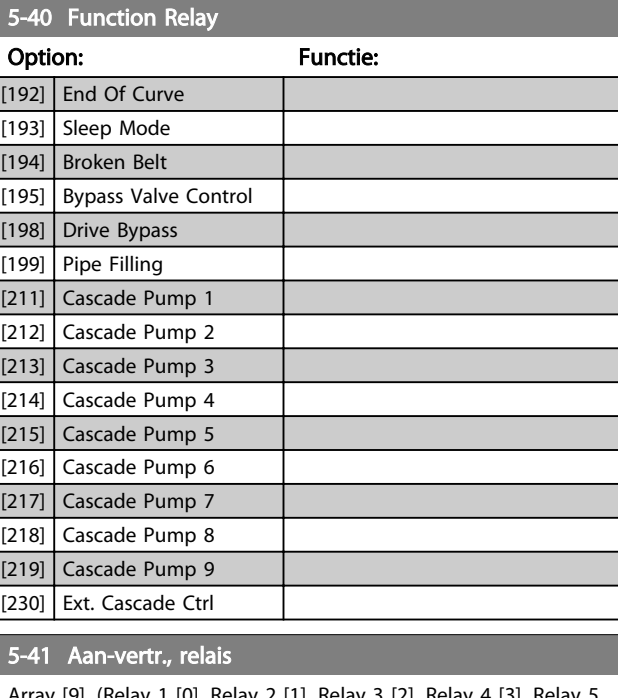

Array [9], (Relay 1 [0], Relay 2 [1], Relay 3 [2], Relay 4 [3], F [4], Relay 6 [5], Relay 7 [6], Relay 8 [7], Relay 9 [8])

#### Range: Functie: 0.01 s\* [0.01 - 600 s] Stel de vertraging voor de inschakeltijd van het relais in. Selecteer een van de beschikbare interne mechanische relais en MCB 105 in een arrayfunctie. Zie *5-40 Functierelais*. De relais 3-6 maken deel uit van de MCB 113.

130BA171.10

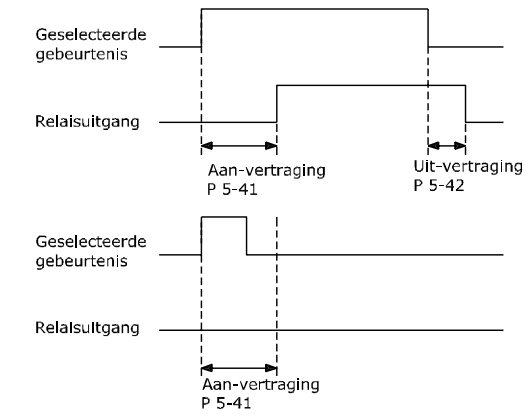

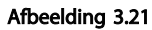

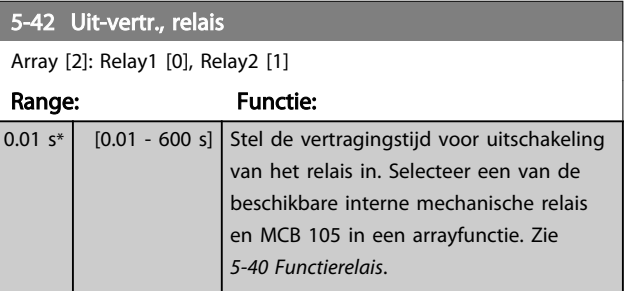

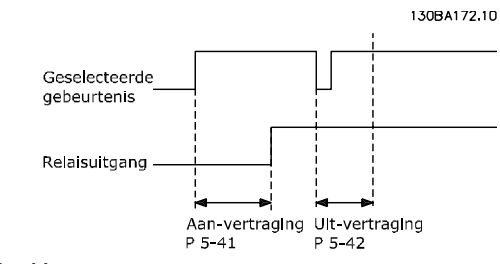

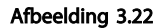

Als de conditie voor de geselecteerde gebeurtenis wijzigt voordat de timer voor de in- of uitschakelvertraging is verstreken, blijft de relaisuitgang ongewijzigd.

## 3.7.5 5-5\* Pulsingang

De pulsingangparameters worden gebruikt om een geschikt raamwerk te definiëren voor de pulsreferenties door de schaling en filterinstellingen voor de pulsingangen in te stellen. Ingangsklem 29 of 33 functioneert als frequentiereferentie-ingang. Stel klem 29 (*5-13 Klem 29 digitale ingang*) of klem 33 (*5-15 Klem 33 digitale ingang*) in op *Pulsingang* [32]. Als klem 29 wordt gebruikt als ingang, moet *5-02 Klem 29 modus* worden ingesteld op *Ingang* [0].

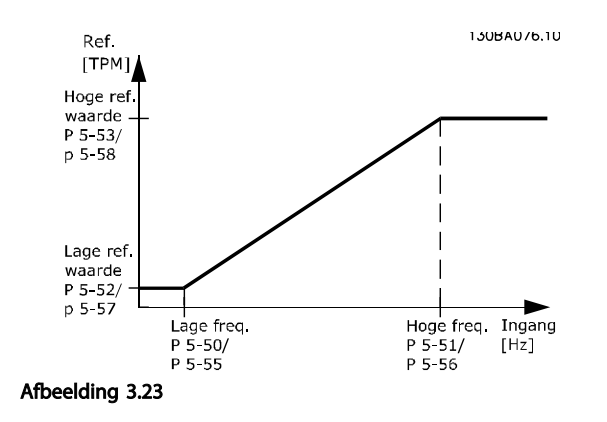

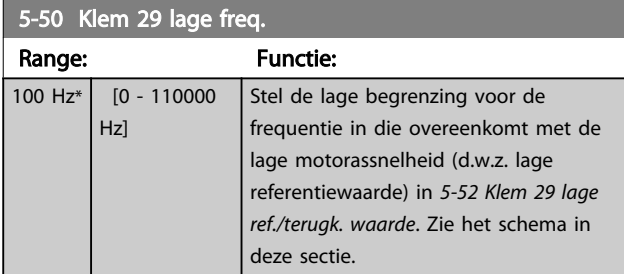

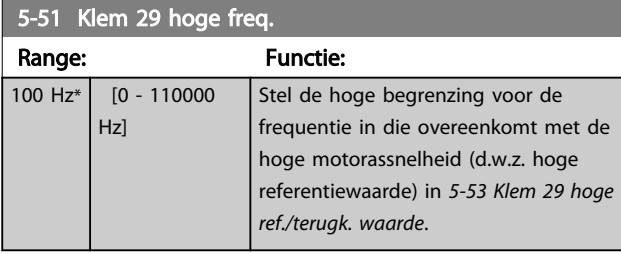

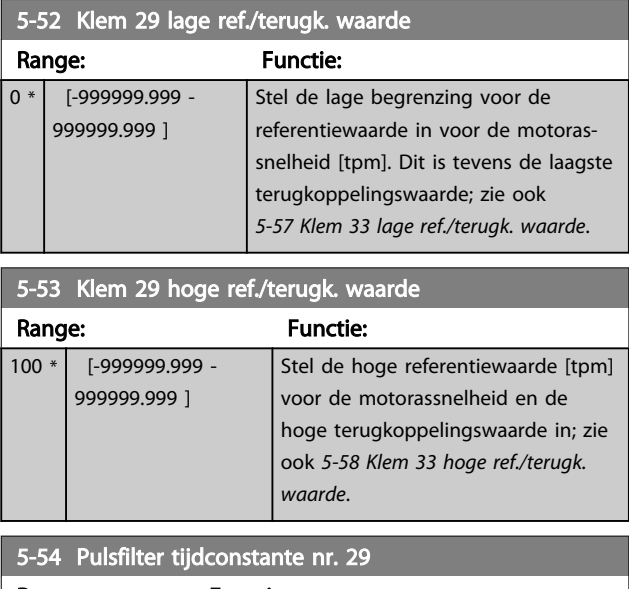

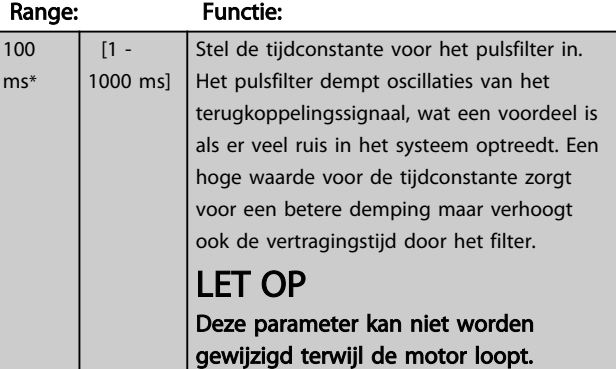

### $5-55$  Klem 33 lage freq.

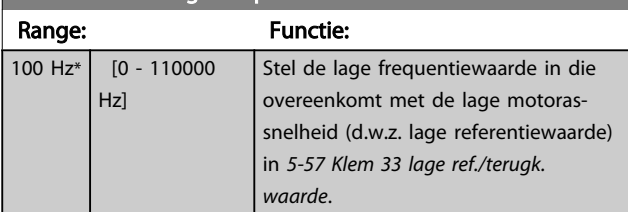

#### 5-56 Klem 33 hoge freq.

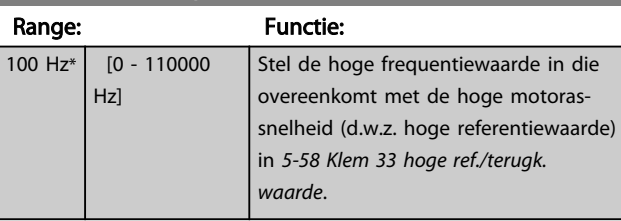

#### 5-57 Klem 33 lage ref./terugk. waarde

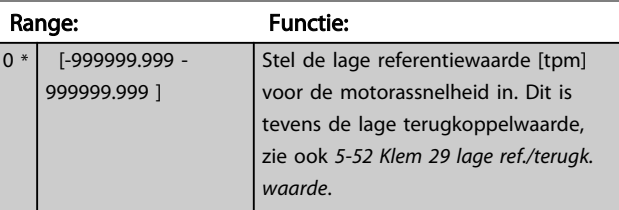

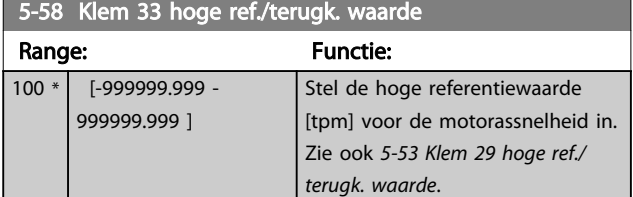

5-59 Pulsfilter tijdconstante nr. 33 Range: Functie: 100 ms\* [1 - 1000 ms] Stel de tijdconstante voor het pulsfilter in. Het laagdoorlaatfilter vermindert de invloed op de besturing, en dempt oscillaties op het terugkoppelingssignaal vanaf de besturing. Dit kan bijvoorbeeld een voordeel zijn wanneer er veel ruis in het systeem optreedt.

## LET OP

Deze parameter kan niet worden gewijzigd terwijl de motor loopt.

## 3.7.6 5-6\* Pulsuitgang

Parameters voor het configureren van de schalings- en uitgangsfuncties of pulsuitgangen. De pulsuitgangen zijn toegewezen aan klem 27 of 29. Stel klem 27 in op uitgang in *5-01 Klem 27 modus* en klem 29 als uitgang in *5-02 Klem 29 modus*.

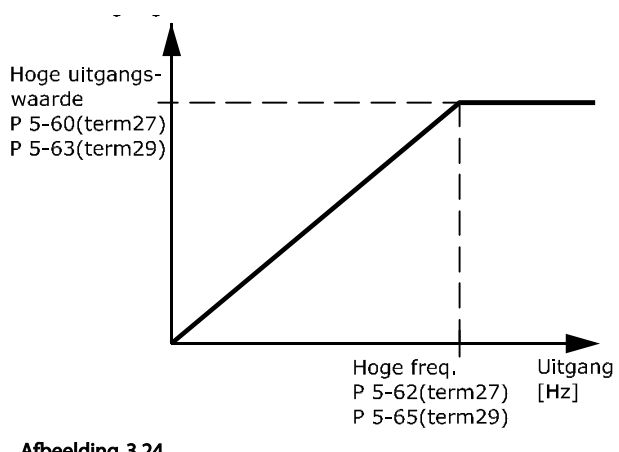

Afbeelding 3.24

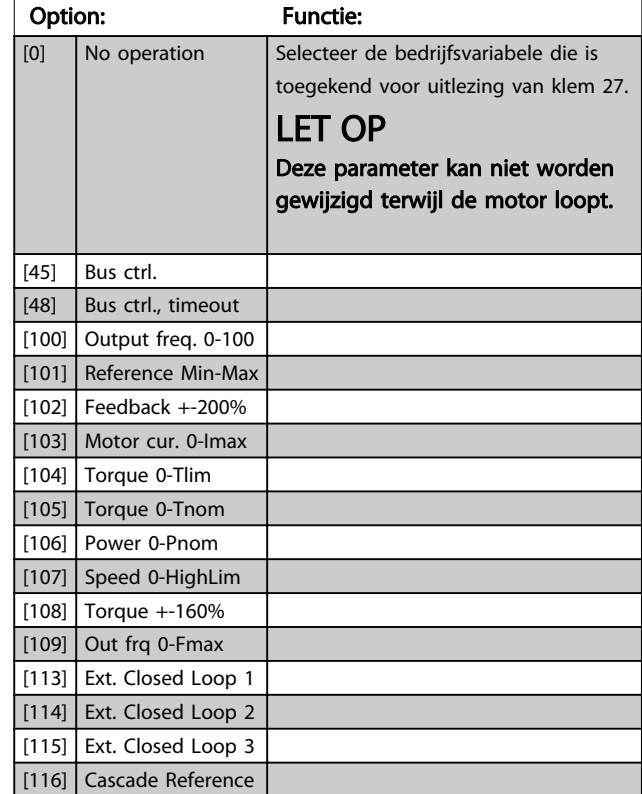

#### 5-62 Max. freq. pulsuitgang 27

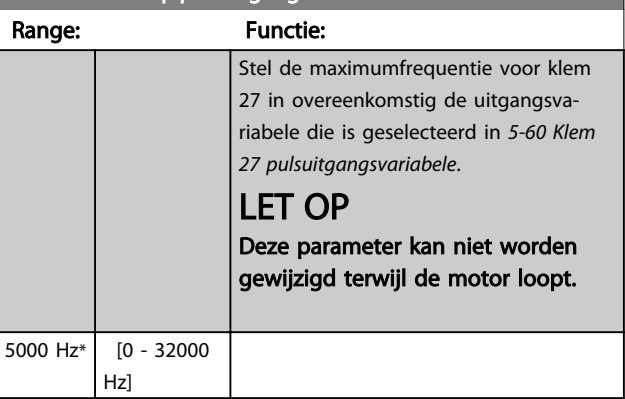

## 5-60 Terminal 27 Pulse Output Variable

# Danfoss

## LET OP

Deze parameter kan niet worden gewijzigd terwijl de motor loopt.

abele

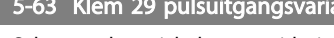

Selecteer de variabele voor uitlezing van klem 29. Dezelfde opties en functies als parametergroep 5-6\*.

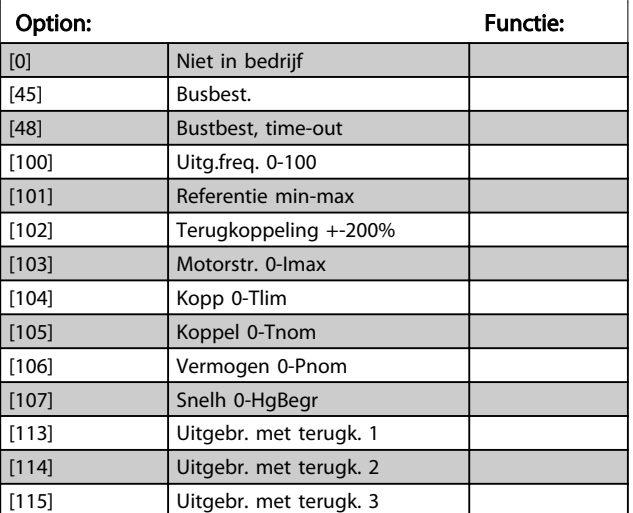

#### 5-65 Max. freq. pulsuitgang 29

Stel de maximumfrequentie voor klem 29 in overeenkomstig de uitgangsvariabele die is geselecteerd in *5-63 Klem 29 pulsuitgangsvariabele*.

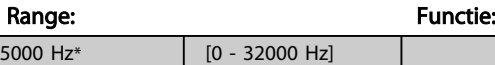

5-66 Terminal X30/6 Pulse Output Variable

Selecteert de variabele voor uitlezing op klem X30/6. Deze parameter is actief wanneer optiemodule MCB 101 is geïnstalleerd in de frequentieomvormer.

Dezelfde opties en functies als parametergroep 5-6\*.

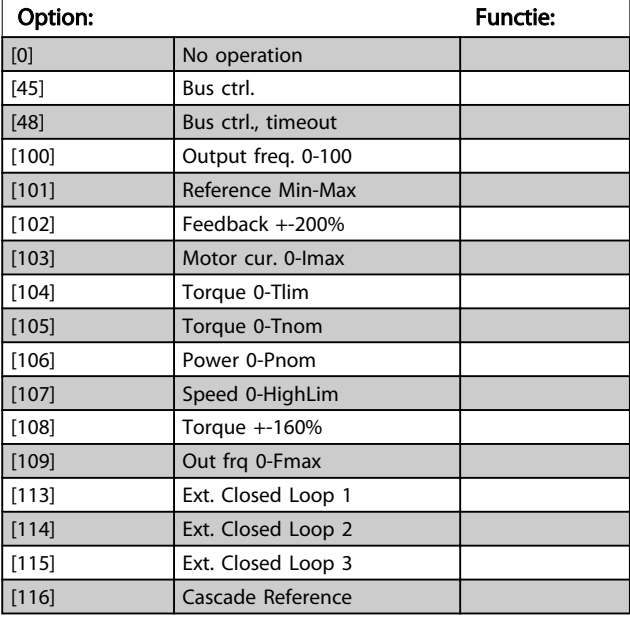

## LET OP

Deze parameter kan niet worden gewijzigd terwijl de motor loopt.

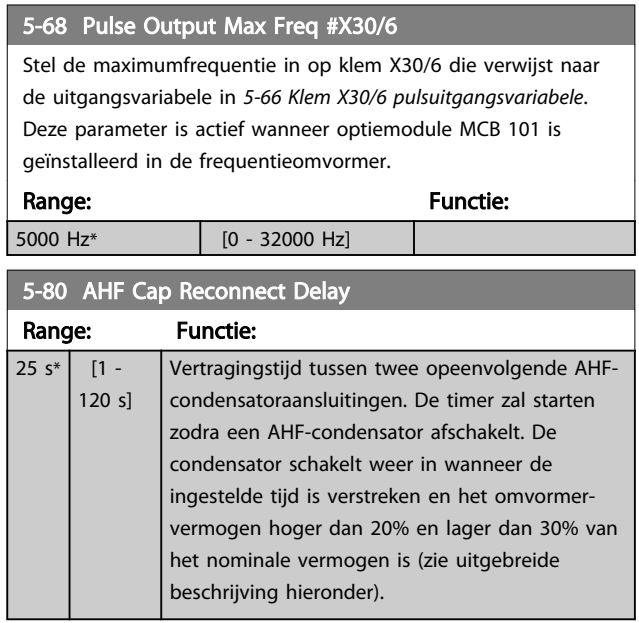

#### Uitgangsfunctie voor digitale en relaisuitgangen voor AHFcondensatoraansluiting

Functionele beschrijving:

- 1. Sluit de condensatoren aan op 20% van het nominale vermogen
- 2. Hysterese ± 50% van 20% van het nominale vermogen (= min. 10% en max. 30% van het nominale vermogen)
- 3. Uit-vertragingstijd = 10 s. Het nominale vermogen moet lager dan 10% zijn gedurende 10 s om de condensatoren af te schakelen. Wanneer het nominale vermogen tijdens deze 10 s vertraging hoger dan 10% wordt, start de timer (10 s) opnieuw.
- 4. De aansluitvertraging van de condensator (standaard 25 s met een instelbereik van 1 tot 120 s; zie *5-80 AHF Cap Reconnect Delay*) is de minimumtijd dat de uitgangsfunctie van de AHFcondensator is uitgeschakeld.
- 5. Bij spanningsuitval zorgt de frequentieomvormer ervoor dat de aan de minimale uit-tijd wordt voldaan wanneer de spanning weer is hersteld.

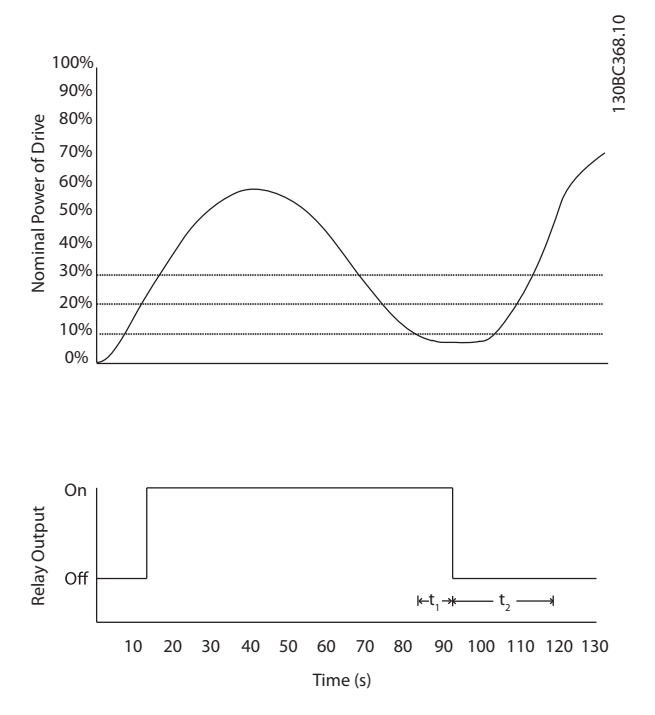

#### Afbeelding 3.25 Voorbeeld van de uitgangsfunctie

t<sub>1</sub> staat voor de uit-vertragingstijd (10 s). t<sub>2</sub> staat voor de aansluitvertraging van de condensator (*5-80 AHF Cap Reconnect Delay*).

Wanneer het nominale vermogen van de frequentieomvormer hoger wordt dan 20% schakelt de uitgangsfunctie in. Wanneer het vermogen lager wordt dan 10% is er een uit-vertragingtijd die moet zijn verstreken voordat de uitgang laag wordt; deze vertragingstijd wordt aangeduid met t1. Nadat de uitgang laag wordt, moet de aansluitvertragingstijd zijn verstreken voordat de uitgang weer mag worden geactiveerd; deze vertragingstijd wordt aangeduid met t2. Wanneer t2 is verstreken, is het nominale vermogen hoger dan 30% en schakelt het relais niet in.

### 3.7.7 5-9\* Via busbesturing

Deze parametergroep selecteert digitale en relaisuitgangen via een veldbusinstelling.

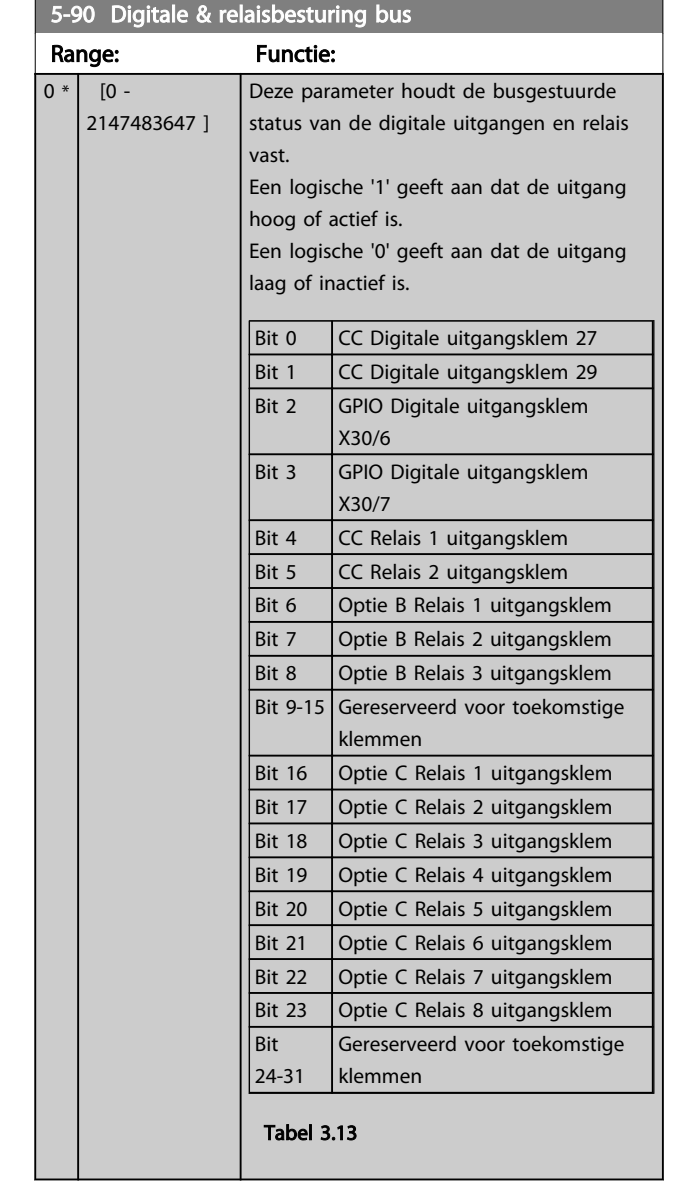

#### 5-93 Pulsuitgang 27 busbesturing

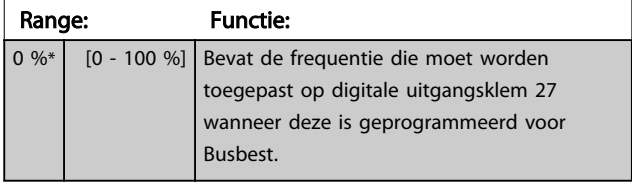

#### Parameterbeschrijving van de verslaan van de VLT® AQUA Drive Programmeerhandleiding

Danfoss

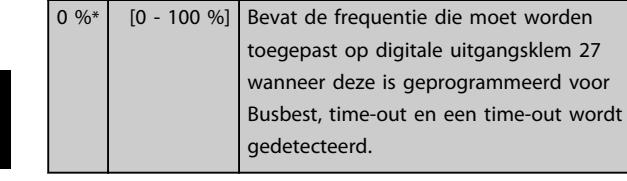

Range: Functie:

5-94 Pulsuitgang 27 time-outinstelling

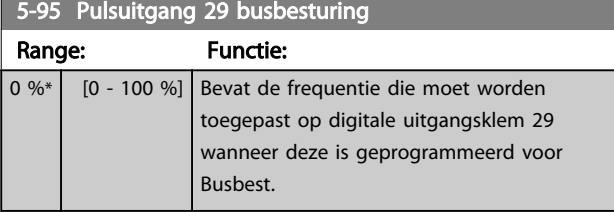

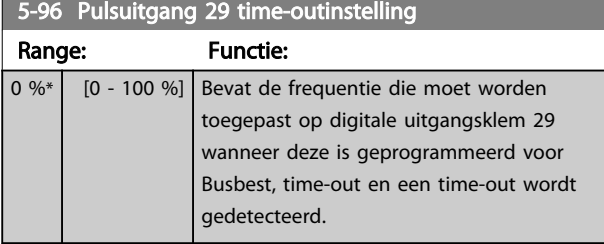

5-97 Pulsuitgang X30/6 busbest.

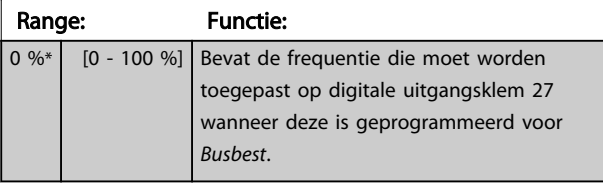

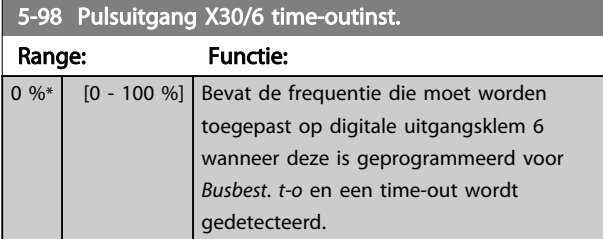

## 3.8 Parameters 6-\*\* Analoog In/Uit

## 3.8.1 6-0\* Anal. I/O-modus

Parametergroep voor het instellen van de analoge I/Oconfiguratie.

De frequentieomvormer is voorzien van 2 analoge ingangen: klem 53 en 54. De analoge ingangen kunnen naar keuze worden gebruikt als spanningsingang (0-10 V) of stroomingang (0/4-20 mA).

## LET OP

De thermistoren kunnen worden aangesloten op een analoge of digitale ingang.

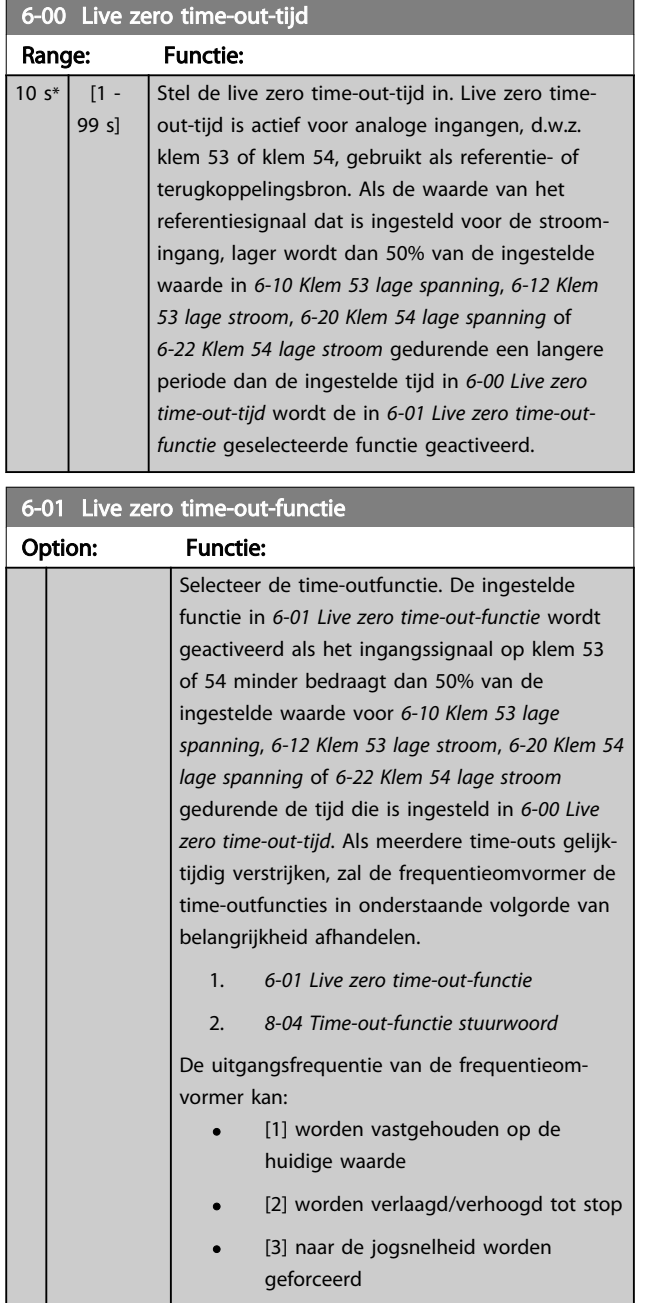

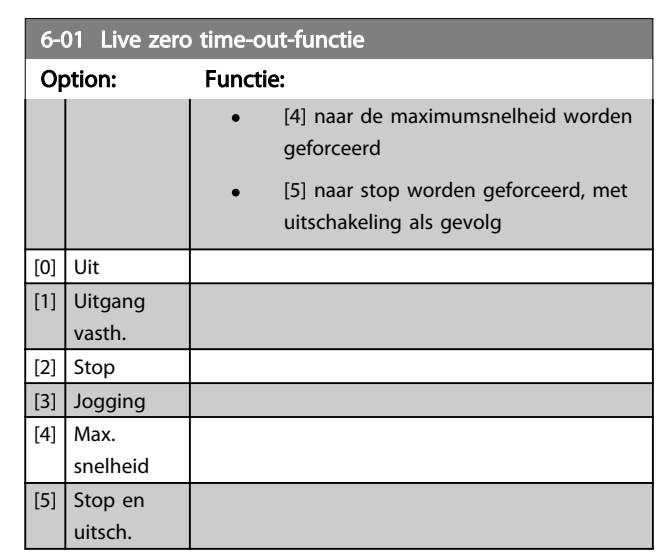

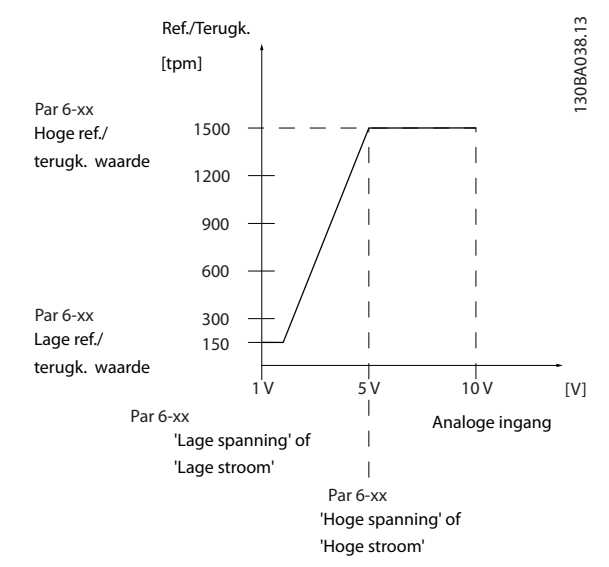

#### Afbeelding 3.26

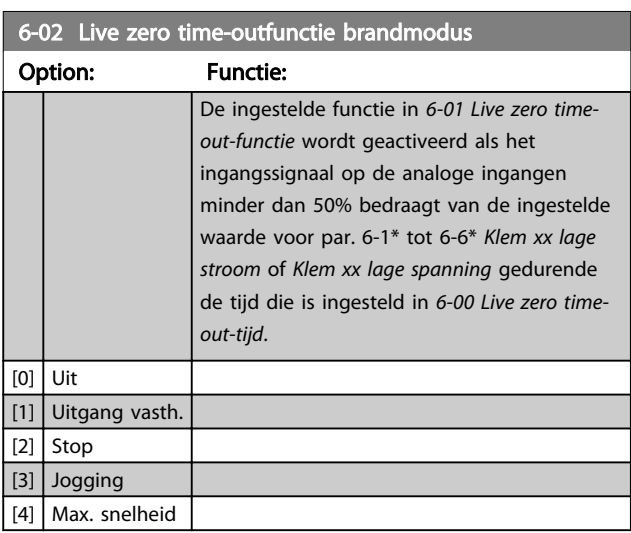

## 3.8.2 6-1\* Analoge ingang 1

Parameters voor het configureren van de schaling en begrenzingen voor analoge ingang 1 (klem 53).

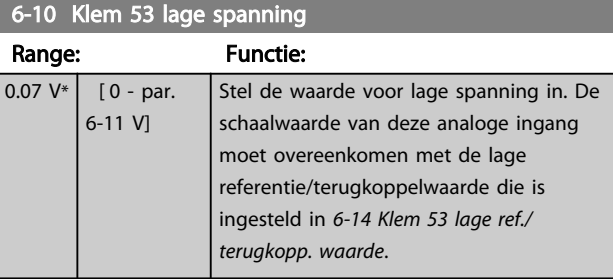

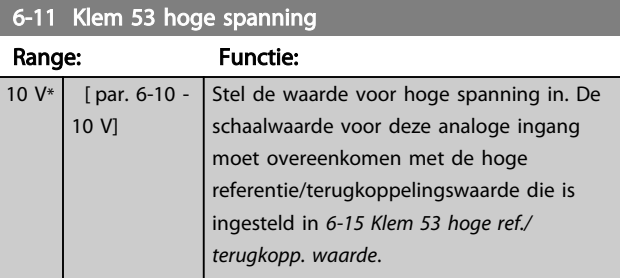

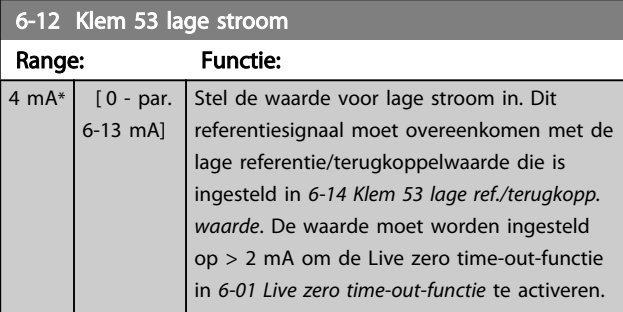

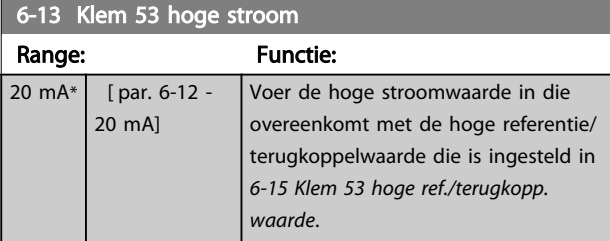

### 6-14 Klem 53 lage ref./terugkopp. waarde

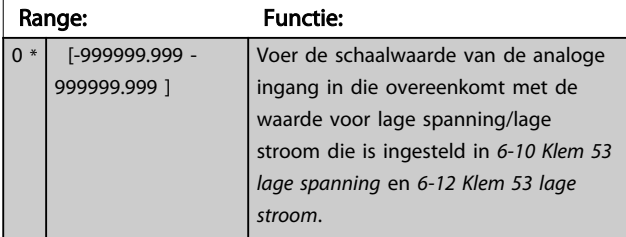

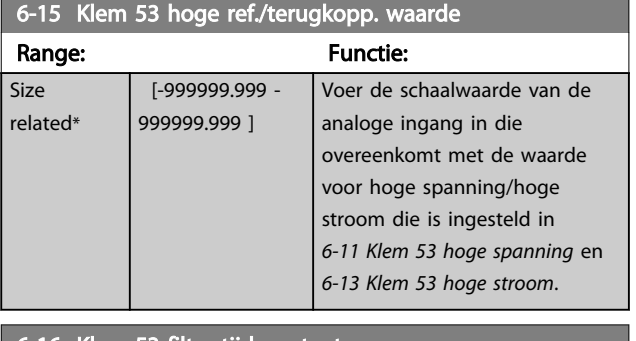

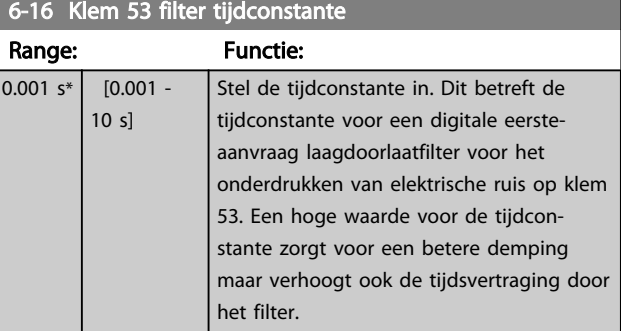

## LET OP

Deze parameter kan niet worden gewijzigd terwijl de motor loopt.

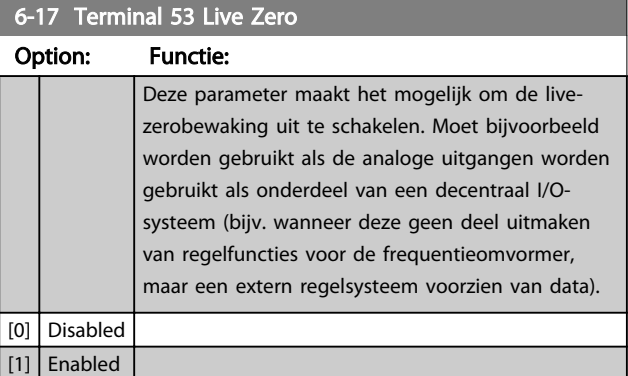

## 3.8.3 6-2\* Analoge ingang 2

Parameters voor het configureren van de schaling en begrenzingen voor analoge ingang 2 (klem 54).

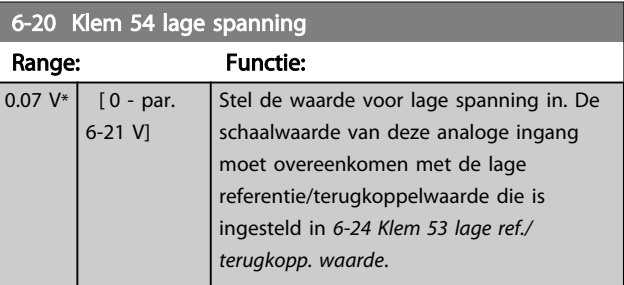

3 3

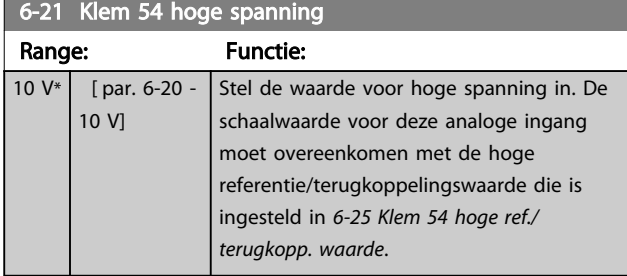

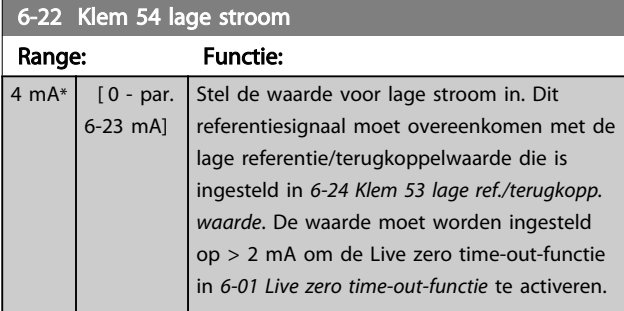

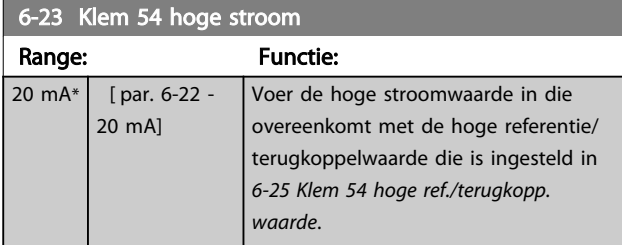

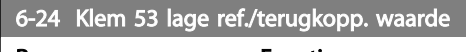

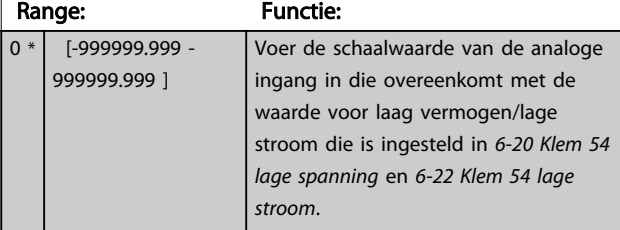

### 6-25 Klem 54 hoge ref./terugkopp. waarde

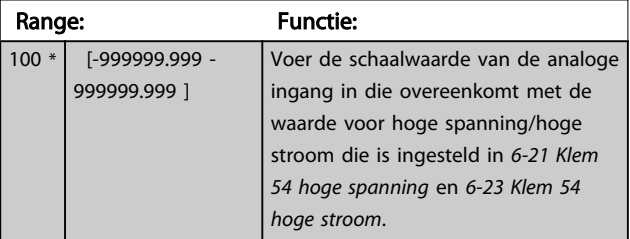

## 6-26 Klem 54 filter tijdconstante

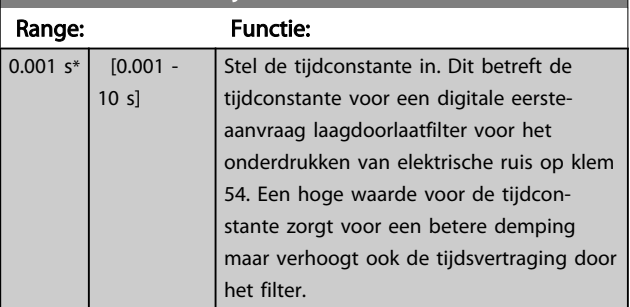

## LET OP

Deze parameter kan niet worden gewijzigd terwijl de motor loopt.

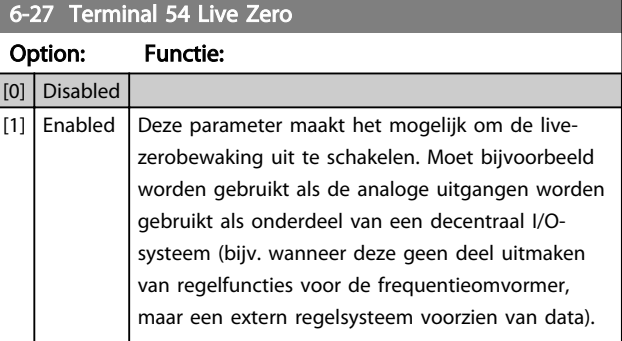

## 3.8.4 6-3\* Anal. ingang 3 MCB 101

Parametergroep voor het configureren van de schaling en begrenzingen voor analoge ingang 3 (X30/11) die op optiemodule MCB 101 wordt geplaatst.

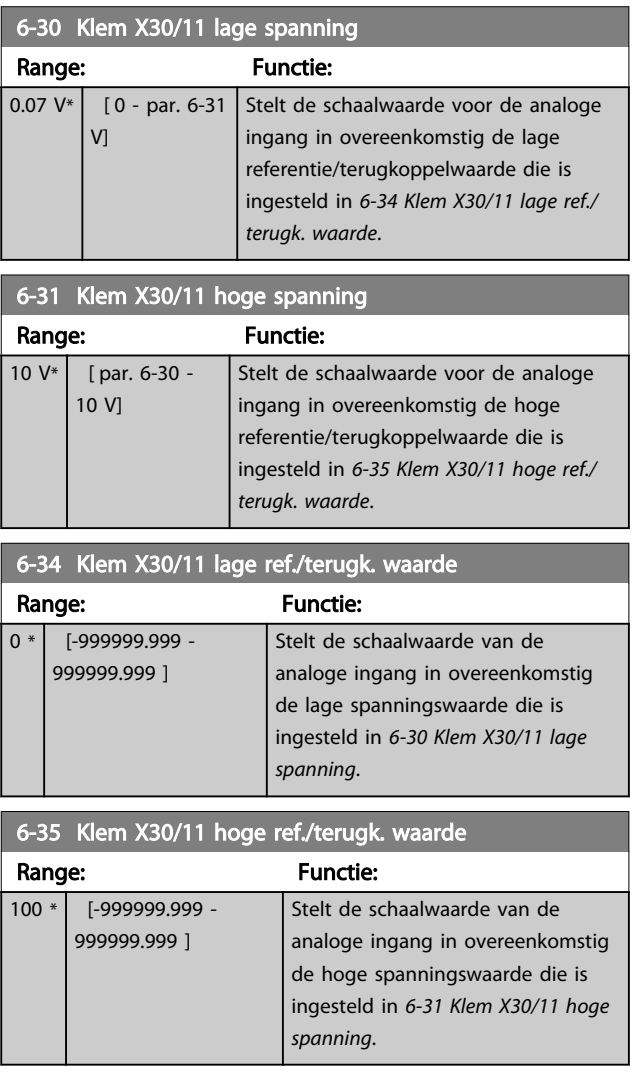

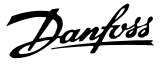

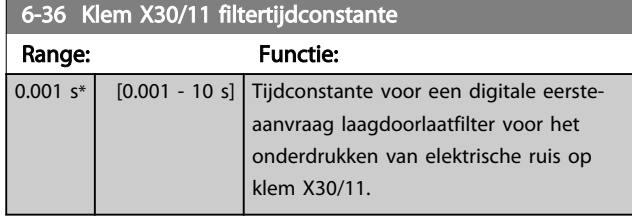

## LET OP

Deze parameter kan niet worden gewijzigd terwijl de motor loopt.

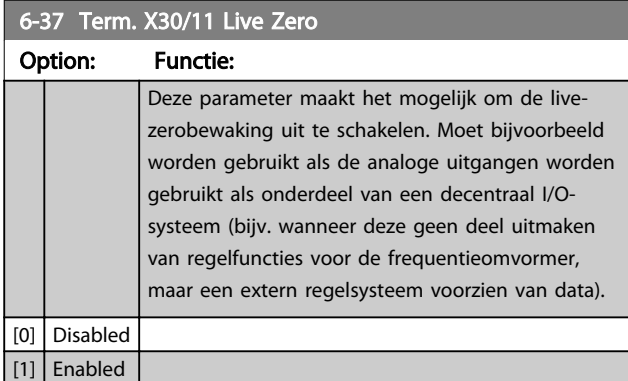

## 3.8.5 6-4\* Anal. ingang 4 MCB 101

Parametergroep voor het configureren van de schaling en begrenzingen voor analoge ingang 4 (X30/12) die op optiemodule MCB 101 wordt geplaatst.

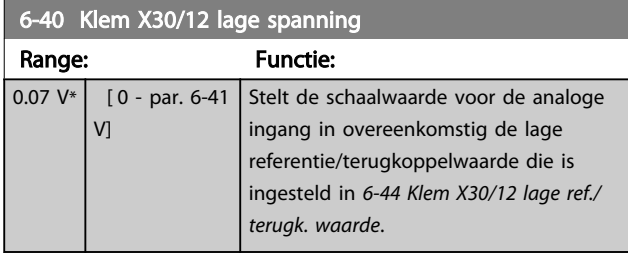

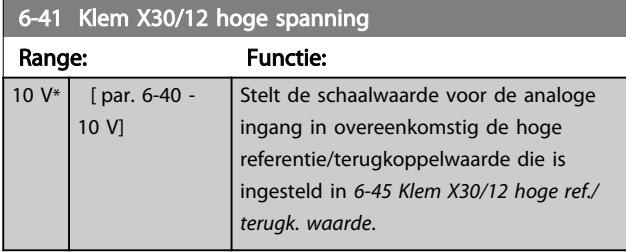

#### 6-44 Klem X30/12 lage ref./terugk. waarde

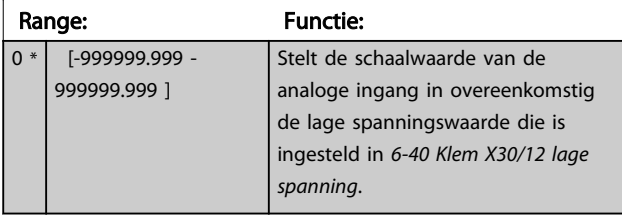

#### 6-45 Klem X30/12 hoge ref./terugk. waarde

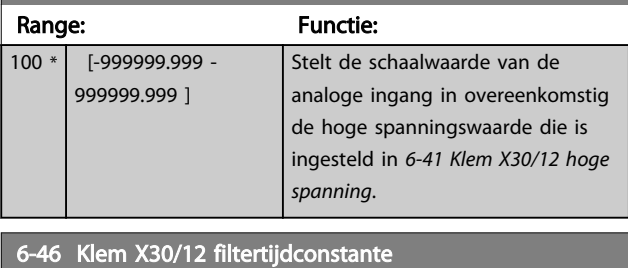

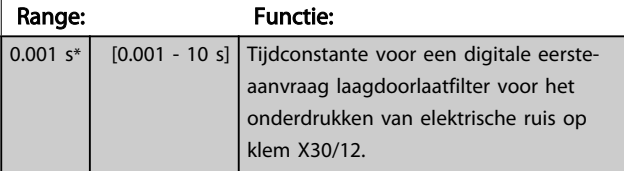

### LET OP

#### Deze parameter kan niet worden gewijzigd terwijl de motor loopt.

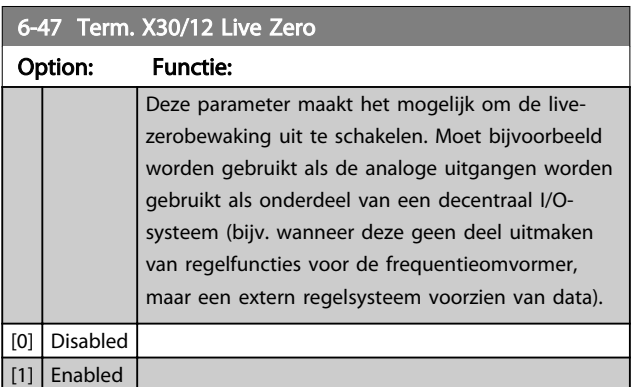

## 3.8.6 6-5\* Anal. uitgang 1

Parameters voor het configureren van de schaling en begrenzingen voor analoge uitgang 1, d.w.z. klem 42. Analoge uitgangen zijn stroomuitgangen: 0/4-20 mA. De gemeenschappelijke klem (klem 39) wordt voor zowel de gemeenschappelijke analoge als de gemeenschappelijke digitale aansluiting gebruikt en heeft hetzelfde elektrische potentiaal. De resolutie op de analoge uitgang is 12 bit.

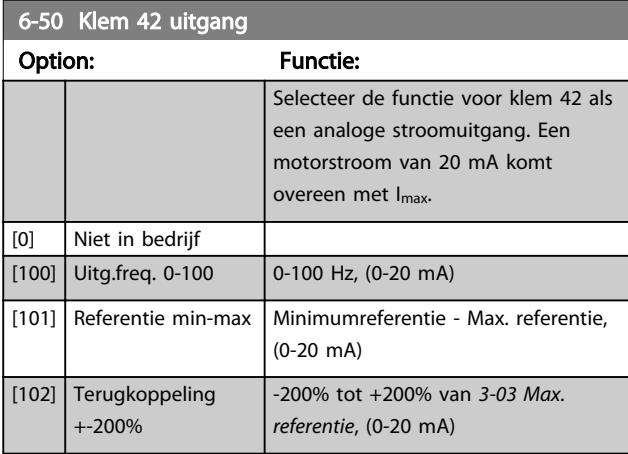

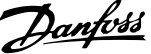

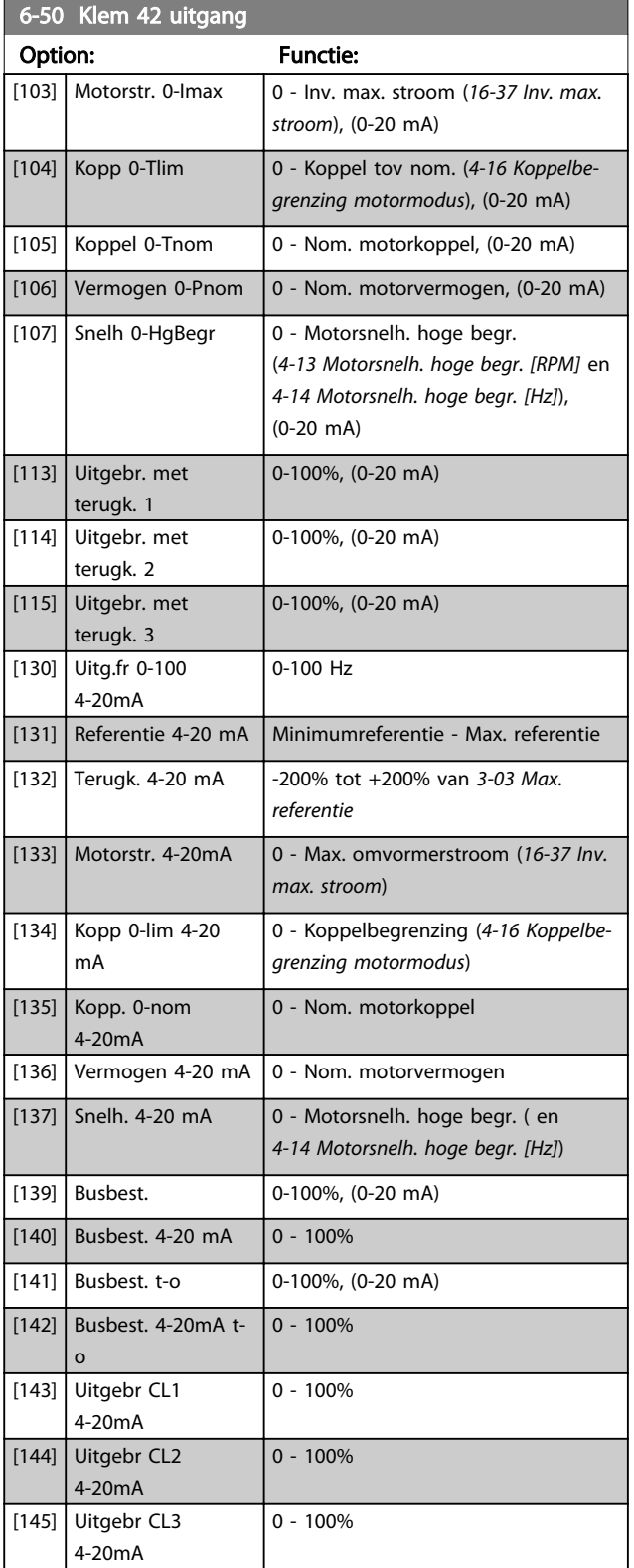

## LET OP

De minimumreferentie wordt ingesteld via *3-02 Minimumreferentie* en de maximumreferentie wordt ingesteld via *3-03 Max. referentie*,

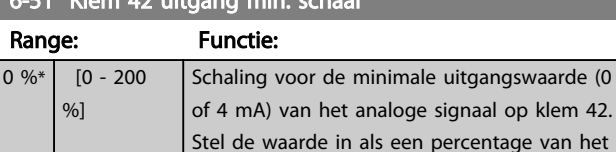

volledige bereik van de variabele, dat is ingesteld via *6-50 Klem 42 uitgang*.

 $6-51$  Klem 42 uitgang min.

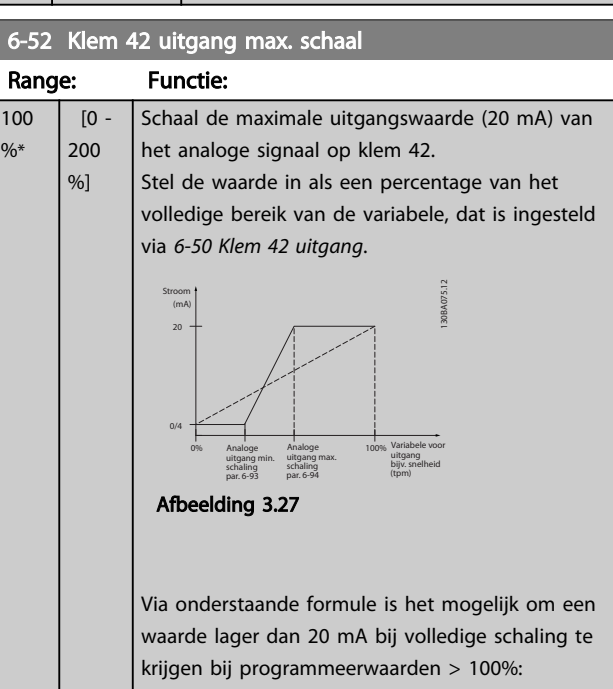

20 mA / gewenste maximale stroom  $\times$  100 %

*i.e.* 10*mA* :  $\frac{20 \text{ mA}}{10 \text{ mA}} \times 100\% = 200\%$ 

VOORBEELD 1:

Datawaarde = UITGANGSFREQUENTIE, bereik = 0-100 Hz Vereiste bereik voor uitgang = 0-50 Hz

Een uitgangssignaal van 0 of 4 mA is vereist bij 0 Hz (0% van bereik) – stel *6-51 Klem 42 uitgang min. schaal* in op 0%

Een uitgangssignaal van 20 mA is vereist bij 50 Hz (50% van bereik) – stel *6-52 Klem 42 uitgang max. schaal* in op 50%

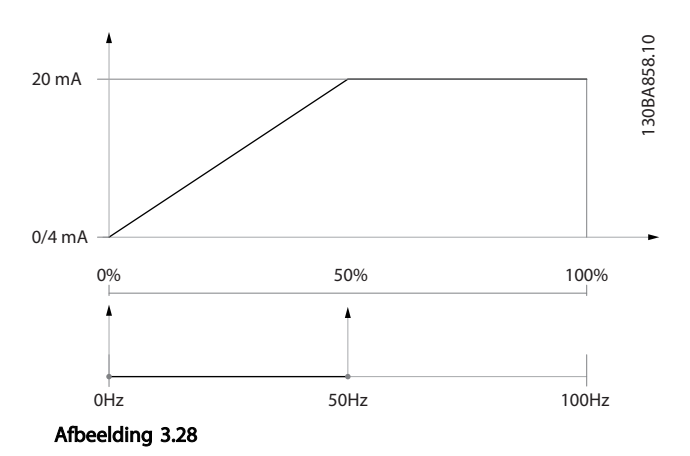

#### VOORBEELD 2:

Variabele = TERUGKOPPELING, bereik = -200% tot +200% Vereiste bereik voor uitgang = 0-100%

Een uitgangssignaal van 0 of 4 mA is vereist bij 0% (50% van bereik) – stel *6-51 Klem 42 uitgang min. schaal* in op 50%

Een uitgangssignaal van 20 mA is vereist bij 100% (75% van bereik) – stel *6-52 Klem 42 uitgang max. schaal* in op 75%

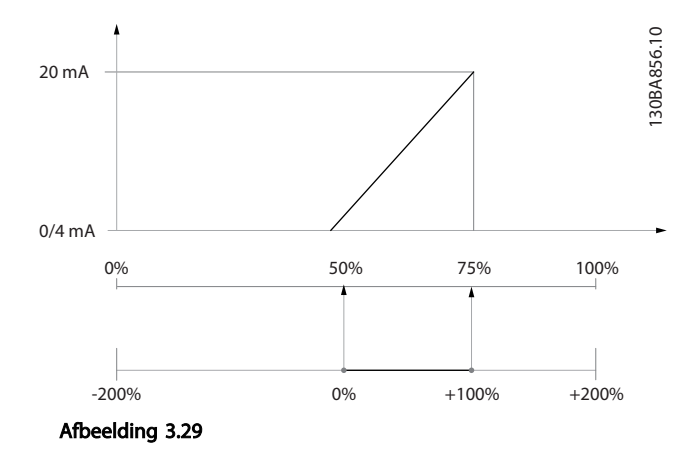

#### VOORBEELD 3:

Variabele = REFERENTIE, bereik = Min. ref. - Max. ref. Vereiste bereik voor uitgang = Min. ref. (0%) - Max. ref. (100%), 0-10 mA

Een uitgangssignaal van 0 of 4 mA is vereist bij Min. ref. – stel *6-51 Klem 42 uitgang min. schaal* in op 0%

Een uitgangssignaal van 10 mA is vereist bij Max. ref. (100% van bereik) – stel *6-52 Klem 42 uitgang max. schaal* in op 200%

 $(20 \text{ mA}/10 \text{ mA} \times 100\% = 200\%).$ 

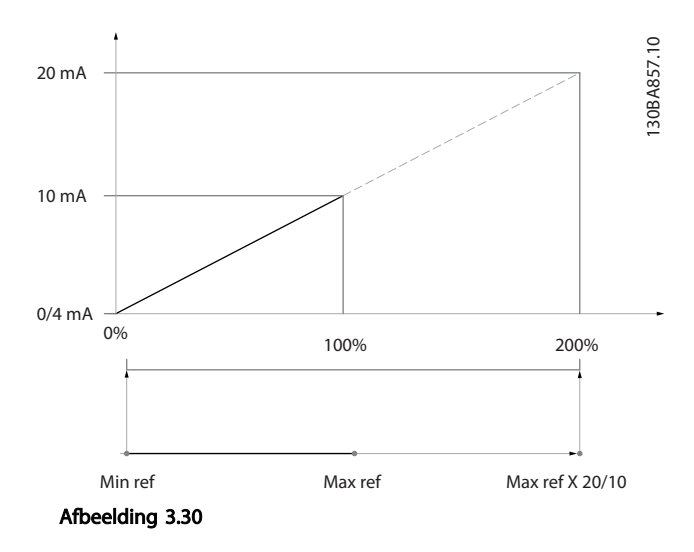

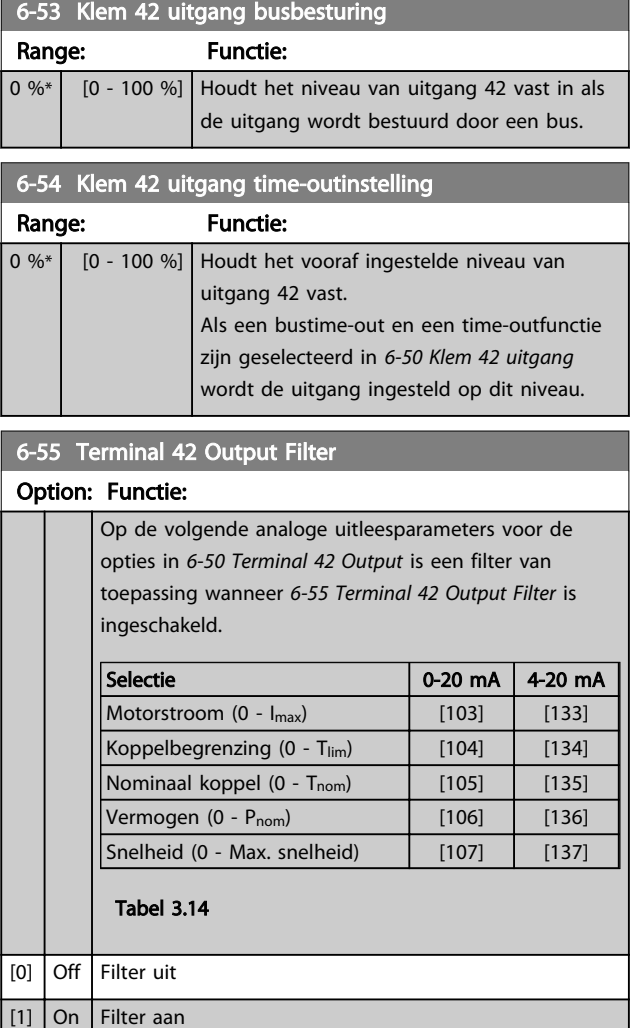

Danfoss

3 3

## 3.8.7 6-6\* Analoge uitgang 2 MCB 101

Analoge uitgangen zijn stroomuitgangen: 0/4 - 20 mA. De gemeenschappelijke klem (klem X30/8) wordt voor de gemeenschappelijke analoge aansluiting gebruikt en heeft hetzelfde elektrische potentiaal. De resolutie op de analoge uitgang is 12 bit.

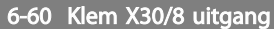

Dezelfde opties en functies als *6-50 Klem 42 uitgang*.

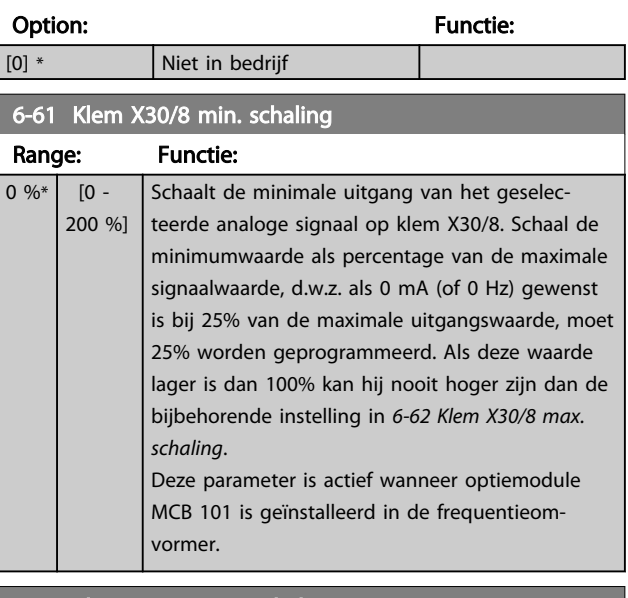

#### 6-62 Klem X30/8 max. schaling

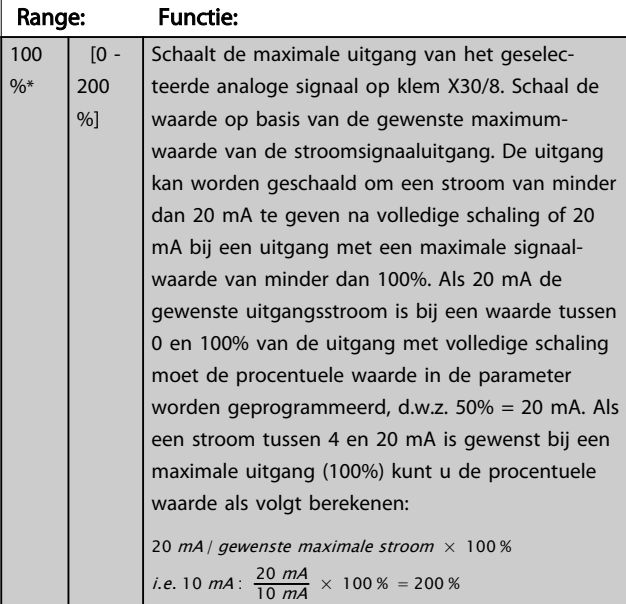

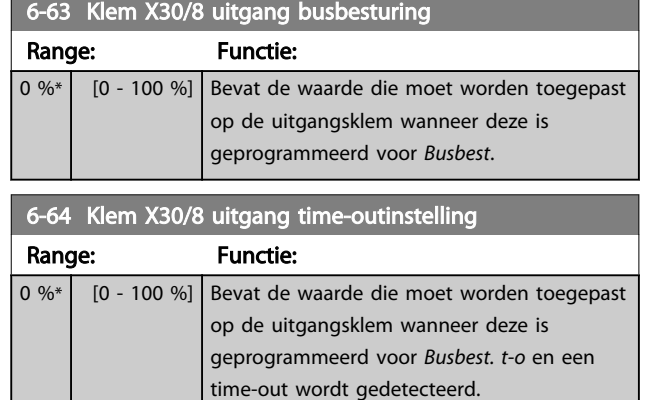

8-03 Time-out-tijd stuurwoord

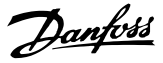

# 3.9 Parameters 8-\*\* Comm. en opties

## 3.9.1 8-0\* Alg. instellingen

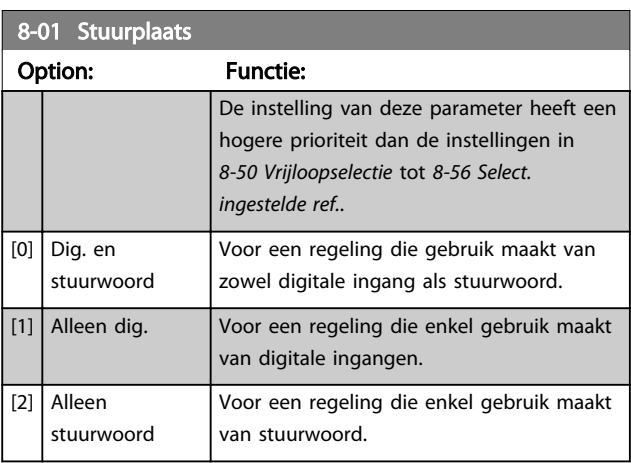

### 8-02 Control Source Option: Functie: Selecteer de bron voor het stuurwoord: één of twee seriële interfaces of vier geïnstalleerde opties. Tijdens de eerste inschakeling stelt de frequentieomvormer deze parameter automatisch in op *Optie A* [3] als de frequentieomvormer detecteert dat er een geldige busoptie is geïnstalleerd in deze sleuf. Als de optie is verwijderd, detecteert de frequentieomvormer een wijziging in de configuratie en wordt *8-02 Stuurwoordbron* weer ingesteld op de standaardinstelling *FC RS485*, waarna de frequentieomvormer uitschakelt (trip). Als een optie na de eerste inschakeling wordt geïnstalleerd, wordt de instelling van *8-02 Stuurwoordbron* niet gewijzigd, maar schakelt de frequentieomvormer uit (trip) en toont het display: Alarm 67 *Optie gewijzigd*. LET OP Deze parameter kan niet worden gewijzigd terwijl de motor loopt.

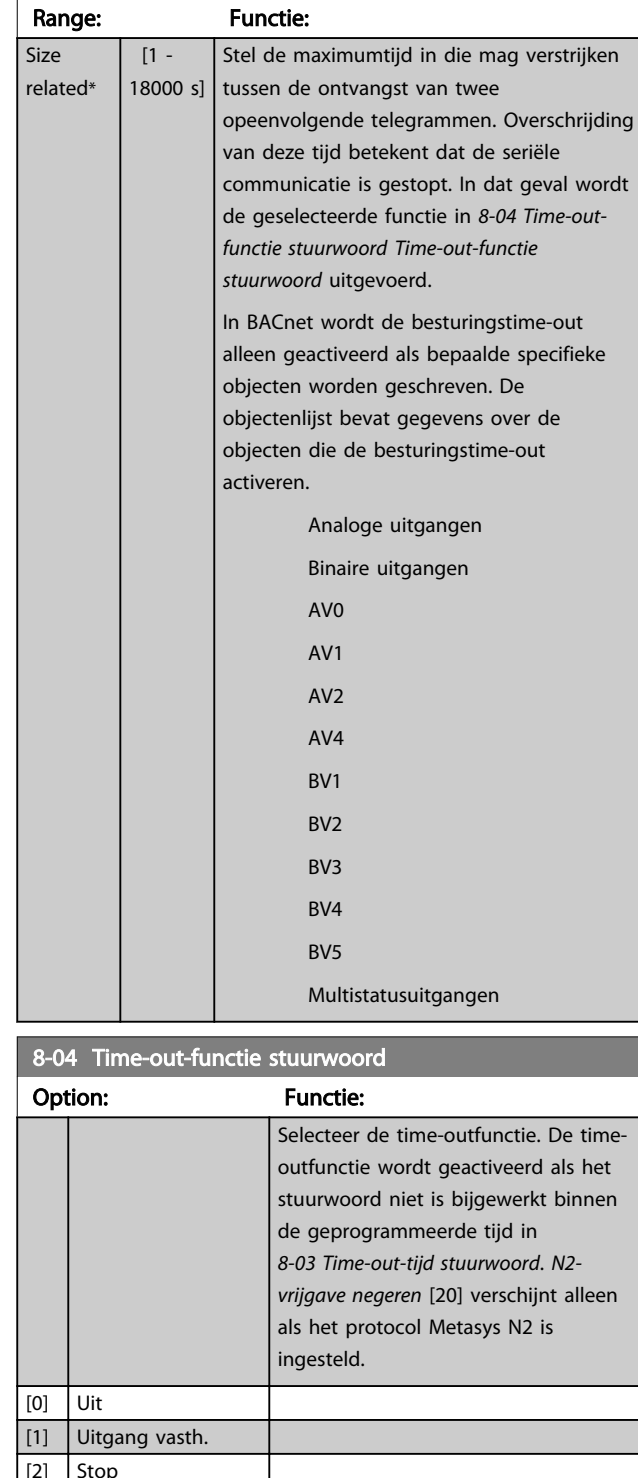

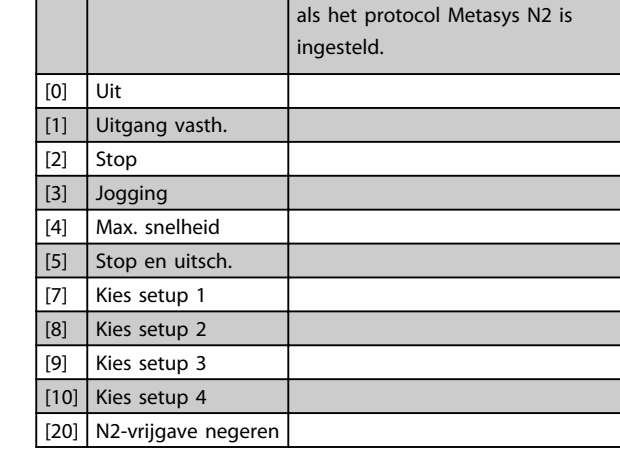

[0] None  $[1]$  FC Port [2] USB Port [3] Option A [4] Option B [5] Option C0 [6] Option C1 [30] External Can

## 8-05 Einde-time-out-functie

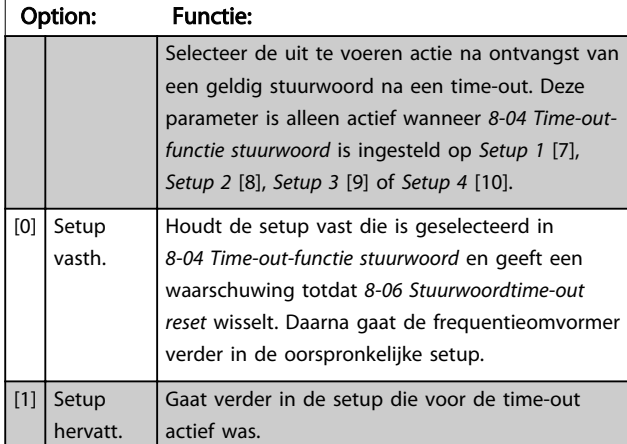

#### 8-06 Stuurwoordtime-out reset

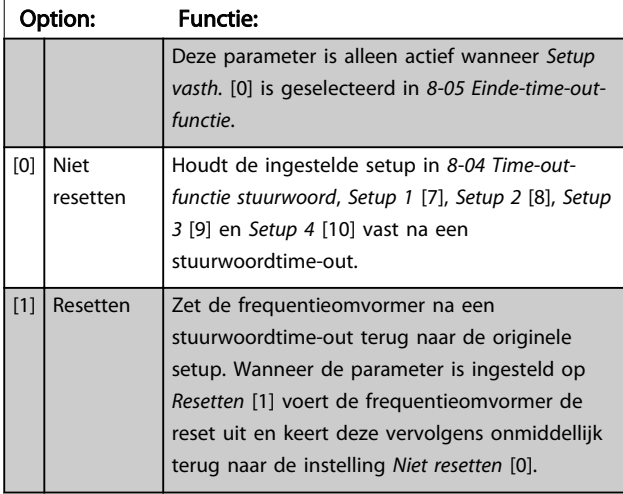

8-07 Diagnose-trigger

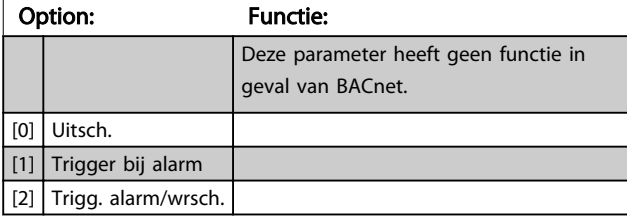

8-08 Readout Filtering

Gebruik deze functie als de uitlezingen van de snelheidsterugkoppeling op de veldbus fluctueren. Schakel de filtering in als deze functie is vereist. Een wijziging wordt pas actief nadat de omvormer uit en weer in is geschakeld.

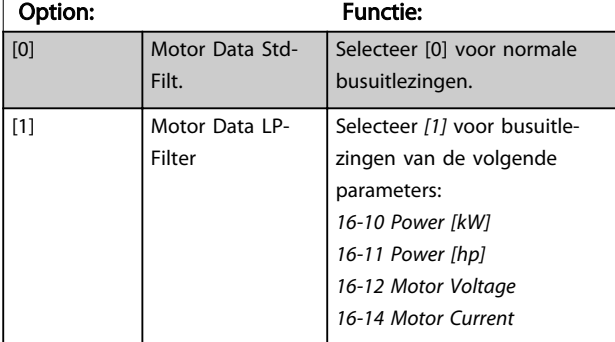

## 8-08 Readout Filtering

Gebruik deze functie als de uitlezingen van de snelheidsterugkoppeling op de veldbus fluctueren. Schakel de filtering in als deze functie is vereist. Een wijziging wordt pas actief nadat de omvormer uit en weer in is geschakeld.

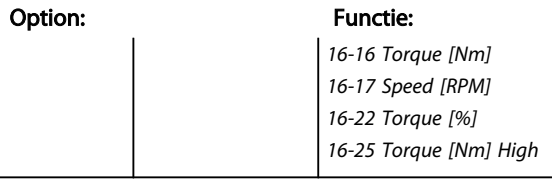

## 3.9.2 8-1\* Stuurwoordinst.

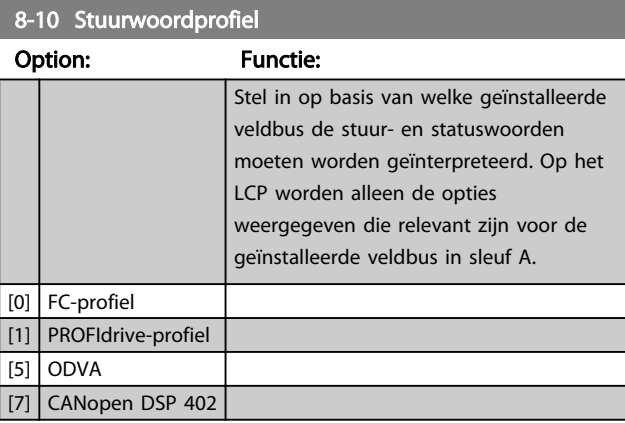

### 8-13 Instelbaar statuswoord STW

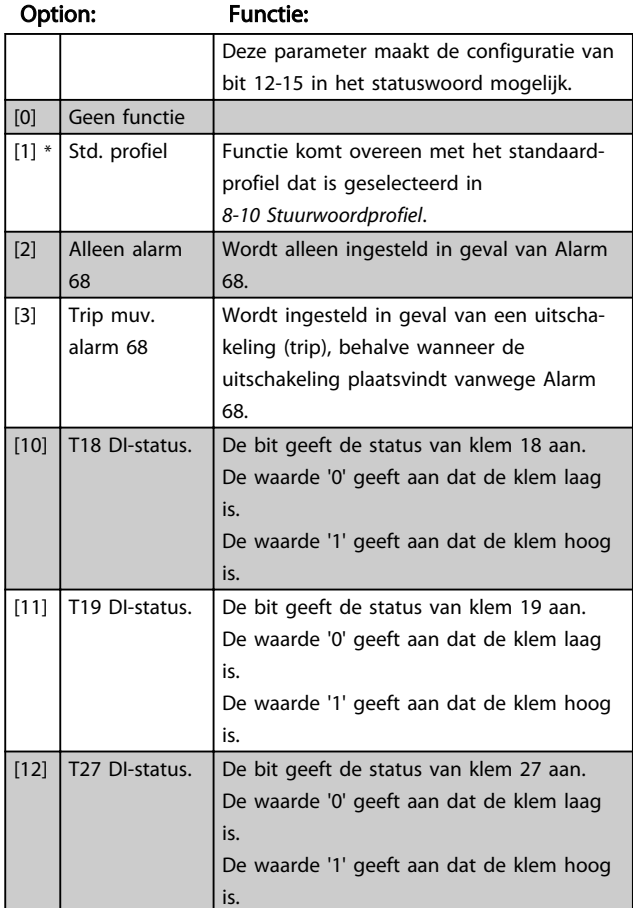

8-13 Instelbaar statuswoord STW

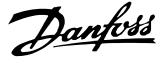

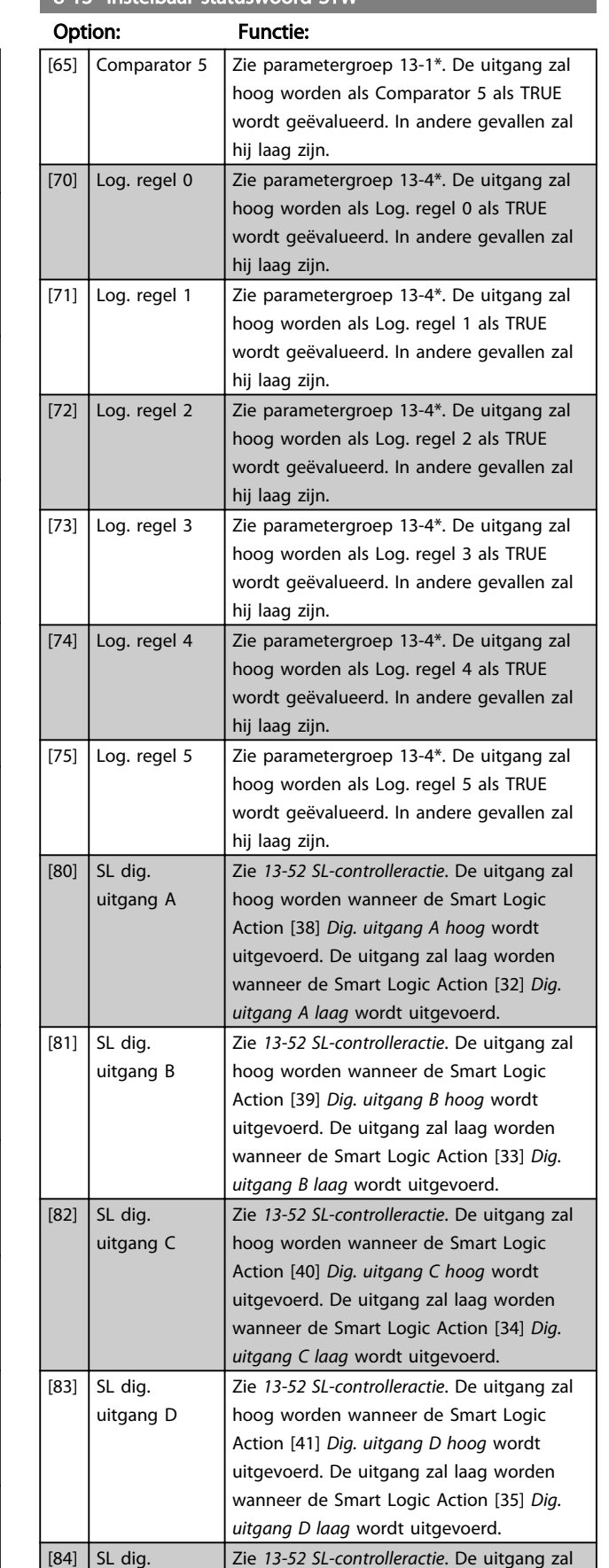

hoog worden wanneer de Smart Logic

#### 8-13 Instelbaar statuswoord STW

is.

is.

is.

is.

is.

is.

 $[21]$  Therm. waarsch.

[30] Remfout (IGBT)

[13] T29 DI-status. De bit geeft de status van klem 29 aan.

[14] T32 DI-status. De bit geeft de status van klem 32 aan.

[15] T33 DI-status. De bit geeft de status van klem 33 aan.

[16] T37 DI-status De bit geeft de status van klem 37 weer.

(veilige stop).

is (normaal).

overschreden.

De waarde '0' geeft aan dat de klem laag

De waarde '1' geeft aan dat de klem hoog

De waarde '0' geeft aan dat de klem laag

De waarde '1' geeft aan dat de klem hoog

De waarde '0' geeft aan dat de klem laag

De waarde '1' geeft aan dat de klem hoog

De waarde '0' geeft aan dat klem 37 laag is

De waarde '1' geeft aan dat klem 37 hoog

De uitgang is logisch '1' wanneer de rem-IGBT is kortgesloten. Gebruik deze functie om de frequentieomvormer te beschermen wanneer er een fout optreedt in de

Een thermische waarschuwing wordt gegeven als de temperatuurbegrenzing in

de motor, frequentieomvormer, remweerstand of thermistor is

Option: Functie:

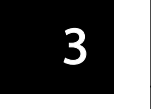

remmodules. Gebruik de uitgang/het relais om de netvoeding van de frequentieomvormer uit te schakelen.  $[40]$  Buiten ref.bereik [60] Comparator 0 Zie parametergroep 13-1\*. De uitgang zal hoog worden als Comparator 0 als TRUE wordt geëvalueerd. In andere gevallen zal hij laag zijn. [61] Comparator 1  $\vert$  Zie parametergroep 13-1\*. De uitgang zal hoog worden als Comparator 1 als TRUE wordt geëvalueerd. In andere gevallen zal hij laag zijn. [62] Comparator 2  $\vert$  Zie parametergroep 13-1<sup>\*</sup>. De uitgang zal hoog worden als Comparator 2 als TRUE wordt geëvalueerd. In andere gevallen zal hij laag zijn. [63] Comparator 3  $\vert$  Zie parametergroep 13-1\*. De uitgang zal hoog worden als Comparator 3 als TRUE wordt geëvalueerd. In andere gevallen zal hij laag zijn. [64] Comparator 4  $\vert$  Zie parametergroep 13-1\*. De uitgang zal hoog worden als Comparator 4 als TRUE wordt geëvalueerd. In andere gevallen zal hij laag zijn.  $[84]$  SL dig. 88 MG20O510 – VLT® is een gedeponeerd handelsmerk van Danfoss

uitgang E

[7] 115200 baud

# Danfoss

## 8-13 Instelbaar statuswoord STW

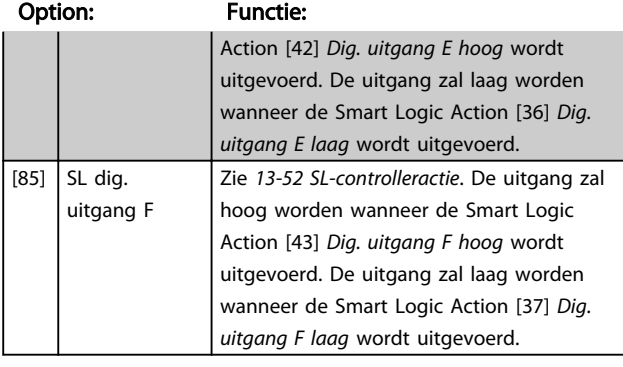

8-14 Configurable Control Word CTW

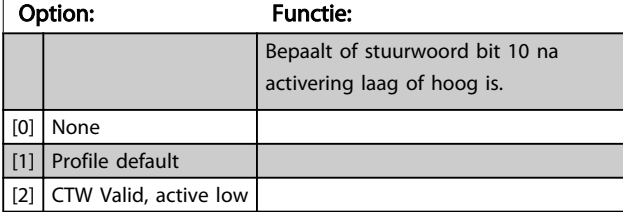

## 3.9.3 8-3\* FC-poortinst.

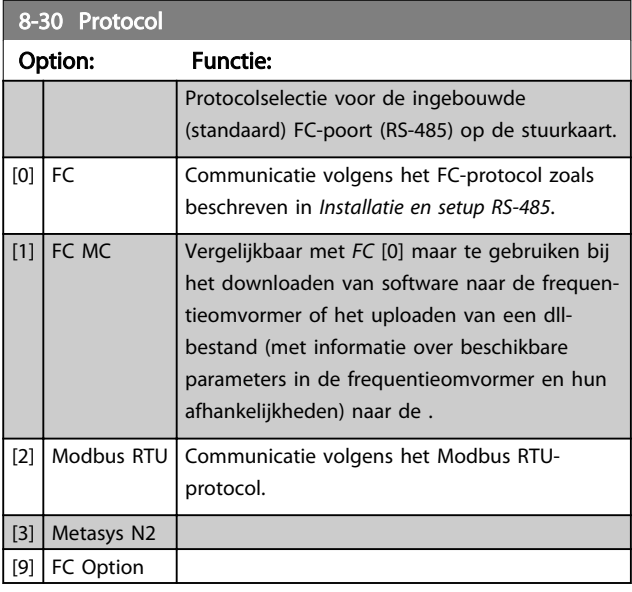

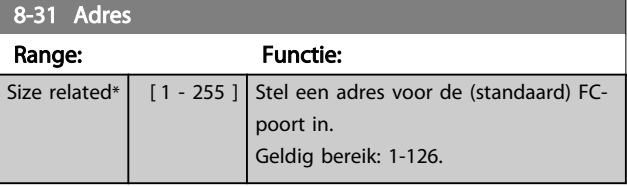

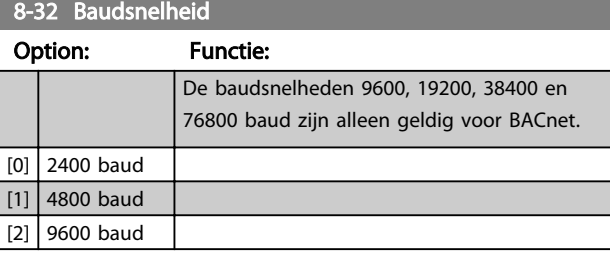

### 8-32 Baudsnelheid Option: Functie: [3] 19200 baud  $[4]$  38400 baud [5] 57600 baud [6] 76800 baud

De standaardinstelling heeft betrekking op het FC-protocol.

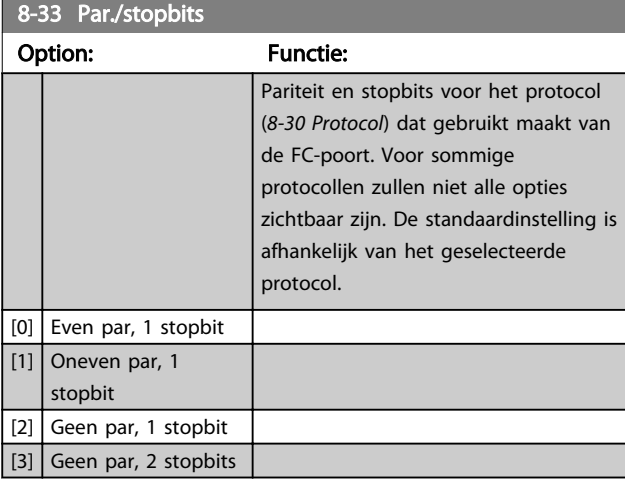

### 8-35 Min. responsvertr.

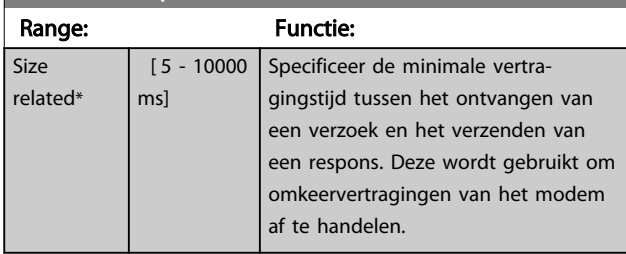

## 8-36 Max. responsvertr.

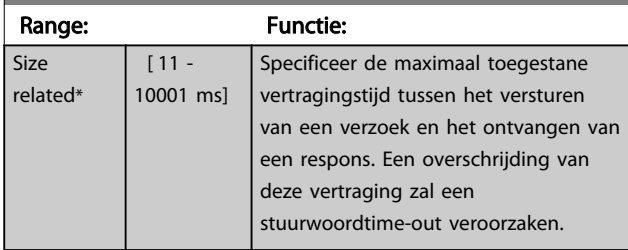

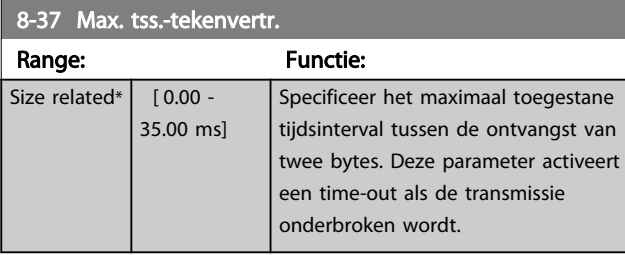

Danfoss

## 3.9.4 8-4\* Telegramkeuze

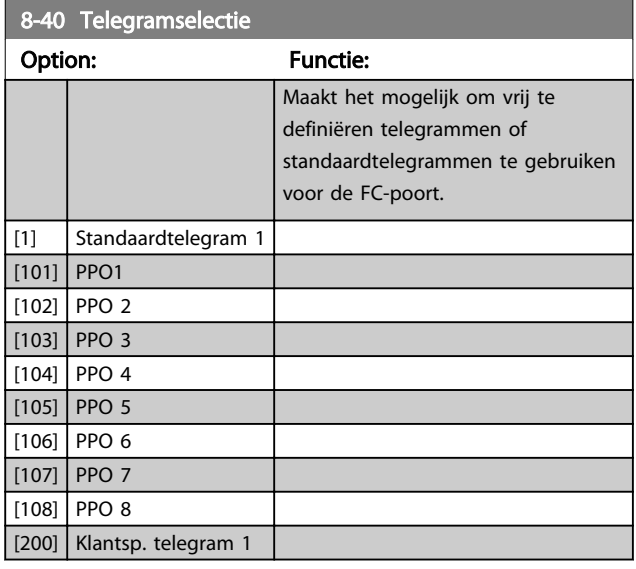

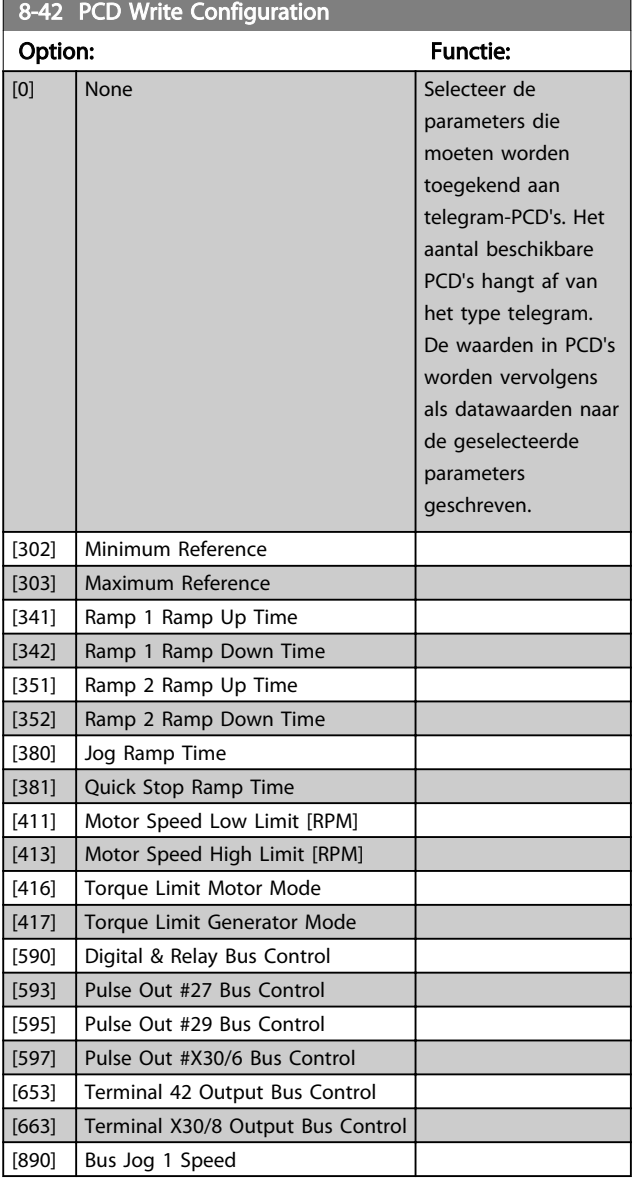

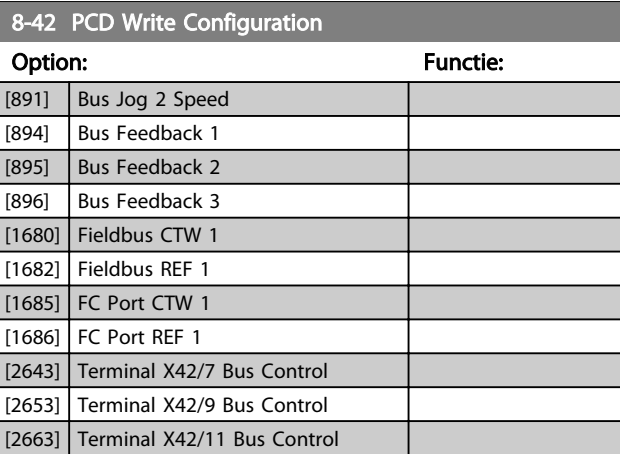

## 8-43 PCD Read Configuration

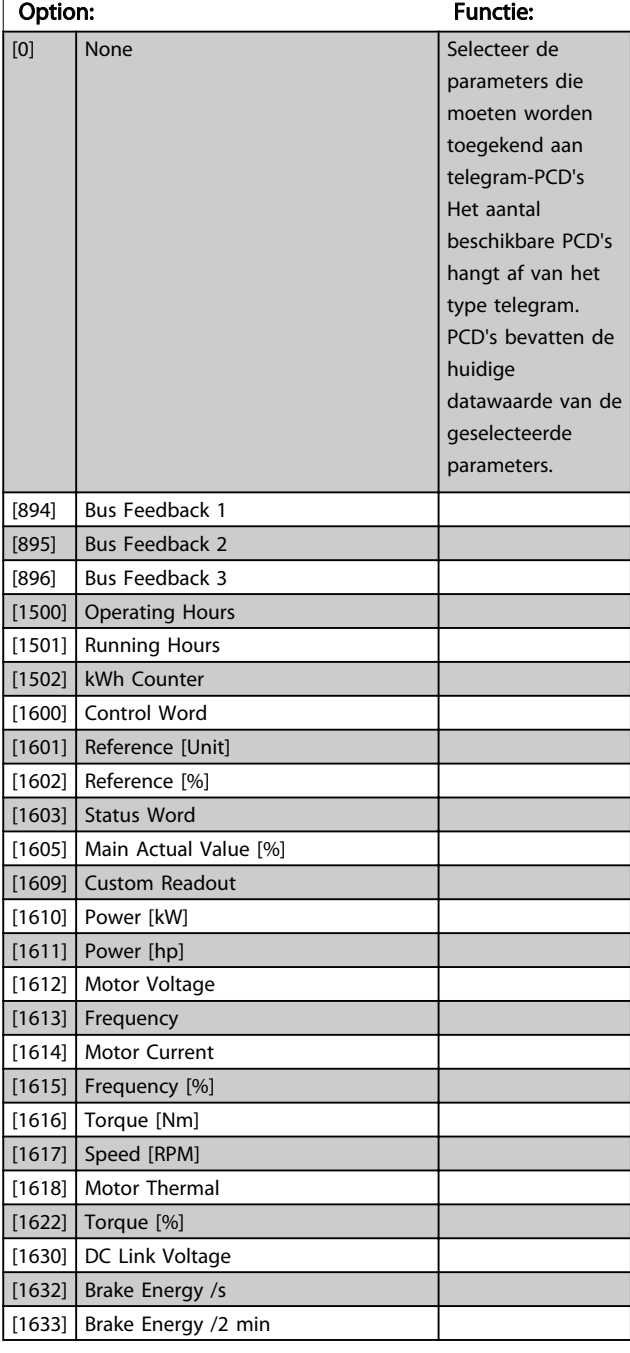

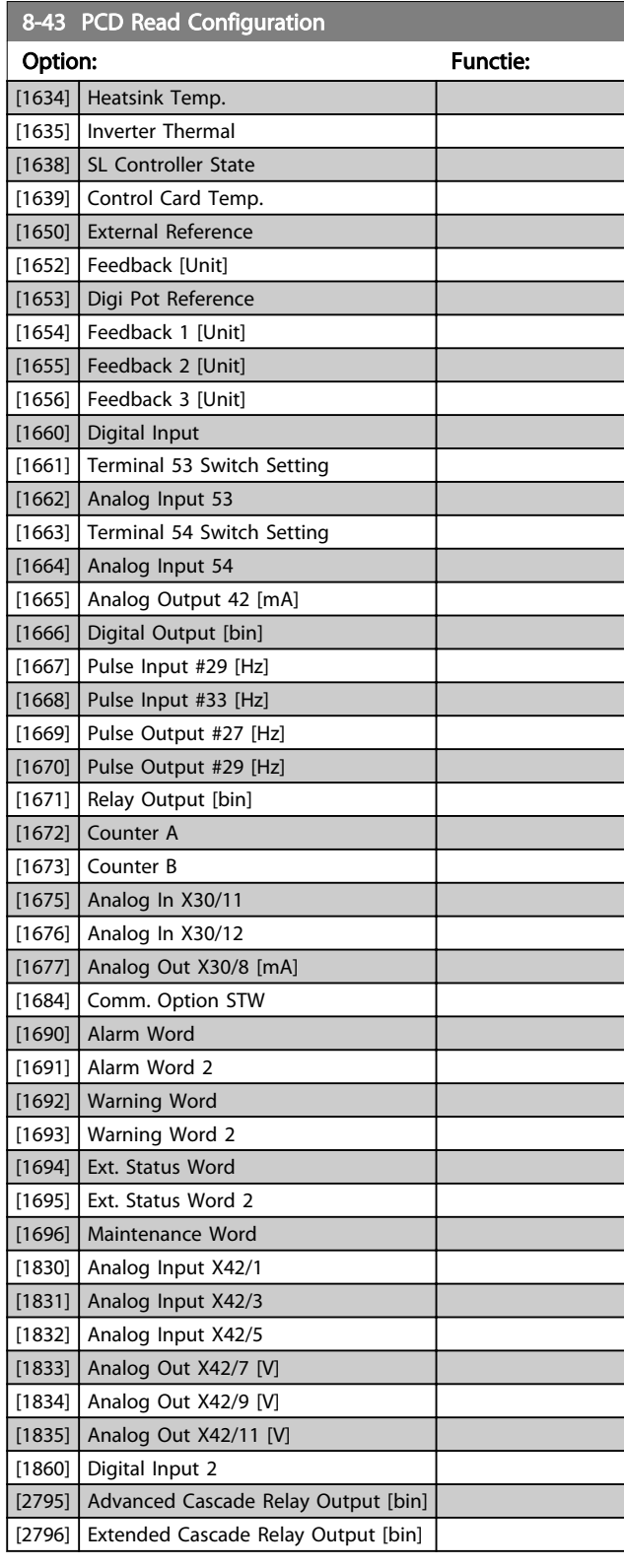

## 3.9.5 8-5\* Digitaal/Bus

Parameters voor het configureren van het stuurwoord in combinatie met Digitaal/Bus.

## LET OP

#### Deze parameters zijn alleen actief wanneer *8-01 Stuurplaats* is ingesteld op *Dig. en stuurwoord* [0].

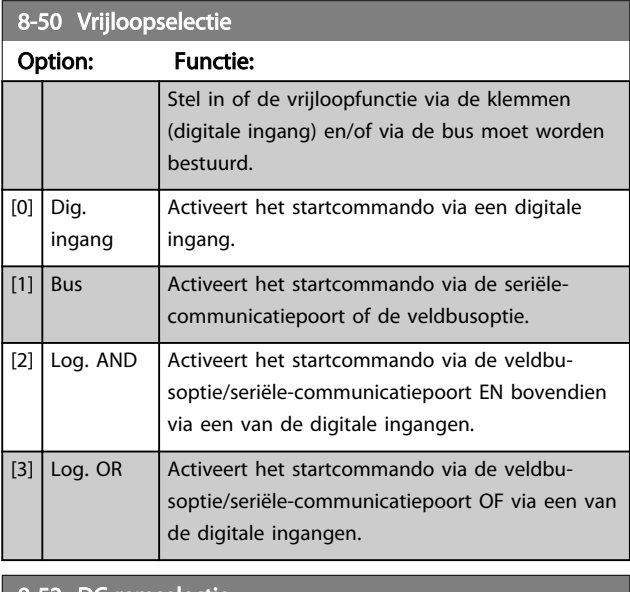

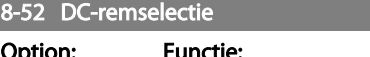

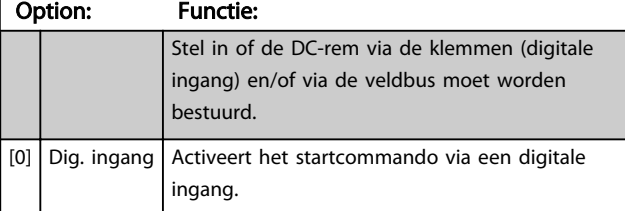

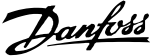

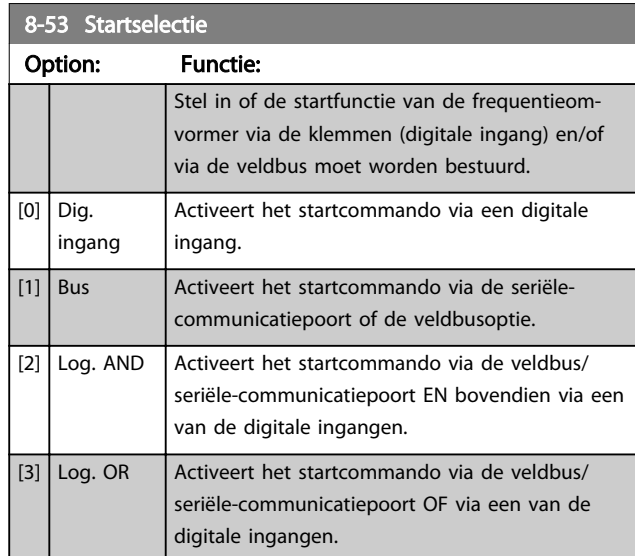

## 8-54 Omkeerselectie

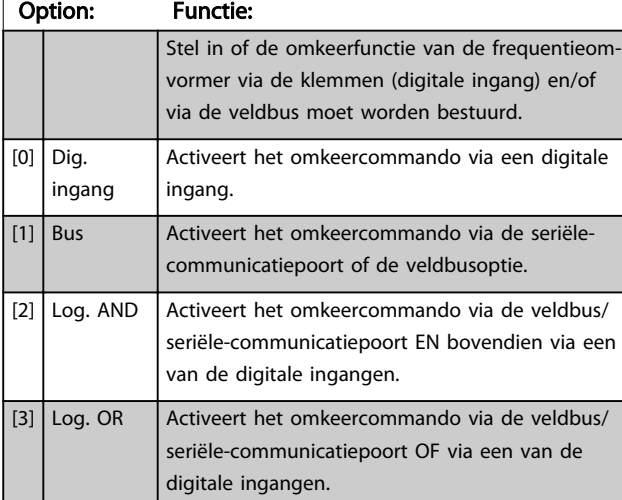

## LET OP

Deze parameter is alleen actief wanneer *8-01 Stuurplaats* is ingesteld op *Dig. en stuurwoord* [0].

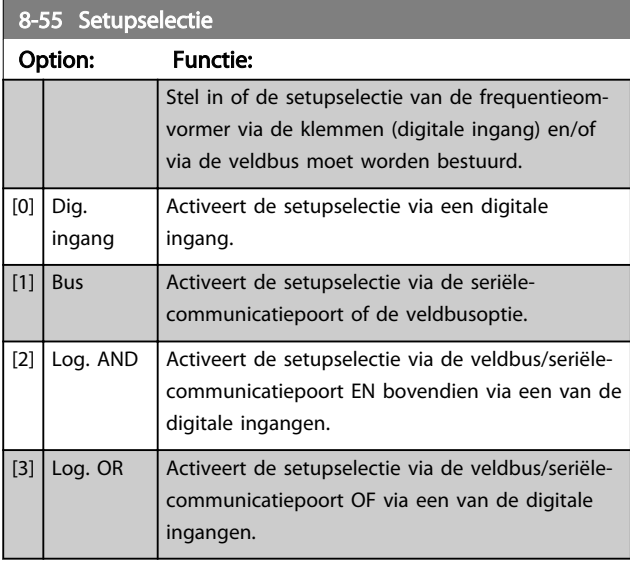

### 8-56 Select. ingestelde ref.

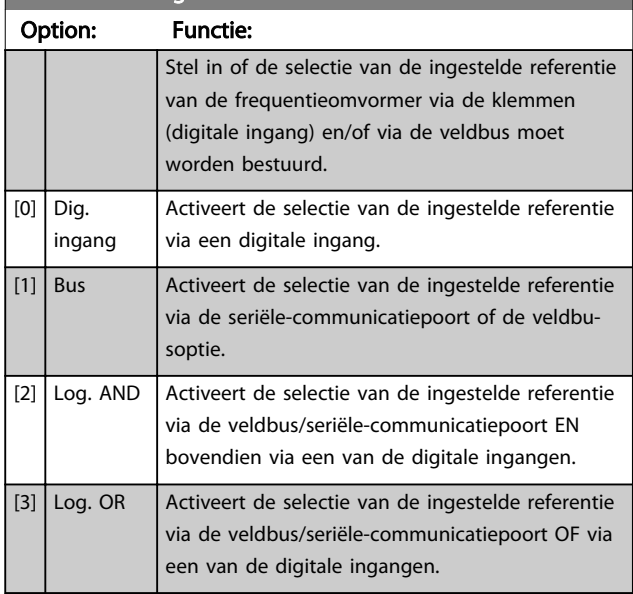

## 3.9.6 8-8\* FC-poortdiagnostiek

Deze parameters worden gebruikt voor het bewaken van de buscommunicatie via de FC-poort.

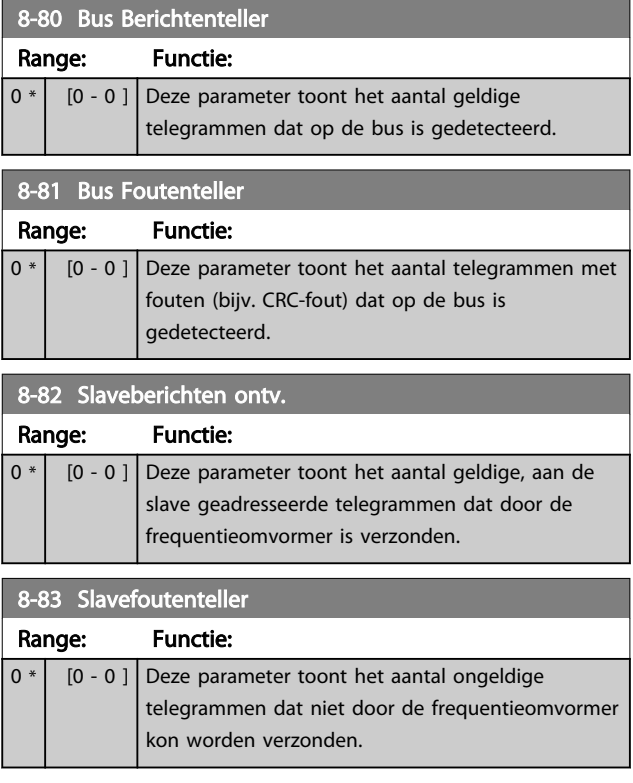

Danfoss

## 3.9.7 .8-9\* Bus-jog

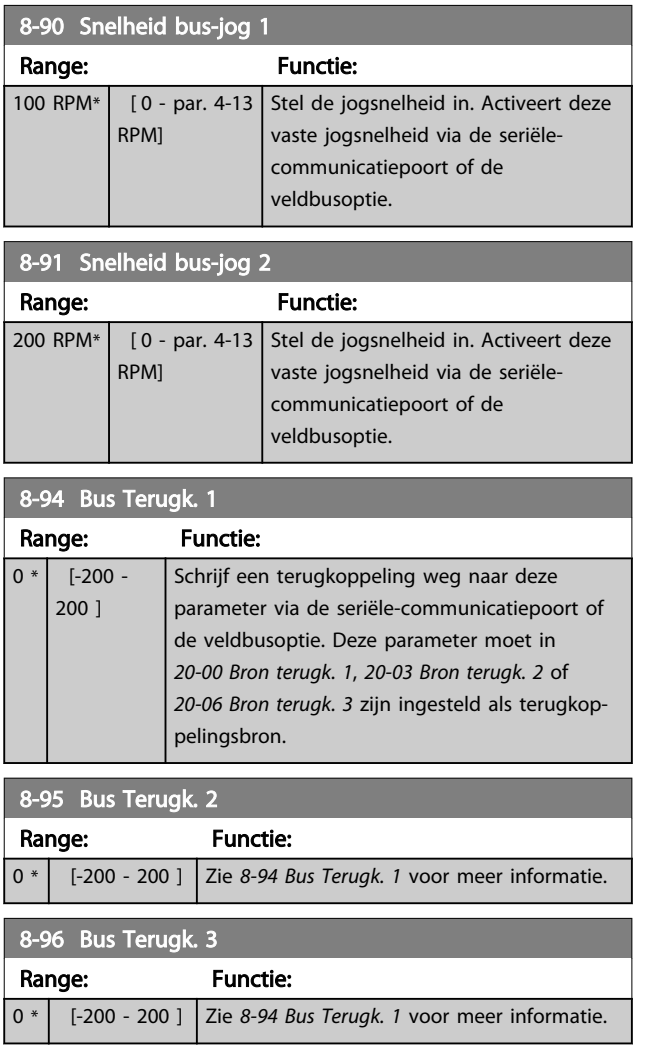

## 3.10 Parameters 9-\*\* Profibus

Zie de *Profibus Bedieningshandleiding*, MG33CXYY, voor meer informatie.

3 3

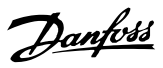

## 3.11 Parameters 10-\*\* CAN-veldbus

## 3.11.1 10-0\* Alg. instellingen

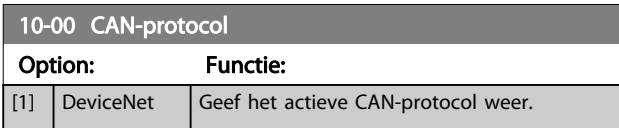

## LET OP

De parameteropties zijn afhankelijk van de geïnstalleerde optie.

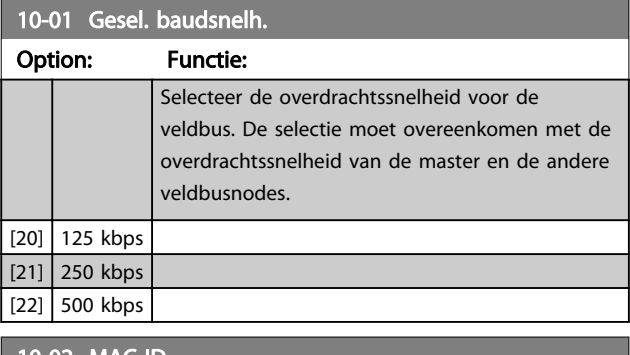

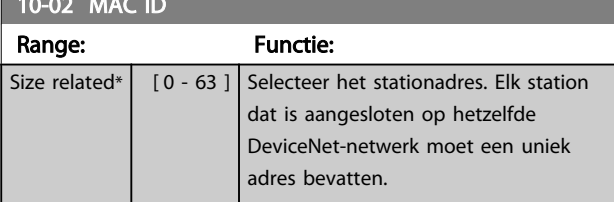

10-05 Uitlez. zend-foutenteller

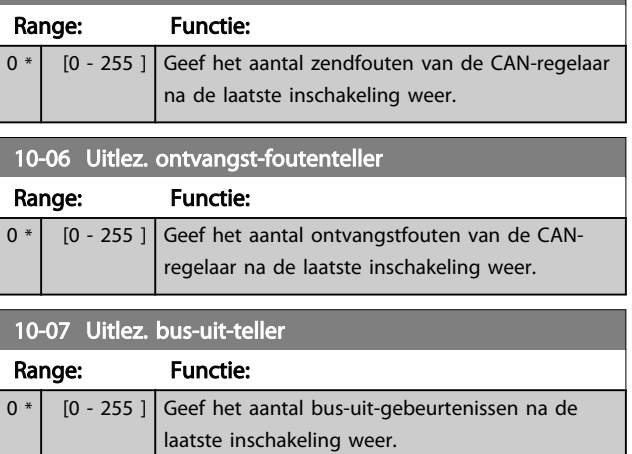

### 3.11.2 10-1\* DeviceNet

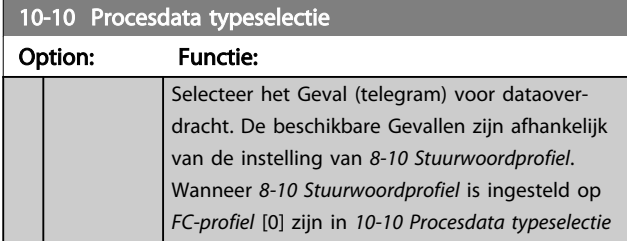

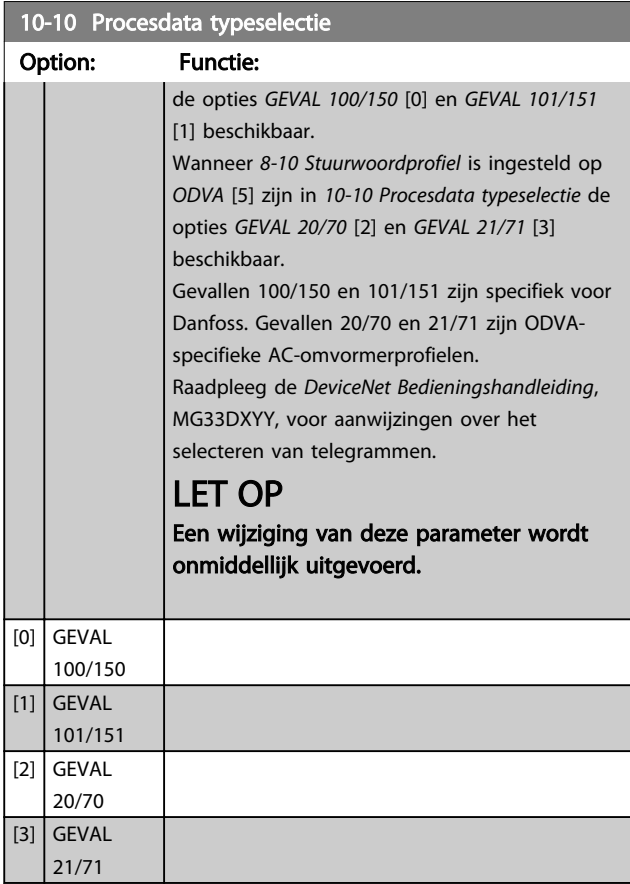

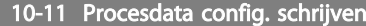

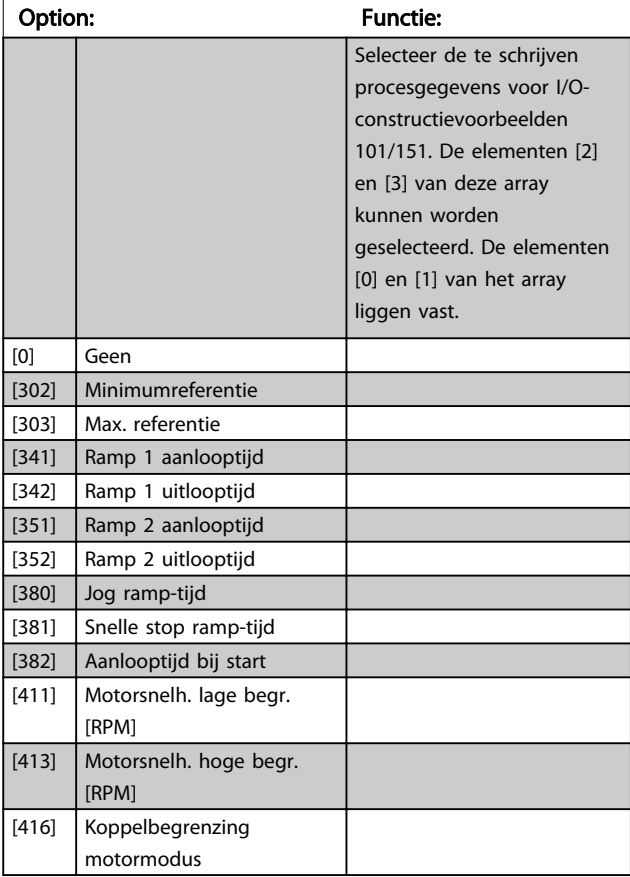

10-11 Procesdata config. schrijven

### Parameterbeschrijving van de verslaan van de VLT® AQUA Drive Programmeerhandleiding

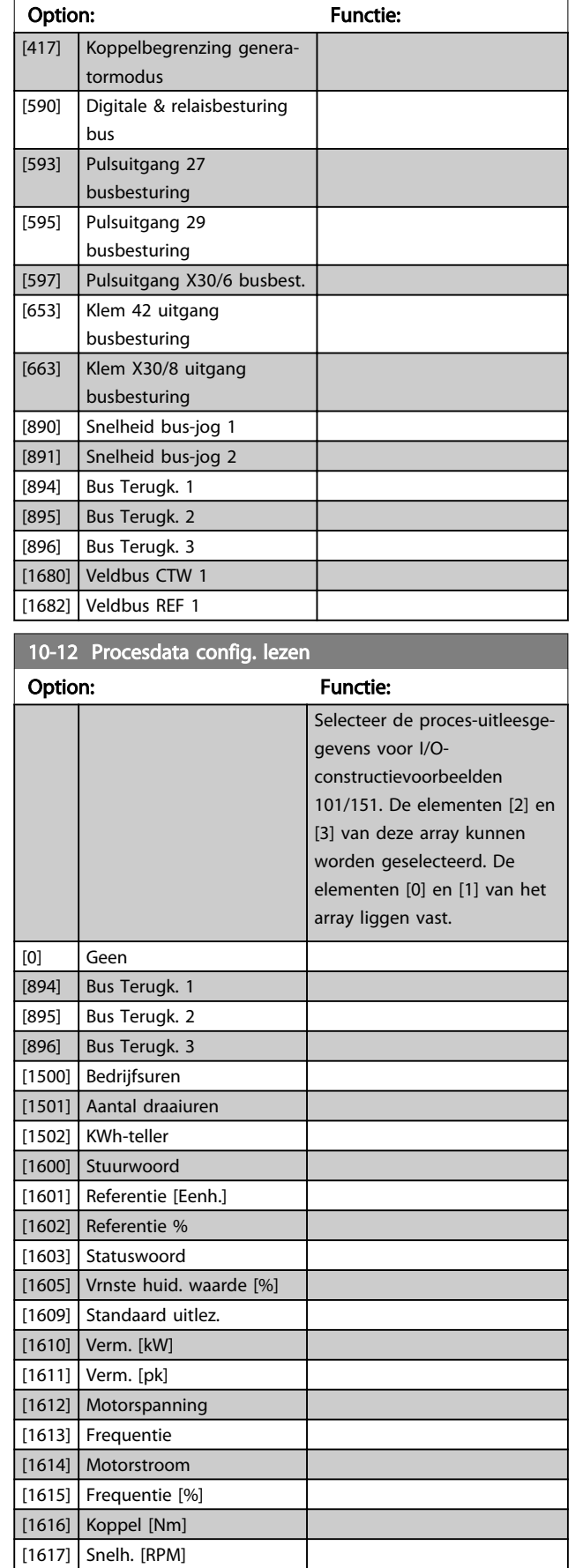

[1618] Motor therm.

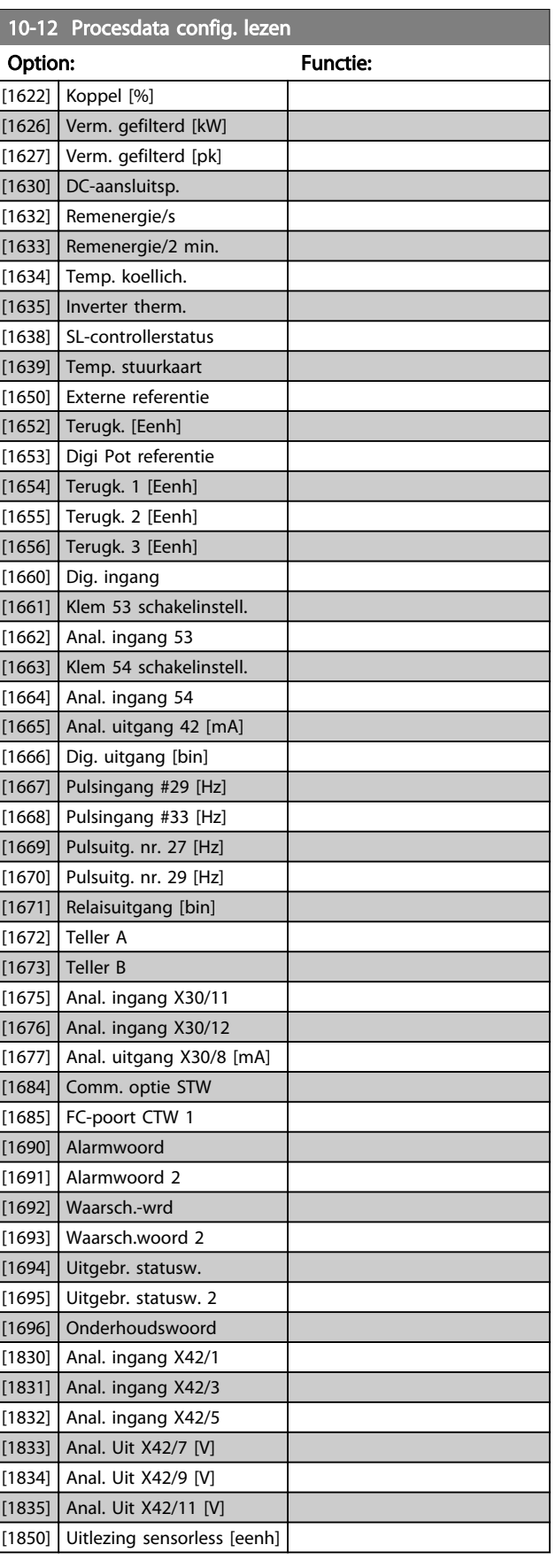

Danfoss

Danfoss

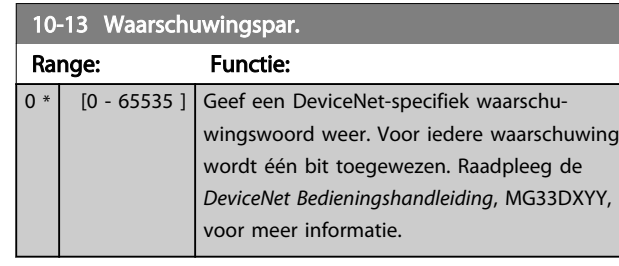

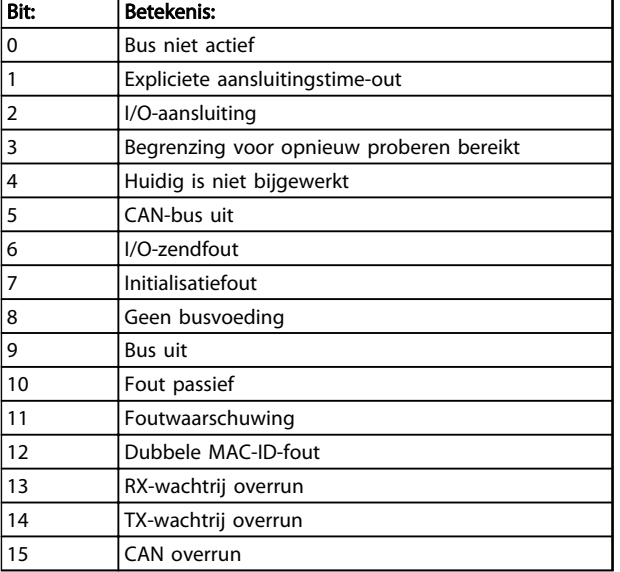

#### Tabel 3.15

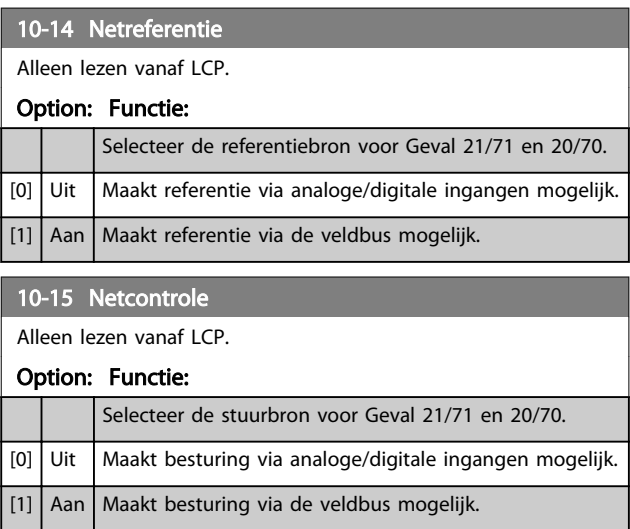

## 3.11.3 10-2\* COS-filters

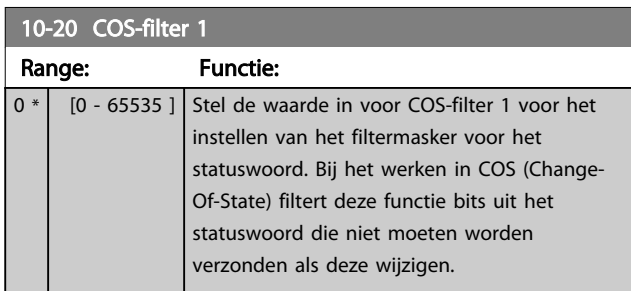

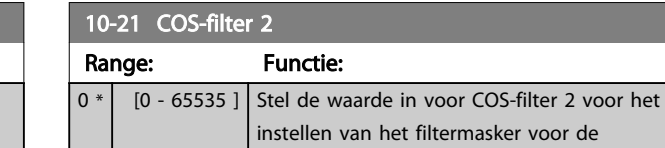

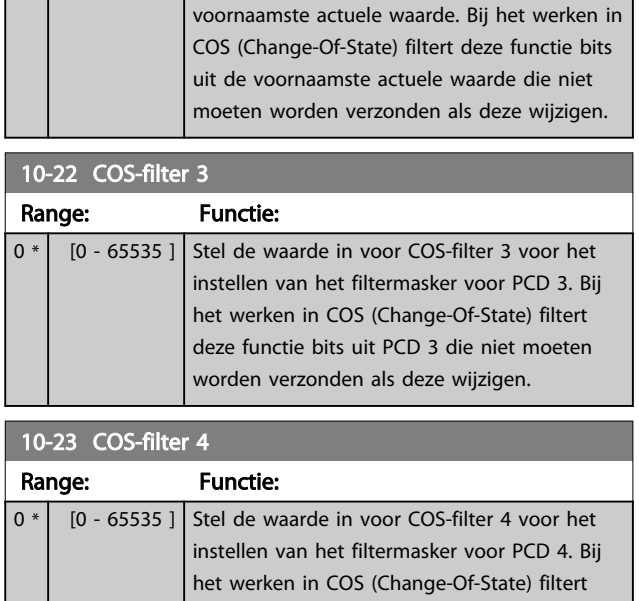

## 3.11.4 10-3\* Toeg. parameters

Parametergroep voor toegang tot geïndexeerde parameters en het definiëren van de setup voor programmering.

deze functie bits uit PCD 4 die niet moeten worden verzonden als deze wijzigen.

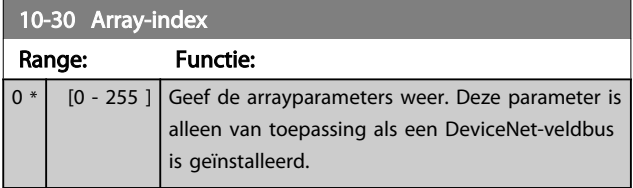

# Danfoss

10-31 Datawaarden opsl.

#### Parameterbeschrijving VLT® AQUA Drive Programmeerhandleiding

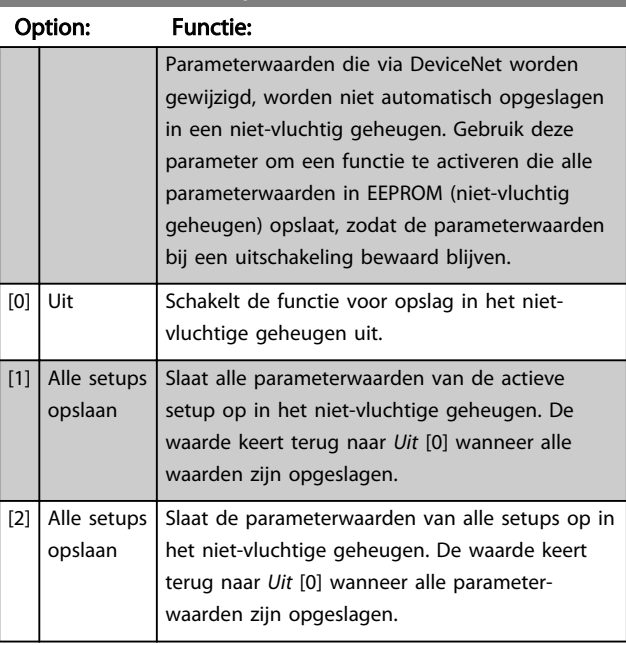

10-32 Revisie DeviceNet Range: Functie: 0 \* <sup>[0 - 65535 ]</sub> Geef het versienummer voor</sup> DeviceNet weer. Deze parameter wordt gebruikt voor EDS-bestandsaanmaak. Size related\* [0 - 65535 ] Geef het versienummer voor DeviceNet weer. Deze parameter wordt gebruikt voor EDS-bestandsaanmaak.

## 10-33 Altijd opslaan

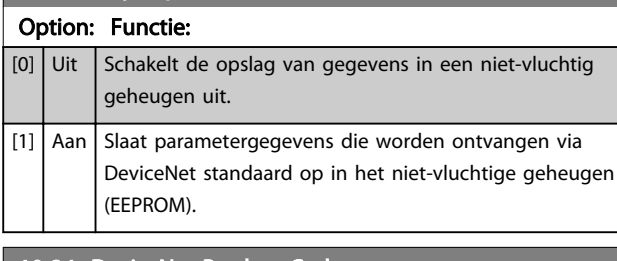

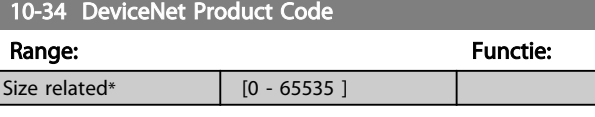

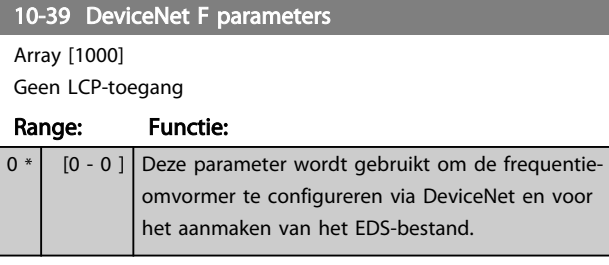

### 3.11.5 10-5\* CANopen

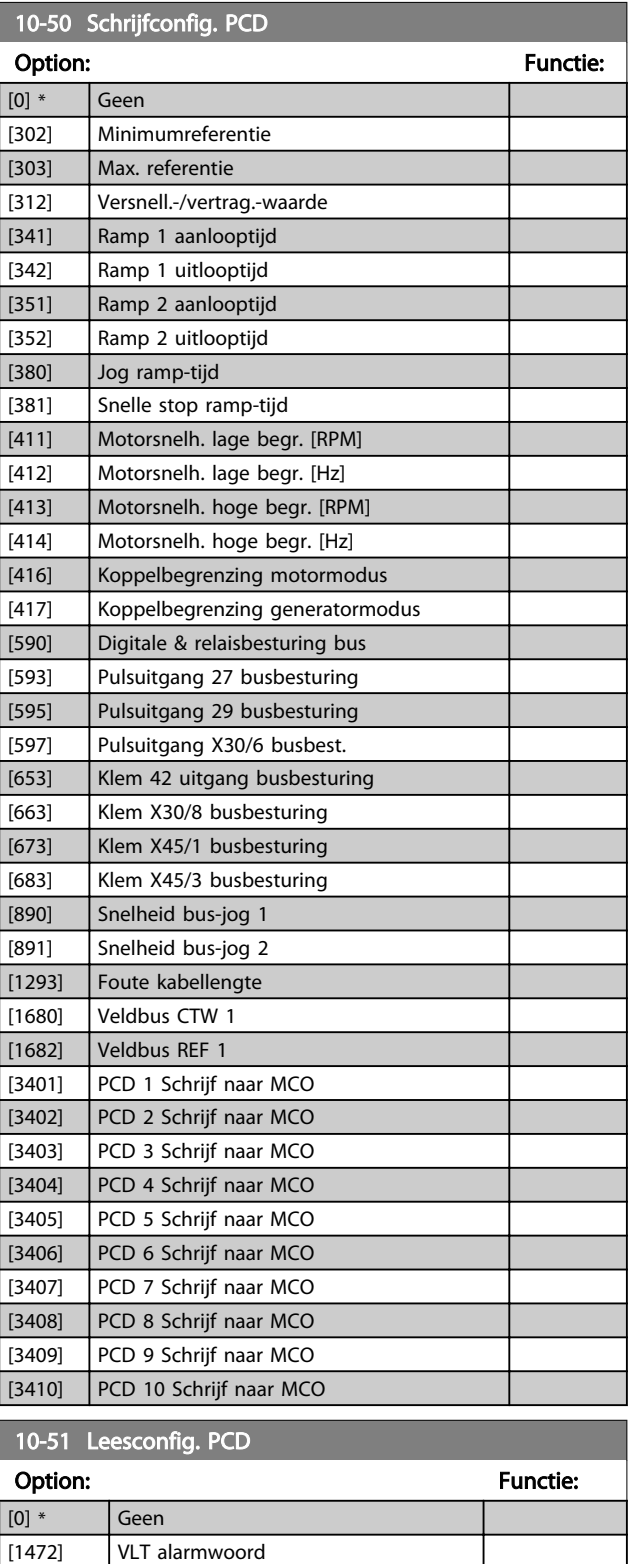

[1473] VLT waarsch.wrd [1474] VLT uitgebr statusw. [1500] Bedrijfsuren [1501] Aantal draaiuren [1502] kWh-teller [1600] Stuurwoord

## Parameterbeschrijving van de verslaan van de VLT® AQUA Drive Programmeerhandleiding

Danfoss

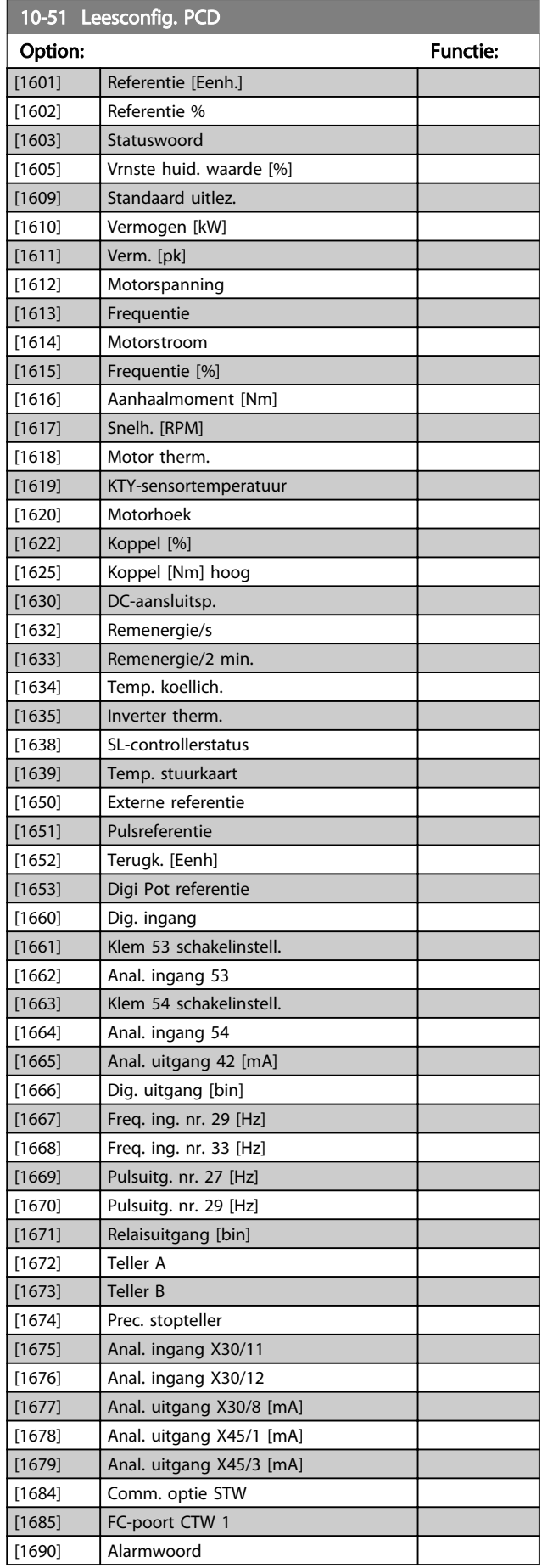

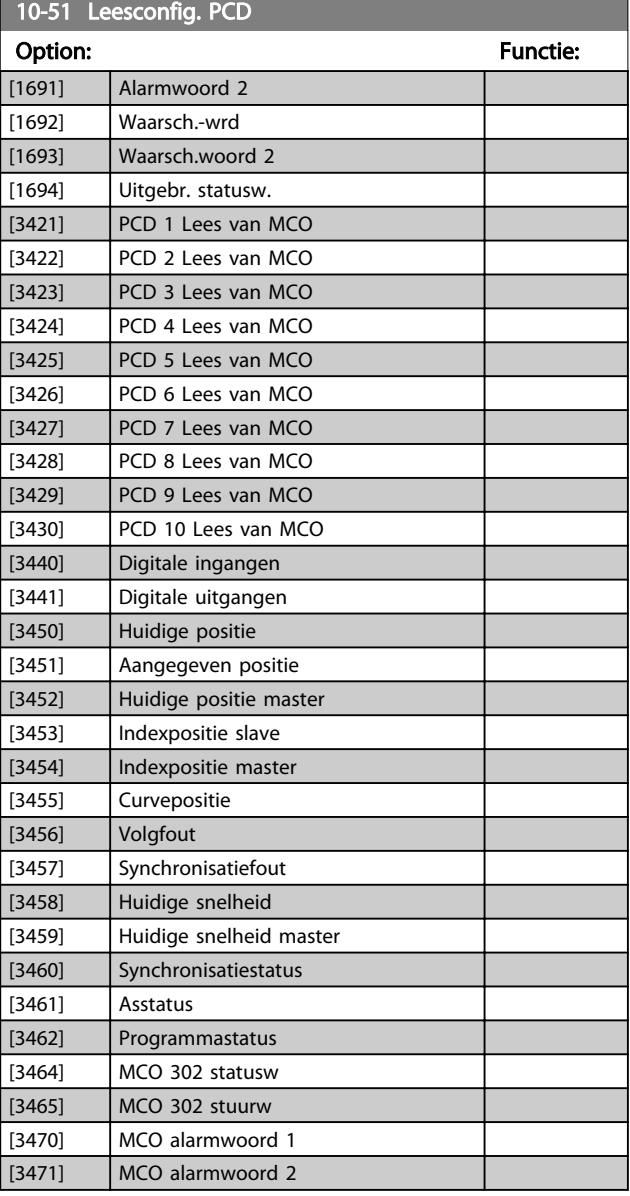

# 3.12 Parameters 13-\*\* Smart Logic Control

## 3.12.1 13-\*\* Smart Logic Kenmerken

Smart Logic Control (SLC) is in feite een reeks van gebruikersgedefinieerde acties (zie *13-52 SL-controlleractie* [x]) die worden uitgevoerd door de SLC als de bijbehorende gebruikersgedefinieerde *gebeurtenis* (zie *13-51 SL Controller Event* [x]) door de SLC wordt geëvalueerd als TRUE. *Gebeurtenissen* en *acties* zijn genummerd en in paren gekoppeld. Dit betekent dat de eerste *actie* wordt uitgevoerd wanneer de eerste *gebeurtenis* heeft plaatsgevonden (de waarde TRUE heeft gekregen). Hierna worden de omstandigheden van de tweede *gebeurtenis* geëvalueerd en bij de evaluatie TRUE wordt de tweede *actie* uitgevoerd, enz. Er wordt steeds slechts één *gebeurtenis* geëvalueerd. Als een *gebeurtenis* wordt geëvalueerd als FALSE gebeurt er niets (in de SLC) tijdens het huidige scaninterval en zullen er geen andere *gebeurtenissen* worden geëvalueerd. Dit betekent dat bij het starten van de SLC de eerste *gebeurtenis* (en enkel de eerste *gebeurtenis*) tijdens elk scaninterval zal worden geëvalueerd. Alleen als de eerste *gebeurtenis* is geëvalueerd als TRUE voert de SLC de eerste *actie* uit en begint hij met het evalueren van de tweede *gebeurtenis.* Er kunnen 1 tot 20 *gebeurtenissen* en *acties* worden geprogrammeerd.

Nadat de laatste *gebeurtenis/actie* is geëvalueerd, begint de cyclus opnieuw vanaf de eerste *gebeurtenis/actie. Afbeelding 3.31* toont een voorbeeld met drie gebeurtenissen/acties.

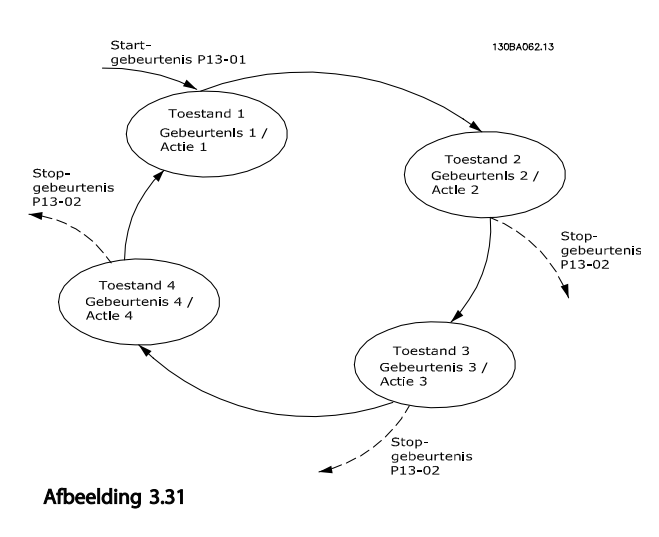

#### SLC starten en stoppen:

Het starten en stoppen van de SLC kan worden uitgevoerd door *Aan* [1] of *Uit* [0] te selecteren in *13-00 SL- controllermodus*. De SLC start altijd in status 0 (waarbij de eerste *gebeurtenis* wordt geëvalueerd). De SLC start wanneer de startgebeurtenis (gedefinieerd in *13-01 Gebeurt. starten*) wordt geëvalueerd als TRUE (op voorwaarde dat *Aan* [1] is geselecteerd in *13-00 SL- controllermodus*). De SLC stopt zodra *Gebeurt. stoppen* (*13-02 Gebeurt. stoppen*) TRUE is.

*13-03 SLC resetten* reset alle SLC-parameters en start het programmeren geheel opnieuw.

## 3.12.2 13-0\* SLC-instellingen

Gebruik de SLC-instellingen voor het inschakelen, uitschakelen of resetten van de Smart Logic Control-reeks. De logische functies en comparatoren draaien altijd mee op de achtergrond, die opengaat voor een afzonderlijke regeling van digitale in- en uitgangen.

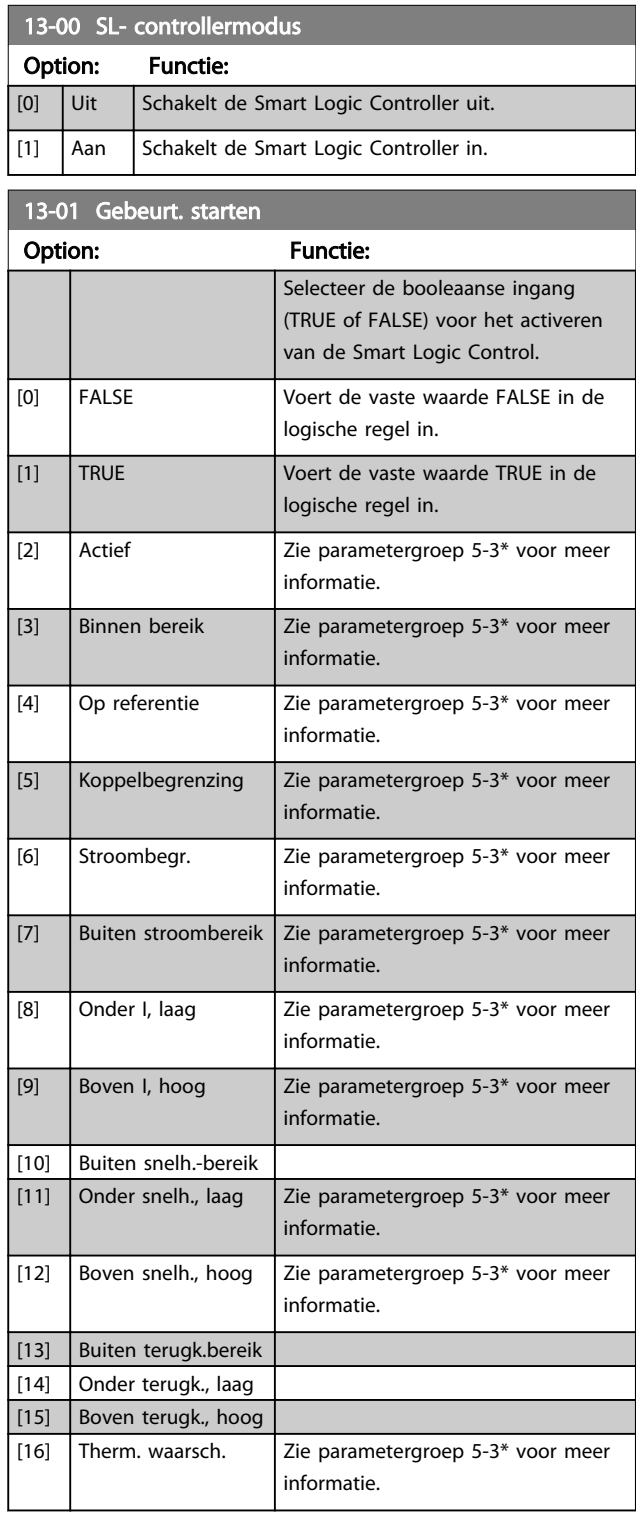

Danfoss

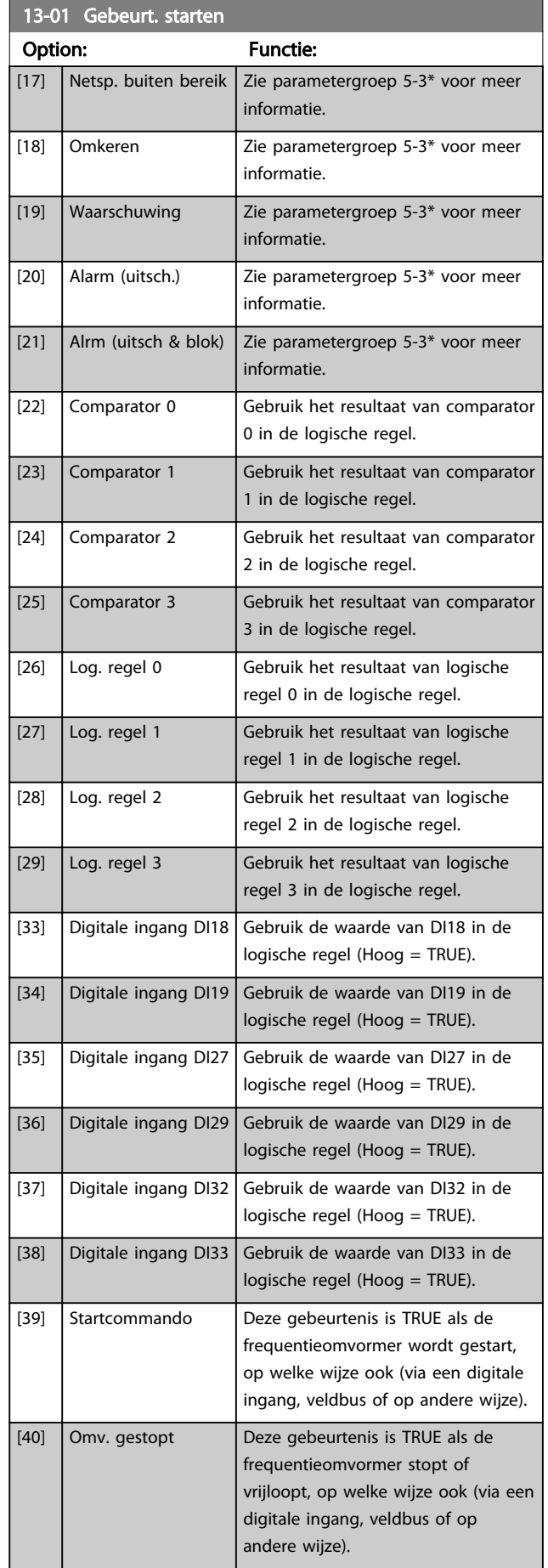

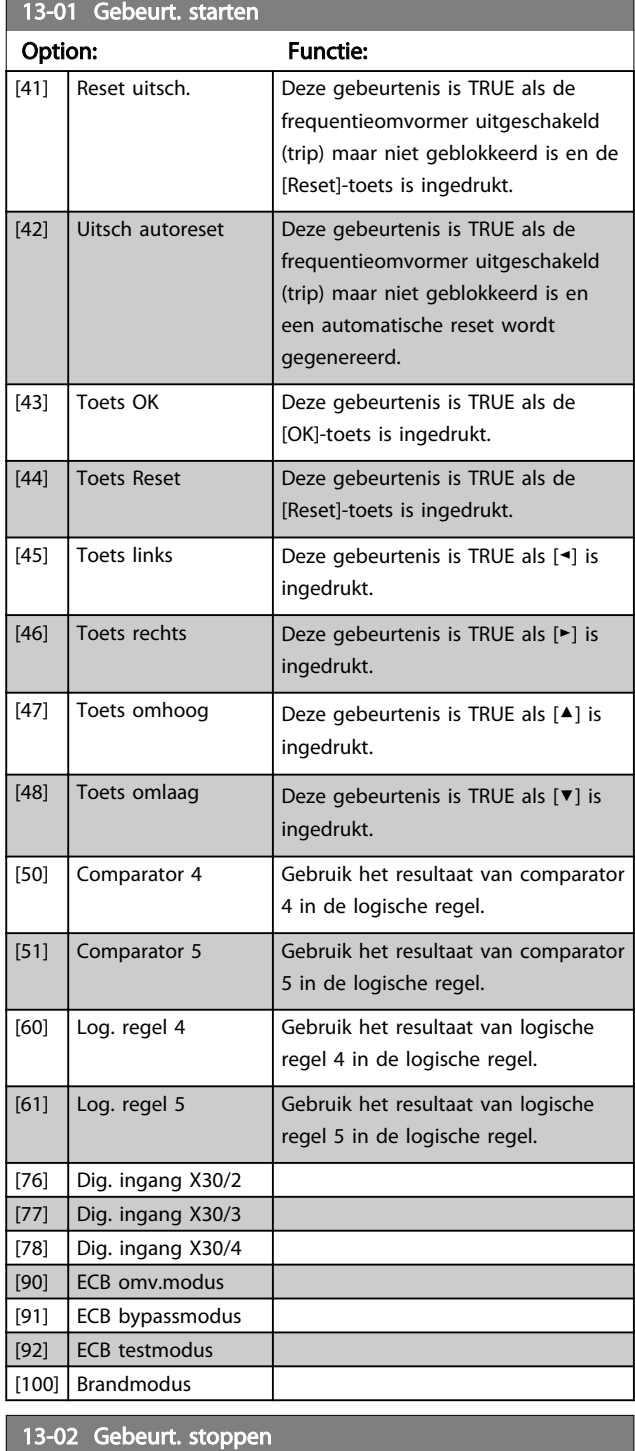

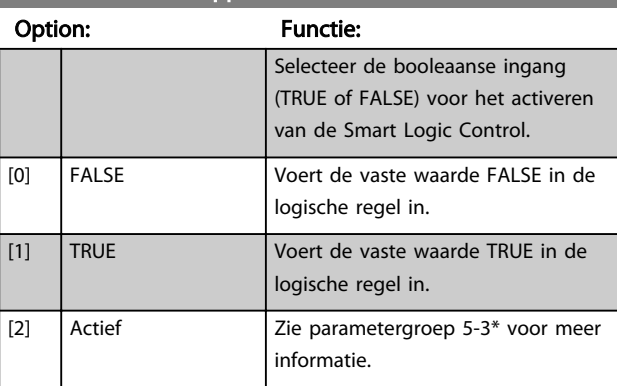

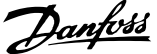

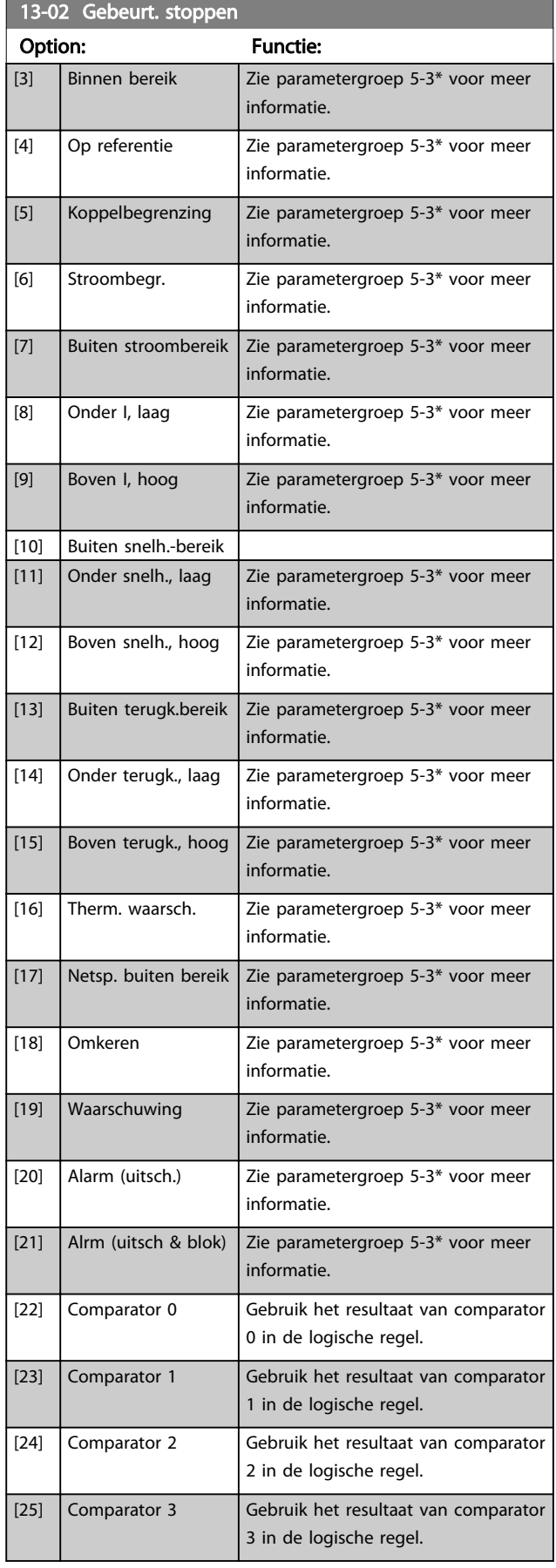

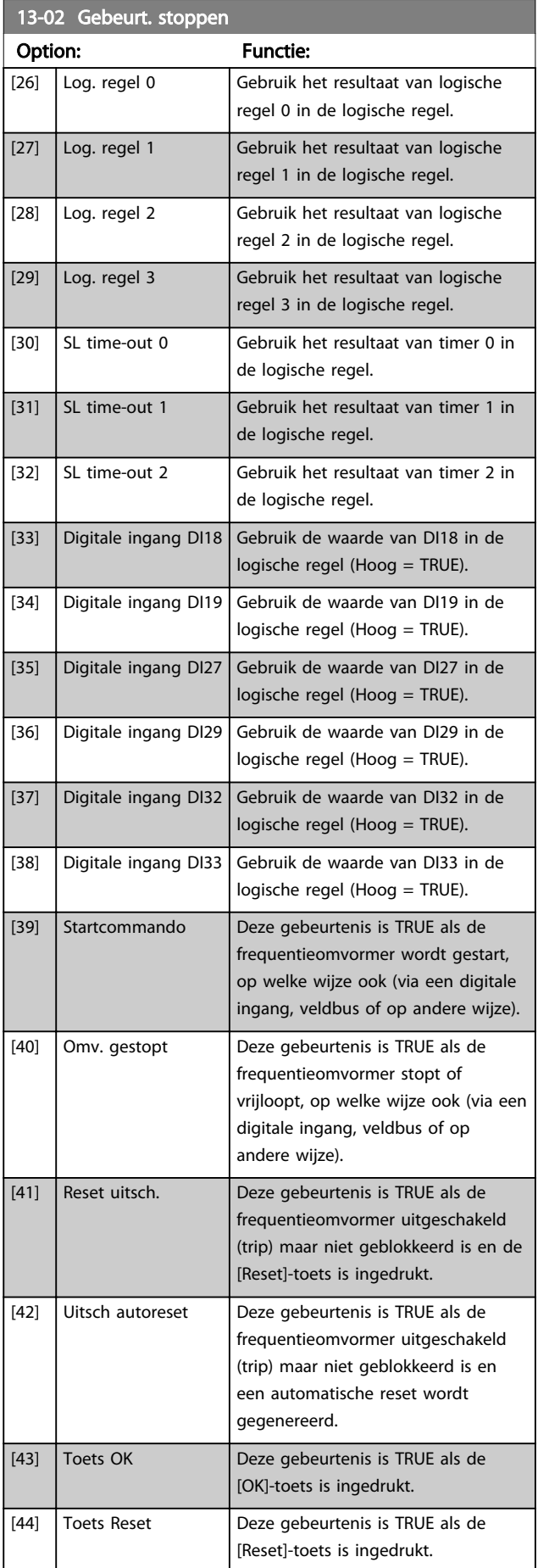

3 3

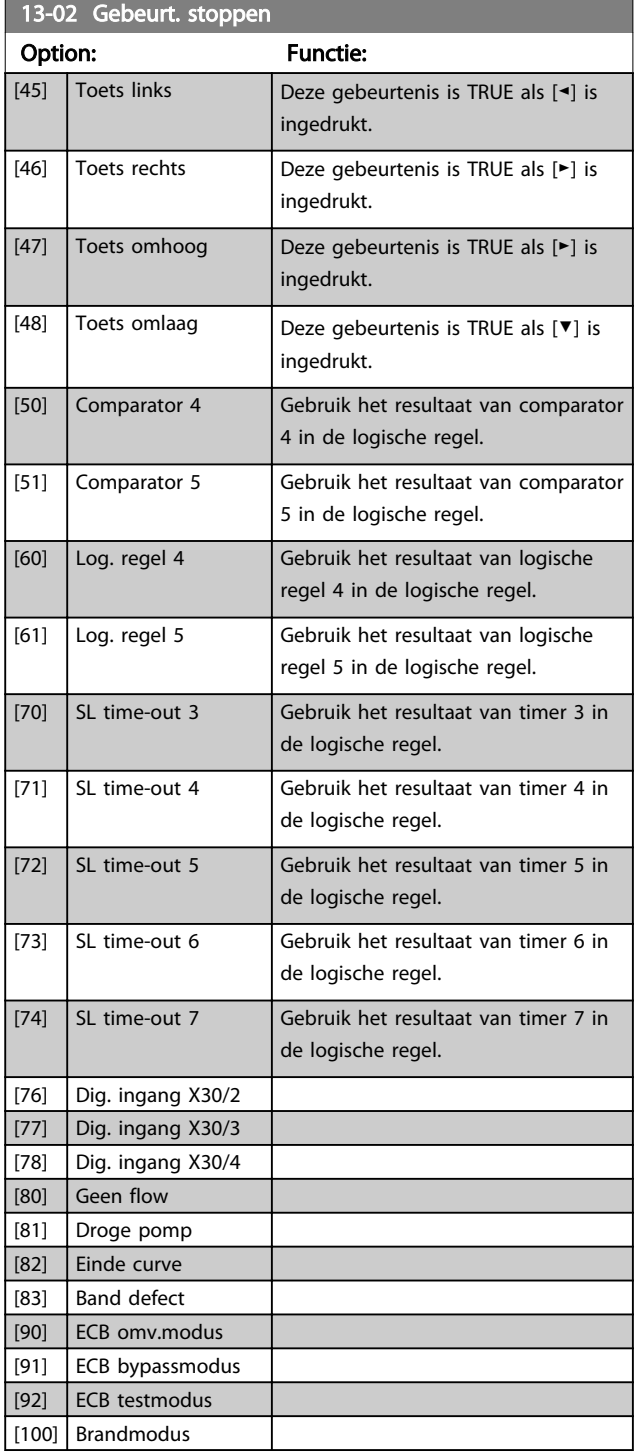

## 3.12.3 13-1\* Comparatoren

Comparatoren worden gebruikt om continue variabelen (bijv. uitgangsfrequentie, uitgangsstroom, analoge ingang, e.d.) te vergelijken met een vaste ingestelde waarde.

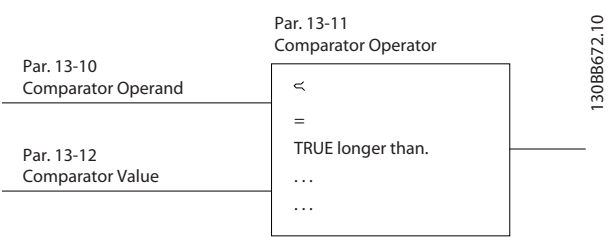

#### Afbeelding 3.32

 $13.10 \times$ 

Daarnaast zijn er digitale waarden die zullen worden vergeleken met vaste ingestelde waarden. Zie de toelichting bij *13-10 Comparator-operand*. Comparatoren worden eenmalig geëvalueerd in elk scaninterval. Maak rechtstreeks gebruik van het resultaat (TRUE of FALSE). Alle parameters in deze parametergroep zijn arrayparameters met index 0 tot 5. Selecteer index 0 om comparator 0 te programmeren, index 1 om comparator 1 te programmeren, enzovoort.

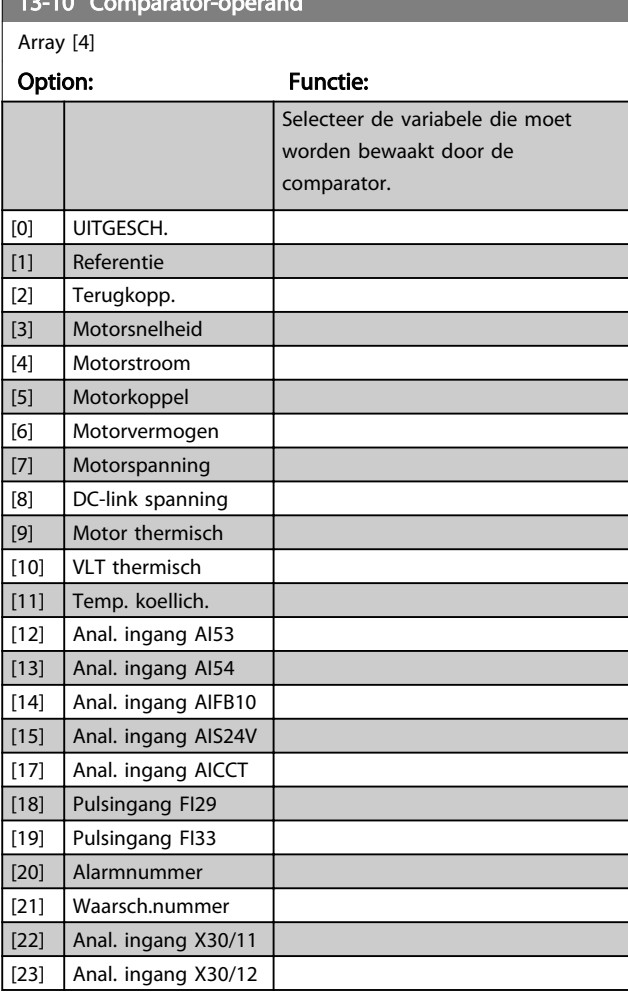

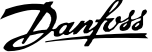

3 3

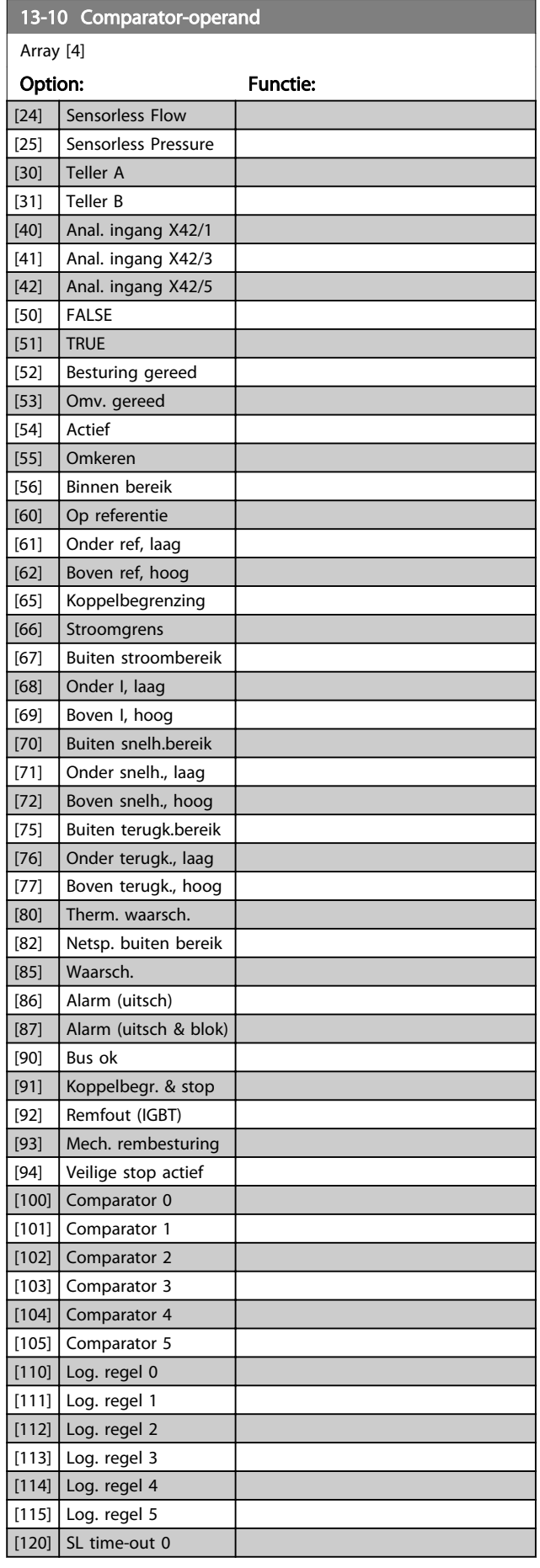

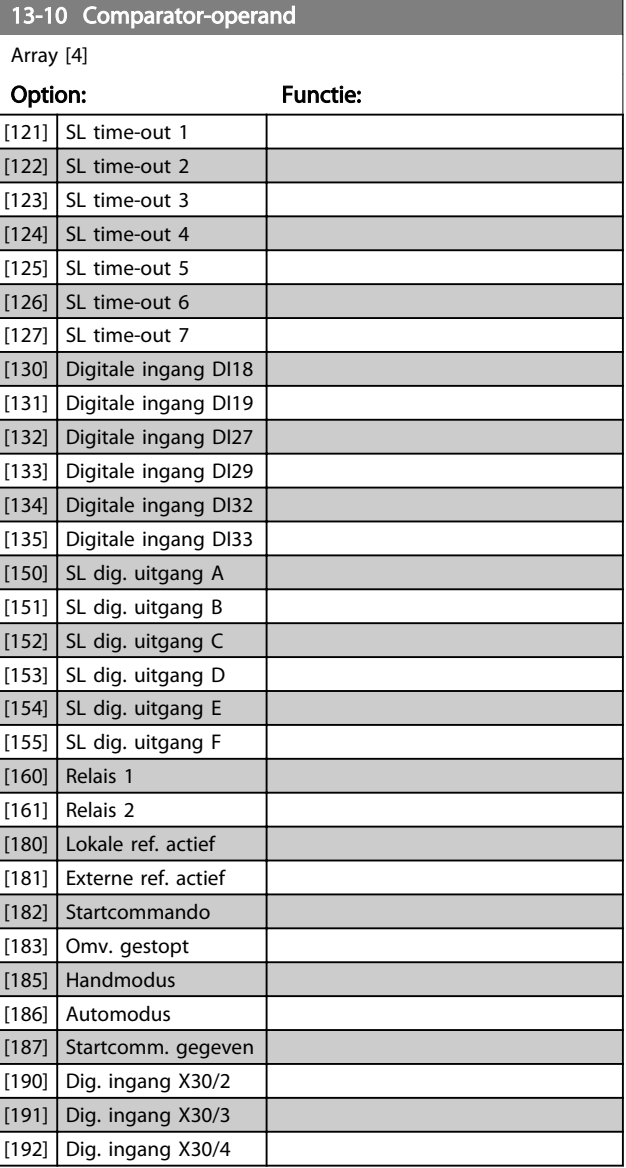

 $13-11$  Comparator-operator

#### Parameterbeschrijving VLT<sup>®</sup> AQUA Drive Programmeerhandleiding

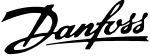

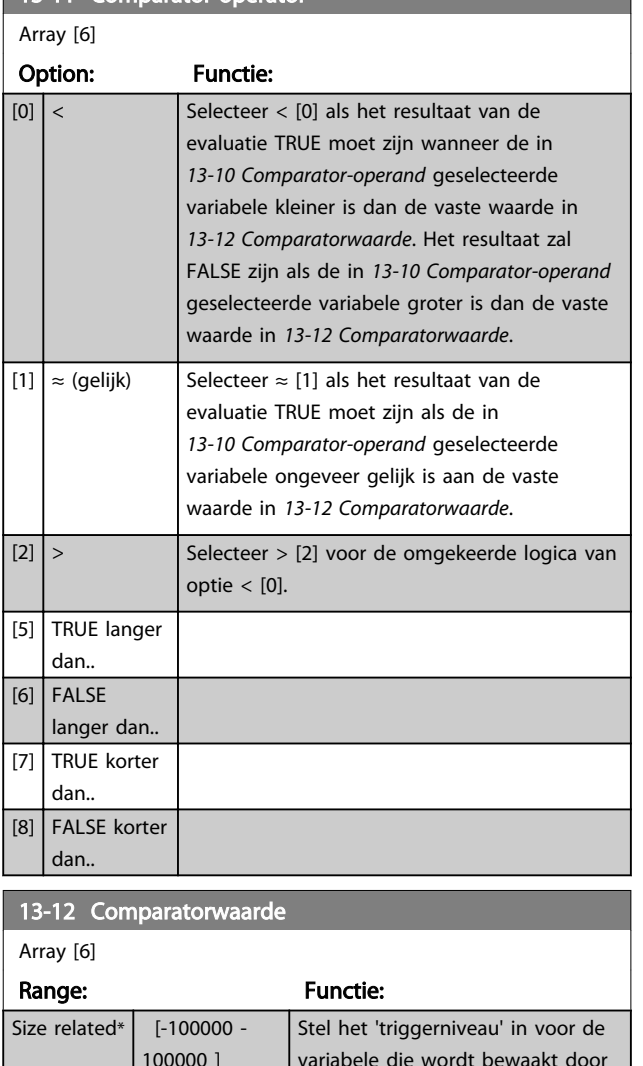

## 13-20 Timer SL-controller

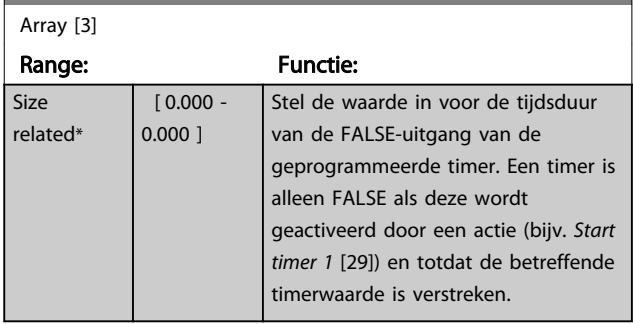

## 3.12.5 13-4\* Log. regels

Combineer maximaal drie booleaanse ingangen (TRUE/ FALSE-ingangen) van timers, comparatoren, digitale ingangen, statusbits en gebeurtenissen die de logische operatoren AND, OR en NOT gebruiken. Selecteer booleaanse ingangen voor de berekening in *13-40 Logische regel Boolean 1*, *13-42 Logische regel Boolean 2* en *13-44 Logische regel Boolean 3*. Definieer de operatoren die worden gebruikt om de geselecteerde ingangen in *13-41 Logische regel operator 1* en *13-43 Logische regel operator 2* logisch te combineren.

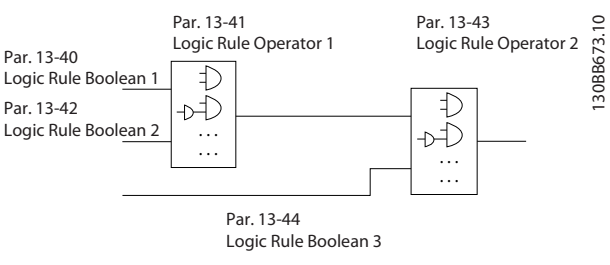

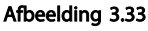

#### Prioriteit van berekening

De resultaten van *13-40 Logische regel Boolean 1*, *13-41 Logische regel operator 1* en *13-42 Logische regel Boolean 2* worden als eerste berekend. Het resultaat (TRUE/ FALSE) van deze berekening wordt gecombineerd met de instellingen van *13-43 Logische regel operator 2* en *13-44 Logische regel Boolean 3* en bepaalt zo het eindresultaat (TRUE/FALSE) van de logische regel.

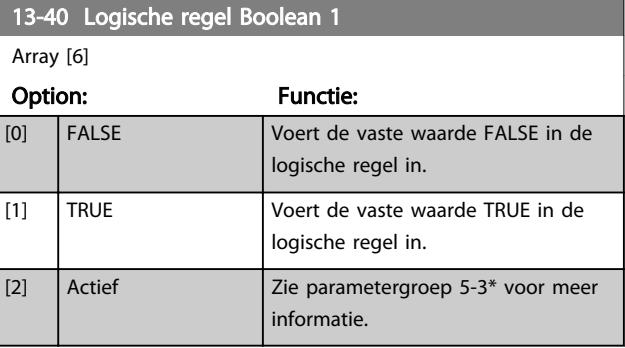

## 3.12.4 13-2\* Timers

Gebruik het resultaat (TRUE of FALSE) van *timers* om rechtstreeks een *gebeurtenis* te definiëren (zie *13-51 SL Controller Event*) of als booleaanse ingang in een *logische regel* (zie *13-40 Logische regel Boolean 1*, *13-42 Logische regel Boolean 2* of *13-44 Logische regel Boolean 3*). Een timer is alleen FALSE als deze wordt geactiveerd door een actie (d.w.z. *Start timer 1* [29]) totdat de ingestelde tijd in deze parameter is verstreken. Daarna wordt hij weer TRUE. Alle parameters in deze parametergroep zijn arrayparameters met index 0 tot 2. Selecteer index 0 om timer 0 te programmeren, index 1 om timer 1 te programmeren, enzovoort.

deze comparator. Dit is een arrayparameter die de comparator-

waarden 0 tot 5 bevat.

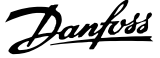

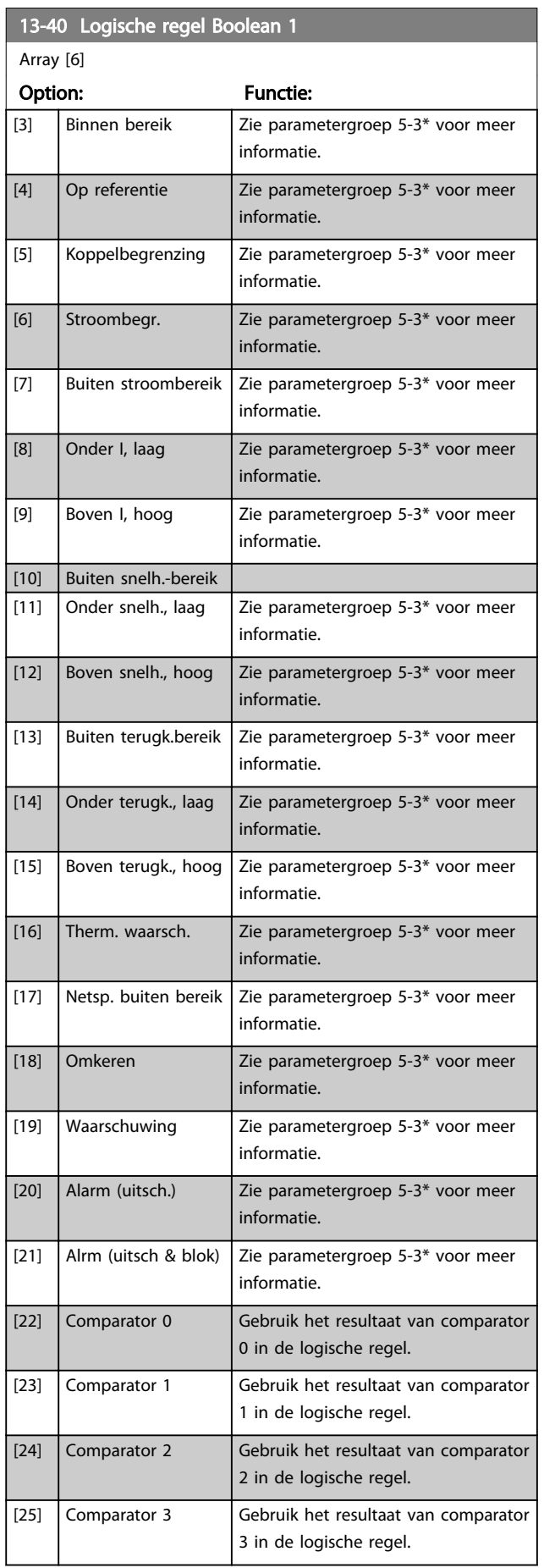

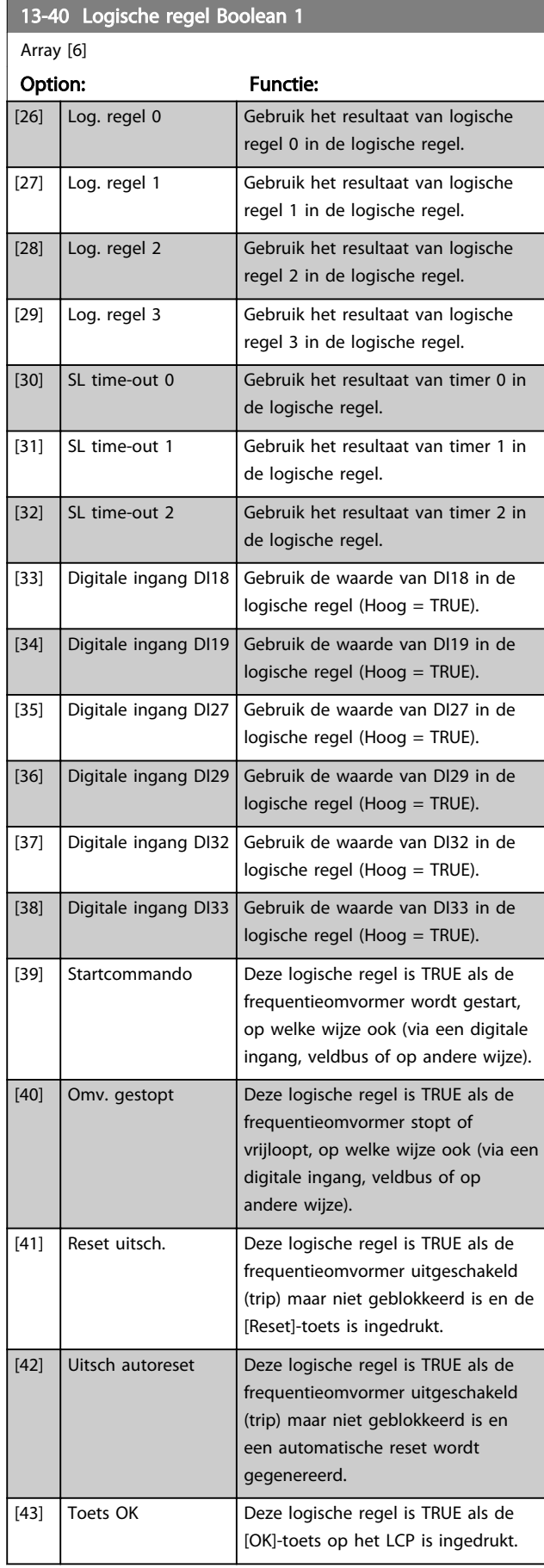

Danfoss

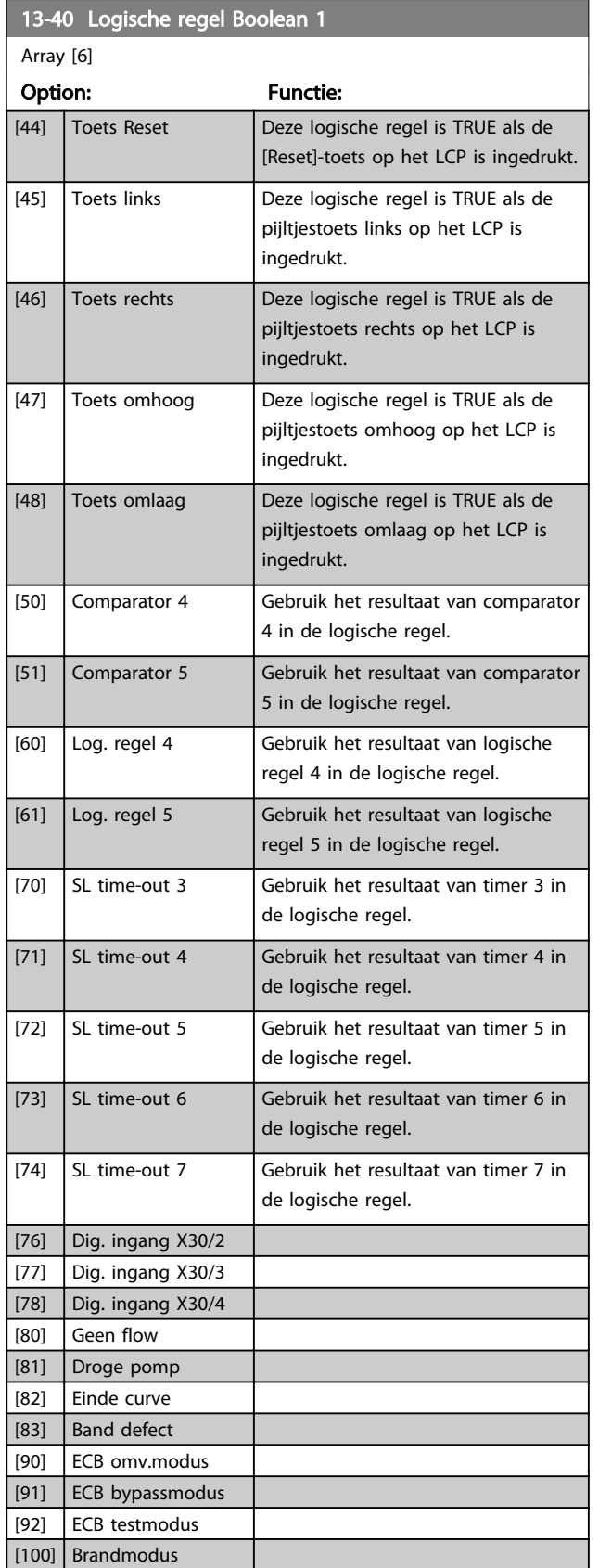

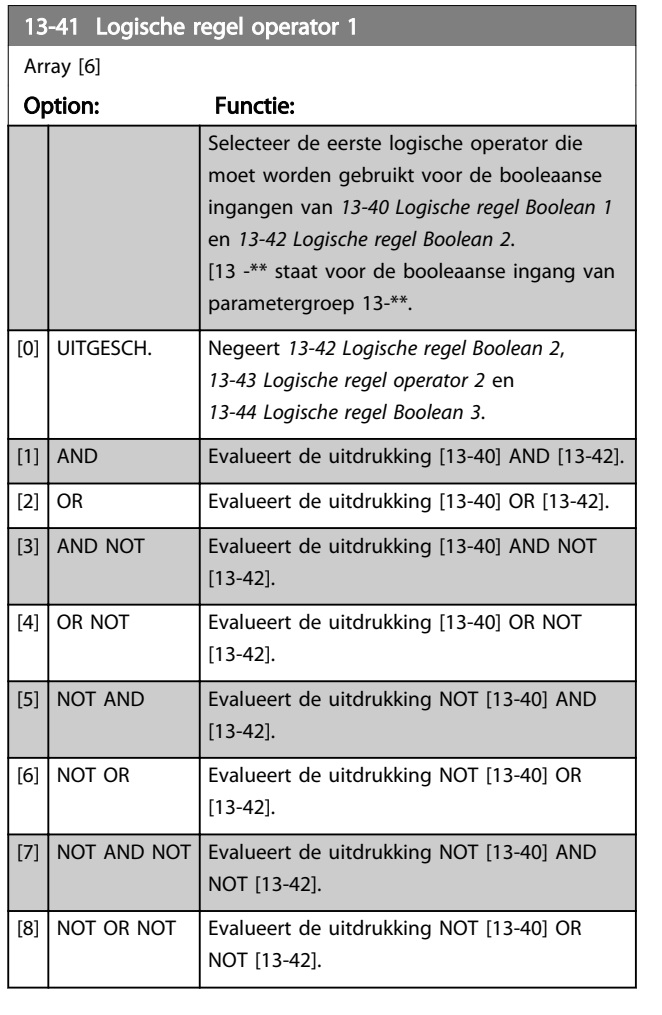

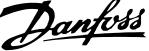

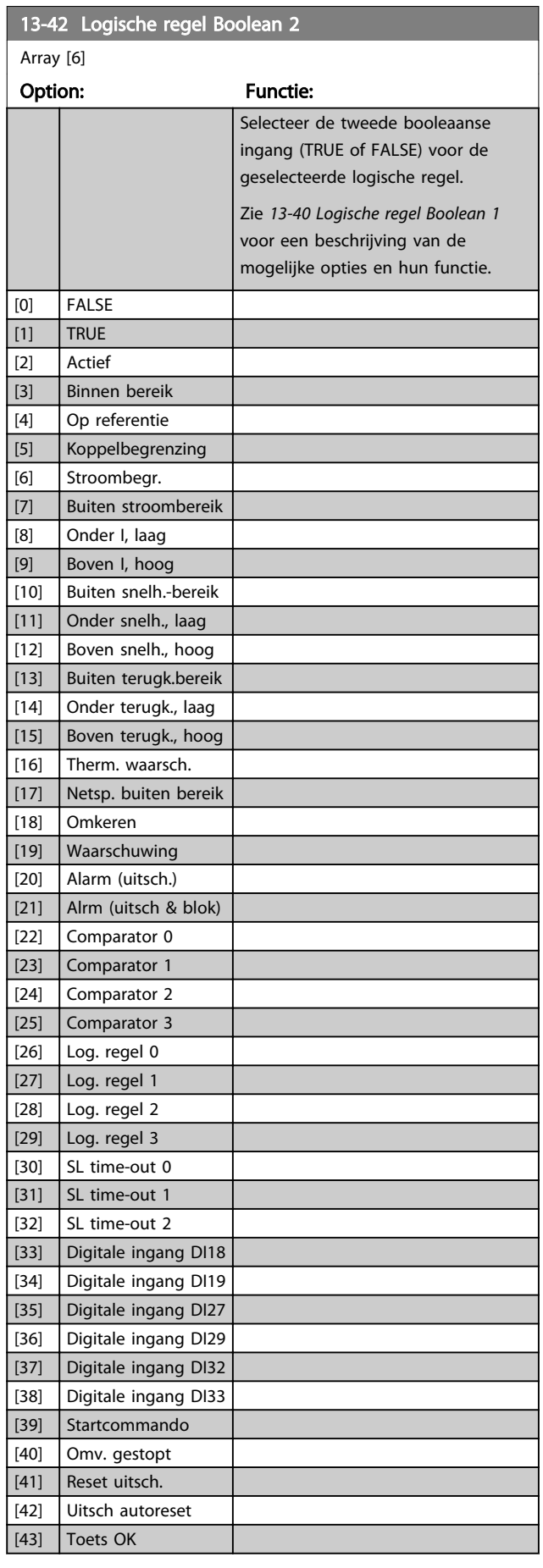

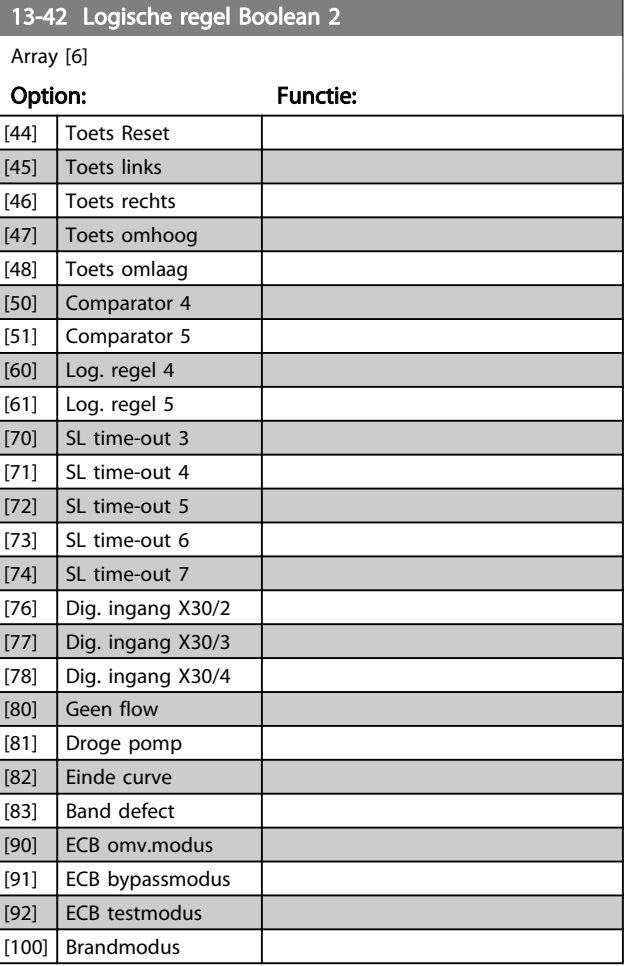

Danfoss

Functie:

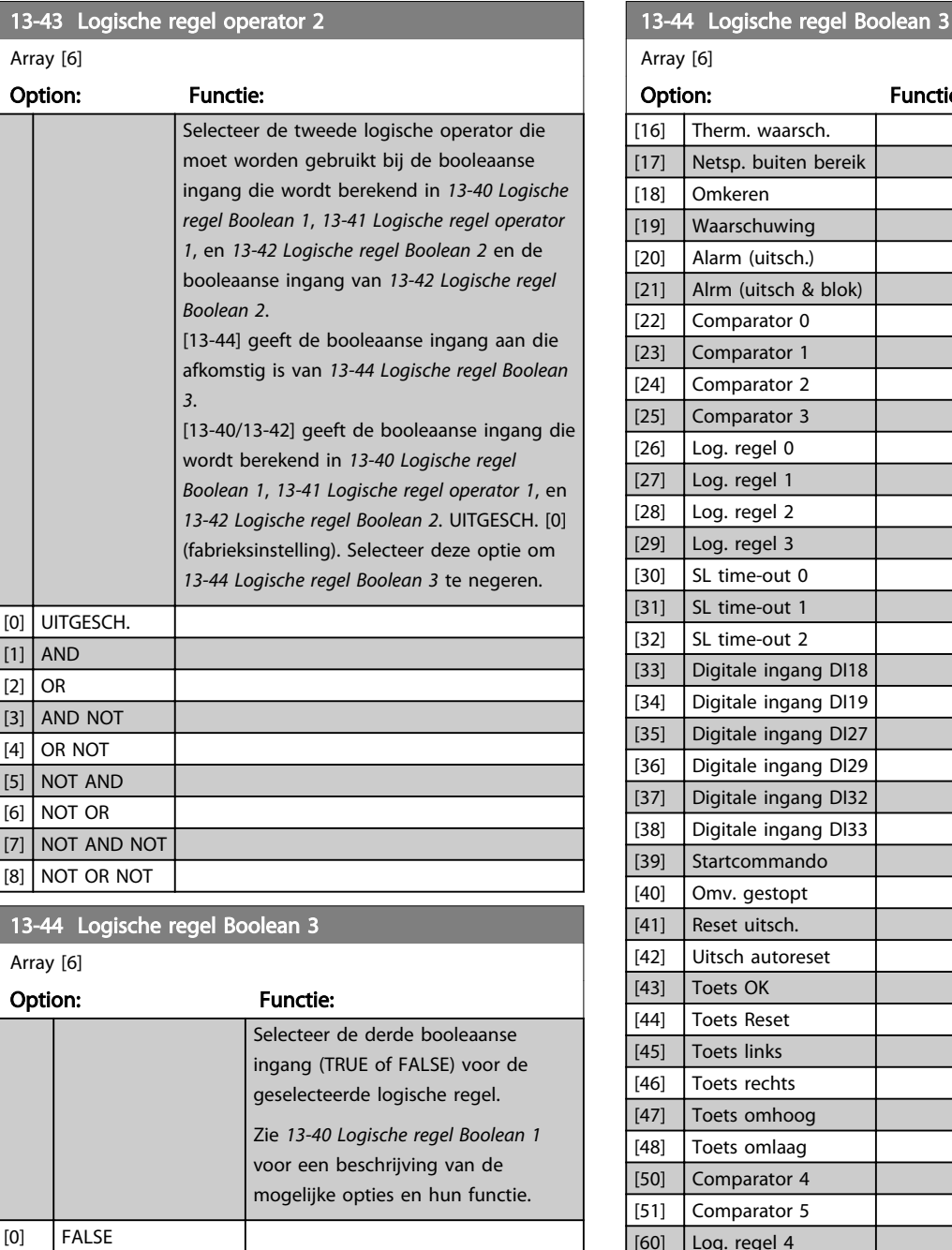

#### 13-43 Logische regel operator 2

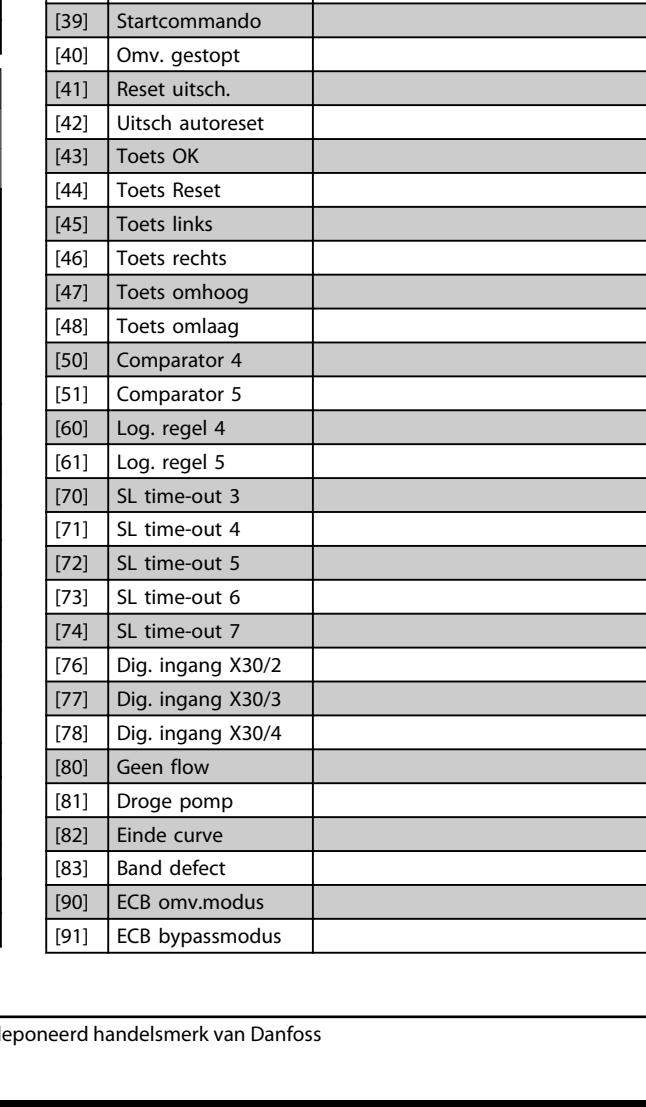

[1] TRUE [2] Actief [3] Binnen bereik [4] Op referentie [5] Koppelbegrenzing [6] Stroombegr. [7] Buiten stroombereik  $[8]$  Onder I, laag [9] Boven I, hoog [10] Buiten snelh.-bereik [11] Onder snelh., laag [12] Boven snelh., hoog [13] Buiten terugk.bereik [14] Onder terugk., laag [15] Boven terugk., hoog
### Parameterbeschrijving van de VLT® AQUA Drive Programmeerhandleiding

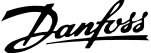

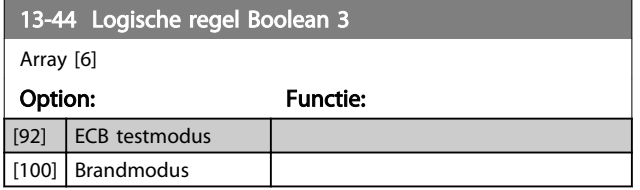

# 3.12.6 13-5\* Standen

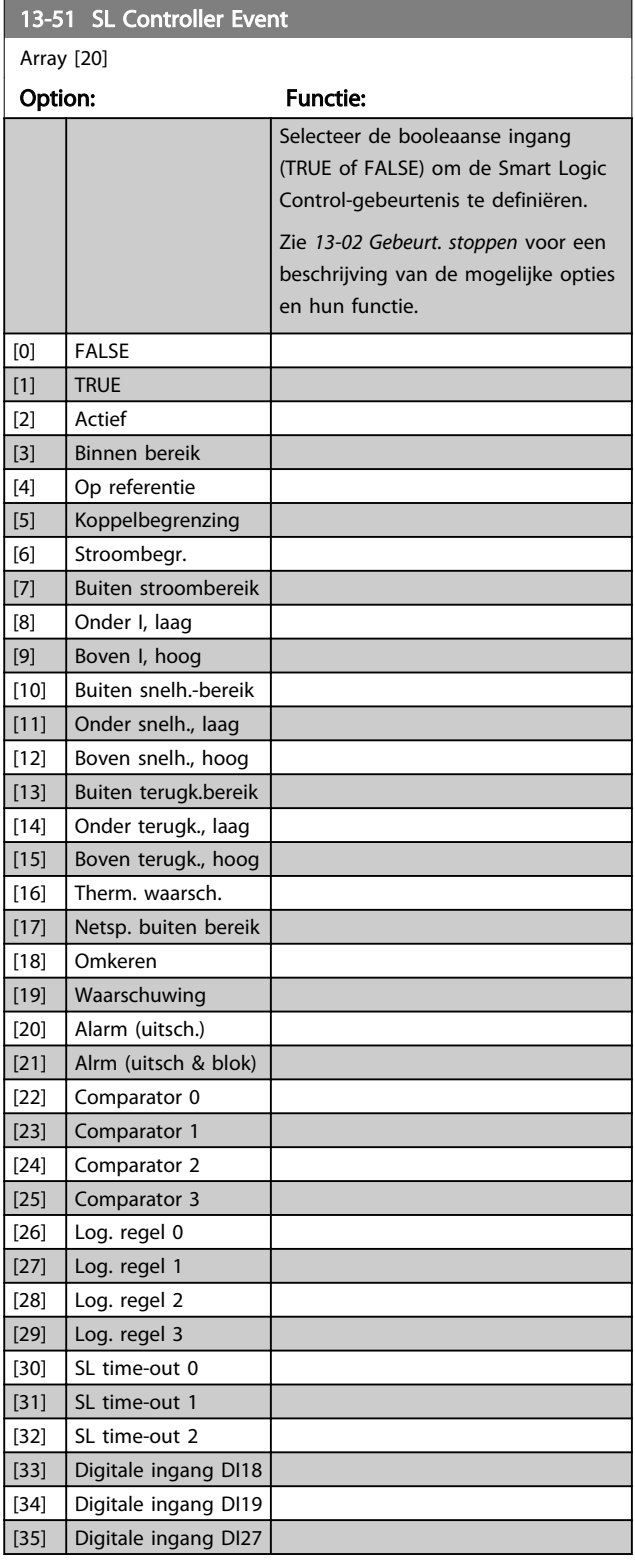

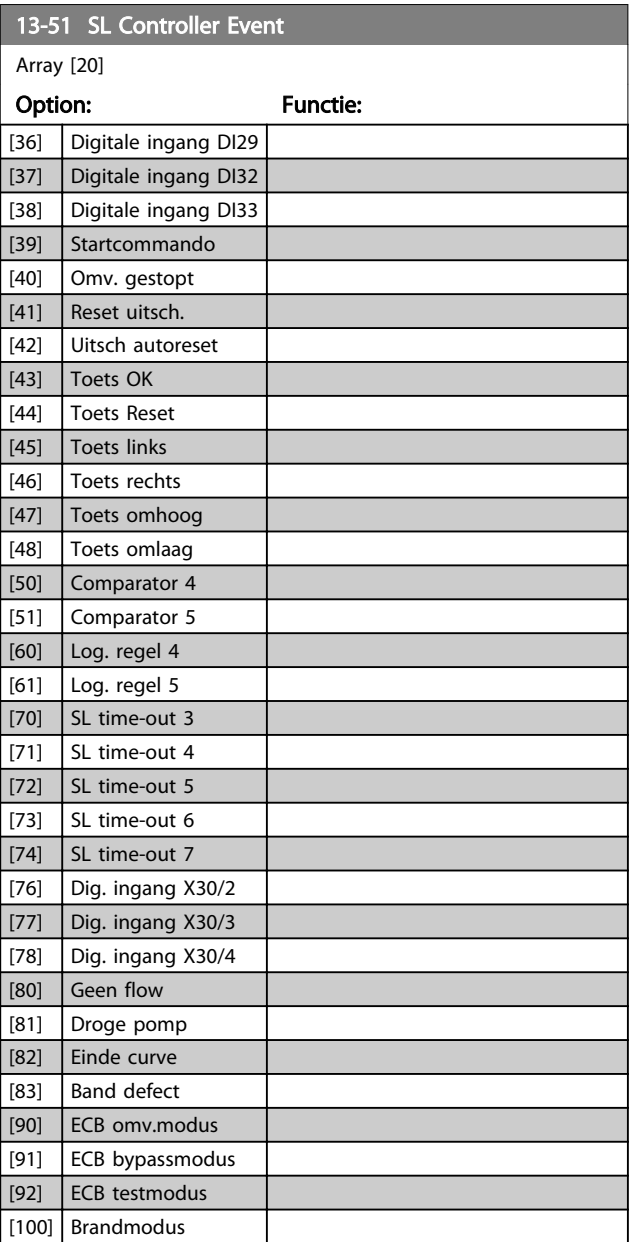

3 3

# Parameterbeschrijving van de verstelling van de van de van de van de van de van de van de van de van de van de<br>VLT® AQUA Drive Programmeerhandleiding

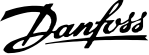

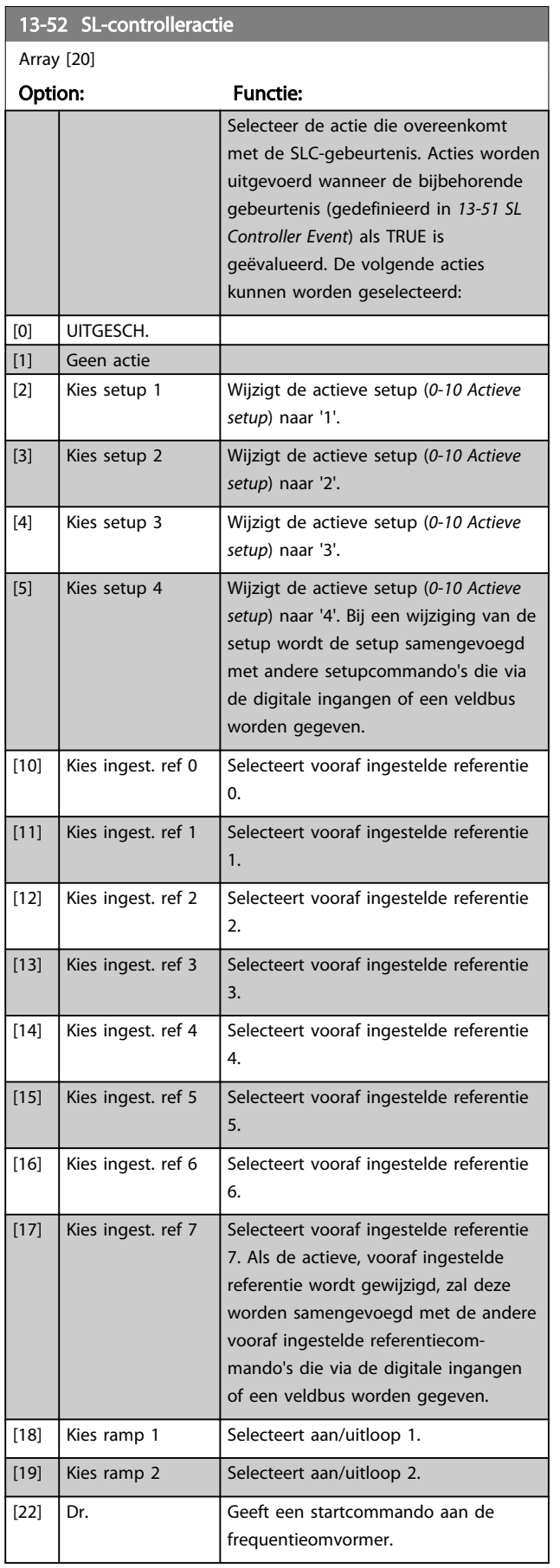

# 13-52 SL-controlleractie

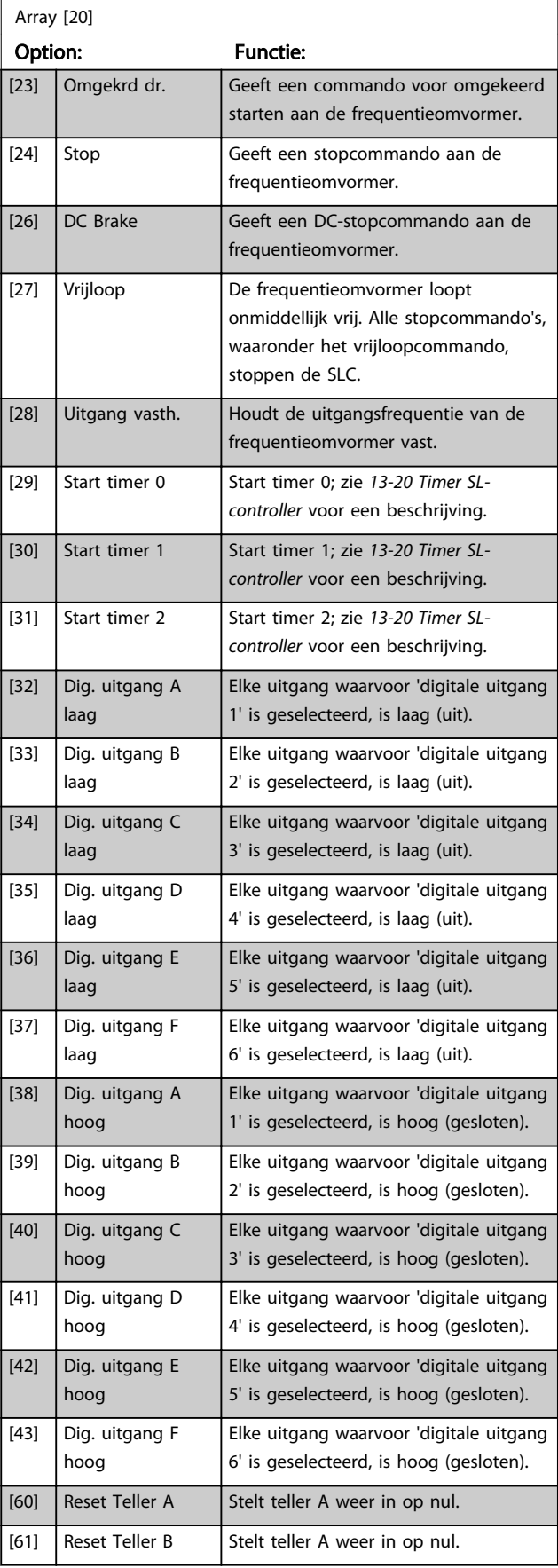

# Parameterbeschrijving van de verstelling van de van de van de van de van de van de van de van de van de van de<br>VLT® AQUA Drive Programmeerhandleiding

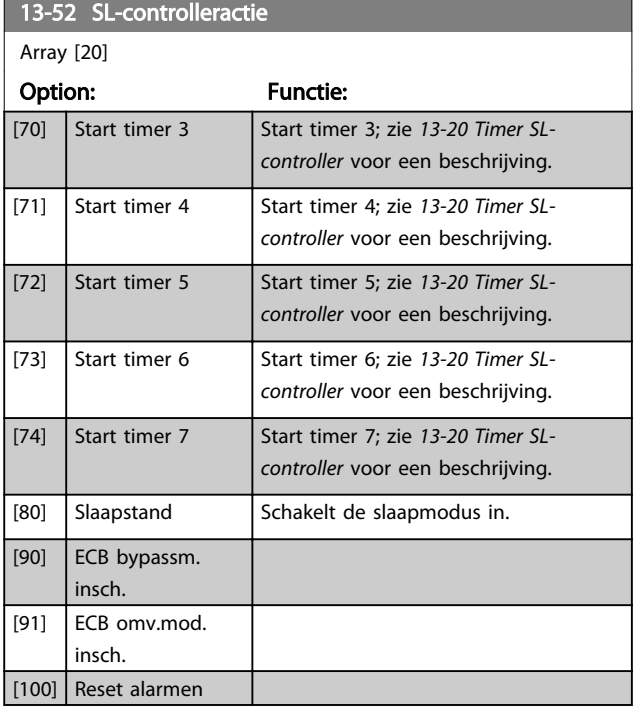

Danfoss

# 3.13 Parameters 14-\*\* Speciale functies

# 3.13.1 14-0\* Inverterschakeling

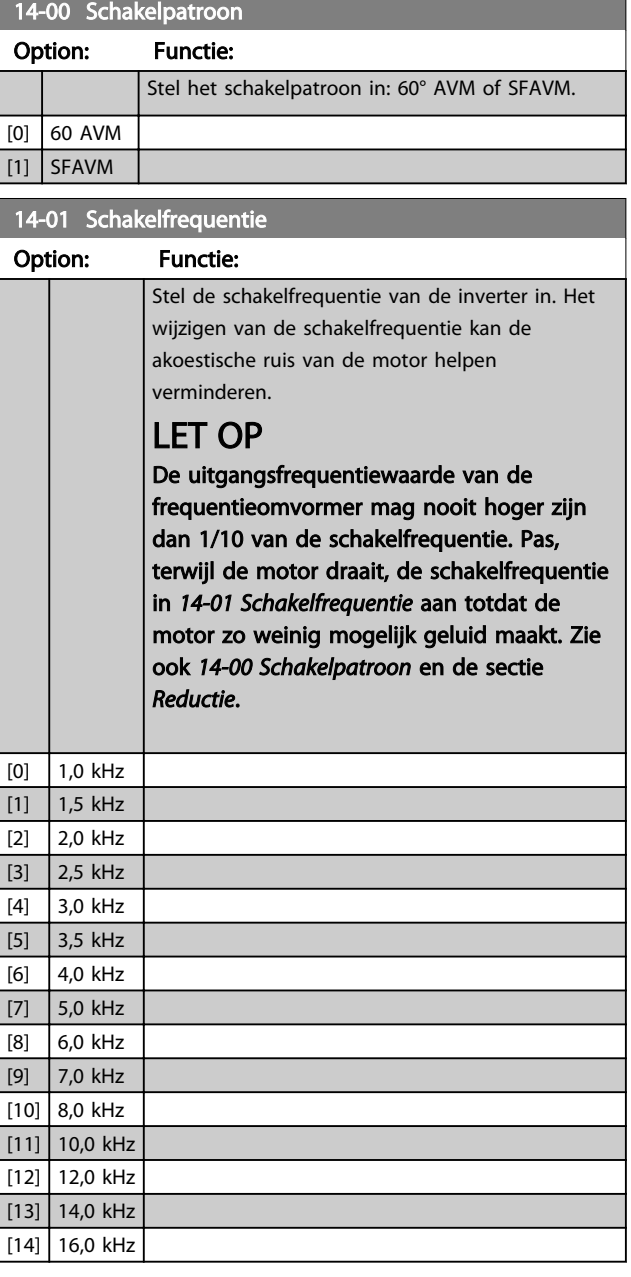

# LET OP

Het inschakelen van overmodulatie kan trillingen veroorzaken die de mechanische delen onherstelbaar kunnen beschadigen in veldverzwakkingsgebieden (vanaf 47 Hz).

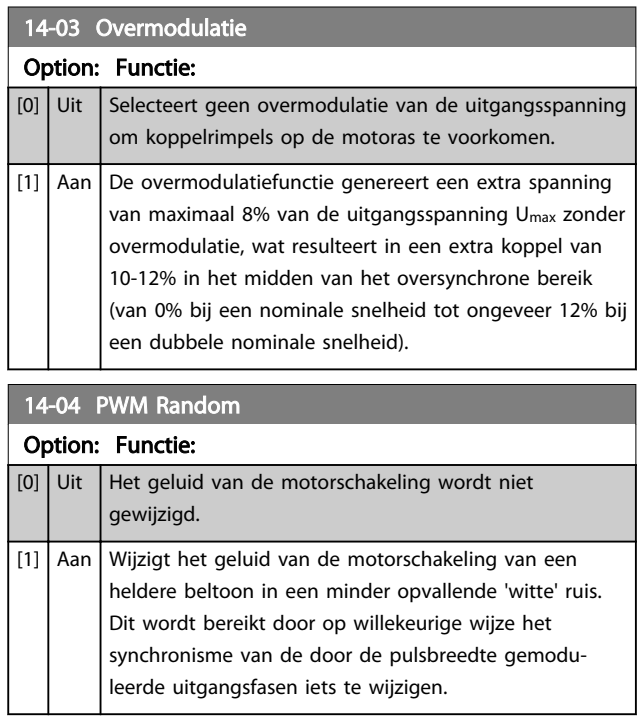

# 3.13.2 14-1\* Netsp. Aan/Uit

Parameters voor het configureren van het bewaken en afhandelen van netfouten.

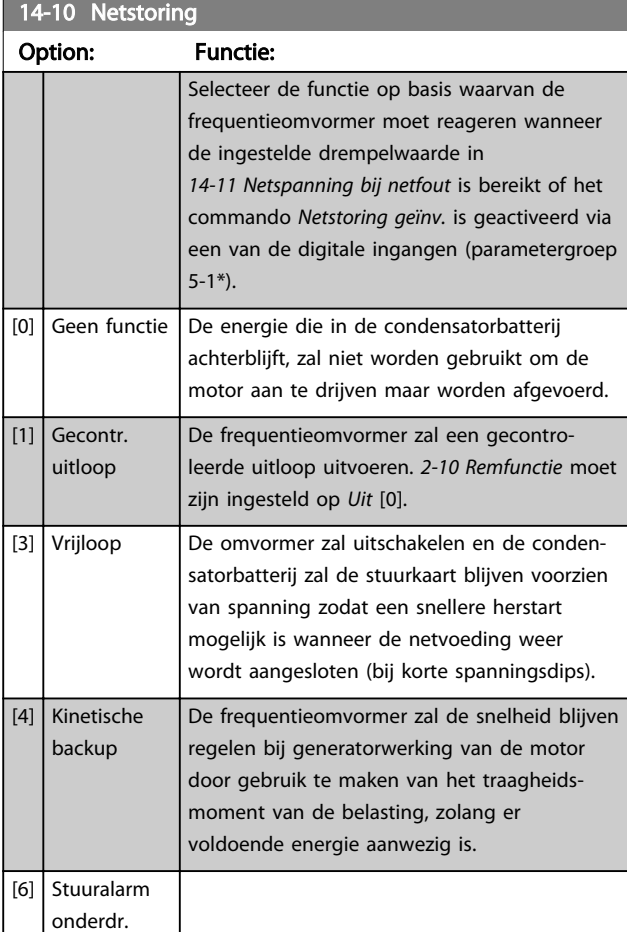

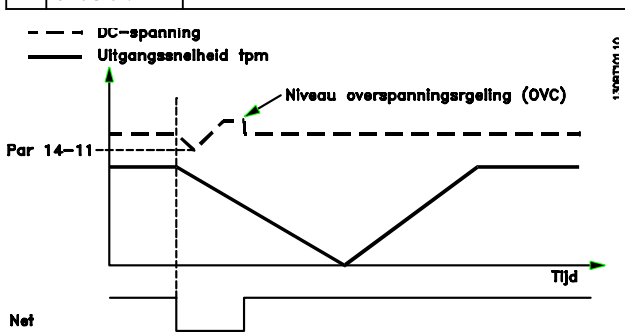

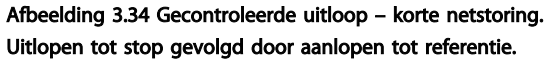

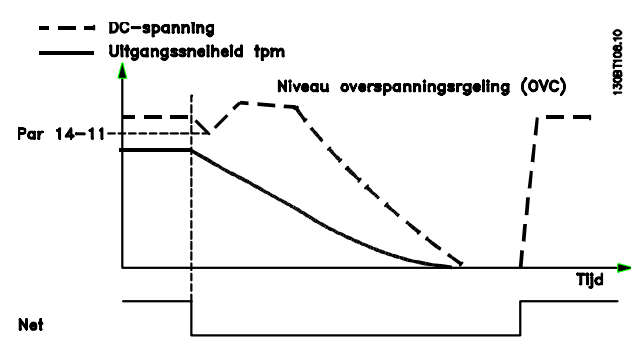

Afbeelding 3.35 Gecontroleerde uitloop – langere netstoring. Uitlopen zolang de energie in het systeem dit toelaat; vervolgens zal de motor vrijlopen.

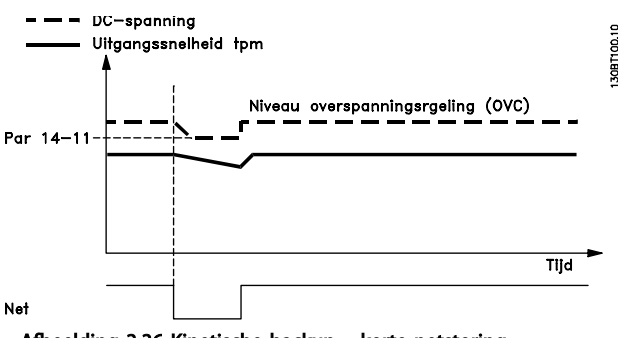

Afbeelding 3.36 Kinetische backup – korte netstoring. Doorgaan zolang de energie in het systeem dit toelaat.

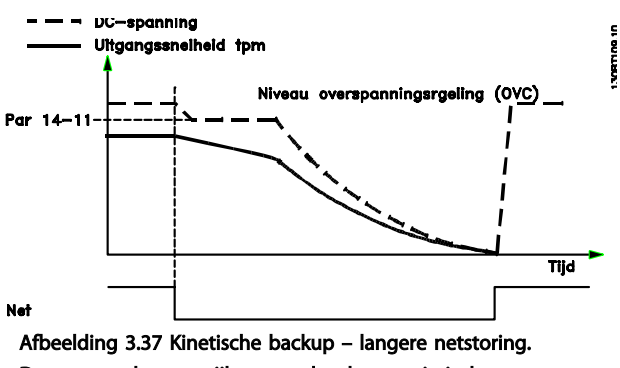

De motor zal gaan vrijlopen zodra de energie in het systeem te laag wordt.

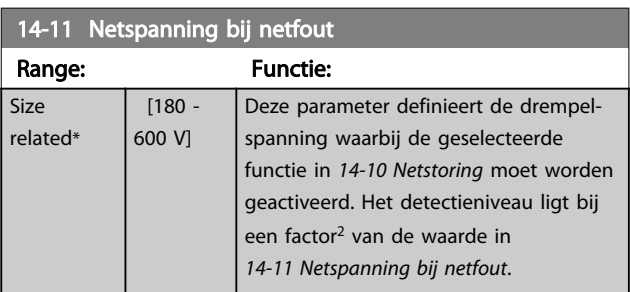

Danfoss

#### Parameterbeschrijving van de verslaan van de VLT® AQUA Drive Programmeerhandleiding

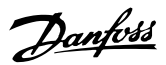

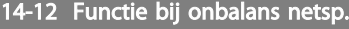

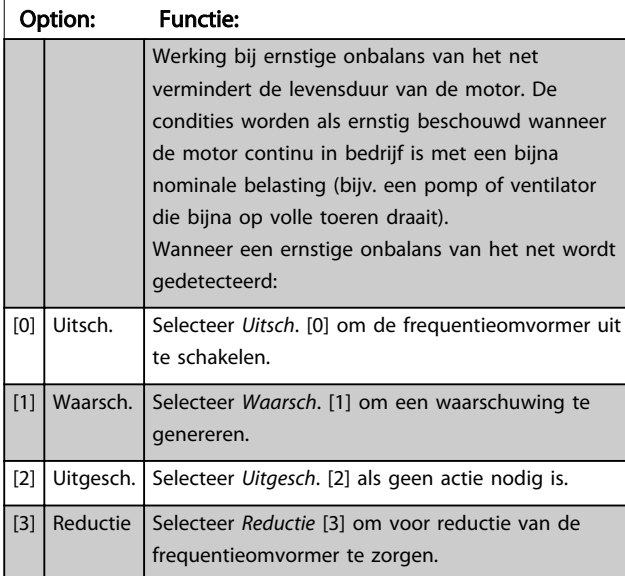

Parameters voor het configureren van de afhandeling van resets, afhandeling van speciale uitschakelingen (trip) en zelftest of initialisatie van de stuurkaart.

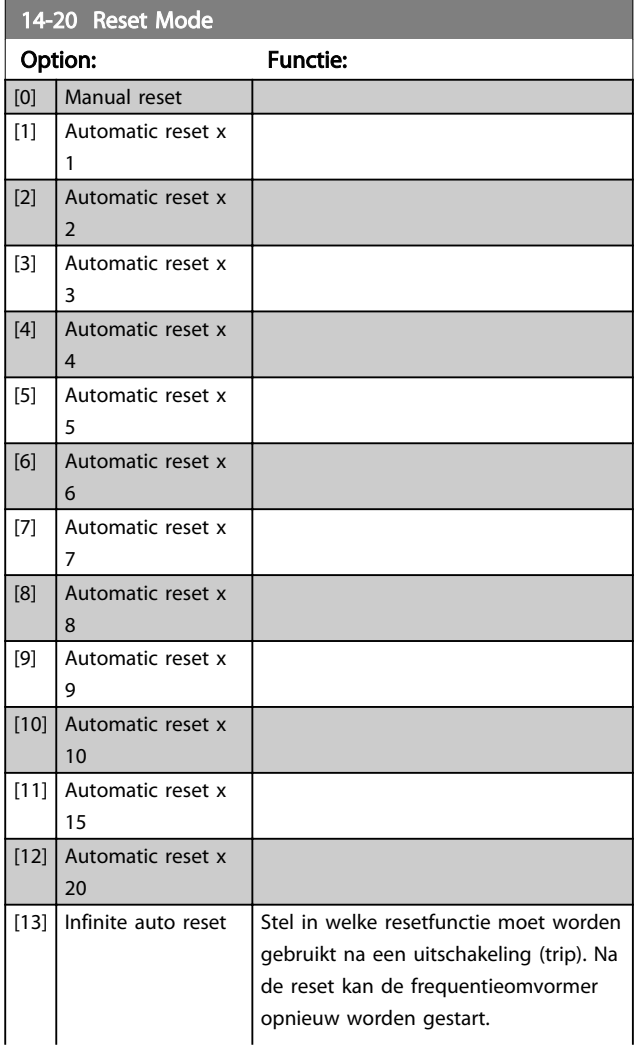

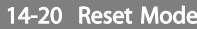

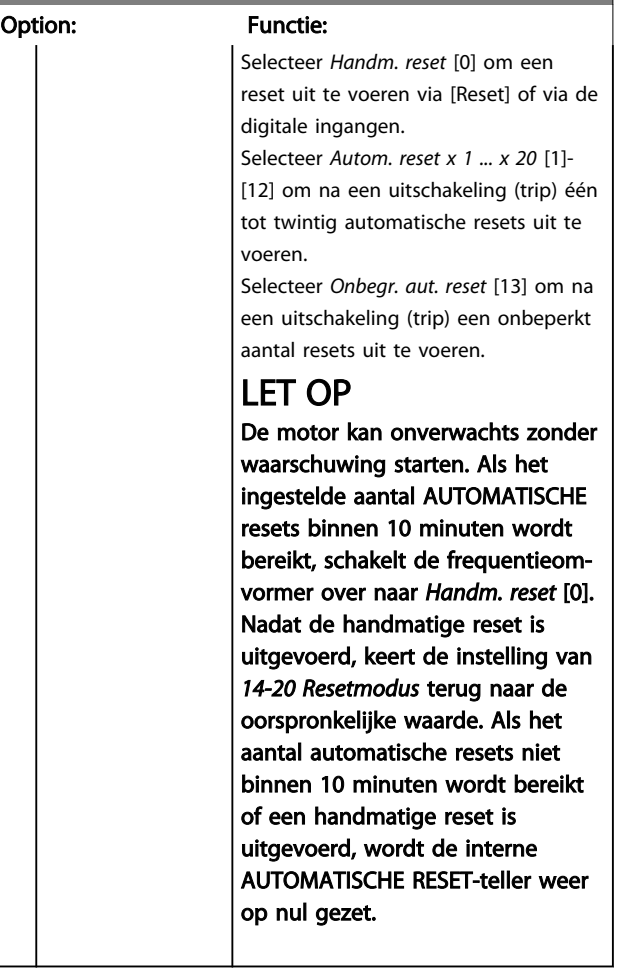

# 14-21 Tijd tot autom. herstart

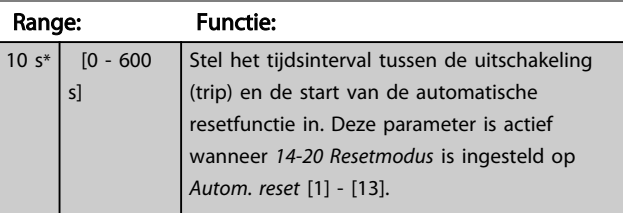

### 14-22 Bedrijfsmodus

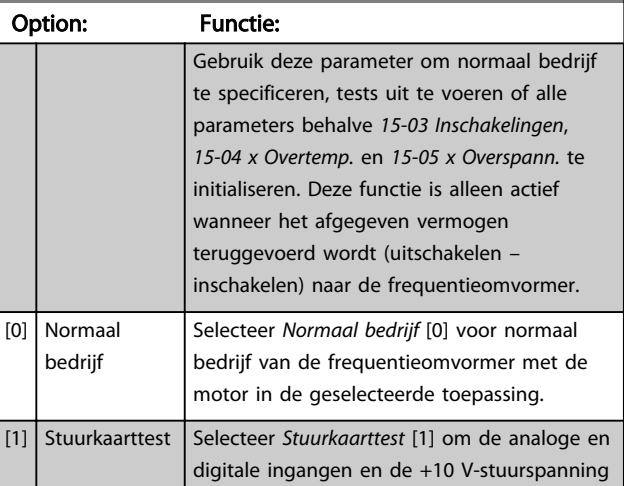

#### Parameterbeschrijving VLT® AQUA Drive Programmeerhandleiding

14-22 Bed Option:

# 14-22 Bedrijfsmodus

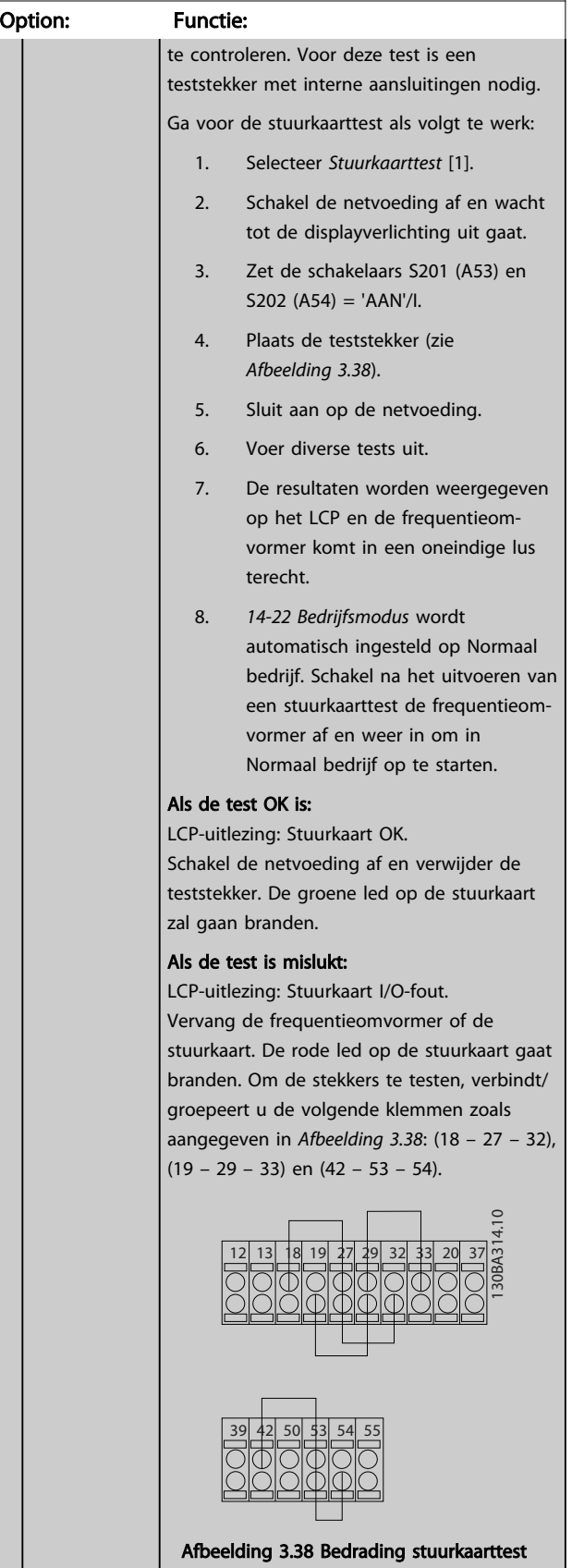

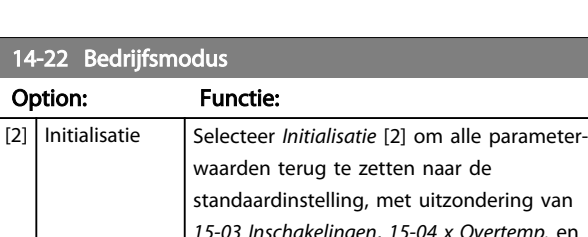

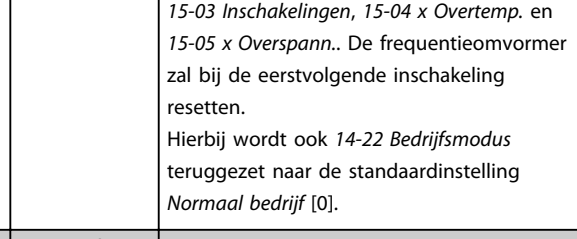

[3] Bootmodus

### 14-23 Instelling typecode

#### Option: Functie:

Typecode overschrijven Gebruik deze parameter om de typecode voor de betreffende frequentieomvormer in te stellen.

### 14-25 Uitsch.vertr. bij Koppelbegr.

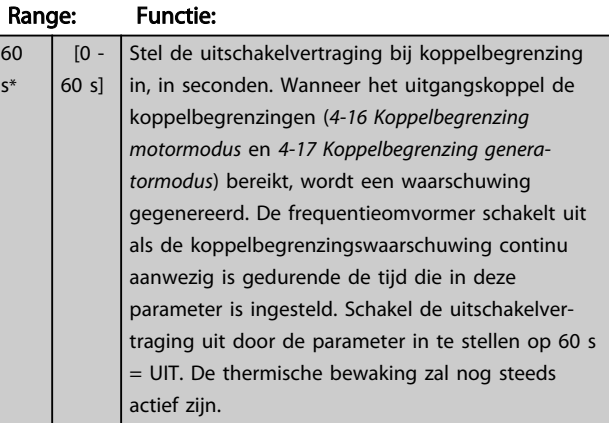

# 14-26 Uitschakelvertraging bij inverterfout

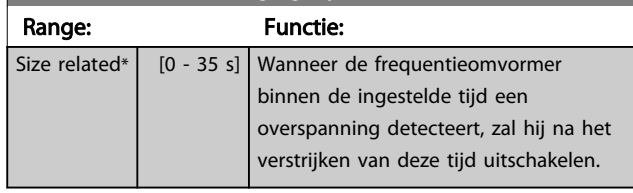

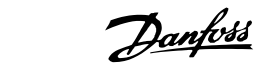

# 3.13.3 14-3\* Stroombegr.reg.

De frequentieomvormer is uitgerust met een ingebouwde stroombegrenzer die wordt geactiveerd wanneer de motorstroom, en daarmee dus het koppel, hoger is dan de koppelbegrenzingen die zijn ingesteld in *4-16 Koppelbegrenzing motormodus* en *4-17 Koppelbegrenzing generatormodus*.

Wanneer de stroombegrenzing wordt bereikt tijdens motor- of generatorwerking zal de frequentieomvormer proberen om het koppel zo snel mogelijk te reduceren tot onder de vooraf ingestelde koppelbegrenzingen, zonder de controle over de motor te verliezen.

Terwijl de stroombegrenzing actief is, kan de frequentieomvormer uitsluitend worden gestopt door middel van een digitale ingang die is ingesteld op *Vrijloop geïnv.* [2] of *Vrijloop & reset inv* [3]. Een signaal op klem 18 tot 33 zal pas actief worden wanneer de frequentieomvormer weer uit de buurt van de stroombegrenzing is.

Bij gebruik van een digitale ingang die is ingesteld op *Vrijloop geïnv.* [2] of *Vrijloop & reset inv* [3] zal de motor geen gebruik maken van de uitlooptijd, omdat de frequentieomvormer zal vrijlopen.

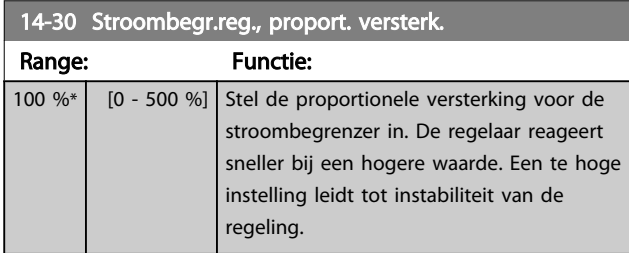

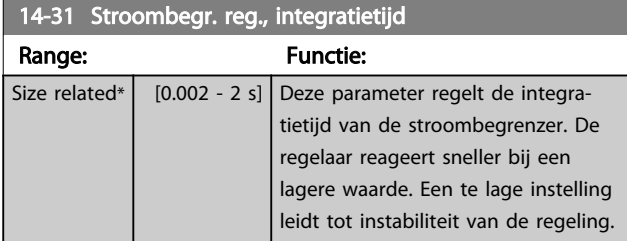

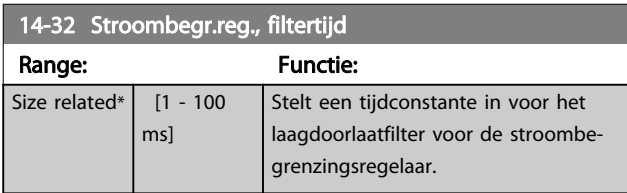

### 3.13.4 14-4\* Energieoptimalis.

Parameters voor het aanpassen van het energieoptimalisatieniveau in zowel de Variabele Koppel-modus (VT) als de Automatische Energieoptimalisatie-modus (AEO).

Automatische Energieoptimalisatie is alleen actief als *1-03 Koppelkarakteristiek* is ingesteld op *Auto Energie Optim. CT* [2] of *Auto Energie Optim. VT* [3].

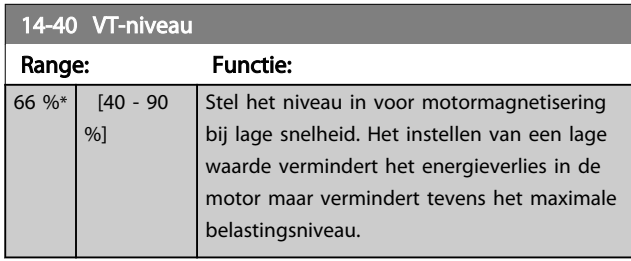

### LET OP

Deze parameter kan niet worden gewijzigd terwijl de motor loopt.

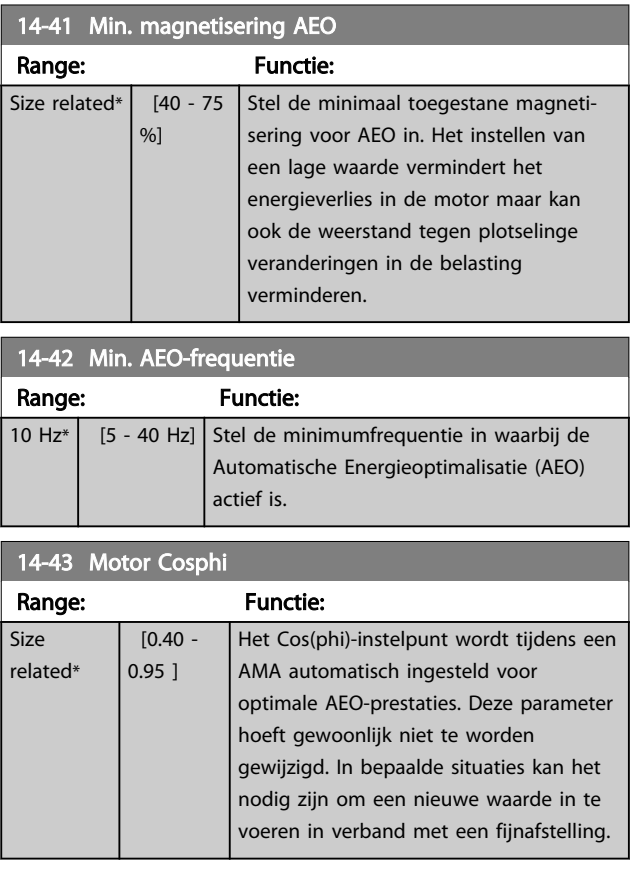

3 3

Danfoss

# 3.13.5 14-5\* Omgeving

Deze parameters dienen om de frequentieomvormer te laten functioneren onder speciale omgevingscondities.

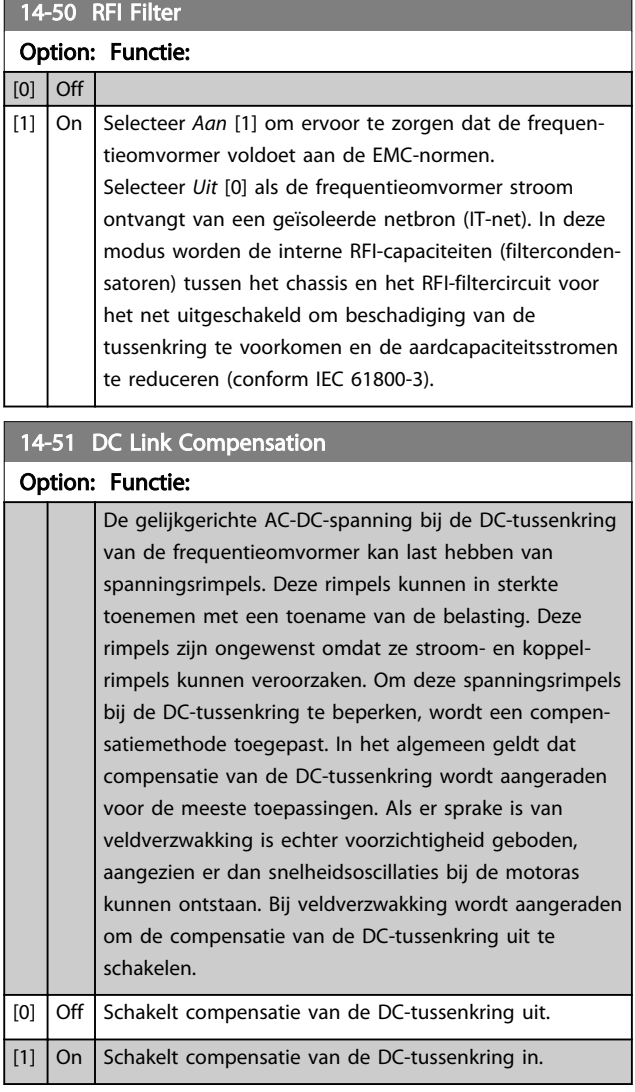

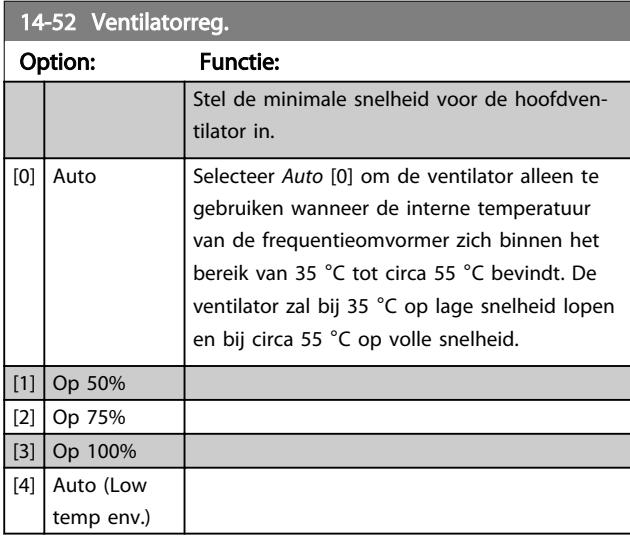

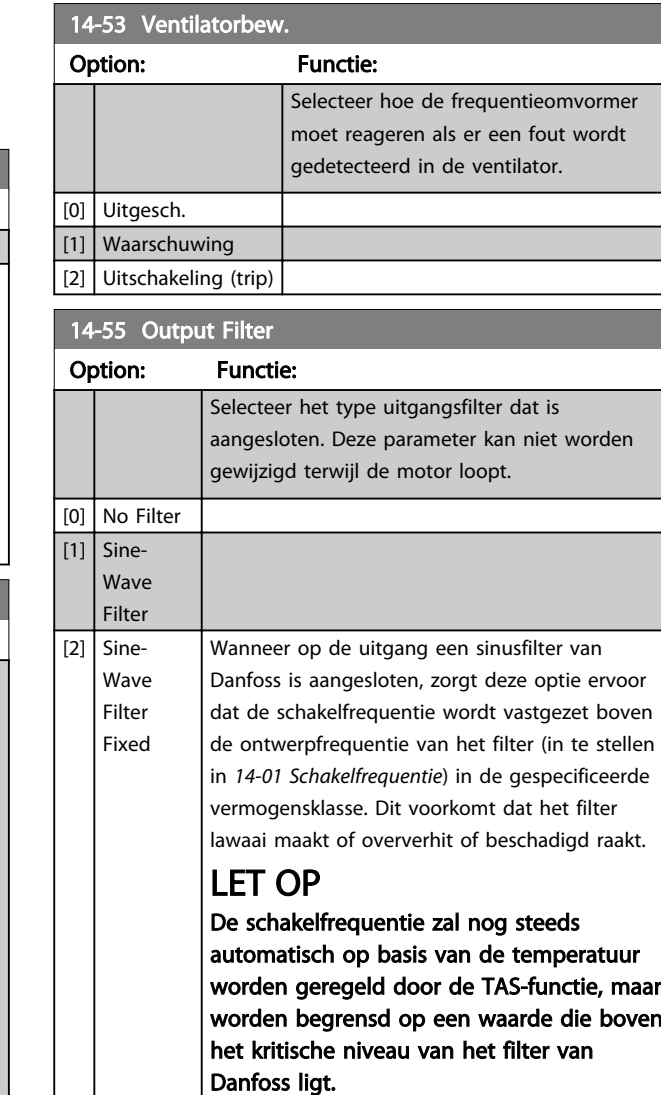

#### 14-59 Huidig aantal inverters

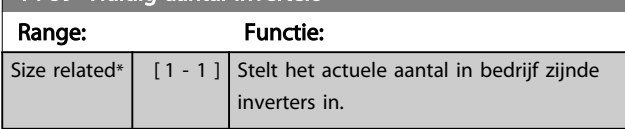

# 3.13.6 14-6\* Autoreductie

Deze parametergroep bevat parameters voor het reduceren van de frequentieomvormer bij hoge temperaturen.

#### 14-60 Function at Over Temperature

Als de temperatuur van het koellichaam of de stuurkaart een geprogrammeerde temperatuurbegrenzing overschrijdt, zal een waarschuwing worden gegenereerd. Stel in of de frequentieomvormer moet uitschakelen (uitschakeling met blokkering) of de uitgangsstroom moet reduceren wanneer de temperatuur nog verder toeneemt.

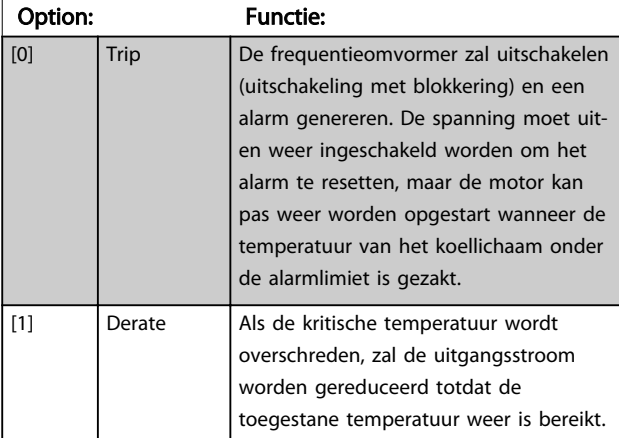

#### 3.13.7 Geen uitschakeling (trip) bij overbelasting van omvormer

In sommige pompsystemen is het vermogen van de frequentieomvormer niet goed afgestemd op de stroom die nodig is op alle punten van de operationele flowopvoerhoogtekarakteristiek. Op deze punten heeft de pomp een hogere stroom nodig dan de nominale stroom van de frequentieomvormer. De frequentieomvormer kan 110% van de nominale stroom continu leveren gedurende 60 s. Als er dan nog steeds sprake is van overbelasting zal de frequentieomvormer gewoonlijk uitschakelen (waarbij de pomp zal vrijlopen tot stop) en een alarm genereren.

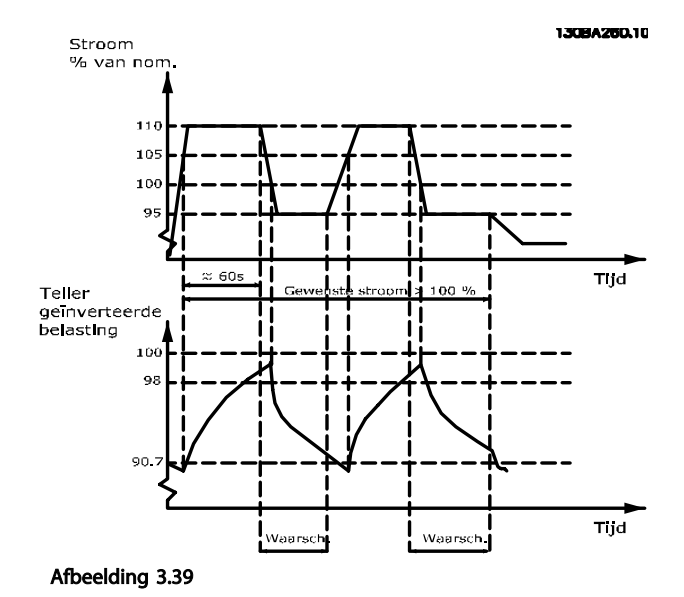

Danford

Als het niet mogelijk is om continu met de gevraagde capaciteit te draaien, kan het beter zijn om de pomp enige

tijd te laten draaien op een lagere snelheid.

laten uitschakelen van de frequentieomvormer.

Selecteer *14-61 Functie bij inverteroverbel.* om de pompsnelheid automatisch te verlagen totdat de uitgangsstroom lager is dan 100% van de nominale stroom (ingesteld in *14-62 Geïnv. reductiestroom bij overbel.*). *14-61 Functie bij inverteroverbel.* is een alternatief voor het

De frequentieomvormer schat de belasting op het vermogensdeel door middel van een omvormeroverbelastingsteller, die een waarschuwing zal genereren bij 98% en de waarschuwing zal resetten bij 90%. Bij de waarde 100% schakelt de frequentieomvormer uit en wordt een alarm gegenereerd.

De status van de teller kan worden uitgelezen via *16-35 Inverter therm.*.

Als *14-61 Functie bij inverteroverbel.* is ingesteld op *Reductie* [3] zal de pompsnelheid worden verlaagd wanneer de teller 98 overschrijdt en laag blijven totdat de teller onder de 90.7 is gezakt.

Als *14-62 Geïnv. reductiestroom bij overbel.* bijvoorbeeld is ingesteld op 95% zal een aanhoudende overbelasting ertoe leiden dat de pompsnelheid varieert tussen waarden die overeenkomen met 110% en 95% van de nominale uitgangsstroom van de frequentieomvormer.

#### Parameterbeschrijving VLT<sup>®</sup> AQUA Drive Programmeerhandleiding

Danfoss

14-61 Function at Inverter Overload Wordt gebruikt in plaats van een aanhoudende overbelasting boven de thermische begrenzingen (110% gedurende 60 s). Option: Functie: [0] Trip Selecteer *Uitsch*. [0] als de frequentieomvormer moet uitschakelen en een alarm moet genereren.

[1] Derate *[1] Reductie* verlaagt de pompsnelheid om de belasting op het vermogensdeel te verminderen zodat deze kan afkoelen.

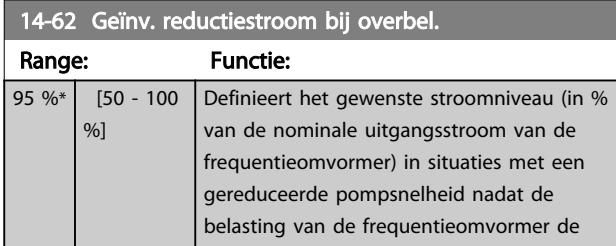

14-62 Geïnv. reductiestroom bij overbel.

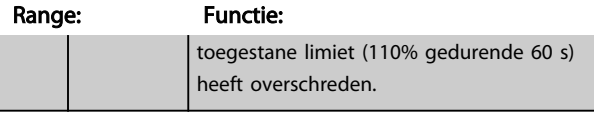

# 3.13.8 14-9\* Foutinstell

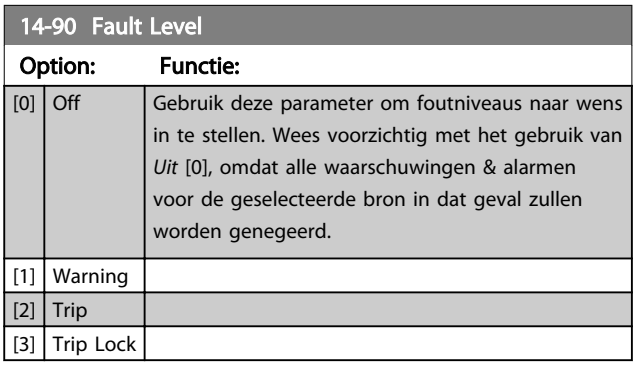

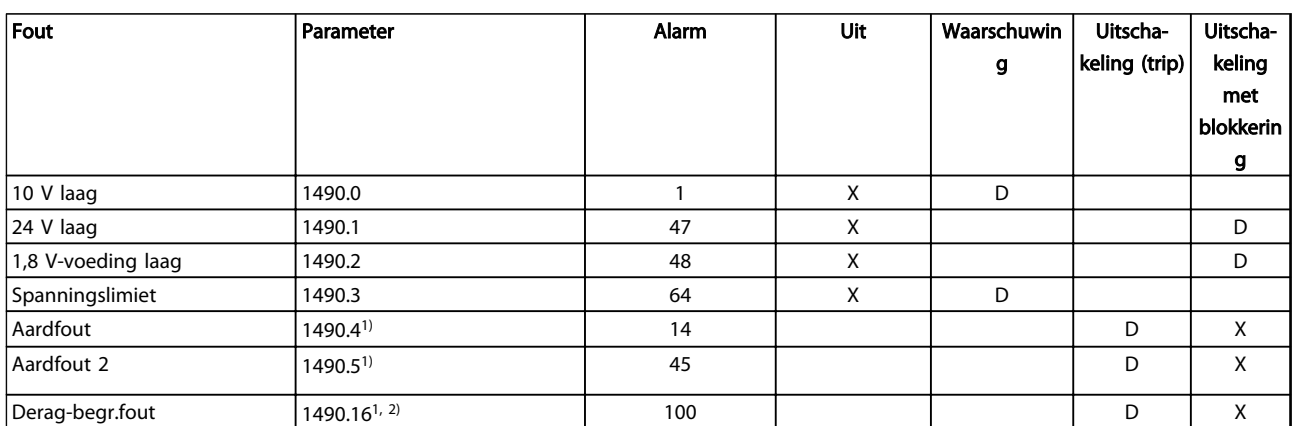

#### Tabel 3.16 Tabel met overzicht van mogelijke acties wanneer het betreffende alarm wordt gegenereerd.

*D = standaardinstelling. x = beschikbare optie.*

*1) Alleen deze fouten zijn te configureren via de . Vanwege softwarebeperkingen met betrekking tot arrayparameters zijn alle ander fouten zichtbaar in de . Voor de andere parameterindexen geldt dat het schrijven van een andere waarde dan de huidige waarde (d.w.z. de standaardwaarde) een fout wegens 'waarde buiten bereik' zal genereren. Het is dus niet toegestaan om het foutniveau voor de niet-configureerbare fouten te wijzigen.*

*2) Deze parameter is altijd 1490.6 geweest in alle firmwareversies tot en met 1.86.*

Danfoss

# 3.14 Parameters 15-\*\* Geg. omvormer

Parametergroep met informatie over de frequentieomvormer, zoals bedrijfsgegevens, hardwareconfiguratie en softwareversies.

# 3.14.1 15-0\* Bedrijfsgegevens

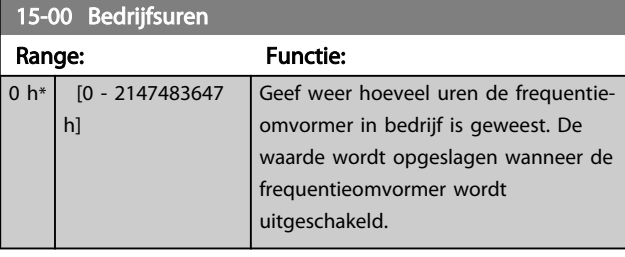

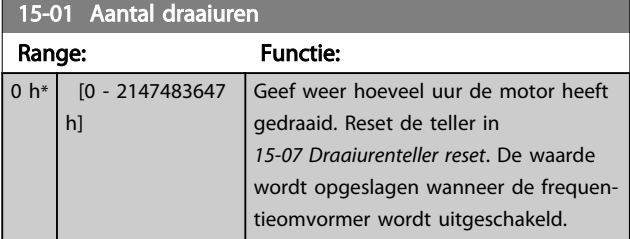

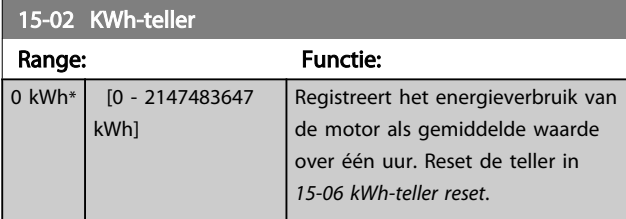

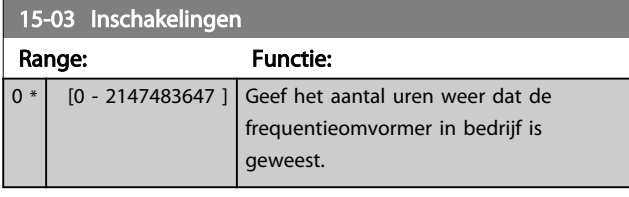

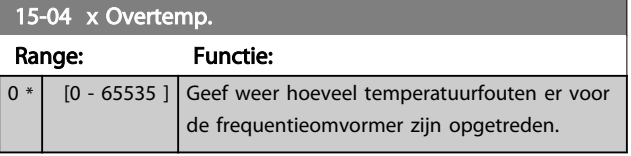

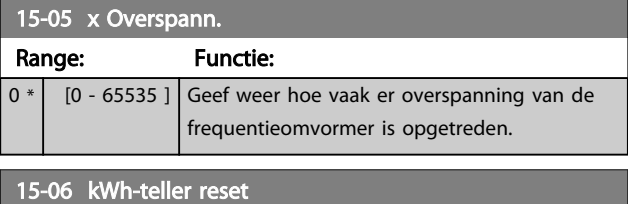

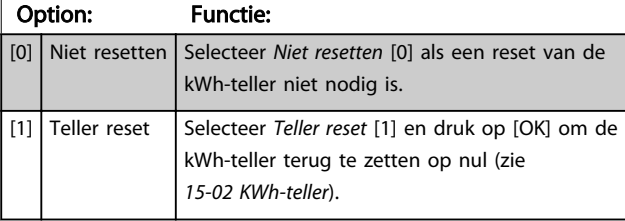

# LET OP

De reset wordt uitgevoerd door op [OK] te drukken.

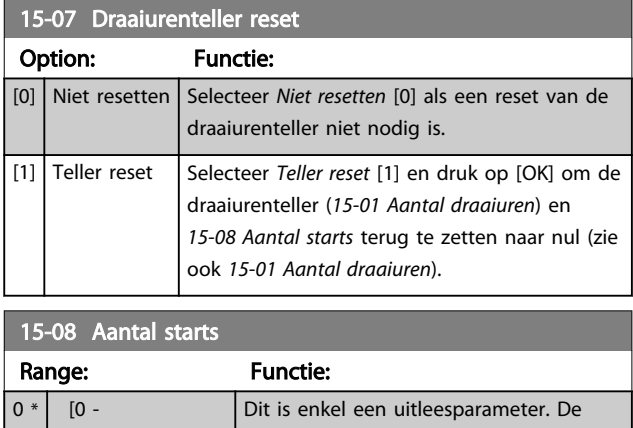

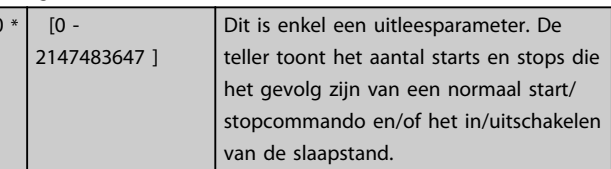

# LET OP

Deze parameter wordt gereset wanneer *15-07 Draaiurenteller reset* wordt teruggezet naar nul.

# 3.14.2 15-1\* Instellingen datalog

De datalog maakt het mogelijk om continu tot 4 gegevensbronnen (*15-10 Logbron*) met afzonderlijke intervallen (*15-11 Loginterval*) te loggen. Een triggergebeurtenis (*15-12 Triggergebeurt.*) en enkele steekproeven (*15-14 Steekproeven voor trigger*) worden gebruikt om het loggen conditioneel te starten en te stoppen.

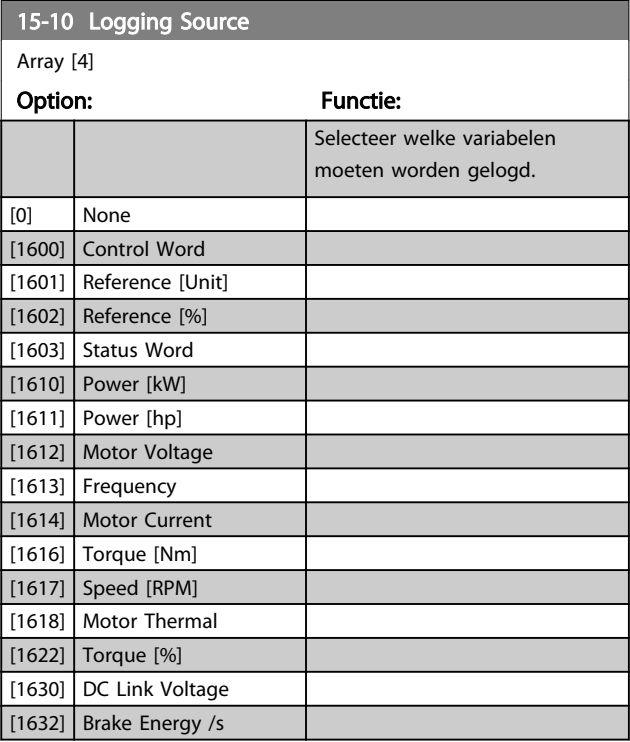

# Parameterbeschrijving VLT<sup>®</sup> AQUA Drive Programmeerhandleiding

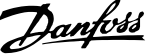

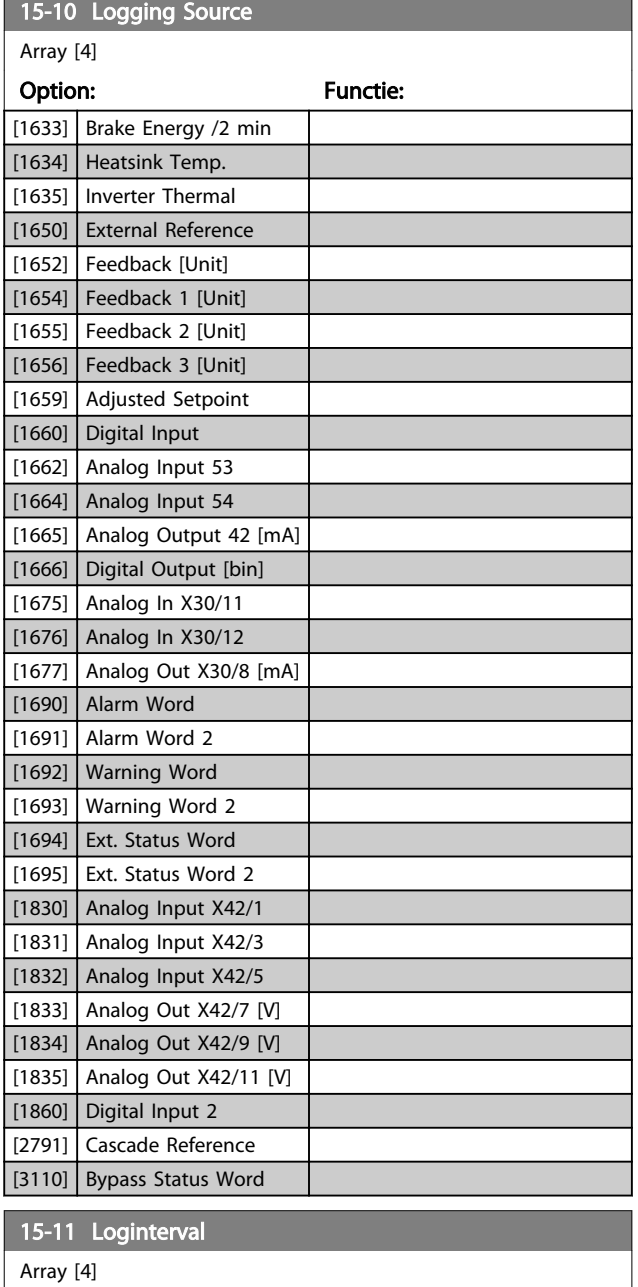

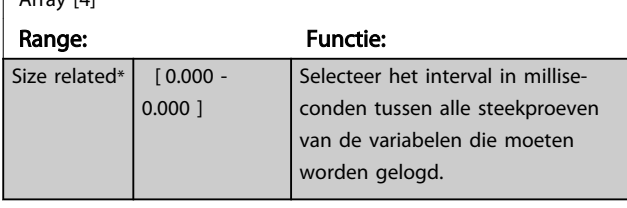

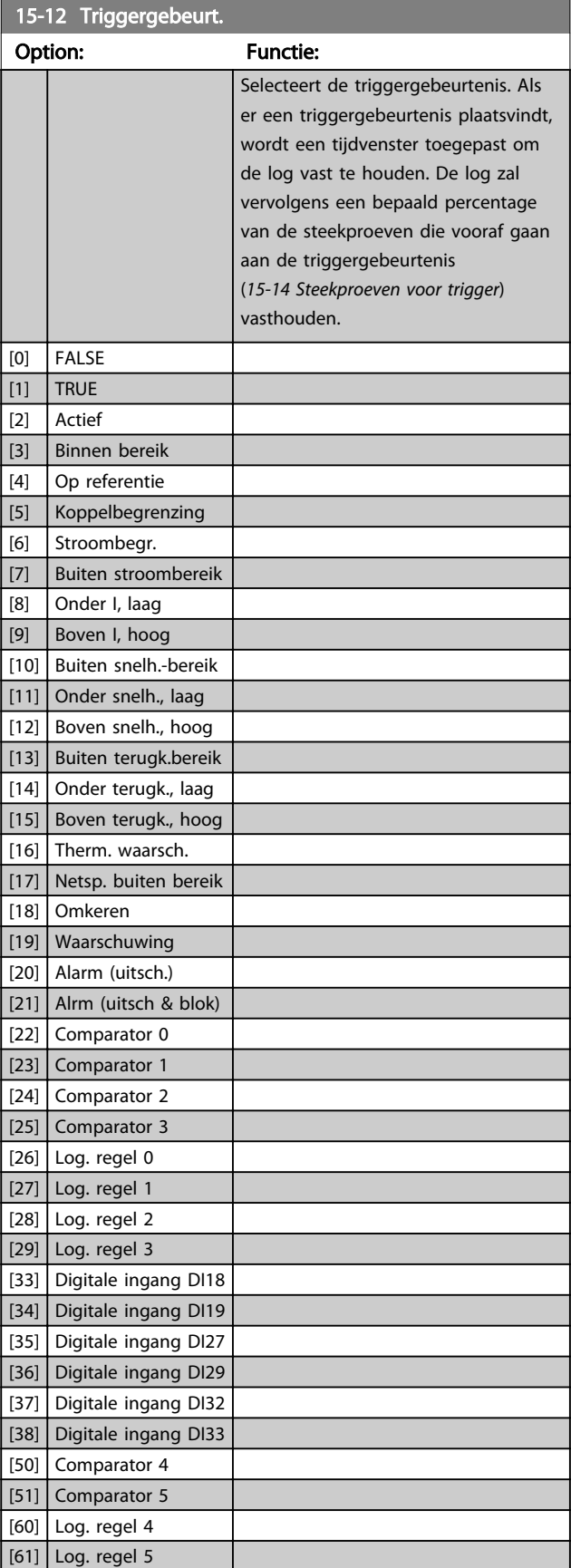

15-13-13 Logic Department of the U.S. and the U.S. and the U.S. and the U.S. and the U.S. and the U.S. and the

#### Parameterbeschrijving VLT<sup>®</sup> AQUA Drive Programmeerhandleiding

 $\overline{0}$ 

Danfoss

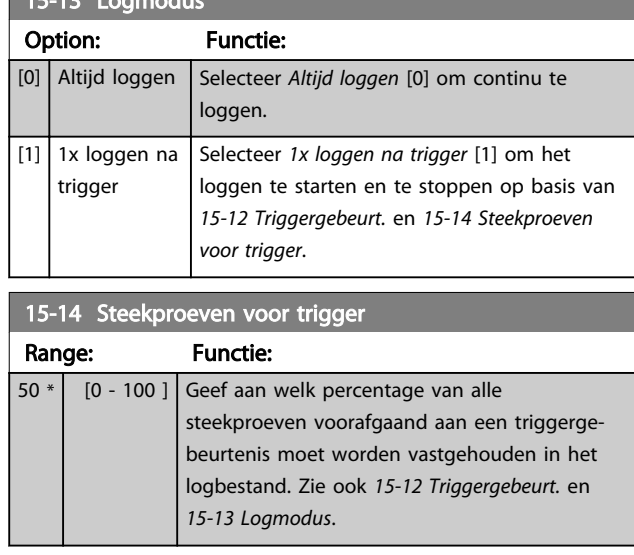

# 3.14.3 15-2\* Hist. log

Geef tot 50 gelogde gegevensitems weer via de arrayparameters in deze parametergroep. Voor alle parameters in de groep geldt dat [0] de meest recente gegevens aanduidt en [49] de oudste gegevens. De gegevens worden gelogd bij elke gebeurtenis (niet te verwarren met SLC-gebeurtenissen). *Gebeurtenissen* heeft in deze context betrekking op wijzigingen in een van de volgende gebieden:

- 1. Dig. ingang
- 2. Digitale uitgangen (niet bewaakt in deze SWversie)
- 3. Waarsch.woord
- 4. Alarmwoord
- 5. Statuswoord
- 6. Stuurwoord
- 7. Uitgebreid statuswoord

Gebeurtenissen worden vastgelegd met de waarde en een tijdstempel in ms. Het tijdsinterval tussen twee gebeurtenissen is afhankelijk van het aantal keren dat de *gebeurtenissen* optreden (maximaal één keer per scaninterval). Het loggen van data is een continu proces, maar bij het optreden van een alarm wordt de log opgeslagen en worden de waarden op het display weergegeven. Deze functie is bijvoorbeeld nuttig wanneer na een uitschakeling (trip) onderhoud moet worden uitgevoerd. Geef de historische log uit deze parameter weer via de seriëlecommunicatiepoort of via het display.

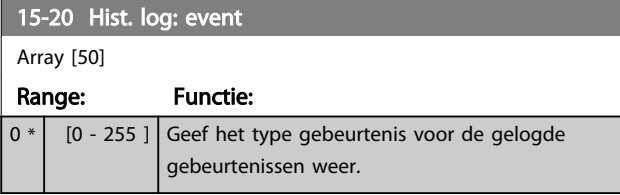

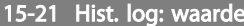

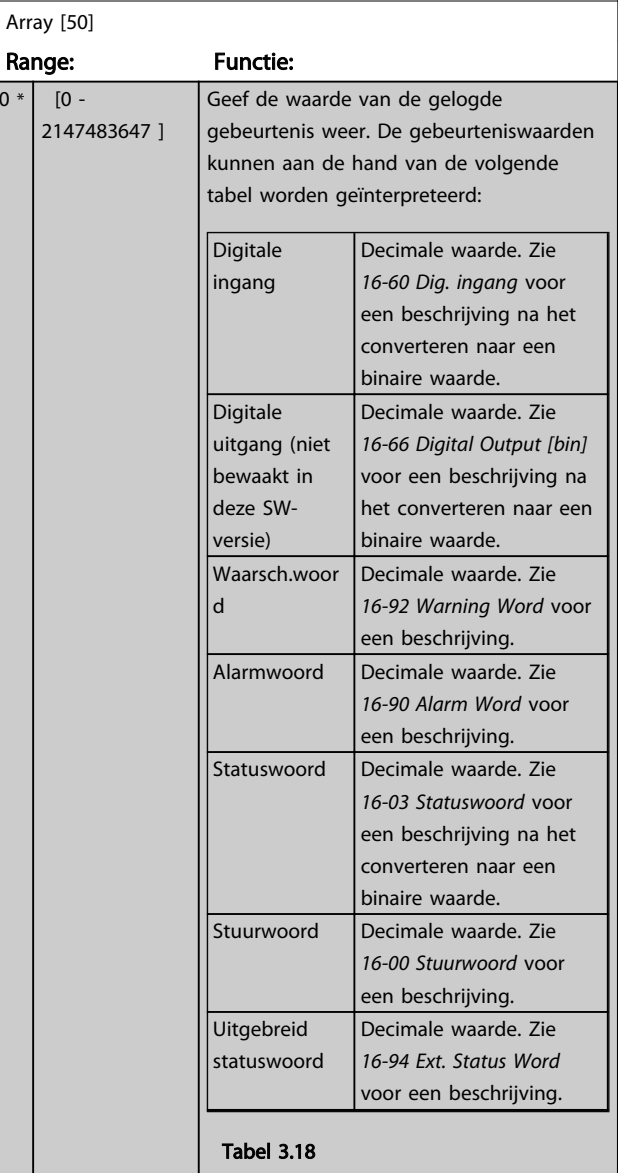

#### 15-22 Hist. log: tijd

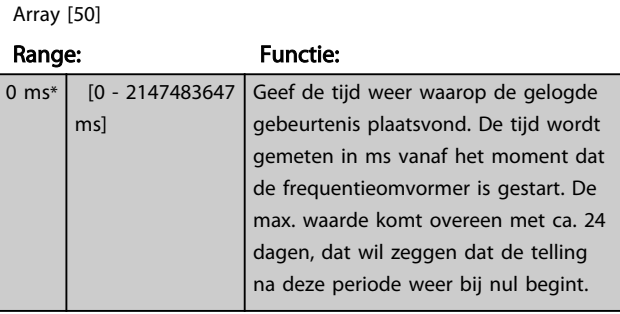

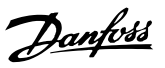

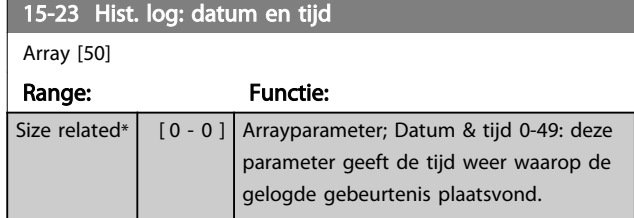

# 3.14.4 15-3\* Alarmlog

Parameters in deze groep zijn arrayparameters en maken het mogelijk om max. 10 foutlogs weer te geven. [0] staat voor de meest recent opgeslagen gegevens en [9] voor de oudste. Foutcodes, waarden en tijdstempel kunnen worden weergegeven voor alle gelogde gegevens.

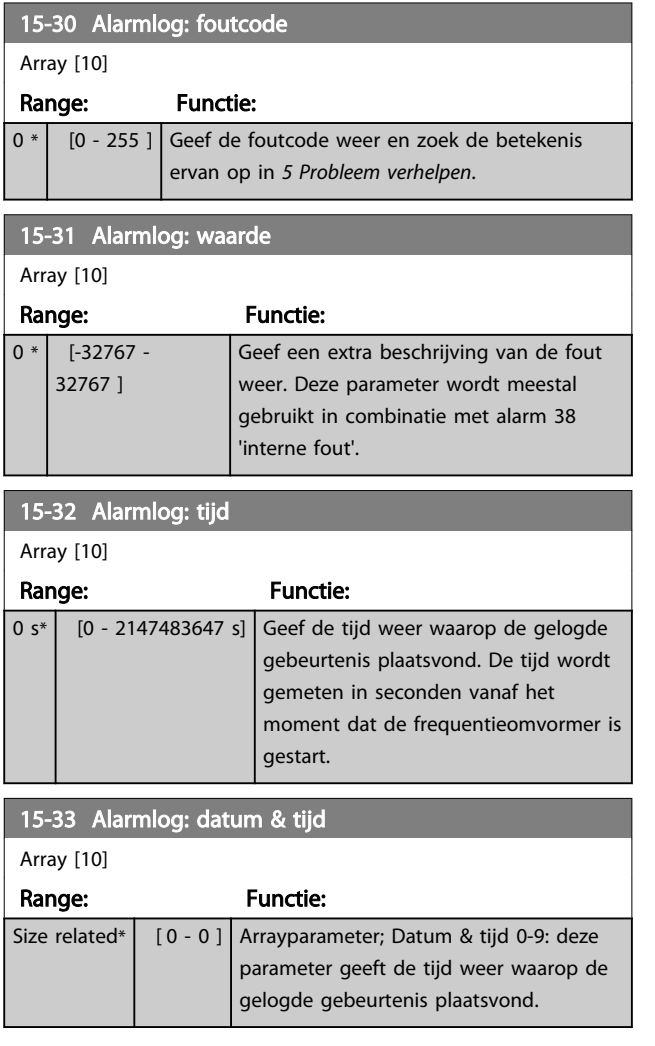

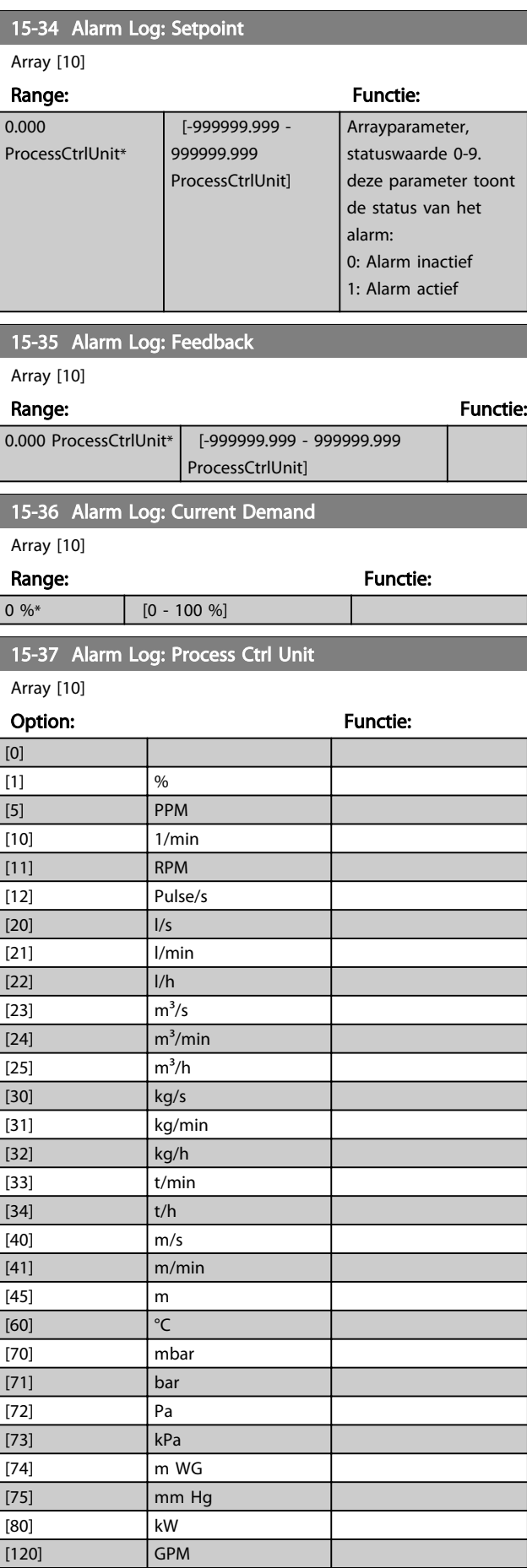

### Parameterbeschrijving van de verslaan van de VLT® AQUA Drive Programmeerhandleiding

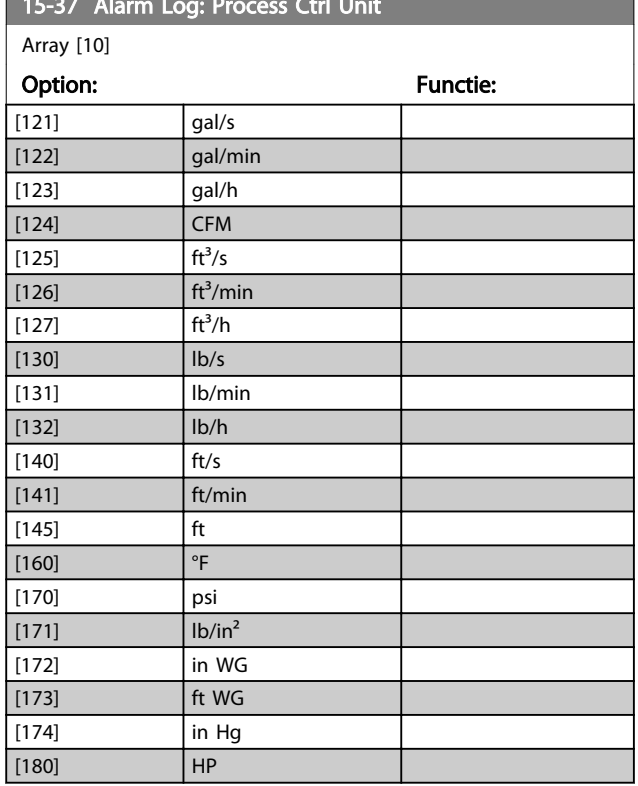

15-37 Alarm Log: Process Ctrl Unit

# 3.14.5 15-4\* ID omvormer

Parameters met alleen-lezeninformatie over de hardwareen softwareconfiguratie van de frequentieomvormer.

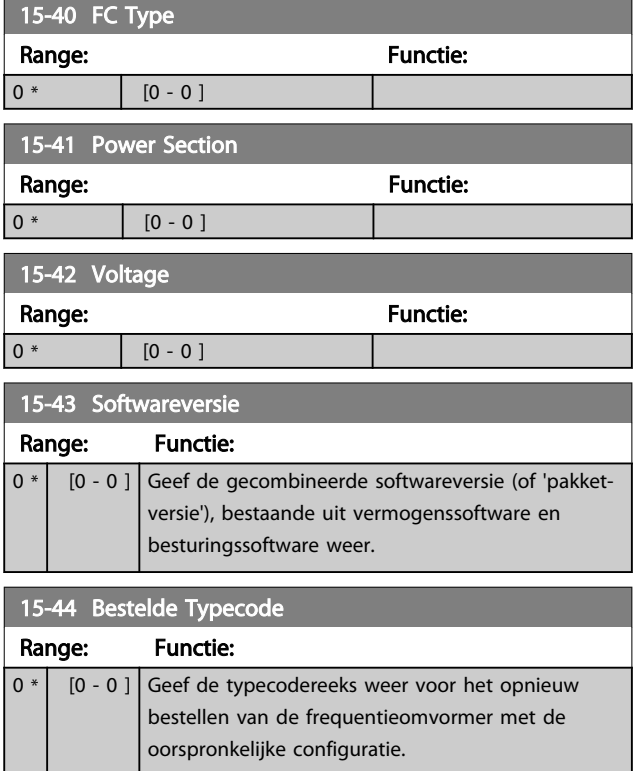

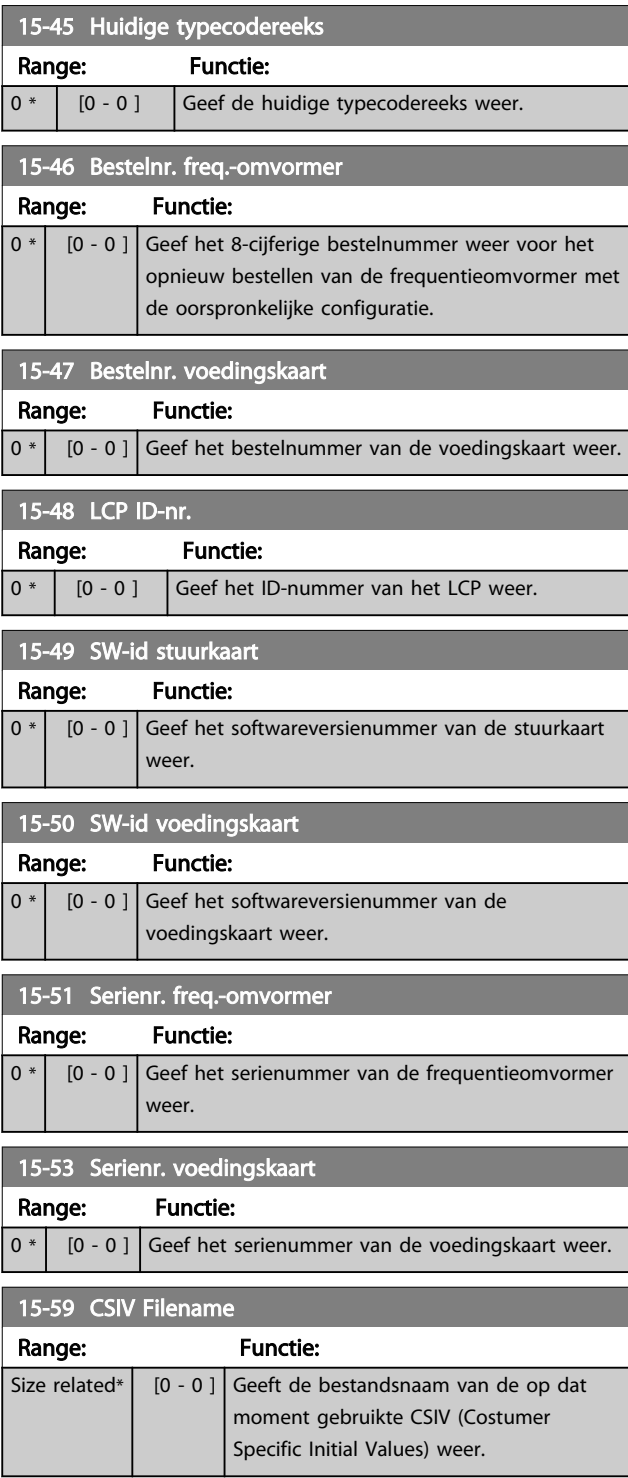

# 3.14.6 15-6\* Optie-ident.

Deze alleen-lezenparametergroep bevat informatie over de hardware- en softwareconfiguratie van de geïnstalleerde opties in sleuf A, B, C0 en C1.

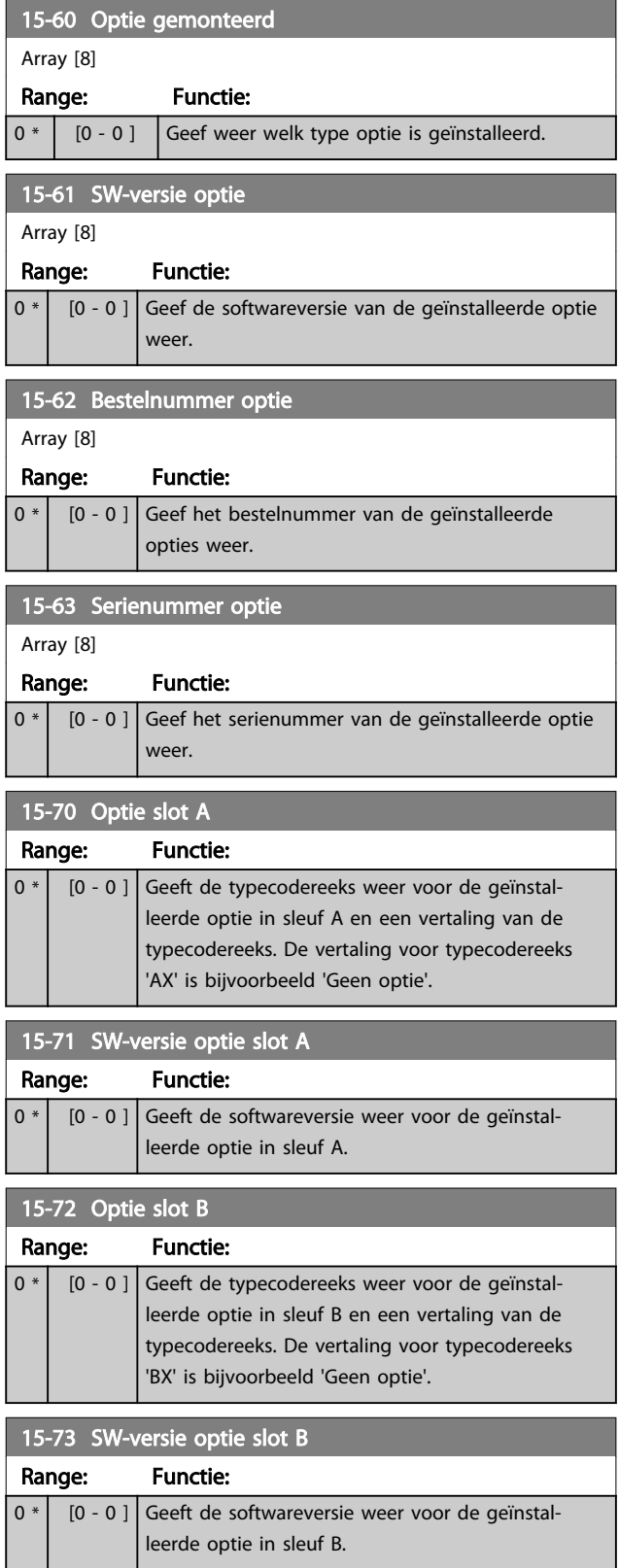

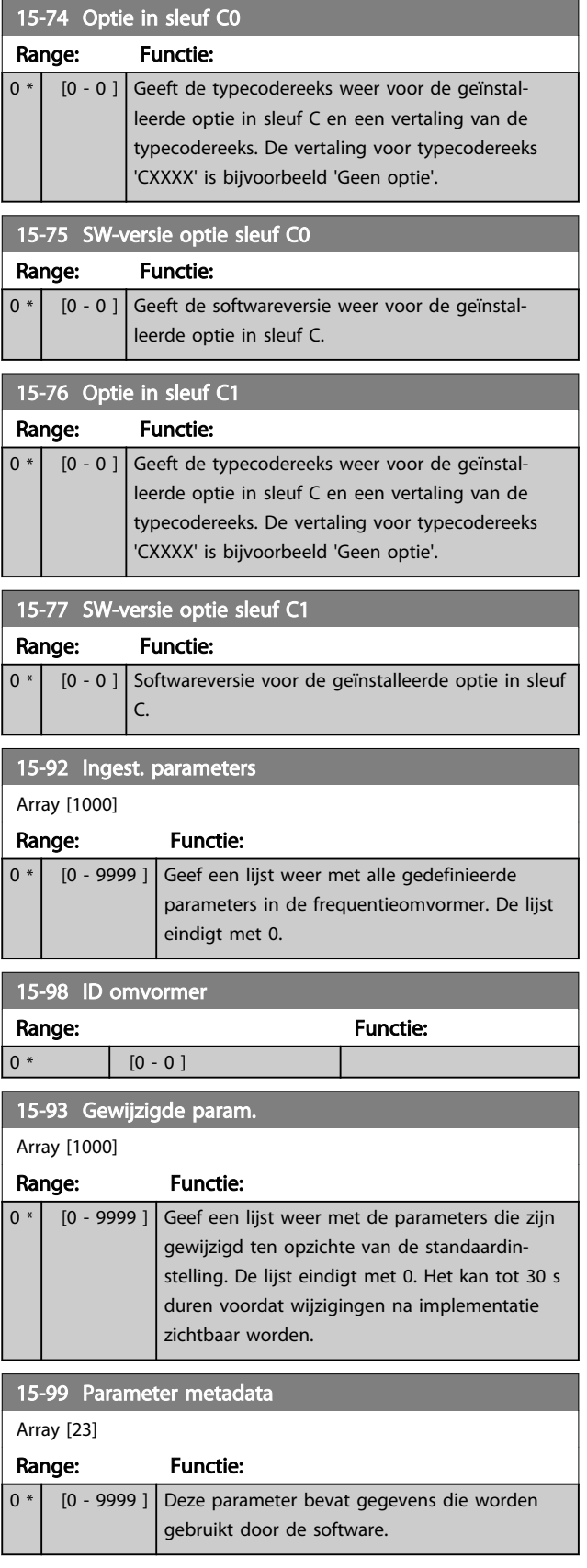

# 3.15 Parameters 16-\*\* Data-uitlezingen

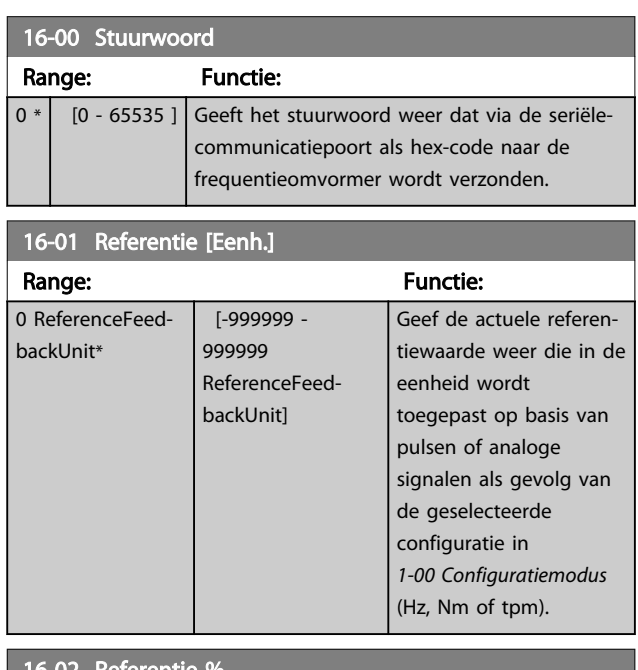

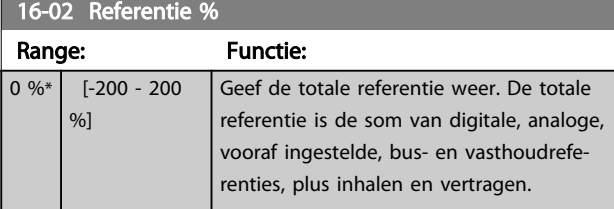

# 16-03 Statuswoord

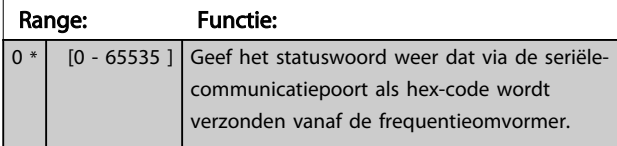

16-05 Main Actual Value [%] Range: Functie:  $0.00 \%^{*}$  [-100.00 -100.00 %] Geef het woord van twee bytes weer dat met het statuswoord naar de busmaster wordt verstuurd bij het doorgeven van de Vrnste huid. waarde. Raadpleeg de *Profibus Bedieningshandleiding*, MG33CXYY, voor meer informatie.

# 16-09 Standaard uitlez.

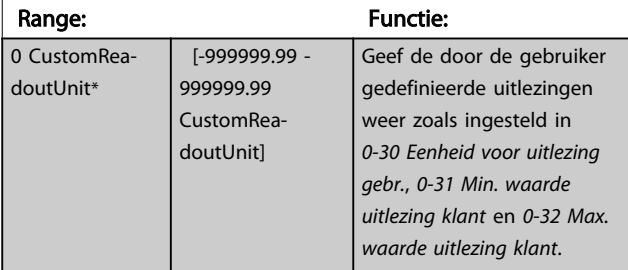

# 3.15.1 16-1\* Motorstatus

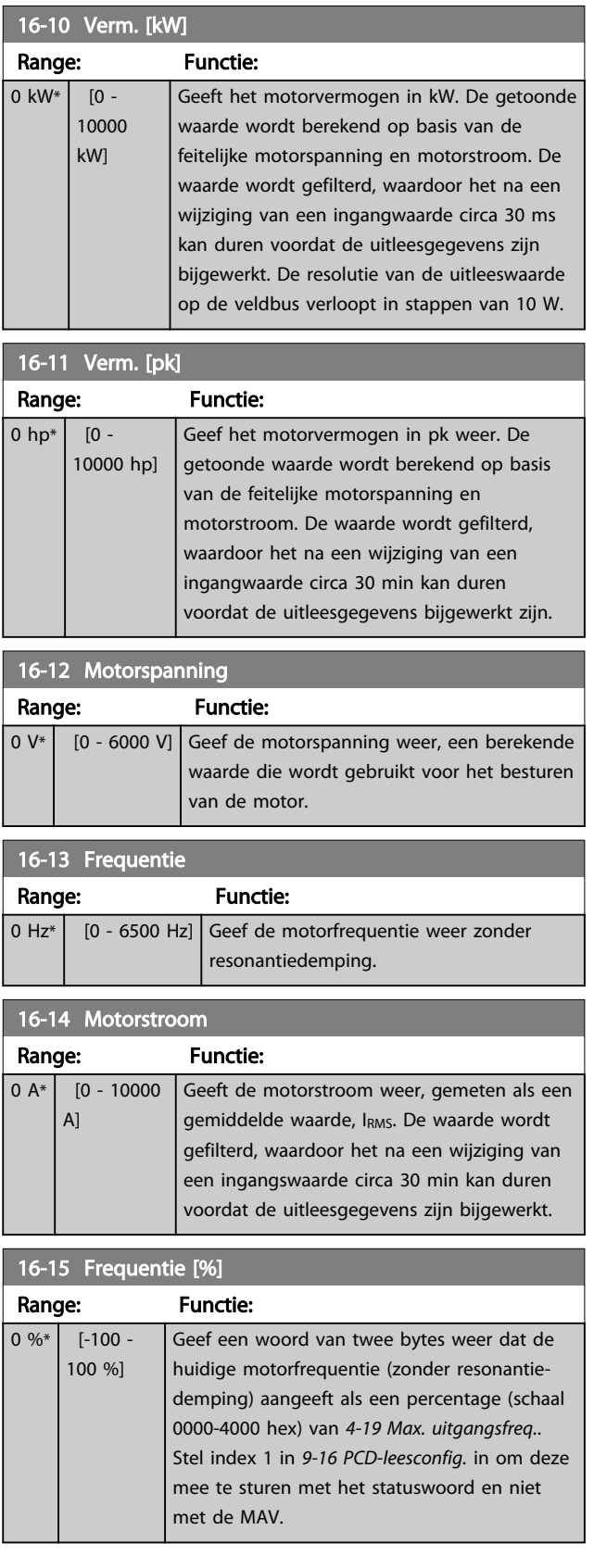

16-16 Koppel [Nm]

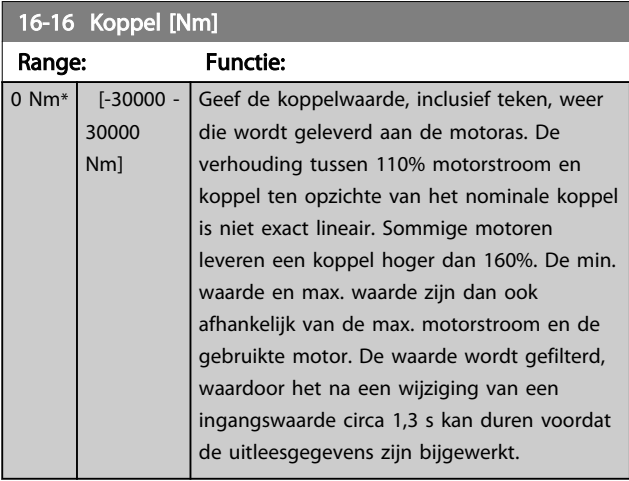

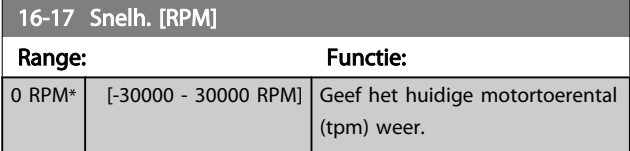

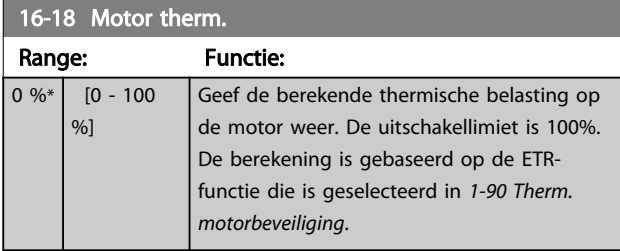

# 16-22 Koppel [%]

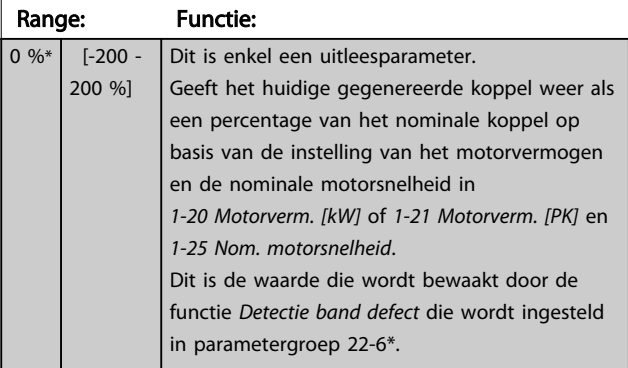

# 3.15.2 16-3\* Status omvormer

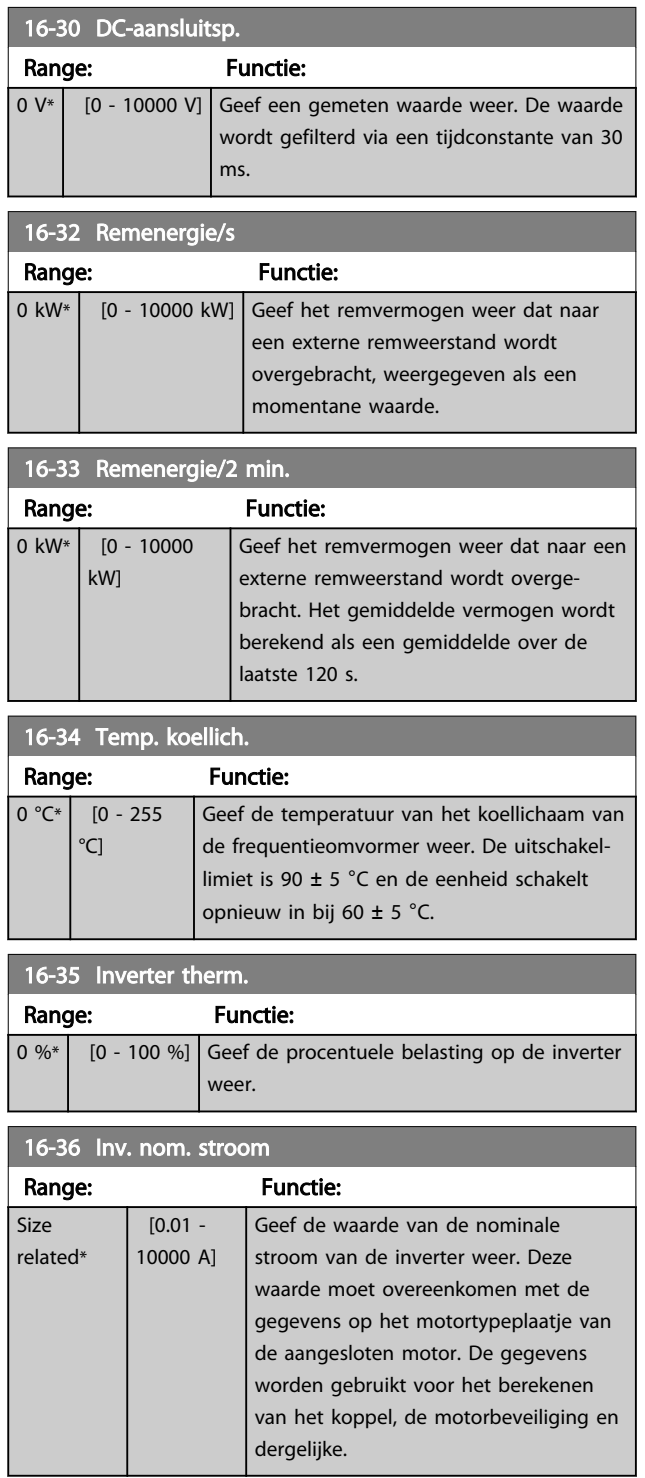

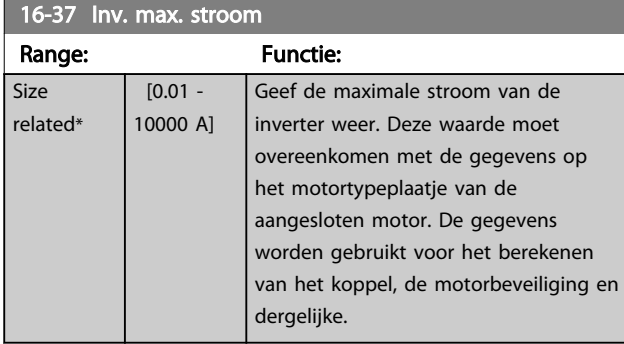

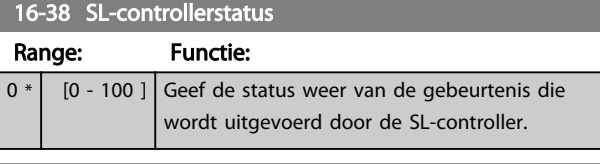

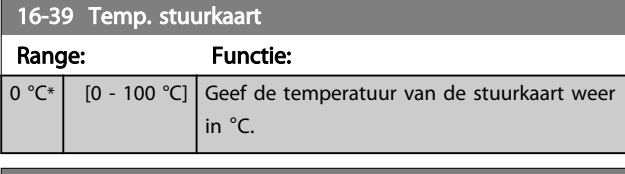

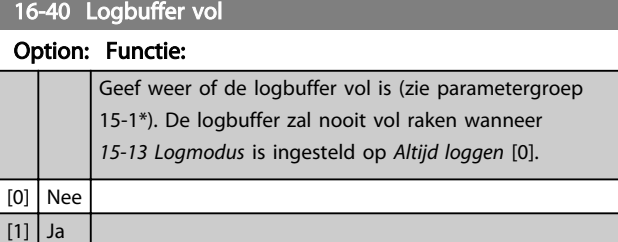

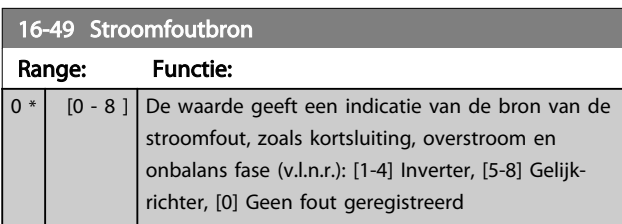

Na een alarm wegens kortsluiting (i<sub>max2</sub>) of overstroom (imax1 of onbalans fase) wordt tevens het nummer van de relevante voedingskaart aangegeven. Er wordt slechts één nummer aangegeven, namelijk dat van de voedingskaart met de hoogste prioriteit (master eerst). De waarde blijft gehandhaafd na uit- en weer inschakelen. Wanneer er een nieuw alarm wordt gegenereerd, zal de waarde echter worden overschreven door het nieuwe voedingskaartnummer (zelfs als deze voedingskaart een lagere prioriteit heeft). De waarde wordt enkel gewist wanneer de alarmlog wordt geleegd (d.w.z. dat de uitlezing na een 3-vingerige reset wordt teruggezet naar 0).

# 3.15.3 16-5\* Ref. & terugk.

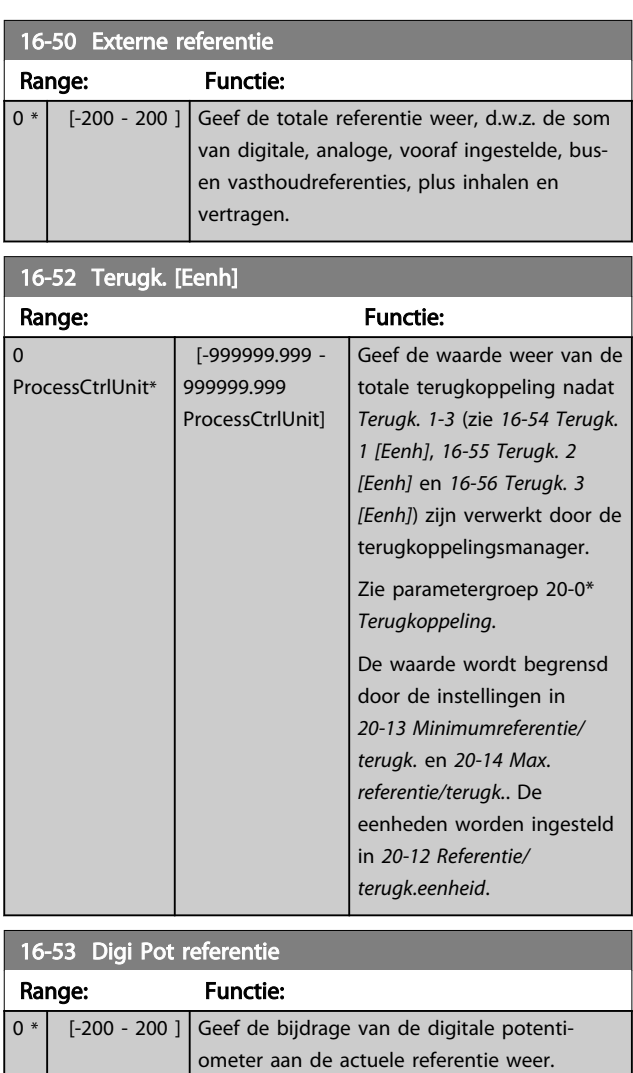

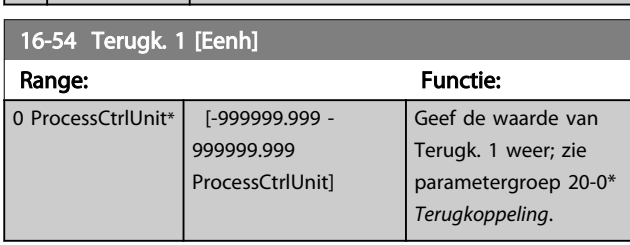

 $\mathbf{I}$ 

### Parameterbeschrijving van de verslaan van de VLT® AQUA Drive Programmeerhandleiding

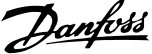

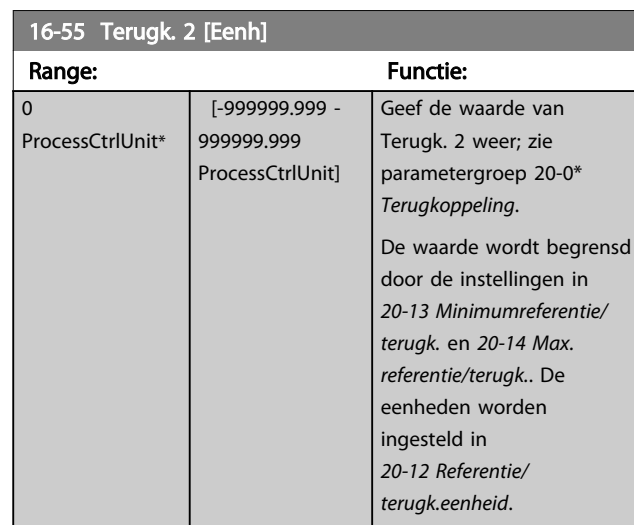

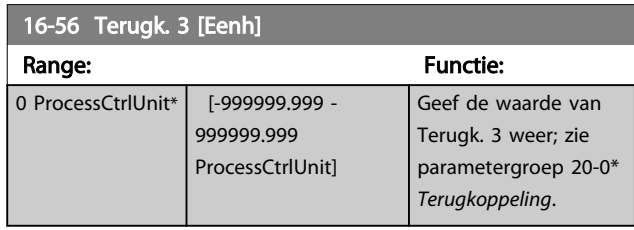

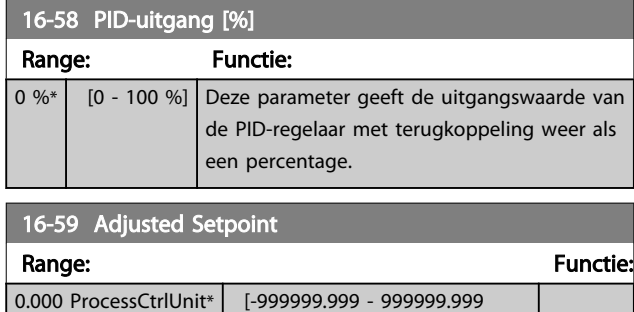

ProcessCtrlUnit]

# 3.15.4 16-6\* In- & uitgangen

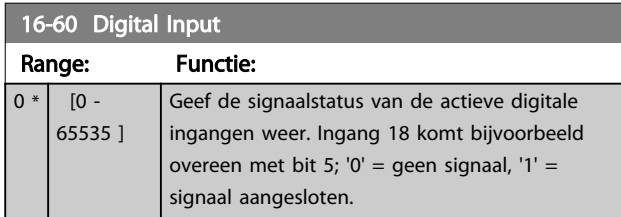

# 16-60 Digital Input

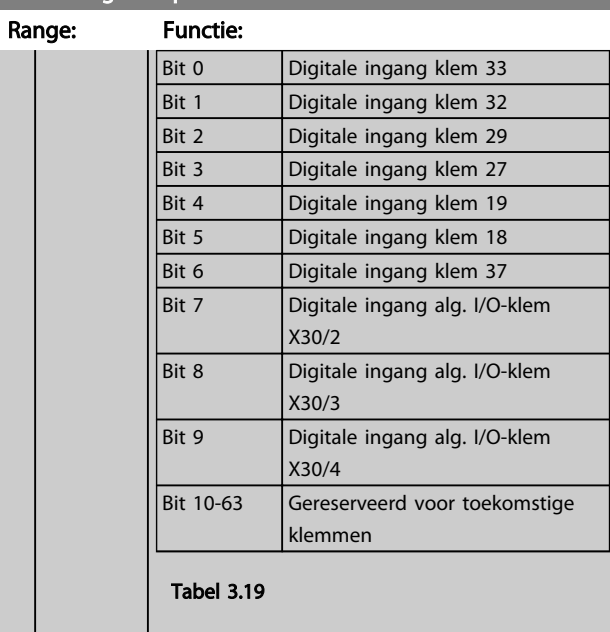

# 16-61 Klem 53 schakelinstell.

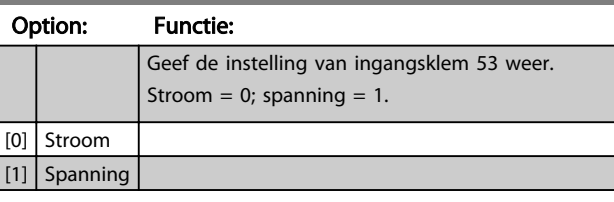

### 16-62 Anal. ingang 53

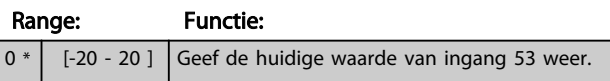

16-63 Klem 54 schakelinstell.

#### Option: Functie:

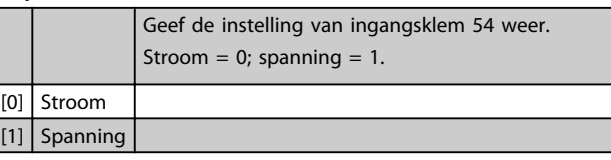

# 16-64 Anal. ingang 54

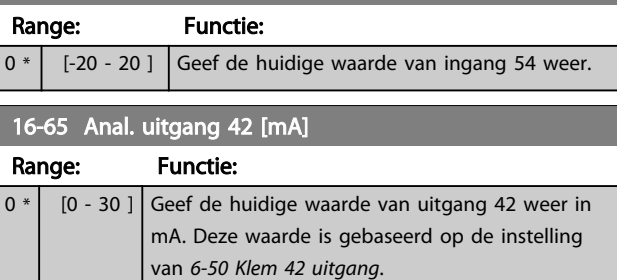

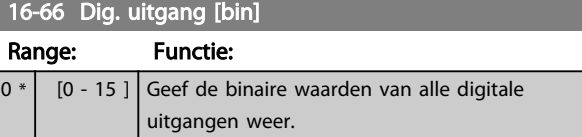

### Parameterbeschrijving van de verslaan van de VLT® AQUA Drive Programmeerhandleiding

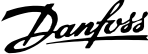

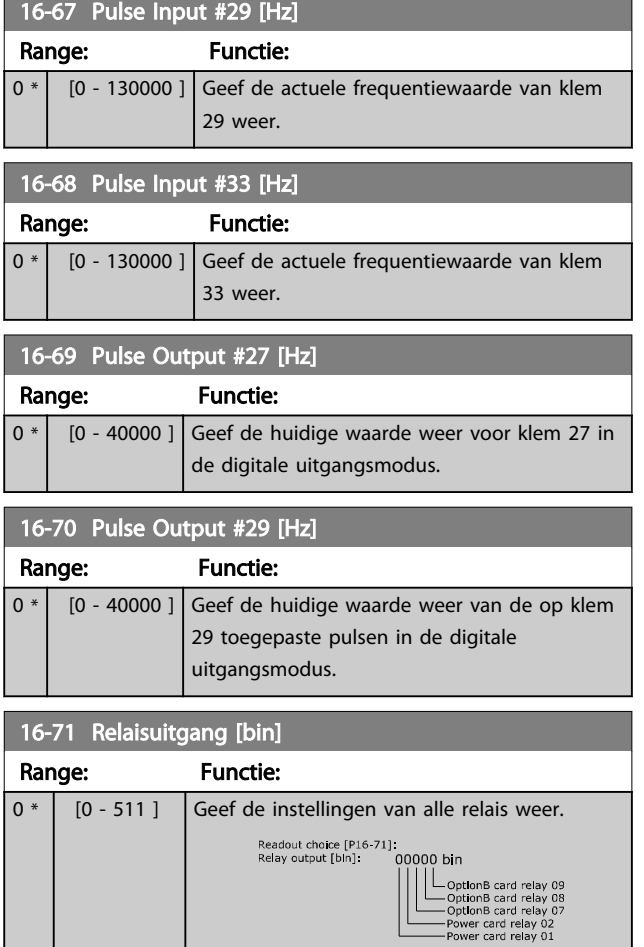

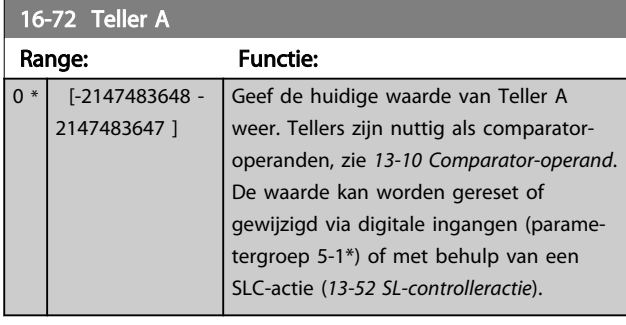

Afbeelding 3.41

130BA195.10

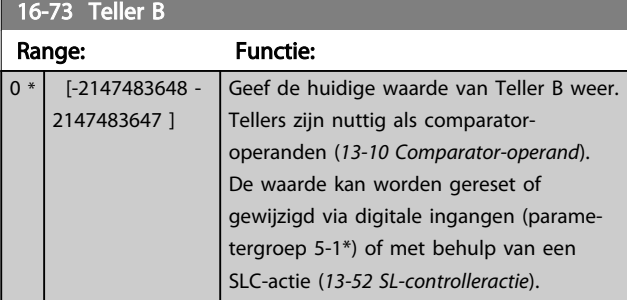

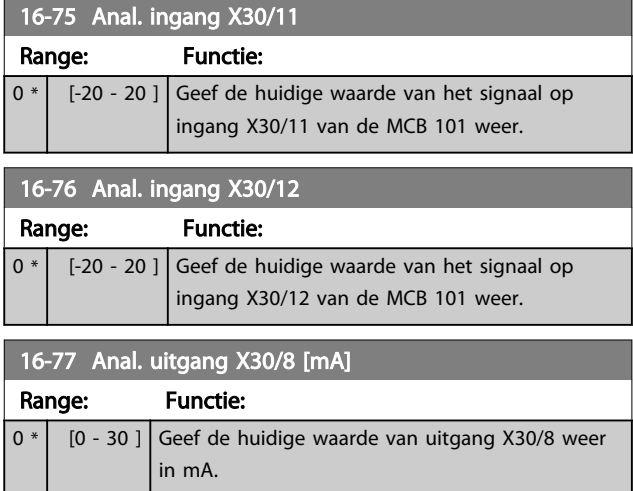

# 3.15.5 16-8\* Veldbus & FC-poort

Parameters voor het weergeven van busreferenties en stuurwoorden.

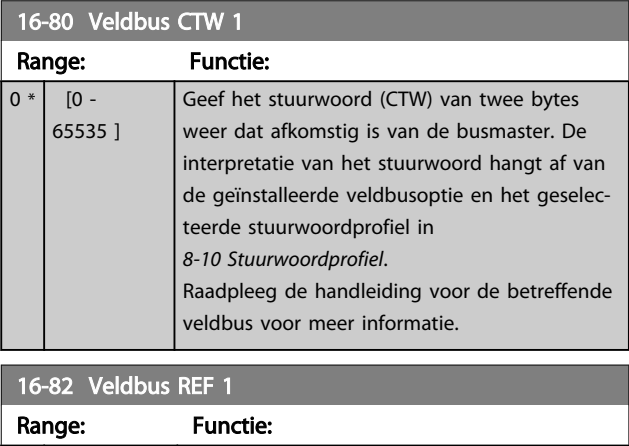

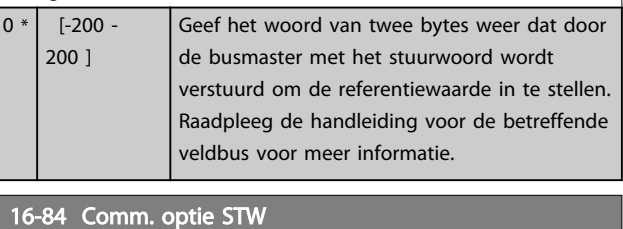

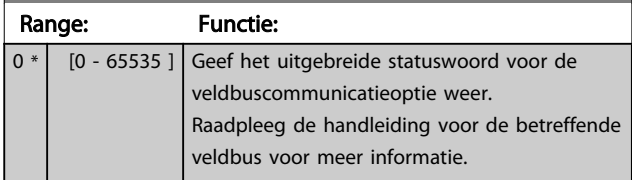

# Danfoss

#### Parameterbeschrijving van de verslaan van de VLT® AQUA Drive Programmeerhandleiding

\*

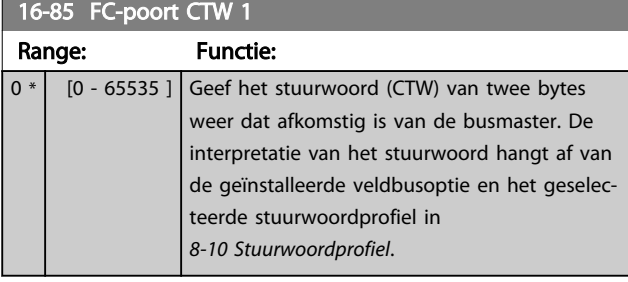

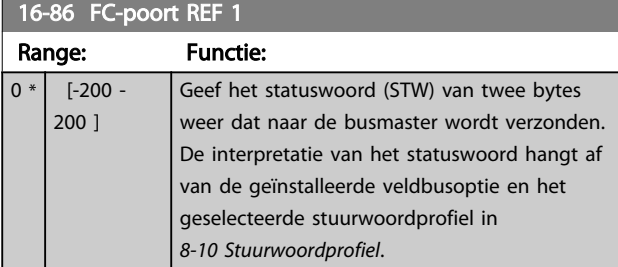

# 3.15.6 16-9\* Diagnose-uitlez.

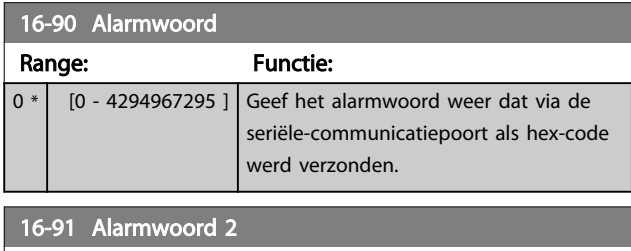

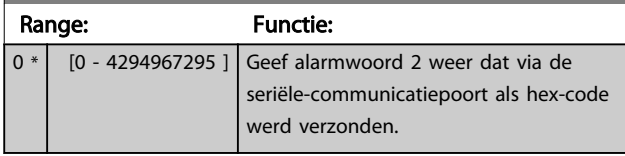

16-92 Waarsch.-wrd

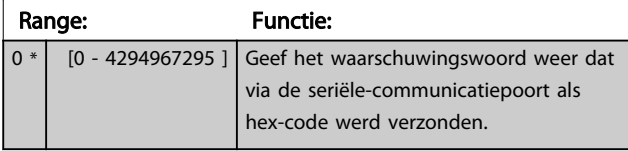

16-93 Waarsch.woord 2

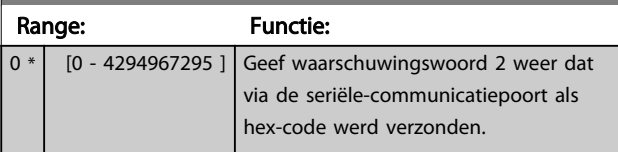

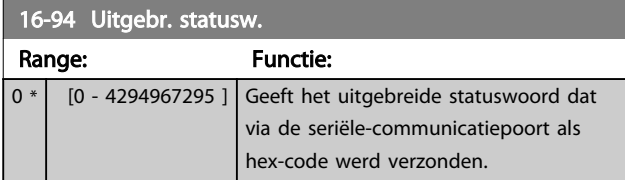

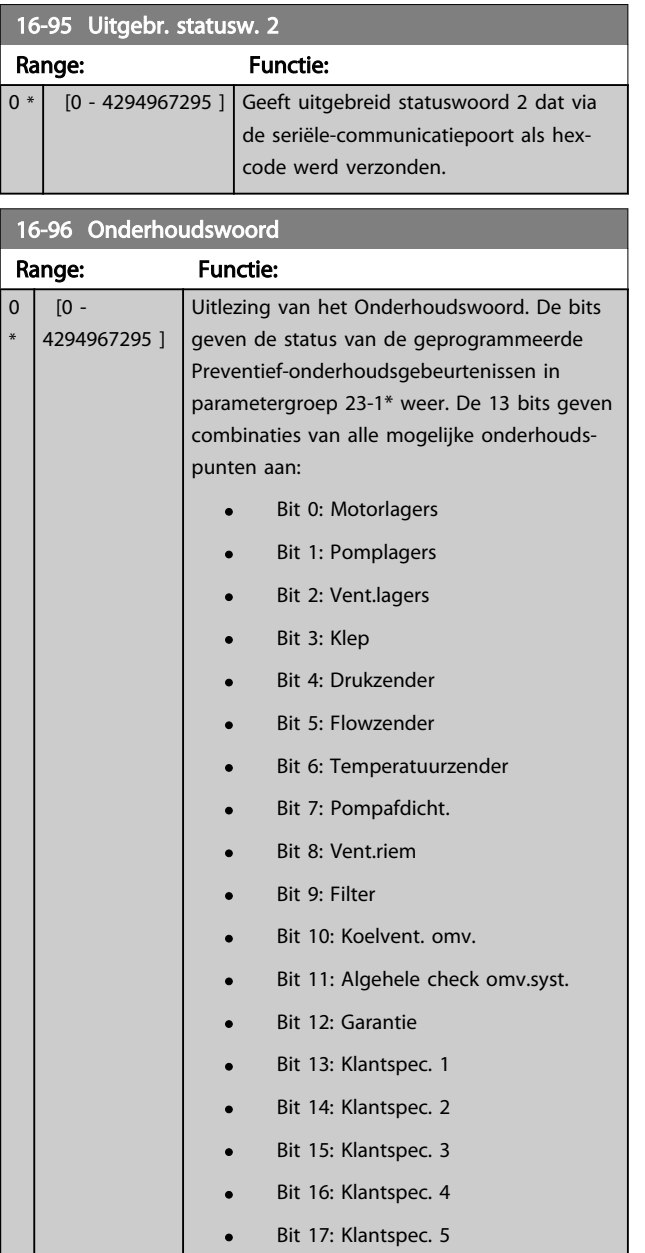

# Parameterbeschrijving van de versleiding van de van de van de van de van de van de van de van de van de van de<br>VLT® AQUA Drive Programmeerhandleiding

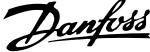

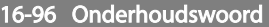

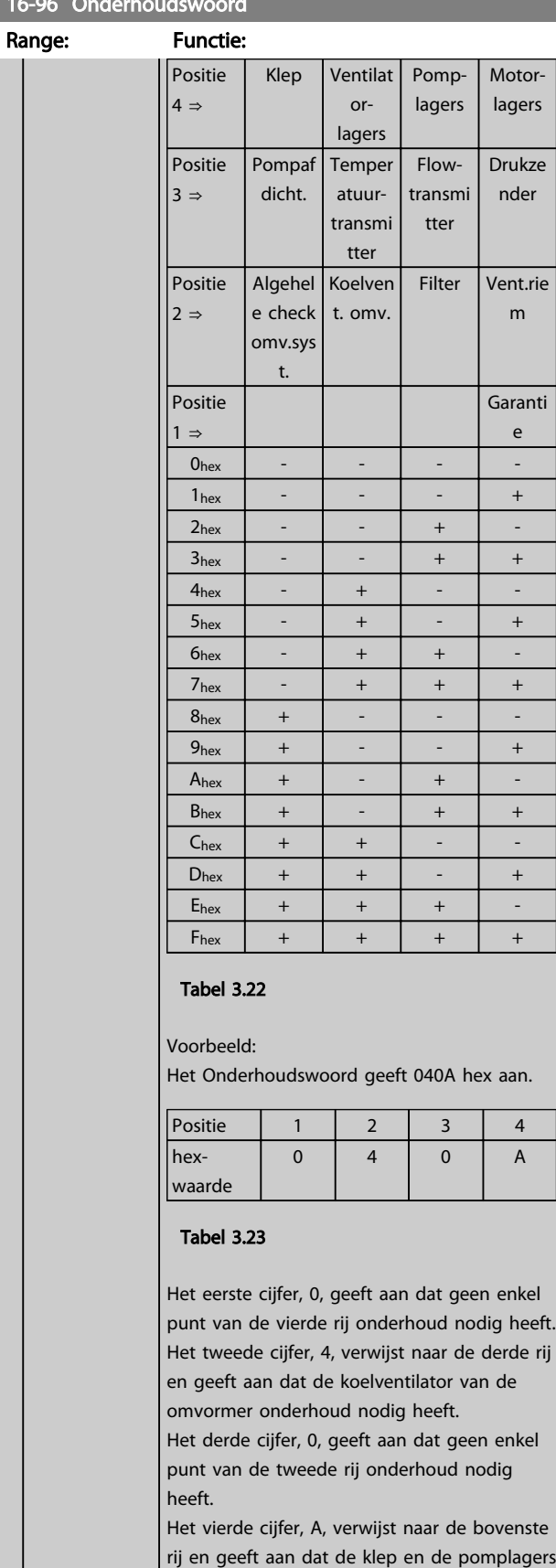

onderhoud nodig hebben.

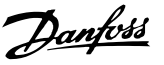

# 3.16 Parameters 18-\*\* Data-uitlezing 2

# 3.16.1 18-0\* Onderhoudslog

Deze groep bevat de laatste 10 gebeurtenissen voor preventief onderhoud. Onderhoudslog 0 is de meest recente log en Onderhoudslog 9 de oudste. Door een van de logs te selecteren en vervolgens op [OK] te drukken, kunnen het Onderhoudspunt, de Onderhoudsactie en de tijd van de gebeurtenis worden gevonden in *18-00 Onderhoudslog: item* tot *18-03 Onderhoudslog: datum en tijd*.

De [Alarm Log]-toets geeft toegang tot zowel de Alarmlog als de Onderhoudslog.

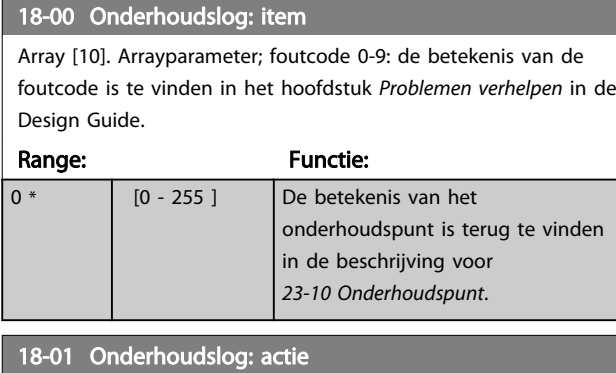

Array [10]. Arrayparameter; foutcode 0-9: de betekenis van de foutcode is te vinden in *Problemen verhelpen* in de Design Guide.

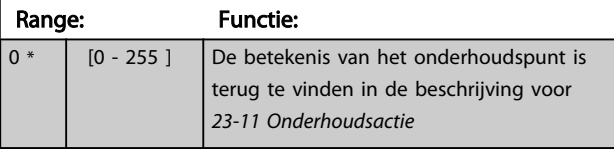

#### 18-02 Onderhoudslog: tijd

Array [10]. Arrayparameter; tijd, 0-9: deze parameter geeft de tijd weer waarop de gelogde gebeurtenis plaatsvond. De tijd wordt gemeten in seconden vanaf het moment dat de frequentieomvormer is gestart.

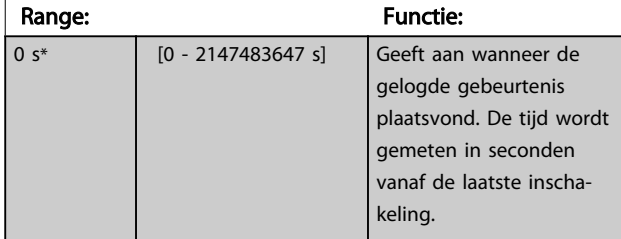

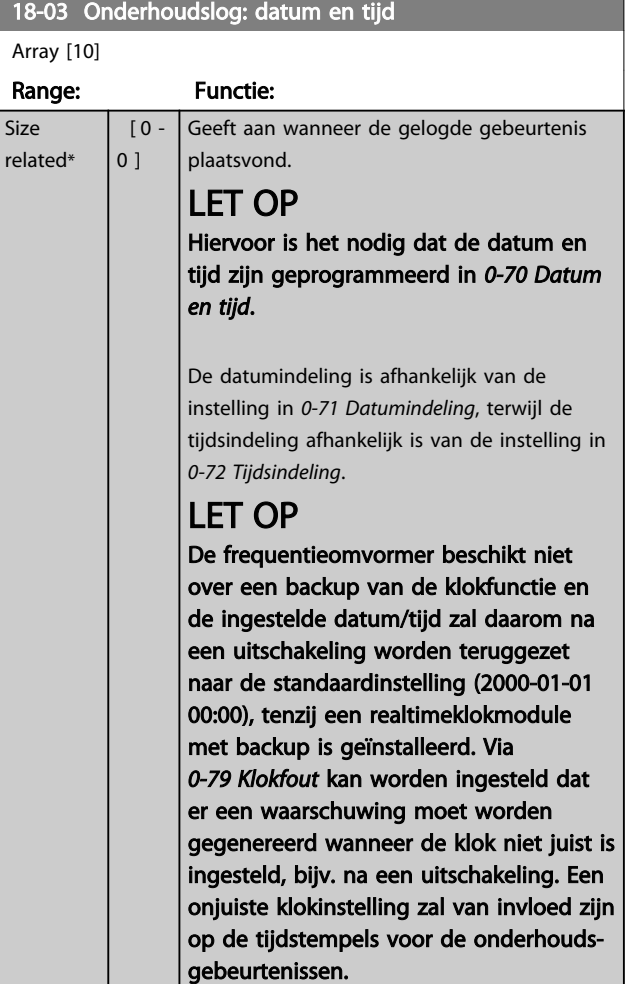

# LET OP

Als een Analoge I/O-optie MCB 109 is geïnstalleerd, wordt tevens voorzien in een backup van datum en tijd.

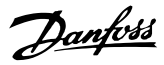

# 3.16.2 18-3\* Anal. uitlezingen

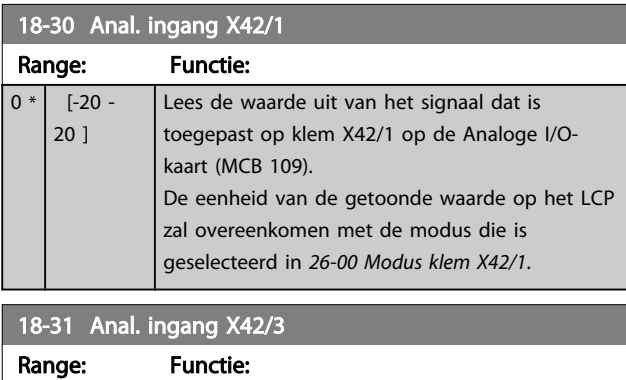

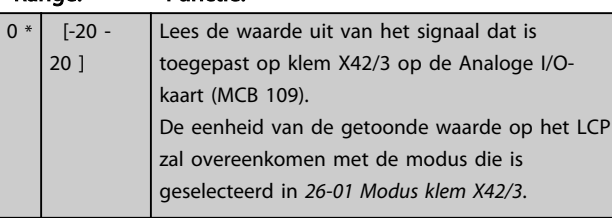

#### 18-32 Anal. ingang X42/5 Range: Functie:  $0 * |$  [-20 -20 ] Lees de waarde uit van het signaal dat is toegepast op klem X42/5 op de Analoge I/Okaart (MCB 109). De eenheid van de getoonde waarde op het LCP zal overeenkomen met de modus die is geselecteerd in *26-02 Modus klem X42/5*.

# 18-33 Anal. Uit X42/7 [V] Range: Functie:  $0 * |$  [0 - 30 ] Lees de waarde uit van het signaal dat is toegepast op klem X42/7 op de Analoge I/O-kaart (MCB 109). Deze waarde is gebaseerd op de instelling van *26-40 Klem X42/7 uitgang*.

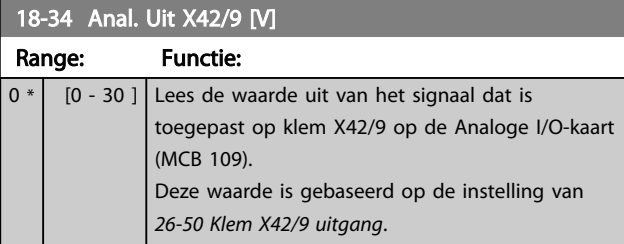

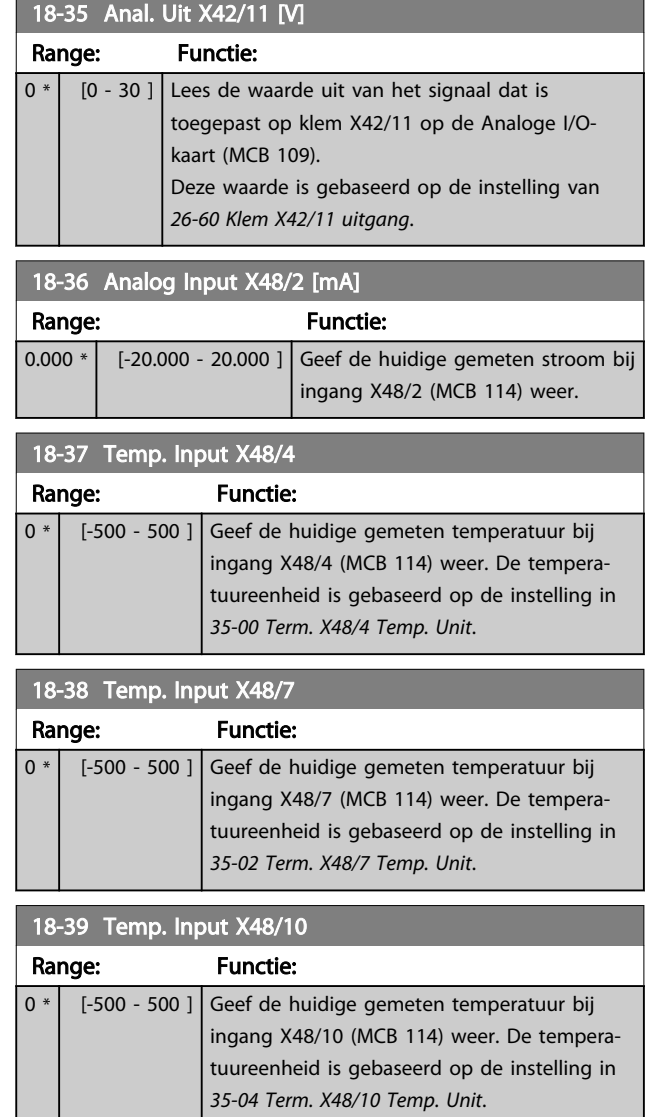

# 3.16.3 18-6\* In- & uitgangen 2

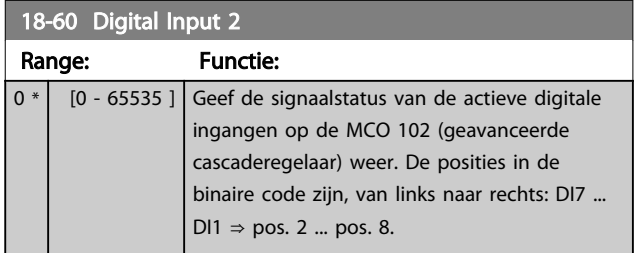

# 3.17 Parameters 20-\*\* Omvormer met terugkoppeling

# 3.17.1 20-\*\* Omvormer met terugkoppeling

Deze parametergroep wordt gebruikt voor het configureren van de PID-regelaar voor een regeling met terugkoppeling, die de uitgangsfrequentie van de frequentieomvormer regelt.

### 3.17.2 20-0\* Terugkoppeling

Deze parametergroep wordt gebruikt voor het configureren van het terugkoppelingssignaal voor de PID-regelaar met terugkoppeling van de frequentieomvormer. Wanneer de frequentieomvormer in de modus met of zonder terugkoppeling draait, kan het terugkoppelsignaal ook op het display van de omvormer worden weergegeven. Hij kan ook worden gebruikt om een analoge uitgang van de frequentieomvormer te besturen en via diverse seriële-communicatieprotocols worden verstuurd.

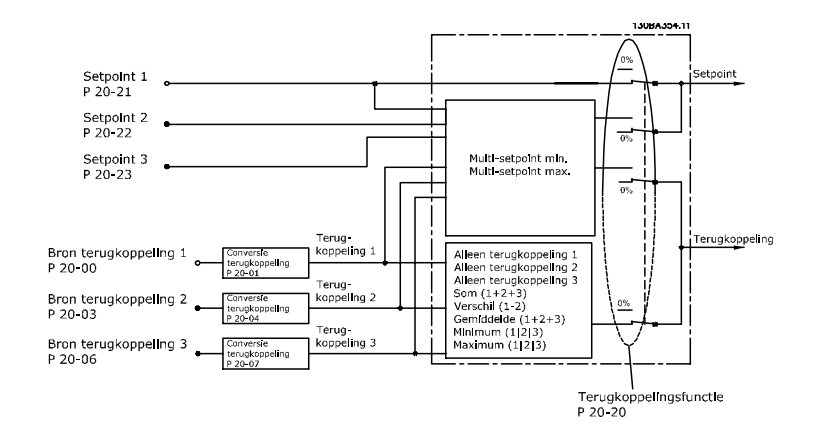

#### Afbeelding 3.42

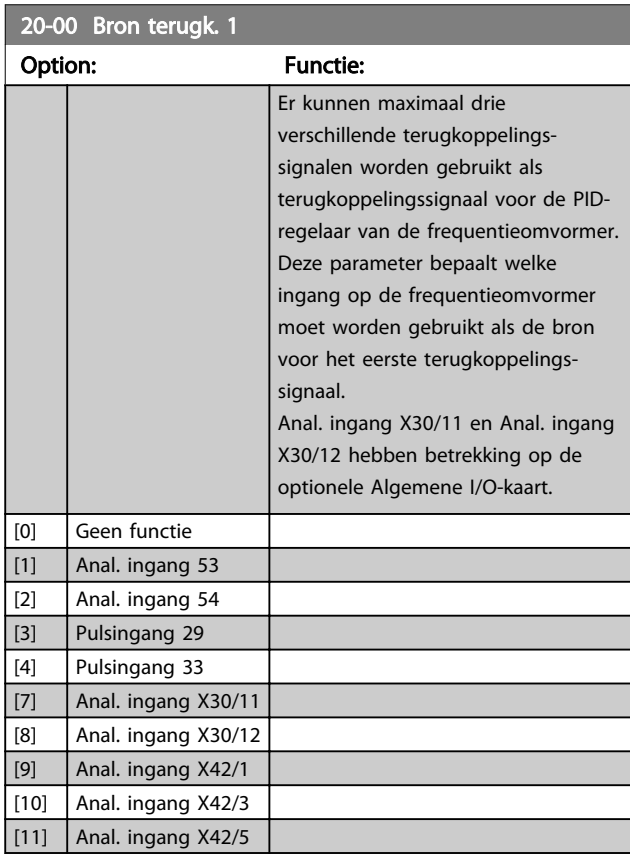

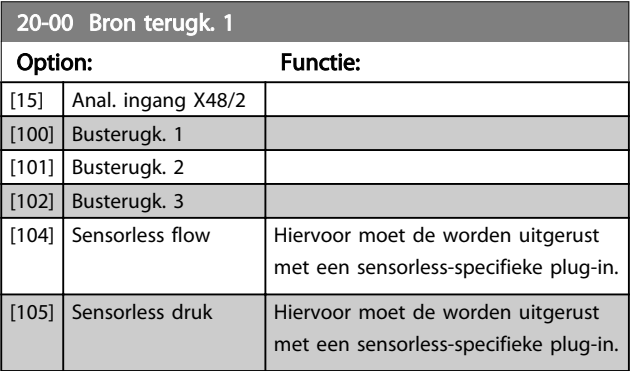

# LET OP

Als een terugkoppeling niet wordt gebruikt, moet de relevante bron worden ingesteld op *Geen functie* [0]. *20-20 Terugkopp.functie* bepaalt hoe de drie mogelijke terugkoppelingen zullen worden gebruikt door de PIDregelaar.

Danfoss

[0] None [1] %  $[5]$  | PPM  $[10]$  1/min  $[11]$  tpm [12] PULS/s  $\boxed{[20]}$   $\boxed{1/s}$ [21] l/min  $[22]$  |  $1/u$ .  $[23]$   $\frac{m^3}{s}$  $[24]$  m<sup>3</sup>/min  $[25]$  m3/u. [30] kg/s [31] kg/min  $[32]$  kg/u. [33]  $t/min$  $[34]$  t/u.  $[40]$  m/s [41] m/min  $[45]$  m [60] °C [70] mbar [71]  $\vert$  bar  $[72]$  Pa  $\boxed{[73]}$  kPa [74] m WG  $[75]$  mm Hg [80] kW [120] GPM  $[121]$  gal/s  $[122]$  gal/min  $[123]$  gal/u.  $[124]$  CFM  $[125]$  ft3/s

#### Parameterbeschrijving VLT® AQUA Drive Programmeerhandleiding

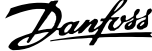

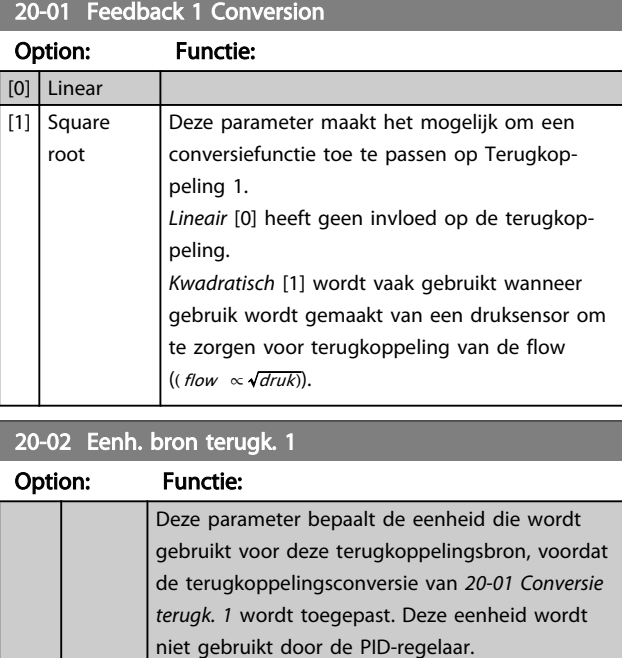

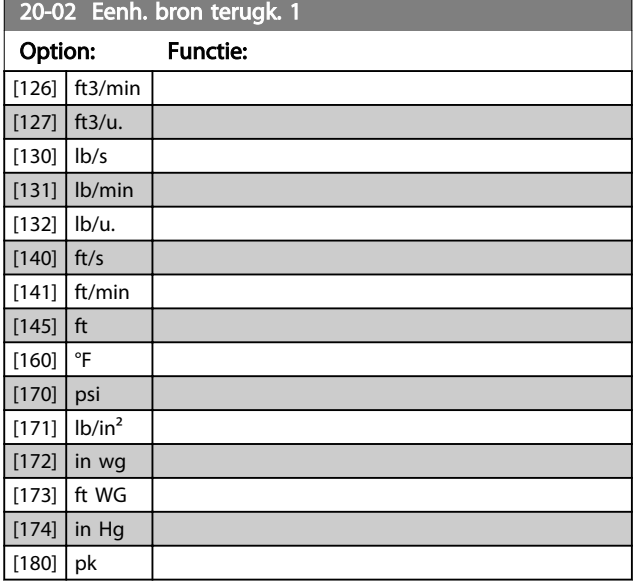

# LET OP

Deze parameter is alleen beschikbaar bij gebruik van Druk naar temperatuur als terugkoppelingsconversie. Wanneer *20-01 Conversie terugk. 1* is ingesteld op *Lineair* [0] is de instelling van *20-02 Eenh. bron terugk. 1* niet van belang, omdat het in dit geval gaat om een een-opeenconversie.

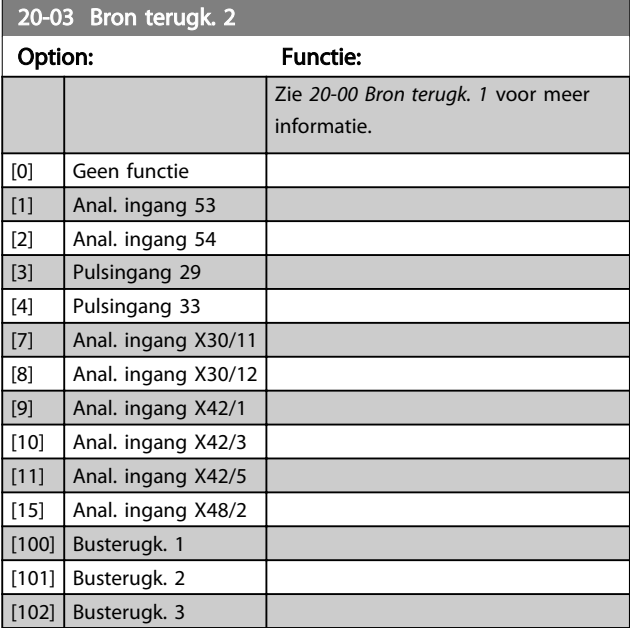

#### Parameterbeschrijving VLT<sup>®</sup> AQUA Drive Programmeerhandleiding

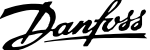

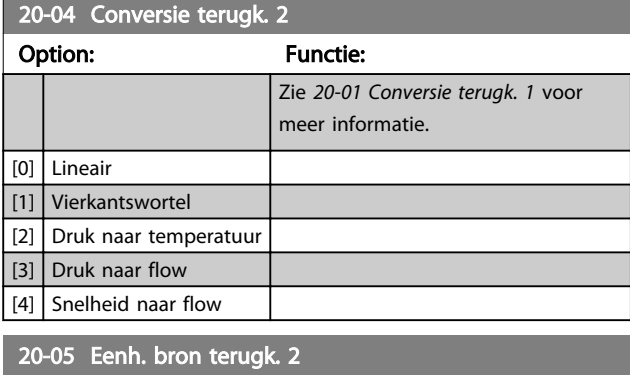

Zie *20-02 Eenh. bron terugk. 1* voor meer informatie.

[0] \* Lineair

Option: Functie:

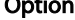

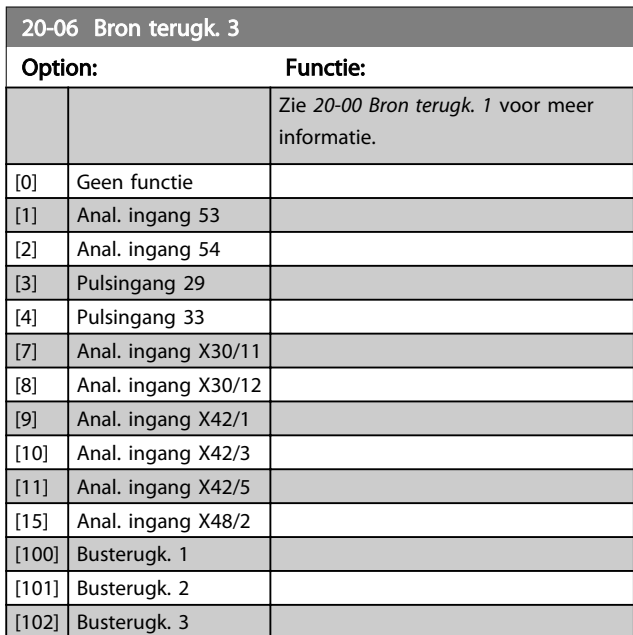

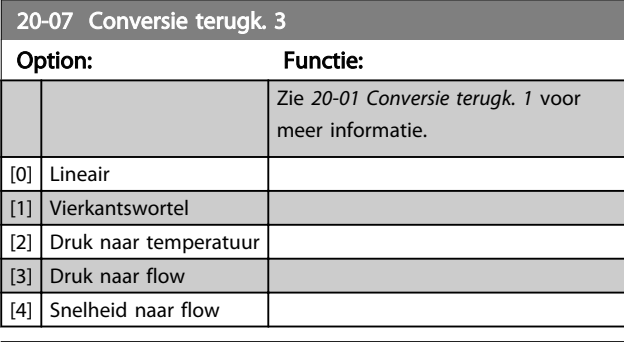

20-08 Eenh. bron terugk. 3

Zie *20-02 Eenh. bron terugk. 1* voor meer informatie.

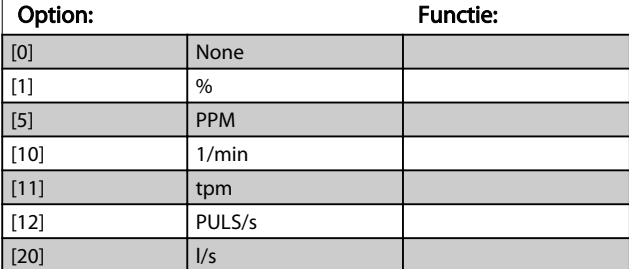

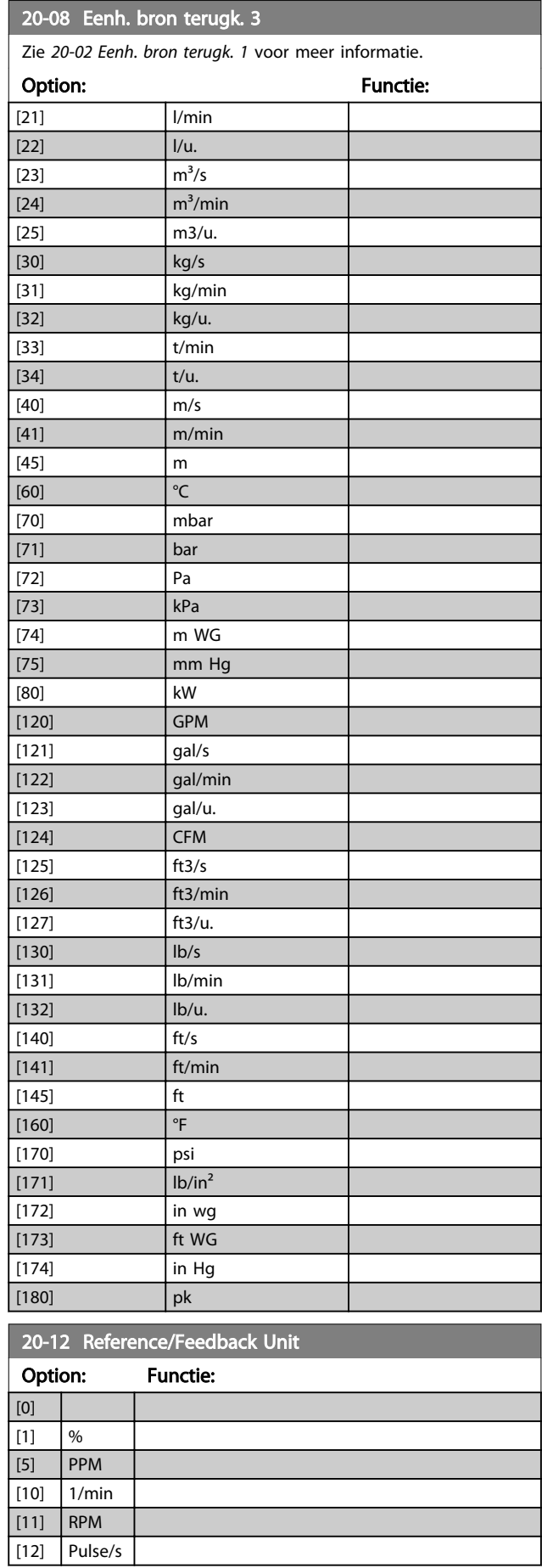

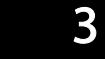

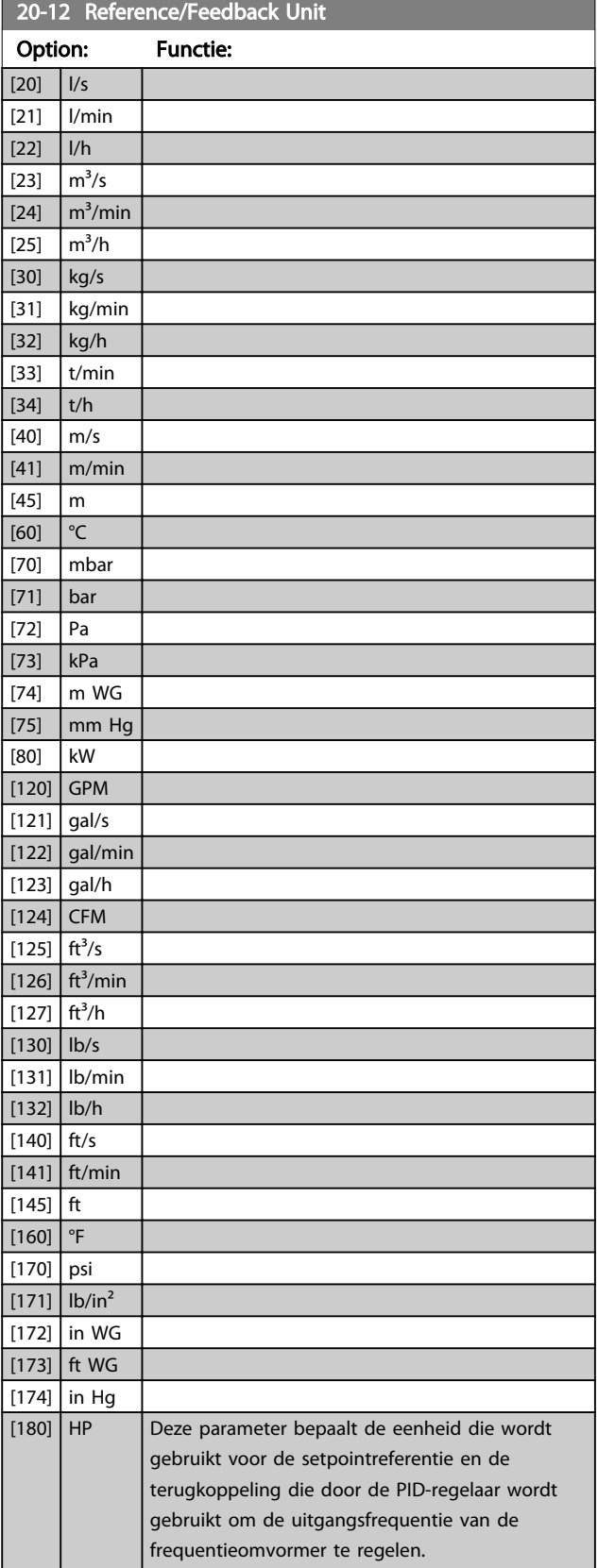

# 3.17.3 20-2\* Terugk. & setpoint

Deze parametergroep wordt gebruikt om in te stellen hoe de PID-regelaar van de frequentieomvormer de drie mogelijke terugkoppelingssignalen zal gebruiken om de uitgangsfrequentie van de frequentieomvormer te regelen. Deze groep wordt tevens gebruikt om de drie interne setpointreferenties op te slaan.

#### 20-20 Terugkopp.functie

Deze parameter bepaalt hoe de drie mogelijke terugkoppelingen zullen worden gebruikt om de uitgangsfrequentie van de frequentieomvormer te regelen.

# LET OP

Terugkoppelingen die niet worden gebruikt, moeten op *Geen functie* worden ingesteld in de bijbehorende parameter voor de terugkoppelingsbron: *20-00 Bron terugk. 1*, *20-03 Bron terugk. 2* of *20-06 Bron terugk. 3*.

#### De terugkoppeling die is ingesteld in

*20-20 Terugkopp.functie* zal door de PID-regelaar worden gebruikt om de uitgangsfrequentie van de frequentieomvormer te regelen. Deze terugkoppeling kan ook worden weergegeven op het display van de frequentieomvormer, worden gebruikt om een analoge uitgang van de frequentieomvormer te besturen, en via diverse seriëlecommunicatieprotocollen worden verstuurd.

De frequentieomvormer kan worden geconfigureerd voor het afhandelen van toepassingen met meerdere zones. De volgende twee multizonetoepassingen worden ondersteund:

- Multi-zone, één setpoint
- Multi-zone, multi-setpoint

Het verschil tussen deze twee wordt duidelijk gemaakt via de volgende voorbeelden:

#### Voorbeeld 1 – Multi-zone, één setpoint

In een kantoorgebouw moet een watersysteem met VAV (variabel luchtvolume) zorgen voor een minimumdruk in bepaalde VAV-kasten. Vanwege de wisselende drukverliezen in elk kanaal kan er niet van worden uitgegaan dat de druk in elke VAV-kast hetzelfde is. Voor alle VAV-kasten is dezelfde minimumdruk vereist. Deze regelmethode kan worden ingesteld door *20-20 Terugkopp.functie* in te stellen op *Minimum* [3] en de gewenste druk in te stellen in *20-21 Setpoint 1*. De PID-regelaar zal de ventilatorsnelheid verhogen als een van de terugkoppelingen onder het ingestelde setpoint komt en de ventilatorsnelheid verlagen als alle terugkoppelingen zich boven het ingestelde setpoint bevinden.

#### Parameterbeschrijving VLT<sup>®</sup> AQUA Drive Programmeerhandleiding

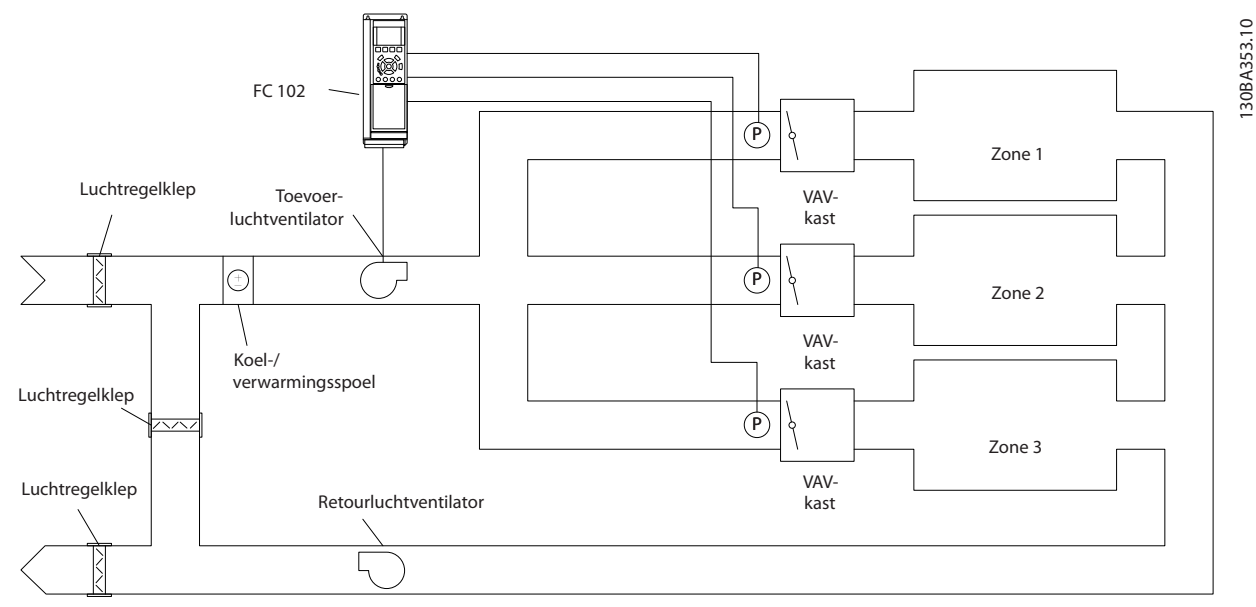

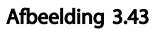

#### Voorbeeld 2 – Multi-zone, multi-setpoint

Het vorige voorbeeld kan worden gebruikt om het gebruik van een regeling met multi-zone, multi-setpoint te illustreren. Als voor elke VAV-kast in de zones een andere druk nodig is, kunnen de afzonderlijke setpoints worden ingesteld in *20-21 Setpoint 1*, *20-22 Setpoint 2* en *20-23 Setpoint 3*. Wanneer *20-20 Terugkopp.functie* wordt ingesteld op *Multi-setpoint min* [5] zal de PID-regelaar de ventilatorsnelheid verhogen als een van de terugkoppelingen onder het ingestelde setpoint komt en de ventilatorsnelheid verlagen als alle terugkoppelingen zich boven de bijbehorende setpoints bevinden.

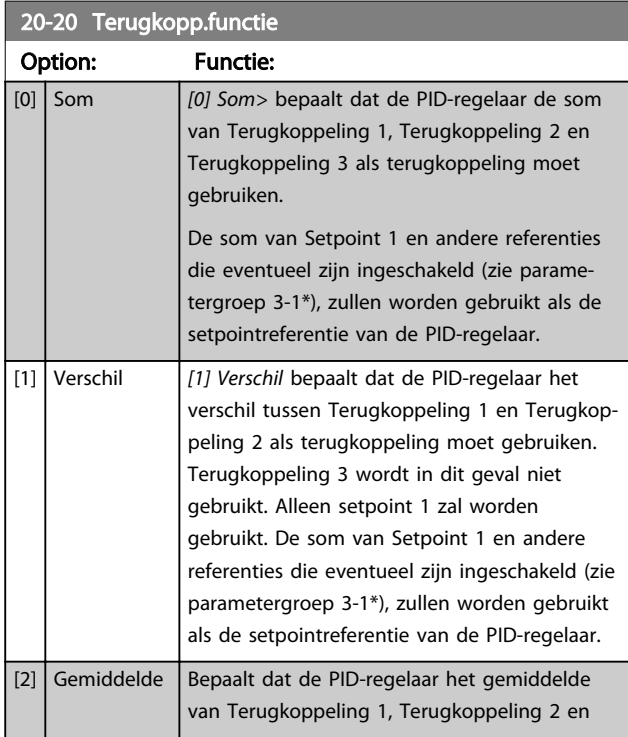

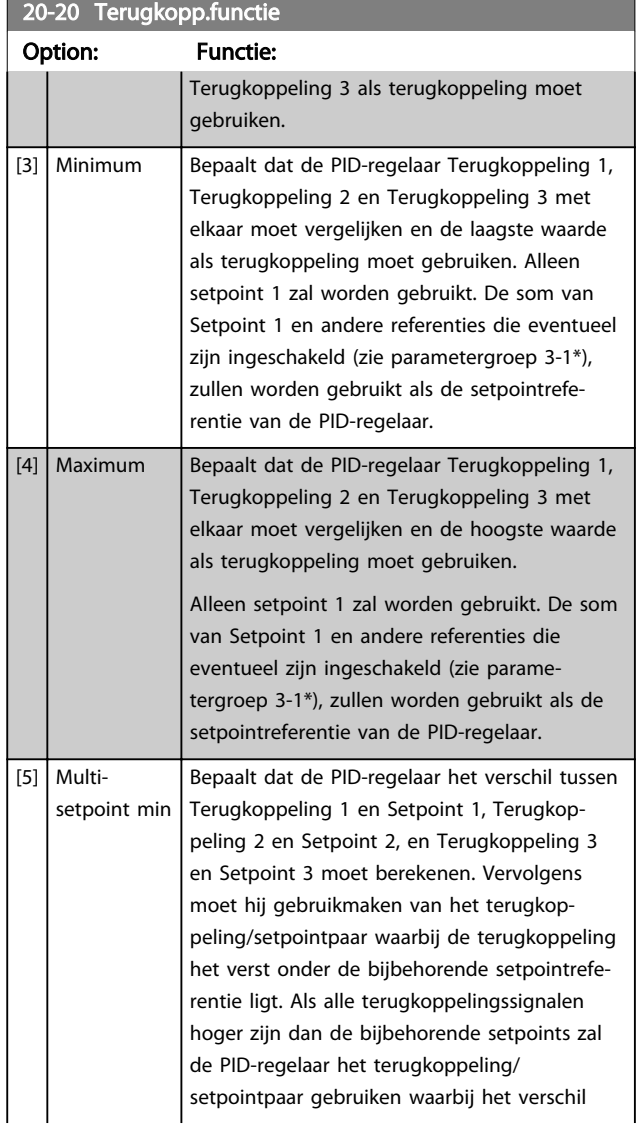

Danfoss

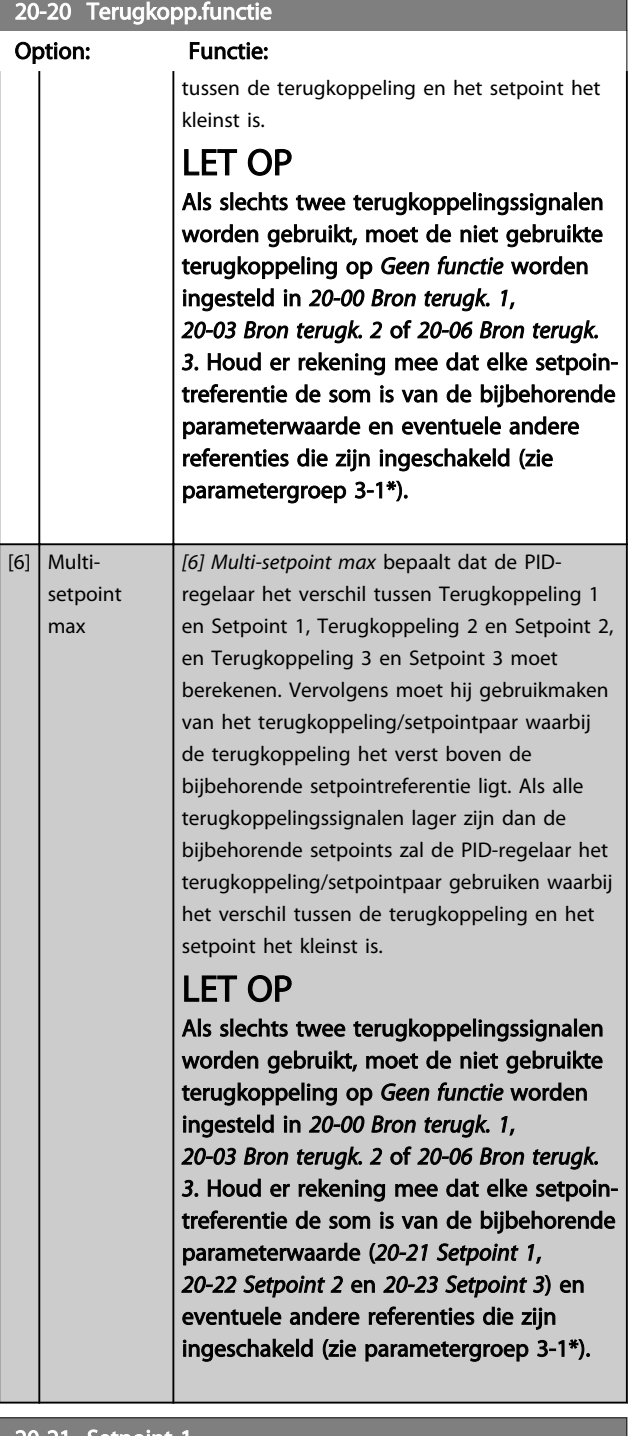

#### 20-21 Setpoint 1

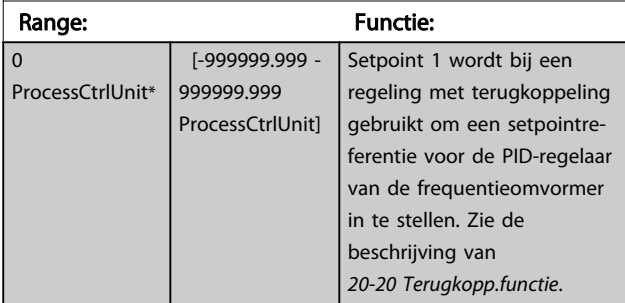

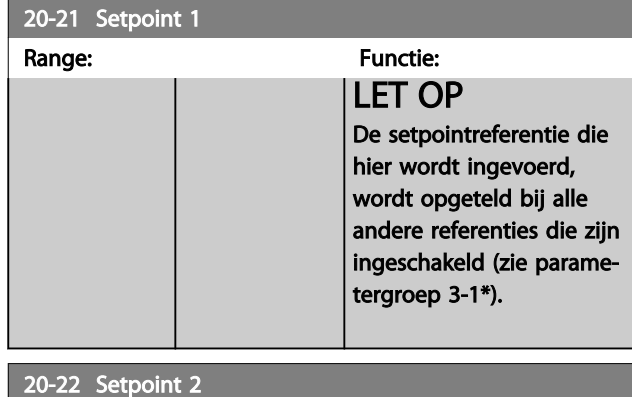

#### Range: Functie: 0 ProcessCtrlUnit\* [-999999.999 - 999999.999 ProcessCtrlUnit] Setpoint 2 wordt bij een regeling met terugkoppeling gebruikt om een setpointreferentie voor de PID-regelaar van de frequentieomvormer in te stellen. Zie de beschrijving van *20-20 Terugkopp.functie Terugkopp.functie.*

# LET OP

De setpointreferentie die hier wordt ingevoerd, wordt opgeteld bij alle andere referenties die zijn ingeschakeld (zie parametergroep 3-1\*).

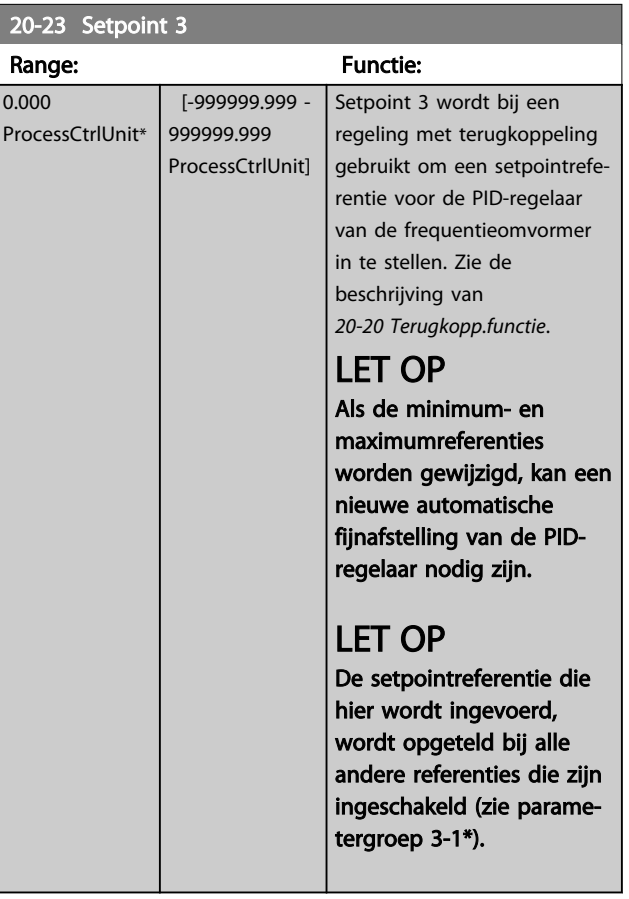

# 3.17.4 20-7\* PID autotuning

De PID-regelaar voor een regeling met terugkoppeling van de frequentieomvormer (parametergroep 20-\*\* *Omvormer met terugkoppeling*) kan automatisch worden afgesteld, wat de inbedrijfstelling sneller en eenvoudiger maakt, terwijl een nauwkeurige afstelling van de PID-regeling is gewaarborgd. Om gebruik te maken van de functie Autotuning moet de frequentieomvormer via par. *1-00 Configuratiemodus* worden ingesteld op een regeling met terugkoppeling.

Om tijdens het autotuningproces te kunnen reageren op meldingen moet gebruik worden gemaakt van een grafisch lokaal bedieningspaneel (LCP).

Wanneer de functie in *20-79 PID autotuning* wordt ingeschakeld, wordt de frequentieomvormer in autotuningmodus gezet. Het LCP leidt de gebruiker vervolgens via instructies op het scherm.

De ventilator/pomp wordt gestart door de toets [Auto on] in te drukken en een startsignaal toe te passen. De snelheid wordt met behulp van [▲] en [▼] handmatig ingesteld op een niveau waarbij de terugkoppeling ongeveer gelijk is aan het setpoint van het systeem.

# LET OP

Wanneer de motorsnelheid handmatig wordt aangepast, is het niet mogelijk om de motor op minimale of maximale snelheid te laten draaien, aangezien de motor tijdens het autotuningproces een stap omhoog of omlaag moet kunnen gaan.

PID autotuning werkt op basis van stapsgewijze wijzigingen bij een stationaire toestand, waarbij de terugkoppeling wordt bewaakt. Op basis van de terugkoppeling worden de vereiste waarden voor *20-93 PID prop. versterking* en *20-94 PID integratietijd* berekend. Par. *20-95 PID differentiatietijd* wordt ingesteld op de waarde 0 (nul). De instelling voor *20-81 PID normaal/inv regeling* wordt bepaald tijdens het afstellingsproces.

Deze berekende waarden worden weergegeven op het LCP, waarna de gebruiker deze kan accepteren of afwijzen. Wanneer de waarden zijn geaccepteerd, worden ze naar de relevante parameters weggeschreven en wordt de PID autotuningmodus uitgeschakeld via *20-79 PID autotuning*. Afhankelijk van het betreffende systeem kan het automatisch afstellen een aantal minuten duren. Het wordt aanbevolen om de aan/uitlooptijden in *3-41 Ramp 1 aanlooptijd*, *3-42 Ramp 1 uitlooptijd* of *3-51 Ramp 2 aanlooptijd* en *3-52 Ramp 2 uitlooptijd* in te stellen op basis van de traagheid van de belasting voordat PID autotuning wordt ingeschakeld. Als PID autotuning met lage aan/uitlooptijden wordt uitgevoerd, zullen de

afgestelde parameters meestal resulteren in een zeer trage regeling. Extreme ruis van de terugkoppelingssensor kan worden verwijderd met behulp van een ingangsfilter (parametergroep 6-\*\*, 5-5\* en 26-\*\*, Klem 53/54 filter tijdconstante/Pulsfilter tijdconstante nr. 29/33) voordat PID autotuning wordt ingeschakeld. Voor de betrouwbaarste regelaarinstelling wordt aanbevolen om PID autotuning uit te voeren terwijl de toepassing werkt in typische bedrijfscondities, d.w.z. met een typische belasting.

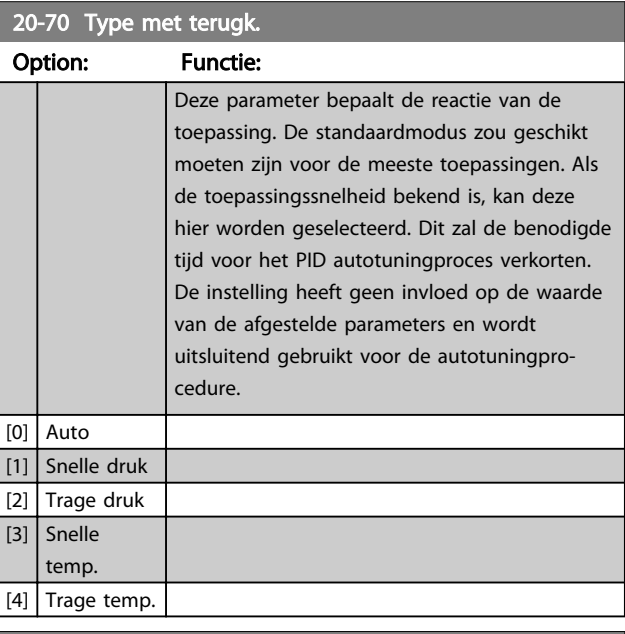

#### 20-71 PID-prestaties

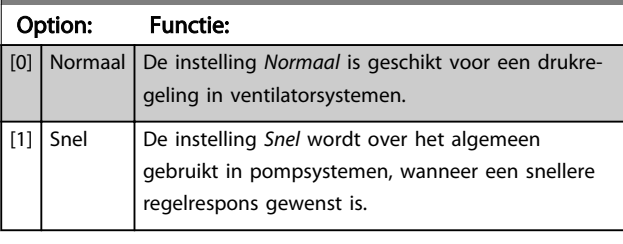

#### 20-72 PID uitgangswijz.

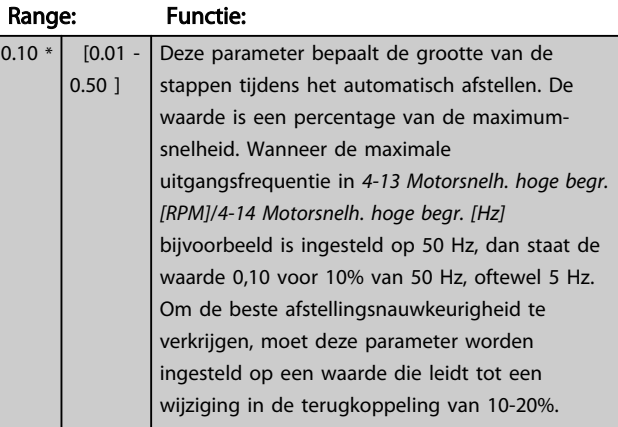

3 3

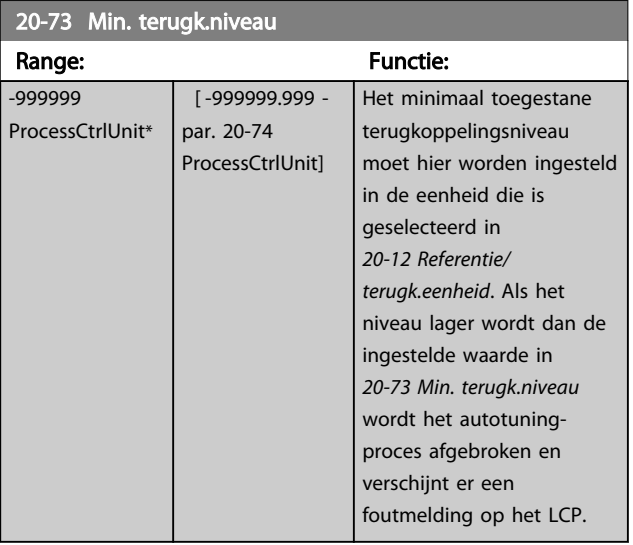

### 20-74 Max. terugk.niveau

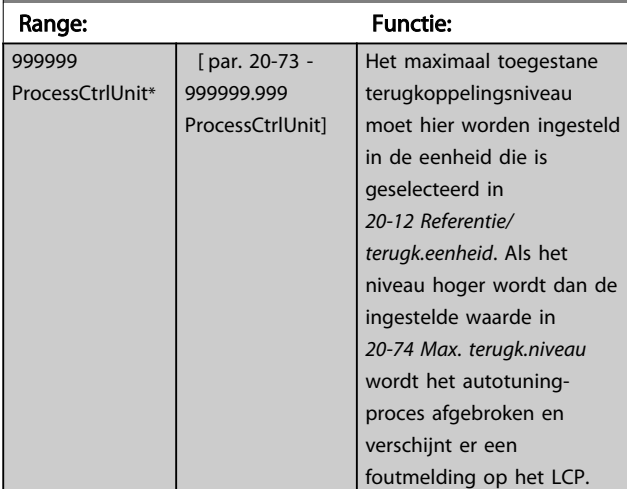

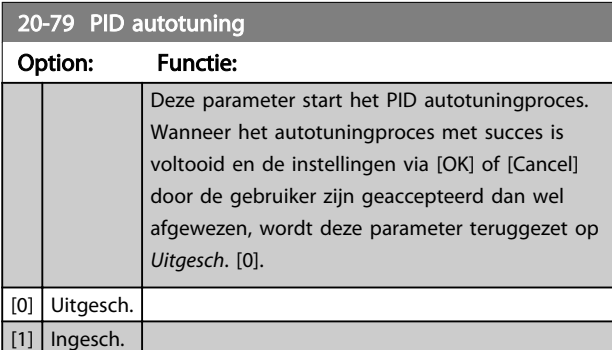

### 3.17.5 20-8\* PID-basisinstell.

Deze parametergroep dient om de basiswerking van de PID-regelaar van de frequentieomvormer te configureren, waaronder de wijze waarop de PID-regelaar moet reageren op een terugkoppeling die lager of hoger is dan het setpoint, de snelheid waarbij hij in werking moet treden en het moment waarop hij moet aangeven dat het systeem het setpoint heeft bereikt.

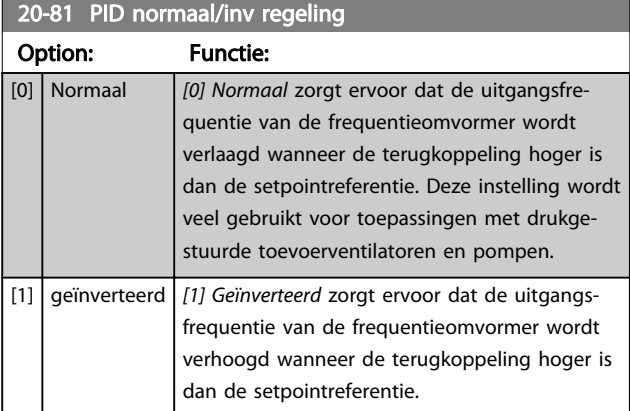

# 20-82 PID startsnelheid [tpm]

 $\overline{\mathbf{s}}$ 

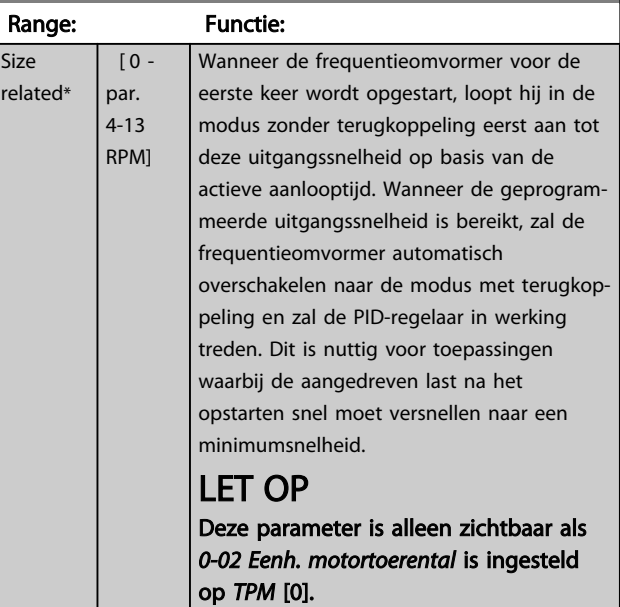

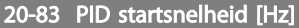

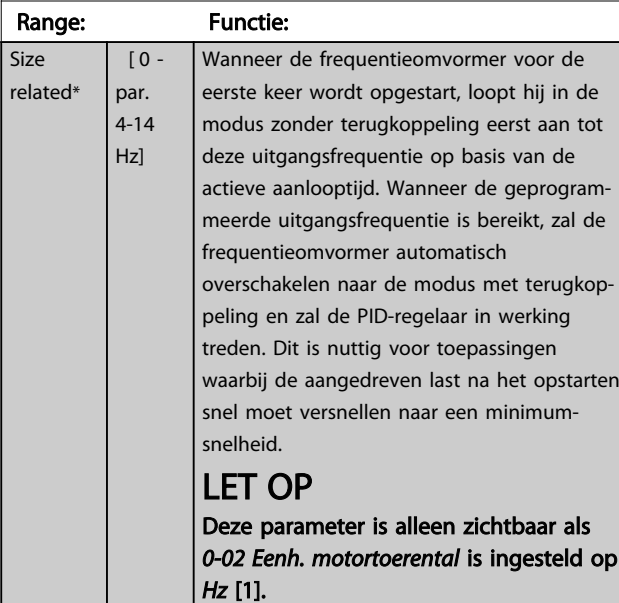

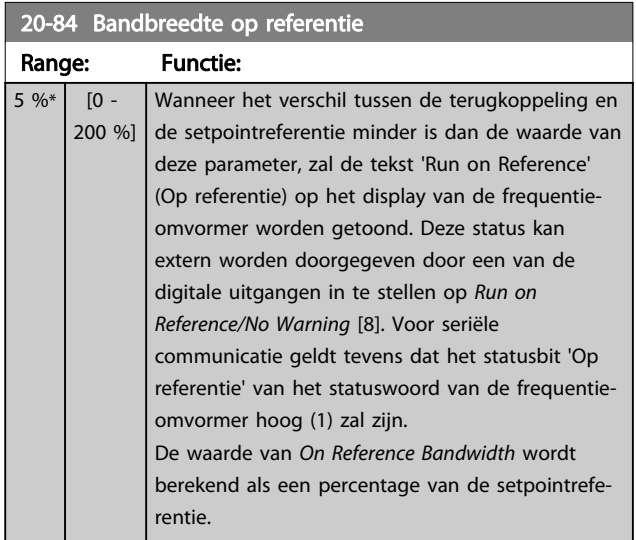

## 3.17.6 20-9\* PID-regelaar

Deze parametergroep biedt mogelijkheden om de PIDregelaar handmatig aan te passen. Door een aanpassing van de parameters voor de PID-regelaar kunnen de regelprestaties worden verbeterd. Zie *Inleiding tot de VLT AQUA Drive* in de *VLT AQUA Drive Design Guide*, MG20NXYY, voor richtlijnen over het aanpassen van de parameters voor de PID-regelaar.

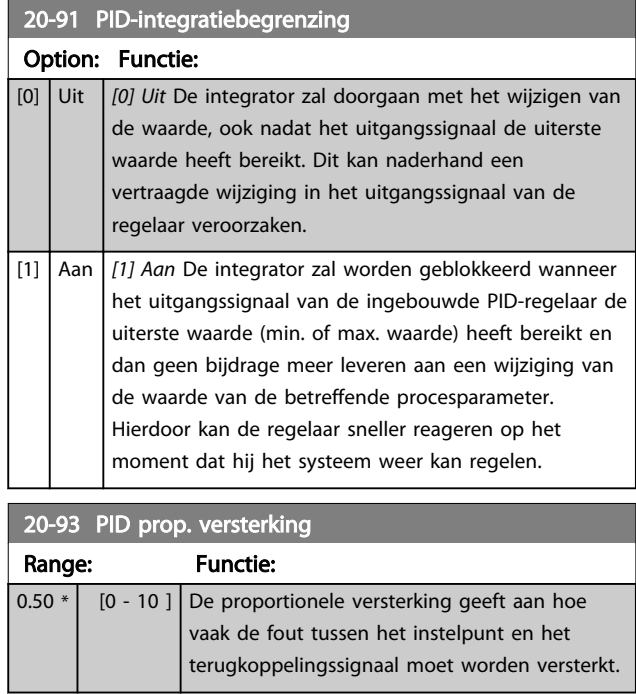

Als (fout x versterking) sterk wijzigt met een waarde die overeenkomt met de instelling in *3-03 Max. referentie* zal de PID-regelaar proberen om de uitgangssnelheid aan te passen overeenkomstig de ingestelde waarde in *4-13 Motorsnelh. hoge begr. [RPM]*/*4-14 Motorsnelh. hoge begr. [Hz]*; in de praktijk betekent dit dat hij door deze

instelling wordt begrensd. De proportionele band (fout die maakt dat het uitgangsvermogen wijzigt van 0-100%) kan worden berekend aan

 $\left(\frac{1}{Prop. \ \ \textit{versterking}}\right) \times$  (Max. referentie) LET OP

de hand van de volgende formule:

Stel de gewenste waarden voor *3-03 Max. referentie* altijd in voordat u de waarden voor de PID-regelaar in parametergroep 20-9\* instelt.

3 3

# Parameterbeschrijving van MUT® AQUA Drive Programmeerhandleiding

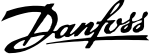

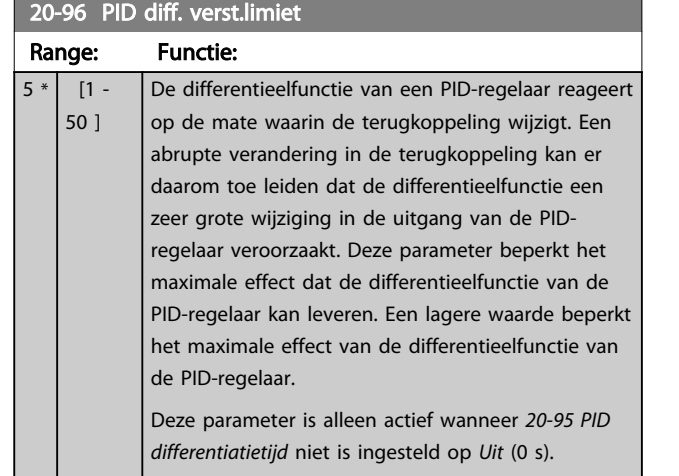

# 20-94 PID integratietijd

Range: Functie:

3 3

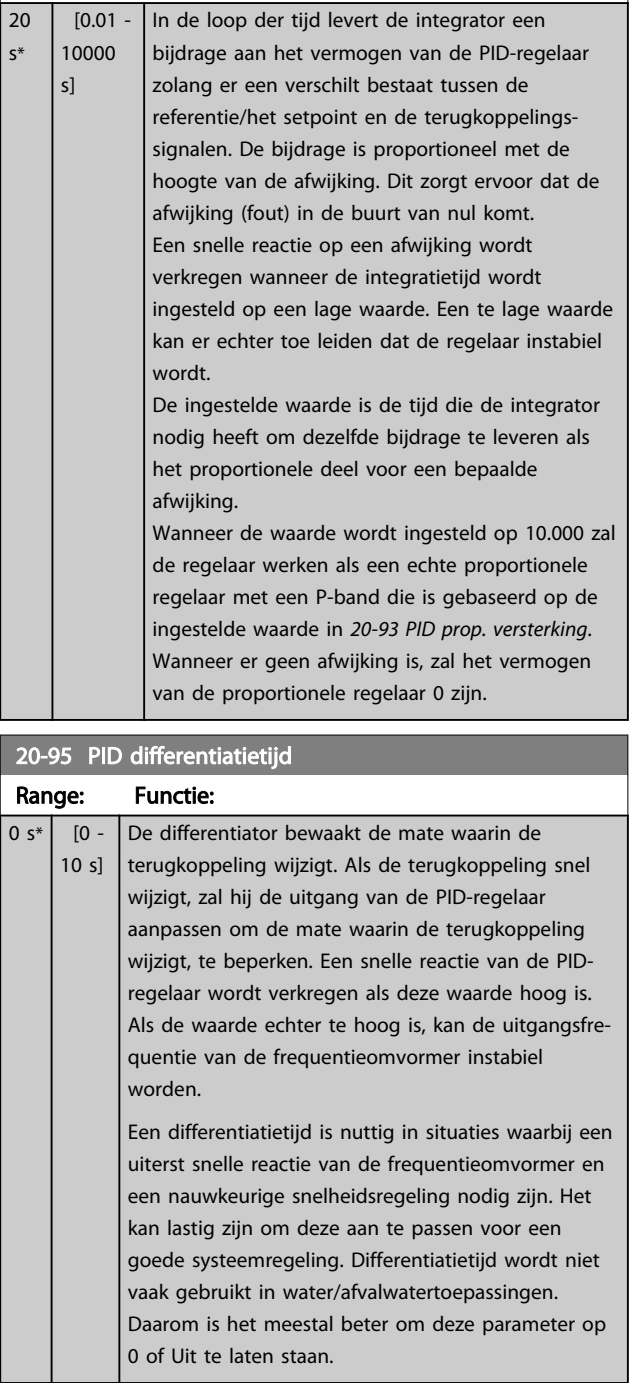
#### 3.18 Parameters 21-\*\* Uitgebr. met terugk.

De biedt behalve de PID-regelaar ook 3 uitgebreide PIDregelaars met terugkoppeling. Deze kunnen onafhankelijk van elkaar worden geconfigureerd om externe actuatoren (kleppen, luchtregelkleppen enz.) te besturen of om te worden gebruikt in combinatie met de interne PID-regelaar om de dynamische reacties op setpointwijzigingen of verstoringen in de belasting te verbeteren.

De uitgebreide PID-regelaars met terugkoppeling kunnen onderling met elkaar of met de PID-regelaar met terugkoppeling worden verbonden om een configuratie met dubbele lus te vormer.

Als de uitgebreide regelaar wordt gebruikt om een modulatieapparaat (bijv. een kleppenmotor) te besturen, moet dit een positioneringsservo zijn met ingebouwde elektronica die een stuursignaal van 0-10 V (signaal van analoge I/O-kaart MCB 109) of 0/4-20 mA (signaal van stuurkaart en/of algemene I/O-kaart MCB 101) kan accepteren.

Deze uitgangsfuncties kunnen geprogrammeerd worden in de volgende parameters:

- Stuurkaart, klem 42: *6-50 Klem 42 uitgang* (instelling [113]...[115] of [149]...[151], Uitgebr. met terugk. 1/2/3
- Algemene I/O-kaart MCB 101, klem X30/8: *6-60 Klem X30/8 uitgang*, (optie [113] ... [115] of [149] ... [151]), Uitgebr. met terugk. 1/2/3
- Analoge I/O-kaart MCB 109, klem X42/7 ... 11: *26-40 Klem X42/7 uitgang*, *26-50 Klem X42/9 uitgang*, *26-60 Klem X42/11 uitgang* (optie [113] ... [115]), Uitgebr. met terugk. 1/2/3

Algemene I/O-kaart en Analoge I/O-kaart zijn optionele kaarten.

#### 3.18.1 21-0\* Uitgebr. PID autotuning

De uitgebreide PID-regelaars voor een regeling met terugkoppeling kunnen automatisch worden afgesteld, wat de inbedrijfstelling sneller en eenvoudiger maakt, terwijl een nauwkeurige afstelling van de PID-regeling is gewaarborgd.

Om de functie PID autotuning te kunnen gebruiken, moet de betreffende uitgebreide PID-regelaar geconfigureerd zijn voor de toepassing.

Om tijdens het autotuningproces te kunnen reageren op meldingen moet gebruik worden gemaakt van een grafisch lokaal bedieningspaneel (LCP).

Wanneer het automatisch afstellen *21-09 PID autotuning* wordt ingeschakeld, wordt de PID-regelaar in de autotuningmodus gezet. Het LCP leidt de gebruiker vervolgens via instructies op het scherm.

PID autotuning werkt op basis van stapsgewijze wijzigingen waarbij de terugkoppeling bewaakt wordt. Op basis van de terugkoppeling worden de vereiste waarden berekend, nl. *21-21 Uitgebr prop. verst 1*, *21-41 Uitgebr prop. verst 2*, en *21-61 Uitgebr prop. verst 3* voor de waarde van de PID proportionele versterking van uitgebreide terugkoppeling 1-3, en *21-22 Uitgebr integr.tijd 1*, *21-42 Uitgebr integr.tijd 2* en *21-62 Uitgebr integr.tijd 3* voor de waarde van de PID integratietijd van uitgebreide terugkoppeling 1-3. De parameters voor PID differentiatietijd, nl. *21-23 Uitgebr diff.tijd 1*, *21-43 Uitgebr diff.tijd 2* en *21-63 Uitgebr diff.tijd 3* voor uitgebreide terugkoppeling 1-3, worden ingesteld op de waarde 0 (nul). De instellingen voor PID normaal/inv regeling, nl. *21-20 Uitgebr normaal/omgekrd 1*, *21-40 Uitgebr normaal/omgekrd 2* en *21-60 Uitgebr normaal/omgekrd 3* voor uitgebreide terugkoppeling 1-3, worden bepaald tijdens het afstellingsproces.

Deze berekende waarden worden weergegeven op het LCP, waarna de gebruiker deze kan accepteren of afwijzen. Wanneer de waarden geaccepteerd zijn, worden ze naar de relevante parameters weggeschreven en wordt de PID autotuningmodus uitgeschakeld via *21-09 PID autotuning*. Afhankelijk van het betreffende systeem kan het automatisch afstellen een aantal minuten duren.

Extreme ruis van de terugkoppelingssensor kan worden verwijderd met behulp van een ingangsfilter (parametergroep 5-5\*, 6-\*\* en 26-\*\*, *Klem 53/54 filter tijdconstante/ Pulsfilter tijdconstante nr. 29/33*) voordat PID autotuning wordt ingeschakeld.

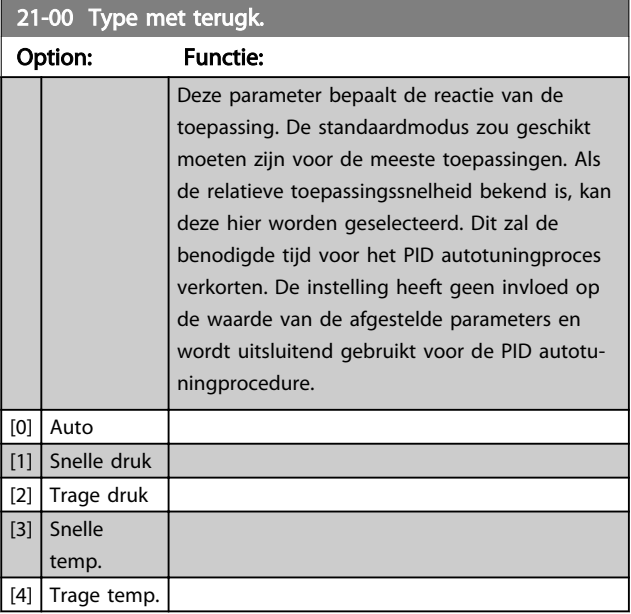

#### Parameterbeschrijving VLT® AQUA Drive Programmeerhandleiding

Danfoss

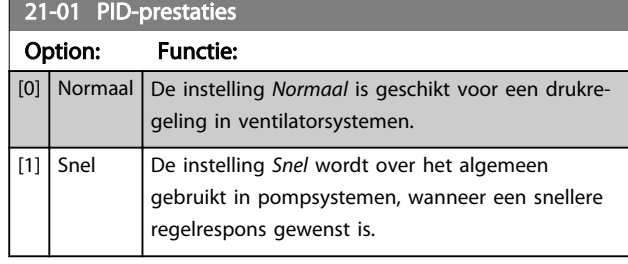

#### 21-02 PID uitgangswijz. Range: Functie:  $0.10 * | 0.01 -$ 0.50 ] Deze parameter bepaalt de grootte van de stappen tijdens het automatisch afstellen. De waarde is een percentage van het volledige werkbereik. Wanneer de maximale analoge uitgangsspanning bijvoorbeeld is ingesteld op 10 V staat de waarde 0,10 voor 10% van 10 V, oftewel 1 V. Om de beste afstellingsnauwkeurigheid te verkrijgen, moet deze parameter worden ingesteld op een waarde die leidt tot

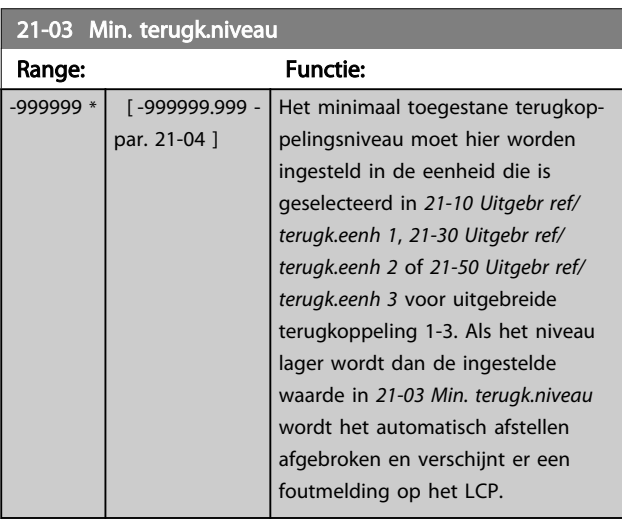

een wijziging in de terugkoppeling van 10-20%.

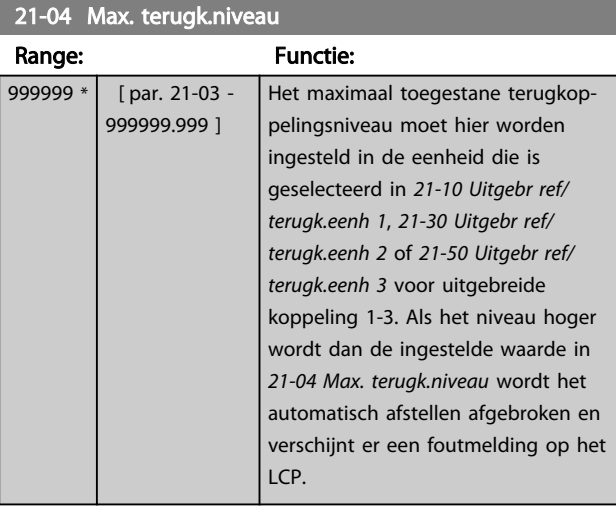

## 21-09 PID autotuning

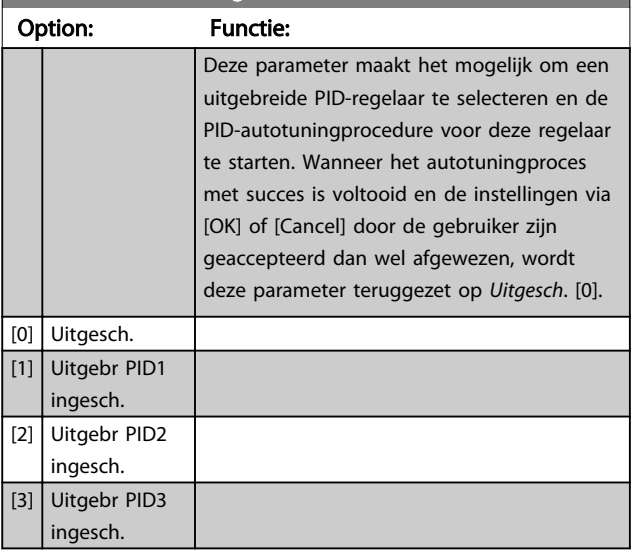

#### 3.18.2 21-1\* Uitgebr. CL 1 ref/tk

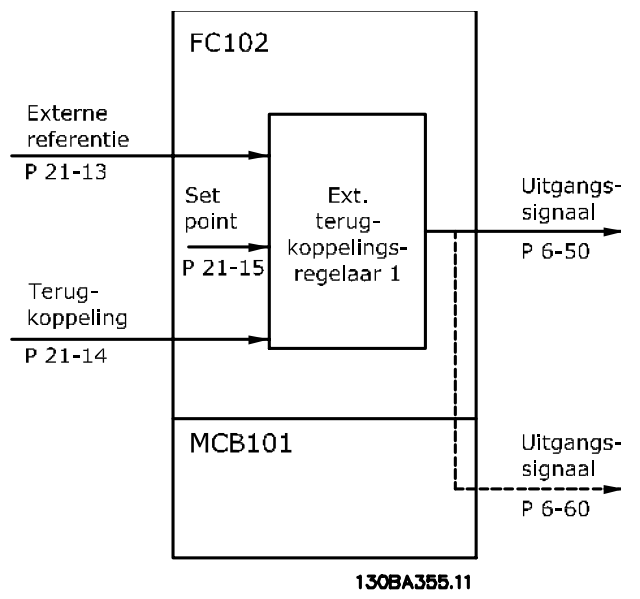

#### Afbeelding 3.44

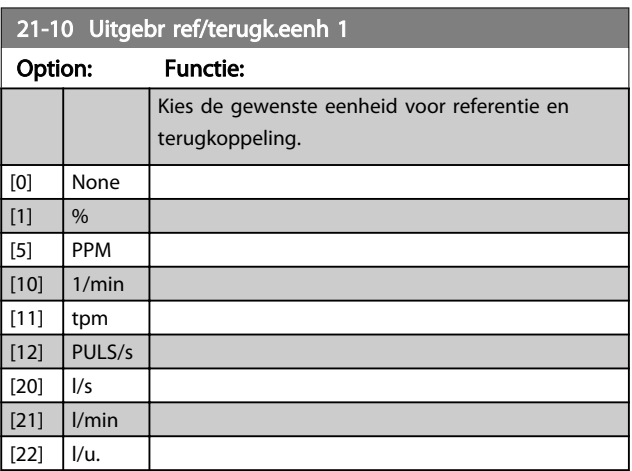

#### Parameterbeschrijving van de verslaan van de VLT® AQUA Drive Programmeerhandleiding

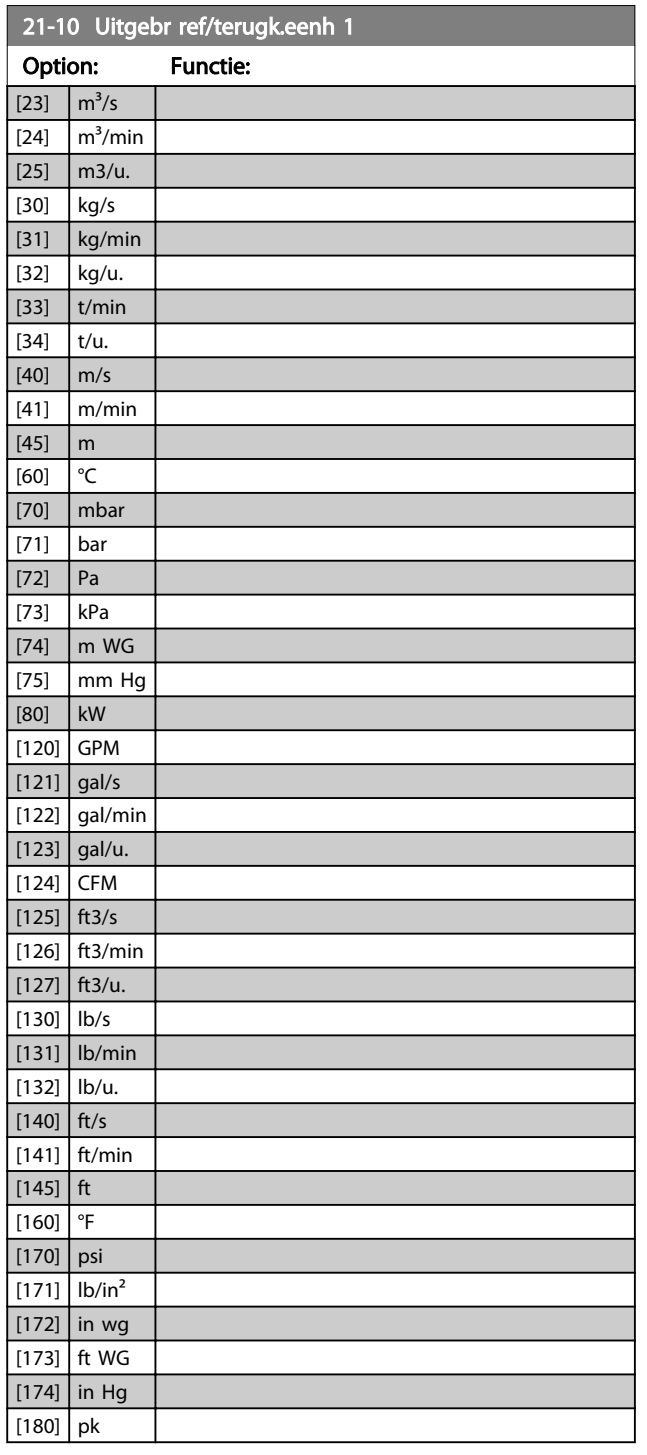

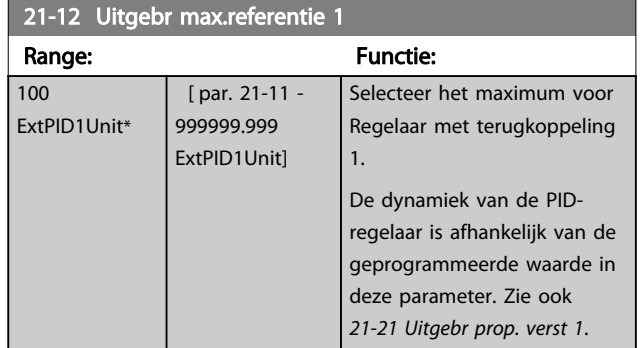

## LET OP

Stel de gewenste waarden voor *21-12 Uitgebr max.referentie 1* altijd in voordat u de waarden voor de PID-regelaar in parametergroep 20-9\* instelt.

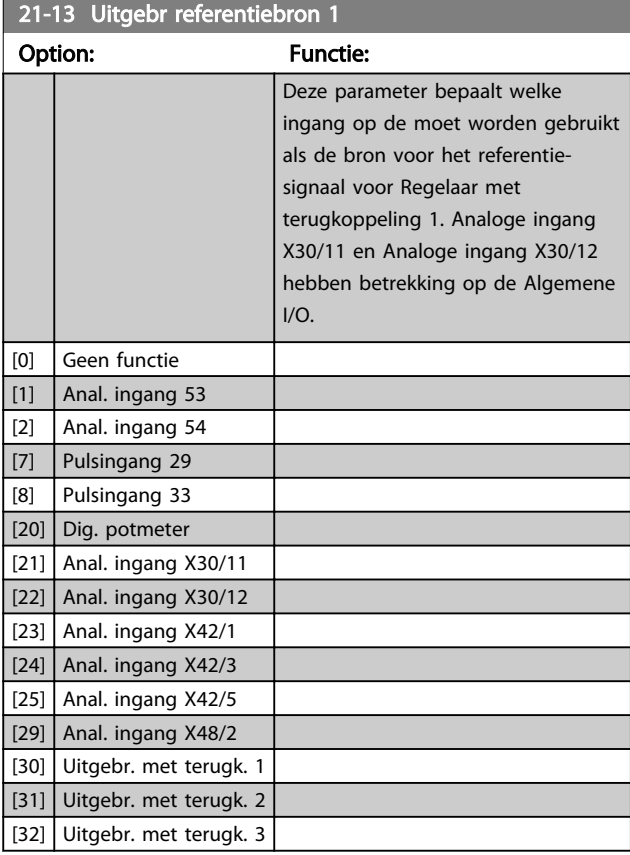

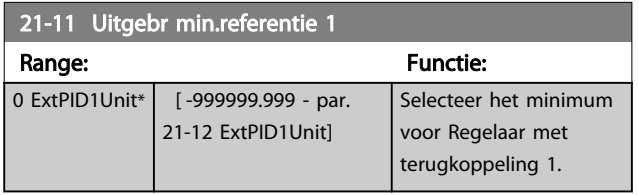

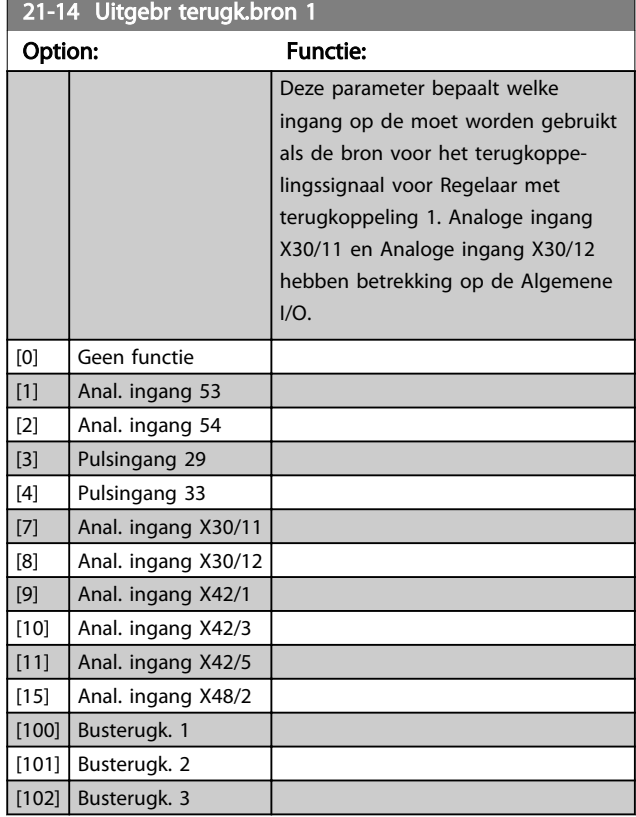

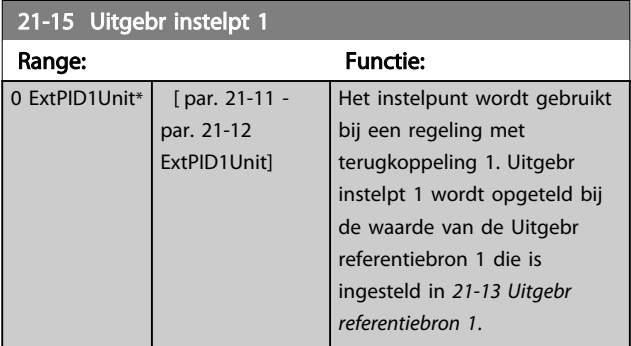

#### 21-17 Uitgebr ref 1 [Eenh] Range: Functie:

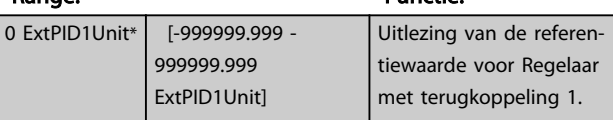

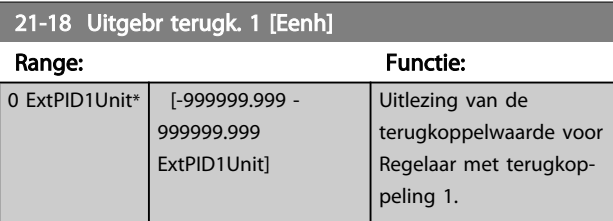

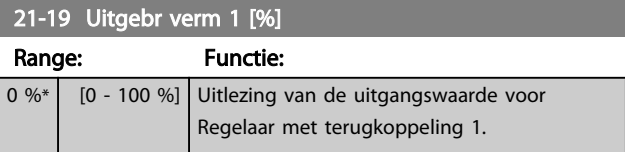

### 3.18.3 21-2\* Uitgebr. CL 1 PID

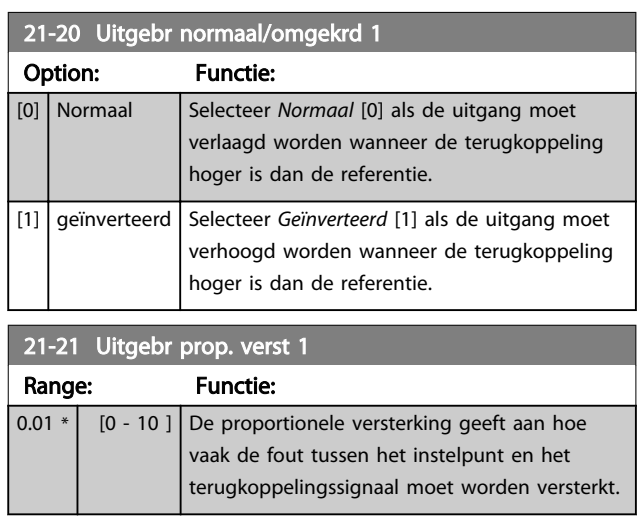

Als (fout x versterking) sterk wijzigt met een waarde die overeenkomt met de instelling in *3-03 Max. referentie* zal de PID-regelaar proberen om de uitgangssnelheid aan te passen overeenkomstig de ingestelde waarde in *4-13 Motorsnelh. hoge begr. [RPM]*/*4-14 Motorsnelh. hoge begr. [Hz]*; in de praktijk betekent dit dat hij door deze instelling wordt begrensd.

De proportionele band (fout die maakt dat het uitgangsvermogen wijzigt van 0-100%) kan worden berekend aan de hand van de volgende formule:

 $\left(\frac{1}{Prop. \ \ vertexing}\right) \times$  (Max. Referentie)

## LET OP

Stel de gewenste waarden voor *3-03 Max. referentie* altijd in voordat u de waarden voor de PID-regelaar in parametergroep 20-9\* instelt.

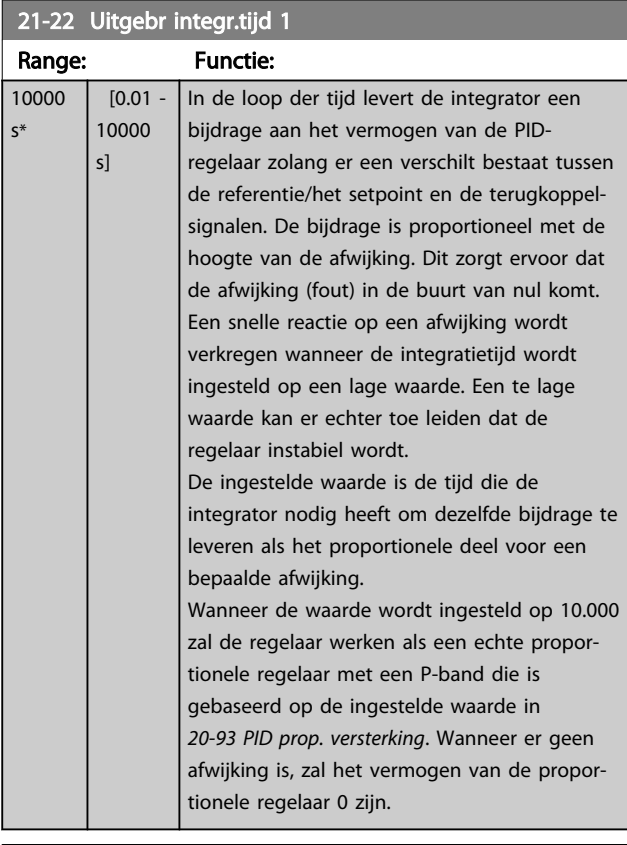

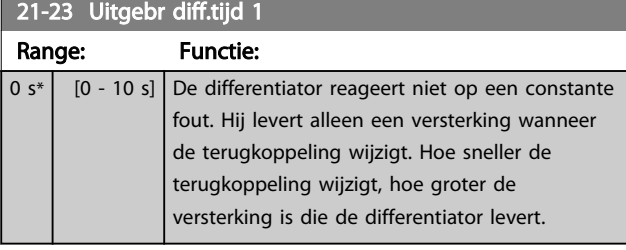

## 21-24 Uitgebr dif. verst.limiet 1

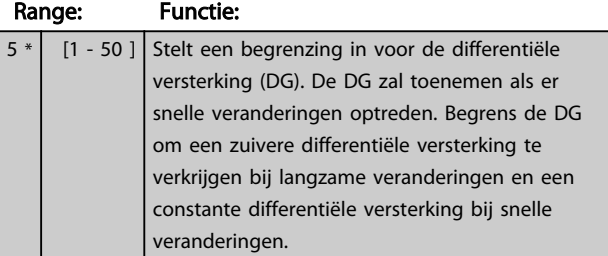

## 3.18.4 21-3\* Uitgebr CL 2 ref/tk

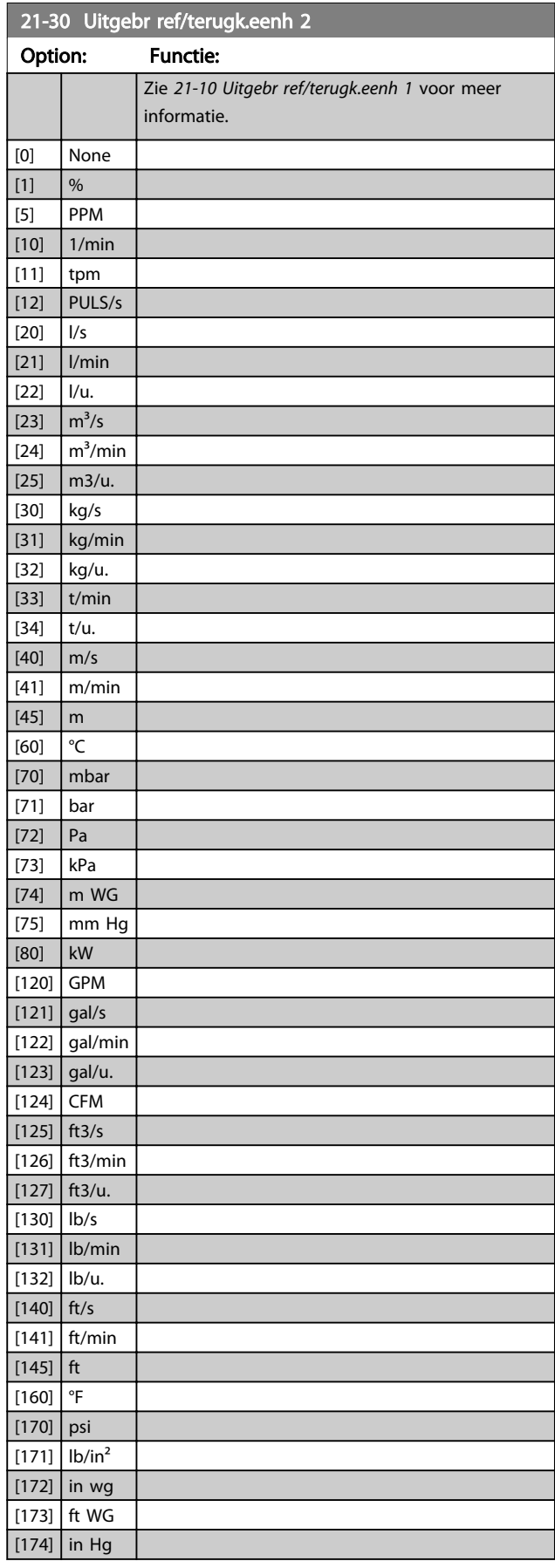

## Parameterbeschrijving van de verstelling van de van de van de van de van de van de van de van de van de van de<br>VLT® AQUA Drive Programmeerhandleiding

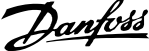

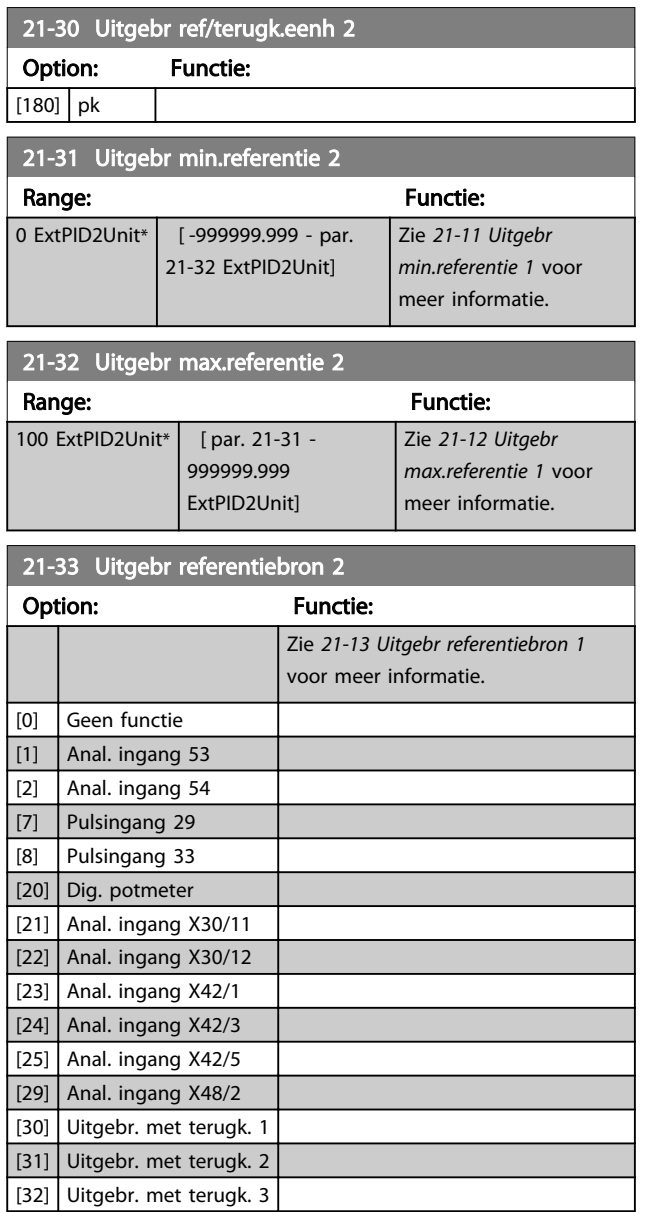

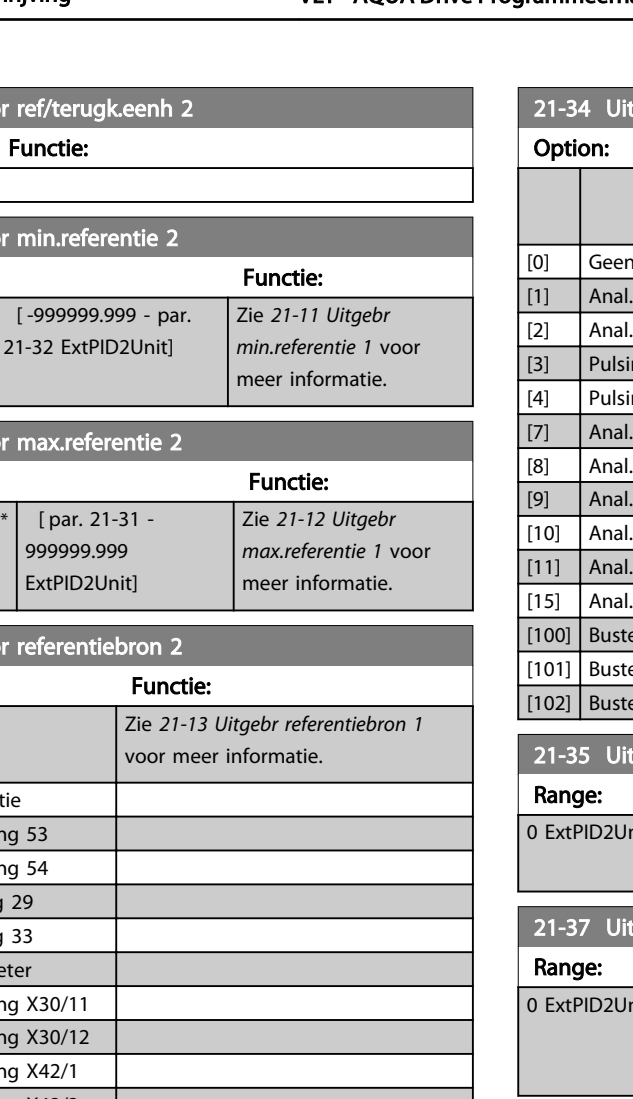

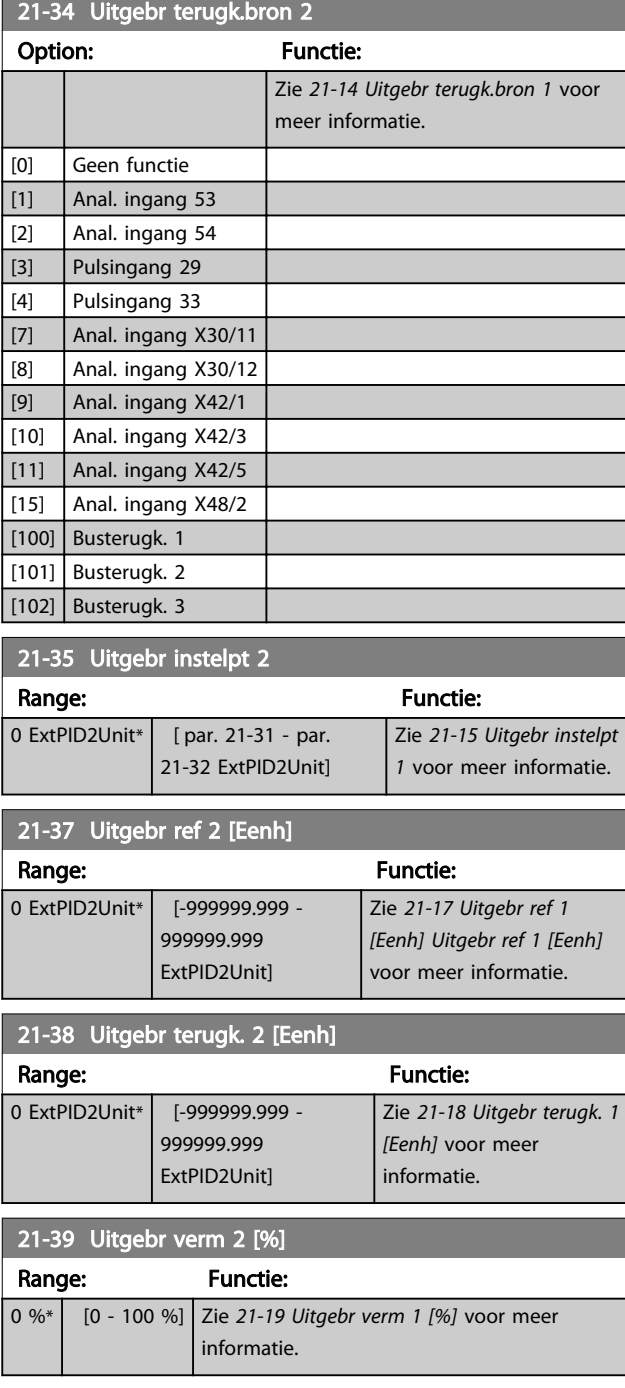

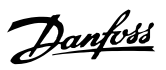

## 3.18.5 21-4\* Uitgebr. CL 2 PID

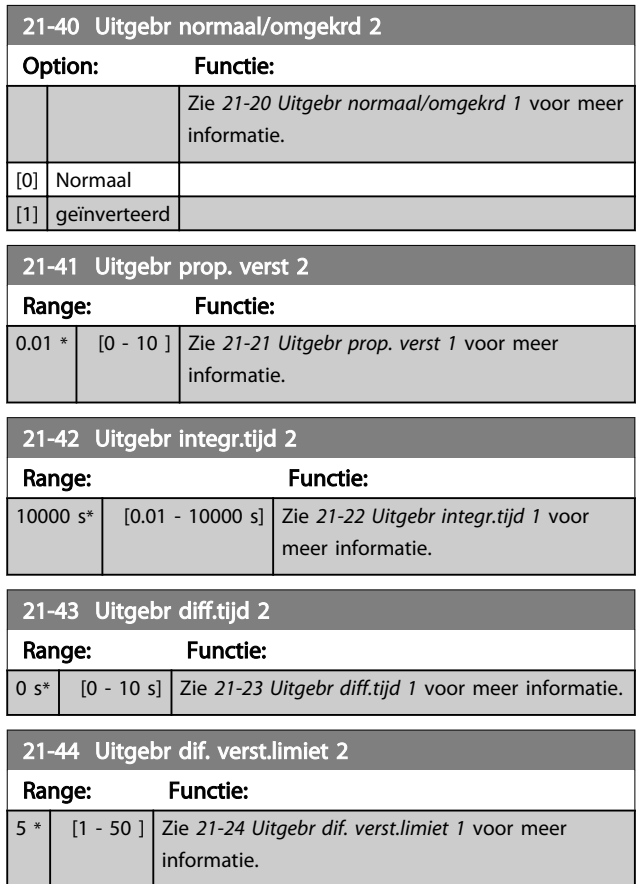

## 3.18.6 21-5\* Uitgebr CL 3 ref/tk

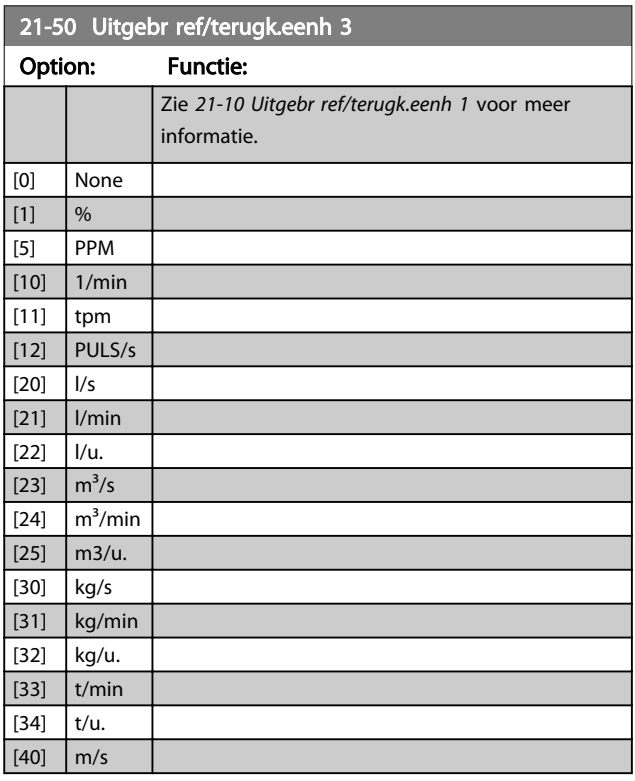

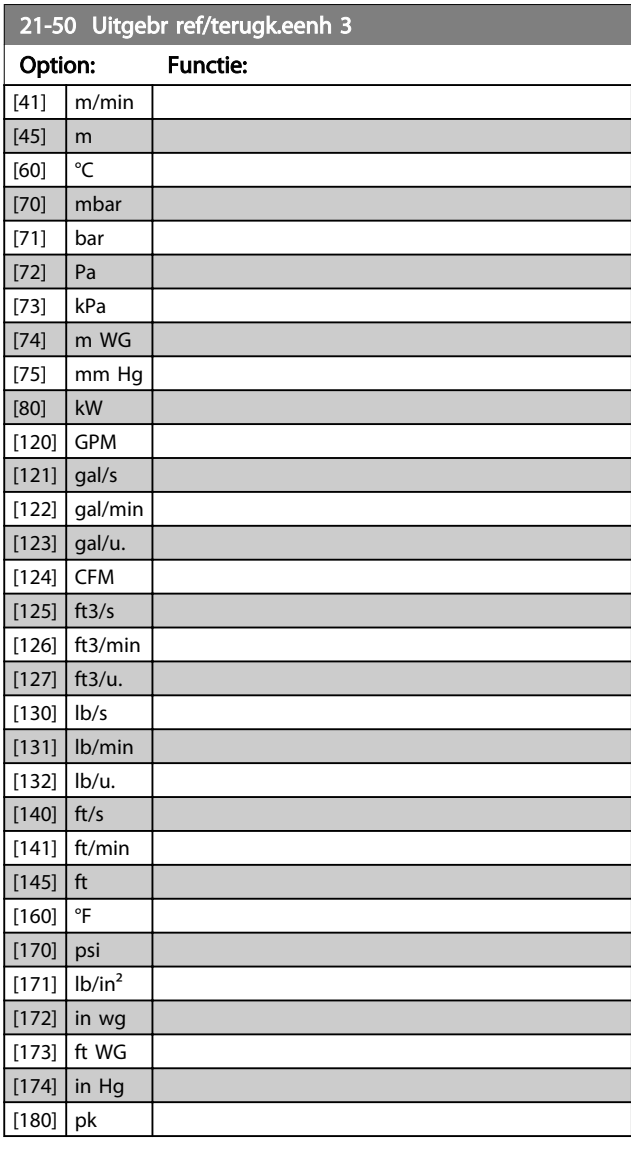

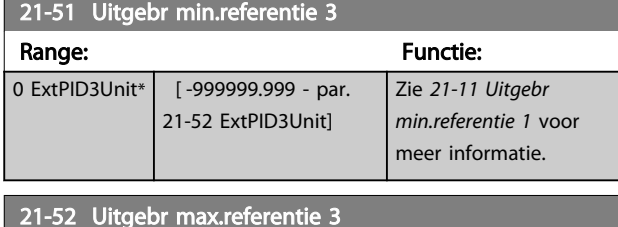

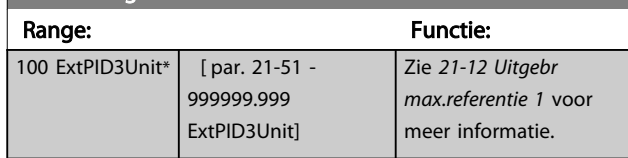

#### Parameterbeschrijving van de verslaan van de vlaak van de verslaan van de verslaan van de verslaan van de versl

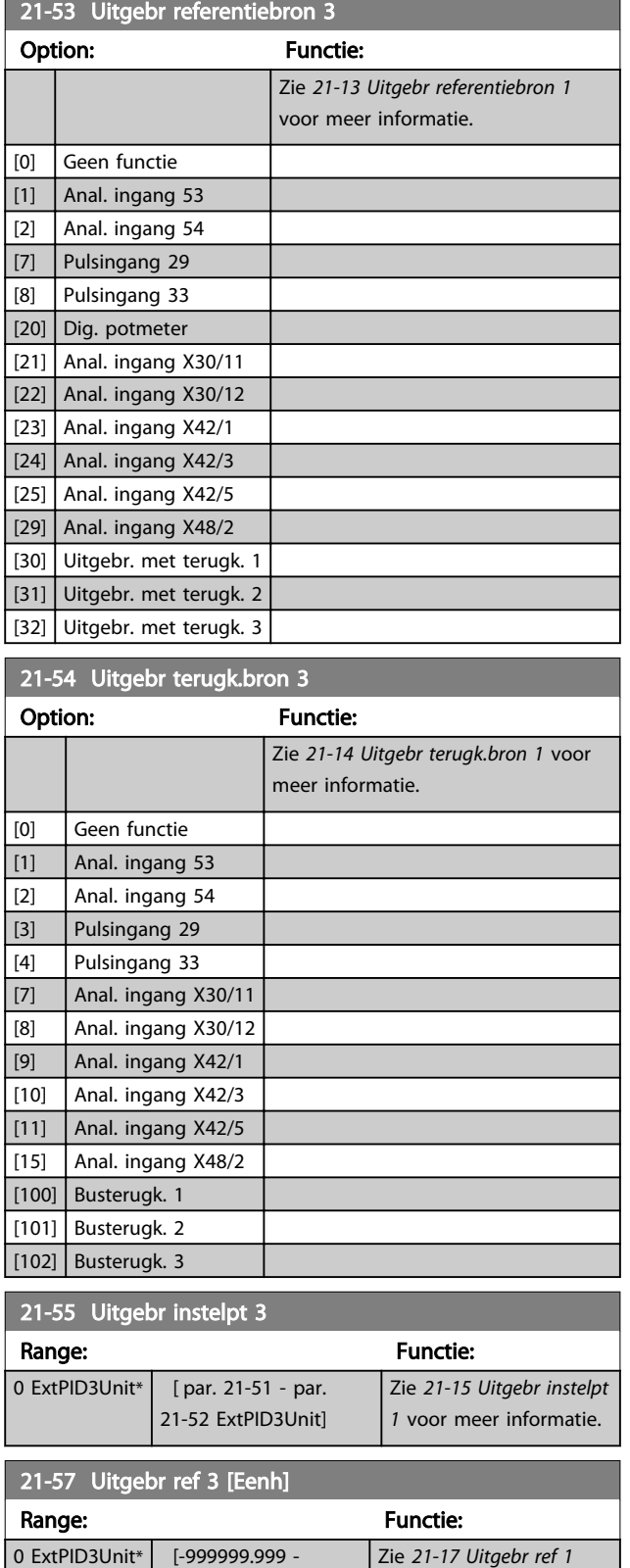

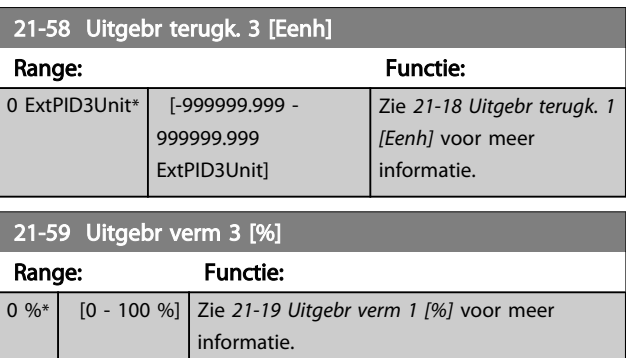

## 3.18.7 21-6\* Uitgebr. CL 3 ref/tk

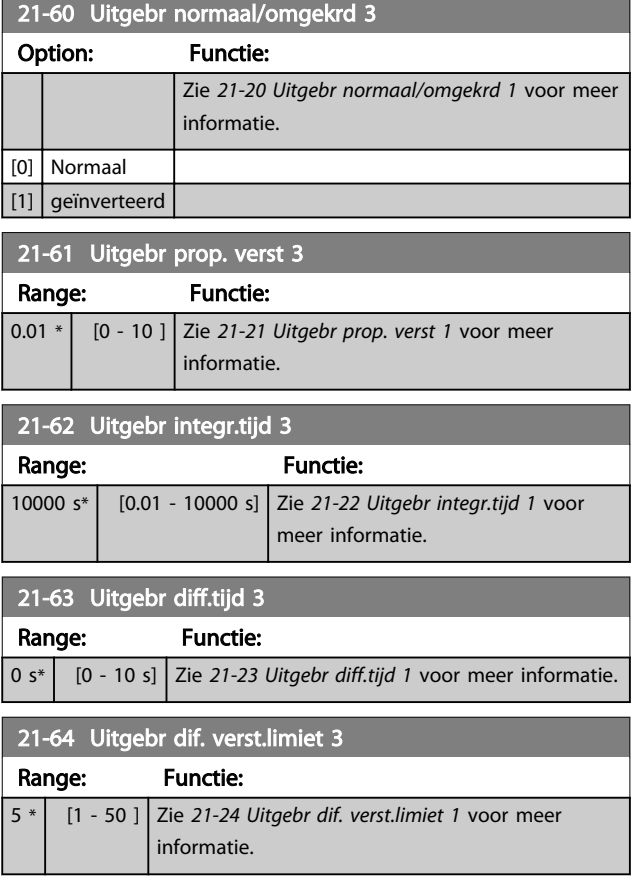

999999.999 ExtPID3Unit] *[Eenh]* voor meer informatie.

3 3

## 3.19 Parameters 22-\*\* Toep. functies

#### 3.19.1 22-0\* Diversen

Deze groep bevat parameters voor het bewaken van water/afvalwatertoepassingen.

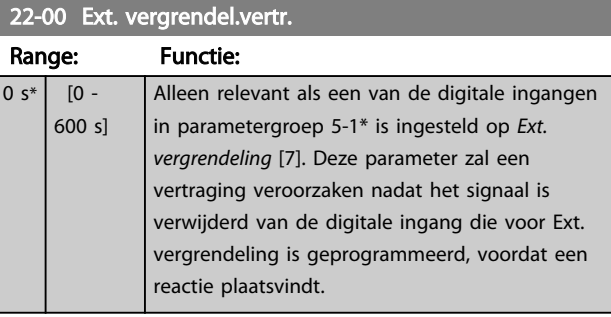

#### 3.19.2 22-2\* Detectie geen flow

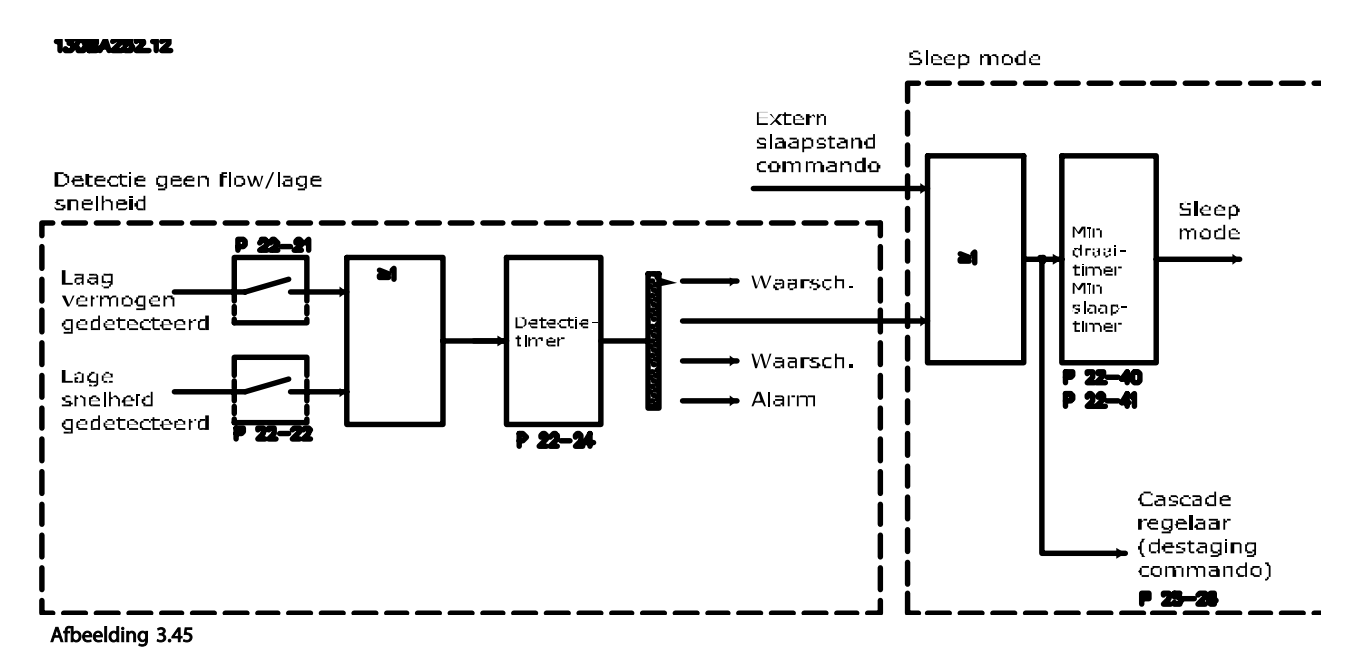

De VLT AQUA Drive is uitgerust met functies om te detecteren of de belastingscondities in het systeem het mogelijk maken om de motor te stoppen:

\*Detectie laag verm.

\*Detectie lage snelh.

Een van deze twee signalen moet actief zijn gedurende een bepaalde tijd (*22-24 Vertr. geen flow*) voordat de geselecteerde actie wordt uitgevoerd. Mogelijke acties om te selecteren (*22-23 Functie geen flow*): Geen actie, Waarsch., Alarm, Slaapstand.

#### Detectie geen flow:

Deze functie dient om een situatie te detecteren zonder stroming in pompsystemen waarbij alle kleppen kunnen worden gesloten. Kan worden gebruikt bij besturing via de ingebouwde PI-regelaar in de VLT AQUA Drive of een externe PIregelaar. De actuele configuratie moet worden ingesteld in *1-00 Configuratiemodus*. Configuratiemodus voor

- Ingebouwde PI-regelaar: Met terugk.
- Externe PI-regelaar: Geen terugk.

#### Parameterbeschrijving van de VLT® AQUA Drive Programmeerhandleiding

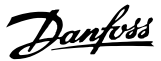

## VOORZICHTIG

Voer een aanpassing voor situaties zonder stroming uit voordat u de parameters voor de PI-regelaar instelt!

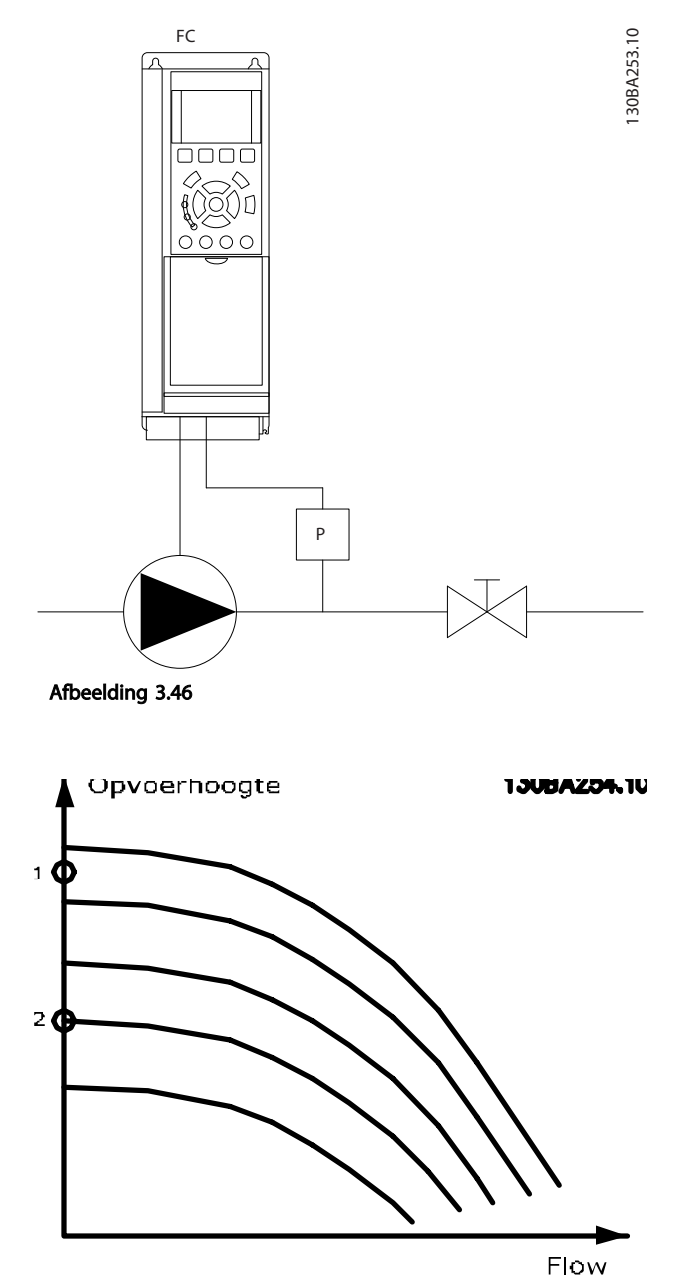

Afbeelding 3.47

*Detectie geen flow* is gebaseerd op een meting van snelheid en vermogen. De frequentieomvormer berekent het vermogen bij geen stroming voor een bepaalde snelheid.

Deze samenhang is gebaseerd op de aanpassing van twee sets van snelheid en een bijbehorend vermogen bij geen stroming. Door het vermogen te bewaken, is het mogelijk om situaties zonder stroming te detecteren in systemen met een fluctuerende zuigdruk of wanneer de pomp een vlakke karakteristiek heeft bij lagere snelheden.

De twee datasets moeten worden gebaseerd op vermogensmetingen bij circa 50% en 85% van de maximumsnelheid met gesloten klep(pen). De gegevens worden geprogrammeerd in parametergroep 22-3\*. Het is ook mogelijk om een *22-20 Laag verm. autosetup* uit te voeren, waarbij het inbedrijfstellingsproces automatisch wordt doorlopen en de gemeten gegevens automatisch worden opgeslagen. De frequentieomvormer moet in *1-00 Configuratiemodus* zijn ingesteld op *Geen terugk.* om de autosetup te kunnen uitvoeren (zie parametergroep 22-3\* *Verm. aanp. geen flow*).

## VOORZICHTIG

Bij gebruik van de ingebouwde PI-regelaar moet u de vermogensaanpassing bij geen stroming instellen voordat u de parameters voor de PI-regelaar instelt!

#### Detectie lage snelheid:

*Detectie lage snelh.* geeft een signaal als de motor draait op de minimumsnelheid die is ingesteld in *4-11 Motorsnelh. lage begr. [RPM]* of *4-12 Motorsnelh. lage begr. [Hz]*. Acties worden veel gebruikt in combinatie met Detectie geen flow (geen individuele selectie mogelijk). Het gebruik van Detectie lage snelh. is niet beperkt tot systemen met een situatie zonder stroming, maar kan worden gebruikt in alle systemen waarbij een werking bij de minimumsnelheid kan leiden tot het stoppen van de motor totdat de belasting vraagt om een snelheid die hoger ligt dan de minimumsnelheid, bijv. in systemen met ventilatoren en compressoren.

## LET OP

Zorg er bij pompsystemen voor dat de ingestelde minimumsnelheid in *4-11 Motorsnelh. lage begr. [RPM]* of *4-12 Motorsnelh. lage begr. [Hz]* hoog genoeg is voor detectie, aangezien de pomp ook kan draaien op een tamelijk hoge snelheid wanneer alle kleppen gesloten zijn.

Danfoss

#### Drogepompdetectie:

*Detectie geen flow* kan ook worden gebruikt om te detecteren of de pomp drooggelopen is (laag energieverbruik – hoge snelheid). Kan worden gebruikt in combinatie met de ingebouwde PI-regelaar of een externe PI-regelaar.

De conditie voor een drogepompsignaal:

- Energieverbruik lager dan het niveau bij geen stroming

en

Pomp draaiend op maximumsnelheid of maximumreferentie zonder terugkoppeling, afhankelijk van welke van deze het laagst is.

Het signaal moet actief zijn gedurende een bepaalde tijd (*22-27 Drogepompvertr.*) voordat de geselecteerde actie wordt uitgevoerd.

Mogelijke acties om te selecteren (*22-26 Drogepompfunctie*):

- Waarschuwing
- Alarm

*Detectie laag verm.* moet zijn ingeschakeld (*22-23 Functie geen flow*) en in bedrijf zijn gesteld (parametergroep 22-3\* *Verm.aanp. geen flow*).

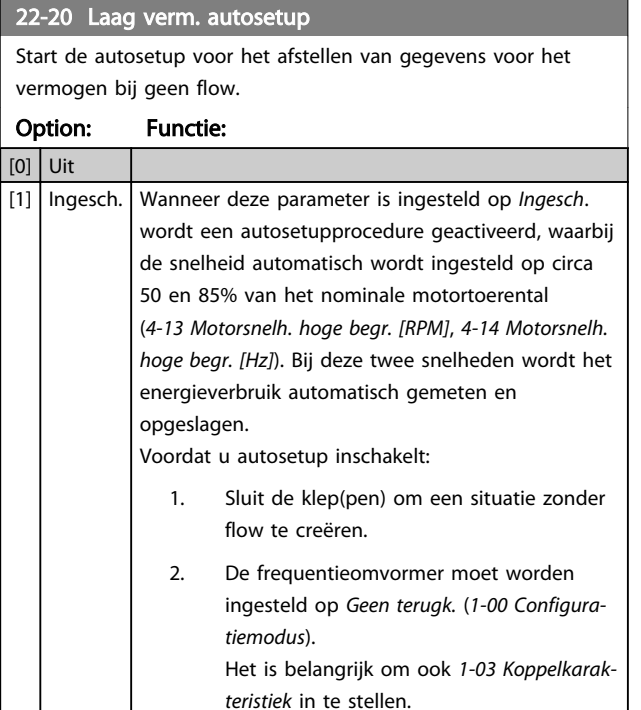

### LET OP

Autosetup moet worden uitgevoerd wanneer het systeem de normale bedrijfstemperatuur heeft bereikt!

## LET OP

Het is belangrijk dat *4-13 Motorsnelh. hoge begr. [RPM]* of *4-14 Motorsnelh. hoge begr. [Hz]* is ingesteld op de max. bedrijfssnelheid van de motor!

Het is belangrijk om de Autosetup uit te voeren voordat u de ingebouwde PI-regelaar configureert, aangezien de instellingen zullen worden gereset wanneer de instelling in *1-00 Configuratiemodus* wordt gewijzigd van *Met terugk.* naar *Geen terugk.*

### LET OP

Voer de fijnafstelling uit met de instellingen in *1-03 Koppelkarakteristiek* die ook na de fijnafstelling gewenst zijn.

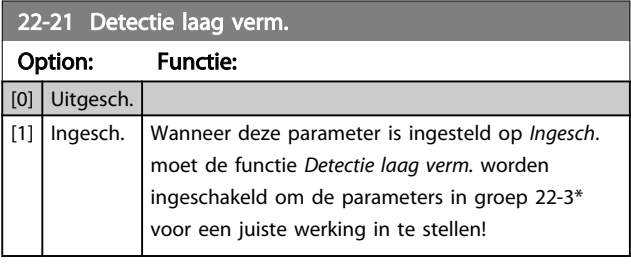

#### 22-22 Detectie lage snelh.

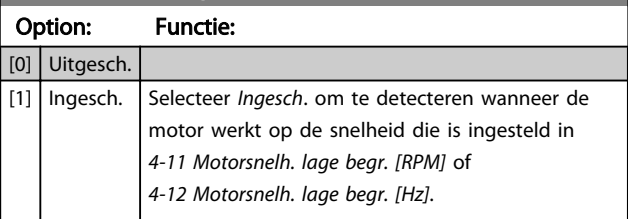

#### Parameterbeschrijving van de VLT® AQUA Drive Programmeerhandleiding

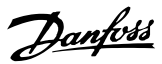

#### 22-23 Functie geen flow

Standaardacties voor Detectie laag verm. en Detectie lage snelh. (individuele selectie niet mogelijk).

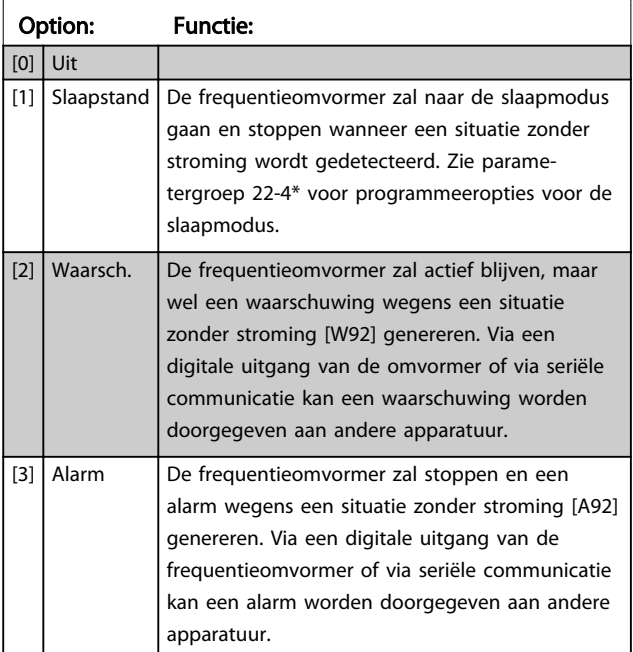

## LET OP

Stel *14-20 Resetmodus* niet in op *Onbegr. aut. reset* [13] wanneer *22-23 Functie geen flow* is ingesteld op *Alarm* [3]. In dat geval zal de frequentieomvormer namelijk blijven schakelen tussen actief draaien en stoppen wanneer een situatie zonder stroming wordt gedetecteerd.

## LET OP

Als de frequentieomvormer is uitgerust met een constante snelheidsbypass met een automatische bypassfunctie die de bypass zal activeren wanneer de frequentieomvormer in een alarmtoestand blijft hangen, moet u de automatische bypassfunctie van de bypass altijd uitschakelen wanneer *Functie geen flow* is ingesteld op *Alarm* [3].

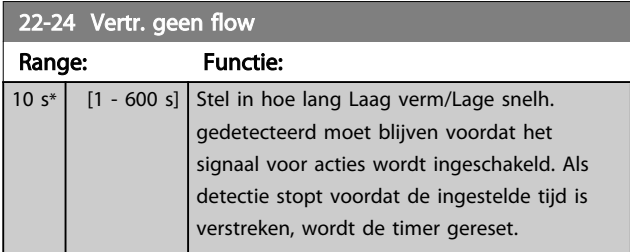

#### 22-26 Drogepompfunctie

Selecteer de gewenste actie voor de pomp in geval van drooglopen.

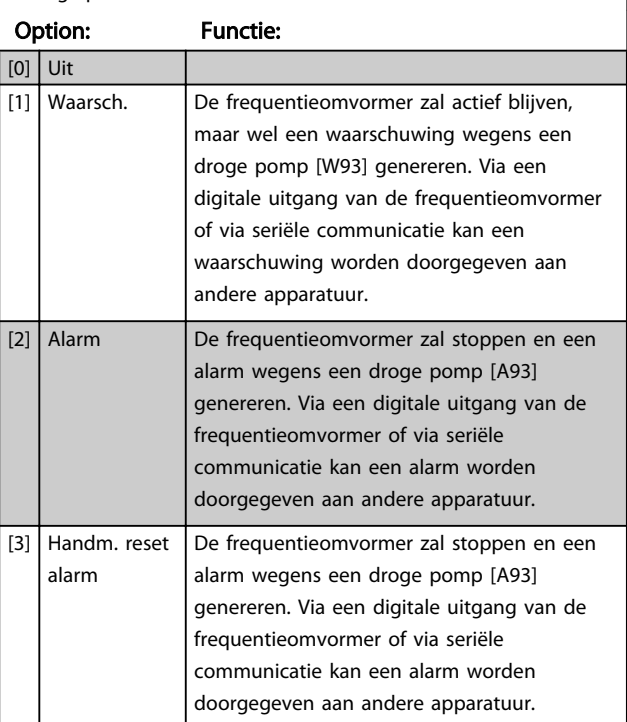

### LET OP

*Detectie laag verm.* moet zijn ingeschakeld (*22-21 Detectie laag verm.*) en in bedrijf zijn gesteld (via parametergroep 22-3\* *Verm.aanp. geen flow* of *22-20 Laag verm. autosetup*) om de drogepompdetectie te kunnen gebruiken.

## LET OP

Stel *14-20 Resetmodus* niet in op *Onbegr. aut. reset* [13] wanneer *22-26 Drogepompfunctie* is ingesteld op *Alarm* [2]. In dat geval zal de frequentieomvormer namelijk blijven schakelen tussen actief draaien en stoppen wanneer een situatie met een droge pomp wordt gedetecteerd.

## LET OP

Als de frequentieomvormer is uitgerust met een constantesnelheidsbypass met een automatische-bypassfunctie die de bypass zal activeren wanneer de frequentieomvormer in een alarmtoestand blijft hangen, moet u de automatischebypassfunctie van de bypass altijd uitschakelen wanneer *Alarm* [2] of *Handm. reset alarm* [3] is geselecteerd als Drogepompfunctie.

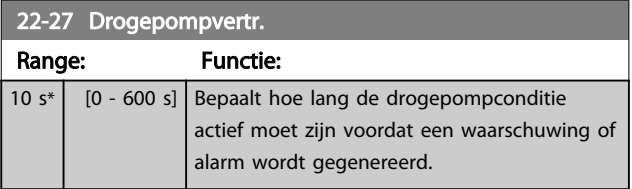

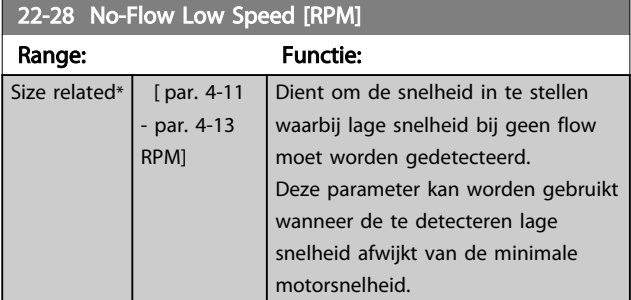

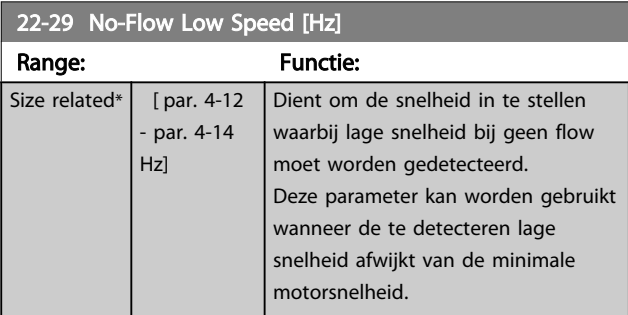

## 3.19.3 22-3\* Verm.aanp. geen flow

Afstelprocedure als *22-20 Laag verm. autosetup* niet is ingesteld op *Ingesch*.:

- 1. Sluit de hoofdklep om de stroming te stoppen
- 2. Draai met ingeschakelde motor totdat het systeem de normale bedrijfstemperatuur heeft bereikt.
- 3. Druk op [Hand on] en pas de snelheid aan tot circa 85% van de nominale snelheid. Noteer de exacte snelheid.
- 4. Lees het energieverbruik af aan de hand van het actuele vermogen in de dataregel op het LCP of bekijk de waarde van *16-10 Verm. [kW]* of *16-11 Verm. [pk]* via het hoofdmenu. Noteer de uitgelezen vermogenswaarde.
- 5. Wijzig de snelheid tot circa 50% van de nominale snelheid. Noteer de exacte snelheid.
- 6. Lees het energieverbruik af aan de hand van het actuele vermogen in de dataregel op het toetsenbord of bekijk de waarde van *16-10 Verm. [kW]* of *16-11 Verm. [pk]* via het hoofdmenu. Noteer de uitgelezen vermogenswaarde.
- 7. Programmeer de snelheden die worden gebruikt in *22-32 Lage snelh. [tpm]*, *22-33 Lage snelh. [Hz]*, *22-36 Hoge snelh. [tpm]* en *22-37 Hoge snelh. [Hz]*.
- 8. Programmeer de bijbehorende vermogenswaarden in *22-34 Verm. lage snelh. [kW]*, *22-35 Verm. lage snelh. [pk]*, *22-38 Verm. hoge snelh. [kW]* en *22-39 Verm. hoge snelh. [pk]*.
- 9. Schakel terug via [Auto on] of [Off].

## LET OP

Stel *1-03 Koppelkarakteristiek* in voordat het afstellen begint.

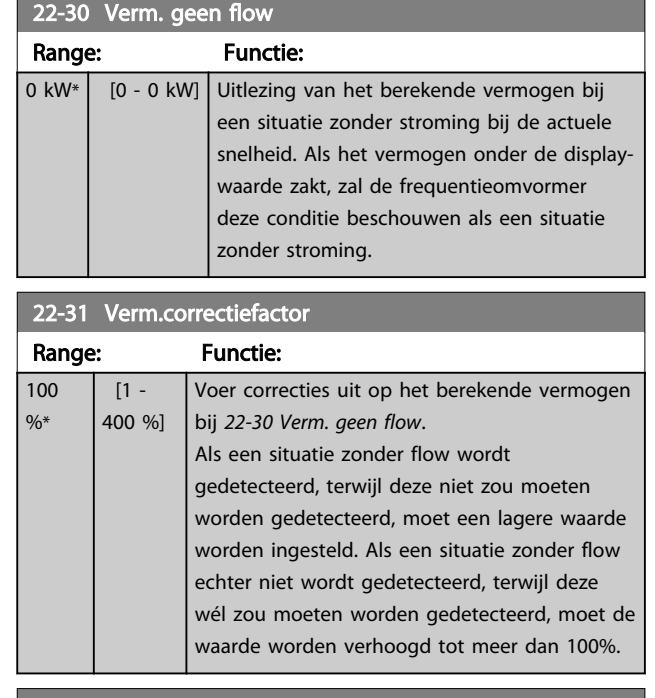

#### 22-32 Lage snelh. [tpm]

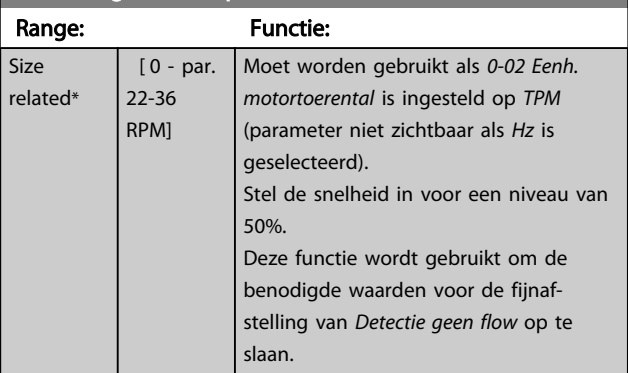

#### 22-33 Lage snelh. [Hz]

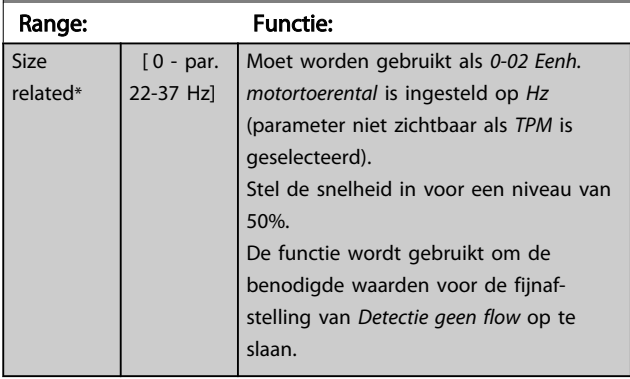

#### Parameterbeschrijving van de VLT® AQUA Drive Programmeerhandleiding

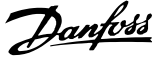

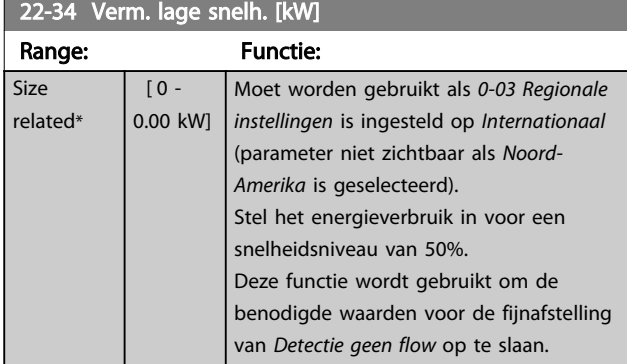

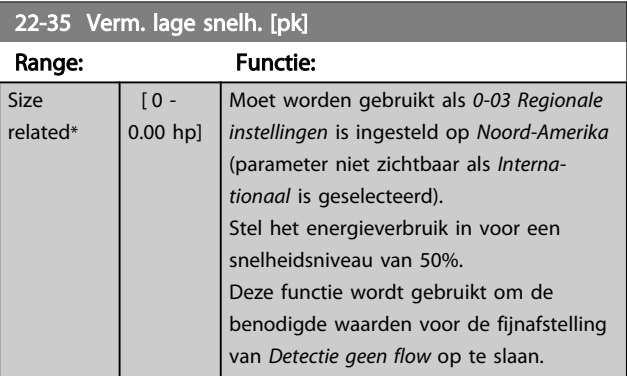

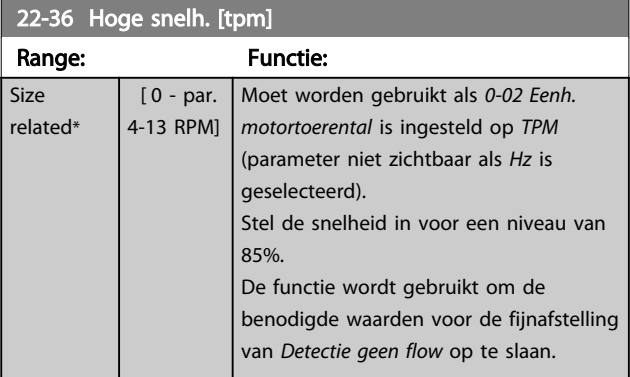

#### 22-37 Hoge snelh. [Hz]

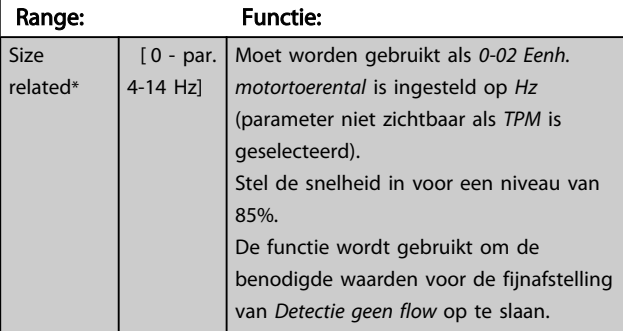

22-38 Verm. hoge snelh. [kW]

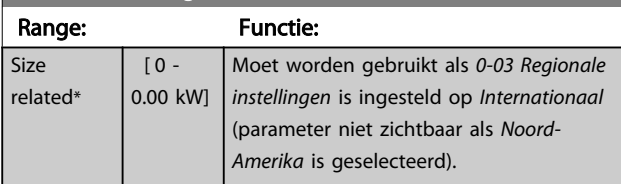

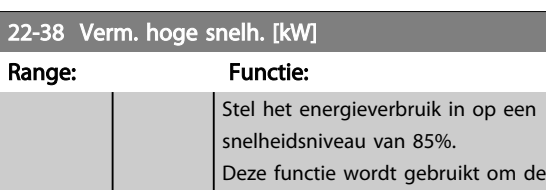

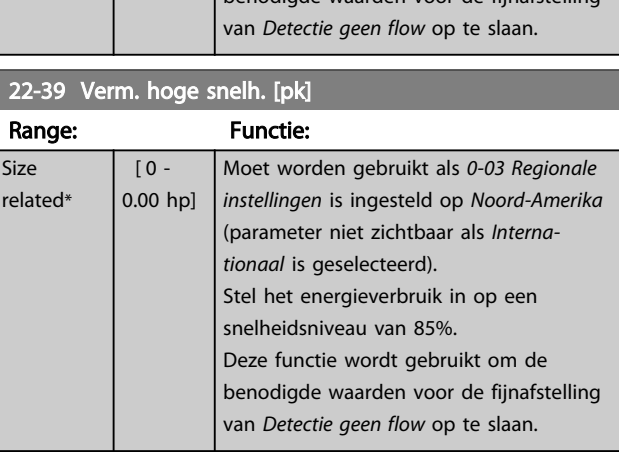

benodigde waarden voor de fijnafstelling

## 3.19.4 22-4\* Slaapstand

Als de belasting op het systeem het mogelijk maakt om de motor te stoppen en de belasting wordt bewaakt, kan de motor worden gestopt door de functie *Slaapstand* in te schakelen. Dit is geen normaal stopcommando; de motor zal uitlopen tot 0 tpm en niet langer worden voorzien van spanning. Als het systeem in de slaapmodus staat, worden bepaalde condities bewaakt om te bepalen wanneer het systeem weer wordt belast.

De slaapmodus kan worden geactiveerd via *Detectie geen flow/Detectie lage snelh.* of via een extern signaal dat wordt toegepast op een van de digitale ingangen (te programmeren via de parameters voor het configureren van de digitale ingangen in parametergroep 5-1\* en het selecteren van *Slaapstand*).

Om het mogelijk te maken om bijv. een elektromechanische flowschakelaar te gebruiken om een conditie zonder stroming te detecteren en de slaapmodus in te schakelen, vindt de actie plaats op de voorflank van het externe signaal dat wordt toegepast (anders zou de frequentieomvormer nooit meer uit de slaapmodus komen, aangezien het signaal continu aangesloten zou zijn).

Als *25-26 Destaging bij geen flow* is ingesteld op *Ingesch*. wordt door het inschakelen van *Slaapstand* een commando naar de cascaderegelaar (indien ingeschakeld) gestuurd om secundaire pompen (vaste snelheid) gefaseerd uit te schakelen voordat de hoofdpomp (variabele snelheid) wordt gestopt.

Wanneer de slaapmodus actief wordt, verschijnt de tekst 'Slaapstand' op de onderste statusregel van het lokale bedieningspaneel.

Zie ook het signaal-flowschema in sectie 22-2\* *Detectie geen flow*.

Er zijn drie manieren om de functie *Slaapstand* te gebruiken:

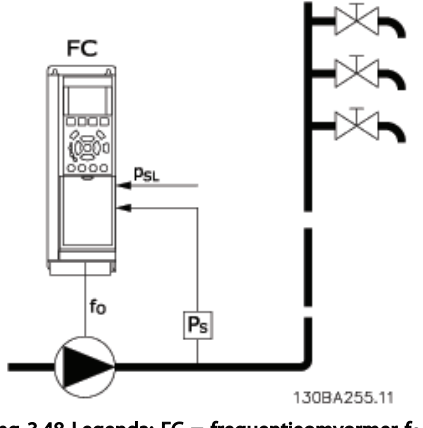

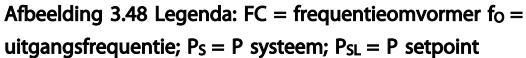

1) Systemen waarbij de ingebouwde PI-regelaar wordt gebruikt voor het regelen van de druk of de temperatuur, bijv. boostsystemen die een drukterugkoppelingssignaal vanaf een druktransductor naar de frequentieomvormer sturen. *1-00 Configuratiemodus* moet zijn ingesteld op *Met terugk.* en de PI-regelaar moet zijn geconfigureerd voor de gewenste referentie- en terugkoppelingssignalen. Voorbeeld: Boostsysteem.

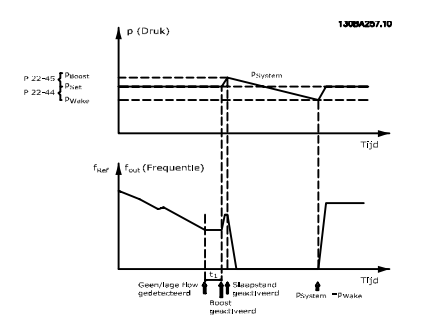

Afbeelding 3.49

Als een situatie zonder stroming wordt gedetecteerd, zal de frequentieomvormer het druksetpoint verhogen om te zorgen voor een geringe overdruk in het systeem (boost is in te stellen in *22-45 Boost instelpt*).

De terugkoppeling vanaf de druktransductor wordt bewaakt en wanneer deze druk met een ingesteld percentage onder het normale setpoint voor druk (Pset) is gezakt, zal de motor weer aanlopen en wordt de druk geregeld totdat de ingestelde waarde (Pset) is bereikt.

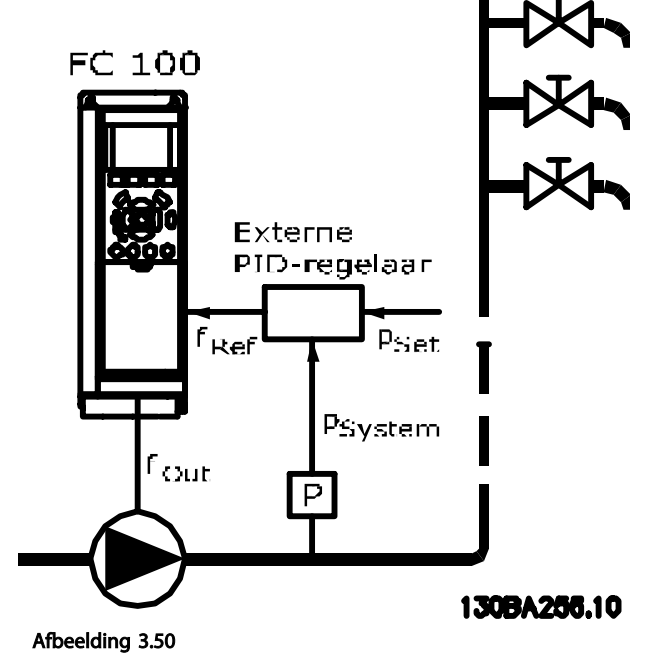

2) In systemen waarbij de druk of de temperatuur wordt geregeld door een externe PI-regelaar kunnen de reactiveringscondities niet worden gebaseerd op terugkoppeling vanaf de druk/temperatuurtransductor omdat het setpoint niet bekend is. In het voorbeeld met een boostsysteem is de gewenste druk, Pset, niet bekend. *1-00 Configuratiemodus* moet zijn ingesteld op *Geen terugk*. Voorbeeld: Boostsysteem.

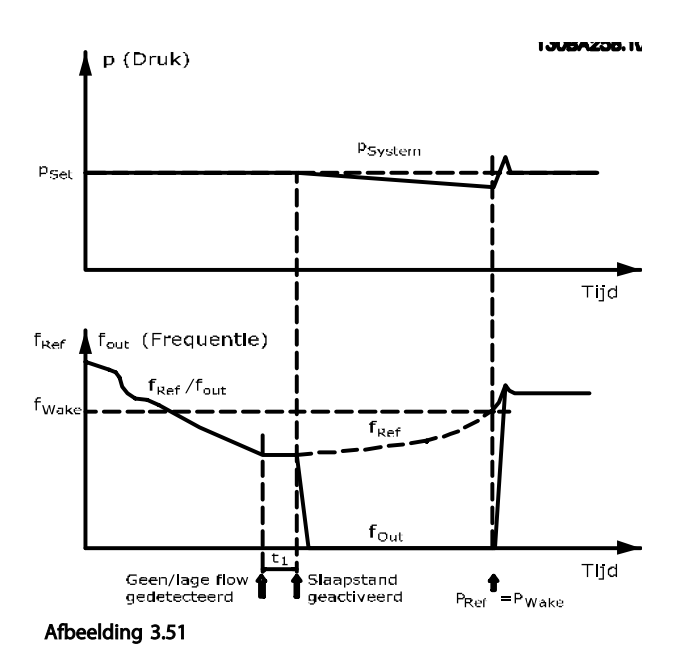

Wanneer een laag vermogen of een lage snelheid wordt gedetecteerd, wordt de motor gestopt. Het referentiesignaal (fref) wordt echter nog steeds bewaakt, en vanwege de lage druk die wordt gecreëerd, zal de regelaar het referentiesignaal

Danfoss

verhogen om de druk te verhogen. Wanneer het referentiesignaal de ingestelde waarde f<sub>wake</sub> heeft bereikt, zal de motor opnieuw starten.

De snelheid wordt handmatig ingesteld door middel van een extern referentiesignaal (Externe referentie). De parameters voor het afstellen van *Functie geen flow* (parametergroep 22-3\*) moeten zijn ingesteld op de standaardwaarde.

#### Overzicht van configuratiemogelijkheden:

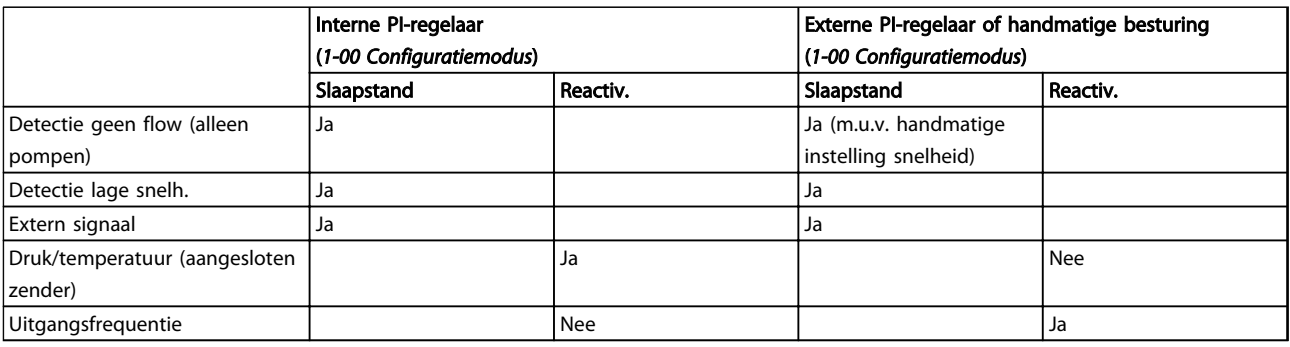

#### Tabel 3.24

## LET OP

De slaapmodus zal niet actief zijn als de lokale referentie actief is (stel de snelheid handmatig in via de pijltjestoetsen op het LCP). Zie *3-13 Referentieplaats*. Werkt niet in de handmodus. Voordat de in/uitgangen voor een regeling met terugkoppeling worden ingesteld, moet een automatische setup worden uitgevoerd bij een regeling zonder terugkoppeling.

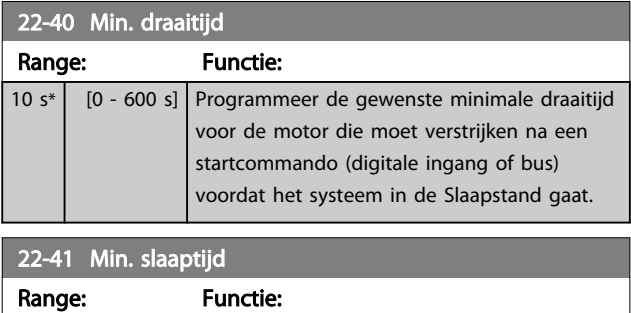

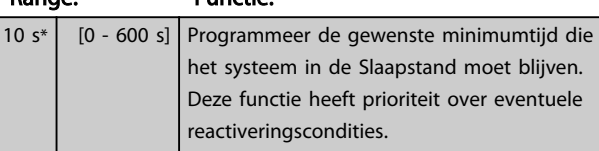

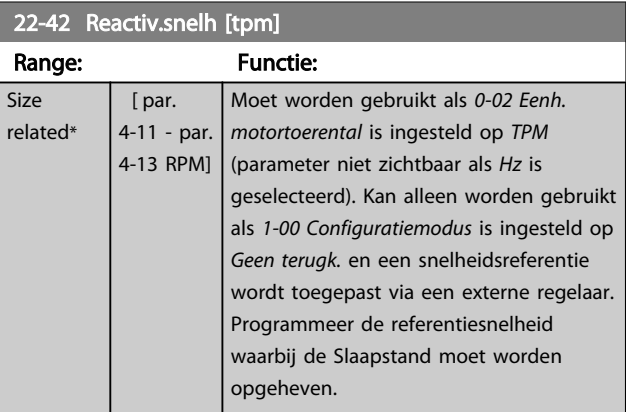

#### Parameterbeschrijving VLT® AQUA Drive Programmeerhandleiding

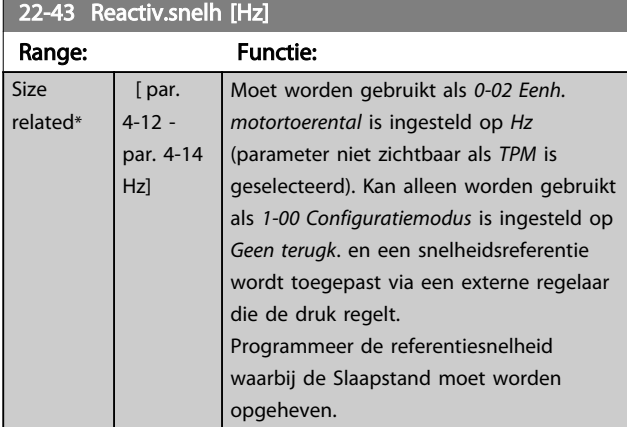

22-44 Wake-up Ref./FB Difference

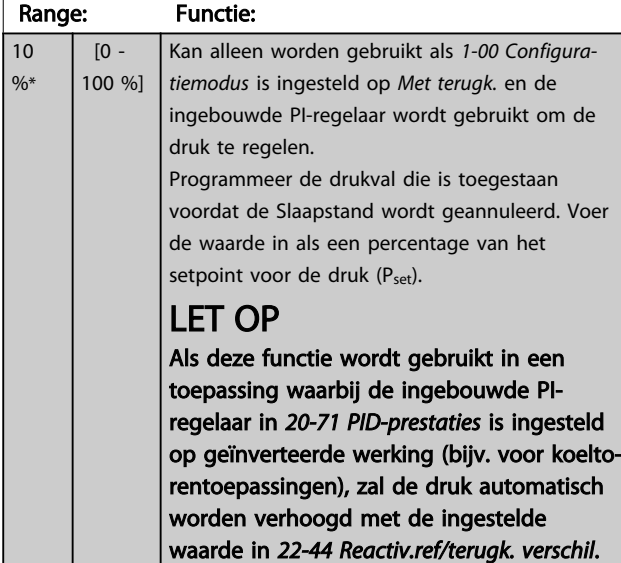

#### 22-45 Boost instelpt

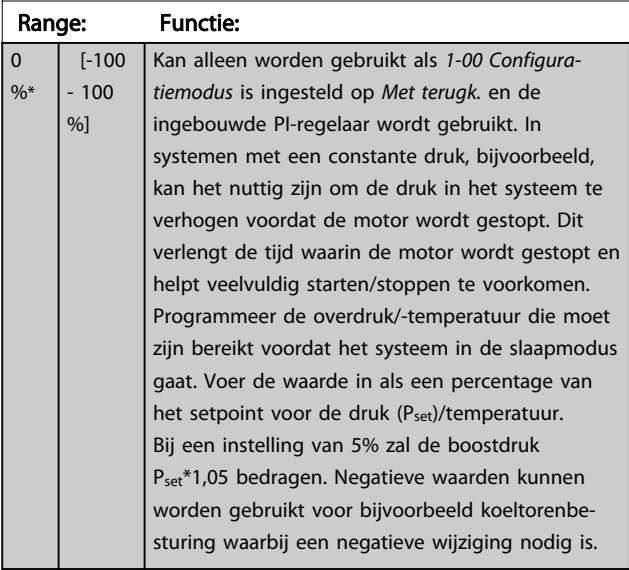

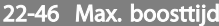

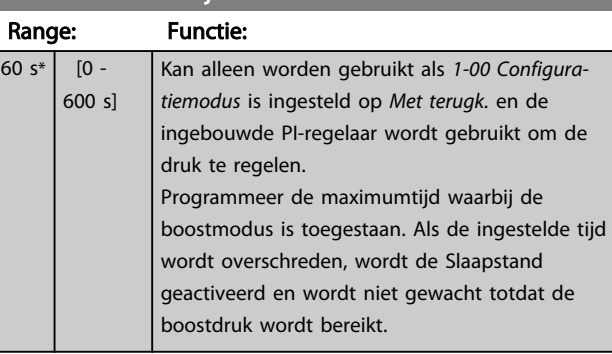

### 3.19.5 22-5\* Einde curve

De Einde-curvecondities doen zich voor wanneer een pomp een te hoog volume genereert om de ingestelde druk te handhaven. Dit kan het geval zijn bij lekkage in de distributieleidingen na de pomp waardoor de pomp actief is aan het einde van de pompkarakteristiek die van toepassing is bij de maximumsnelheid die is ingesteld in *4-13 Motorsnelh. hoge begr. [RPM]* of *4-14 Motorsnelh. hoge begr. [Hz]*.

Wanneer de terugkoppeling gedurende een vooraf ingestelde tijd (*22-51 Einde-curvevertr.*) 2,5% van de ingestelde waarde in *3-03 Max. referentie* lager is dan het setpoint voor de gewenste druk en de pomp op de ingestelde maximumsnelheid in *4-13 Motorsnelh. hoge begr. [RPM]* of *4-14 Motorsnelh. hoge begr. [Hz]* draait, zal de geselecteerde functie in *22-50 Einde-curvefunctie* worden uitgevoerd.

Het is mogelijk om een signaal op een van de digitale uitgangen te geven door *Einde curve* [192] te selecteren in parametergroep 5-3\* *Dig. uitgangen* en/of parametergroep 5-4\* *Relais*. Het signaal zal actief zijn wanneer een Eindecurveconditie optreedt en *22-50 Einde-curvefunctie* niet is ingesteld op *Uit*. De Einde-curvefunctie kan enkel worden gebruikt wanneer wordt gewerkt met de ingebouwde PIDregelaar (*Met terugk*. in *1-00 Configuratiemodus*).

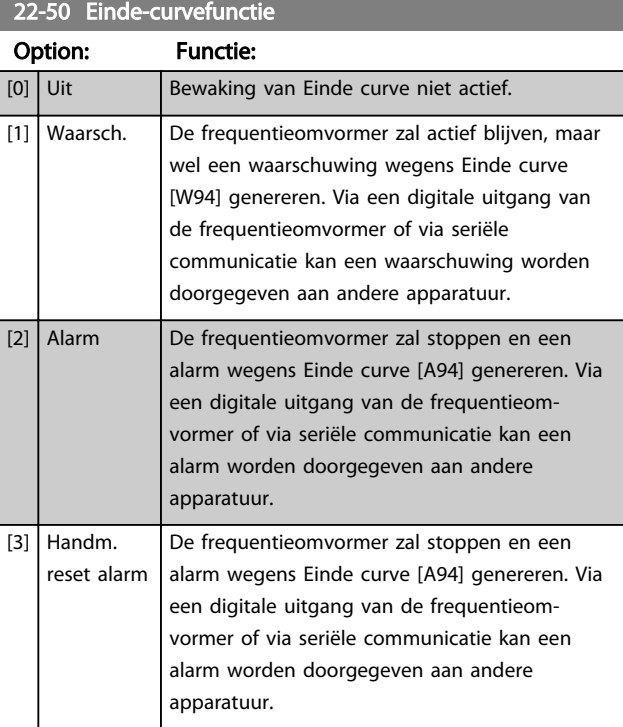

## LET OP

Bij een automatische herstart wordt het alarm opgeheven en het systeem opnieuw gestart.

## LET OP

Stel*14-20 Resetmodus* niet in op *Onbegr. aut. reset* [13] wanneer *22-50 Einde-curvefunctie* is ingesteld op *Alarm* [2]. In dat geval zal de frequentieomvormer namelijk blijven schakelen tussen actief draaien en stoppen wanneer een situatie met Einde curve wordt gedetecteerd.

## LET OP

Als de frequentieomvormer is uitgerust met een constantesnelheidsbypass met een automatische-bypassfunctie die de bypass zal activeren wanneer de frequentieomvormer in een alarmtoestand blijft hangen, moet u de automatischebypassfunctie van de bypass altijd uitschakelen wanneer *Alarm* [2] of *Handm. reset alarm* [3] is geselecteerd als Einde-curvefunctie.

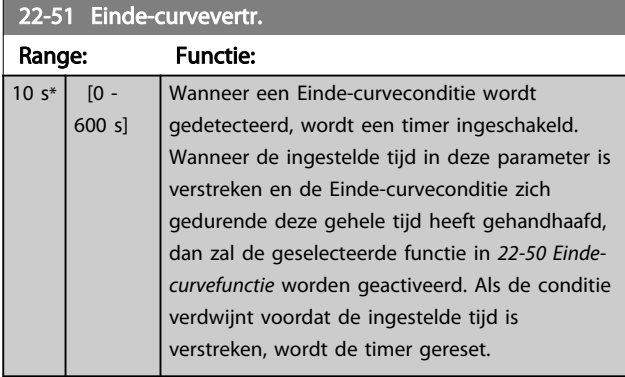

## 3.19.6 22-6\* Detectie defecte band

Detectie band defect kan worden gebruikt voor een regeling met en zonder terugkoppeling in pomp- en ventilatorsystemen. Als het geschatte motorkoppel lager is dan de koppelwaarde voor een defecte band (*22-61 Koppel Defecte band*) en de uitgangsfrequentie van de frequentieomvormer 15 Hz of hoger is, wordt *Functie Defecte band* (*22-60 Functie Defecte band*) uitgevoerd.

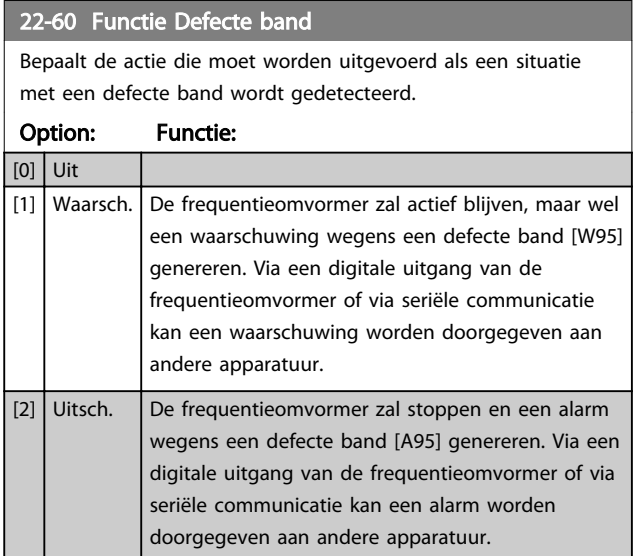

## LET OP

Stel *14-20 Resetmodus* niet in op *Onbegr. aut. reset* [13] wanneer *22-60 Functie Defecte band* is ingesteld op *Uitsch*. [2]. In dat geval zal de frequentieomvormer namelijk blijven schakelen tussen actief draaien en stoppen wanneer een situatie met een defecte band wordt gedetecteerd.

## LET OP

Als de frequentieomvormer is uitgerust met een constante snelheidsbypass met een automatische bypassfunctie die de bypass zal activeren wanneer de omvormer in een alarmtoestand blijft hangen, moet u de automatische bypassfunctie van de bypass altijd uitschakelen wanneer *Functie Defecte band* wordt ingesteld op *Uitsch*. [2].

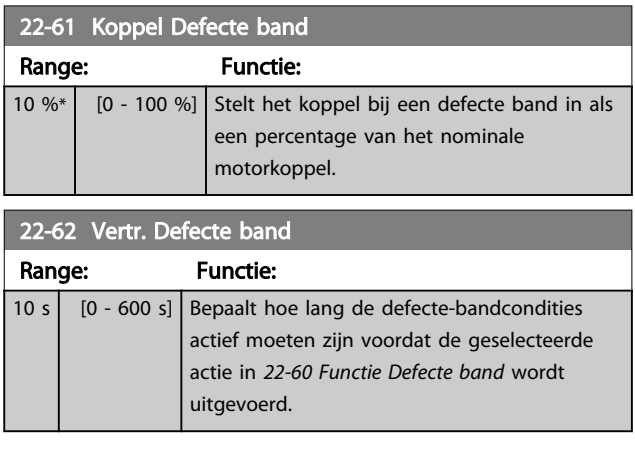

## 3.19.7 22-7\* Beveilig. korte cyclus:

Voor bepaalde toepassingen is het vaak nodig om het aantal starts te beperken. Eén manier om dit te doen, is te zorgen voor een minimale draaitijd (tijd tussen een start en een stop) en een minimuminterval tussen twee starts. Dit betekent dat een normaal stopcommando kan worden onderdrukt door *22-77 Min. draaitijd* en dat een normaal startcommando (Start/Jog/Vasthouden) kan worden onderdrukt door *22-76 Startinterval*.

Geen van deze twee functies is actief als [Hand on] of [Off] is geactiveerd via het LCP. Als [Hand on] of [Off] wordt ingedrukt, zullen de twee timers worden teruggezet naar 0 en pas weer gaan tellen als [Auto on] is ingedrukt en een actief startcommando is toegepast.

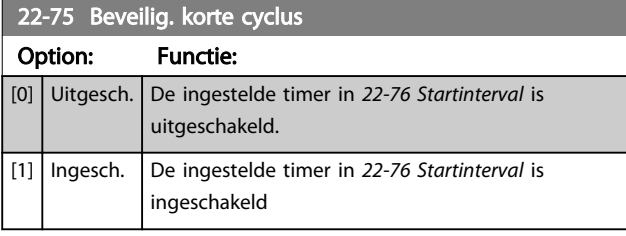

### 22-76 Startinterval

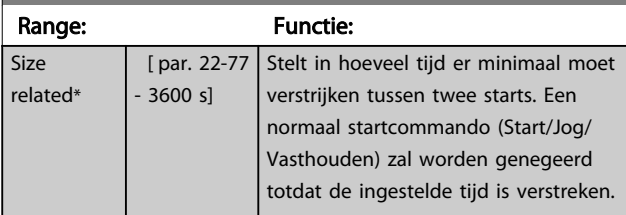

### 22-77 Min. draaitijd

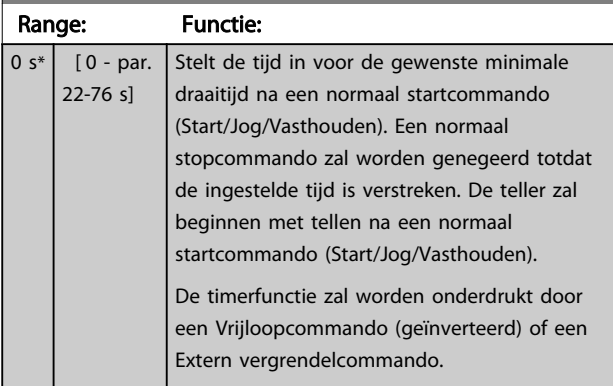

#### LET OP Werkt niet in cascademodus.

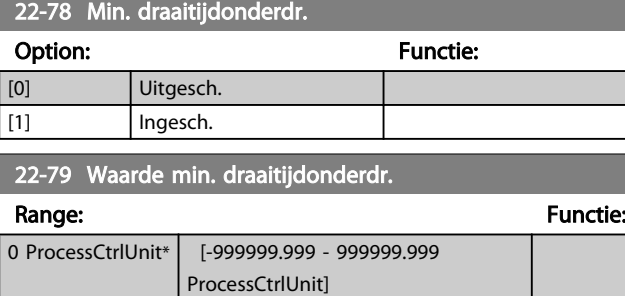

## 3.19.8 22-8\* Flowcompensatie

Het kan voorkomen dat een druktransductor niet op enige afstand in het systeem kan worden geplaatst, maar enkel dicht bij de ventilator/pompuitlaat. Flowcompensatie is gebaseerd op het aanpassen van het setpoint op basis van de uitgangsfrequentie, die bijna proportioneel is met de stroming, waardoor hogere verliezen bij hogere stromingssnelheden worden gecompenseerd.

HONTWERP (vereiste druk) is het setpoint wanneer de frequentieomvormer werkt op basis van een (PI-)regeling met terugkoppeling en wordt ingesteld op dezelfde wijze als voor werking met terugkoppeling zonder flowcompensatie.

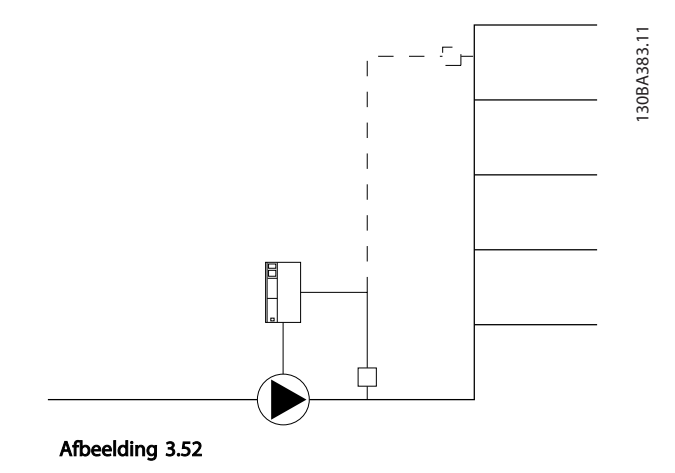

Er zijn twee mogelijke werkwijzen, afhankelijk van het al dan niet bekend zijn van de snelheid bij het ontwerppunt.

Danfoss

#### Parameterbeschrijving van de VLT® AQUA Drive Programmeerhandleiding

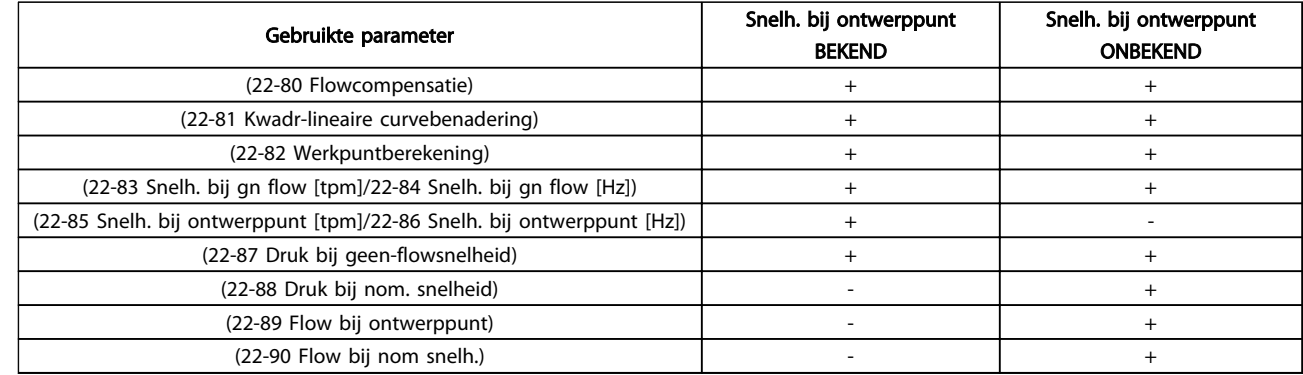

Tabel 3.25 De snelheid bij het ontwerppunt is bekend/niet bekend

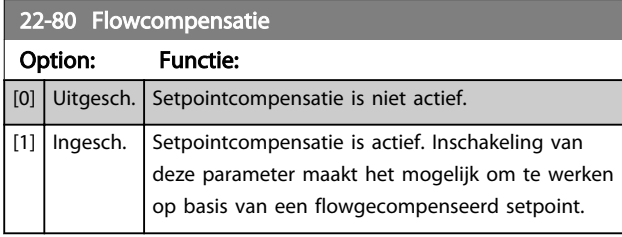

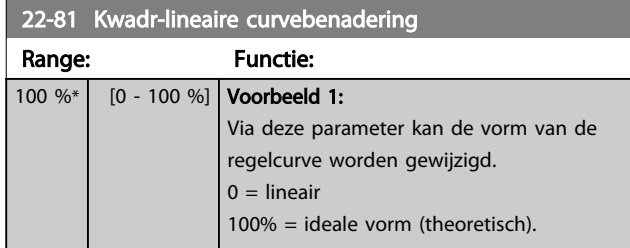

## LET OP

#### Niet zichtbaar bij cascaderegeling.

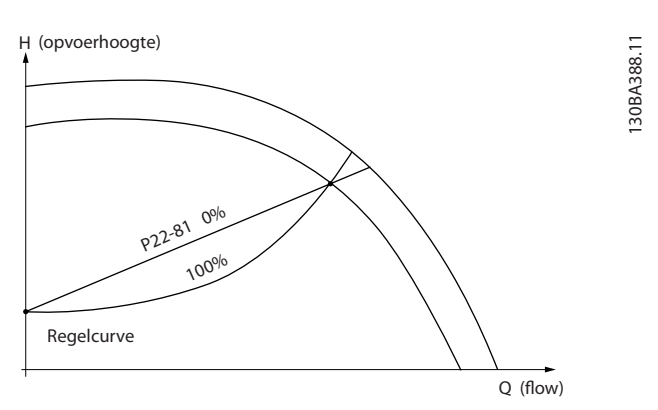

Afbeelding 3.53

#### 22-82 Werkpuntberekening Option: Functie:

#### Voorbeeld 1: P22-83/ P22-84 P22-87 A 130BA385.11 P22-85/22-86 Regelcurve HMIN  $H_{\text{DNN} \text{WERPerp}_\text{perp} \text{point}} = 1000 \text{MeV}$ nONTWERP-FORTWERP H (opvoerhoogte)

#### Afbeelding 3.54 De snelheid bij het ontwerppunt is bekend

Het ontwerppunt, punt A, is af te lezen van het datablad met de karakteristieken voor de relevante apparatuur bij verschillende snelheden. Het ontwerppunt (A) is het punt waar punt HONTWERP en punt QONTWERP samenkomen. De pompkarakteristiek bij dit punt moet worden bepaald en de bijbehorende snelheid moet worden geprogrammeerd. De snelheid bij geen flow kan worden bepaald door de kleppen te sluiten en de snelheid aan te passen totdat HMIN is bereikt. Vervolgens kan *22-81 Kwadr-lineaire curvebenadering* worden aangepast om de vorm van de regelcurve oneindig te wijzigen.

#### Voorbeeld 2:

De snelheid bij het ontwerppunt is niet bekend: Wanneer de snelheid voor het ontwerppunt niet bekend is, moet een ander referentiepunt op de regelcurve worden bepaald met behulp van het datablad. Door te kijken naar de curve voor de nominale snelheid en de ontwerpdruk (HONTWERP, punt C) aan te geven, kan de flow bij die druk, Q<sub>NOM</sub>, worden bepaald. Op vergelijkbare wijze kan door het aangeven van de ontwerpflow (QONTWERP, punt D) de druk H<sub>ONTWERP</sub> bij die flow worden bepaald. Wanneer deze twee punten op de pompcurve - plus H<sub>MIN</sub> zoals boven aangegeven bekend zijn, kan de frequentieomvormer referen-

3 3

#### Parameterbeschrijving VLT® AQUA Drive Programmeerhandleiding

Size rela

 $re<sub>1</sub>$ 

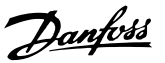

22-82 Werkpuntberekening Option: Functie: tiepunt B berekenen en zo de regelcurve bepalen, inclusief ontwerppunt A. setpoint Regelcurve n<br>No える。<br>NB H (opvoerhoogte) H NOM P22-88 Q ONTWERPP22-89 H MIN P22-83/ P22-84 P22-87 D B AN c Q NOMP22-90 Q **H ONTWERP** 130BA387.11 Afbeelding 3.55 [0] Uitgesch. Werkpuntberekening is niet actief. Te gebruiken als de snelheid bij het ontwerppunt bekend is (zie *Tabel 3.25*). [1] Ingesch. | Werkpuntberekening is actief. Inschakeling van deze parameter maakt het mogelijk om het onbekende ontwerppunt bij een snelheid van 50/60 Hz te berekenen op basis van de ingestelde gegevens in *22-83 Snelh. bij gn flow [tpm] 22-84 Snelh. bij gn flow [Hz]*, *22-87 Druk bij geenflowsnelheid*, *22-88 Druk bij nom. snelheid*, *22-89 Flow bij ontwerppunt* en *22-90 Flow bij nom snelh.*.

22-83 Snelh. bij gn flow [tpm]

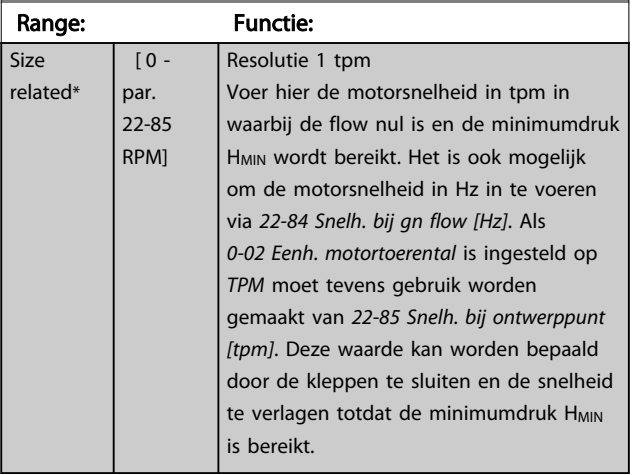

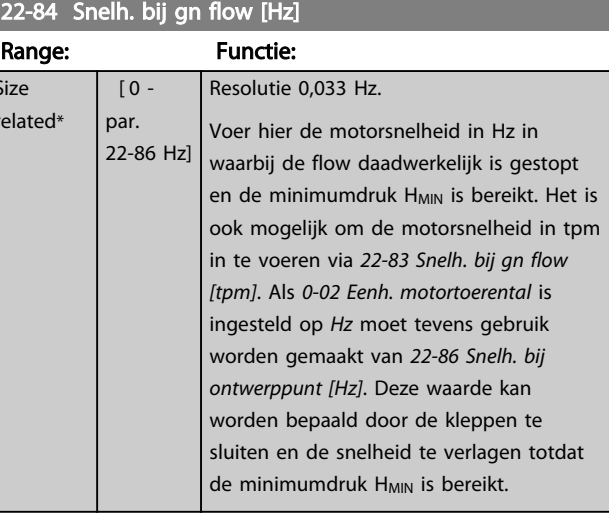

#### 22-85 Snelh. bij ontwerppunt [tpm]

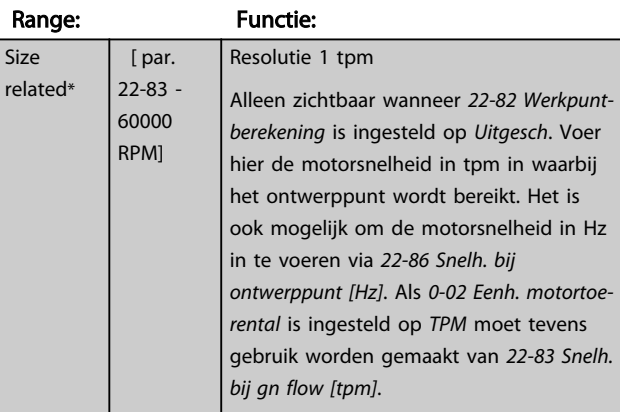

#### 22-86 Snelh. bij ontwerppunt [Hz]

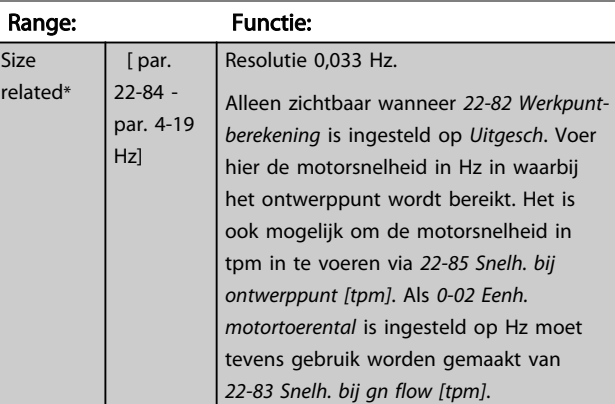

#### 22-87 Druk bij geen-flowsnelheid

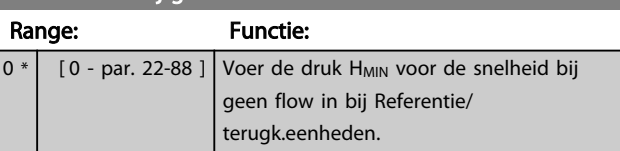

Danfoss

Zie ook *22-82 Werkpuntberekening*, punt D.

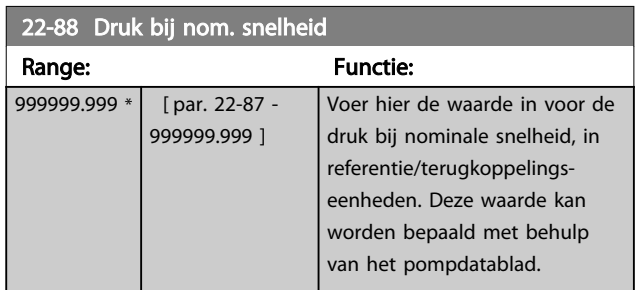

Zie *22-88 Druk bij nom. snelheid*, punt A.

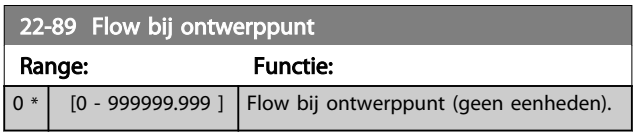

Zie ook *22-82 Werkpuntberekening*, punt C.

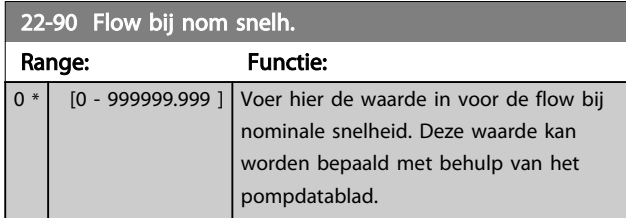

Danfoss

#### 3.20 Parameters 23-\*\* Tijdgebonden functies

### 3.20.1 23-0\* Tijdgeb. acties

Gebruik *Tijdgeb. acties* voor acties die moeten worden uitgevoerd op een dagelijkse of wekelijkse basis, bijv. verschillende referenties voor werkuren/niet-werkuren. Er kunnen maximaal 10 tijdgebonden acties in de frequentieomvormer worden geprogrammeerd. Het nummer van de tijdgebonden actie kan vanaf het LCP vanuit de lijst worden geselecteerd via parametergroep 23-0\*. Vervolgens kunt u *23-00 AAN-tijd* tot *23-04 Uitvoering* instellen voor de geselecteerde tijdgebonden actie. Elke tijdgebonden actie bestaat uit een AAN-tijd en een UIT-tijd, waarbij twee verschillende acties kunnen worden uitgevoerd.

De klokregeling (parametergroep 0-7\* *Klokinstellingen*) voor tijdgebonden acties kan worden onderdrukt door *23-08 Modus tijdgeb. acties* in te stellen op *Tijdgeb. acties auto* (klokgestuurd), *Tijdgeb. acties uit*, *Constant AAN-acties* of *Constant UIT-acties* of door commando's via de digitale ingangen (*Tijdgeb. acties uit* [68], *Constant AAN-acties* [69] of *Constant UIT-acties* [70]) in parametergroep 5-1\* *Digitale ingangen*.

De displayregels 2 en 3 op het LCP geven de status aan voor Modus tijdgeb. acties (*0-23 Displayregel 2 groot* en *0-24 Displayregel 3 groot*, instelling *Status tijdgeb. acties* [1643]).

## LET OP

Een wijziging in de modus via de digitale ingangen kan alleen plaatsvinden als *23-08 Modus tijdgeb. acties* is ingesteld op *Tijdgeb. acties auto* [0].

Wanneer op hetzelfde moment commando's op de digitale ingangen voor Constant UIT en Constant AAN worden toegepast, zal Modus tijdgeb. acties automatisch worden ingesteld op Tijdgeb. acties auto en worden de twee commando's genegeerd.

Als *0-70 Datum en tijd* niet is ingesteld of wanneer de frequentieomvormer is ingesteld op de handmodus of de Off-modus (bijv. via het LCP) zal *Modus tijdgeb. acties* automatisch worden ingesteld op *Tijdgeb. acties uit*. De tijdgebonden acties hebben een hogere prioriteit dan de vergelijkbare acties/commando's die via de digitale ingangen of de Smart Logic Controller worden geactiveerd.

De geprogrammeerde acties in *Tijdgeb. acties* worden samengevoegd met de bijbehorende acties voor digitale ingangen, stuurwoord via bus en Smart Logic Controller, volgens de samenvoegingsregels die zijn ingesteld in parametergroep 8-5\* *Digitaal/Bus*.

## LET OP

De klok (parametergroep 0-7\*) moet juist zijn ingesteld om de tijdgebonden acties goed te laten werken.

## LET OP

Wanneer een Analoge I/O-optie MCB 109 is geïnstalleerd, wordt tevens voorzien in een backup van datum en tijd.

## LET OP

De voor de pc bevat een speciale gids voor het eenvoudig programmeren van tijdgebonden acties.

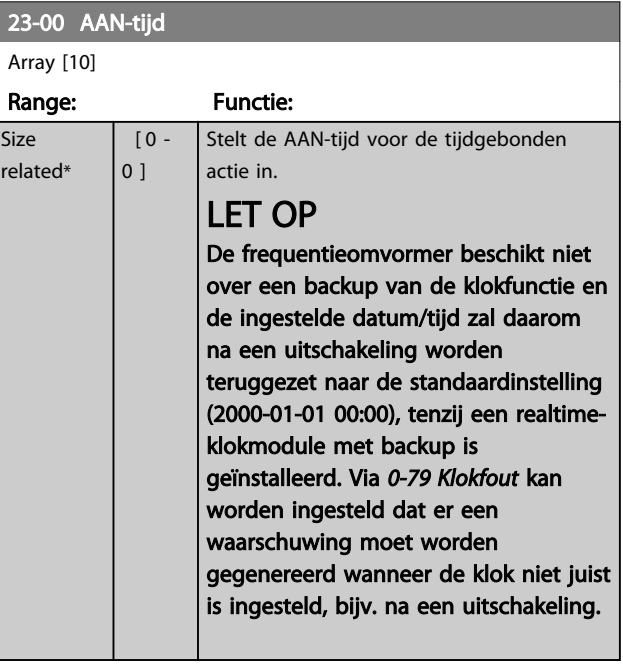

#### 23-01 AAN-actie

Array [10]

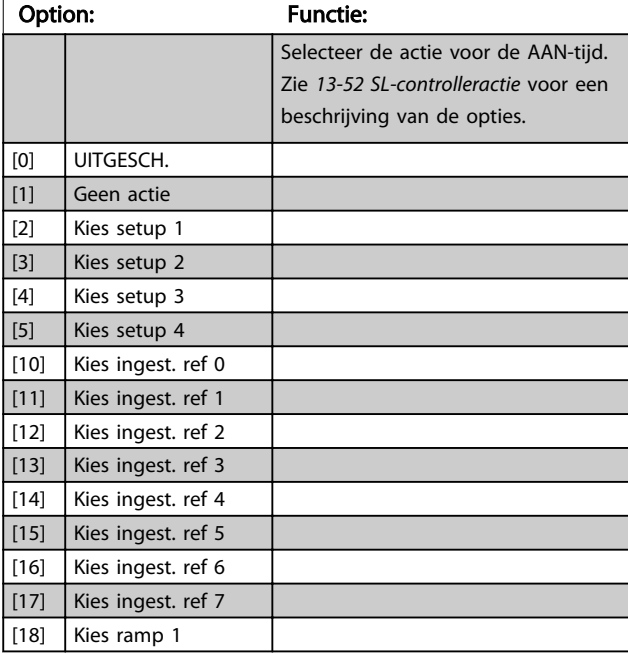

#### Parameterbeschrijving van de verslaan van de VLT® AQUA Drive Programmeerhandleiding

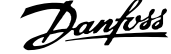

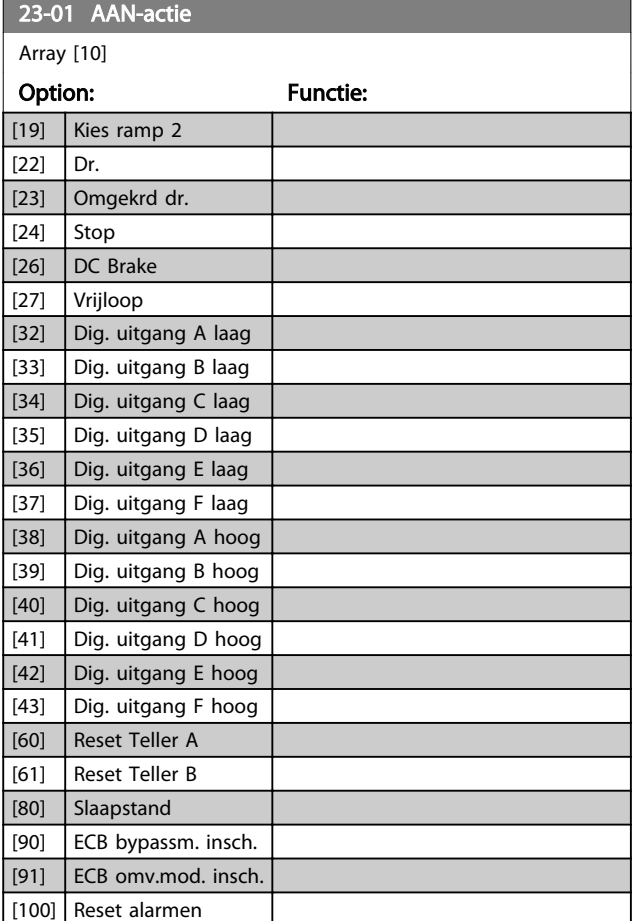

23-03 UIT-actie

Array [10]

Zie *23-01 AAN-actie* voor beschikbare functies.

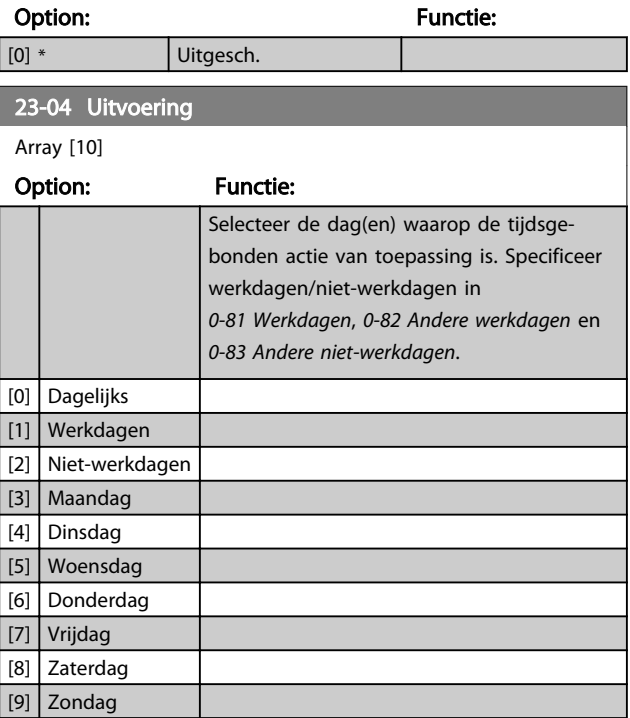

## LET OP

Raadpleeg voor de opties [32] - [43] tevens parametergroep 5-3\* *Dig. uitgangen* en 5-4\* *Relais*.

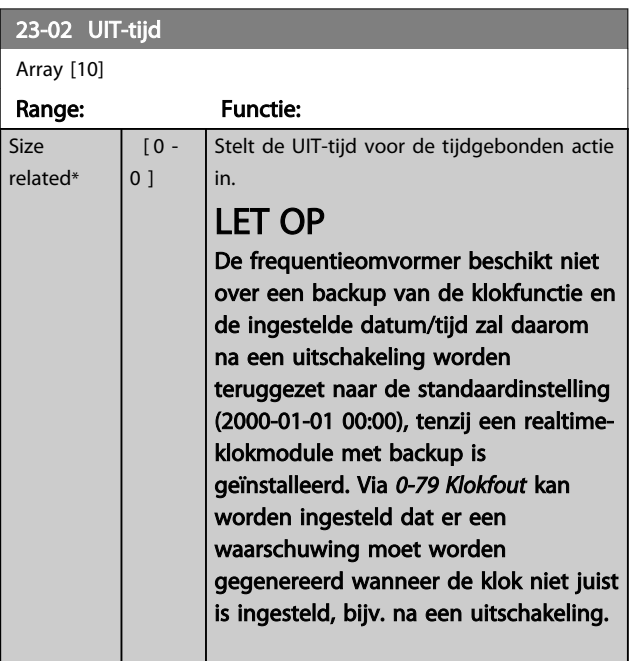

Danfoss

#### 3.20.2 23-1\* Onderhoud

In verband met natuurlijke slijtage is een periodieke inspectie en onderhoudsbeurt van elementen in de toepassing noodzakelijk, bijv. motorlagers, terugkoppelingssensoren en filterafdichtingen. Via Preventief onderhoud kunnen de onderhoudsintervallen in de frequentieomvormer worden geprogrammeerd. De frequentieomvormer zal een melding geven wanneer onderhoud nodig is. Er kunnen 20 Preventief-onderhoudsgebeurtenissen in de frequentieomvormer worden geprogrammeerd. Voor elke gebeurtenis moeten de volgende elementen worden gespecificeerd:

- Onderhoudspunt (bijv. 'Motorlagers')
- Onderhoudsactie (bijv. 'Vervang')
- Onderhoud tijdsbasis (bijv. 'Draaiuren' of een specifieke datum en tijd)
- Onderhoud tijdsinterval of de datum en tijd voor de volgende onderhoudsbeurt

## LET OP

#### Om een Preventief-onderhoudsgebeurtenis uit te schakelen, moet de bijbehorende *23-12 Onderhoud tijdsbasis* worden ingesteld op *Uitgesch*. [0].

Preventief onderhoud kan worden geprogrammeerd via het LCP, maar het gebruik van het pc-programma VLT Motion Control Tool wordt aanbevolen.

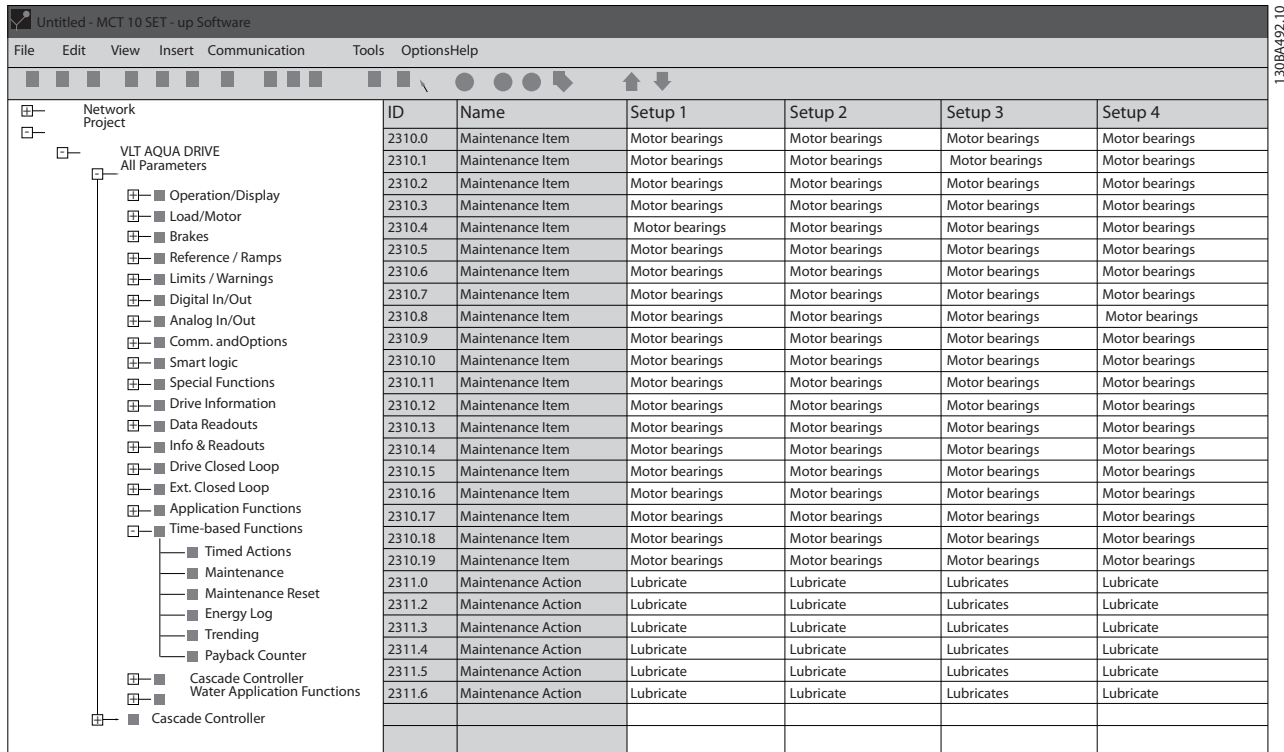

#### Afbeelding 3.56

Het LCP geeft (via een sleutelpictogram en een 'M') aan wanneer het tijd is voor een Preventief-onderhoudsactie. Een dergelijke melding kan ook via een digitale uitgang worden gegenereerd via parametergroep 5-3\*. De Preventiefonderhoudsstatus kan worden uitgelezen via *16-96 Onderhoudswoord*. Een indicatie voor Preventief onderhoud kan worden gereset via een digitale ingang, de FC-bus of handmatig vanaf het LCP via *23-15 Reset onderhoudswoord*.

Een onderhoudslogboek met de laatste 10 gelogde gegevens kan worden uitgelezen via parametergroep 18-0\* of door op de [Alarm Log]-toets op het LCP te drukken en vervolgens *Onderhoudslog* te selecteren.

## LET OP

De Preventief-onderhoudsgebeurtenissen worden gedefinieerd in een array met 20 elementen. Daarom moet elke Preventief-onderhoudsgebeurtenis hetzelfde array-elementindex in *23-10 Onderhoudspunt* tot *23-14 Onderhoudsdatum en tijd* gebruiken.

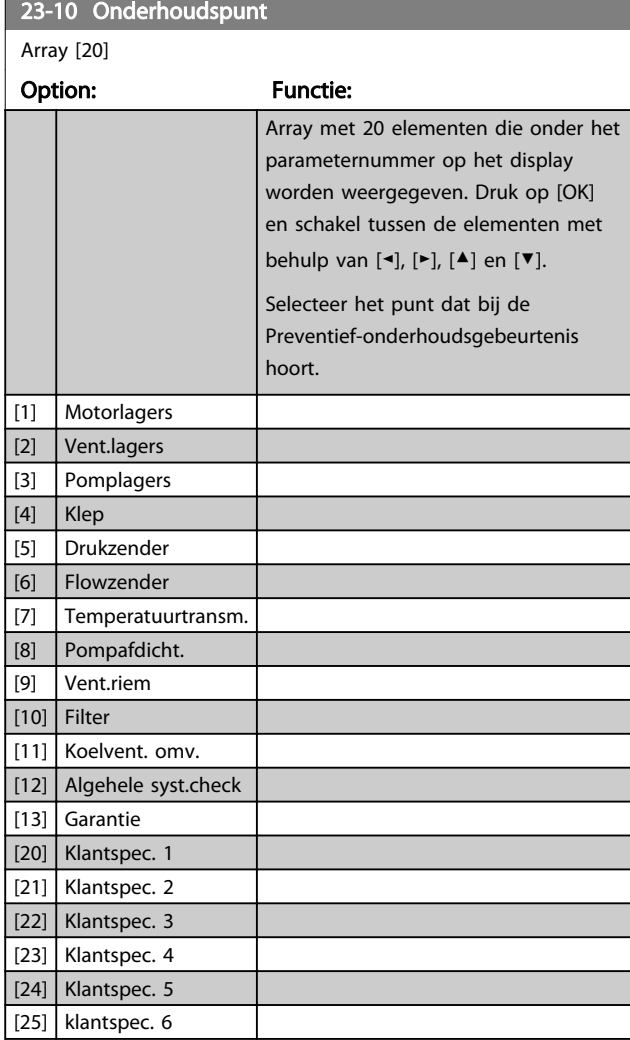

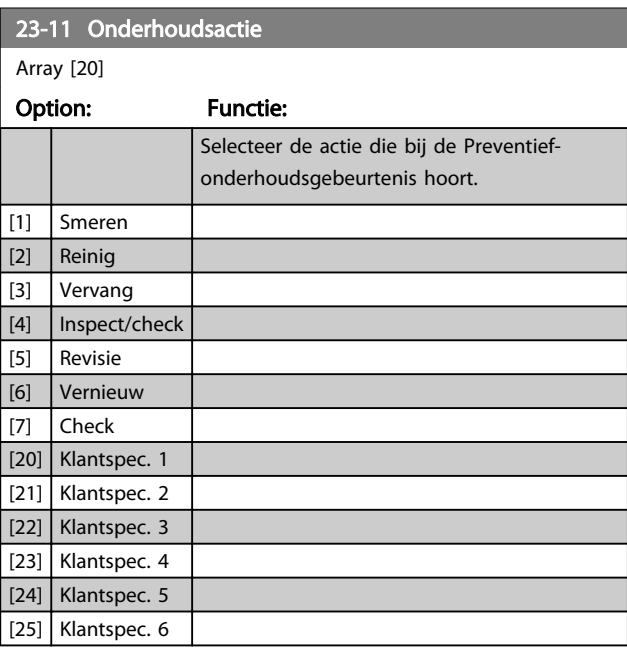

Danfoss

#### Parameterbeschrijving VLT<sup>®</sup> AQUA Drive Programmeerhandleiding

Danfoss

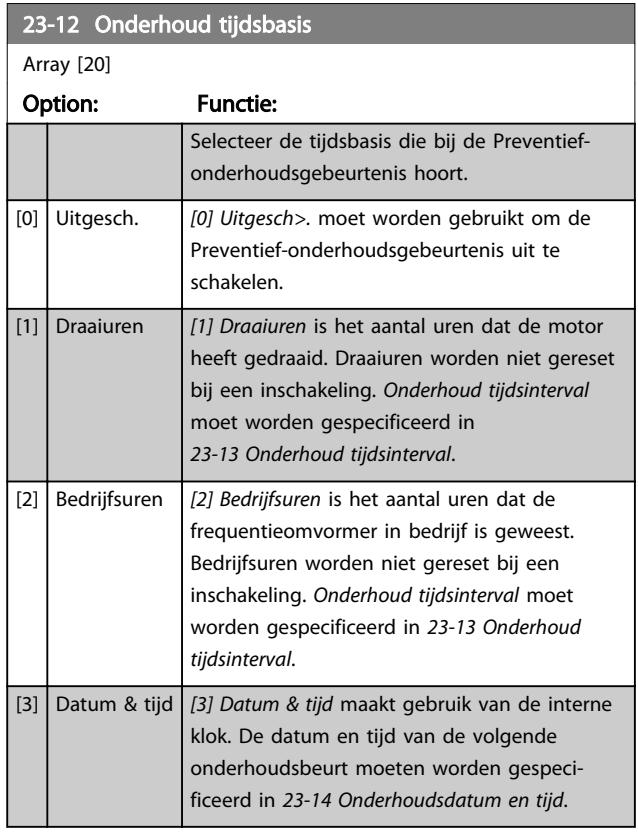

23-13 Onderhoud tijdsinterval

Array [20]

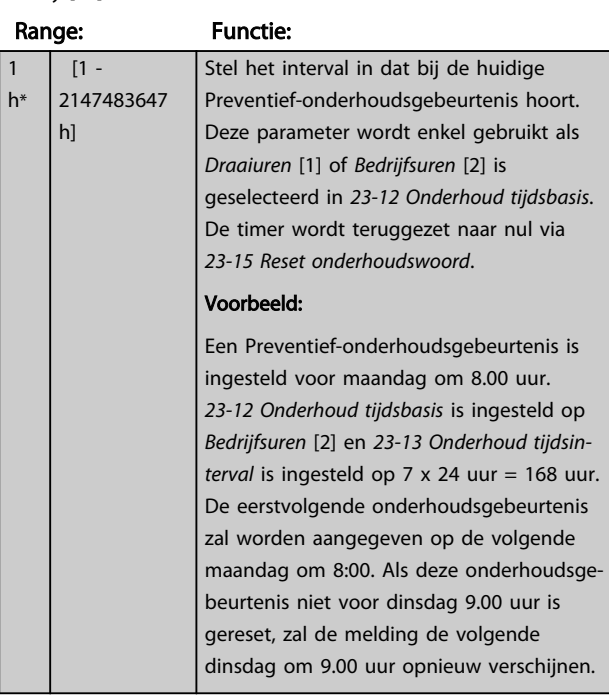

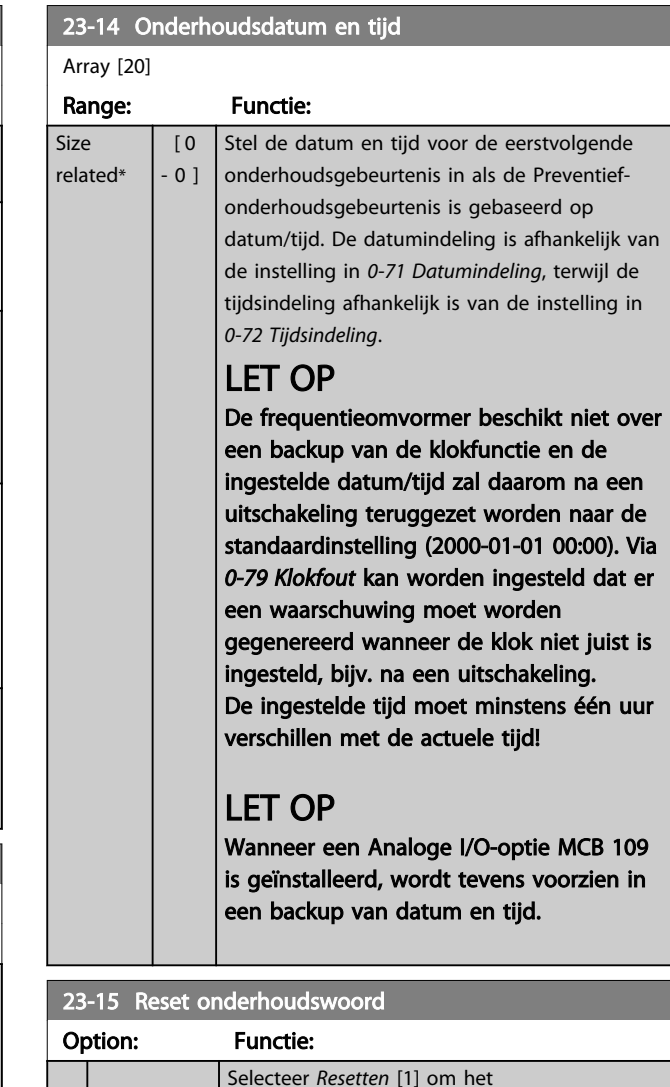

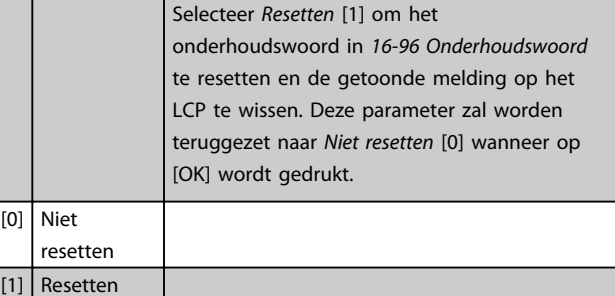

## LET OP

Wanneer berichten worden gereset, worden Onderhoudspunt, Onderhoudsactie en Onderhoudsdatum en -tijd niet geannuleerd. *23-12 Onderhoud tijdsbasis* wordt ingesteld op *Uitgesch*. [0].

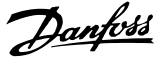

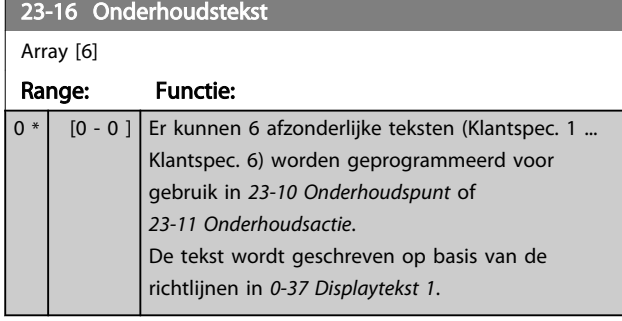

#### 3.20.3 23-5\* Energielog

De frequentieomvormer houdt continu het totale energieverbruik van de motor bij op basis van het actuele vermogen dat door de frequentieomvormer wordt afgegeven.

Deze gegevens kunnen worden gebruikt voor een Energielogfunctie aan de hand waarvan de gebruiker de informatie over het energieverbruik tijdens een bepaalde tijdsperiode kan vergelijken en structureren.

Er zijn in principe twee functies:

- Gegevens die betrekking hebben op een voorgeprogrammeerd periode, gedefinieerd door middel van een ingestelde startdatum en -tijd.
- Gegevens die betrekking hebben op een periode die reeds is verstreken, bijv. de laatste zeven dagen binnen de geprogrammeerde tijdsperiode.

Voor elk van deze twee functies worden de gegevens opgeslagen in een aantal tellers zodat een tijdsperiode kan worden geselecteerd en kan worden opgedeeld in uren, dagen of weken.

De periode/opdeling (resolutie) kan worden ingesteld in *23-50 Energielogresolutie*.

De gegevens zijn gebaseerd op de waarde die is geregistreerd door de kWh-teller in de frequentieomvormer. Deze tellerwaarde kan worden uitgelezen via *15-02 KWh-teller* en bevat de totaalwaarde sinds de eerste inschakeling van het systeem of de laatste tellerreset (*15-06 kWh-teller reset*).

Alle gegevens voor de Energielogs worden opgeslagen in tellers die kunnen worden uitgelezen via *23-53 Energielog*.

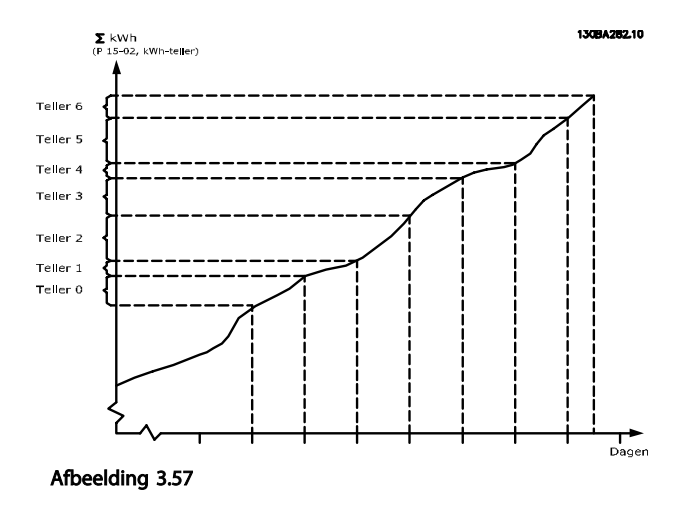

Teller 00 bevat altijd de oudste gegevens. Een teller bestrijkt een periode van XX:00 tot XX:59 in geval van uren of 00:00 tot 23:59 in geval van dagen.

Als de laatste uren of de laatste dagen worden gelogd, wijzigt de inhoud van de tellers elk uur om XX:00 of elke dag om 00:00.

De teller met de hoogste index wordt steeds bijgewerkt (met gegevens voor het actuele uur sinds XX:00 of de actuele dag sinds 00:00).

De inhoud van de tellers kan in de vorm van een balkje worden weergegeven op het LCP. Selecteer [Quick Menu], *Logdata*, *Energielog: Trending cont bin/Trend. getimed bin/ Trending vergelijk*.

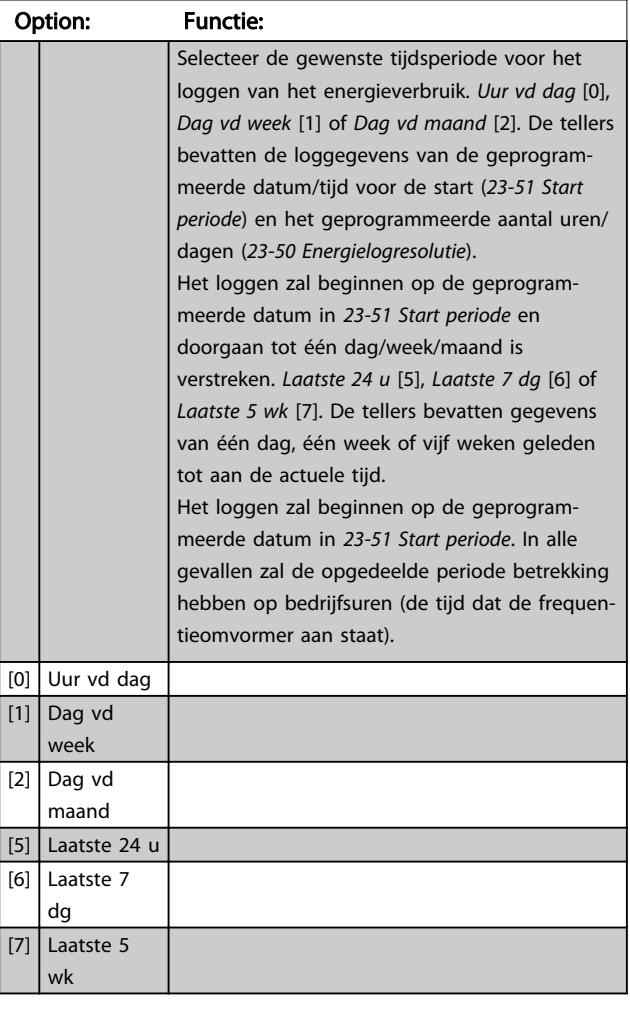

#### 23-50 Energielogresolutie

## LET OP

De frequentieomvormer beschikt niet over een backup van de klokfunctie en de ingestelde datum/tijd zal daarom na een uitschakeling worden teruggezet naar de standaardinstelling (2000-01-01 00:00), tenzij een realtimeklokmodule met backup is geïnstalleerd. Als gevolg hiervan wordt het loggen gestaakt totdat de datum/tijd in *0-70 Datum en tijd* opnieuw is ingesteld. Via *0-79 Klokfout* kan worden ingesteld dat er een waarschuwing moet worden gegenereerd wanneer de klok niet juist is ingesteld, bijv. na een uitschakeling.

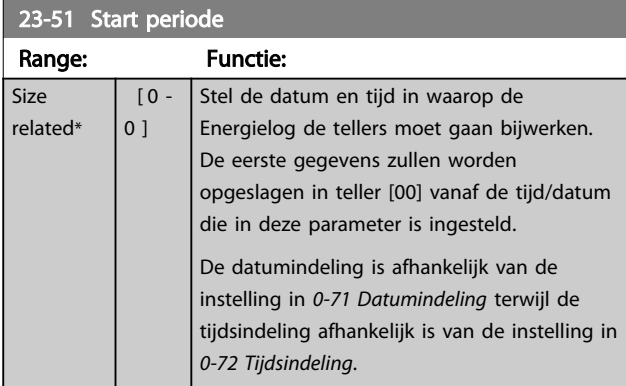

## LET OP

Wanneer een Analoge I/O-optiekaart MCB 109 is geïnstalleerd, wordt tevens voorzien in een backup van datum en tijd.

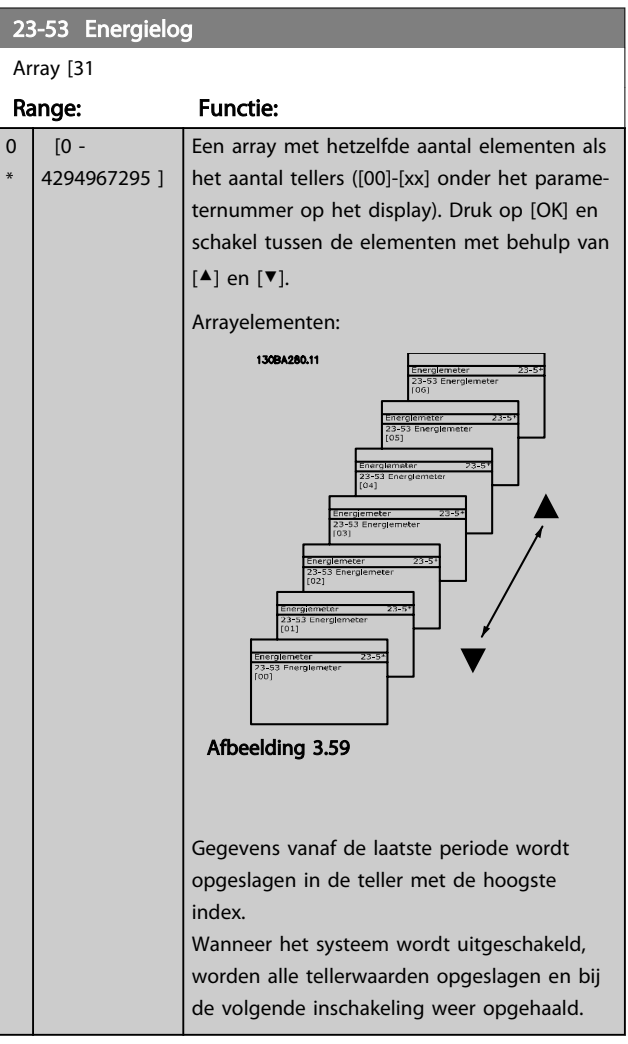

## LET OP

Alle tellers worden automatisch gereset wanneer de instelling in *23-50 Energielogresolutie* wordt gewijzigd. Bij een overflow zal het bijwerken van de tellers stoppen bij de maximale waarde.

## LET OP

Wanneer een Analoge I/O-optie MCB 109 is geïnstalleerd, wordt tevens voorzien in een backup van datum en tijd.

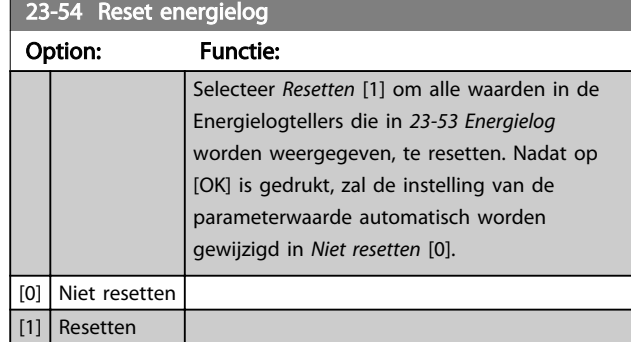

## 3.20.4 23-6\* Trending

Trending wordt gebruikt om een procesvariabele gedurende een bepaalde tijd te bewaken en te registreren hoe vaak de gegevens binnen elk van de tien door de gebruiker gedefinieerde gegevensbereiken vallen. Dit is een handig hulpmiddel om een snel overzicht te krijgen van bedrijfselementen die kunnen worden verbeterd.

Voor Trending kunnen twee datasets worden aangemaakt die het mogelijk maken om de actuele waarden voor een geselecteerde bedrijfsvariabele te vergelijken met gegevens voor een bepaalde referentieperiode voor dezelfde variabele. Deze referentieperiode kan vooraf worden geprogrammeerd (*23-63 Tijdgeb. periodestart* en *23-64 Tijdgeb. periodestop*). De twee datasets kunnen worden uitgelezen via *23-61 Continue bin data* (actueel) en *23-62 Tijdgeb. bin data* (referentie).

Het is mogelijk om Trending aan te maken voor de volgende bedrijfsvariabelen:

- **Vermogen**
- **Stroom**
- **Uitgangsfrequentie**
- **Motorsnelheid**

De Trendingfunctie beschikt over tien tellers (die samen een bin vormen) voor elke dataset, bestaande uit de registratiegetallen die aangeven hoe vaak de bedrijfsvariabele binnen elk van de vooraf geprogrammeerde intervallen valt. Het sorteren is gebaseerd op een relatieve waarde van de variabele.

De relatieve waarde voor de bedrijfsvariabele is

Actueel/Nominaal \* 100%

voor Vermogen en Stroom en

Actueel/Max \* 100%

voor Uitgangsfrequentie en Motorsnelheid.

De grootte van elk interval kan afzonderlijk worden ingesteld maar is standaard 10% voor elk. Vermogen en Stroom kunnen de nominale waarde overschrijden, maar deze registraties zullen worden opgenomen in de teller voor 90%-100% (MAX).

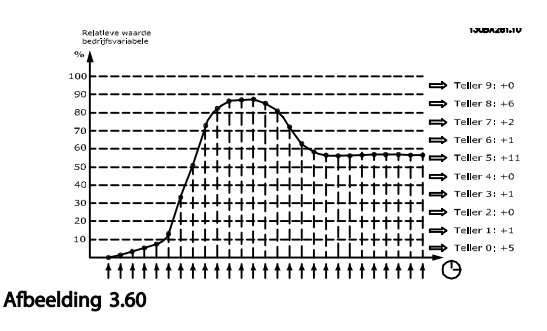

Eén keer per seconde wordt de waarde van de geselecteerde bedrijfsvariabele geregistreerd. Als een geregistreerde waarde gelijk is aan 13%, dan wordt de teller '10% - < 20%' bijgewerkt met de waarde '1'. Als de waarde gedurende 10 s 13% blijft, wordt '10' toegevoegd aan de tellerwaarde.

De inhoud van de tellers kan in de vorm van een balkje worden weergegeven op het LCP. Selecteer [Quick Menu] ⇒ *Logdata*: *Trending cont bin/Trend. getimed bin/Trending vergelijk*.

## LET OP

De teller start met tellen zodra de frequentieomvormer wordt opgestart. Bij het uit- en weer inschakelen van de spanning na een reset worden de tellers weer op nul gezet. EEPROM-gegevens worden eens per uur bijgewerkt.

#### Parameterbeschrijving VLT<sup>®</sup> AQUA Drive Programmeerhandleiding

Danfoss

## 23-60 Trendvariabele

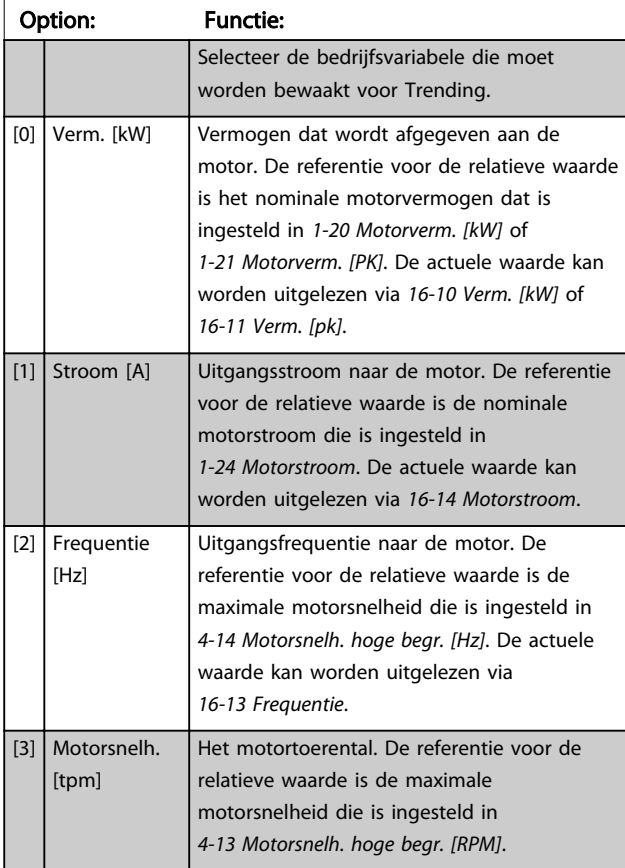

#### 23-61 Continue bin data

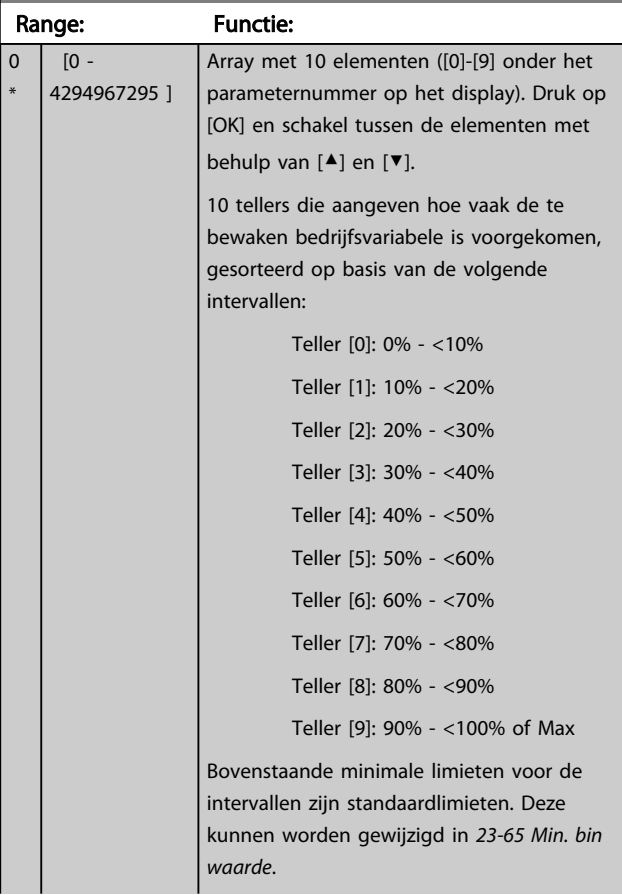

#### 23-61 Continue bin data

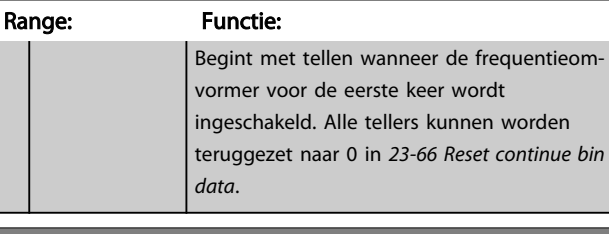

#### 23-62 Tijdgeb. bin data

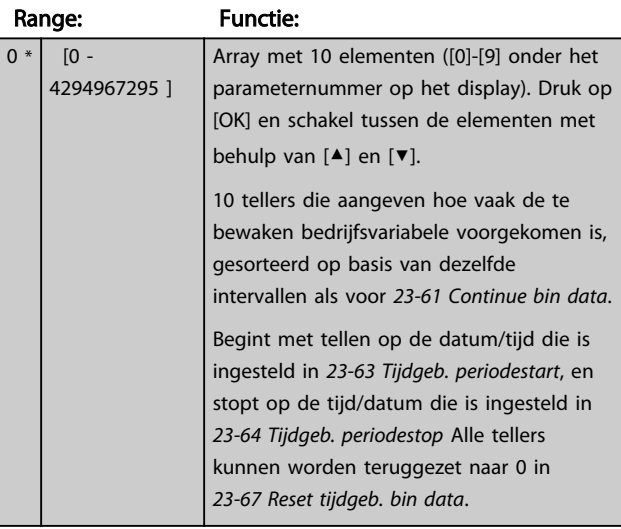

#### 23-63 Tijdgeb. periodestart

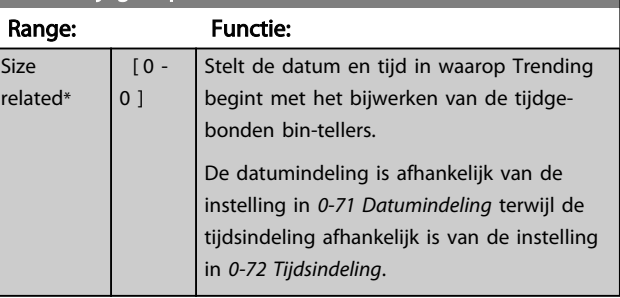

### LET OP

De frequentieomvormer beschikt niet over een backup van de klokfunctie en de ingestelde datum/tijd zal daarom na een uitschakeling worden teruggezet naar de standaardinstelling (2000-01-01 00:00), tenzij een realtimeklokmodule met backup is geïnstalleerd. Als gevolg hiervan wordt het loggen gestaakt totdat de datum/tijd in *0-70 Datum en tijd* opnieuw is ingesteld. Via *0-79 Klokfout* kan worden ingesteld dat er een waarschuwing moet worden gegenereerd wanneer de klok niet juist is ingesteld, bijv. na een uitschakeling.

## LET OP

Wanneer een Analoge I/O-optie MCB 109 is geïnstalleerd, wordt tevens voorzien in een backup van datum en tijd.

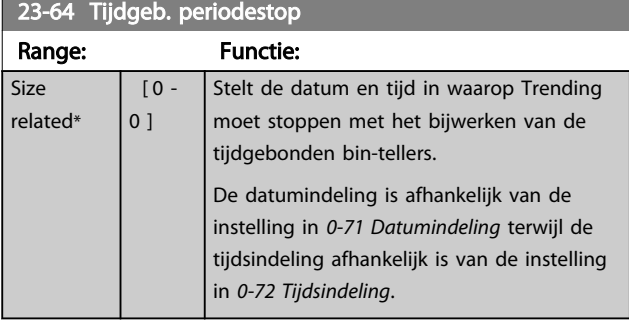

### LET OP

Wanneer een Analoge I/O-optie MCB 109 is geïnstalleerd, wordt ook voorzien in een backup van datum en tijd.

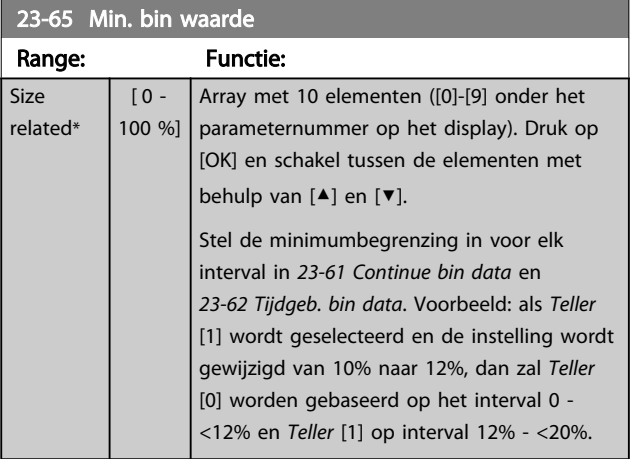

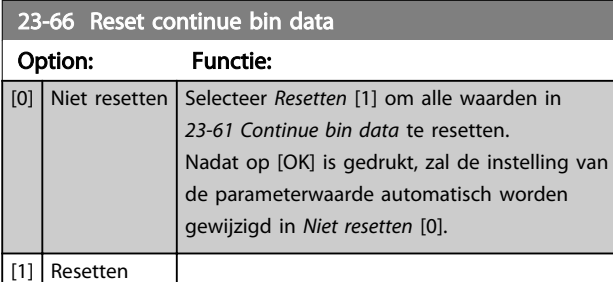

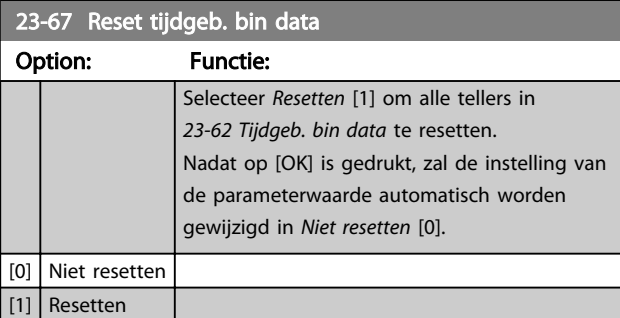

### 3.20.5 23-8\* Terugbet.teller

De beschikt over een functie die een ruwe berekening kan maken voor terugbetaling in gevallen waarbij de frequentieomvormer is geïnstalleerd in een bestaande installatie om te besparen op de energiekosten door van een regeling met vaste snelheid over te stappen naar een regeling met variabele snelheid. De referentie voor de besparing is een ingestelde waarde die het gemiddelde afgegeven vermogen voorafgaand aan de overstap naar een variabele-snelheidsregeling aangeeft.

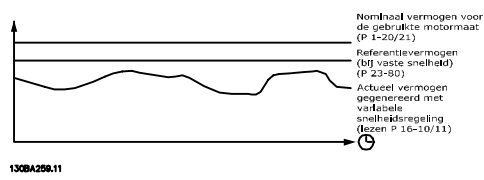

Afbeelding 3.61

Het verschil tussen het referentievermogen bij een vaste snelheid en het actuele vermogen dat wordt afgegeven bij een snelheidsregeling geeft de actuele besparing aan.

De waarde voor de werking bij een vaste snelheid wordt berekend door het nominale motorvermogen (kW) te vermenigvuldigen met een factor (in %) die het afgegeven vermogen bij een vaste snelheid weergeeft. Het verschil tussen dit referentievermogen en het actuele vermogen wordt getotaliseerd en opgeslagen. Het verschil in energie kan worden uitgelezen via *23-83 Energiebesparing*. De berekende waarde voor het verschil in energieverbruik wordt vermenigvuldigd met de kosten voor energie in lokale valuta en verminderd met de investeringskosten. Deze berekening voor kostenbesparing kan ook worden uitgelezen via *23-84 Kostenbesparing*.

Kostenbesparing =  $(\Sigma$  (referentievermogen – actueel vermogen)) \* energiekosten – aanvullende kosten

Het break-evenpunt (terugbetaling) treedt op wanneer de uitgelezen parameterwaarde van negatief naar positief gaat.

Het is niet mogelijk om de energiebesparingsteller te resetten, maar de teller kan wel op elk moment worden gestopt door *23-80 Verm.referentiefactor* in te stellen op 0.

Danfoss

Parameterbeschrijving van de verslaan van de VLT® AQUA Drive Programmeerhandleiding

Parameterlijst:

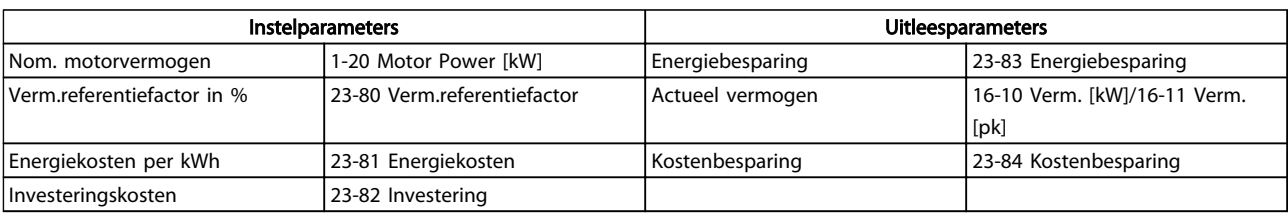

#### Tabel 3.26

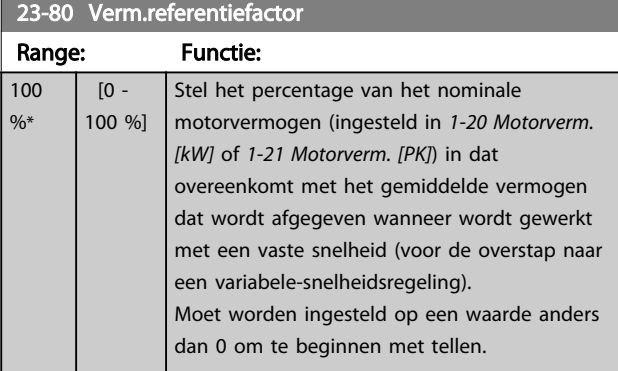

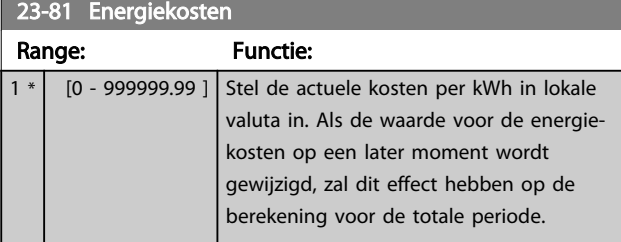

## 23-82 Investering

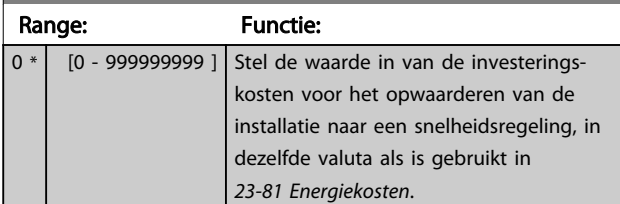

## 23-83 Energiebesparing

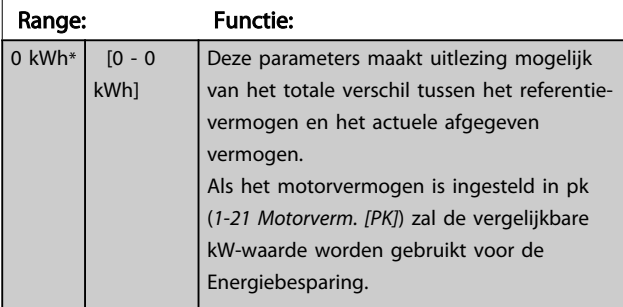

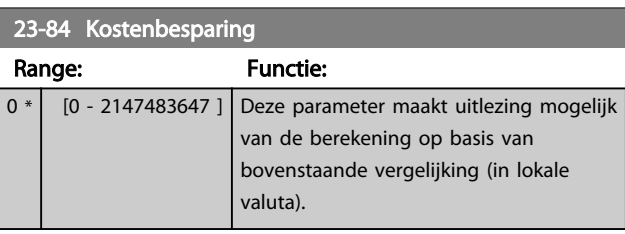

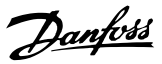

## 3.21 Parameters 24-\*\* Toep. functies 2

Parametergroep voor de bewaking van de toepassingsfuncties.

### 3.21.1 24-1\* Omv.bypass

Functie voor het activeren van externe contactgevers om de motor, buiten de frequentieomvormer om, rechtstreeks op het net te laten werken na een uitschakeling (trip).

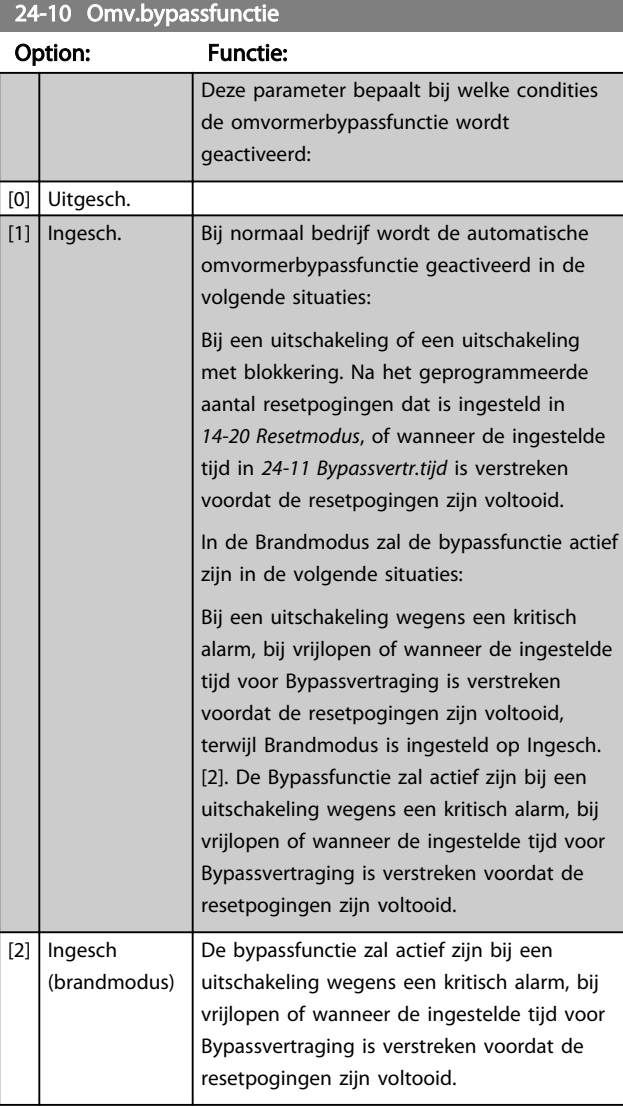

## **AVOORZICHTIG**

Belangrijk! Als de omvormerbypassfunctie ingeschakeld wordt, dan voldoet de functie Veilige stop niet langer aan de norm EN 954-1, installaties van cat. 3.

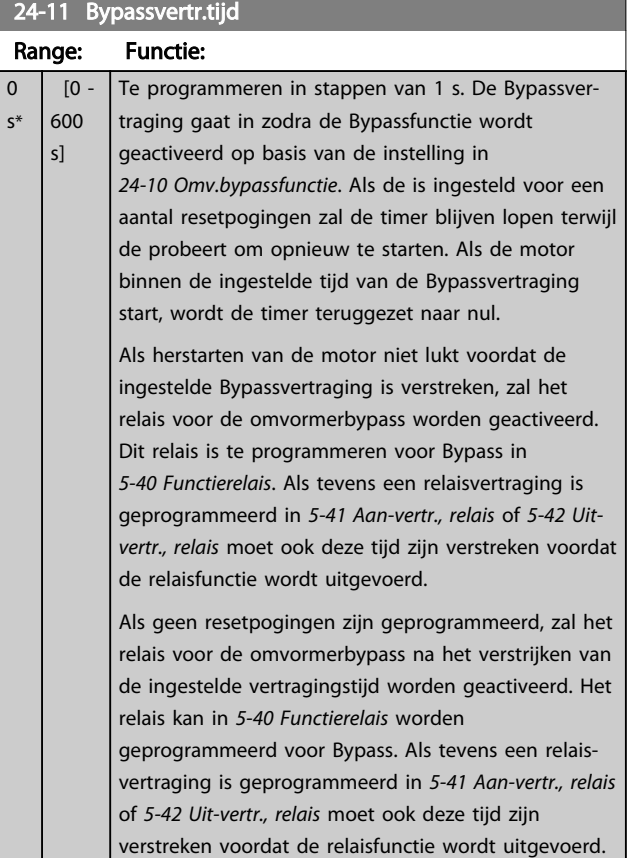

#### 3.22 Parameters 25-\*\* Cascaderegelaar

Parameters voor het configureren van de standaard cascaderegelaar voor het sequentieel regelen van meerdere pompen. Zie de sectie *Toepassingsvoorbeelden, basiscascaderegelaar* in de Design Guide, MG20NXYY, voor een meer toepassingsgerichte beschrijving en bedradingsvoorbeelden.

Om de cascaderegelaar te configureren voor het actuele systeem en de gewenste besturingsstrategie wordt aangeraden om onderstaande stappen te volgen, te beginnen met parametergroep 25-0\* *Systeeminst*. en gevolgd door parametergroep 25-5\* *Wisselinstellingen*. Deze parameters kunnen gewoonlijk niet van tevoren worden ingesteld.

De instellingen in par. 25-2\* *Bandbreedte-inst*. en 25-4\* *Staging-inst*. zijn vaak afhankelijk van de dynamiek van het systeem. Daarom is er bij de inbedrijfstelling van de installatie een laatste aanpassing nodig.

## LET OP

De cascaderegelaar is bedoeld voor gebruik in een regeling met terugkoppeling die wordt bestuurd door de ingebouwde PI-regelaar (*Met terugk.* geselecteerd in *1-00 Configuratiemodus*). Als *Geen terugk*. is geselecteerd in *1-00 Configuratiemodus* zullen alle pompen met vaste snelheid gefaseerd worden uitgeschakeld, terwijl de pomp met variabele snelheid bestuurd zal blijven door de frequentieomvormer, en wel in een configuratie zonder terugkoppeling.

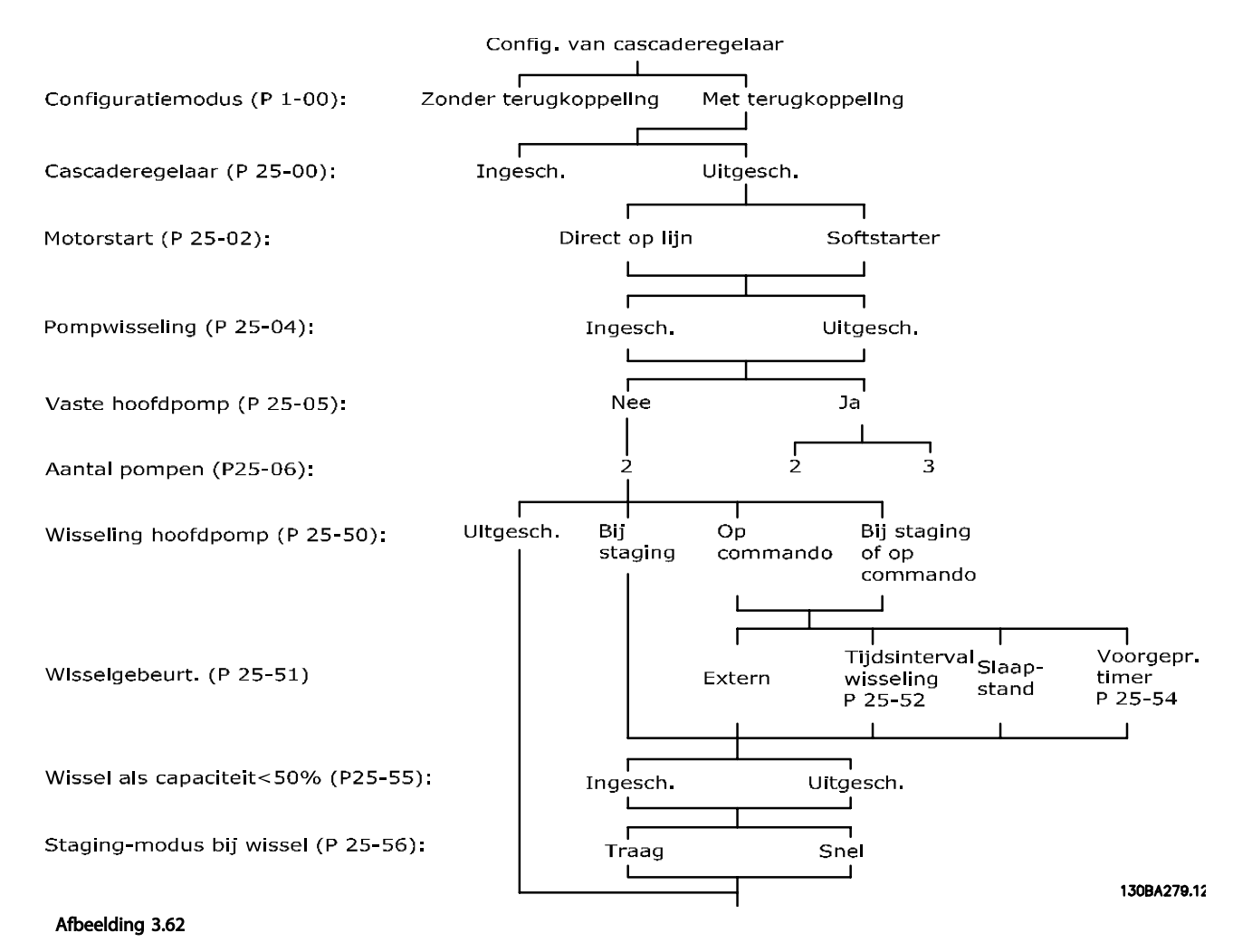

# Danfoss

### 3.22.1 25-0\* Systeeminst.

Parameters die betrekking hebben op besturingsprincipes en systeemconfiguratie.

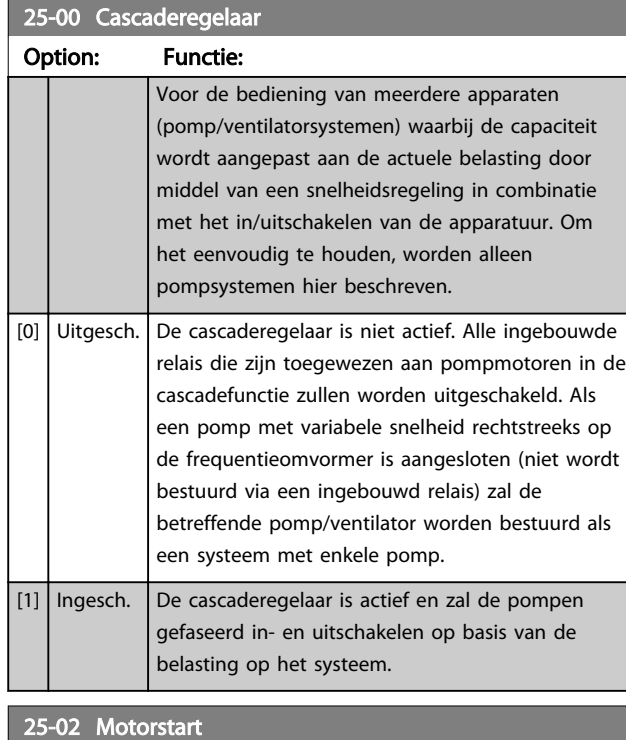

### Option: Functie: Motoren worden rechtstreeks op het net aangesloten via een contactgever of een softstarter. Wanneer de waarde van *25-02 Motorstart* op een andere waarde dan *Direct op lijn* [0] is ingesteld, zal *25-50 Wisseling hoofdpomp* automatisch worden ingesteld op de standaardwaarde *Direct op lijn* [0]. [0] Direct op lijn | Elke pomp met vaste snelheid is rechtstreeks op het net aangesloten via een contactgever. [1] Softstarter  $\left| \right|$  Elke pomp met vaste snelheid is op het net aangesloten via een softstarter. [2] Ster/driehoek

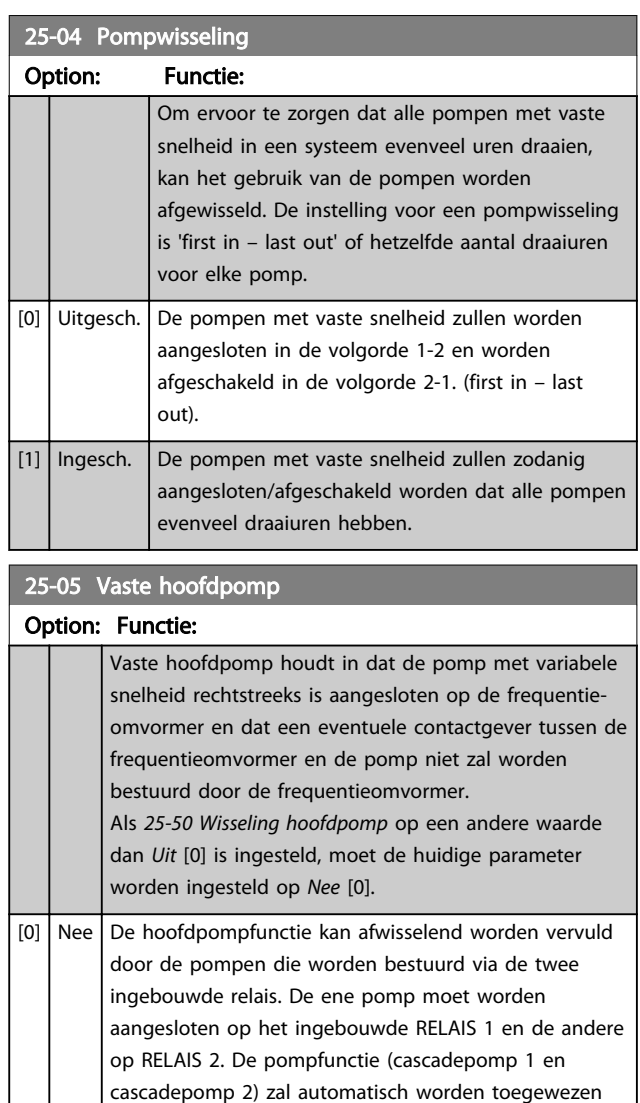

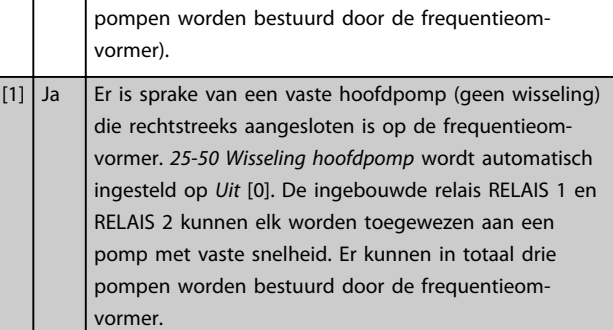

aan de relais (er kunnen in dit geval maximaal twee
### Parameterbeschrijving VLT<sup>®</sup> AQUA Drive Programmeerhandleiding

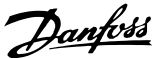

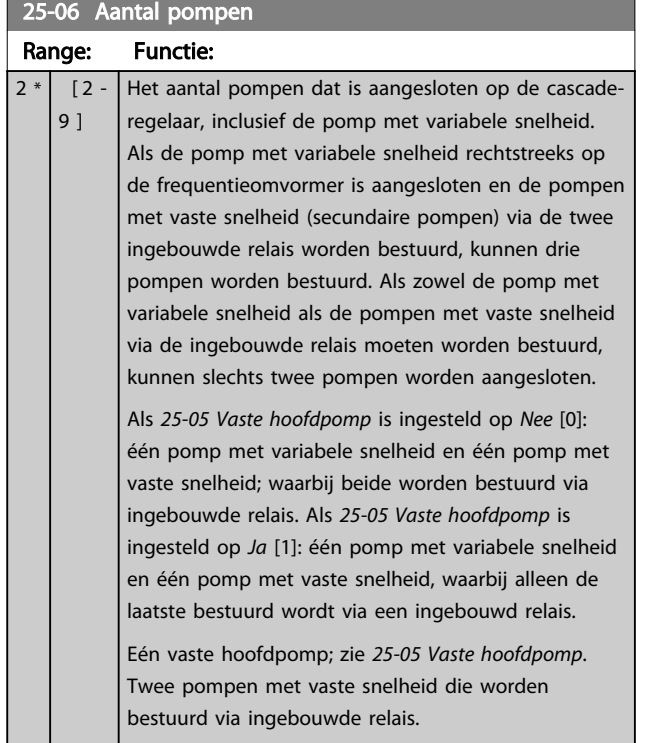

## 3.22.2 25-2\* Bandbreedte-inst.

Parameters voor het instellen van de bandbreedte waarbinnen de druk kan fluctueren voordat de pompen met vaste snelheid gefaseerd worden in- en uitgeschakeld. Er zijn ook diverse timers beschikbaar om de regeling te stabiliseren.

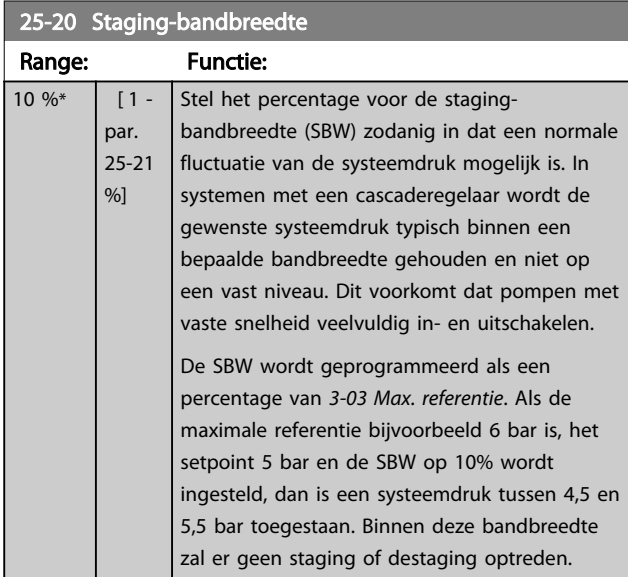

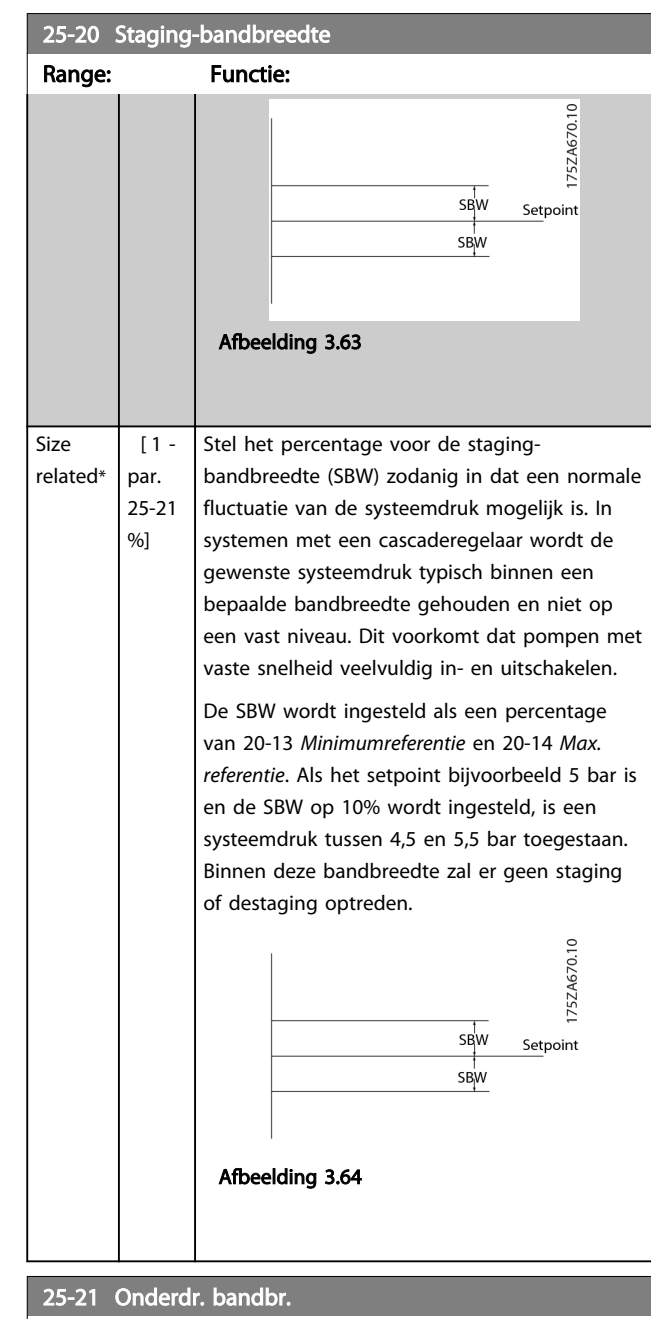

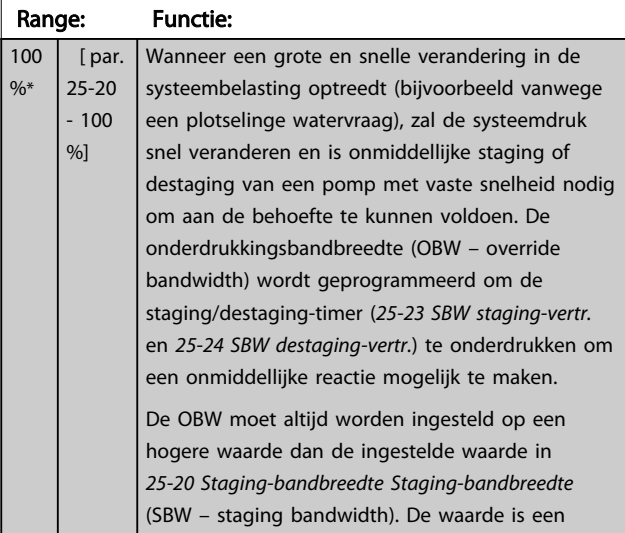

### Parameterbeschrijving VLT® AQUA Drive Programmeerhandleiding

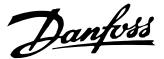

25-21 Onderdr. bandbr. Range: Functie: percentage van *3-02 Minimumreferentie* en *3-03 Max. referentie*. 75ZA673.10 Override Bandwidth SBW<br>Setpoint  $\int$ sbw Afbeelding 3.66 Als de OBW te dicht bij de SBW wordt ingesteld, verliest de functie zijn nut met betrekking tot het voorkomen van veelvuldig in- en uitschakelen bij kortstondige drukveranderingen. Een te hoge OBWwaarde kan leiden tot een onacceptabel hoge of lage druk in het systeem terwijl de SBW-timers actief zijn. De waarde kan worden geoptimaliseerd wanneer u het systeem beter leert kennen. Zie *25-25 OBW-tijd*. Om onbedoelde staging tijdens de inbedrijfstelling en fijnafstelling van de regelaar te vermijden, kan de OBW in deze fase het beste op de fabrieksinstelling van 100% (Uit) blijven staan. Wanneer de fijnafstelling is voltooid, moet de OBW op de gewenste waarde worden ingesteld. Een initiële waarde van 10% wordt aanbevolen.

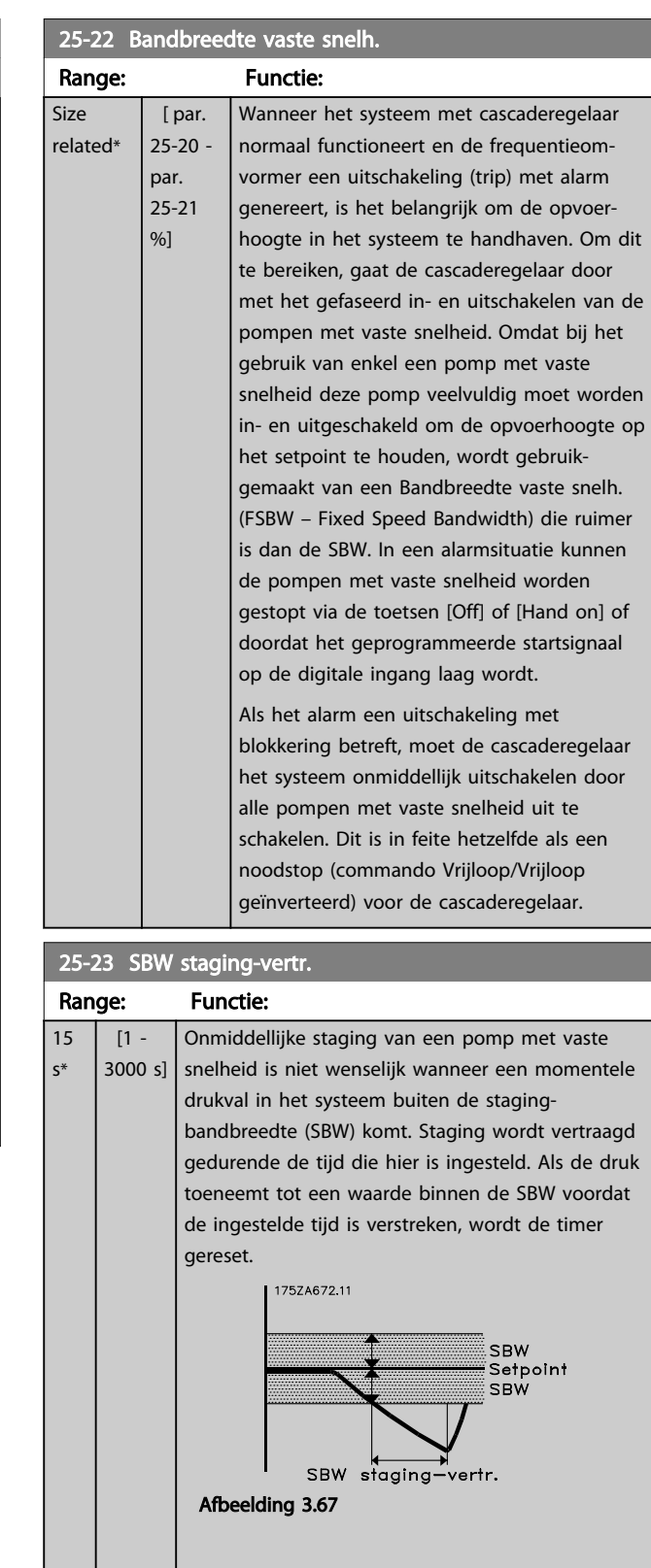

### 182 MG20O510 – VLT® is een gedeponeerd handelsmerk van Danfoss

## Parameterbeschrijving van de verslaan van de VLT® AQUA Drive Programmeerhandleiding

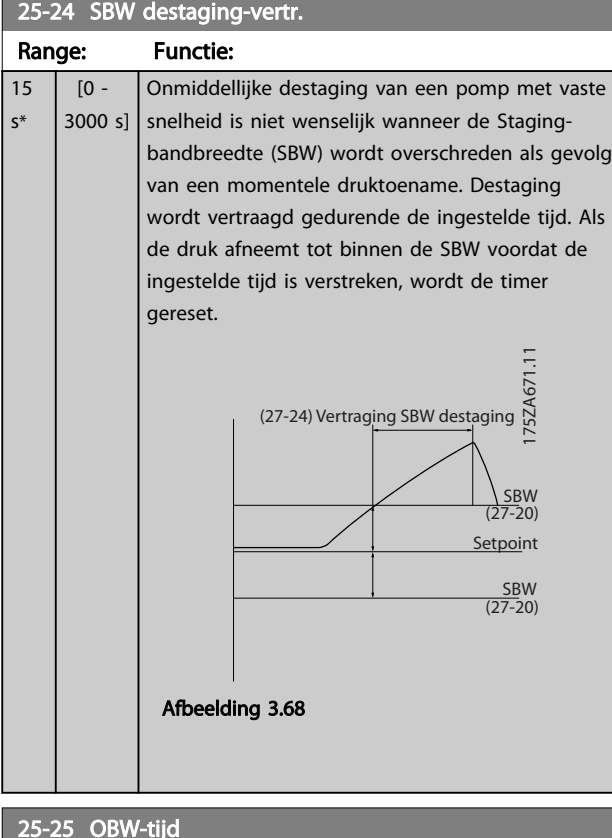

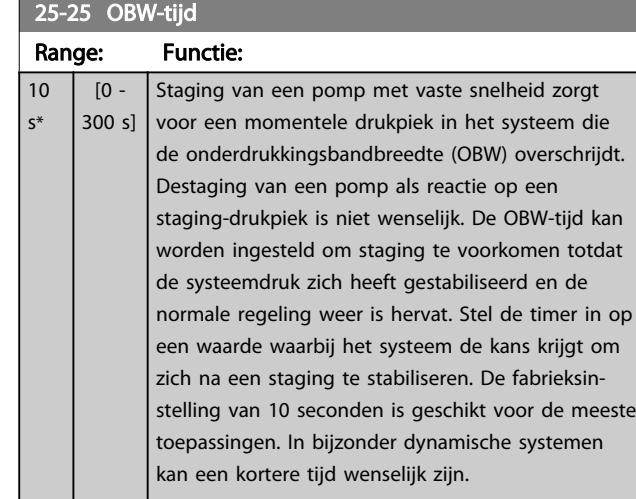

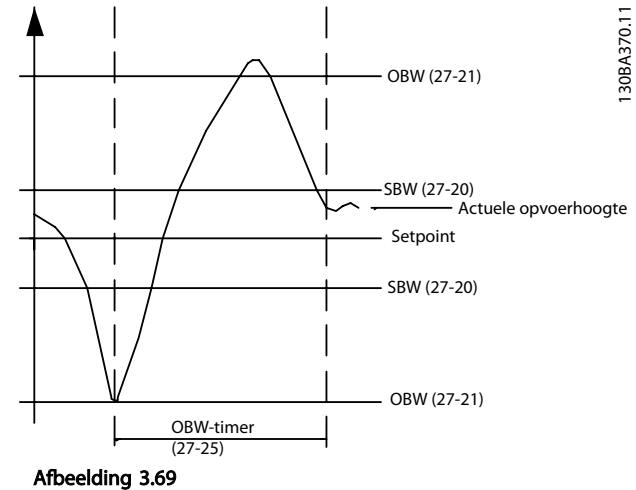

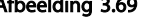

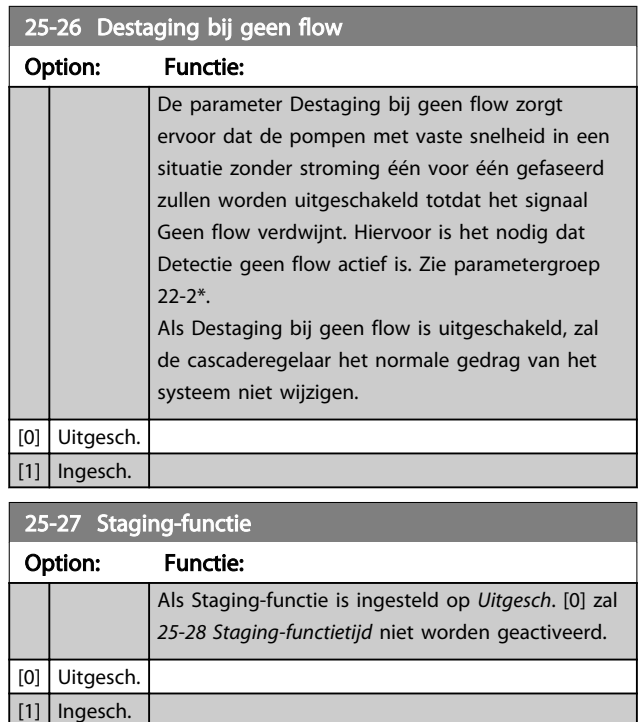

## 25-28 Staging-functietijd

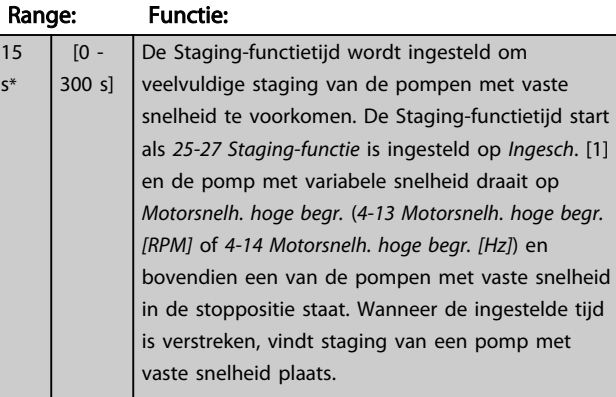

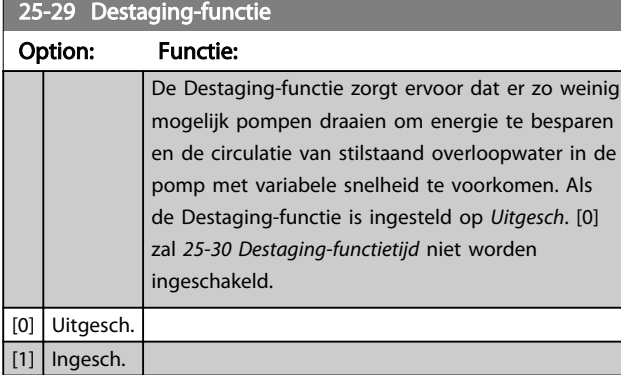

## 25-30 Destaging-functietijd

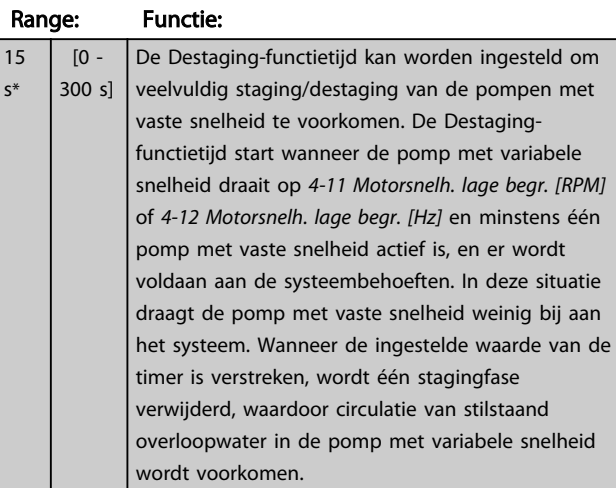

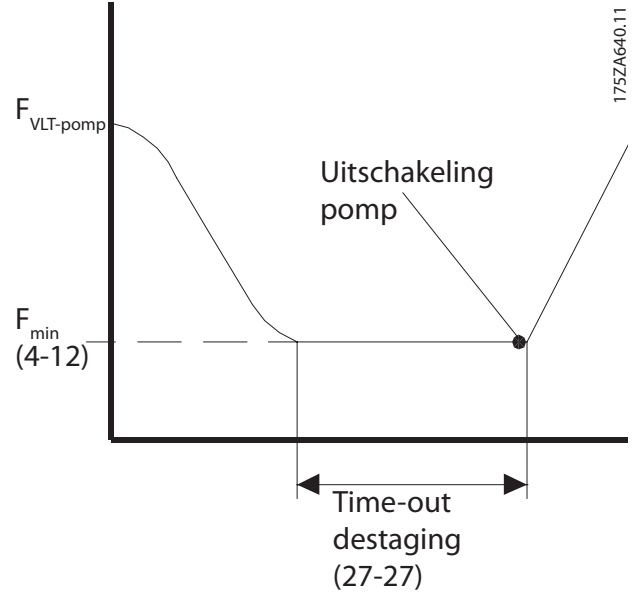

### Afbeelding 3.70

## 3.22.3 25-4\* Staging-inst.

Parameters voor het instellen van de condities voor het gefaseerd in- en uitschakelen van de pompen.

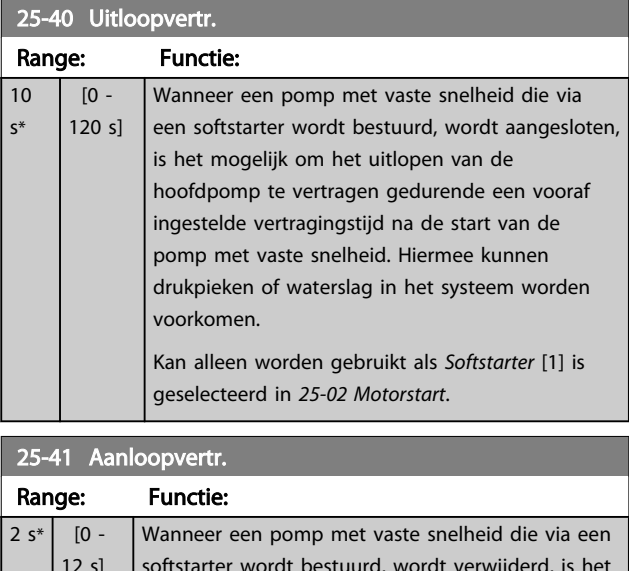

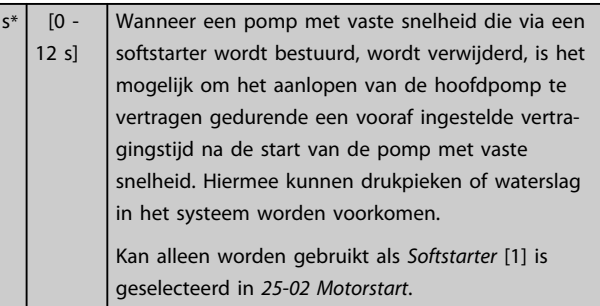

### Parameterbeschrijving VLT® AQUA Drive Programmeerhandleiding

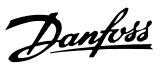

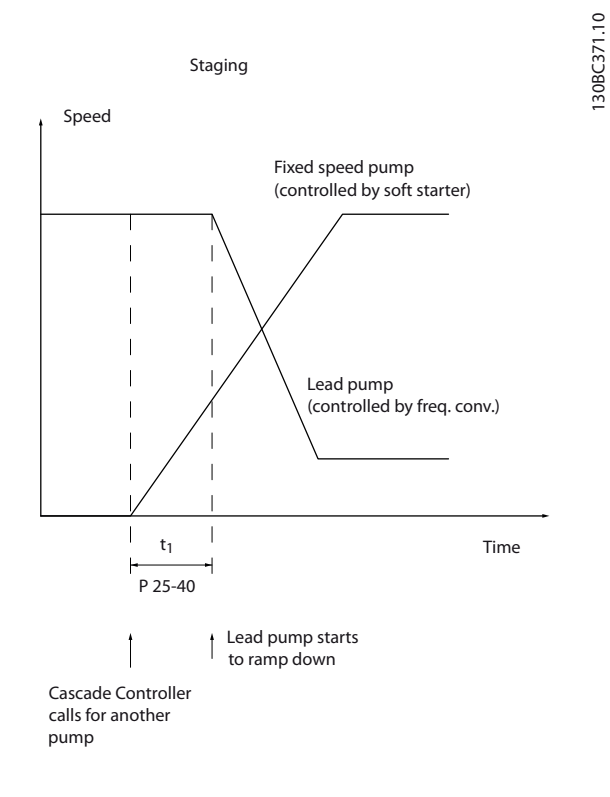

### Afbeelding 3.71 Staging

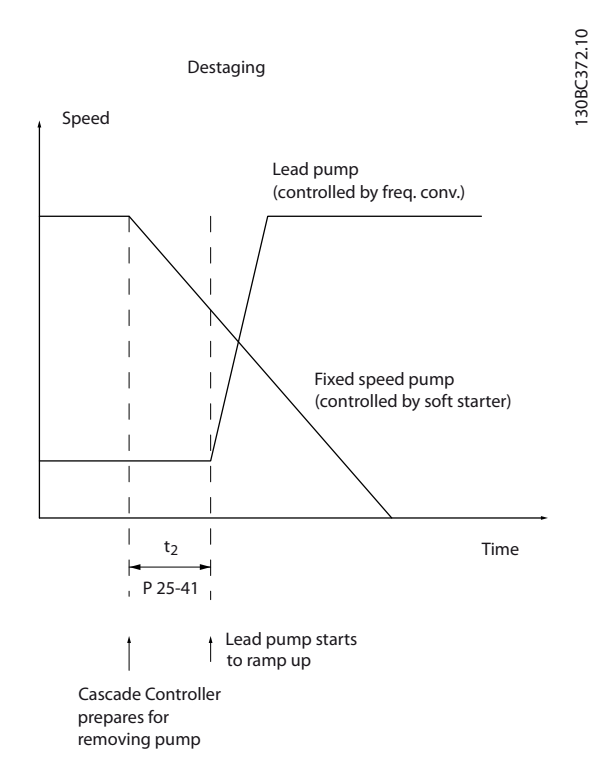

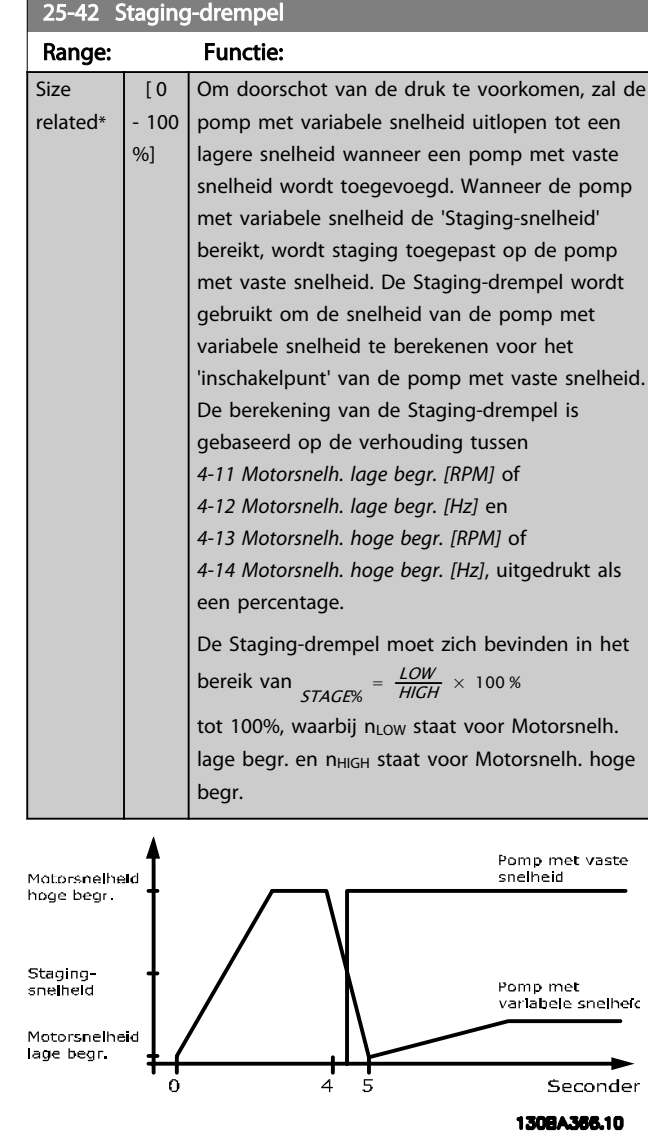

Afbeelding 3.73

## LET OP

Als het setpoint na het gefaseerd inschakelen wordt bereikt voordat de pomp met variabele snelheid zijn minimumsnelheid bereikt, zal het systeem de status met terugkoppeling bereiken zodra de terugkoppelingsdruk het setpoint kruist.

### Afbeelding 3.72 Destaging

### Parameterbeschrijving VLT<sup>®</sup> AQUA Drive Programmeerhandleiding

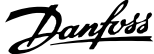

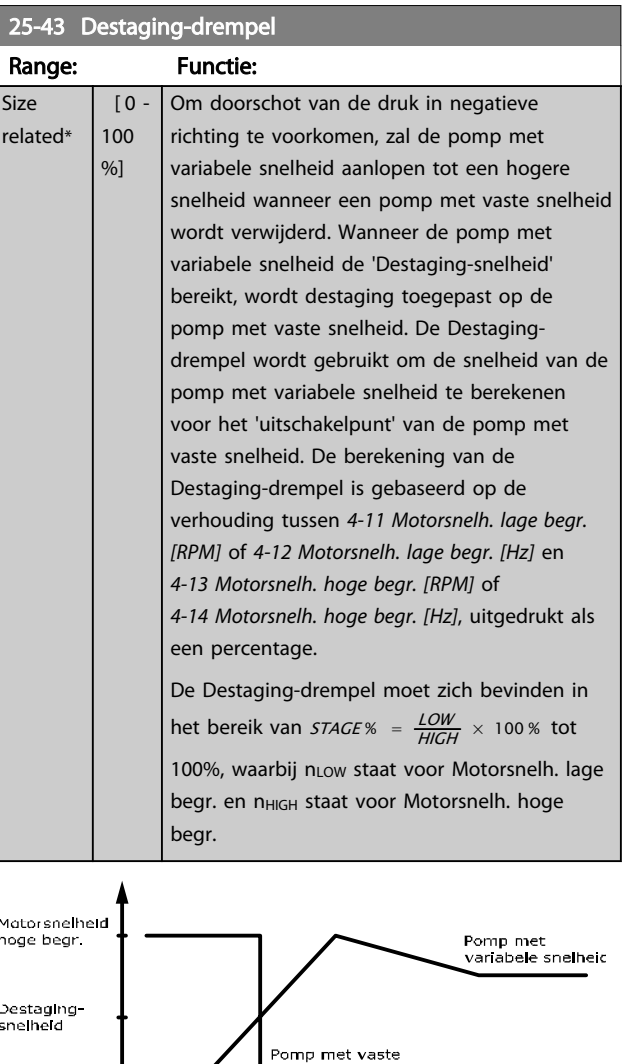

Seconder 130BA367.10

Afbeelding 3.74

## LET OP

Motorsnelheld<br>lage begr

Als het setpoint na het gefaseerd inschakelen wordt bereikt voordat de pomp met variabele snelheid zijn maximumsnelheid bereikt, zal het systeem de status met terugkoppeling bereiken zodra de terugkoppelingsdruk het setpoint kruist.

snetheld

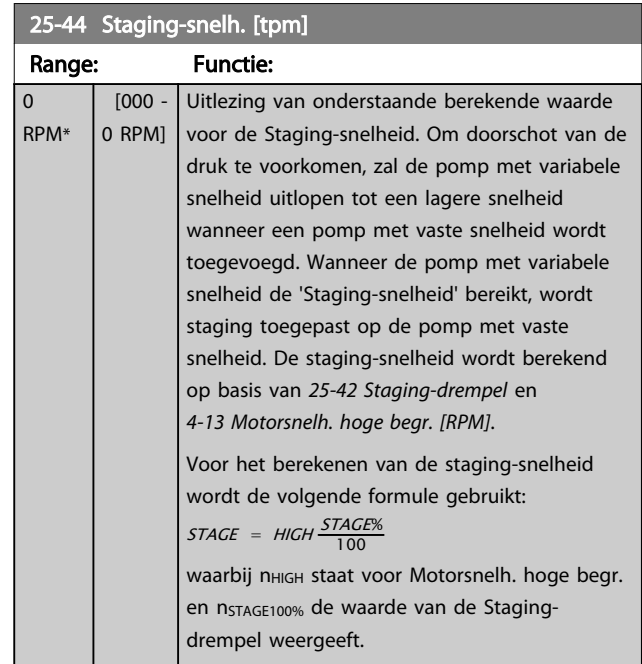

### 25-45 Staging-snelh. [Hz]

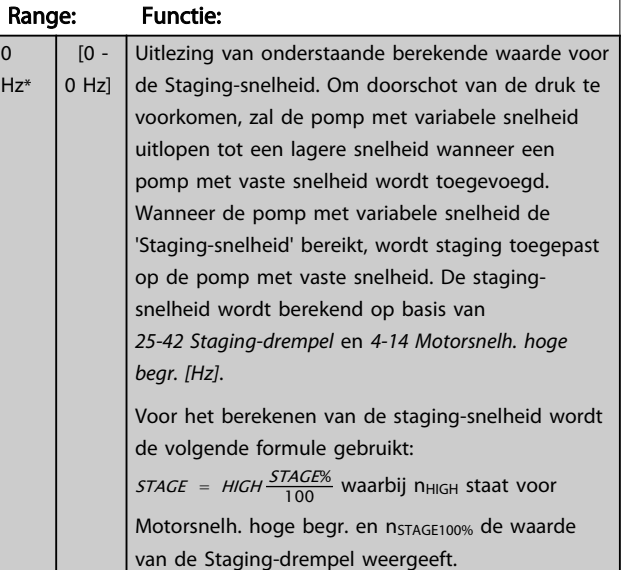

25-46 Destaging-snelh. [tpm]

### Parameterbeschrijving VLT® AQUA Drive Programmeerhandleiding

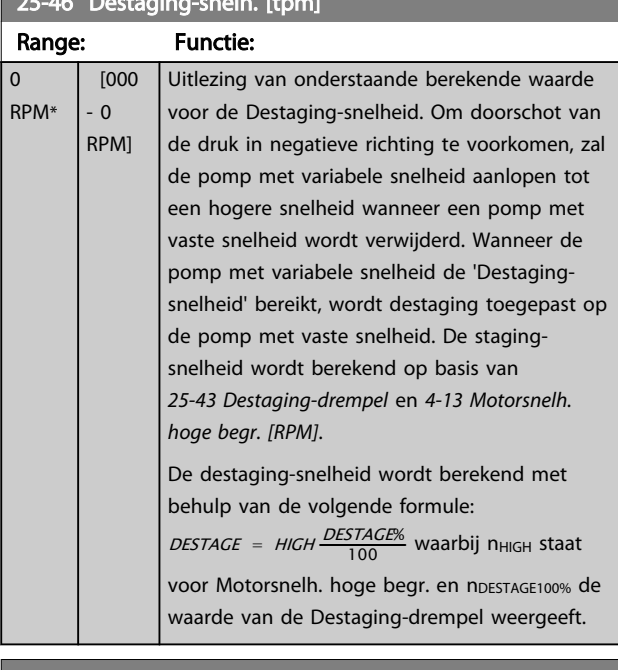

## 25-47 Destaging-snelh. [Hz]

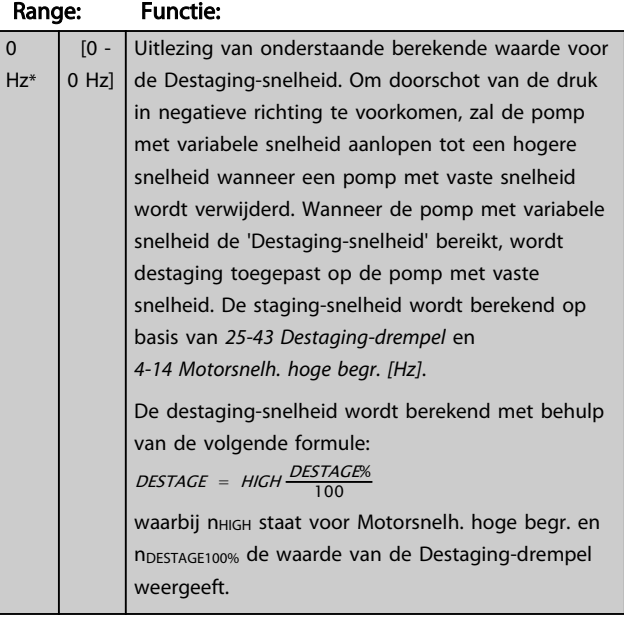

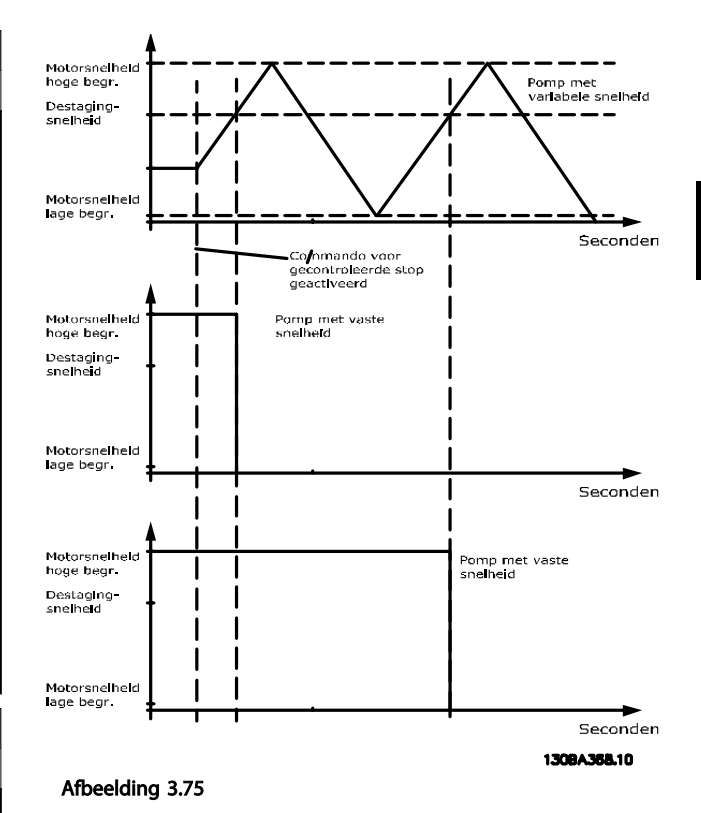

## 3.22.4 25-5\* Wisselinstellingen

Parameters voor het instellen van de voorwaarden voor wisseling van de pomp met variabele snelheid (hoofdpomp) indien geselecteerd als onderdeel van de besturingsstrategie.

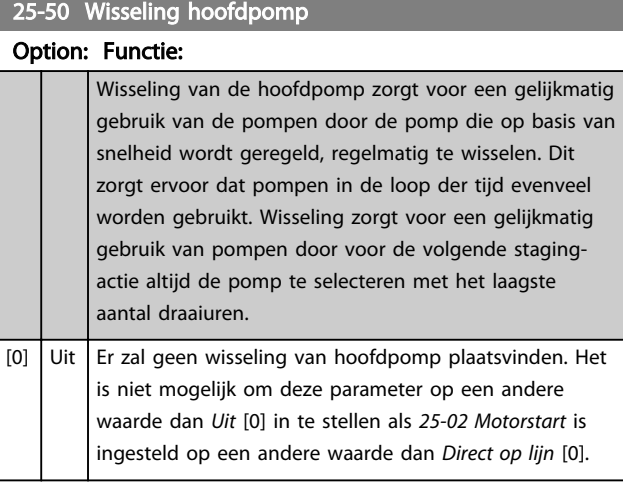

## LET OP

Het is niet mogelijk om een andere waarde dan *Uit* [0] te selecteren als *25-05 Vaste hoofdpomp* is ingesteld op *Ja* [1].

### Parameterbeschrijving VLT® AQUA Drive Programmeerhandleiding

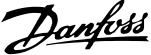

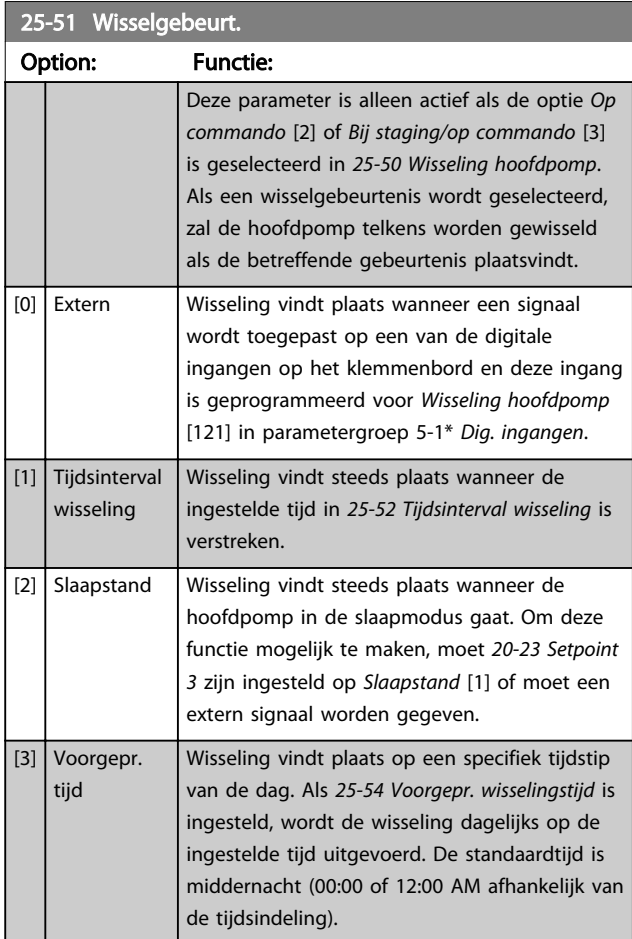

### 25-52 Tijdsinterval wisseling Range: Functie: 24 h\* [1 - 999 h] Als de optie *Tijdsinterval wisseling* [1] is geselecteerd in *25-51 Wisselgebeurt.* zal de wisseling van de pomp met variabele snelheid steeds plaatsvinden wanneer de ingestelde tijd voor *Tijdsinterval wisseling* is verstreken is (kan worden uitgelezen via *25-53 Timerwaarde wisseling*).

## 25-53 Timerwaarde wisseling

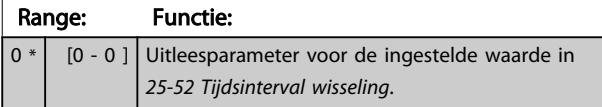

### 25-54 Voorgepr. wisselingstijd

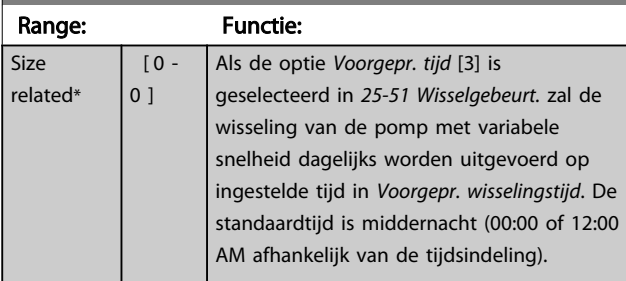

## 25-55 Wissel als bel. < 50%

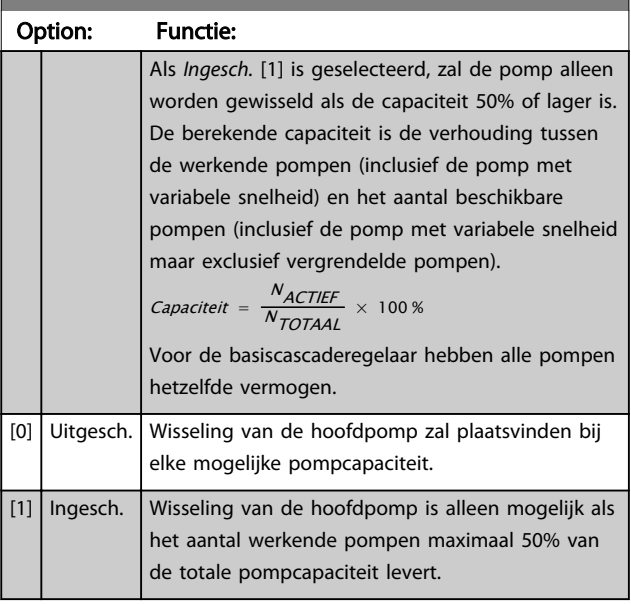

## LET OP

Alleen van toepassing als *25-50 Wisseling hoofdpomp* niet is ingesteld op *Uit* [0].

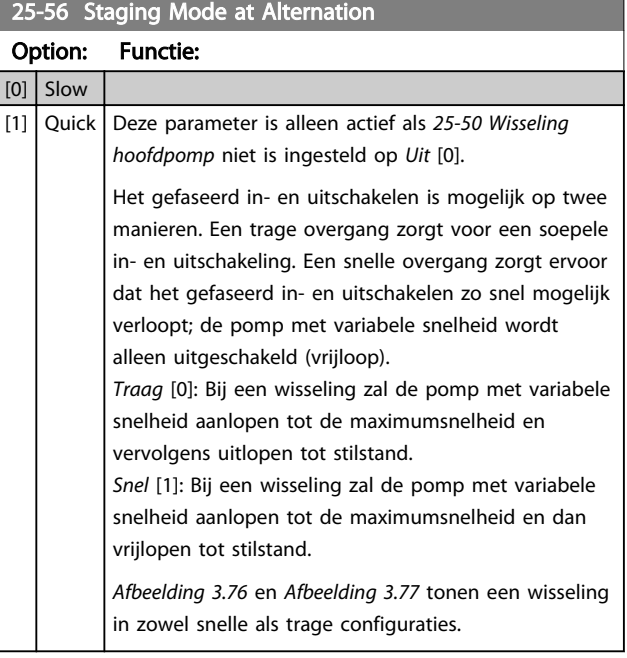

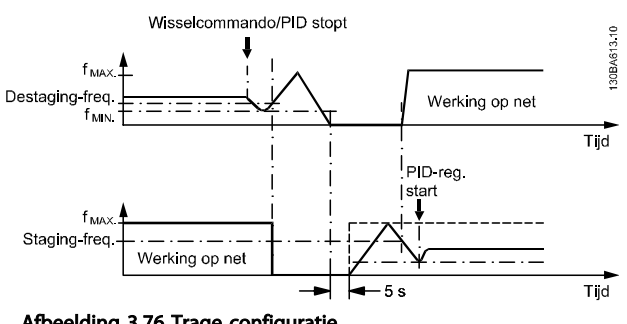

Afbeelding 3.76 Trage configuratie

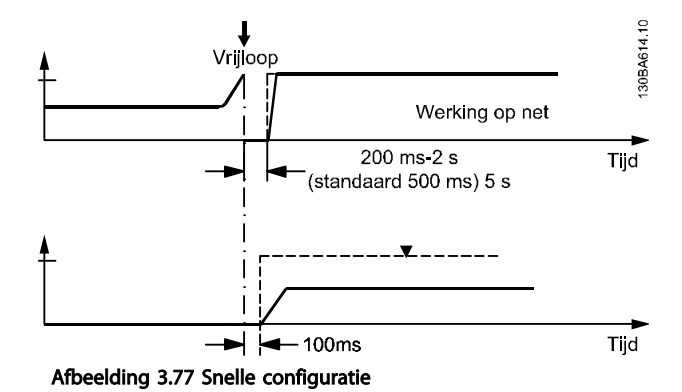

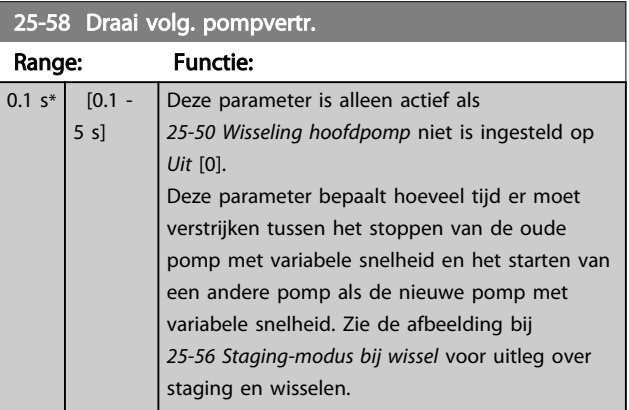

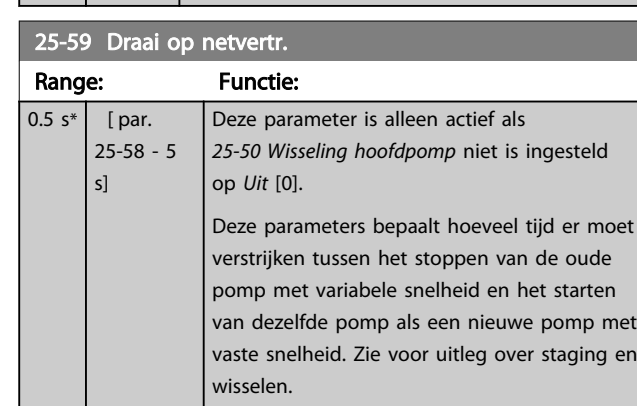

## 3.22.5 25-8\* Status

Uitleesparameters voor informatie over de bedrijfsstatus van de cascaderegelaar en de bestuurde pompen.

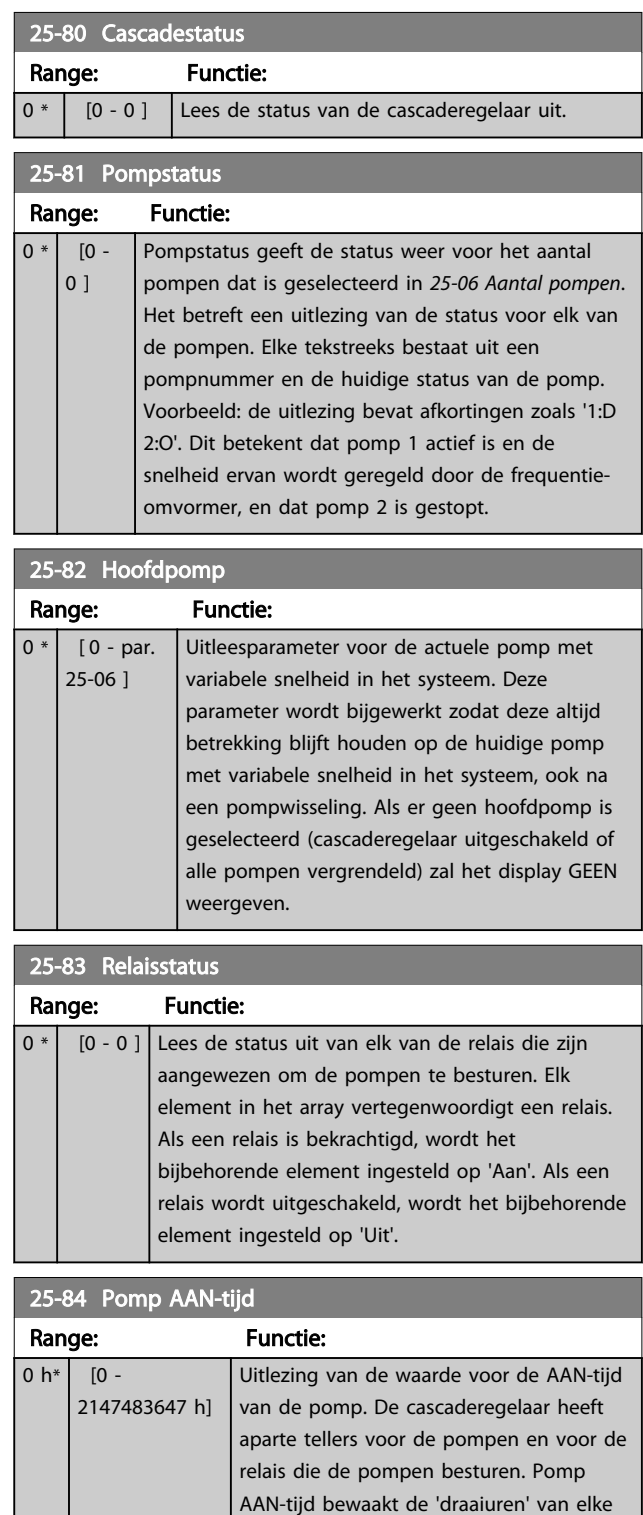

pomp. De waarde van elke teller voor Pomp AAN-tijd kan worden teruggezet naar 0 door in de parameter te schrijven, bijvoorbeeld als de pomp wordt vervangen in verband met onderhoud.

25-85 Relais AAN-tijd

### Parameterbeschrijving van de verslaan van de VLT® AQUA Drive Programmeerhandleiding

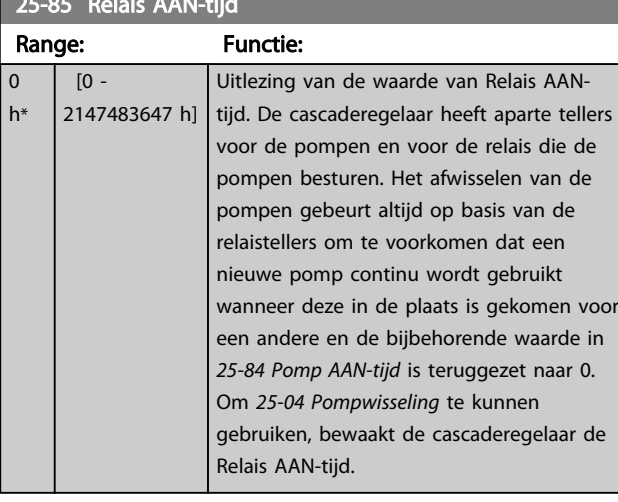

## 25-86 Reset relaistellers

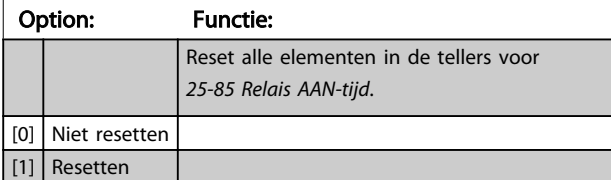

## 3.22.6 25-9\* Service

Parameters die worden gebruikt in verband met het onderhoud van een of meer bestuurde pompen.

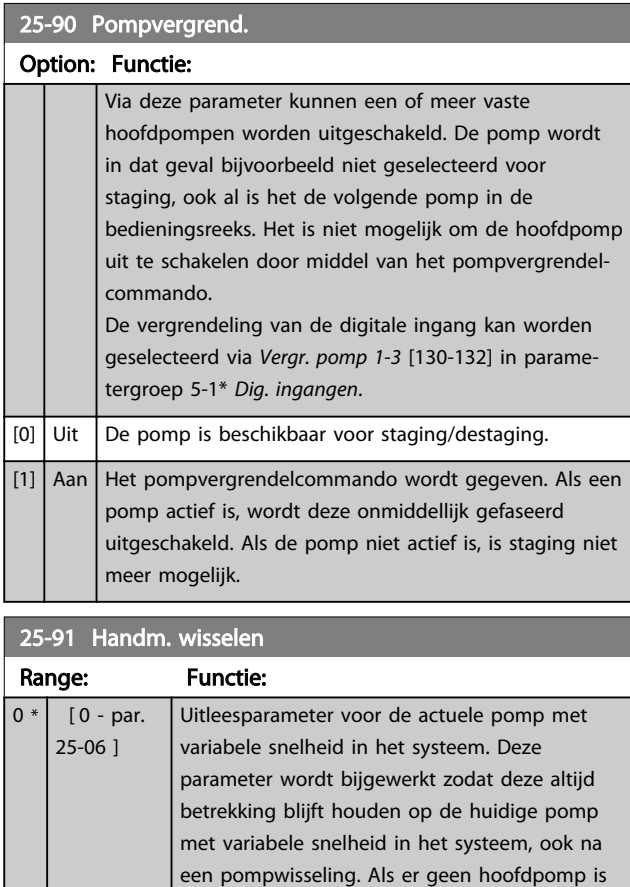

geselecteerd (cascaderegelaar uitgeschakeld of alle pompen vergrendeld), zal het display GEEN

weergeven.

Danfoss

## 3.23 Parameters 26-\*\* Anal. I/O-optie MCB 109

## 3.23.1 26-\*\* Analoge I/O-optie MCB 109

De Analoge I/O-optie MCB 109 zorgt voor een uitbreiding van de functionaliteit van -frequentieomvormers door middel van een aantal aanvullende, programmeerbare analoge in- en uitgangen. Dit kan met name nuttig zijn in regelinstallaties waarbij de frequentieomvormer kan worden gebruikt als decentrale I/O, waardoor een buitenstation overbodig wordt en hierdoor de kosten worden verlaagd. Het biedt tevens flexibiliteit bij de projectplanning.

## LET OP

### De maximale stroom voor de analoge uitgangen 0-10 V bedraagt 1 mA.

## LET OP

Bij gebruik van live-zerobewaking is het belangrijk om de live-zerofunctie uit te schakelen voor alle analoge ingangen die niet worden gebruikt voor de frequentieomvormer, d.w.z. dat zij worden gebruikt als onderdeel van de decentrale I/O voor een gebouwbeheersysteem.

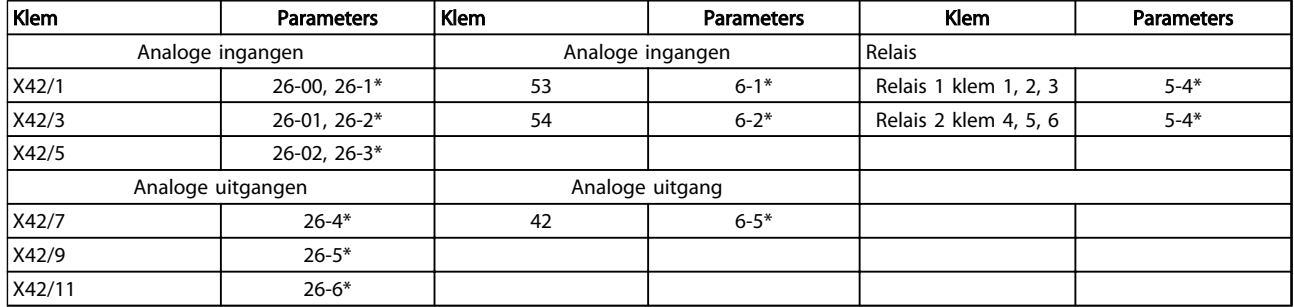

### Tabel 3.27 Relevante parameters

Het is ook mogelijk om de analoge ingangen uit te lezen, te schrijven naar de analoge uitgangen en de relais te

besturen door middel van communicatie via de seriële bus. In dat geval zijn onderstaande parameters relevant.

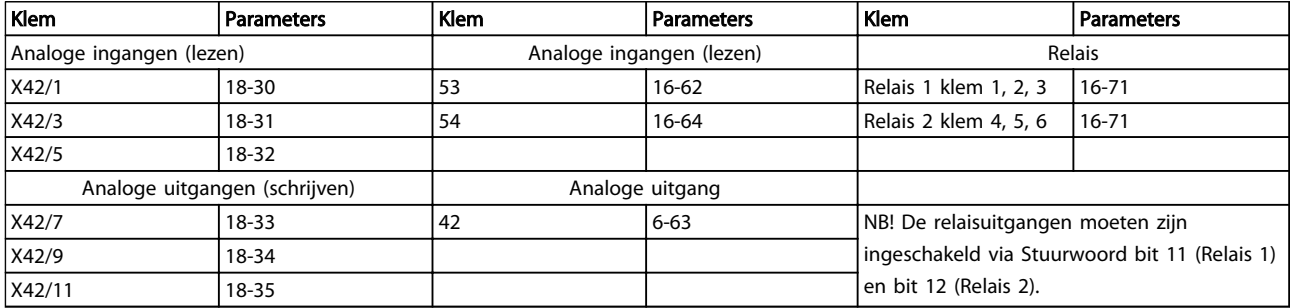

### Tabel 3.28 Relevante parameters

Instelling van ingebouwde realtimeklok.

De Analoge I/O-optie is uitgerust met een realtimeklok met reservebatterij. Deze kan worden gebruikt als backup voor de klokfunctie waarover de frequentieomvormer standaard beschikt. Zie de sectie *Klokinstellingen*, parametergroep 0-7\*.

De Analoge I/O-optie kan worden gebruikt om apparatuur zoals actuatoren of kleppen te regelen met behulp van de uitgebreide regeling met terugkoppeling, zodat regeling via het bestaande regelsysteem niet meer nodig is. Zie *3.18 Parameters 21-\*\* Uitgebr. met terugk.*. Er zijn drie onafhankelijke PID-regelaars voor uitgebreide terugkoppeling.

26-00 Modus klem X42/1

### Parameterbeschrijving van de VLT® AQUA Drive Programmeerhandleiding

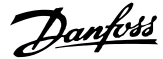

Option: Functie: Klem X42/1 kan worden geprogrammeerd als een analoge ingang die een spanning of een signaal van een Pt 1000 (1000  $\Omega$  bij 0 °C) of Ni 1000 (1000 Ω bij 0 °C) temperatuursensor kan ontvangen. Selecteer de gewenste modus. Selecteer *Pt 1000* [2] of *Ni 1000* [4] wanneer wordt gewerkt in Celsius en selecteer *Pt 1000* [3] of *Ni 1000* [5] wanneer wordt gewerkt in Fahrenheit. LET OP Wanneer de ingang niet wordt gebruikt, moet de parameter worden ingesteld voor Spanning! Wanneer de parameter is ingesteld voor temperatuur en als terugkoppeling wordt gebruikt, moet de eenheid worden ingesteld op Celsius of Fahrenheit (*20-12 Referentie/ terugk.eenheid*, *21-10 Uitgebr ref/terugk.eenh 1*, *21-30 Uitgebr ref/terugk.eenh 2* of *21-50 Uitgebr ref/terugk.eenh 3*). [1] Spanning [2] Pt 1000 [°C] [3] Pt 1000 [°F]  $[4]$  Ni 1000 [°C] [5] Ni 1000 [°F] 26-01 Modus klem X42/3 Option: Functie: Klem X42/3 kan worden geprogrammeerd als een analoge ingang die een spanning of een signaal van een Pt 1000 of Ni 1000 temperatuursensor kan ontvangen. Selecteer de gewenste modus. Selecteer *Pt 1000* [2] of *Ni 1000* [4] wanneer wordt gewerkt in Celsius en selecteer *Pt 1000* [3]

## Fahrenheit. **AWAARSCHUWING** Wanneer de ingang niet wordt gebruikt, moet de parameter worden ingesteld voor Spanning!

of *Ni 1000* [5] wanneer wordt gewerkt in

Wanneer de parameter is ingesteld voor temperatuur en als terugkoppeling wordt gebruikt, moet de eenheid worden ingesteld op Celsius of Fahrenheit (*20-12 Referentie/ terugk.eenheid*, *21-10 Uitgebr ref/terugk.eenh 1*, *21-30 Uitgebr ref/terugk.eenh 2* of *21-50 Uitgebr ref/terugk.eenh 3*).

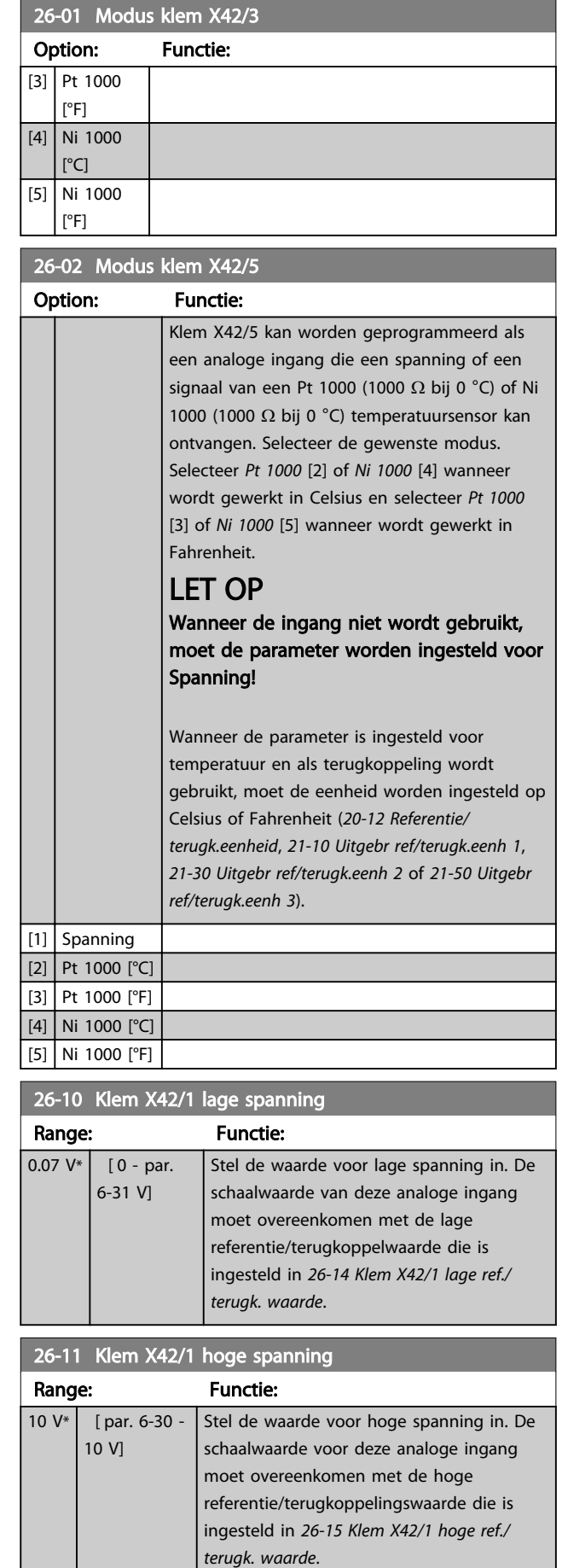

[1] Spanning [2] Pt 1000  $[°C]$ 

## Parameterbeschrijving van de versleiding van de versleiding van de versleiding van de versleiding van de versleiding

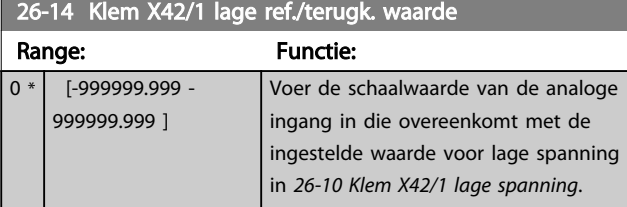

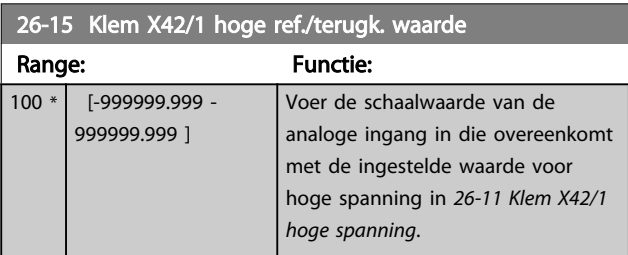

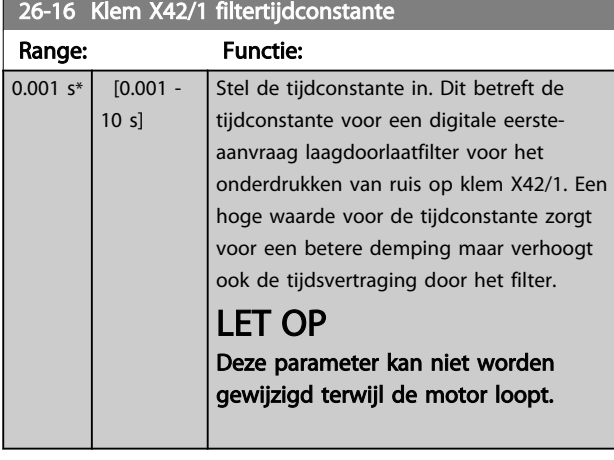

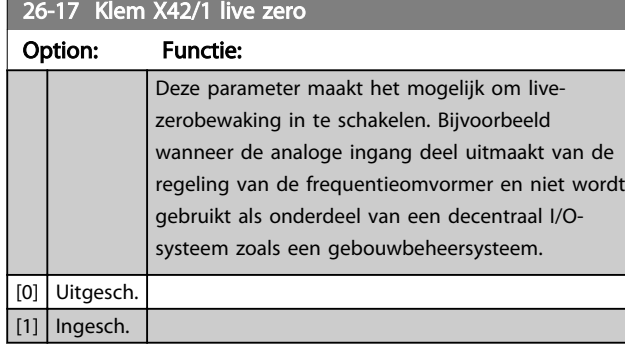

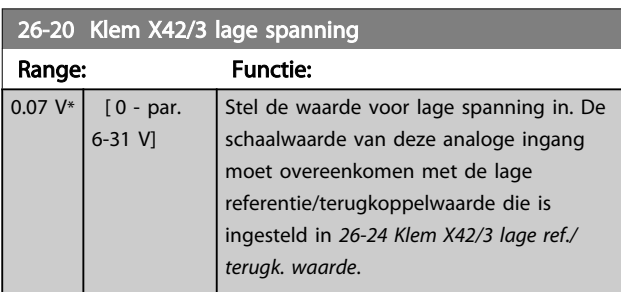

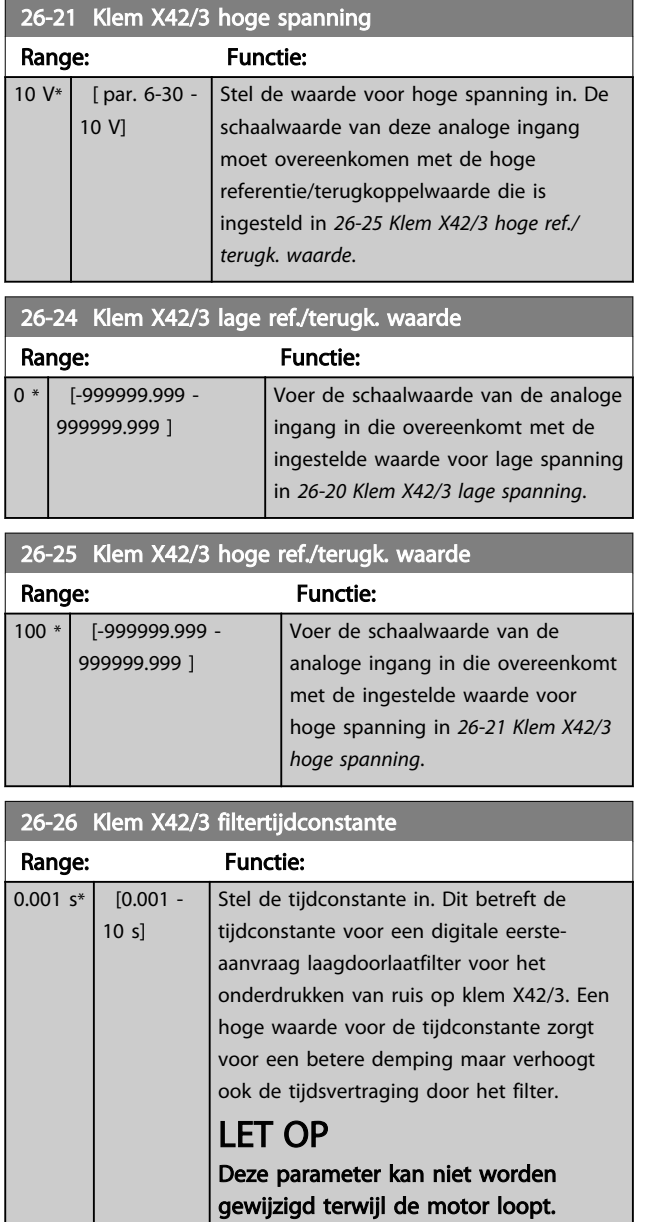

26-27 Klem X42/3 live zero

### Parameterbeschrijving VLT<sup>®</sup> AQUA Drive Programmeerhandleiding

wordt

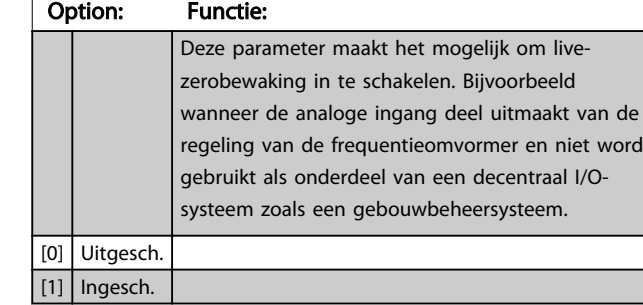

26-30 Klem X42/5 lage spanning

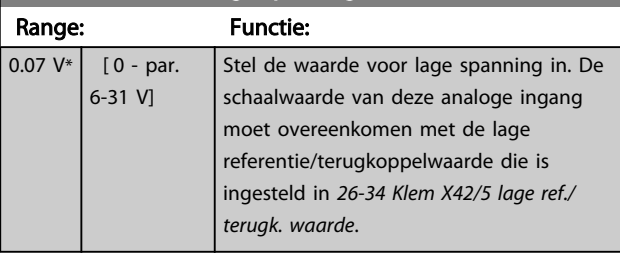

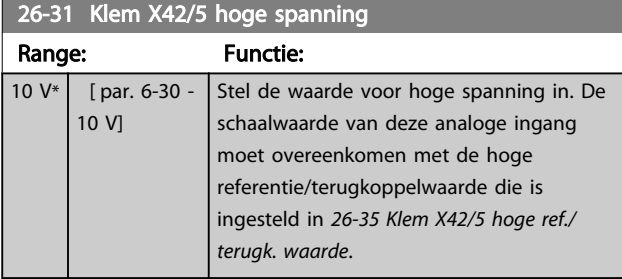

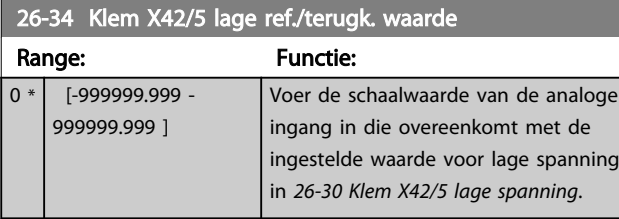

26-35 Klem X42/5 hoge ref./terugk. waarde

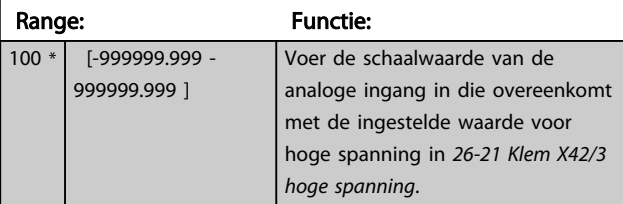

## 26-36 Klem X42/5 filtertijdconstante

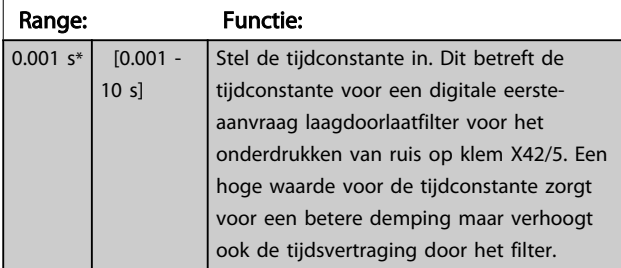

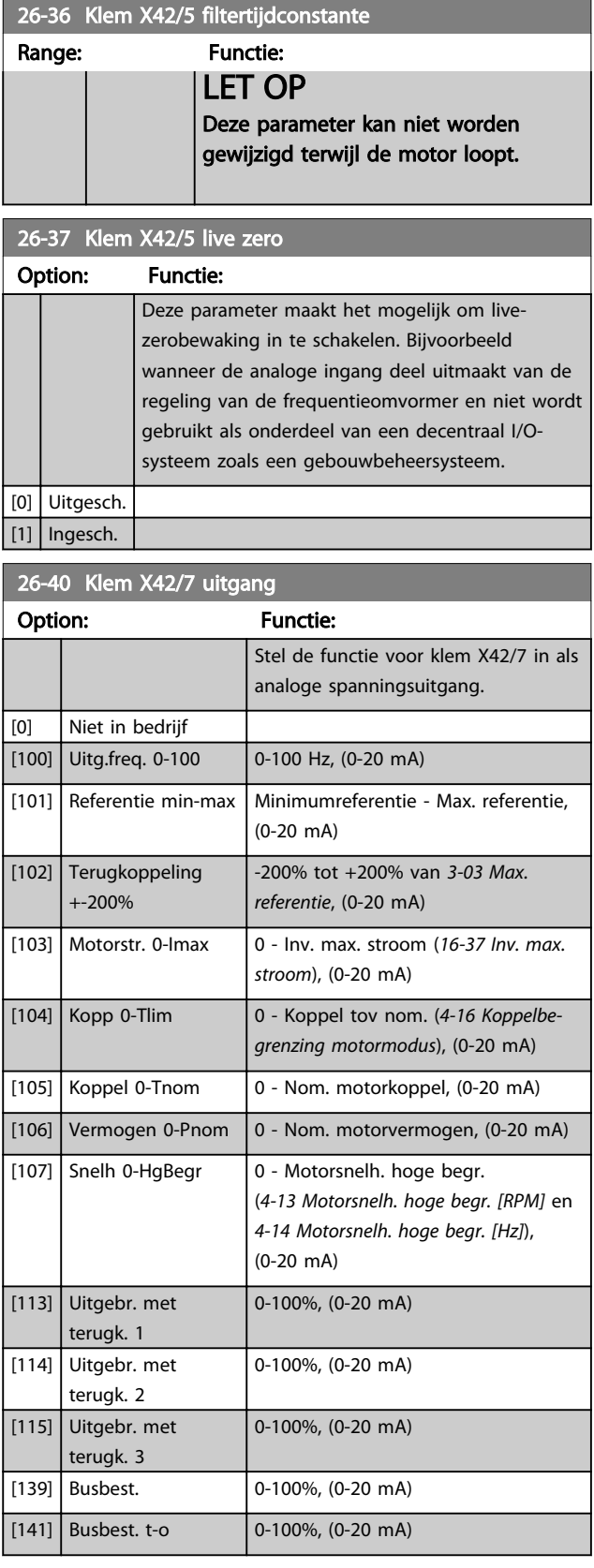

### Parameterbeschrijving van de verslaan van de VLT® AQUA Drive Programmeerhandleiding

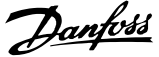

# 3 3

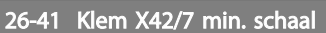

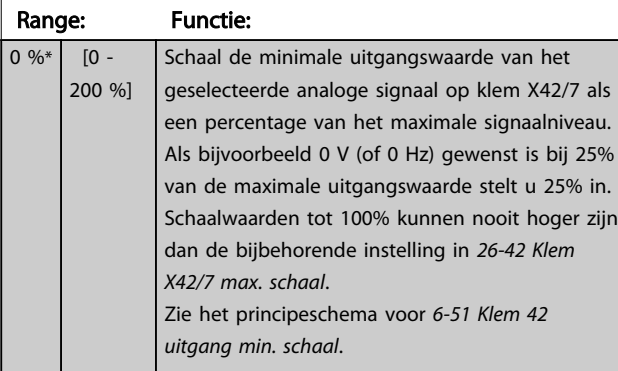

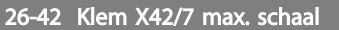

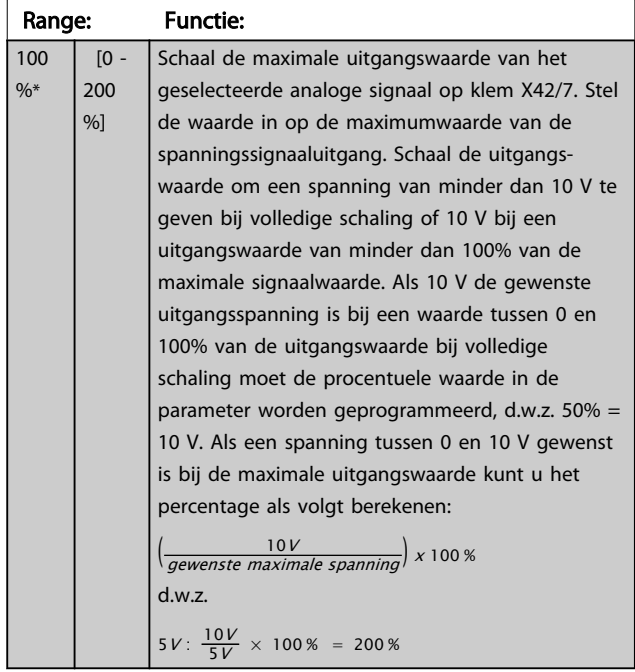

Zie het principeschema voor *6-52 Klem 42 uitgang max. schaal*.

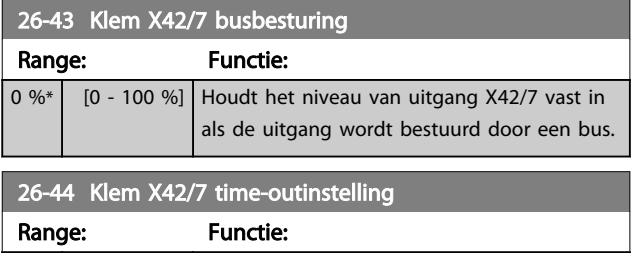

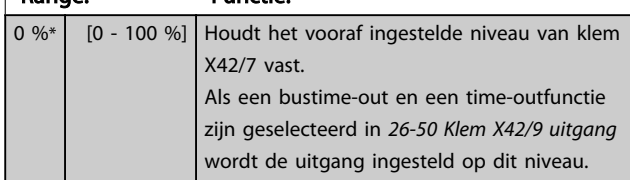

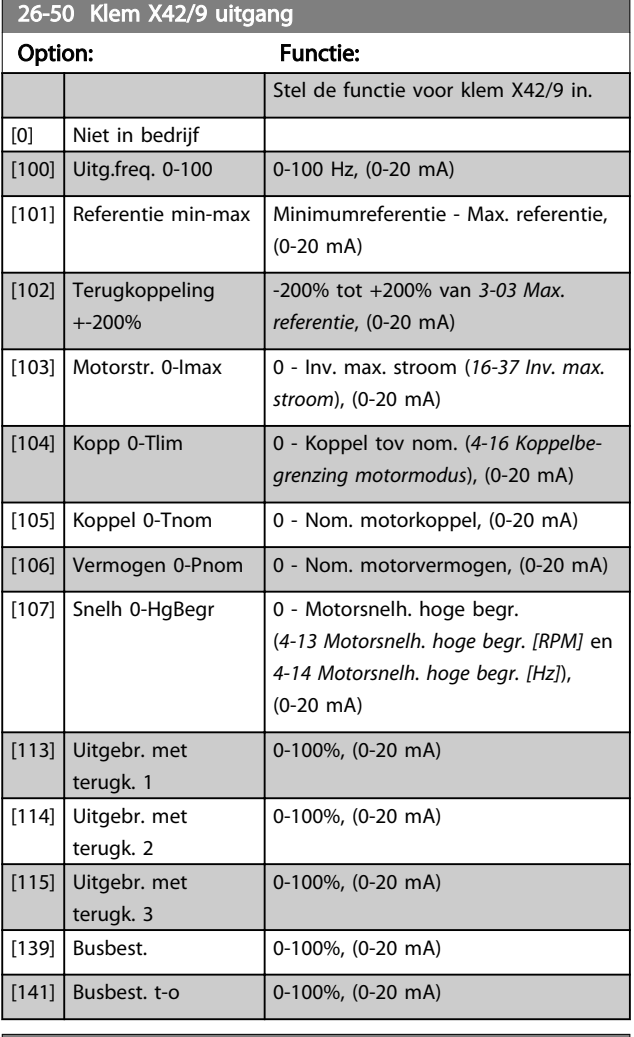

## 26-51 Klem X42/9 min. schaal

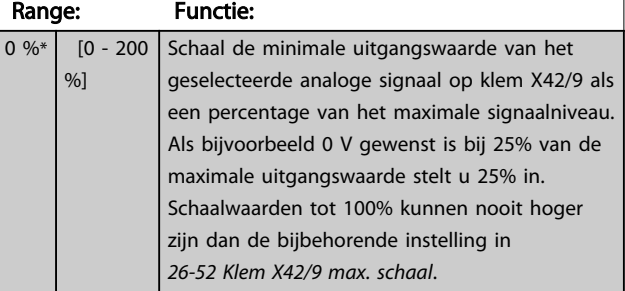

Zie het principeschema voor *6-51 Klem 42 uitgang min. schaal*.

## 26-52 Klem X42/9 max. schaal

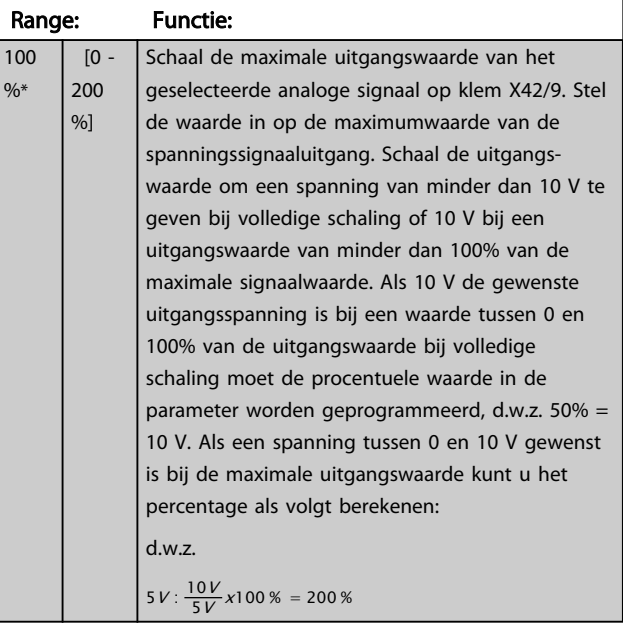

Zie het principeschema voor *6-52 Klem 42 uitgang max. schaal*.

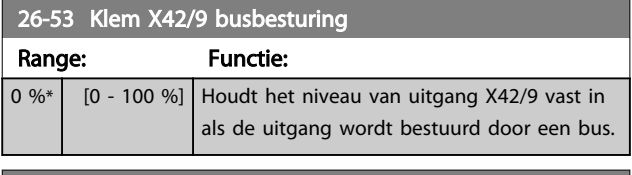

## 26-54 Klem X42/9 time-outinstelling

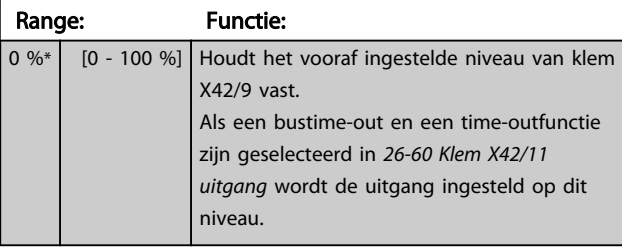

## 26-60 Klem X42/11 uitgang Option: Functie: Stel de functie voor klem X42/11 in. [0] Niet in bedrijf [100] Uitg.freq. 0-100 0-100 Hz, (0-20 mA)  $[101]$  Referentie min-max | Minimumreferentie - Max. referentie, (0-20 mA) [102] Terugkoppeling +-200% -200% tot +200% van *3-03 Max. referentie*, (0-20 mA) [103] Motorstr. 0-Imax 0 - Inv. max. stroom (*16-37 Inv. max. stroom*), (0-20 mA) [104] Kopp 0-Tlim 0 - Koppel tov nom. (*4-16 Koppelbegrenzing motormodus*), (0-20 mA)  $[105]$  Koppel 0-Tnom  $\bigcup$  0 - Nom. motorkoppel, (0-20 mA)  $[106]$  Vermogen 0-Pnom  $\Big| 0$  - Nom. motorvermogen, (0-20 mA)

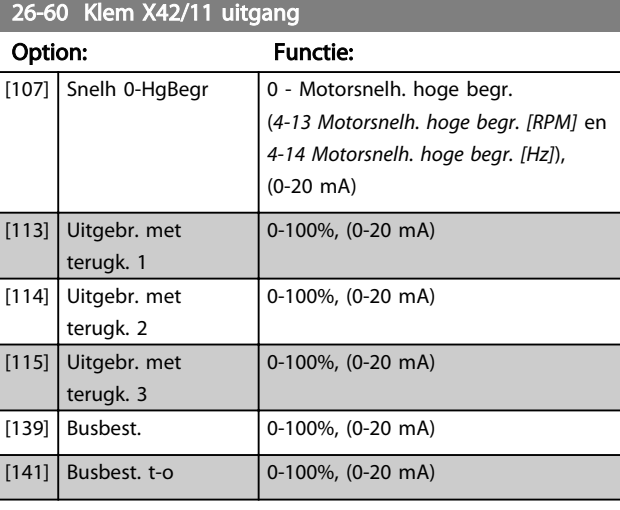

### 26-61 Klem X42/11 min. schaal Range: Functie:  $0\%$   $[0 - 200]$ %] Schaal de minimale uitgangswaarde van het geselecteerde analoge signaal op klem X42/11 als een percentage van het maximale signaalniveau. Als bijvoorbeeld 0 V gewenst is bij 25% van de maximale uitgangswaarde stelt u 25% in. Schaalwaarden tot 100% kunnen nooit hoger zijn dan de bijbehorende instelling in *26-62 Klem X42/11 max. schaal*.

Zie het principeschema voor *6-51 Klem 42 uitgang min. schaal*.

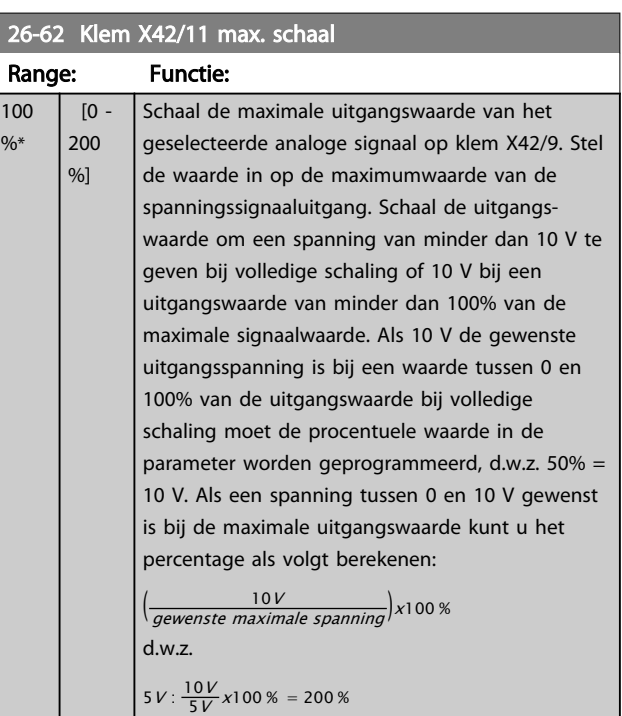

Zie het principeschema voor *6-52 Klem 42 uitgang max. schaal*.

 $\alpha$ 

## Parameterbeschrijving van de verstelling van de van de VLT® AQUA Drive Programmeerhandleiding

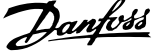

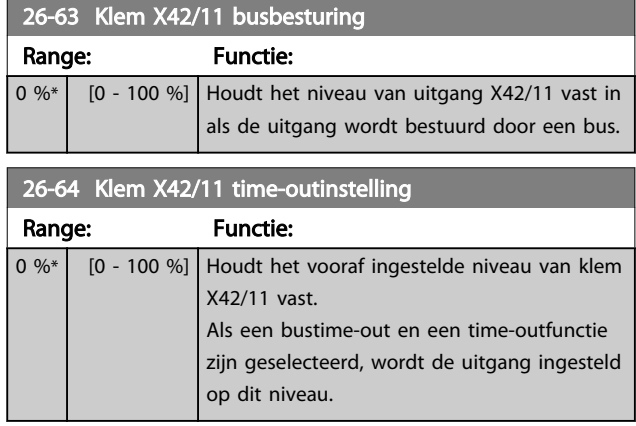

3 3

# 3.24 Parameters 29-\*\*

Watertoepassingsfuncties

## 3.24.1 29-\*\* Watertoepassingsfuncties

Deze groep bevat parameters voor het bewaken van water-/afvalwatertoepassingen.

## 3.24.2 29-0\* Leid. vullen

In watertoevoersystemen kan waterslag optreden wanneer de leidingen te snel worden gevuld. Het is daarom wenselijk om de stroomsnelheid bij het vullen te beperken. De modus Leid. vullen elimineert het probleem van waterslag – een verschijnsel dat zich vaak voordoet bij het snel verwijderen van lucht uit een leidingsysteem – door de leidingen langzaam te vullen.

Deze functie is te gebruiken bij horizontale, verticale en gemengde leidingsystemen. Omdat de druk in horizontale leidingsystemen niet stijgt terwijl het systeem wordt gevuld, is voor het vullen van horizontale leidingsystemen een gebruikersspecifieke vulsnelheid nodig gedurende een gebruikersspecifieke tijd en/of totdat een gebruikersspecifiek druksetpoint is bereikt.

De beste manier voor het vullen van een verticaal leidingsysteem is het gebruik van de PID-functie om de druk op te laten lopen op basis van een gebruikersspecifieke waarde vanaf Motorsnelh. lage begr. tot een gebruikersspecifieke druk.

De functie Leid. vullen maakt gebruik van een combinatie van deze punten om elk systeem veilig te vullen. Ongeacht het systeem zal de functie *Leid. vullen* starten op basis van de constante snelheid die is ingesteld in *29-01 Pipe Fill Speed [RPM]*, totdat de ingestelde tijd in *29-03 Pipe Fill Time* is verstreken; hierna zal het vullen plaatsvinden op basis van de ingestelde stroomsnelheid in *29-04 Pipe Fill Rate* totdat het ingestelde vulsetpoint in *29-05 Filled Setpoint* is bereikt.

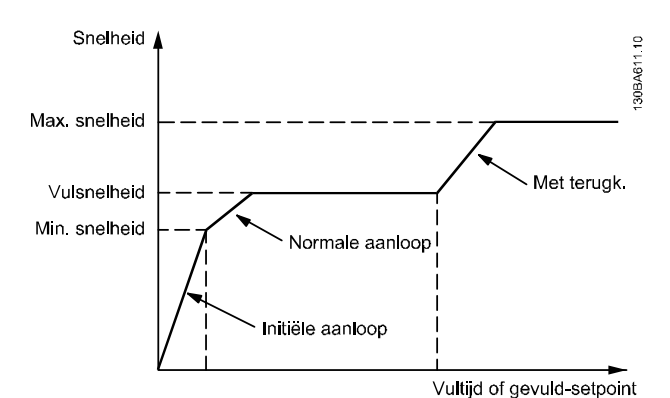

Afbeelding 3.78 Horizontale leiding

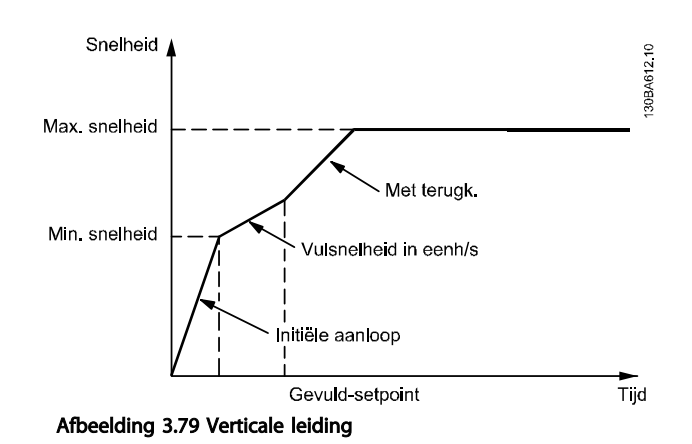

Danfoss

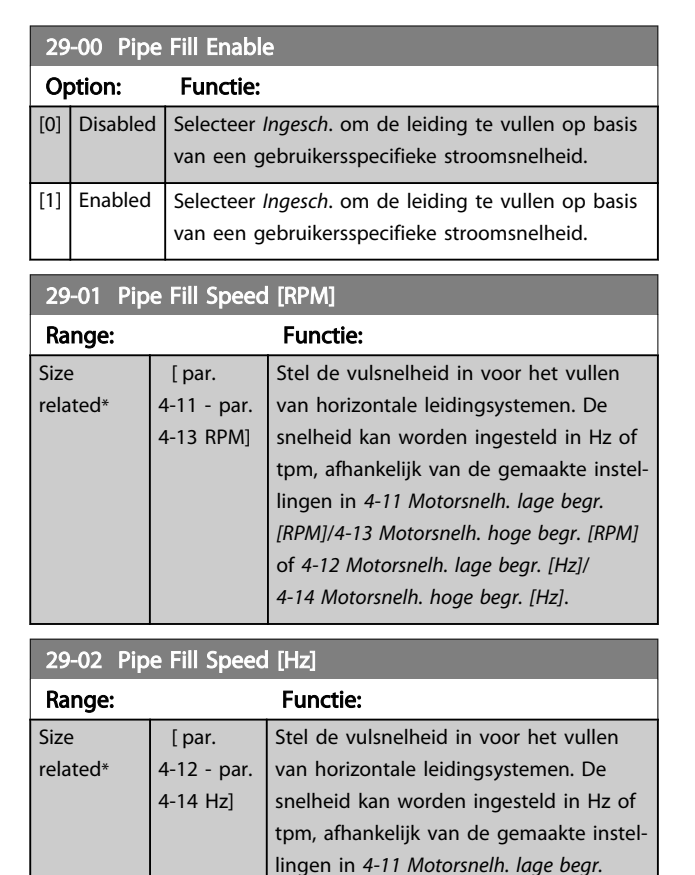

*[RPM]*/*4-13 Motorsnelh. hoge begr. [RPM]* of *4-12 Motorsnelh. lage begr. [Hz]*/ *4-14 Motorsnelh. hoge begr. [Hz]*.

vullen van horizontale leiding-

29-03 Pipe Fill Time

Range: Functie:

0.00 s\* | [0.00 - 3600.00 s] Stel de gewenste vultijd in voor het

systemen.

### Parameterbeschrijving van de VLT® AQUA Drive Programmeerhandleiding

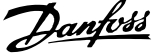

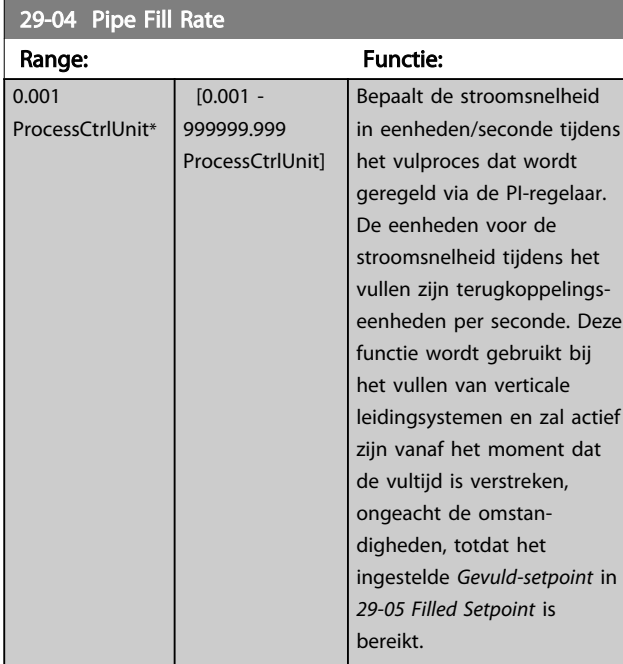

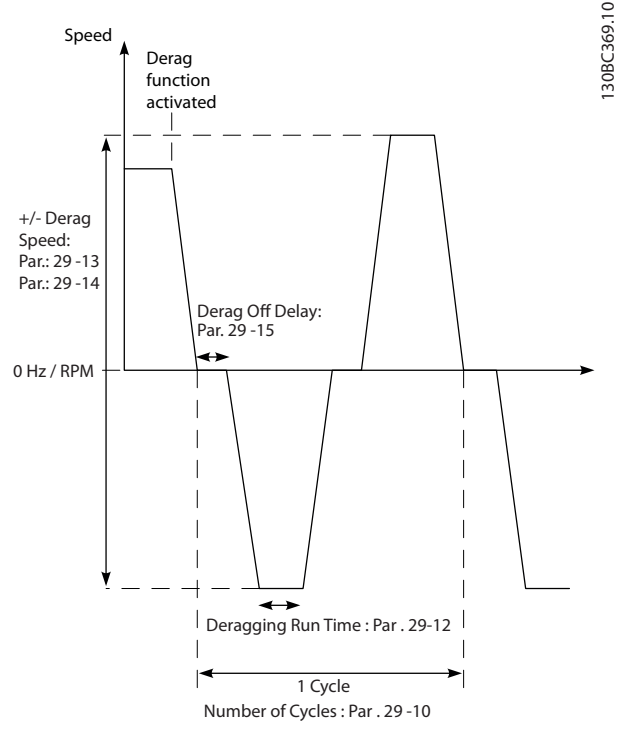

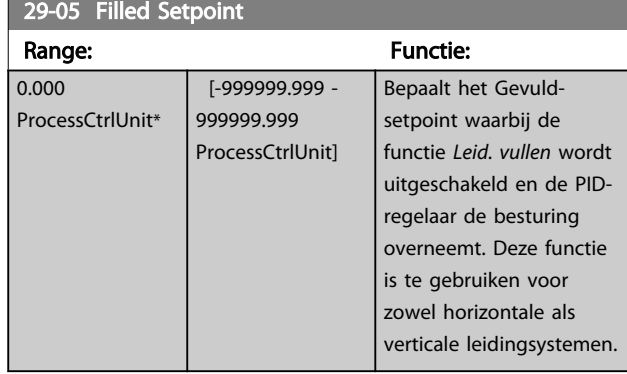

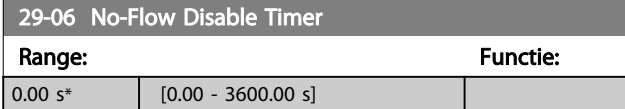

## 3.24.3 29-1\* deraggingfunctie

Het doel van de deraggingfunctie is om de schoepen van de pomp te ontdoen van afvalmateriaal in afvalwatertoepassingen, zodat de pomp normaal kan werken. Een deragginggebeurtenis is gedefinieerd als de tijd waarop de frequentieomvormer start met het deraggingproces tot het moment waarop de frequentieomvormer hiermee stopt. Wanneer een deraggingproces wordt gestart, loopt de frequentieomvormer eerst uit tot stop. Daarna moet eerst een uit-vertragingstijd zijn verstreken voordat de eerste cyclus begint.

Afbeelding 3.80 deraggingfunctie

Wanneer een deraggingproces wordt geactiveerd terwijl de omvormer is gestopt, wordt de eerste uit-vertraging overgeslagen. De deragginggebeurtenis kan uit meerdere cycli bestaan; een cyclus bestaat uit één puls in achterwaartse richting, gevolgd door één puls in voorwaartse richting. Het deraggingproces wordt als voltooid beschouwd wanneer het gespecificeerde aantal cycli is afgewerkt. Om precies te zijn: bij de laatste puls (altijd in voorwaartse richting) van de laatste cyclus zal het deraggingproces als voltooid worden beschouwd nadat de *Deragging aan-tijd* is verstreken (de frequentieomvormer werkt op de *Derag-snelh*). Tussen twee pulsen loopt de uitgang van de frequentieomvormer vrij gedurende een ingestelde uit-vertragingstijd om het afvalmateriaal in de pomp tot rust te laten komen.

## LET OP

Schakel de deraggingfunctie niet in wanneer de pomp niet in achterwaartse richting kan werken.

Een actieve deragginggebeurtenis wordt op drie manieren aangegeven:

- Status op het LCP: 'Externe auto-derag'
- Een bit in het uitgebreide statuswoord (bit 23, 80 0000 hex)
- De digitale uitgang kan worden geprogrammeerd om de actieve deraggingstatus weer te geven.

Afhankelijk van de toepassing en het beoogde doel kan deze functie worden gebruikt als een preventieve of reactieve maatregel. De functie kan op de volgende manieren worden geactiveerd/gestart:

- Bij elk startcommando (*29-11 Derag at Start/Stop*)
- Bij elk stopcommando (*29-11 Derag at Start/Stop*)
- Bij elk start/stopcommando (*29-11 Derag at Start/ Stop*)
- Via een digitale ingang (parametergroep 5-1\*)
- Bij een omvormergebeurtenis, via de Smart Logic Control (*13-52 SL-controlleractie*)
- Als tijdgebonden actie (parametergroep 23-\*\*)
- Bij hoog vermogen (parametergroep 29-2\*)

### 29-10 Derag Cycles

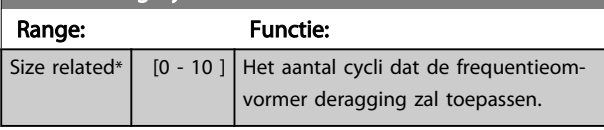

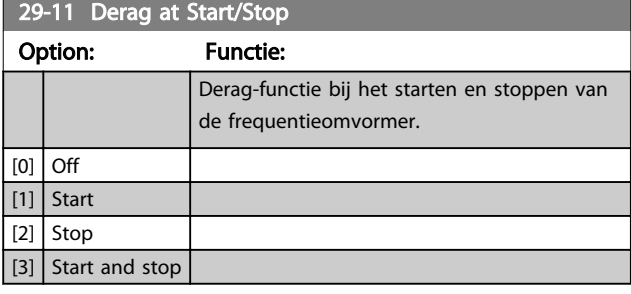

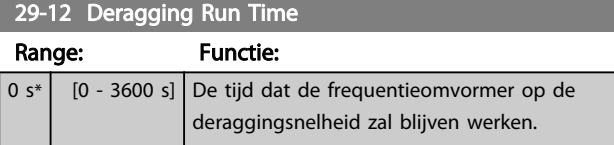

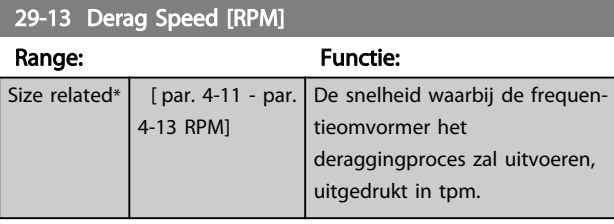

### 29-14 Derag Speed [Hz] Range: Functie: Size related\*  $\vert$  [ par. 4-12 par. 4-14 Hz] De snelheid waarbij de frequentieomvormer het deraggingproces zal uitvoeren, uitgedrukt in Hz.

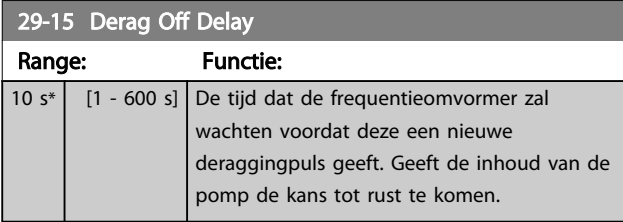

## 3.24.4 29-2\* Verm.aanp derag

De deraggingfunctie bewaakt het omvormervermogen op vergelijkbare wijze als voor een situatie zonder stroming. Op basis van twee door de gebruiker gedefinieerde punten en een offsetwaarde wordt een deraggingvermogenscurve berekend. Hiervoor worden exact dezelfde berekeningen gebruikt als voor een situatie zonder stroming, behalve dan dat voor deragging niet het lage vermogen maar het hoge vermogen wordt bewaakt.

Bij het instellen van de gebruikerspunten voor een situatie zonder stroming met behulp van de automatische setup van deze functie worden de punten voor de deraggingcurve op diezelfde waarden ingesteld.

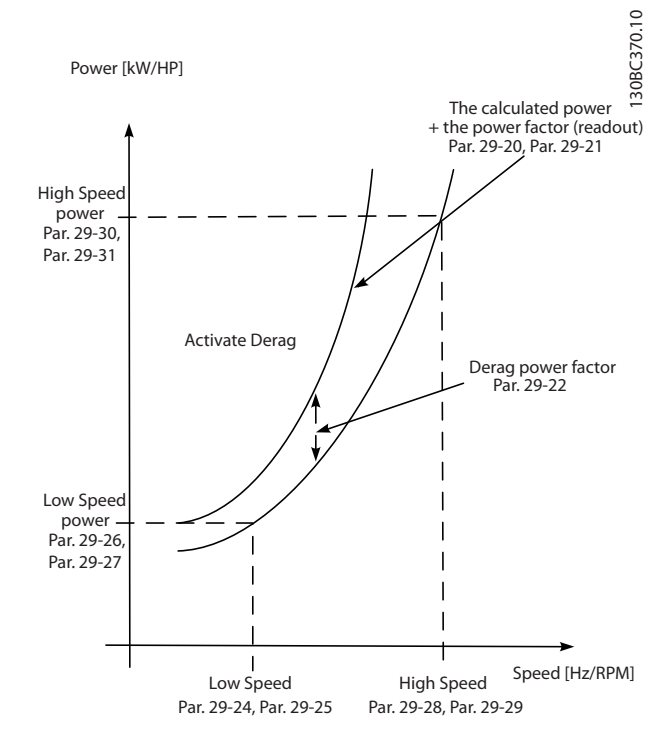

### Afbeelding 3.81 Verm.aanp derag

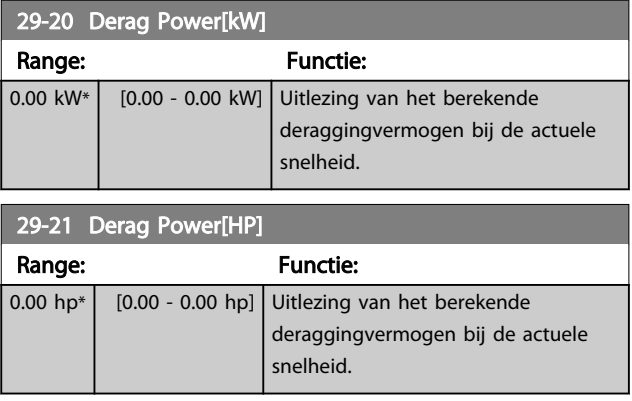

## Parameterbeschrijving van de verslaan van de vlaak van de volgens van de verslaan van de verslaan van de versl

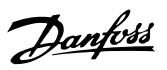

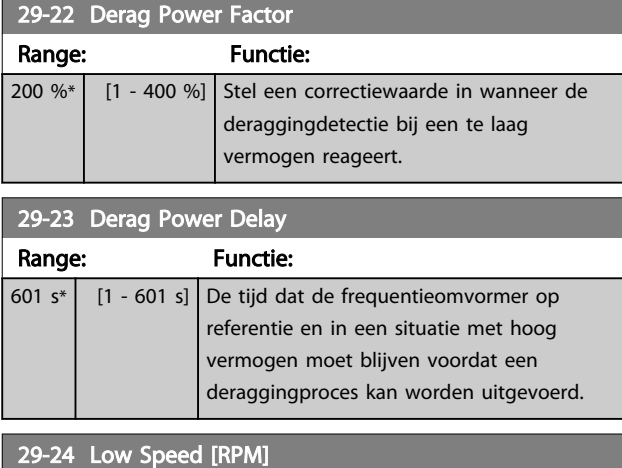

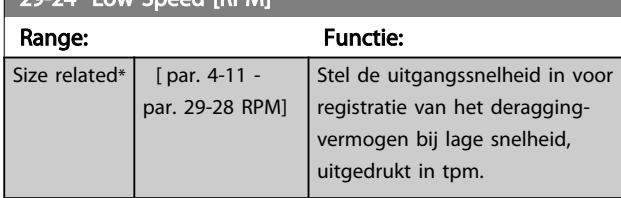

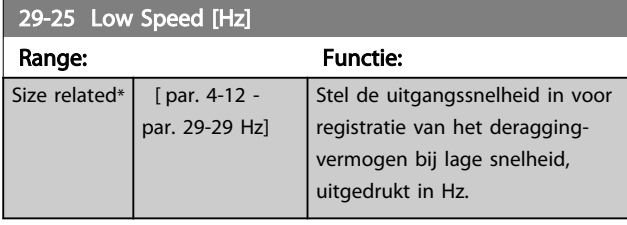

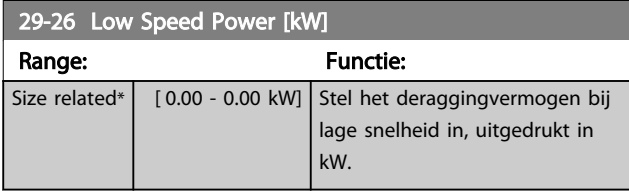

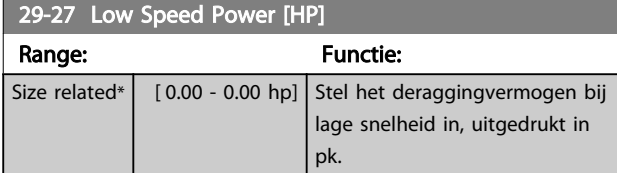

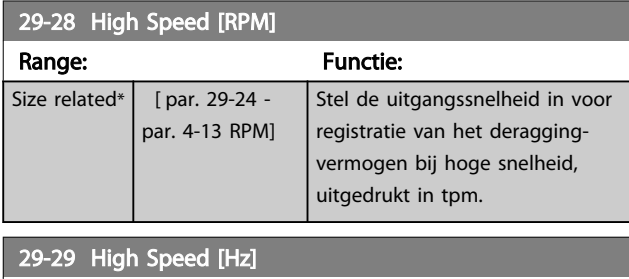

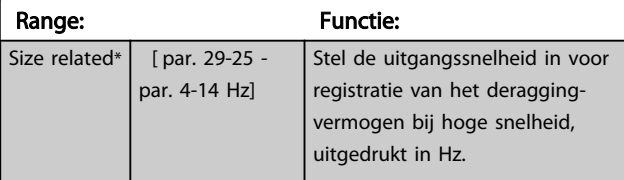

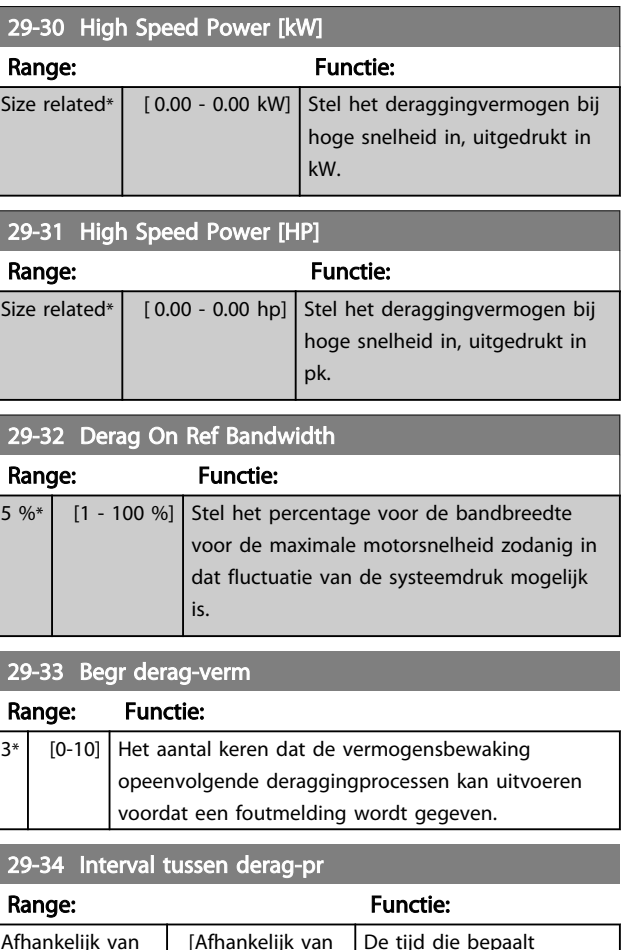

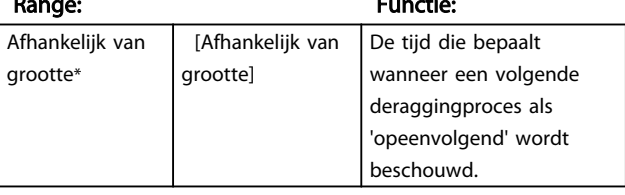

## 3.25 Parameters 30-\*\* Speciale functies

## 3.25.1 30-8\* Compatibiliteit

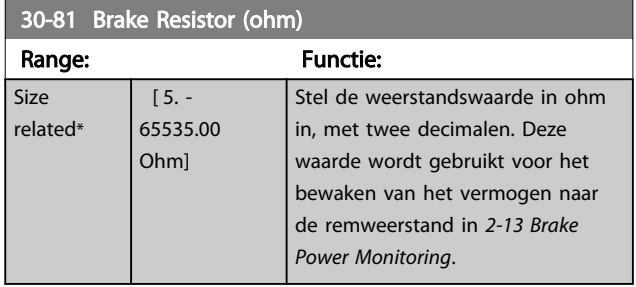

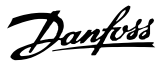

## 3.26 Parameters 31-\*\* Bypass-optie

Parametergroep voor het configureren van de elektronisch geregelde bypassoptiekaart, MCO 104.

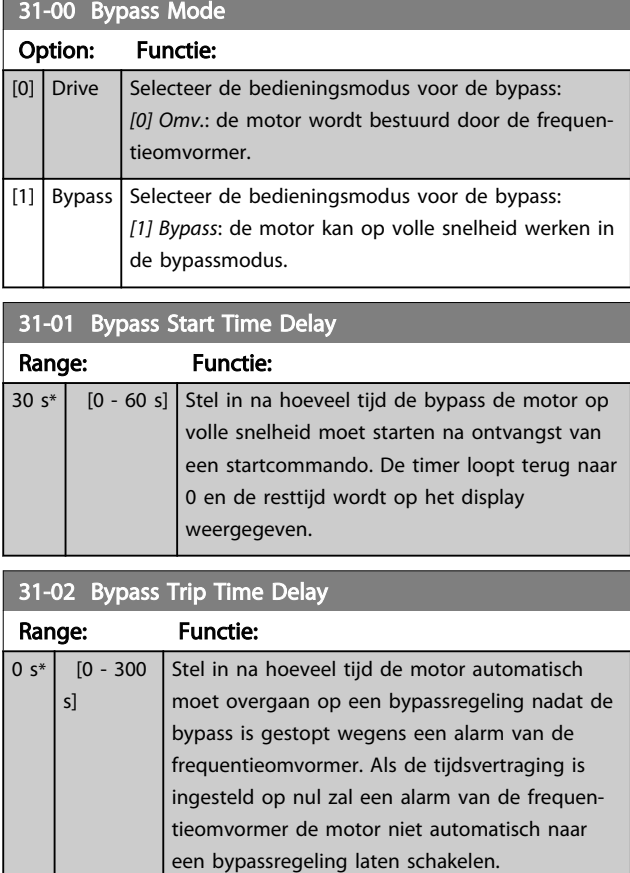

## 31-03 Test Mode Activation Option: Functie: [0] Disabled *[0] Uitgesch.* betekent dat de testmodus is uitgeschakeld. [1] Enabled *[1] Ingesch.* betekent dat de motor in bypassmodus werkt terwijl de frequentieomvormer kan worden getest in een open circuit. In deze modus kan het LCP niet worden gebruikt om de bypass te starten/ stoppen.

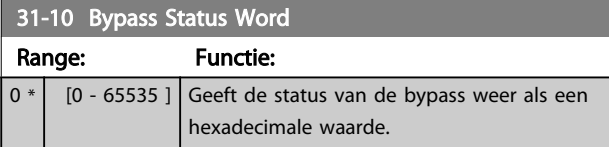

# 31-11 Bypass Running Hours

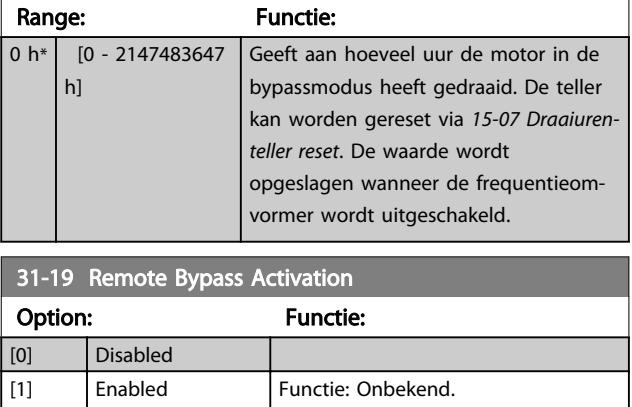

# 3.27 Parameters 35-\*\* Sensoringangoptie

## 3.27.1 35-0\* Temp. ing.modus (MCB 114)

35-00 Term. X48/4 Temp. Unit Selecteer de eenheid die moet worden gebruikt voor het instellen en uitlezen van temperatuuringang X48/4:

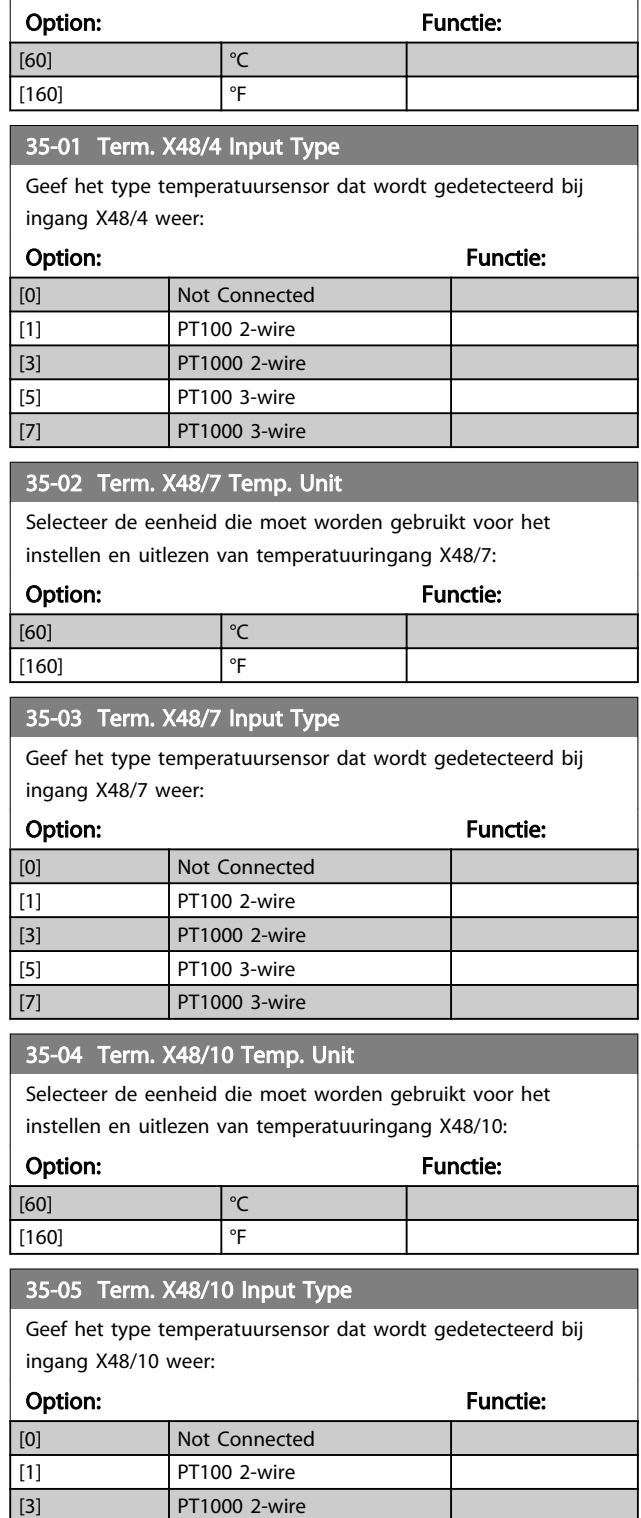

[5] PT100 3-wire [7] PT1000 3-wire

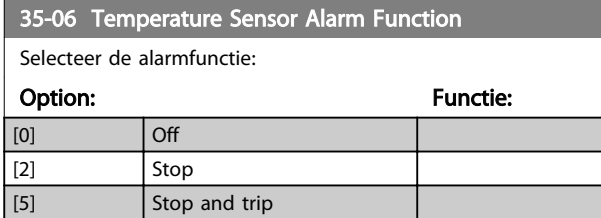

## 3.27.2 35-1\* Temp. ing. X48/4 (MCB 114)

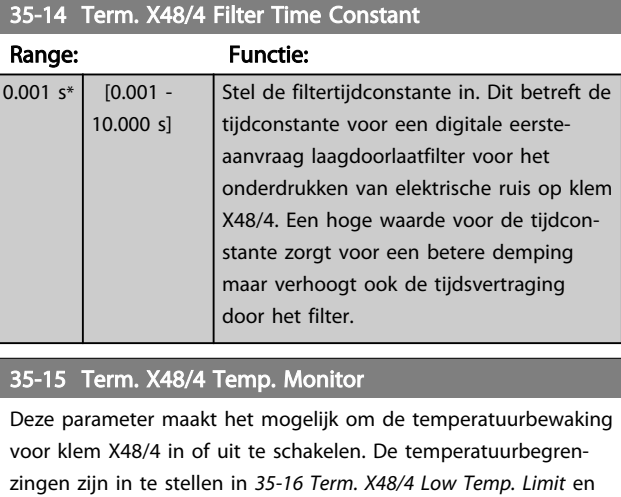

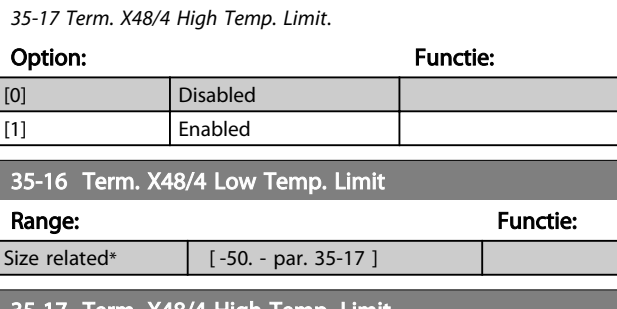

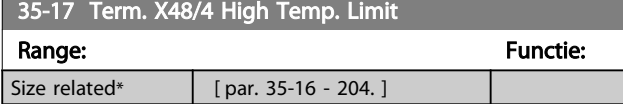

## 3.27.3 35-2\* Temp. ing. X48/7 (MCB 114)

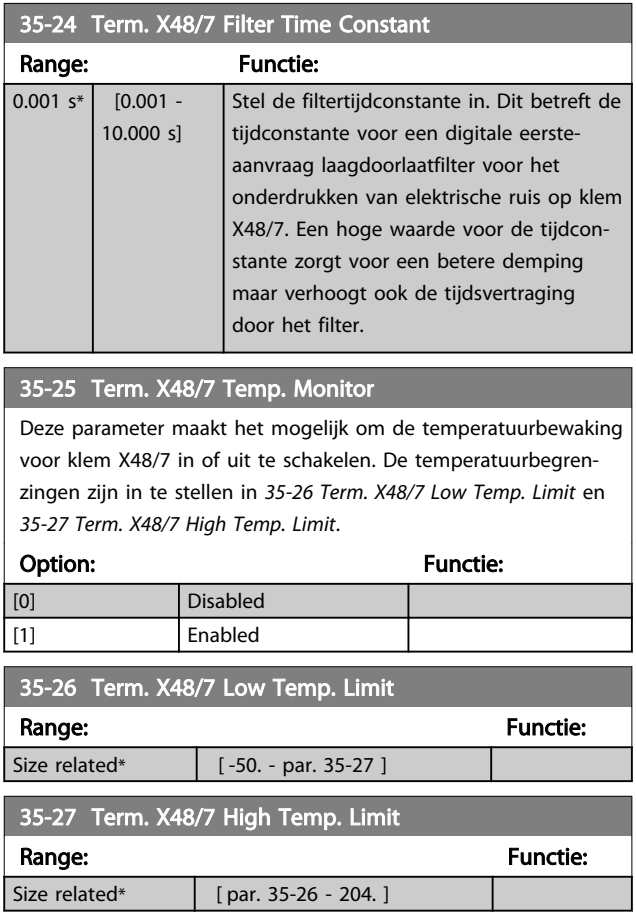

## 3.27.4 35-3\* Temp. ing. X48/10 (MCB 114)

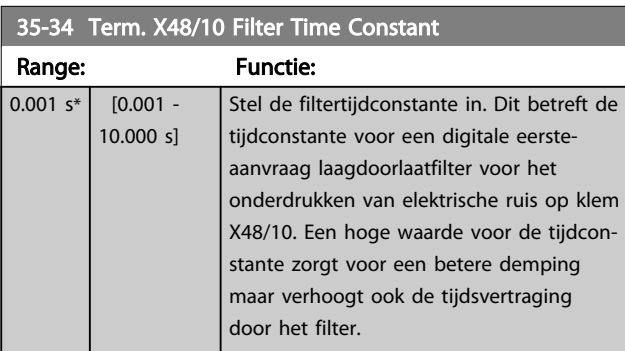

### 35-35 Term. X48/10 Temp. Monitor

Deze parameter maakt het mogelijk om de temperatuurbewaking voor klem X48/10 in of uit te schakelen. De temperatuurbegrenzingen zijn in te stellen in *35-36 Term. X48/10 Low Temp. Limit* en *35-37 Term. X48/10 High Temp. Limit*.

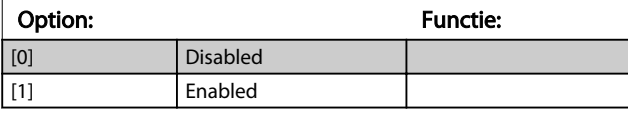

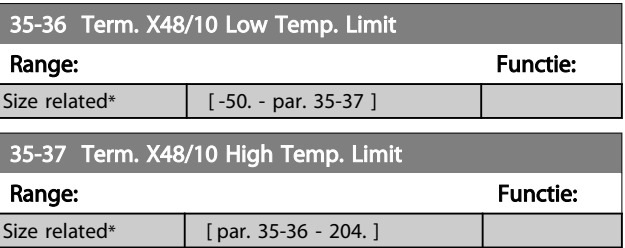

## 3.27.5 35-4\* Anal. ingang X48/2 (MCB 114)

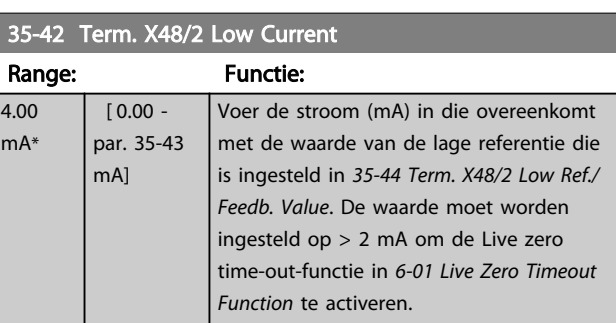

## 35-43 Term. X48/2 High Current

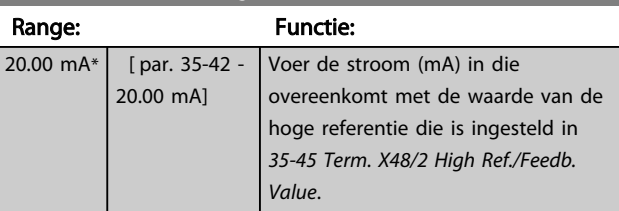

### 35-44 Term. X48/2 Low Ref./Feedb. Value

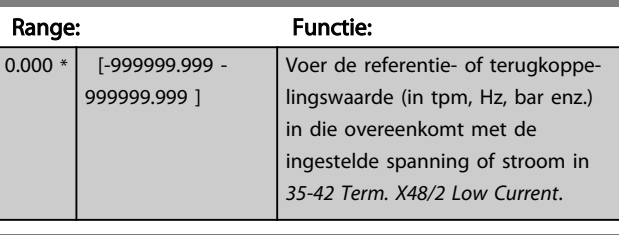

## 35-45 Term. X48/2 High Ref./Feedb. Value

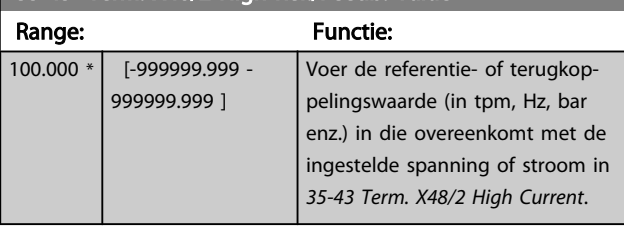

### 35-46 Term. X48/2 Filter Time Constant

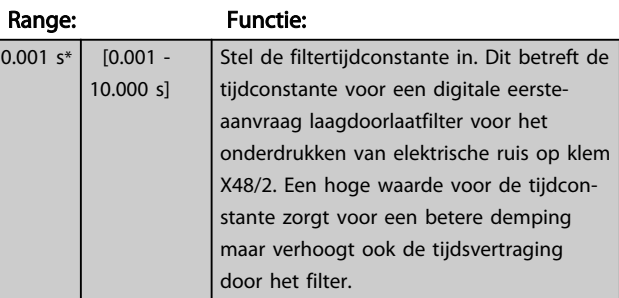

Danfoss

## 4 Parameterlijsten

## 4.1 Parameteropties

## 4.1.1 Standaardinstellingen

### Wijzigingen tijdens bedrijf:

'TRUE' (WAAR) betekent dat de parameter kan worden gewijzigd terwijl de frequentieomvormer in bedrijf is en 'FALSE' (ONWAAR) betekent dat de frequentieomvormer moet worden stopgezet voordat er een wijziging kan worden doorgevoerd.

### 4-Set-up:

'All set-up' (alle setups): de parameters kunnen afzonderlijk worden ingesteld in elk van de vier setups, d.w.z. dat elke parameter vier verschillende waarden kan hebben.

'1 set-up': de datawaarde is hetzelfde in alle setups.

SR: Afhankelijk van grootte

n.v.t. Geen standaardwaarde beschikbaar.

### Conversie-index:

Het indexcijfer verwijst naar een conversiecijfer dat wordt gebruikt bij het lezen van en schrijven naar de frequentieomvormer.

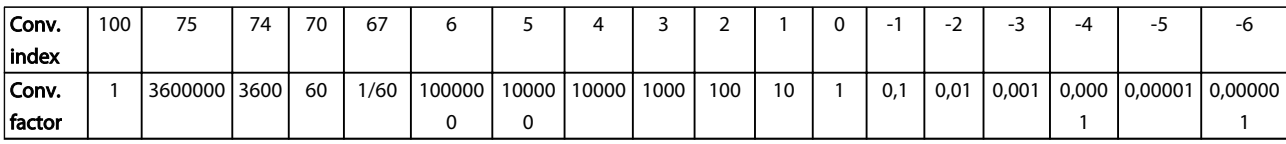

### Tabel 4.1

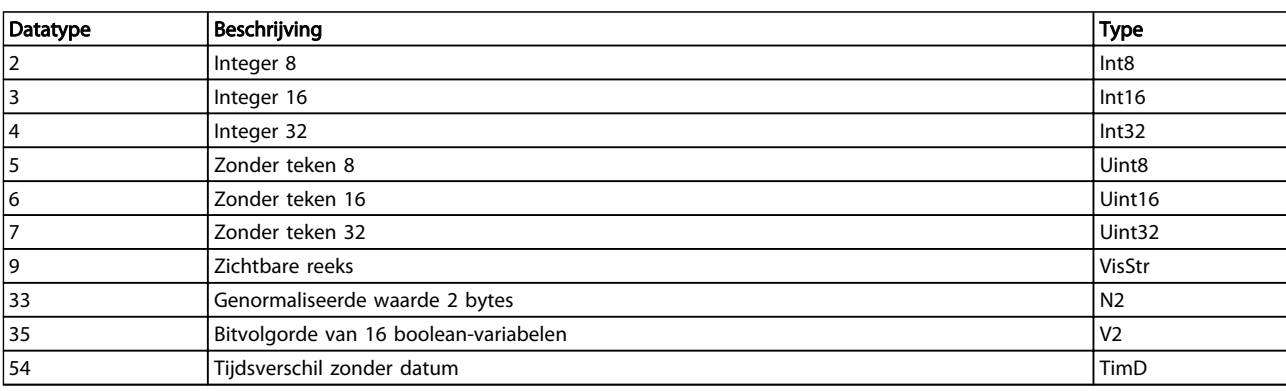

Danfoss

## 4.1.2 Bediening/display 0-\*\*

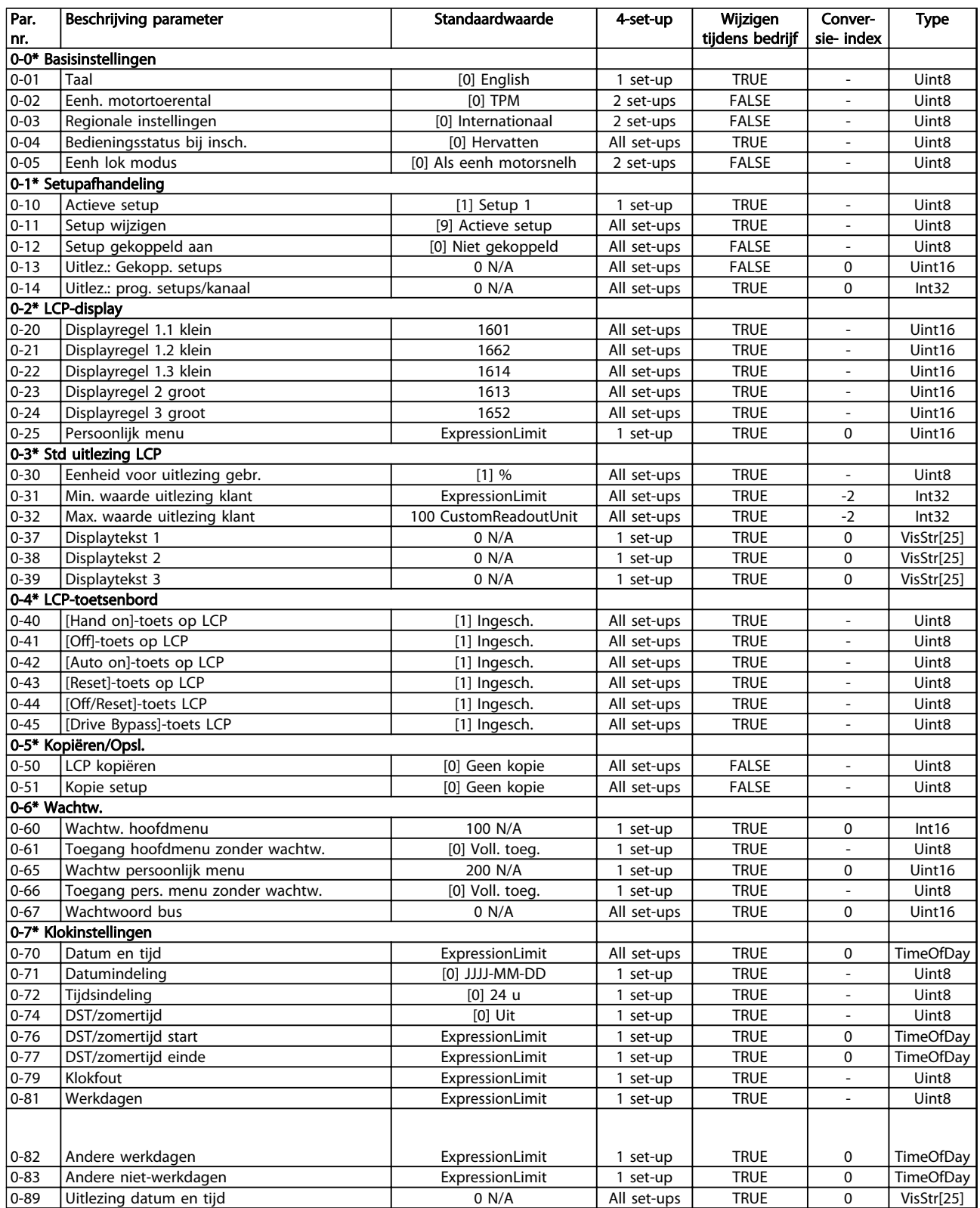

## 4.1.3 Belasting & motor 1-\*\*

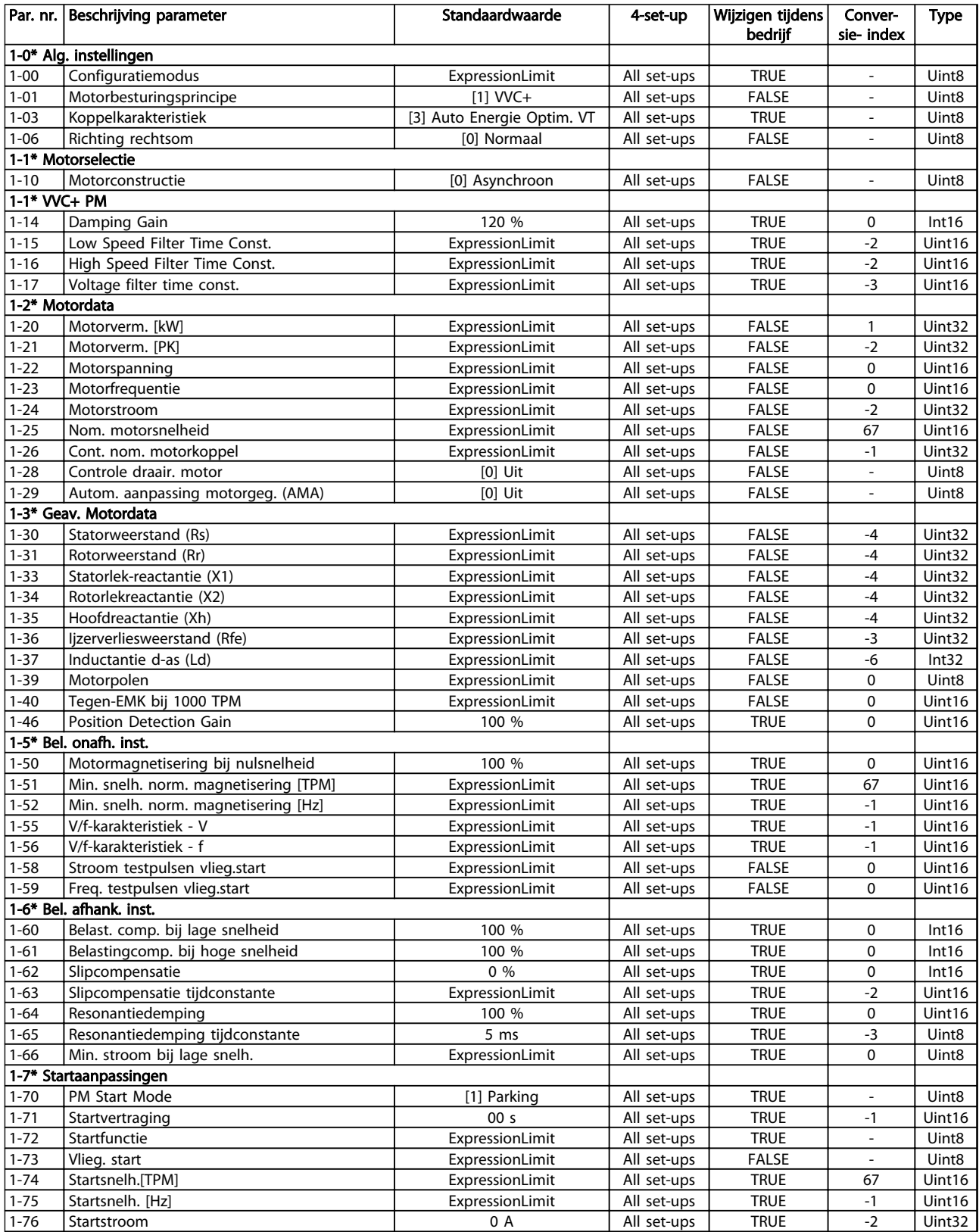

# Danfoss

## Parameterlijsten van die versteen van die vlaak van die verschieding van die van die van die verschieding van die v

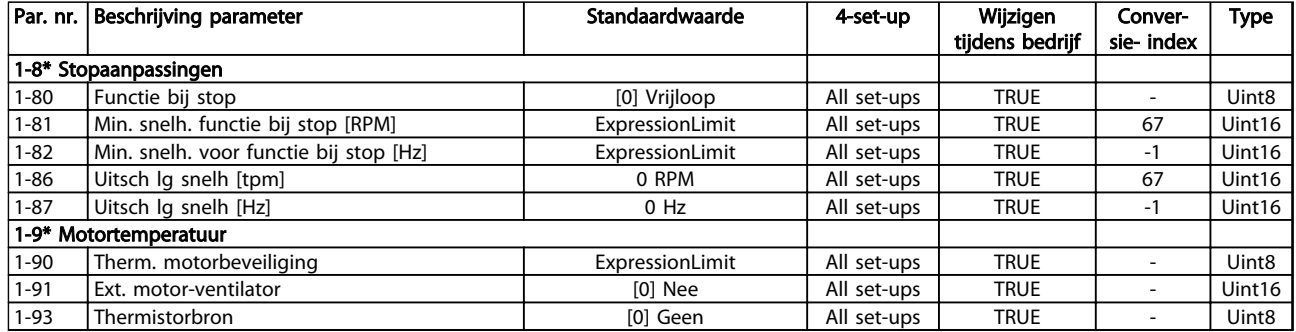

### Tabel 4.5

## 4.1.4 Remmen 2-\*\*

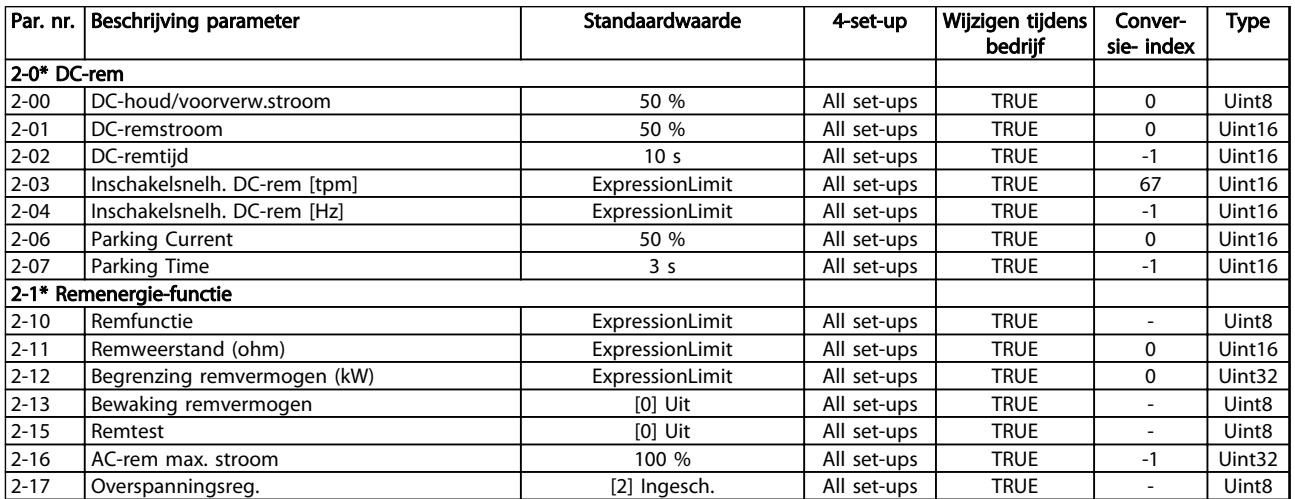

## 4.1.5 Ref./Ramp. 3-\*\*

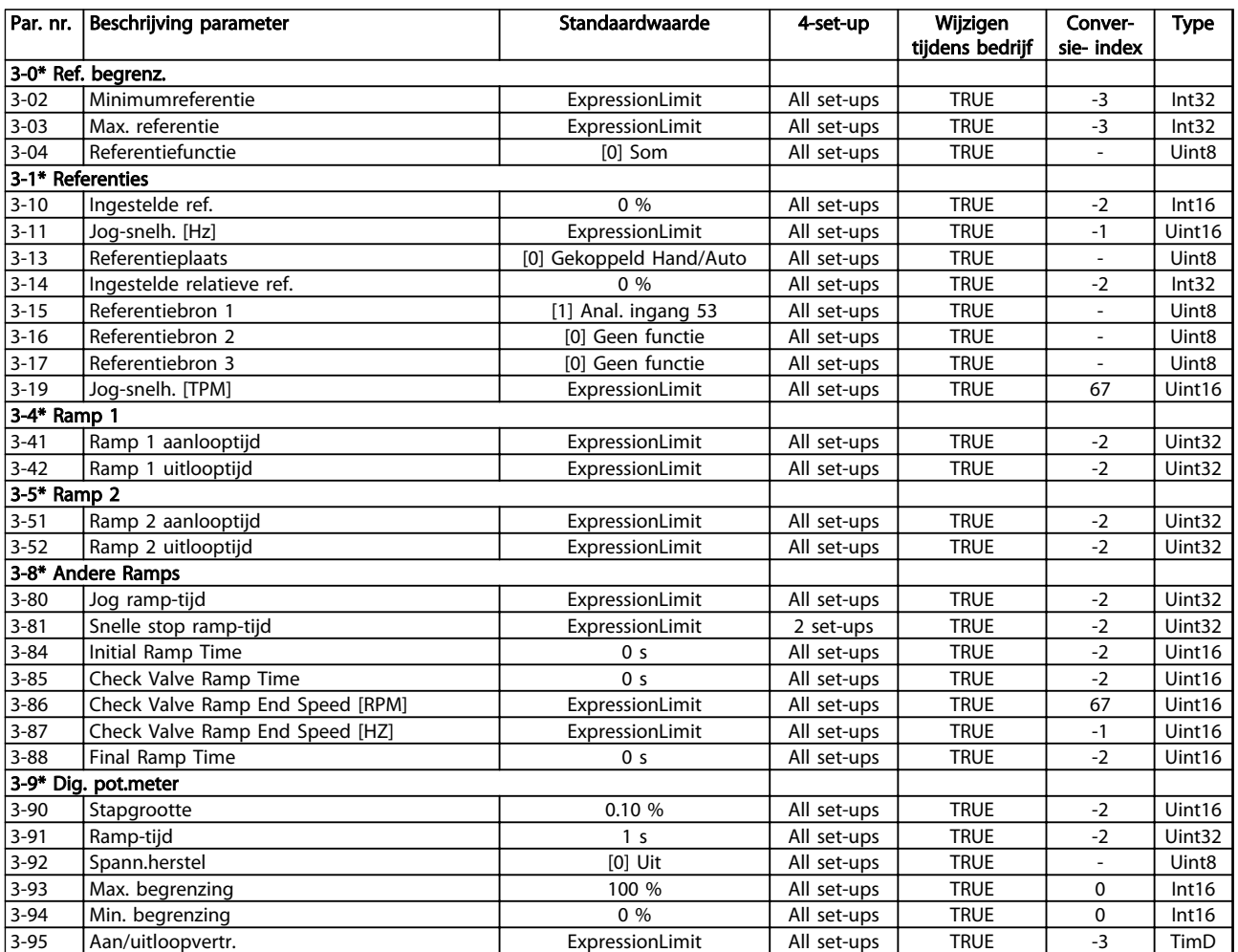

Tabel 4.7

4 4

Danfoss

## 4.1.6 Begr./waarsch. 4-\*\*

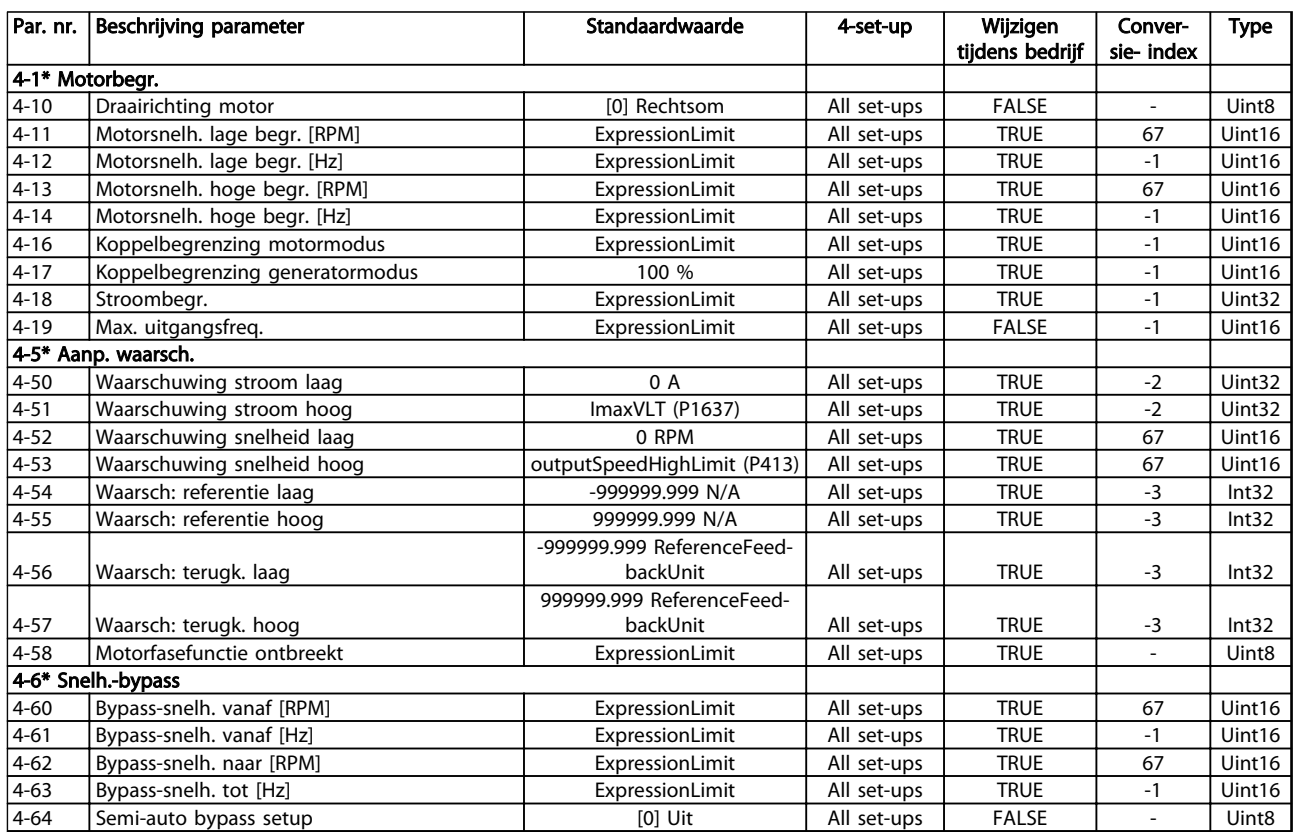

## 4.1.7 Digitaal In/Uit 5-\*\*

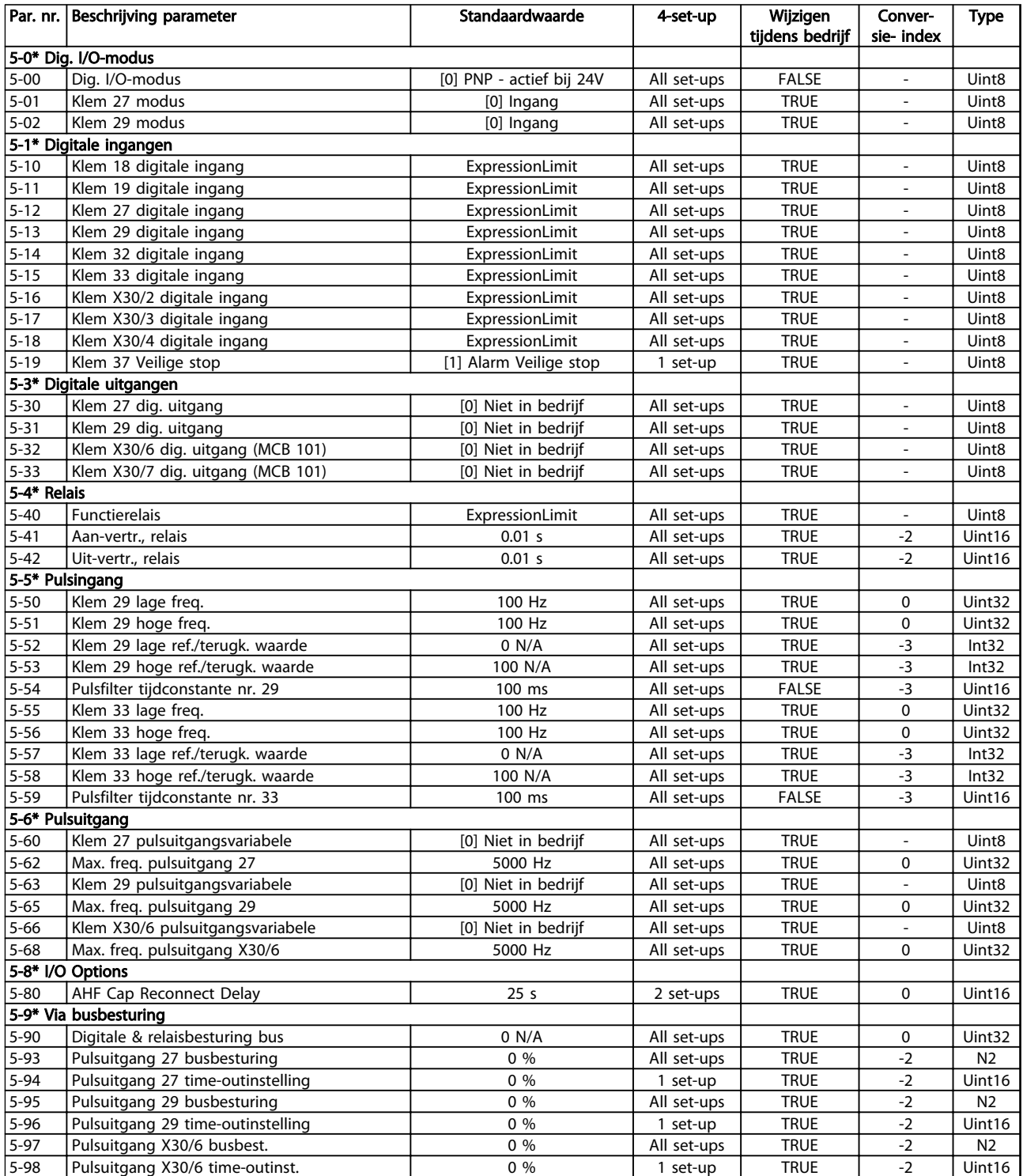

## 4.1.8 Analoog In/Uit 6-\*\*

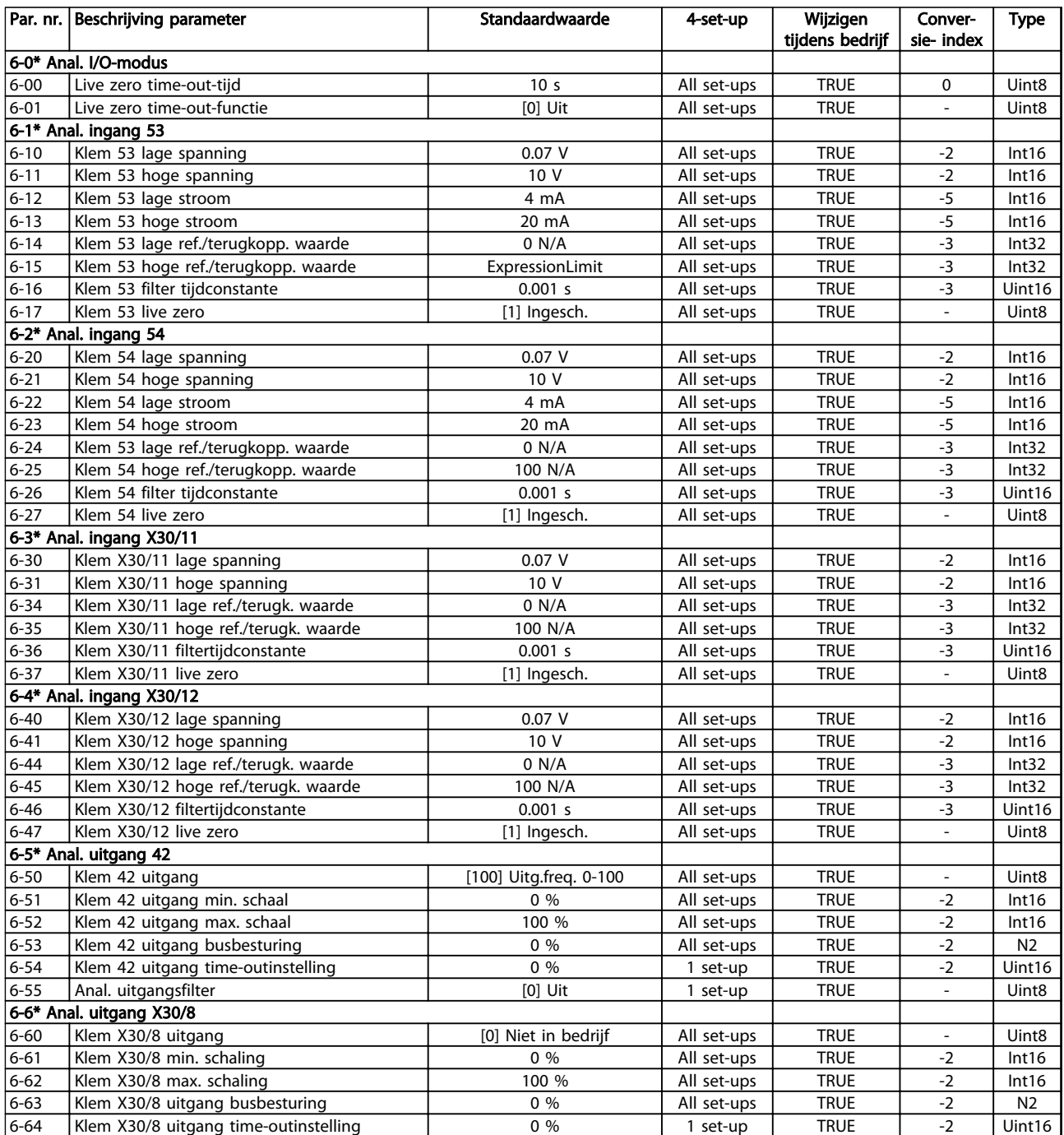

Danfoss

## 4.1.9 Comm. en opties 8-\*\*

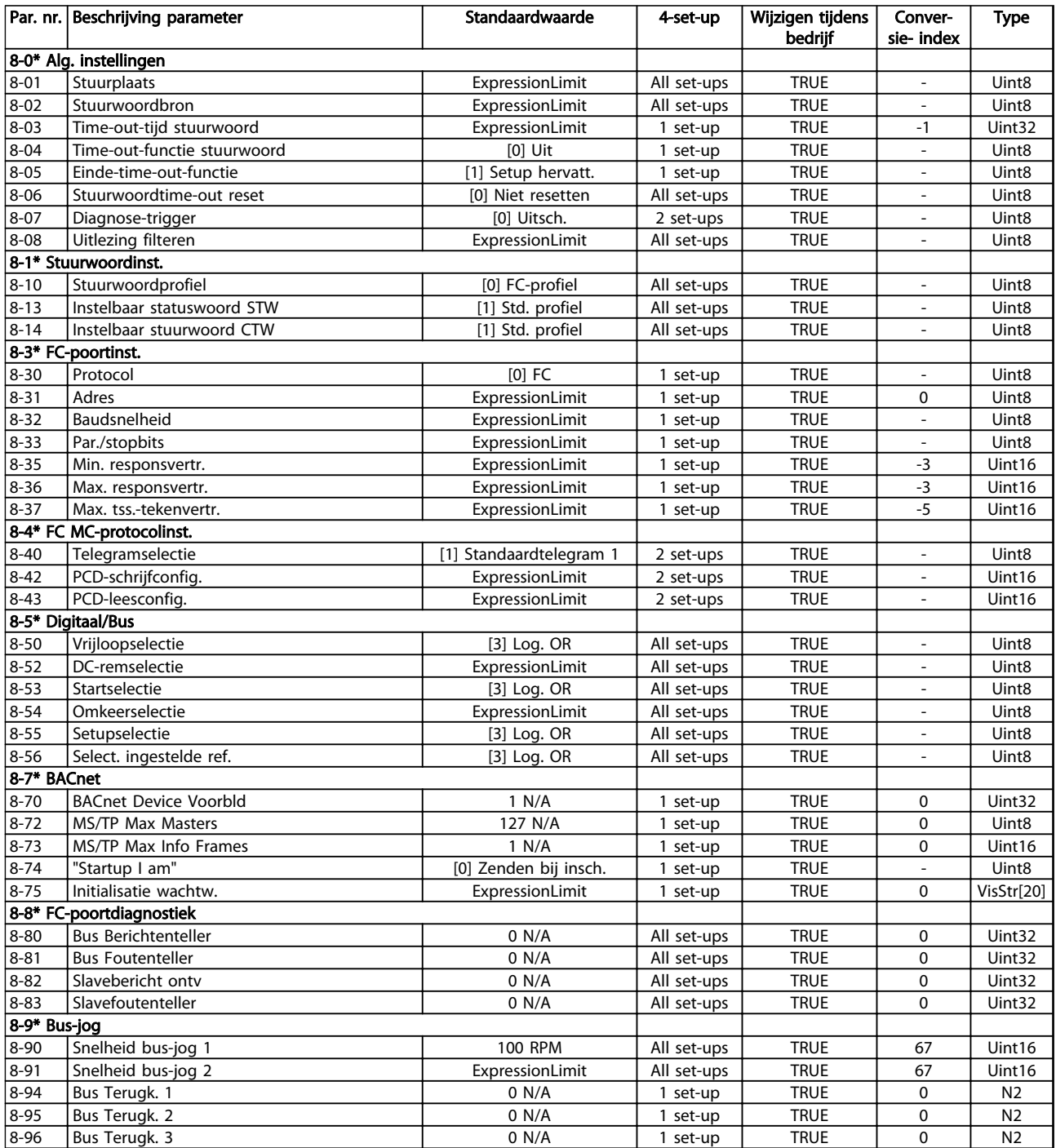

Danfoss

## 4.1.10 Profibus 9-\*\*

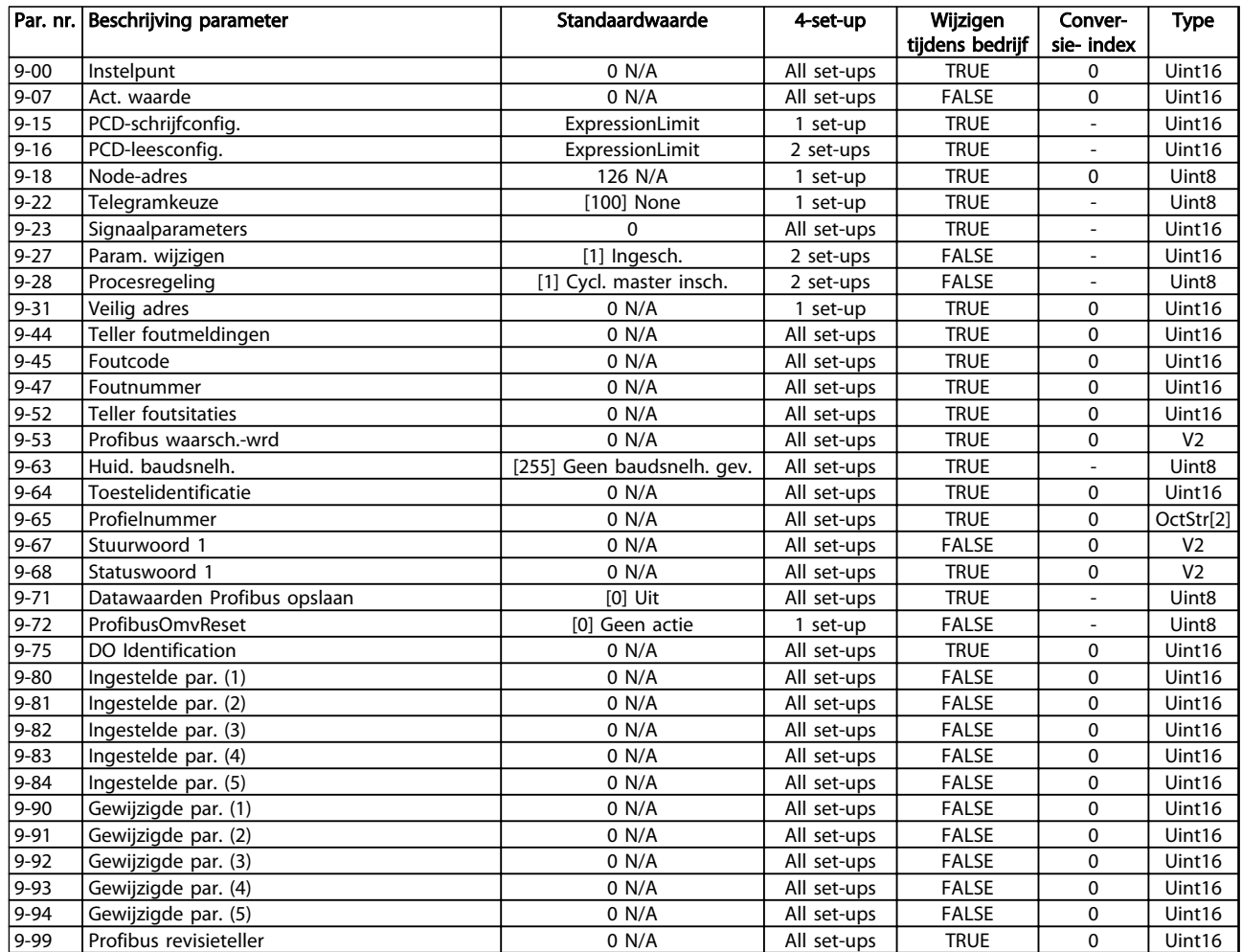

## 4.1.11 CAN-veldbus 10-\*\*

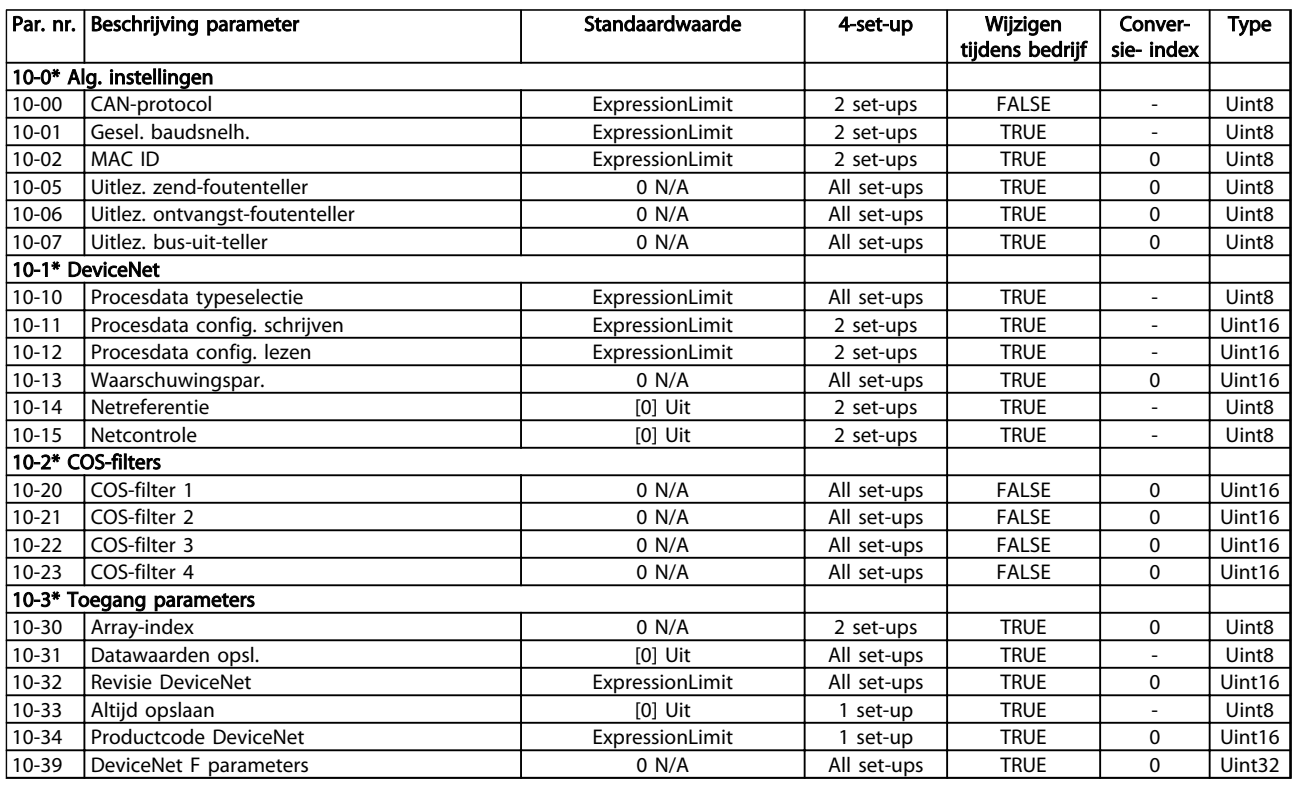

### Tabel 4.13

## 4.1.12 Smart Logic 13-\*\*

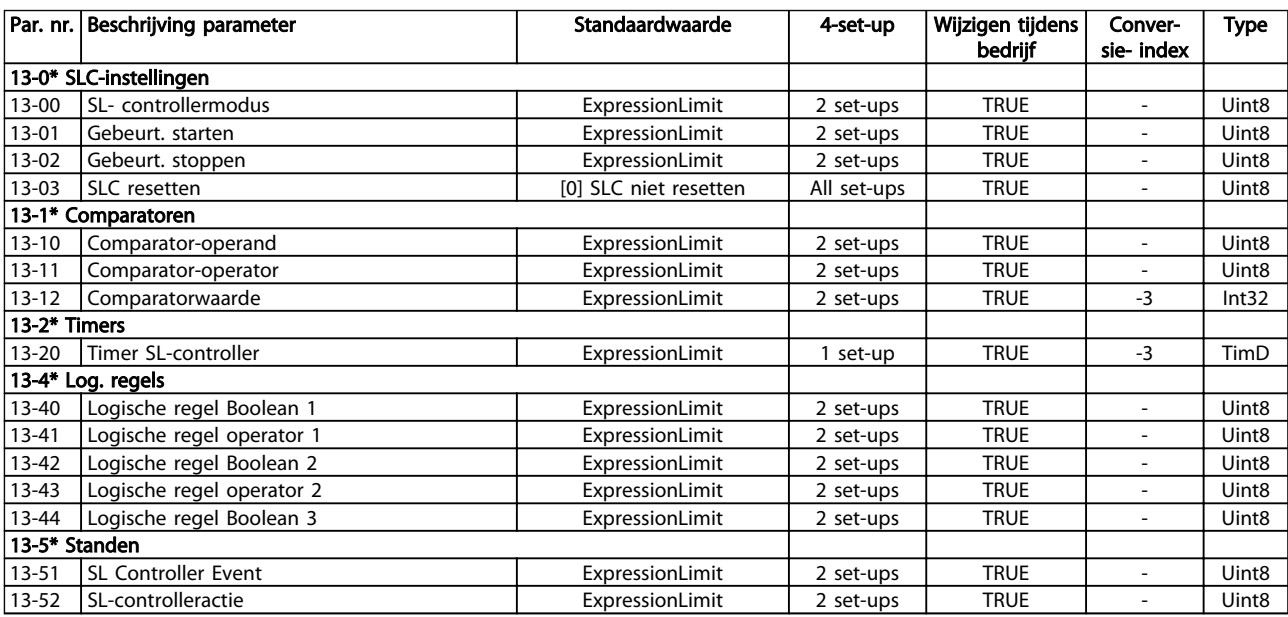

## 4.1.13 Speciale functies 14-\*\*

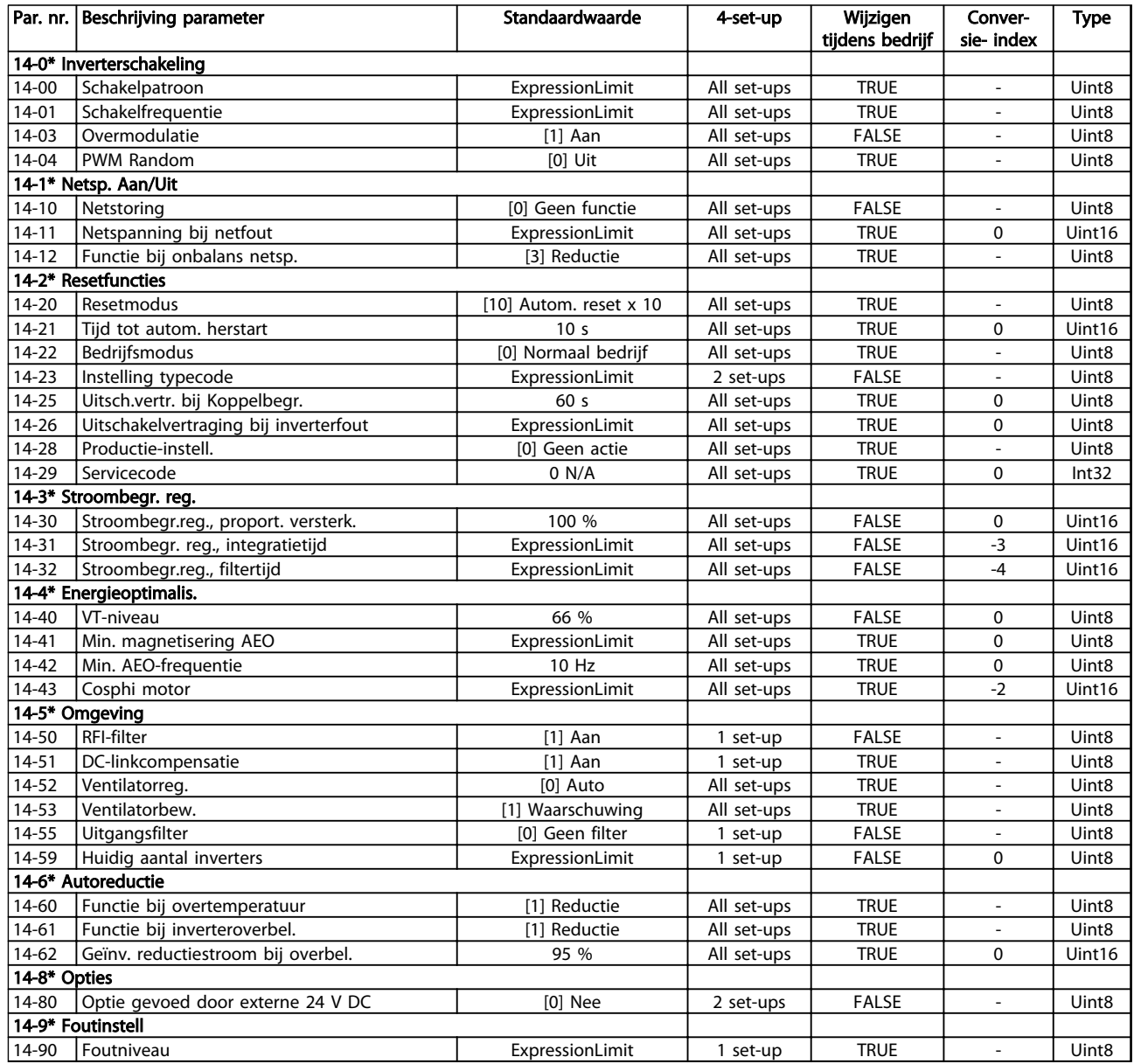
Danfoss

# 4.1.14 Geg. omvormer 15-\*\*

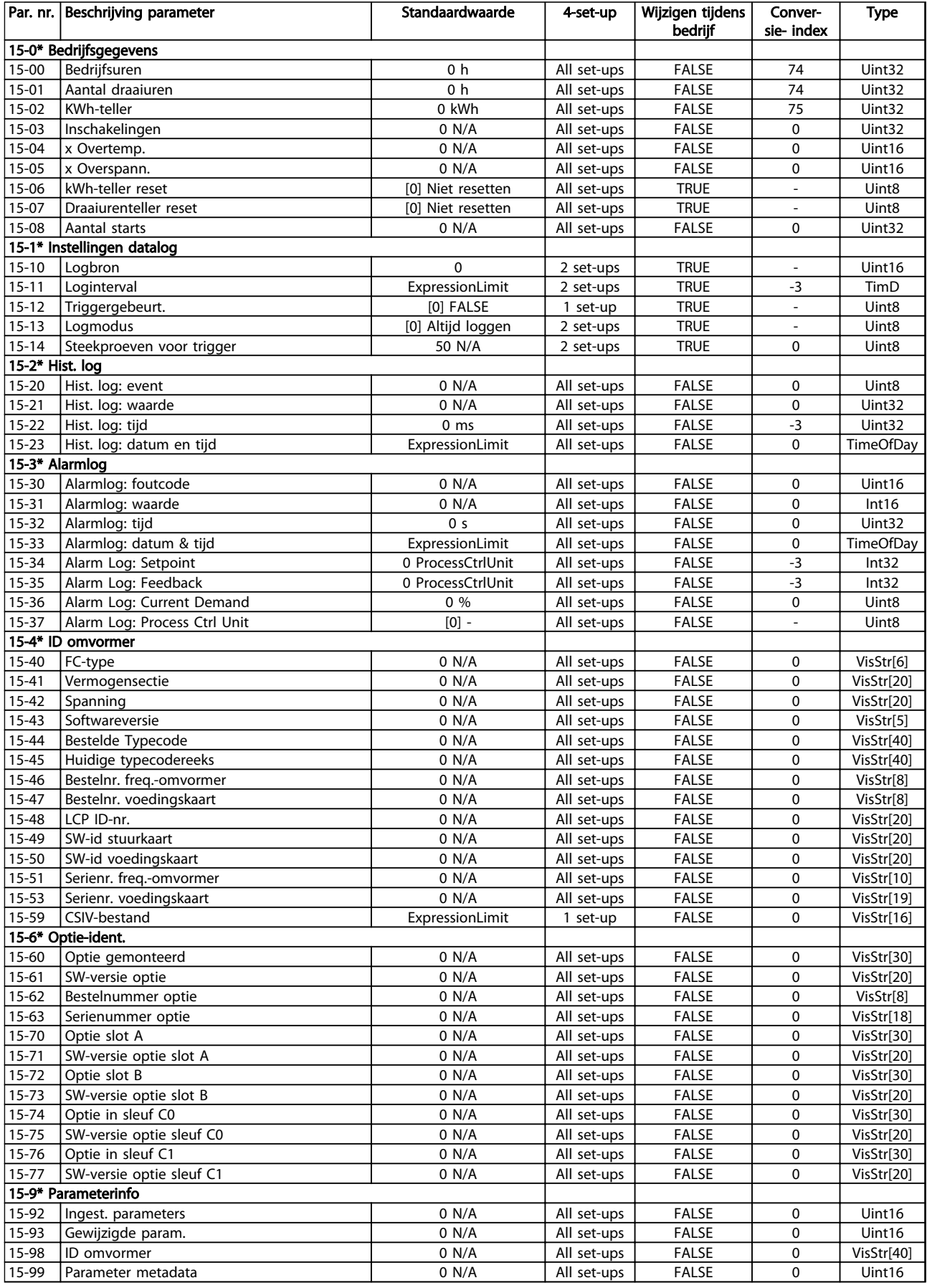

Danfoss

# 4.1.15 Data-uitlezingen 16-\*\*

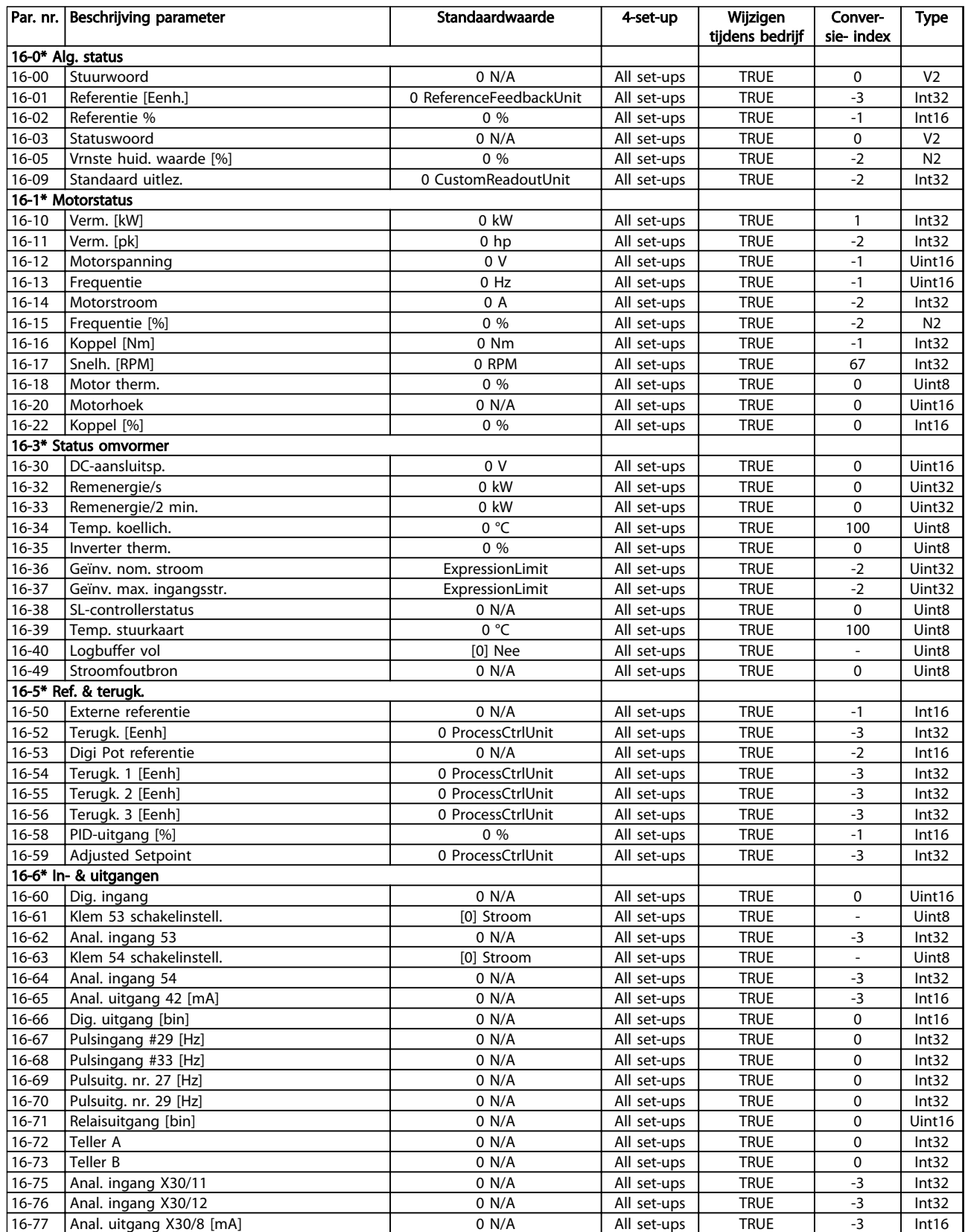

## Parameterlijsten van die versteen van die vlaak van die verschieding van die van die van die verschieding van die v

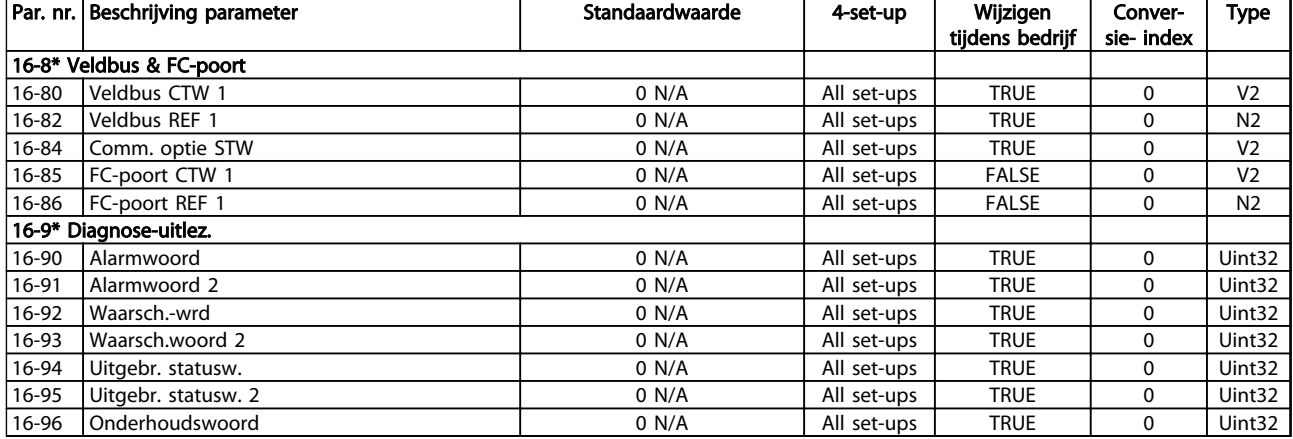

#### Tabel 4.18

# 4.1.16 Data-uitlezingen 2 18-\*\*

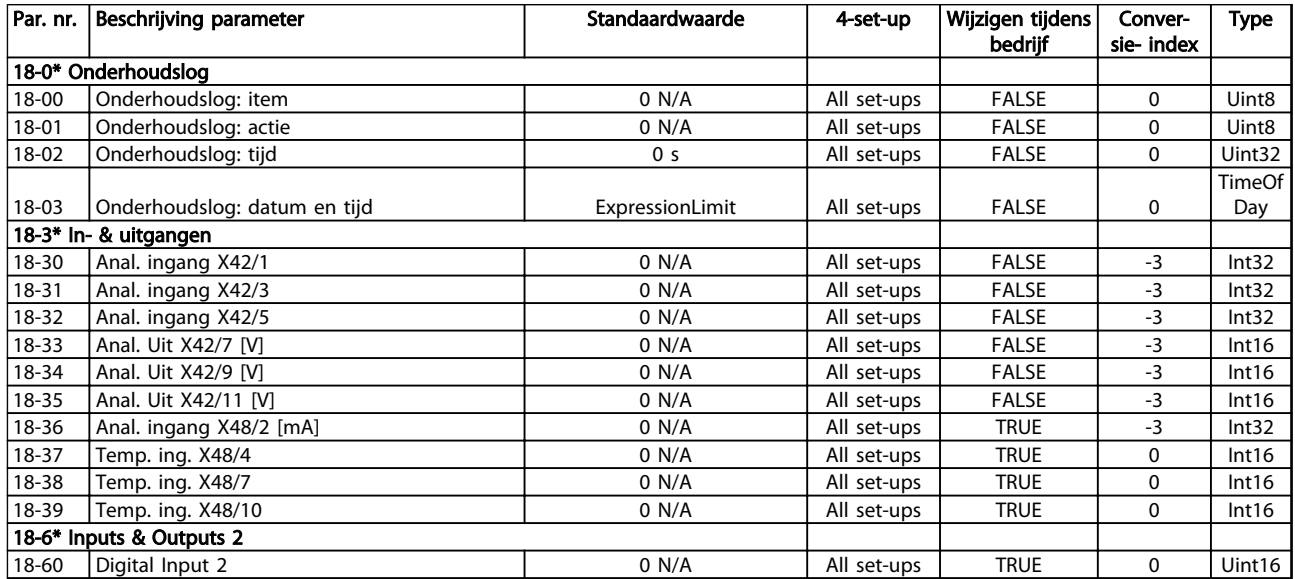

Tabel 4.19

Danfoss

Danfoss

# 4.1.17 Omvormer met terugkoppeling 20-\*\*

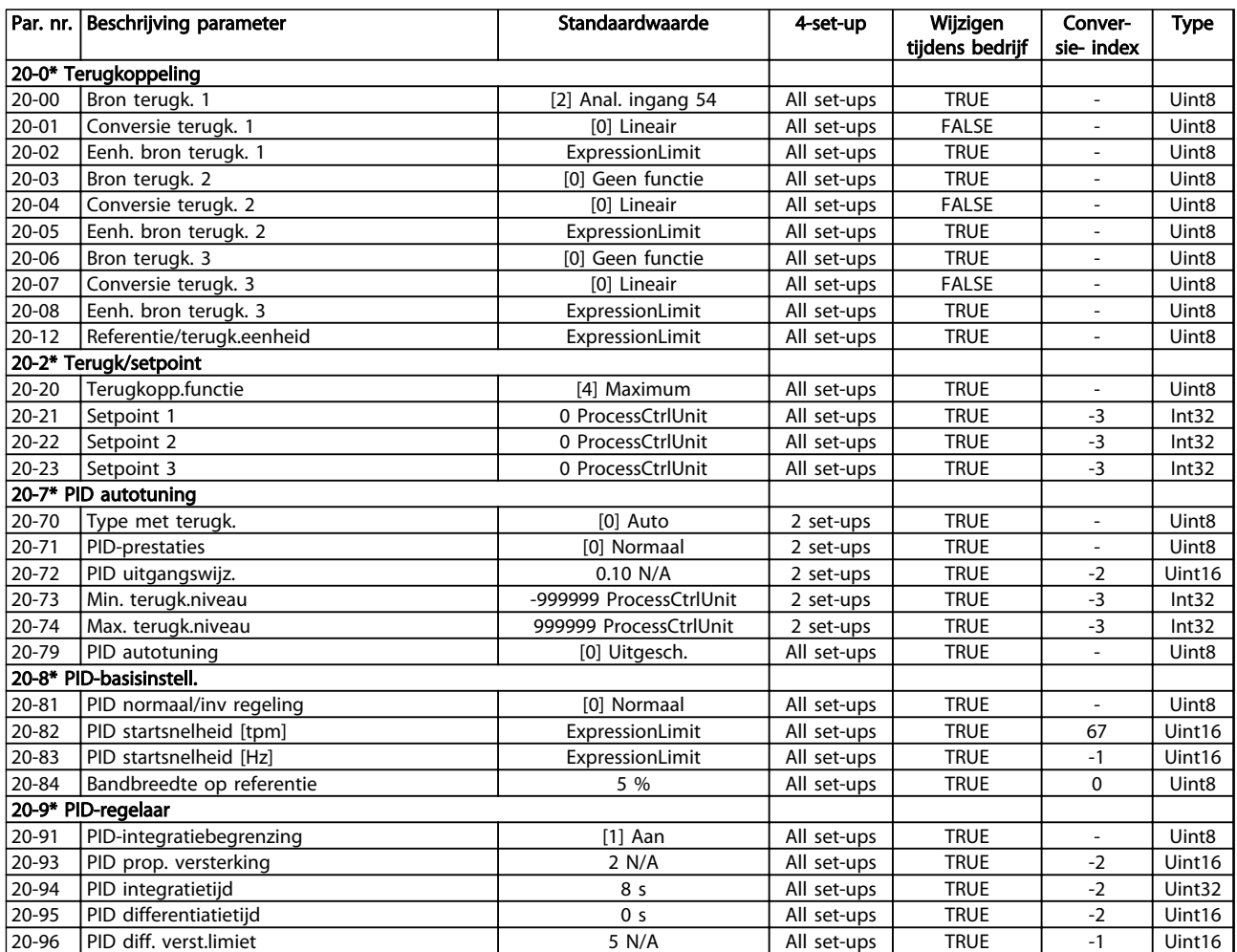

4 4

# 4.1.18 Uitgebr. met terugk. 21-\*\*

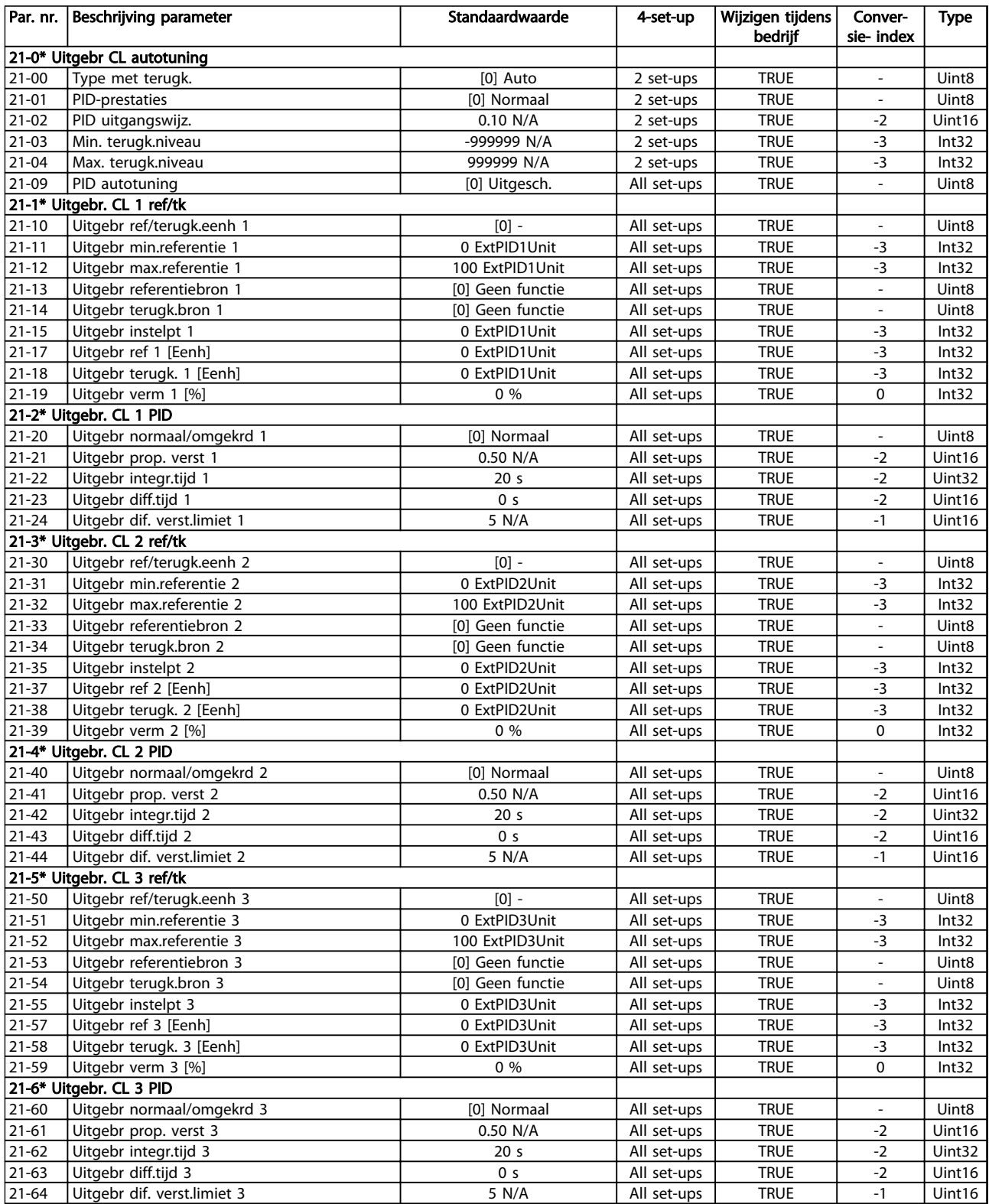

# 4.1.19 Toep. functies 22-\*\*

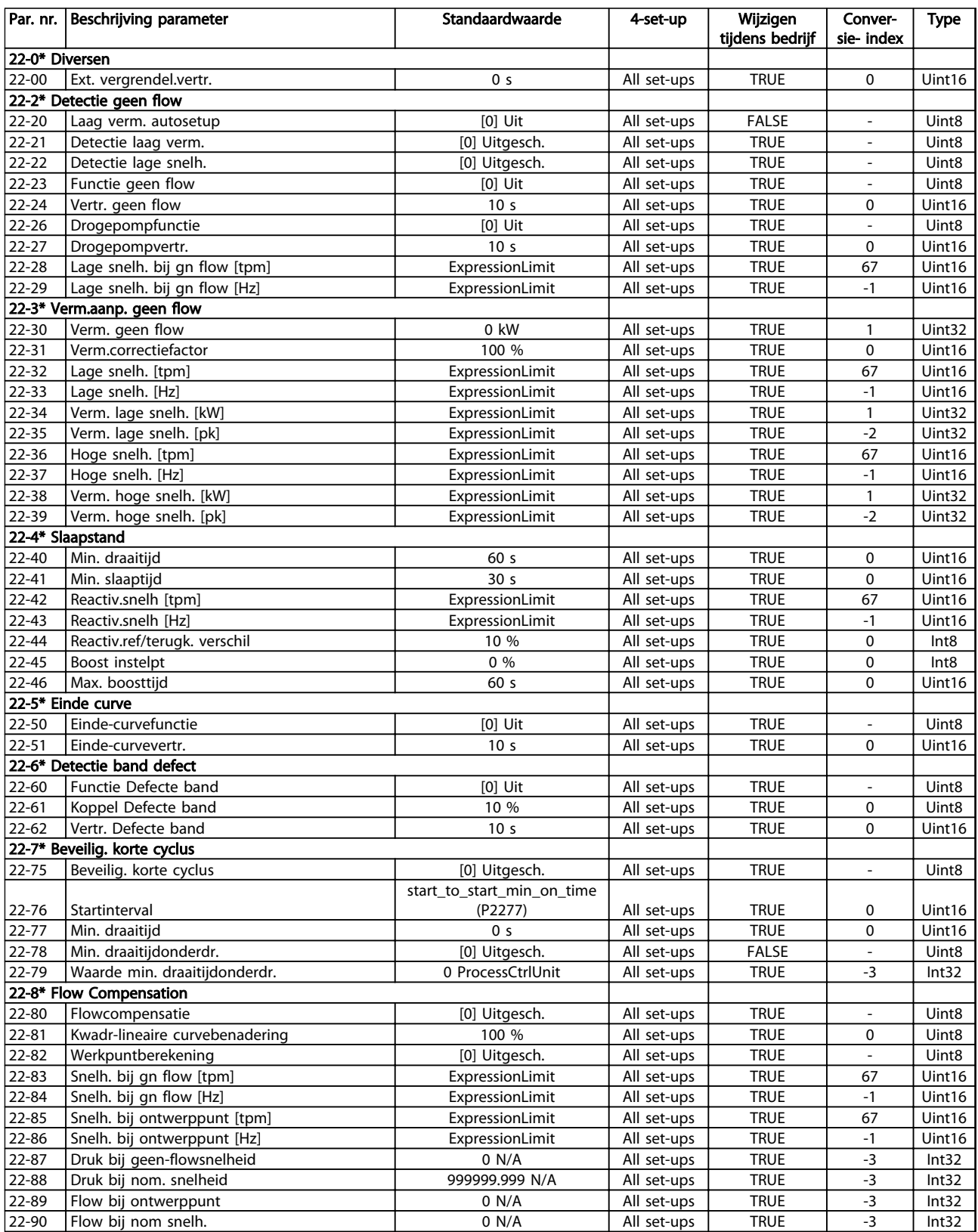

Danfoss

# 4.1.20 Tijdgeb. acties 23-\*\*

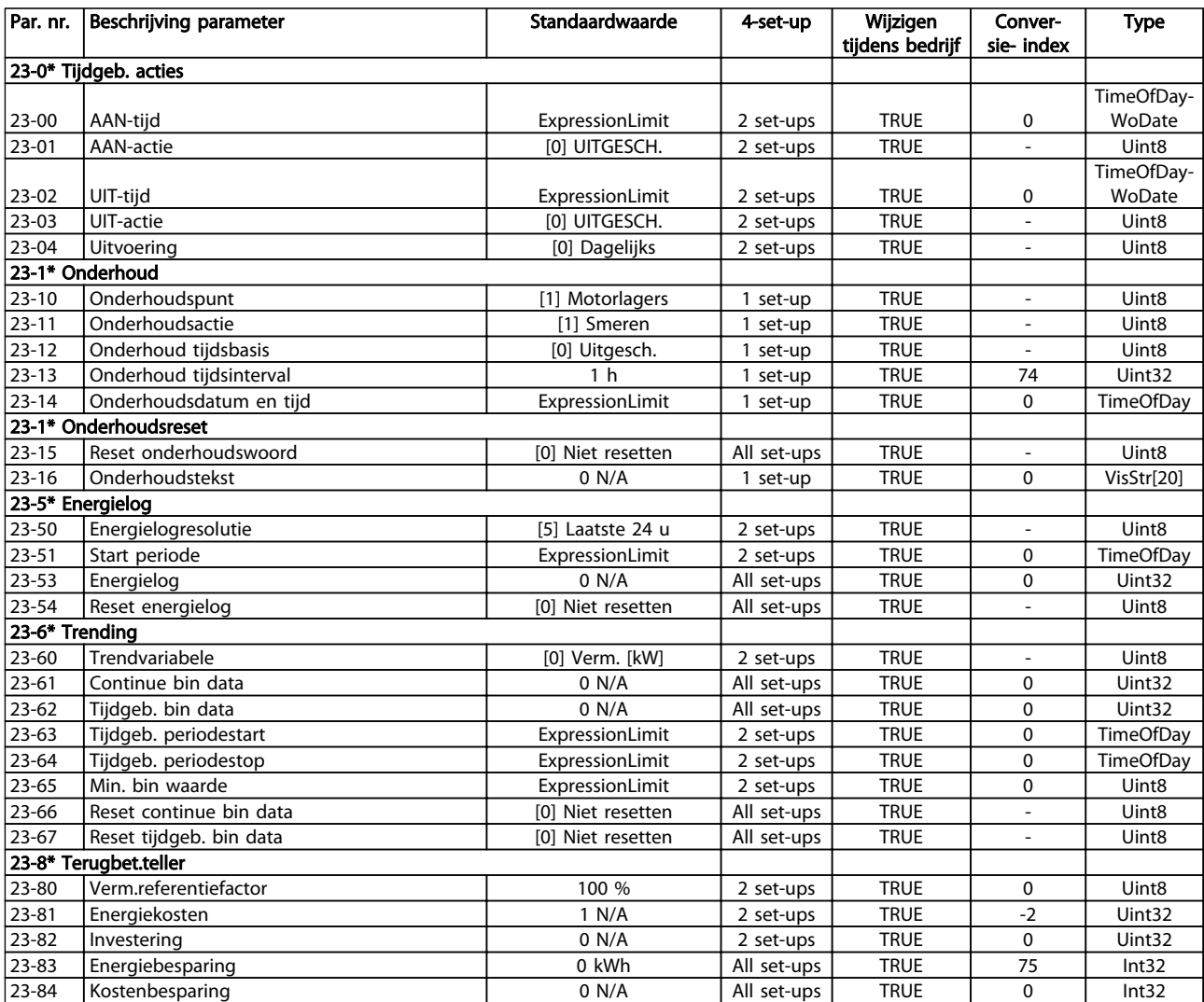

Tabel 4.23

4 4

Danfoss

# 4.1.21 Cascaderegelaar 25-\*\*

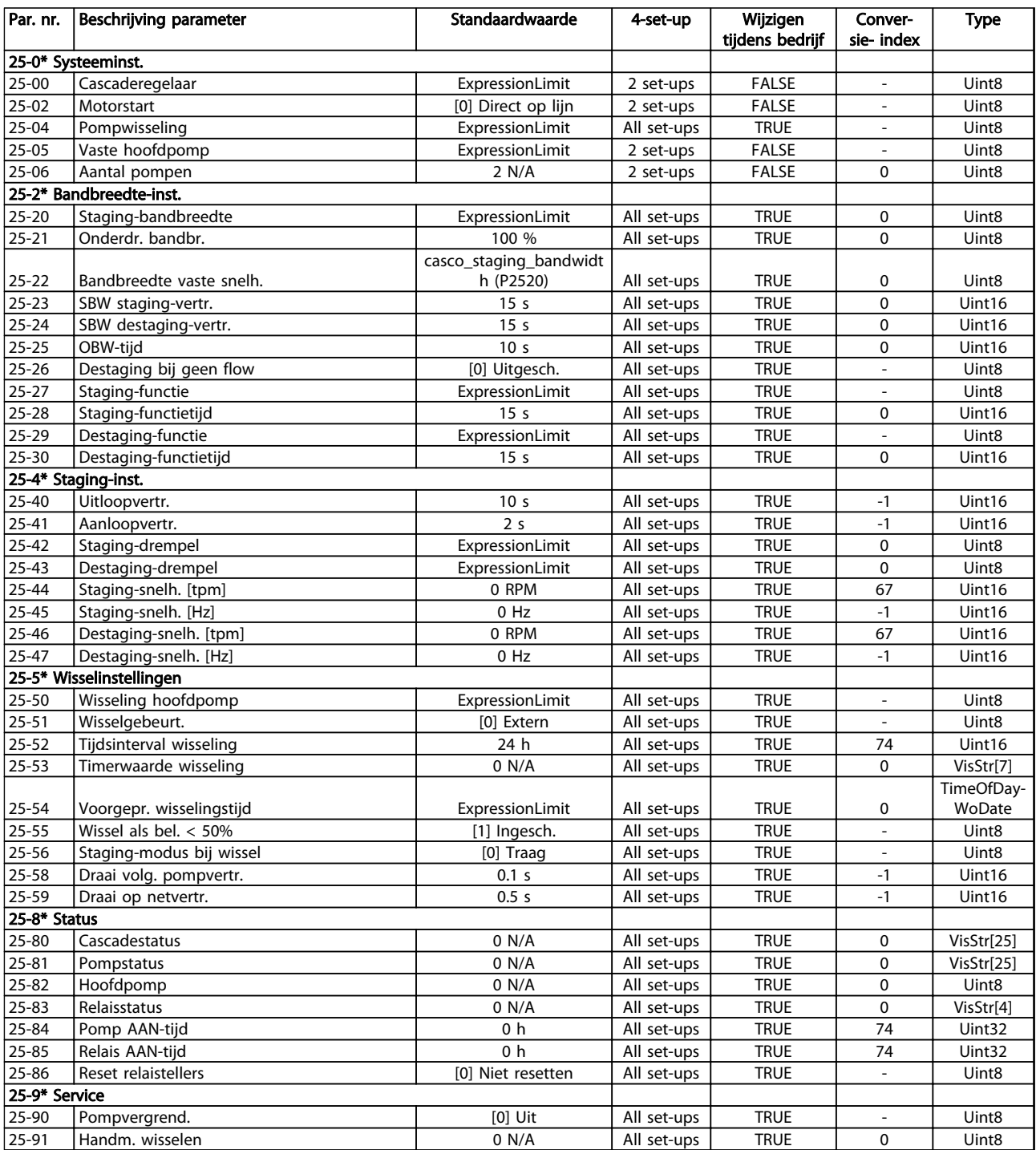

# 4.1.22 Analoge I/O-optie MCB 109 26-\*\*

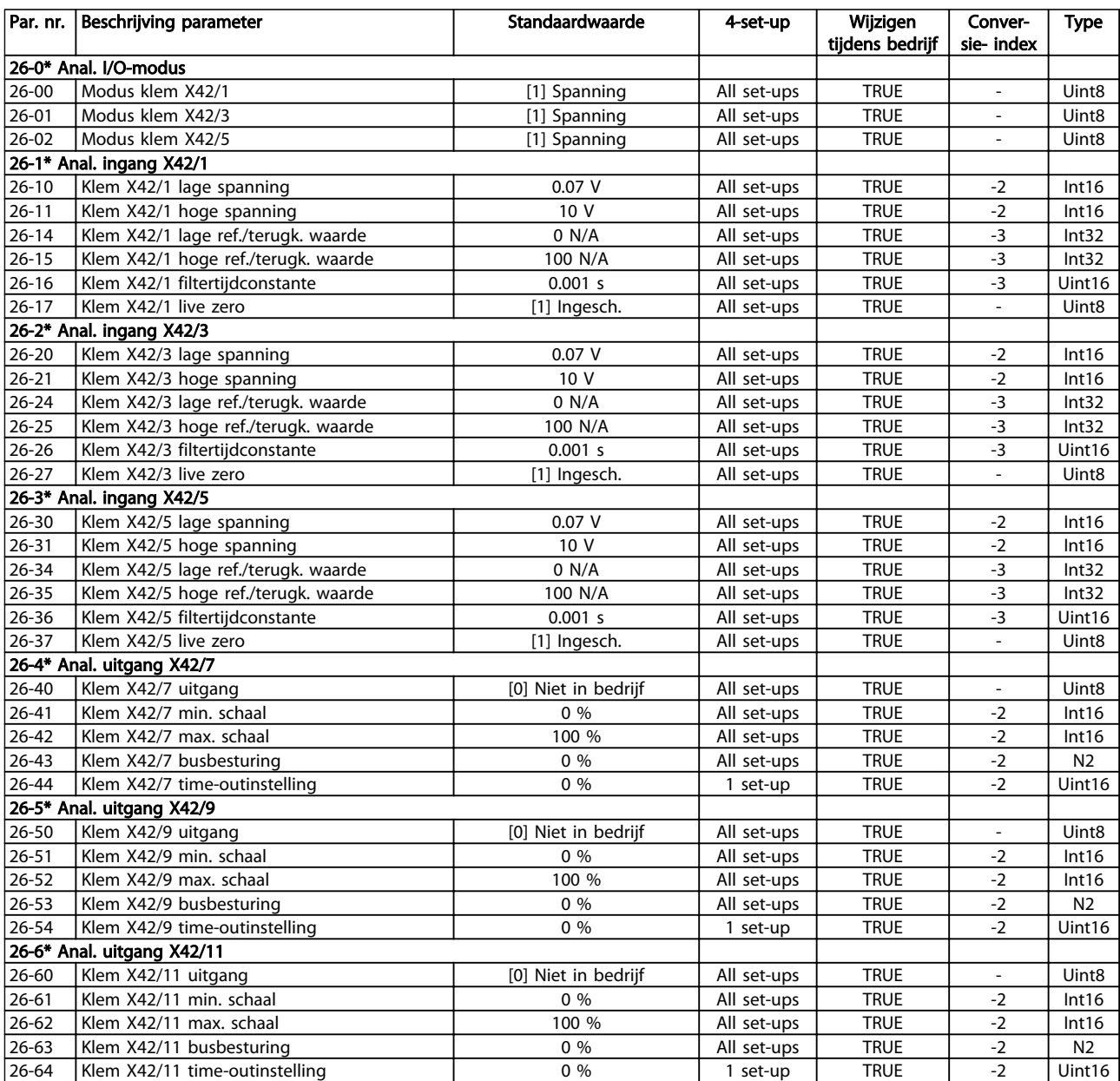

Danfoss

# 4.1.23 Cascade-CTL-optie 27-\*\*

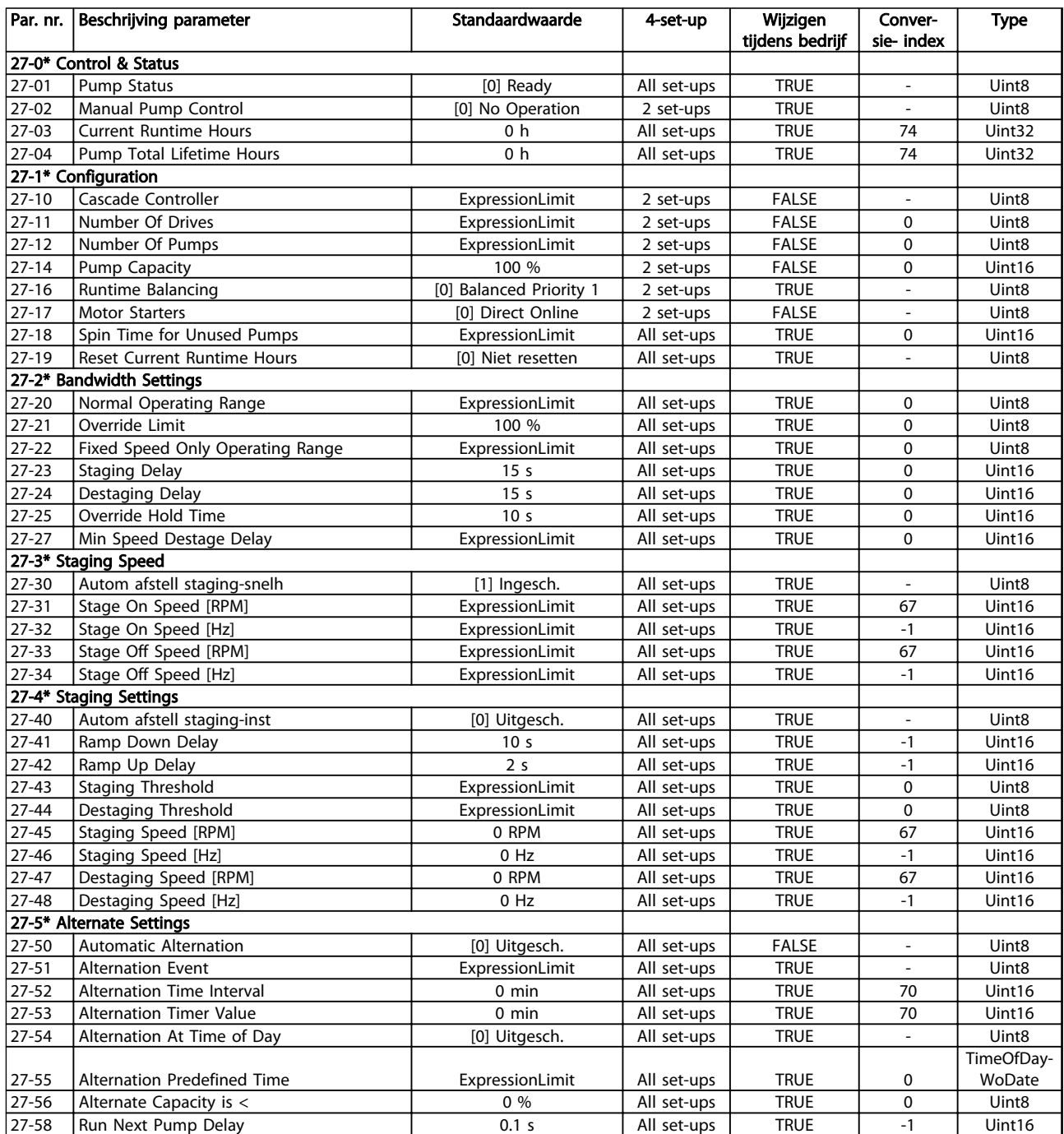

## Parameterlijsten van die versteen van die vlaak van die verschieding van die van die van die verschieding van die v

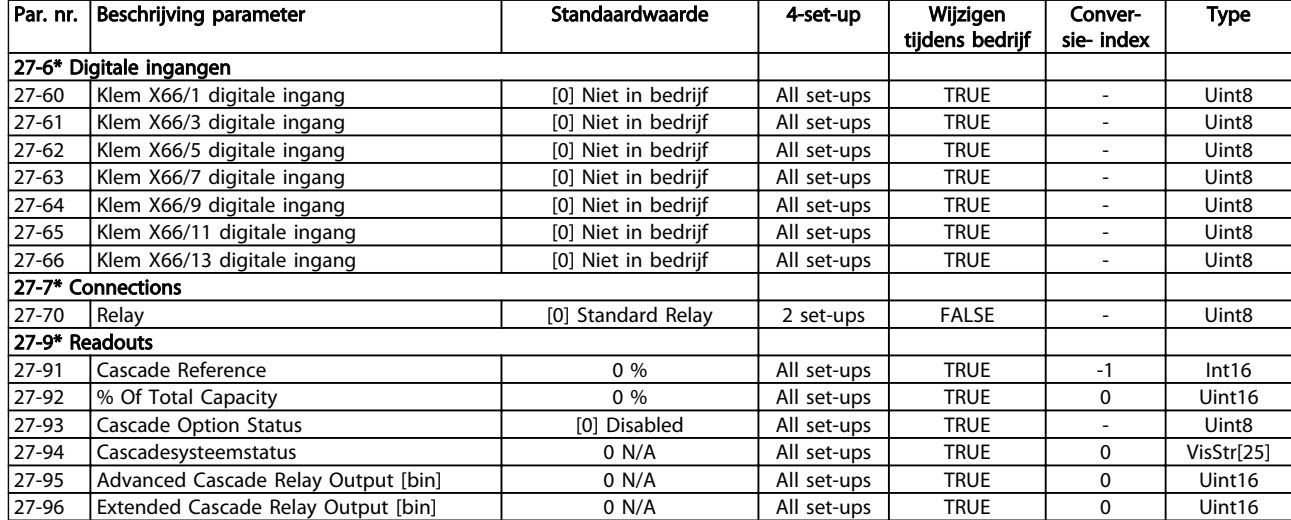

Tabel 4.27

Danfoss

# 4.1.24 Watertoepassingsfuncties 29-\*\*

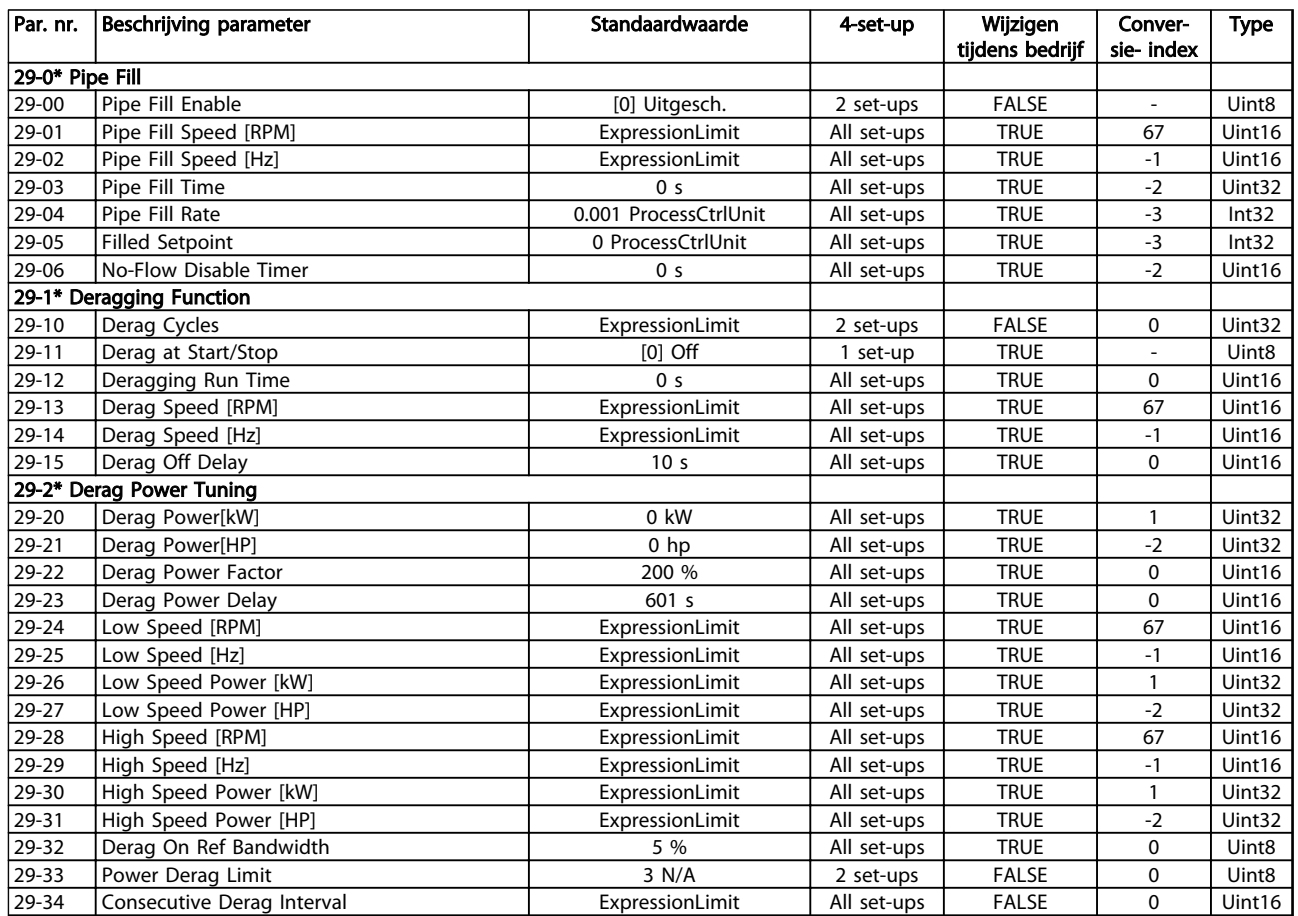

#### Tabel 4.28

# 4.1.25 Bypass-optie 31-\*\*

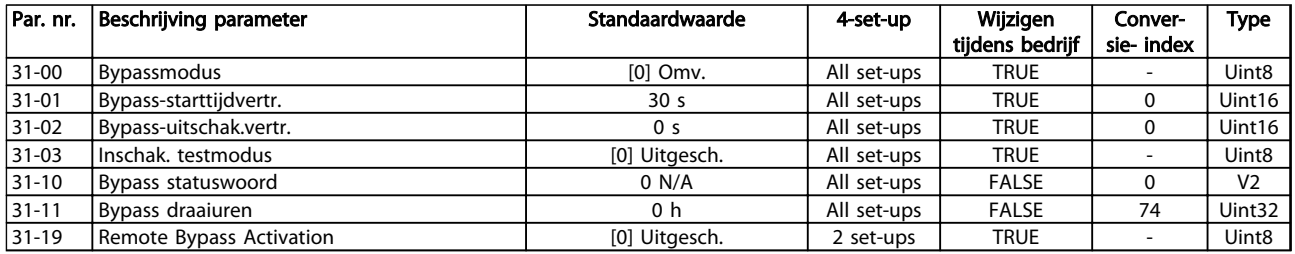

Danfoss

# 4.1.26 35-\*\* Sensor Input Option

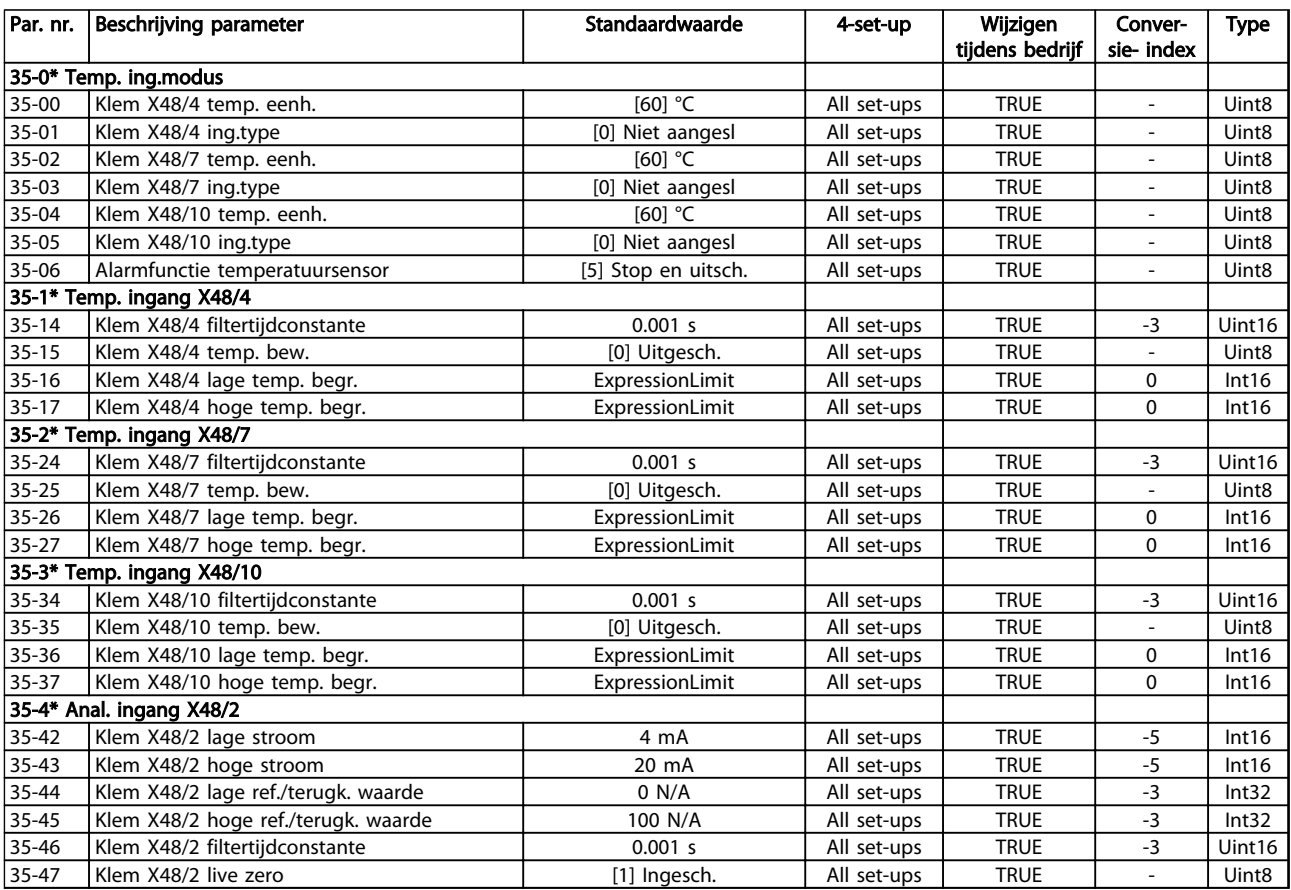

Danfoss

# 5 Probleem verhelpen

### 5.1.1 Waarschuwingen/alarmmeldingen

Een waarschuwing of alarm wordt weergeven via de relevante led aan de voorzijde van de frequentieomvormer en aangeduid via een code op het display.

Een waarschuwing blijft actief totdat het probleem is verholpen. In bepaalde omstandigheden kan de motor blijven werken. Waarschuwingen kunnen kritiek zijn, maar dit is niet altijd het geval.

Als er een alarm optreedt, betekent dit dat de frequentieomvormer automatisch is uitgeschakeld. Alarmen moeten worden gereset om de eenheid weer op te starten nadat de fout is opgeheven.

#### Dit is mogelijk op drie manieren:

- 1. Via de [Reset]-toets.
- 2. Via een digitale ingang met de functie 'Reset'.
- 3. Via seriële communicatie/optionele veldbus.

## LET OP

Na een handmatige reset via de [Reset]-toets is het nodig om de [Auto on]-toets in te drukken om de motor opnieuw te starten.

Als een alarm niet kan worden gereset, komt dit mogelijk doordat de oorzaak nog niet is weggenomen, of omdat er sprake was van een uitschakeling met blokkering (zie ook *Tabel 5.1*).

Alarmen die gepaard gaan met een uitschakeling met blokkering bieden aanvullende beveiliging; in dat geval moet de netvoeding worden uitgeschakeld voordat het alarm kan worden gereset. Nadat de netvoeding weer is ingeschakeld, is de frequentieomvormer niet langer geblokkeerd en kan hij op bovenstaande wijze worden gereset nadat de fout is opgeheven.

Alarmen zonder uitschakeling met blokkering kunnen tevens worden gereset via de automatische resetfunctie in *14-20 Resetmodus* (waarschuwing: automatische opheffing slaapstand is mogelijk!).

Als er in *Tabel 5.1* een kruisje staat bij zowel waarschuwing als alarm betekent dit dat een alarm wordt voorafgegaan door een waarschuwing of dat u kunt programmeren of een waarschuwing dan wel een alarm moet worden gegenereerd bij een bepaalde fout.

Dit is bijvoorbeeld mogelijk in *1-90 Motor Thermal Protection*. Na een alarm of uitschakeling (trip) blijft de motor vrijlopen en knipperen het alarm en de waarschuwing. Als het probleem is verholpen, blijft enkel het alarm knipperen totdat de frequentieomvormer is gereset.

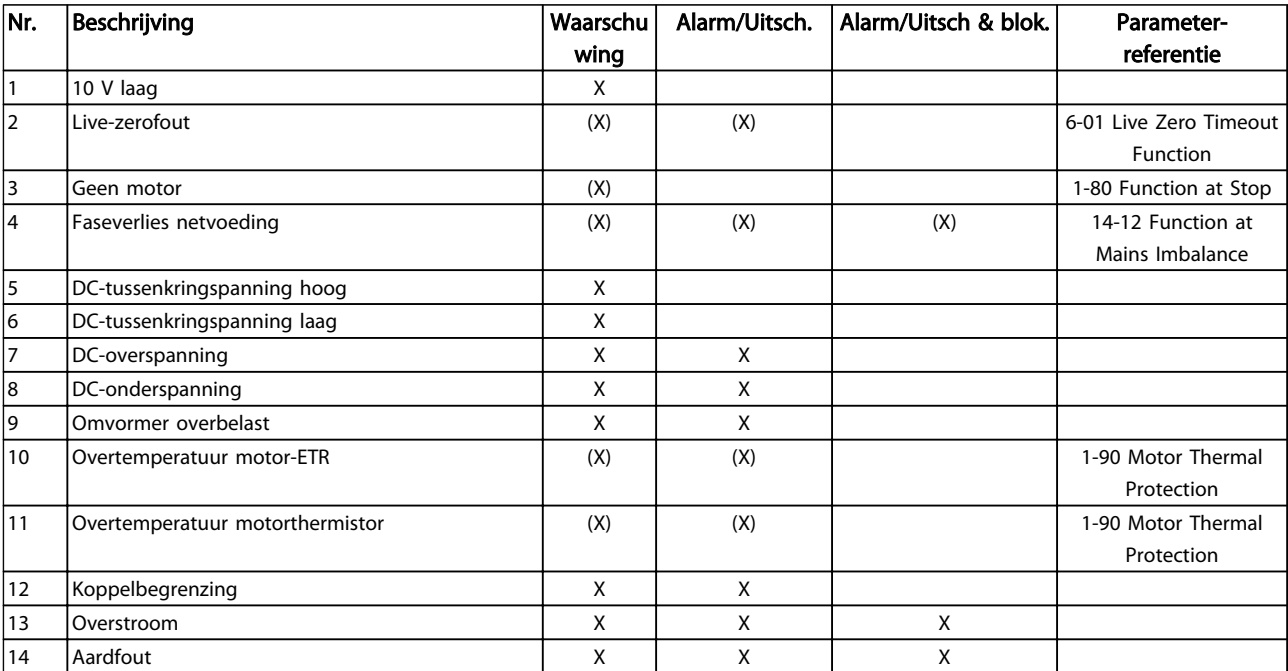

# Danfoss

## Probleem verhelpen VLT® AQUA Drive Programmeerhandleiding

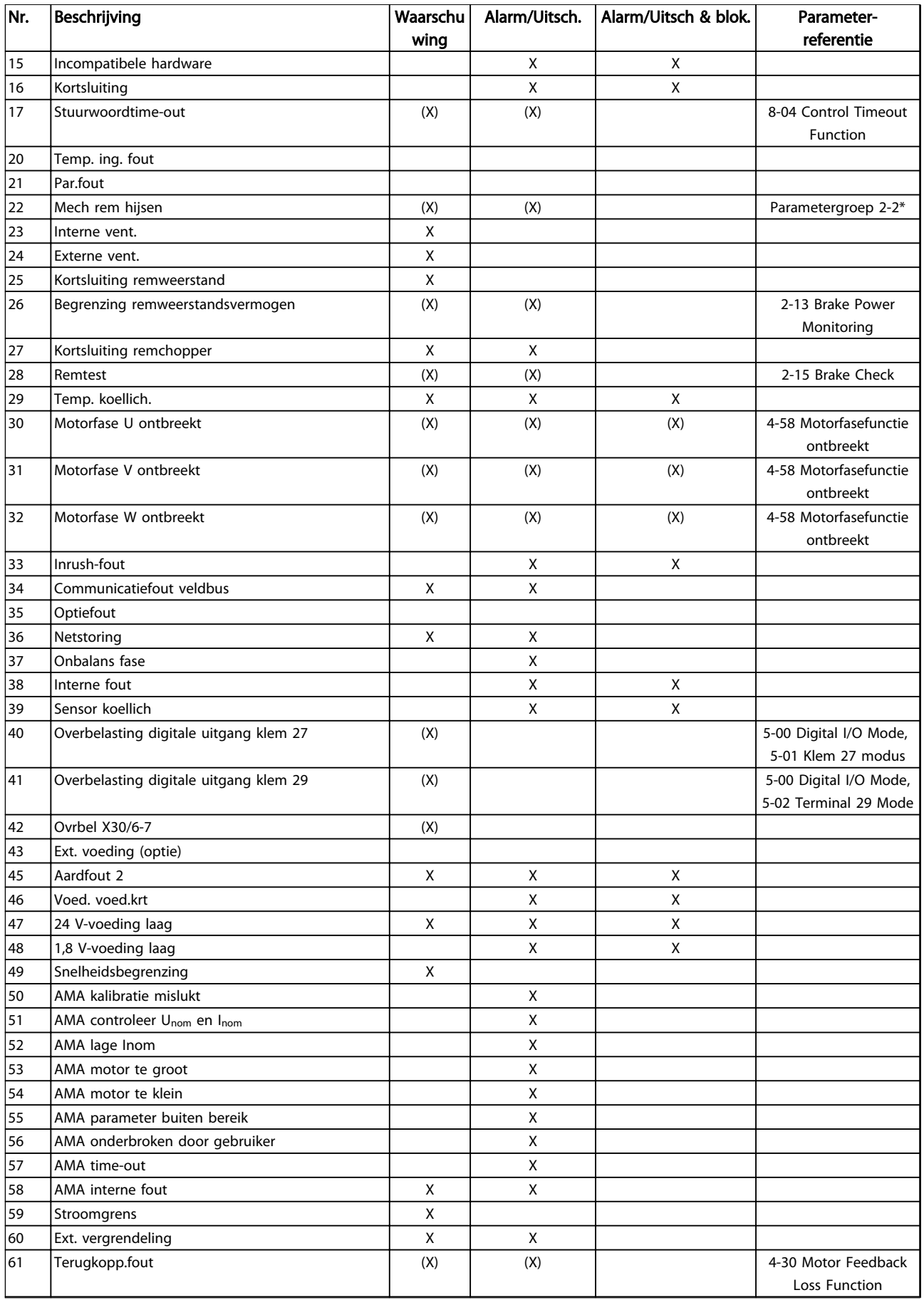

5

#### Probleem verhelpen VLT® AQUA Drive Programmeerhandleiding

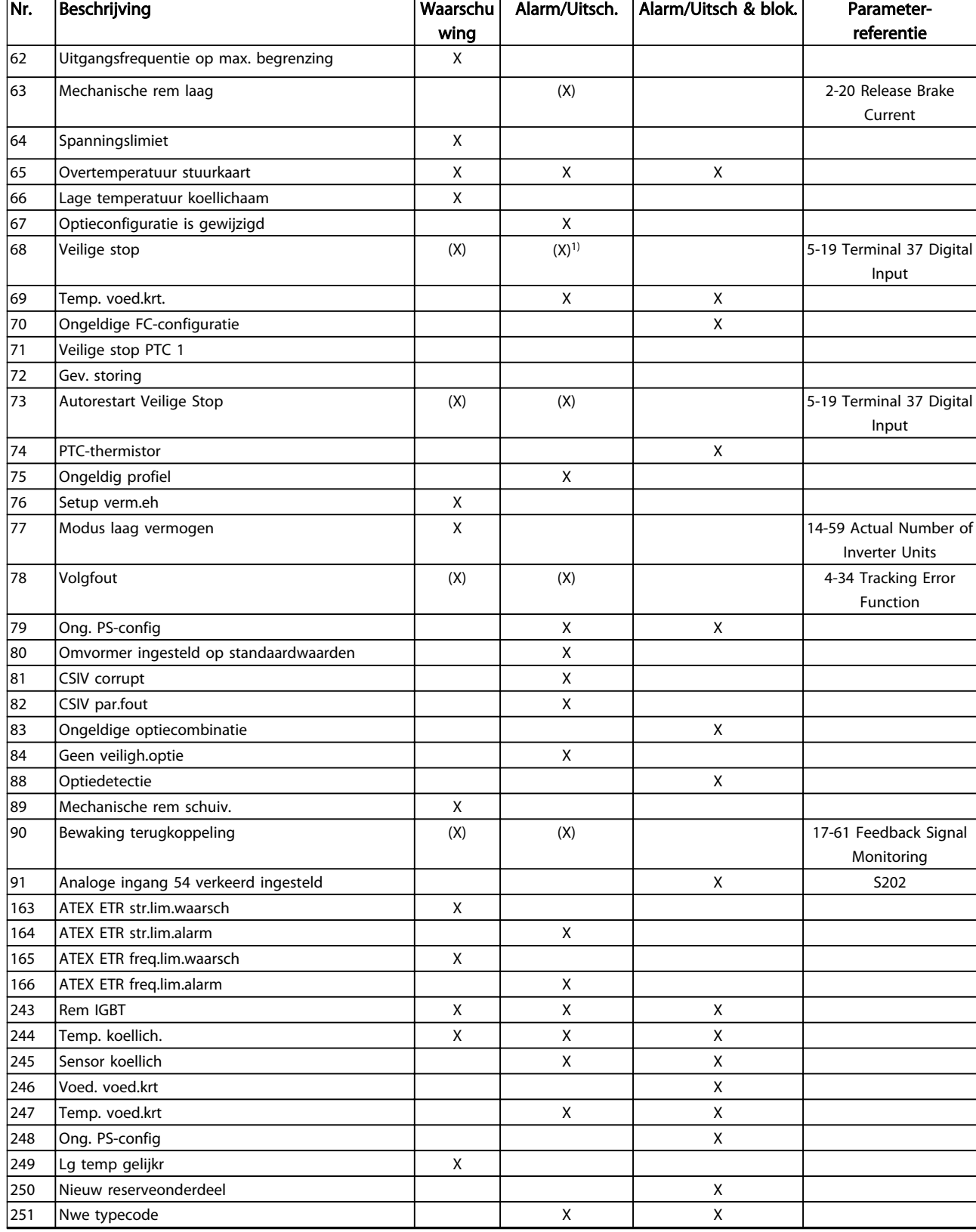

#### Tabel 5.1 Lijst met alarm-/waarschuwingscodes

*(X) Afhankelijk van parameter*

*1) Automatische reset is niet mogelijk via 14-20 Resetmodus*

Een uitschakeling (trip) vindt plaats wanneer een alarm is weergegeven. De uitschakeling (trip) laat de motor vrijlopen en kan worden gereset door het indrukken van de [Reset]-toets of via een digitale ingang (parametergroep 5-1\* [1]). Een gebeurtenis die een dergelijk alarm veroorzaakt, zal geen schade toebrengen aan de frequentieomvormer en zal geen gevaarlijke situatie opleveren. Een uitschakeling met blokkering treedt op bij alarmen die worden veroorzaakt door gebeurtenissen die schade kunnen toebrengen aan de frequentieomvormer of hierop aangesloten onderdelen. Een uitschakeling met blokkering kan enkel worden gereset door de voeding uit en weer in te schakelen.

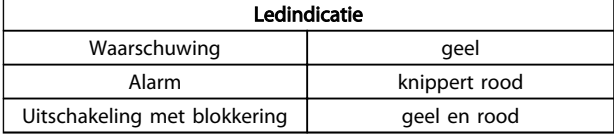

Tabel 5.2

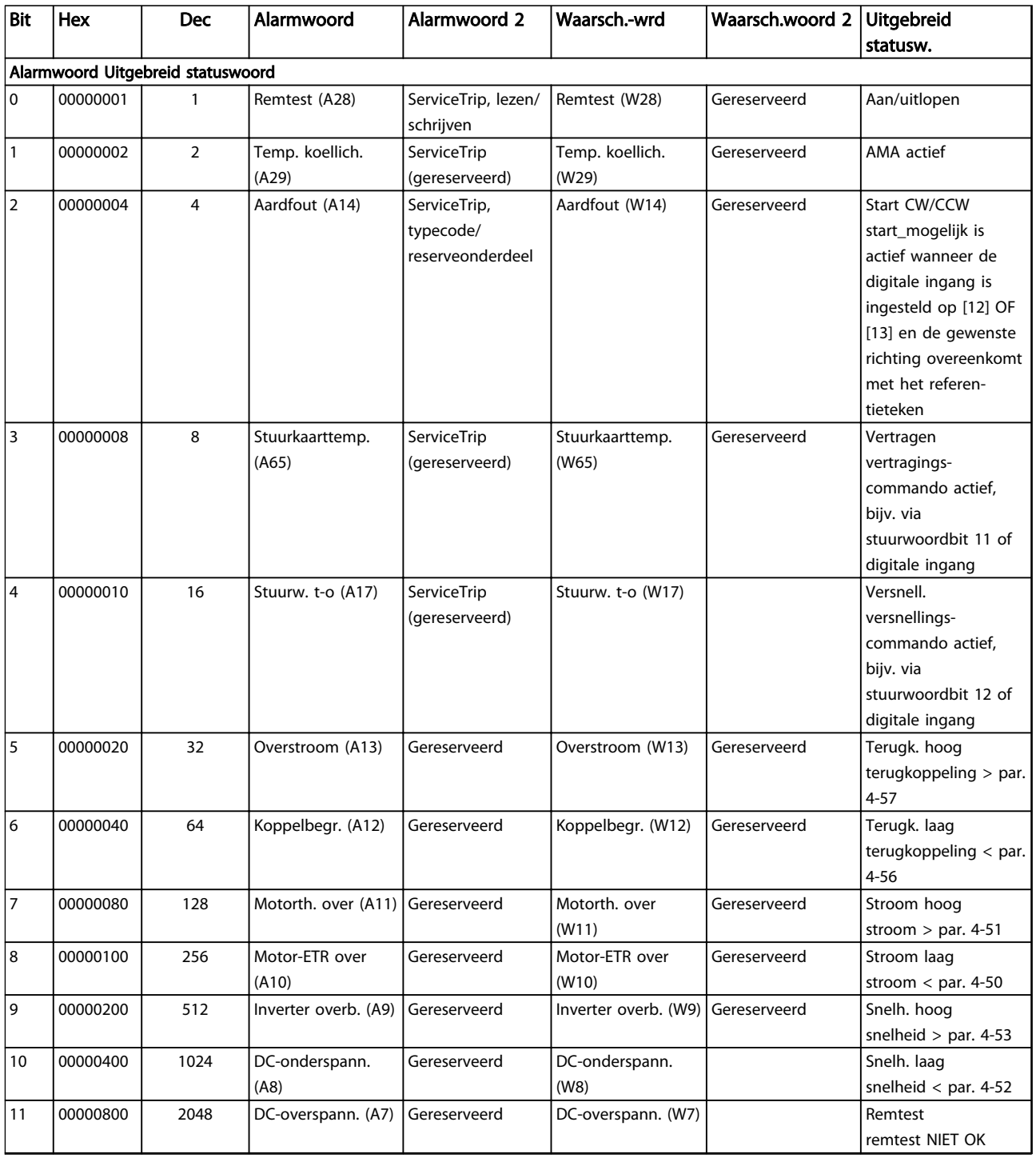

Danfoss

#### Probleem verhelpen VLT® AQUA Drive Programmeerhandleiding

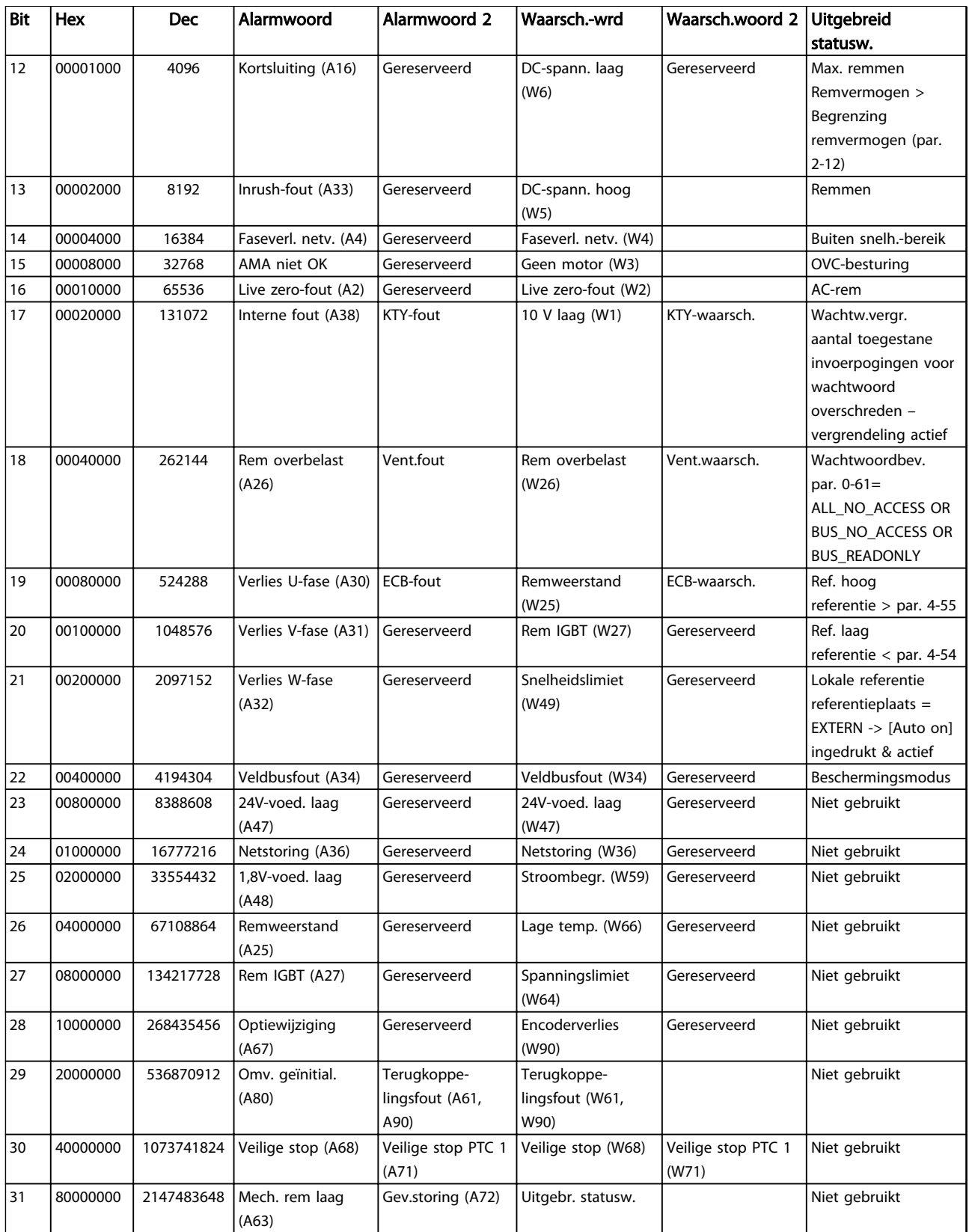

#### Tabel 5.3 Beschrijving van alarmwoord, waarschuwingswoord en uitgebreid statuswoord

De alarmwoorden, waarschuwingswoorden en uitgebreide statuswoorden kunnen voor diagnose worden uitgelezen via een seriële bus of een optionele veldbus. Zie ook *16-94 Ext. Status Word*.

#### VLT® AQUA Drive Programmeerhandleiding

# Trefwoordenregister

#### $\overline{A}$

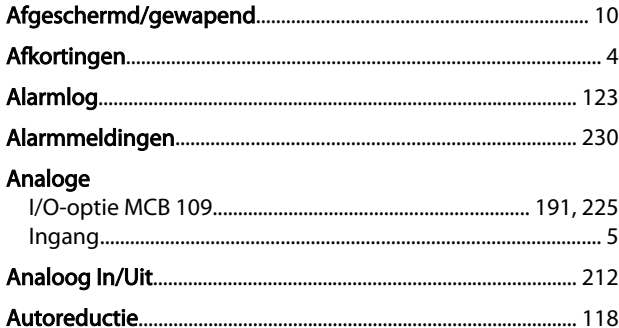

## $\overline{B}$

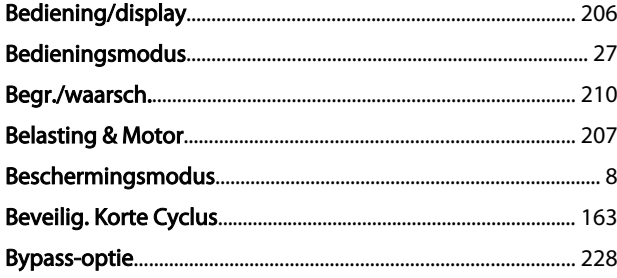

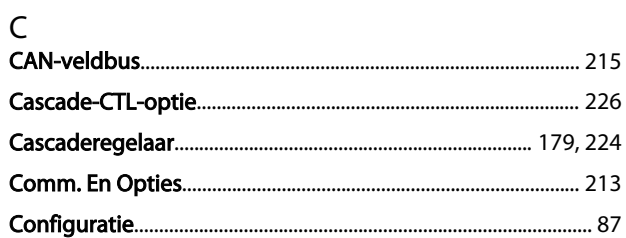

## D

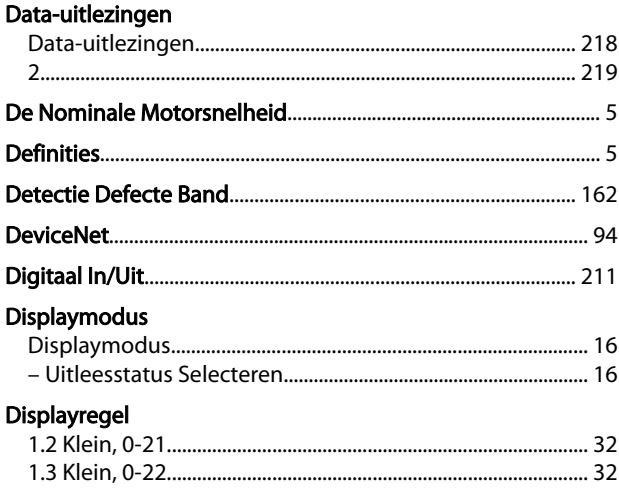

#### $\mathsf E$ Een

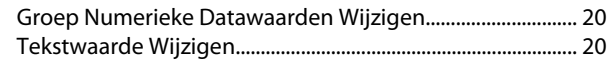

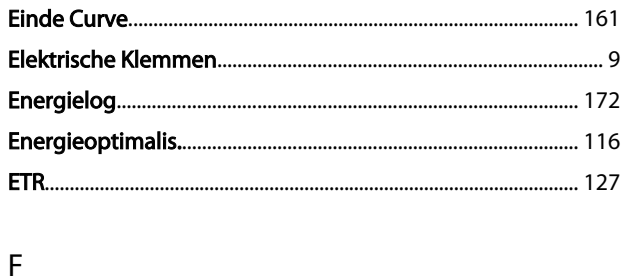

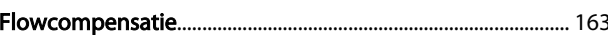

## G

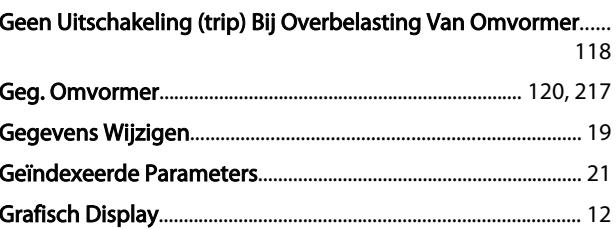

#### $H$

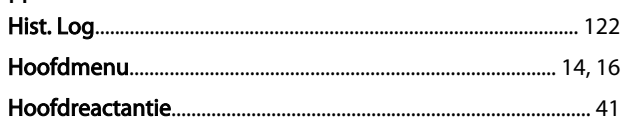

#### $\mathbf{I}$ 1.

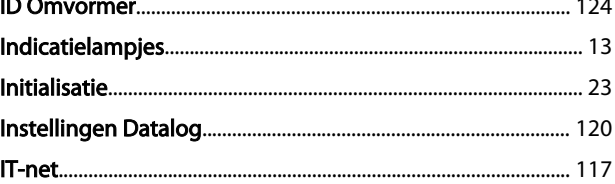

# J

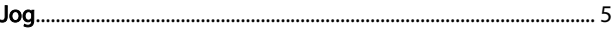

### K

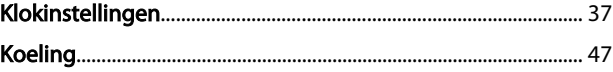

## $\overline{L}$ Lokale

# M

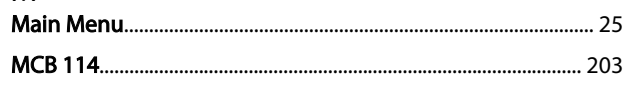

### Trefwoordenregister

## VLT® AQUA Drive Programmeerhandleiding

### Modus

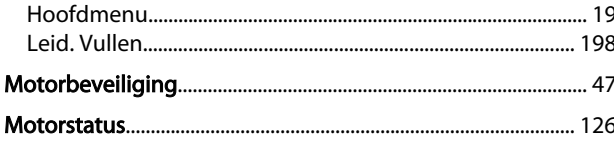

# $\overline{N}$

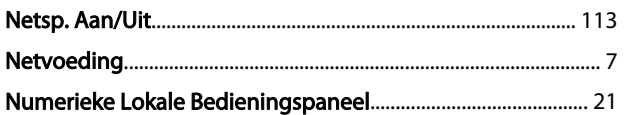

## $\overline{O}$

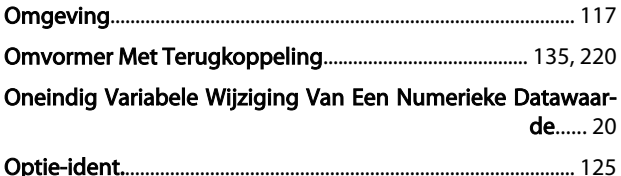

## $\overline{P}$

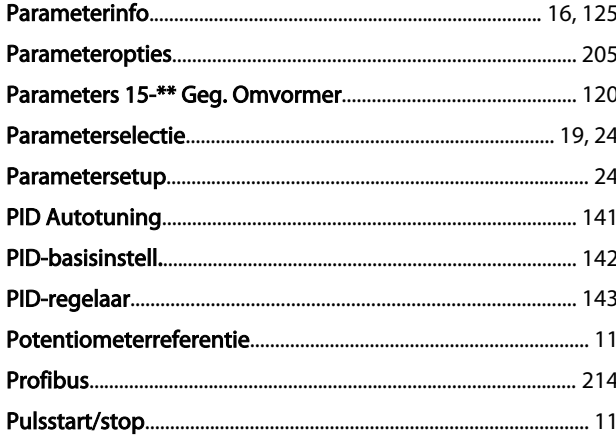

# $\overline{Q}$

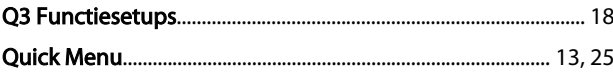

## ${\sf R}$

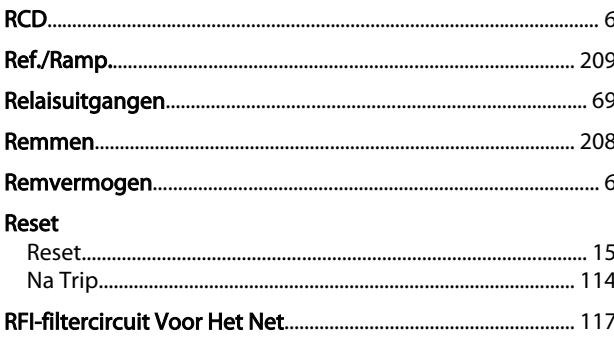

### $\mathsf{S}$

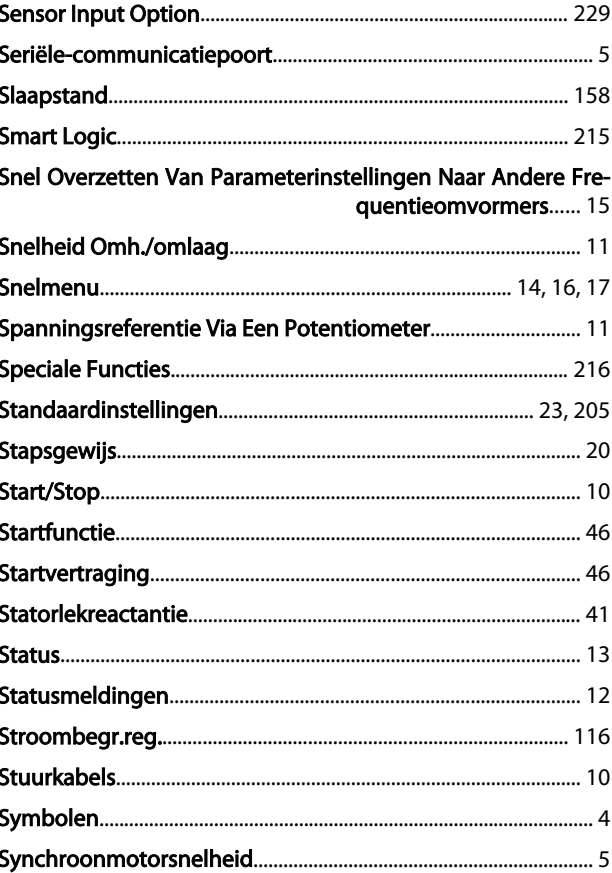

#### $\sf T$ Taaln

.<br>Па

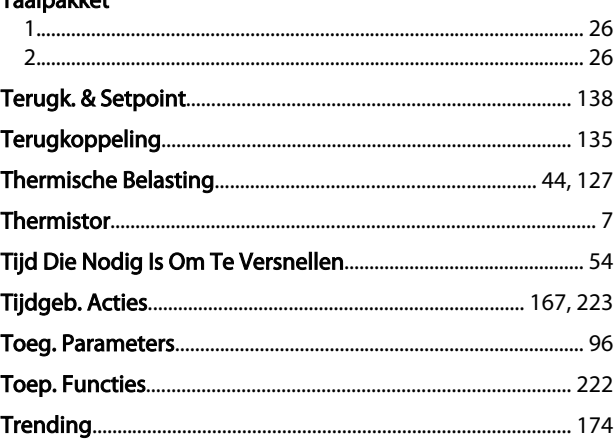

# $\cup$

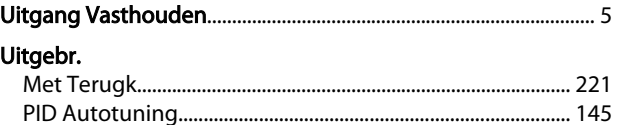

# $\vee$

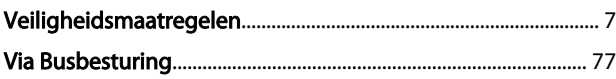

### Trefwoordenregister

Danfoss

## Vrijloop

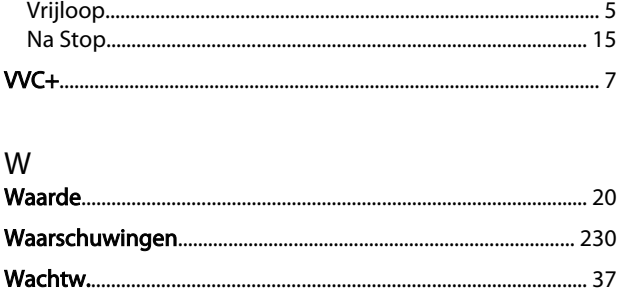